### SPARC Enterprise M3000/M4000/M5000/ M8000/M9000 Servers

XSCF Reference Manual for XCP Version 1110

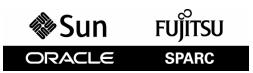

Part No.: E27470-01, Manual Code: C120-E668-01EN January 2012 Copyright © 2012, Oracle and/or its affiliates and Fujitsu Limited. All rights reserved.

This software and related documentation are provided under a license agreement containing restrictions on use and disclosure and are protected by intellectual property laws. Except as expressly permitted in your license agreement or allowed by law, you may not use, copy, reproduce, translate, broadcast, modify, license, transmit, distribute, exhibit, perform, publish, or display any part, in any form, or by any means. Reverse engineering, disassembly, or decompilation of this software, unless required by law for interoperability, is prohibited.

The information contained herein is subject to change without notice and is not warranted to be error-free. If you find any errors, please report them to us in writing.

If this is software or related software documentation that is delivered to the U.S. Government or anyone licensing it on behalf of the U.S. Government, the following notice is applicable:

U.S. GOVERNMENT RIGHTS. Programs, software, databases, and related documentation and technical data delivered to U.S. Government customers are "commercial computer software" or "commercial technical data" pursuant to the applicable Federal Acquisition Regulation and agency-specific supplemental regulations. As such, the use, duplication, disclosure, modification, and adaptation shall be subject to the restrictions and license terms set forth in the applicable Government contract, and, to the extent applicable by the terms of the Government contract, the additional rights set forth in FAR 52.227-19, Commercial Computer Software License (December 2007). FUJITSU LIMITED, 1-1, Kamikodanaka 4-chome, Nakahara-ku, Kawasaki-shi, Kanagawa-ken 211-8588, Japan and Oracle America, Inc., 500 Oracle Parkway, Redwood City, CA 94065 and FUJITSU LIMITED, 1-1, Kamikodanaka 4chome, Nakahara-ku, Kawasaki-shi, Kanagawa-ken 211-8588, Japan.

This software or hardware is developed for general use in a variety of information management applications. It is not developed or intended for use in any inherently dangerous applications, including applications which may create a risk of personal injury. If you use this software or hardware in dangerous applications, then you shall be responsible to take all appropriate fail-safe, backup, redundancy, and other measures to ensure its safe use. Oracle Corporation and its affiliates and FUJITSU LIMITED disclaim any liability for any damages caused by use of this software or hardware in dangerous applications.

Oracle and Java are registered trademarks of Oracle and/or its affiliates. Other names may be trademarks of their respective owners.

Fujitsu and the Fujitsu logo are registered trademarks of Fujitsu Limited.

AMD, Opteron, the AMD logo, and the AMD Opteron logo are trademarks or registered trademarks of Advanced Micro Devices. Intel and Intel Xeon are trademarks or registered trademarks of Intel Corporation. All SPARC trademarks are used under license and are trademarks or registered trademarks of SPARC International, Inc. UNIX is a registered trademark licensed through X/Open Company, Ltd.

This software or hardware and documentation may provide access to or information on content, products, and services from third parties. Oracle Corporation and its affiliates and FUJITSU LIMITED are not responsible for and expressly disclaim all warranties of any kind with respect to third-party content, products, and services. Oracle Corporation and its affiliates FUJITSU LIMITED will not be responsible for any loss, costs, or damages incurred due to your access to or use of third-party content, products, or services.

Copyright © 2012, Oracle et/ou ses sociétés affiliées et Fujitsu Limited. Tous droits réservés.

Ce logiciel et la documentation qui l'accompagne sont protégés par les lois sur la propriété intellectuelle. Ils sont concédés sous licence et soumis à des restrictions d'utilisation et de divulgation. Sauf disposition de votre contrat de licence ou de la loi, vous ne pouvez pas copier, reproduire, traduire, diffuser, modifier, breveter, transmettre, distribuer, exposer, exécuter, publier ou afficher le logiciel, même partiellement, sous quelque forme et par quelque procédé que ce soit. Par ailleurs, il est interdit de procéder à toute ingénierie inverse du logiciel, de le désassembler ou de le décompiler, excepté à des fins d'interopérabilité avec des logiciels tiers ou tel que prescrit par la loi.

Les informations fournies dans ce document sont susceptibles de modification sans préavis. Par ailleurs, Oracle Corporation et FUJITSU LIMITED ne garantit pas qu'elles soient exemptes d'erreurs et vous invite, le cas échéant, à lui en faire part par écrit.

Si ce logiciel, ou la documentation qui l'accompagne, est concédé sous licence au Gouvernement des Etats-Unis, ou à toute entité qui délivre la licence de ce logiciel ou l'utilise pour le compte du Gouvernement des Etats-Unis, la notice suivante s'applique :

U.S. GOVERNMENT RIGHTS. Programs, software, databases, and related documentation and technical data delivered to U.S. Government customers are "commercial computer software" or "commercial technical data" pursuant to the applicable Federal Acquisition Regulation and agency-specific supplemental regulations. As such, the use, duplication, disclosure, modification, and adaptation shall be subject to the restrictions and license terms set forth in the applicable Government contract, and, to the extent applicable by the terms of the Government contract, the additional rights set forth in FAR 52.227-19, Commercial Computer Software License (December 2007). FUJITSU LIMITED, 1-1, Kamikodanaka 4-chome, Nakahara-ku, Kawasaki-shi, Kanagawa-ken 211-8588, Japan et Oracle America, Inc., 500 Oracle Parkway, Redwood City, CA 94065 et FUJITSU LIMITED, 1-1, Kamikodanaka 4-chome, Nakahara-ku, Kawasaki-shi, Kanagawa-ken 211-8588, Japan.

Ce logiciel ou matériel a été développé pour un usage général dans le cadre d'applications de gestion des informations. Ce logiciel ou matériel n'est pas conçu ni n'est destiné à être utilisé dans des applications à risque, notamment dans des applications pouvant causer des dommages corporels. Si vous utilisez ce logiciel ou matériel dans le cadre d'applications dangereuses, il est de votre responsabilité de prendre toutes les mesures de secours, de sauvegarde, de redondance et autres mesures nécessaires à son utilisation dans des conditions optimales de sécurité. Oracle Corporation et ses affiliés déclinent toute responsabilité quant aux dommages causés par l'utilisation de ce logiciel ou matériel pour ce type d'applications.

Oracle et Java sont des marques déposées d'Oracle Corporation et/ou de ses affiliés. Tout autre nom mentionné peut correspondre à des marques appartenant à d'autres propriétaires qu'Oracle.

Fujitsu et le logo Fujitsu sont des marques déposées de Fujitsu Limited.

AMD, Opteron, le logo AMD et le logo AMD Opteron sont des marques ou des marques déposées d'Advanced Micro Devices. Intel et Intel Xeon sont des marques ou des marques déposées d'Intel Corporation. Toutes les marques SPARC sont utilisées sous licence et sont des marques ou des marques déposées de SPARC International, Inc. UNIX est une marque déposée concédée sous licence par X/Open Company, Ltd.

Ce logiciel ou matériel et la documentation qui l'accompagne peuvent fournir des informations ou des liens donnant accès à des contenus, des produits et des services émanant de tiers. Oracle Corporation et ses affiliés et FUJITSU LIMITED déclinent toute responsabilité ou garantie expresse quant aux contenus, produits ou services émanant de tiers. En aucun cas, Oracle Corporation et ses affiliés et FUJITSU LIMITED ne sauraient être tenus pour responsables des pertes subies, des coûts occasionnés ou des dommages causés par l'accès à des contenus, produits ou services tiers, ou à leur utilisation.

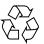

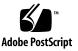

## Contents

Preface ix

#### User and System Administration Commands 1

Intro 3

#### User Commands 13

exit 15

man 17

who 19

#### System Administration 21

addboard 23 addcodactivation 27 addcodlicense 29 addfru 31 adduser 33 applynetwork 35 cfgdevice 41 clockboard 47 console 49 deleteboard 51 deletecodactivation 55 deletecodlicense 57

deletefru 59 deleteuser 61 disableuser 63 dumpconfig 65 enableuser 71 flashupdate 73 fmadm 77 fmdump 79 fmstat 87 getflashimage 91 ioxadm 97 moveboard 107 nslookup 111 password 113 ping 117 poweroff 119 poweron 123 prtfru 127 rebootxscf 131 replacefru 133 reset 135 resetdateoffset 139 restoreconfig 141 restoredefaults 147 sendbreak 153 setad 155 setaltitude 163 setarchiving 165 setaudit 169 setautologout 175 177 setcod setdate 181 setdcl 185 setdomainmode 191 setdomparam 199 setdscp 201 setdualpowerfeed 205 setemailreport 207 sethostname 211 sethttps 213 setldap 219 setldapssl 223 setlocale 231 setlocator 233 setloginlockout 235 setlookup 237 setnameserver 239 setnetwork 243 setntp 249 setpacketfilters 253 setpasswordpolicy 259 setpowerupdelay 263 setprivileges 265 setroute 269 273 setshutdowndelay setsmtp 275 setsnmp 279 setsnmpusm 287 setsnmpvacm 291 setssh 295 301 setsunmc 303 settelnet settimezone 305 setupfru 313 setupplatform 315 319 showad showaltitude 323 showarchiving 325

showaudit 329 showautologout 333 showboards 335 341 showcod showcodactivation 343 showcodactivationhistory 345 showcodlicense 347 showcodusage 349 showconsolepath 355 showdate 357 showdateoffset 359 showdcl 363 showdevices 369 375 showdomainmode showdomainstatus 379 showdscp 381 showdualpowerfeed 385 showemailreport 387 showenvironment 389 395 showfru showhardconf 397 showhostname 409 showhttps 411 showldap 413 showldapssl 415 showlocale 419 showlocator 421 showloginlockout 423 showlogs 425 showlookup 439 showmonitorlog 441 shownameserver 443 shownetwork 445 shownotice 451

showntp 453 showpacketfilters 457 showpasswordpolicy 459 showpowerupdelay 461 showresult 463 showroute 465 showshutdowndelay 469 showsmtp 471 showsnmp 473 showsnmpusm 475 showsnmpvacm 477 showssh 479 showstatus 483 485 showsunmc showtelnet 487 showtimezone 489 495 showuser snapshot 497 switchscf 505 testsb 507 traceroute 513 unlockmaintenance 517 version 519 viewaudit 523

## Preface

This manual contains the man pages for the XSCF firmware for the SPARC Enterprise M3000/M4000/M5000/M8000/M9000 servers from Oracle and Fujitsu.

Some references to server names and document names are abbreviated for readability. For example, if you see a reference to the M9000 server, note that the full product name is the SPARC Enterprise M9000 server. And if you see a reference to the *XSCF Reference Manual*, note that the full document name is the *SPARC Enterprise M3000/M4000/M5000/M8000/M9000 Servers XSCF Reference Manual*.

Before reading this document, you should read the overview guide for your server the SPARC Enterprise M3000/M4000/M5000/M8000/M9000 Servers Administration Guide, and the SPARC Enterprise M3000/M4000/M5000/M8000/M9000 Servers XSCF User's Guide.

At publication of this document, servers described herein were shipping with XCP 1110 firmware supported or installed. That might no longer be the latest available version, or the version now installed. Always see the Product Notes that apply to the firmware on your server, and those that apply to the latest firmware release.

This chapter includes the following sections:

- "Audience" on page x
- "Related Documentation" on page x
- "Text Conventions" on page xii
- "Syntax of the Command-Line Interface (CLI)" on page xii
- "Documentation Feedback" on page xiii

## Audience

This manual is written for experienced system administrators with working knowledge of computer networks and advanced knowledge of the Oracle Solaris Operating System (Oracle Solaris OS).

## **Related Documentation**

All documents for your server are available online at the following locations.

| Documentation                                                      | Link                                                                                  |
|--------------------------------------------------------------------|---------------------------------------------------------------------------------------|
| Sun Oracle software-related manuals (Oracle Solaris OS, and so on) | http://www.oracle.com/documentation                                                   |
| Fujitsu documents                                                  | http://www.fujitsu.com/sparcenterprise/manual/                                        |
| Oracle M-series server documents                                   | http://www.oracle.com/technetwork/documentation/<br>sparc-mseries-servers-252709.html |

The following table lists titles of related documents.

#### Related SPARC Enterprise M3000/M4000/M5000/M8000/M9000 Servers Documents

SPARC Enterprise M3000 Server Site Planning Guide

SPARC Enterprise M4000/M5000 Servers Site Planning Guide

SPARC Enterprise M8000/M9000 Servers Site Planning Guide

SPARC Enterprise Equipment Rack Mounting Guide

SPARC Enterprise M3000 Server Getting Started Guide<sup>\*</sup>

SPARC Enterprise M4000/M5000 Servers Getting Started Guide<sup>\*</sup>

SPARC Enterprise M8000/M9000 Servers Getting Started Guide\*

SPARC Enterprise M3000 Server Overview Guide

SPARC Enterprise M4000/M5000 Servers Overview Guide

SPARC Enterprise M8000/M9000 Servers Overview Guide

SPARC Enterprise M3000/M4000/M5000/M8000/M9000 Servers Important Legal and Safety Information\*

SPARC Enterprise M3000 Server Safety and Compliance Guide

#### Related SPARC Enterprise M3000/M4000/M5000/M8000/M9000 Servers Documents

SPARC Enterprise M4000/M5000 Servers Safety and Compliance Guide

SPARC Enterprise M8000/M9000 Servers Safety and Compliance Guide

External I/O Expansion Unit Safety and Compliance Guide

SPARC Enterprise M4000 Server Unpacking Guide\*

SPARC Enterprise M5000 Server Unpacking Guide\*

SPARC Enterprise M8000/M9000 Servers Unpacking Guide<sup>\*</sup>

SPARC Enterprise M3000 Server Installation Guide

SPARC Enterprise M4000/M5000 Servers Installation Guide

SPARC Enterprise M8000/M9000 Servers Installation Guide

SPARC Enterprise M3000 Server Service Manual

SPARC Enterprise M4000/M5000 Servers Service Manual

SPARC Enterprise M8000/M9000 Servers Service Manual

External I/O Expansion Unit Installation and Service Manual

SPARC Enterprise M3000/M4000/M5000/M8000/M9000 Servers Administration Guide

SPARC Enterprise M3000/M4000/M5000/M8000/M9000 Servers XSCF User's Guide

SPARC Enterprise M3000/M4000/M5000/M8000/M9000 Servers XSCF Reference Manual

SPARC Enterprise M4000/M5000/M8000/M9000 Servers Dynamic Reconfiguration (DR) User's Guide

SPARC Enterprise M4000/M5000/M8000/M9000 Servers Capacity on Demand (COD) User's Guide

SPARC Enterprise M3000/M4000/M5000/M8000/M9000 Servers Product Notes<sup>†</sup>

SPARC Enterprise M3000 Server Product Notes

SPARC Enterprise M4000/M5000 Servers Product Notes

SPARC Enterprise M8000/M9000 Servers Product Notes

External I/O Expansion Unit Product Notes

SPARC Enterprise M3000/M4000/M5000/M8000/M9000 Servers Glossary

\*. This is a printed document

t. Beginning with the XCP 1100 release

## **Text Conventions**

This manual uses the following fonts and symbols to express specific types of information.

| Font/symbol | Meaning                                                                                                    | Example                                                                                 |
|-------------|----------------------------------------------------------------------------------------------------|-----------------------------------------------------------------------------------------|
| AaBbCc123   | What you type, when contrasted<br>with on-screen computer output.<br>This font represents the example<br>of command input in the frame.                | XSCF> adduser jsmith                                                                    |
| AaBbCc123   | The names of commands, files,<br>and directories; on-screen<br>computer output.<br>This font represents the example<br>of command output in the frame. | XSCF> <b>showuser -P</b><br>User Name: jsmith<br>Privileges: useradm<br>auditadm        |
| Italic      | Indicates the name of a reference<br>manual, a variable, or user-<br>replaceable text.                                                                 | See the SPARC Enterprise M3000/<br>M4000/M5000/M8000/M9000<br>Servers XSCF User's Guide |
|             | Indicates names of chapters,<br>sections, items, buttons, or<br>menus.                                                                                 | See Chapter 2, "System Features."                                                       |

# Syntax of the Command-Line Interface (CLI)

The command syntax is as follows:

- A variable that requires input of a value must be put in Italics.
- An optional element must be enclosed in [].
- A group of options for an optional keyword must be enclosed in [] and delimited by |.

## **Documentation Feedback**

If you have any comments or requests regarding this document, go to the following web sites:

For Oracle users:

http://www.oracle.com/goto/docfeedback

Include the title and part number of your document with your feedback:

SPARC Enterprise M3000/M4000/M5000/M8000/M9000 Servers SPARC Enterprise M3000/M4000/M5000/M8000/M9000 Servers XSCF Reference Manual for XCP Version 1110, part number E27470-01.

For Fujitsu users:

```
http://www.fujitsu.com/global/contact/computing/
sparce index.html
```

### REFERENCE

# User and System Administration Commands

#### **NAME** | Intro - list the commands provided by the XSCF firmware

DESCRIPTION

This Intro page lists the user commands (exit(1), man(1), and who(1)) and system administration commands (all the others, beginning with addboard(8)) provided by the XSCF firmware of the SPARC Enterprise M3000/M4000/M5000/M8000/M9000 servers. Some XSCF commands have the same name as their Oracle Solaris OS counterpart, but function slightly differently. For details, refer to the man page for each command.

The following commands are supported:

| exit             | exit the XSCF shell                                                                                                    |
|------------------|----------------------------------------------------------------------------------------------------|
| man              | display manual pages of specified XSCF shell command                                                                                              |
| who              | display a list of the user accounts who are logged in to the XSCF                                                                                 |
| addboard         | configure an eXtended System Board<br>(XSB) into the domain configuration or<br>assign it to the domain configuration                             |
| addcodactivation | add a Capacity on Demand (COD)<br>hardware activation key (COD key) to<br>the COD database                                                        |
| addcodlicense    | add a Capacity on Demand (COD) right-<br>to-use (RTU) license key to the COD<br>license database                                                  |
| addfru           | add a Field Replaceable Unit (FRU)                                                                                                    |
| adduser          | create an XSCF user account                                                                                                    |
| applynetwork     | apply XSCF network information to the XSCF                                                                                                    |
| cfgdevice        | connect the CD-RW/DVD-RW drive unit<br>and the tape drive unit to the port,<br>disconnect it from the port, or display the<br>status of the drive |
| clockboard       | set or display the clock control unit used at system startup                                                                                      |
| console          | connect to a domain console                                                                                                    |
| deleteboard      | disconnect an eXtended System Board (XSB) from the domain configuration                                                                           |

| deletecodactivation | remove a Capacity on Demand (COD)<br>hardware activation key (COD key) from<br>the COD database                                       |
|---------------------|----------------------------------------------------------------------------------------------------|
| deletecodlicense    | remove a Capacity on Demand (COD)<br>right-to-use (RTU) license key from the<br>COD license database                                  |
| deletefru           | delete a Field Replaceable Unit (FRU)                                                                                                 |
| deleteuser          | delete an XSCF user account                                                                                                    |
| disableuser         | disable an XSCF user account                                                                                                    |
| dumpconfig          | save system configuration information to a file                                                                                       |
| enableuser          | enable an XSCF user account                                                                                                    |
| flashupdate         | update the firmware                                                                                                    |
| fmadm               | fault management configuration tool                                                                                                   |
| fmdump              | view fault management logs                                                                                                    |
| fmstat              | report fault management module statistics                                                                                             |
| getflashimage       | download a firmware image file                                                                                                    |
| ioxadm              | manage External I/O Expansion Units<br>and add-in cards that contain Energy<br>Storage Modules and are attached to the<br>host system |
| moveboard           | move an eXtended System Board (XSB)<br>from the current domain to another                                                             |
| nslookup            | refer to the DNS server for the host                                                                                                  |
| password            | manage user passwords and expiration settings                                                                                         |
| ping                | send the ICMP ECHO_REQUEST packets to the network host or the network device                                                          |
| poweroff            | turn off the power to the specified domain                                                                                            |
| poweron             | turn on the power to the specified domain                                                                                             |
| prtfru              | display FRUID data on the system and<br>External I/O Expansion Unit                                                                   |

| rebootxscf       | reset the XSCF                                                                                          |
|------------------|----------------------------------------------------------------------------------------------------|
| replacefru       | replace a field replaceable unit (FRU)                                                                  |
| reset            | reset the specified domain                                                                              |
| resetdateoffset  | reset time of domains to match system time                                                              |
| restoreconfig    | restore the system configuration<br>information previously saved by<br>dumpconfig                       |
| restoredefaults  | restore factory settings of the server or XSCF unit                                                     |
| sendbreak        | send a break signal to the specified domain                                                             |
| setad            | configure Active Directory                                                                              |
| setaltitude      | set the altitude of the system or whether or not the air filter installed                               |
| setarchiving     | configure the log archiving functionality                                                               |
| setaudit         | manage the system auditing functionality                                                                |
| setautologout    | set the session timeout time of the XSCF shell                                                          |
| setcod           | set up the Capacity on Demand (COD) resources used for domains                                          |
| setdate          | set the date and time of XSCF                                                                           |
| setdcl           | set a domain component list (DCL)                                                                       |
| setdomainmode    | set the modes of operation for the specified domain                                                     |
| setdomparam      | forcibly rewrite OpenBoot PROM<br>environment variables                                                 |
| setdscp          | set the IP address assignments for the<br>Domain to Service Processor<br>Communications Protocol (DSCP) |
| setdualpowerfeed | set dual power feed mode                                                                                |
| setemailreport   | set up the email report configuration data                                                              |
| sethostname      | set a host name and a DNS domain name for an XSCF unit                                                  |

| sethttps                                              | start or stop the HTTPS service, which is<br>used in the XSCF network. This<br>command also performs authentication-<br>related settings                                                                                                    |
|-------------------------------------------------------|----------------------------------------------------------------------------------------------------|
| setldap                                               | configure the Service Processor as a<br>Lightweight Directory Access Protocol<br>(LDAP) client                                                                                                    |
| setldapssl                                            | configure LDAP/SSL                                                                                                    |
| setlocale                                             | set the default locale of the XSCF                                                                                                    |
| setlocator                                            | control the blinking of the CHECK LED on the operator panel                                                                                                    |
| setloginlockout                                       | enable or disable login lockout feature                                                                                                    |
| setlookup                                             | enable or disable the use of the<br>Lightweight Directory Access Protocol<br>(LDAP) server for authentication and<br>privilege lookup                                                                                                    |
| setnameserver                                         | set the domain name system (DNS)<br>servers and the DNS search paths used in<br>the XSCF network                                                                                                    |
| setnetwork                                            | set or remove an XSCF network interface                                                                                                    |
| setntp                                                | set the NTP servers used on the XSCF network, the stratum value, the preferred                                                                                                    |
|                                                       | server and the clock address of the local clock of XSCF                                                                                                    |
| setpacketfilters                                      | server and the clock address of the local                                                                                                    |
| setpacketfilters<br>setpasswordpolicy                 | server and the clock address of the local<br>clock of XSCF<br>set the IP packet filtering rules to be used                                                                                                    |
| -                                                     | server and the clock address of the local<br>clock of XSCF<br>set the IP packet filtering rules to be used<br>in the XSCF network                                                                                                    |
| setpasswordpolicy                                     | server and the clock address of the local<br>clock of XSCF<br>set the IP packet filtering rules to be used<br>in the XSCF network<br>manage the system password policy<br>set the warm-up time of the system and                                                                                                    |
| setpasswordpolicy<br>setpowerupdelay                  | server and the clock address of the local<br>clock of XSCF<br>set the IP packet filtering rules to be used<br>in the XSCF network<br>manage the system password policy<br>set the warm-up time of the system and<br>wait time before system startup                                                                  |
| setpasswordpolicy<br>setpowerupdelay<br>setprivileges | server and the clock address of the local<br>clock of XSCF<br>set the IP packet filtering rules to be used<br>in the XSCF network<br>manage the system password policy<br>set the warm-up time of the system and<br>wait time before system startup<br>assign user privileges<br>set routing information for an XSCF |

| setsnmp                  | manage the SNMP agent                                                                                                    |
|--------------------------|----------------------------------------------------------------------------------------------------|
| setsnmpusm               | specify the SNMPv3 agent's User-based<br>Security Model (USM) configuration                                                |
| setsnmpvacm              | modify the SNMPv3 agent's View-based<br>Access Control Model (VACM)<br>configuration                                       |
| setssh                   | configure the settings for the Secure Shell (SSH) service used in the XSCF network                                         |
| setsunmc                 | start or stop the Sun Management Center<br>agent and make changes to its<br>configuration                                  |
| settelnet                | start or stop the Telnet service used in the XSCF network                                                                  |
| settimezone              | set the time zone and Daylight Saving<br>Time of XSCF                                                                      |
| setupfru                 | set up device hardware                                                                                                    |
| setupplatform            | set up platform specific settings                                                                                          |
| showad                   | show Active Directory configuration and messages                                                                           |
| showaltitude             | display the altitude of the system and whether the air filter installed                                                    |
| showarchiving            | display log archiving configuration and status                                                                             |
| showaudit                | display the current auditing system state                                                                                  |
| showautologout           | display the session timeout time of the XSCF shell                                                                         |
| showboards               | display information on an eXtended<br>System Board (XSB)                                                                   |
| showcod                  | display Capacity on Demand (COD) information                                                                               |
| showcodactivation        | display the current Capacity on Demand<br>(COD) hardware activation permits<br>(COD permits) stored in the COD<br>database |
| showcodactivationhistory | show Capacity on Demand (COD) activation log                                                                               |
| 1                        |                                                                                                    |

| showcodlicense    | display the current Capacity on Demand<br>(COD) right-to-use (RTU) licenses stored<br>in the COD license database                                                           |
|-------------------|----------------------------------------------------------------------------------------------------|
| showcodusage      | display the current usage statistics for<br>Capacity on Demand (COD) resources                                                                                              |
| showconsolepath   | displays information on the domain console that is currently connected                                                                                                    |
| showdate          | display the date and time of XSCF                                                                                                    |
| showdateoffset    | display the time differences between the<br>time of the system and the time of the<br>domains                                                                               |
| showdcl           | display the current domain component list (DCL)                                                                                                    |
| showdevices       | display current information on an eXtended System Board (XSB)                                                                                                    |
| showdomainmode    | display the modes of operation for the specified domain                                                                                                    |
| showdomainstatus  | display the current domain component list (DCL)                                                                                                    |
| showdscp          | display the IP addresses assigned to the<br>Domain to Service Processor<br>Communications Protocol (DSCP)                                                                   |
| showdualpowerfeed | display the current setting of dual power feed mode                                                                                                    |
| showemailreport   | display the email report configuration data                                                                                                    |
| showenvironment   | display the airflow volume, intake air<br>temperature and humidity, temperature<br>sensor, voltage sensor, fan speed, and<br>power consumption information in the<br>server |
| showfru           | display the hardware settings of specified device                                                                                                    |
| showhardconf      | display information about field<br>replaceable unit (FRU) installed in the<br>system                                                                                        |
| showhostname      | display the current host name for the XSCF unit                                                                                                    |

| showhttps                              | display the status of the HTTPS service<br>set for the XSCF network                                                                                                    |
|----------------------------------------|----------------------------------------------------------------------------------------------------|
| showldap                               | display the Lightweight Directory Access<br>Protocol (LDAP) configuration for the<br>Service Processor                                                                                                    |
| showldapssl                            | show LDAP/SSL configuration and messages                                                                                                    |
| showlocale                             | display the current setting for the XSCF locale                                                                                                    |
| showlocator                            | display the state of the CHECK LED on the operator panel                                                                                                    |
| showloginlockout                       | display the account lockout setting                                                                                                    |
| showlogs                               | display the specified log                                                                                                    |
| showlookup                             | display the configuration for authentication and privileges lookup                                                                                                    |
| showmonitorlog                         | display the contents of monitoring messages in real time                                                                                                    |
| shownameserver                         | display the registered domain name<br>system (DNS) servers and the DNS<br>search paths specified on the XSCF<br>network                                                                                              |
| shownetwork                            | display information of network interfaces for XSCF                                                                                                    |
| shownotice                             | display copyright and license<br>information for the XSCF Control<br>Package (XCP)                                                                                                    |
| showntp                                | display the NTP information which currently set for XSCF                                                                                                    |
| showpacketfilters                      | show the IP packet filtering rules that are set in the XSCF network                                                                                                    |
| showpasswordpolicy                     | display the current password settings                                                                                                    |
| showpowerupdelay                       | display the current settings for the<br>warm-up time of the system and wait<br>time before system startup                                                                                                    |
| showresult                             | display the exit status of the most recently executed command                                                                                                    |
| showpasswordpolicy<br>showpowerupdelay | set in the XSCF network<br>display the current password settings<br>display the current settings for the<br>warm-up time of the system and wait<br>time before system startup<br>display the exit status of the most |

| showroute         | display routing information for an XSCF network interface                                            |
|-------------------|----------------------------------------------------------------------------------------------------|
| showshutdowndelay | display the shutdown wait time at power<br>interruption of the uninterruptible power<br>supply (UPS) |
| showsmtp          | display the Simple Mail Transfer Protocol<br>(SMTP) configuration information                        |
| showsnmp          | display the configuration information<br>and current status of the SNMP agent                        |
| showsnmpusm       | display the current User-based Security<br>Model (USM) information for the SNMP<br>agent             |
| showsnmpvacm      | display the current View-based Access<br>Control Access (VACM) information for<br>the SNMP agent     |
| showssh           | display the settings of the Secure Shell<br>(SSH) service that configured for the<br>XSCF network    |
| showstatus        | display the degraded Field Replaceable<br>Units (FRUs)                                               |
| showsunmc         | show setup information and status of<br>Sun Management Center agent                                  |
| showtelnet        | display the current status of the Telnet service for the XSCF network                                |
| showtimezone      | display the XSCF time zone and Daylight<br>Saving Time information of current<br>settings            |
| showuser          | display user account information                                                                     |
| snapshot          | collect and transfer environment, log, error, and FRUID data                                         |
| switchscf         | switch the XSCF unit between the active and standby states                                           |
| testsb            | perform an initial diagnosis of the specified physical system board (PSB)                            |
| traceroute        | display the route packets take to the specified network host or the network device                   |

| unlockmaintenance | forcibly release the locked status of XSCF |
|-------------------|--------------------------------------------|
| version           | display firmware version                   |
| viewaudit         | display audit records                      |

## REFERENCE

## **User Commands**

| NAME        | exit - exit the XSCF shell                           |
|-------------|------------------------------------------------------|
| SYNOPSIS    | exit                                                 |
| DESCRIPTION | The exit(1) command exits and closes the XSCF shell. |
| Privileges  | No privileges are required to run this command.      |
|             | Refer to setprivileges(8) for more information.      |
|             |                                                      |
|             |                                                      |
|             |                                                      |
|             |                                                      |

exit(1)

| NAME                    | man - display manual pages of specified XSCF shell command                                                                                                    |                                                                                                    |  |
|-------------------------|----------------------------------------------------------------------------------------------------|----------------------------------------------------------------------------------------------------|--|
| SYNOPSIS                | man command_name                                                                                                    |                                                                                                    |  |
|                         | <b>man</b> -h                                                                                                    |                                                                                                    |  |
| DESCRIPTION             | man(1) displays manual pages of specified XSCF shell command.                                                                                                    |                                                                                                    |  |
| Privileges              | No privileges are required to run this command.                                                                                                    |                                                                                                    |  |
| 5                       | Refer to setprivileges(8) for more information.                                                                                                    |                                                                                                    |  |
| OPTIONS                 | The following option is supported:                                                                                                    |                                                                                                    |  |
|                         | -h                                                                                                    | Displays usage statement. When used with other options or operands, an error occurs.                                                    |  |
| OPERANDS                | The following operand is supported:                                                                                                    |                                                                                                    |  |
|                         | command_name                                                                                                    | Specifies the command name whose manual page is displayed.<br>Multiple <i>command_name</i> can be specified by delimited the<br>spaces. |  |
| EXTENDED<br>DESCRIPTION | <ul> <li>If the relevant manual page is too long, the page is divided into pages that each<br/>can fit on one screen. In such cases, the following key operations are available:</li> </ul> |                                                                                                    |  |
|                         | Key                                                                                                    | Description                                                                                                    |  |
|                         | Enter                                                                                                    | Displays the next line.                                                                                                    |  |
|                         | space                                                                                                    | Displays the next page.                                                                                                    |  |
|                         | b                                                                                                    | Goes back half a page.                                                                                                    |  |
|                         | đ                                                                                                    | Quits display of the page in the manual.                                                                                                |  |
|                         | <ul> <li>If intro is specified for <i>command_name</i>, a list of XSCF shell commands is displayed.</li> </ul>                                                                              |                                                                                                    |  |
| EXAMPLES                | EXAMPLE 1 Disp                                                                                                    | plays the manual page of the addboard(8) command.                                                                                       |  |
|                         | XSCF> man add                                                                                                    | board                                                                                                    |  |
|                         | <b>EXAMPLE 2</b> Displays a list of XSCF shell commands.<br>XSCF> man intro                                                                                                    |                                                                                                    |  |
|                         |                                                                                                    |                                                                                                    |  |
|                         |                                                                                                    |                                                                                                    |  |
|                         |                                                                                                    |                                                                                                    |  |
| -                       |                                                                                                    |                                                                                                    |  |

| EXIT STATUS | T | The following exit values are returned: |
|-------------|---|-----------------------------------------|
|-------------|---|-----------------------------------------|

| 0  | Successful completion |
|----|-----------------------|
| >0 | An error occurred.    |

| NAME        | who - display a list of the user accounts who are logged in to the XSCF                                                                                |  |  |  |  |
|-------------|----------------------------------------------------------------------------------------------------|--|--|--|--|
| SYNOPSIS    | who                                                                                                    |  |  |  |  |
|             | who -h                                                                                                    |  |  |  |  |
| DESCRIPTION | who(1) displays a list of the user accounts who are logged in to the XSCF.                                                                             |  |  |  |  |
|             | The following information is displayed:                                                                                                    |  |  |  |  |
|             | <ul> <li>XSCF user account name</li> </ul>                                                                                                    |  |  |  |  |
|             | <ul> <li>Terminal used</li> </ul>                                                                                                    |  |  |  |  |
|             | ■ Idle time                                                                                                    |  |  |  |  |
|             | ■ Login time                                                                                                    |  |  |  |  |
|             | <ul> <li>Remote host name</li> </ul>                                                                                                    |  |  |  |  |
| Privileges  | No privileges are required to run this command.                                                                                                    |  |  |  |  |
|             | Refer to setprivileges(8) for more information.                                                                                                    |  |  |  |  |
| OPTIONS     | The following option is supported:                                                                                                    |  |  |  |  |
|             | -h Displays usage statement.                                                                                                    |  |  |  |  |
| EXAMPLES    | EXAMPLE 1Displays a list of the user accounts who are logged in to the XSCF.XSCF> whoUSERTTYIDLEFROMHOSTscfpts/000:00mDec 21 13:57JJJJ.ggg.Company.com |  |  |  |  |
| EXIT STATUS | The following exit values are returned:                                                                                                    |  |  |  |  |
|             | 0 Successful completion.                                                                                                    |  |  |  |  |
|             | >0 An error occurred.                                                                                                    |  |  |  |  |
|             |                                                                                                    |  |  |  |  |
|             |                                                                                                    |  |  |  |  |
|             |                                                                                                    |  |  |  |  |
|             |                                                                                                    |  |  |  |  |
|             |                                                                                                    |  |  |  |  |
|             |                                                                                                    |  |  |  |  |
|             |                                                                                                    |  |  |  |  |
| I           |                                                                                                    |  |  |  |  |

who(1)

## REFERENCE

## System Administration

| NAME        |                                                                                    | gure an eXtended System Board (XSB) into the domain assign it to the domain configuration                                                                                                    |  |
|-------------|------------------------------------------------------------------------------------|----------------------------------------------------------------------------------------------------|--|
| SYNOPSIS    | <pre>addboard [[-q] - {y n}] [-f] [-v] [-c configure] -d domain_id xsb [xsb]</pre> |                                                                                                    |  |
|             | addboard [[-q]                                                                     | -{y n}][-f][-v]-c assign -d domain_id xsb [xsb]                                                                                                    |  |
|             | addboard [[-q]                                                                     | -{y n}][-f][-v]-c reserve -d domain_id xsb [xsb]                                                                                                    |  |
|             | <b>addboard</b> -h                                                                 |                                                                                                    |  |
| DESCRIPTION |                                                                                    | ) command, based on domain component list (DCL), configures a nain configuration or assigns it to the domain configuration.                                                                                                    |  |
|             | The addboard(8                                                                     | ) command is not available on the M3000 server.                                                                                                    |  |
|             | One of the follow                                                                  | ving configuration methods can be specified:                                                                                                    |  |
|             | configure                                                                          | Configures an XSB into the specified domain configuration. The incorporated XSB can be accessed from the Oracle Solaris OS.                                                                                                    |  |
|             | assign                                                                             | Assigns an XSB to the specified domain. The assigned XSB is<br>reserved for the specified domain and cannot be configured in or<br>assigned to other domains. The assigned XSB is configured in<br>the domain by reboot or execution of the addboard(8)<br>command with "-c configure". |  |
|             | reserve                                                                            | Reserves incorporation of an XSB into the domain configuration.<br>The action of "reserve" is the same as "assign."                                                                                                    |  |
| Privileges  | You must have one of the following privileges to run this command:                 |                                                                                                    |  |
|             | platadm                                                                            | Can run this command for all domains.                                                                                                    |  |
|             | domainadm                                                                          | Can run this command only for your managed domains.                                                                                                    |  |
|             | Refer to setpri                                                                    | vileges(8) for more information.                                                                                                    |  |
| OPTIONS     | The following options are supported:                                               |                                                                                                    |  |
|             | -c assign                                                                          | Assigns an XSB to the domain configuration. If the -c option is omitted, "-c configure" is used.                                                                                                    |  |
|             | -c configure                                                                       | Configures an XSB in the domain configuration. If the -c option is omitted, "-c configure" is used.                                                                                                    |  |
|             | -c reserve                                                                         | Reserves incorporation of an XSB into the domain configuration.<br>If the -c option is omitted, "-c configure" is used.                                                                                                    |  |
|             |                                                                                    |                                                                                                    |  |

## addboard(8)

.

|                         | -d domain_id                              | configured or to w                                                    | the domain in which an XSB is to be<br>hich it is to be assigned. <i>domain_id</i> can be 0–23<br>system configuration.                                                                                     |
|-------------------------|-------------------------------------------|-----------------------------------------------------------------------|----------------------------------------------------------------------------------------------------|
|                         | -f                                        | Forcibly incorpora                                                    | tes into a domain an XSB.                                                                                                    |
|                         |                                           | the added hardware<br>use of the -f option                            | ption is used to forcibly add an XSB to a domain, all resources may not work normally. For this reason, is not recommended in normal operation. If the $-f$ field, verify the status of every added XSB and |
|                         | -h                                        | Displays usage sta<br>operands, an error                              | tement. When used with other options or occurs.                                                                                                    |
|                         | -n                                        | Automatically ans                                                     | wers "n" (no) to all prompts.                                                                                                    |
|                         | -d                                        | Suppresses all mes                                                    | ssages to stdout, including prompts.                                                                                                    |
|                         | - V                                       | Displays a detailed<br>q option, the -v o                             | l message. If this option is specified with the -<br>ption is ignored.                                                                                                    |
|                         | -у                                        | Automatically ans                                                     | wers "y" (yes) to all prompts.                                                                                                    |
| OPERANDS                | The following operand is supported:       |                                                                       |                                                                                                    |
|                         | xsb                                       | -                                                                     | number to be configured or assigned. Multiple<br>permitted, separated by spaces. The following<br>ed:                                                                                                    |
|                         |                                           | х-у                                                                   |                                                                                                    |
|                         |                                           | where:                                                                |                                                                                                    |
|                         |                                           | x                                                                     | An integer from 00–15.                                                                                                    |
|                         |                                           | у                                                                     | An integer from 0–3.                                                                                                    |
| EXTENDED<br>DESCRIPTION | When the dor<br>"-c configu<br>Management | nain is running, the<br>ure" will succeed or<br>Facility (SMF) servic | command on a domain that is not running.<br>addboard(8) command with<br>ly if the following Oracle Solaris Service<br>es are active on that domain:                                                         |
|                         |                                           | Communication Pro                                                     |                                                                                                    |
|                         |                                           | onfiguration Server (<br>Cryptographic Key                            | Management Daemon (sckmd)                                                                                                    |
|                         | <ul> <li>When the com</li> </ul>          | mand is executed, a fied options is displa                            | prompt to confirm execution of the command<br>ayed. Enter "y" to execute the command or "n"                                                                                                    |
|                         |                                           |                                                                       |                                                                                                    |

|             | ■ If "-c configure" is specified when either the domain power has been turned                                                                                                    |  |  |
|-------------|----------------------------------------------------------------------------------------------------|--|--|
|             | off or the Oracle Solaris OS is not running, an error occurs.                                                                                                    |  |  |
|             | <ul> <li>When "-c configure" is specified, hardware diagnosis is performed on the XSB<br/>before it is incorporated into the domain. Therefore, command execution may<br/>take time.</li> </ul>                                  |  |  |
|             | <ul> <li>To use the addboard(8) command to configure or assign an XSB, DCL must be<br/>set up in advance using the setdcl(8) command.</li> </ul>                                                                                 |  |  |
|             | <ul> <li>If the addboard(8) command is executed under the progress of power-on or<br/>power-off processing, the busy status is returned. After that processing in the<br/>domain is completed, reexecute the command.</li> </ul> |  |  |
|             | <ul> <li>See the setdcl(8) and showdcl(8) commands for DCL.</li> </ul>                                                                                                    |  |  |
| EXAMPLES    | EXAMPLE 1 Configures XSB#00-0, #01-0, #02-0, and #03-0 into domain ID 0.<br>XSCF> addboard -y -c assign -d 0 00-0 01-0 02-0 03-0                                                                                                 |  |  |
|             | EXAMPLE 2 Configures XSB#00-0, #01-0, #02-0, and #03-0 forcibly into domain ID 2.<br>XSCF> addboard -f -d 2 00-0 01-0 02-0 03-0                                                                                                  |  |  |
| EXIT STATUS | The following exit values are returned:                                                                                                    |  |  |
|             | 0 Successful completion.                                                                                                    |  |  |
|             | >0 An error occurred.                                                                                                    |  |  |
| SEE ALSO    | deleteboard (8), moveboard (8), replacefru (8), setdcl (8), setdomainmode (8),<br>setupfru (8), showboards (8),showdcl (8), showdevices (8),<br>showdomainstatus (8), showfru (8), testsb (8)                                    |  |  |
|             |                                                                                                    |  |  |
|             |                                                                                                    |  |  |
|             |                                                                                                    |  |  |
|             |                                                                                                    |  |  |
|             |                                                                                                    |  |  |
|             |                                                                                                    |  |  |
|             |                                                                                                    |  |  |
|             |                                                                                                    |  |  |
|             |                                                                                                    |  |  |
|             |                                                                                                    |  |  |
|             |                                                                                                    |  |  |

addboard(8)

| NAME        | addcodactivation - add a Capacity on Demand (COD) hardware activation key (COD key) to the COD database                                                                                                    |  |  |
|-------------|----------------------------------------------------------------------------------------------------|--|--|
| SYNOPSIS    | addcodactivation key_signature                                                                                                    |  |  |
|             | addcodactivation -h                                                                                                    |  |  |
| DESCRIPTION | addcodactivation(8) adds the specified COD key to the COD database on the Service Processor.                                                                                                    |  |  |
|             | This command is not available on the M3000 server.                                                                                                    |  |  |
|             | When the COD key is added, the quantity of headroom is reduced by the quantity provided by the key. The quantity of headroom cannot be lower than 0.                                                                                                    |  |  |
|             | <b>Note</b> – Before you run this command, you must obtain a COD key. To obtain a COD key, contact your sales representative. For details on COD keys, refer to the <i>SPARC Enterprise M4000/M5000/M8000/M9000 Servers Capacity on Demand (COD) User's Guide.</i> |  |  |
| Privileges  | You must have platadm privileges to run this command.                                                                                                    |  |  |
|             | Refer to setprivileges(8) for more information.                                                                                                    |  |  |
| OPTIONS     | The following option is supported:                                                                                                    |  |  |
|             | -h Displays usage statement.                                                                                                    |  |  |
|             | When used with other options or operands, an error occurs.                                                                                                    |  |  |
| OPERANDS    | The following operand is supported:                                                                                                    |  |  |
|             | <i>key_signature</i> Specifies the key to be added to the COD database.                                                                                                    |  |  |
| EXAMPLES    | EXAMPLE 1 Adding a Key                                                                                                    |  |  |
|             | XSCF> addcodactivation \<br>01:84000000:104:0301010100:3:00000000:xxxxxxxxxxxxxxxxx                                                                                                    |  |  |
| EXIT STATUS | The following exit values are returned:                                                                                                    |  |  |
|             | 0 Successful completion.                                                                                                    |  |  |
|             | >0 An error occurred.                                                                                                    |  |  |
| SEE ALSO    | SPARC Enterprise M4000/M5000/M8000/M9000 Servers Capacity on Demand (COD)<br>User's Guide                                                                                                    |  |  |
|             |                                                                                                    |  |  |

addcodactivation(8)

| NAME        | addcodlicense - add a Capacity on Demand (COD) right-to-use (RTU) license key to the COD license database                                                                                                    |  |  |
|-------------|----------------------------------------------------------------------------------------------------|--|--|
| SYNOPSIS    | addcodlicense license-signature                                                                                                    |  |  |
|             | addcodlicense -h                                                                                                    |  |  |
| DESCRIPTION | addcodlicense(8) adds the COD RTU specified license key to the COD license database on the Service Processor.                                                                                                    |  |  |
|             | The addcodlicense(8) command is not available on the M3000 server.                                                                                                    |  |  |
|             | When the license key is added, the quantity of headroom is reduced by the quantity provided by the license key. The quantity of headroom cannot be lower than 0.                                                                                                    |  |  |
|             | <b>Note</b> – Before you run this command, you must obtain a COD license key. To obtain a license key, contact your sales representative. For details on COD RTU license keys, refer to the <i>SPARC Enterprise</i> M4000/M5000/M8000/M9000 Servers Capacity on Demand (COD) User's Guide. |  |  |
| Privileges  | You must have platadm privileges to run this command.                                                                                                    |  |  |
|             | Refer to setprivileges(8) for more information.                                                                                                    |  |  |
| OPTIONS     | The following option is supported:                                                                                                    |  |  |
|             | -h Displays usage statement.                                                                                                    |  |  |
|             | When used with other options or operands, an error occurs.                                                                                                    |  |  |
| OPERANDS    | The following operand is supported:                                                                                                    |  |  |
|             | <i>license-signature</i> Specifies the COD RTU license key to be added to the COD license database.                                                                                                    |  |  |
| EXAMPLES    | EXAMPLE 1 Adding a COD RTU License Key<br>XSCF> addcodlicense \<br>01:84000000:104:0301010100:3:00000000:xxxxxxxxxxxxxxxxx                                                                                                    |  |  |
| EXIT STATUS | The following exit values are returned:                                                                                                    |  |  |
|             | 0 Successful completion.                                                                                                    |  |  |
|             | >0 An error occurred.                                                                                                    |  |  |
| SEE ALSO    | SPARC Enterprise M4000/M5000/M8000/M9000 Servers Capacity on Demand (COD)<br>User's Guide                                                                                                    |  |  |

addcodlicense(8)

| NAME        | addfru - add a Field Replaceable Unit (FRU)                                                                                                    |  |  |
|-------------|----------------------------------------------------------------------------------------------------|--|--|
| SYNOPSIS    | addfru                                                                                                    |  |  |
|             | addfru -h                                                                                                    |  |  |
| DESCRIPTION | The addfru(8) command adds an FRU.                                                                                                    |  |  |
|             | The addfru(8) command enables the user to make the settings that are required for FRU addition and related to selecting, confirming, and mounting FRUs, interactively using menus. |  |  |
|             | The following FRUs can be added by the addfru(8) command:                                                                                                    |  |  |
|             | <ul> <li>CPU/Memory Board unit (CMU)</li> </ul>                                                                                                    |  |  |
|             | ■ I/O unit (IOU)                                                                                                    |  |  |
|             | ■ Fan unit (FANU)                                                                                                    |  |  |
|             | <ul> <li>Power supply unit (PSU)</li> </ul>                                                                                                    |  |  |
| Privileges  | You must have fieldeng privileges to run this command.                                                                                                    |  |  |
|             | Refer to setprivileges(8) for more information.                                                                                                    |  |  |
| OPTIONS     | The following option is supported:                                                                                                    |  |  |
|             | -h Displays usage statement.                                                                                                    |  |  |
| EXIT STATUS | The following exit values are returned:                                                                                                    |  |  |
|             | 0 Successful completion.                                                                                                    |  |  |
|             | >0 An error occurred.                                                                                                    |  |  |
| SEE ALSO    | deletefru (8), replacefru (8), setupfru (8), showfru (8), showhardconf (8), testsb (8), unlockmaintenance (8)                                                                      |  |  |
|             |                                                                                                    |  |  |
|             |                                                                                                    |  |  |
|             |                                                                                                    |  |  |
|             |                                                                                                    |  |  |
|             |                                                                                                    |  |  |
|             |                                                                                                    |  |  |
|             |                                                                                                    |  |  |

addfru(8)

| NAME        | adduser - create an XSCF user account                                                                                                    |                                                                                                    |
|-------------|----------------------------------------------------------------------------------------------------|----------------------------------------------------------------------------------------------------|
| SYNOPSIS    | adduser [-u UID] user                                                                                                    |                                                                                                    |
|             | adduser -h                                                                                                    |                                                                                                    |
| DESCRIPTION | adduser(8) creates a new local XSCF user account. This account is used to configure, operate, manage and administer the XSCF firmware. Initially, this account has no password. It cannot be used for login until either the password is set (using password(8)) or Secure Shell (SSH) public key authentication is set for the user. The new account will be locked but not disabled. The system can support up to 100 local users with an average length of 10 characters for the <i>user</i> operand. |                                                                                                    |
|             | If the Service Processor is configured to use Lightweight Directory Access Protocol (LDAP), Active Directory, or LDAP/SSL for user account data, the user name and UID (if specified) must not already be in use locally or in LDAP, Active Directory, or LDAP/SSL.                                                                                                    |                                                                                                    |
|             | When a user is created, adduser(8) command stores the current password policy values in a file for the user. For more information on setting password policy see, setpasswordpolicy(8).                                                                                                    |                                                                                                    |
| Privileges  | You must have useradm privileges to run this command.                                                                                                    |                                                                                                    |
|             | Refer to setprivileges(8) for more information.                                                                                                    |                                                                                                    |
| OPTIONS     | The following options are supported.                                                                                                    |                                                                                                    |
|             | -h                                                                                                    | Displays usage statement.                                                                                                    |
|             |                                                                                                    | When used with other options or operands, an error occurs.                                                                                                    |
|             | -u <i>UID</i>                                                                                                    | Creates a new user with the given user identifier (UID). If<br>specified, the UID must be between 100 and 60000, inclusive. If<br>not specified, a UID is automatically assigned with a minimum<br>value of 100.                                                                                                    |
| OPERANDS    | The following operand is supported:                                                                                                    |                                                                                                    |
|             | user                                                                                                    | Specifies a valid user name to be added. The maximum length of<br>the user name is 31 characters. A new local XSCF user account<br>name can be a combination of lowercase letters, numbers, "-", or<br>"_". Do not use uppercase letters. The first character must be a<br>letter. Examples of acceptable names include jsmith, j_smith, and<br>j_smith-0123. |

## adduser(8)

| EXAMPLES    | <b>EXAMPLE 1</b> Creating a New User                                                                                                    |  |  |
|-------------|----------------------------------------------------------------------------------------------------|--|--|
|             | XSCF> adduser -u 359 jsmith                                                                                                    |  |  |
| EXIT STATUS | The following exit values are returned:                                                                                                    |  |  |
|             | 0 Successful completion.                                                                                                    |  |  |
|             | >0 An error occurred.                                                                                                    |  |  |
| SEE ALSO    | deleteuser(8), disableuser(8), enableuser(8), password(8), setad(8),<br>setldap(8), setldapssl(8), setpasswordpolicy(8), showad(8), showldap(8),<br>showldapssl(8), showpasswordpolicy(8), showuser(8) |  |  |
|             |                                                                                                    |  |  |
|             |                                                                                                    |  |  |
|             |                                                                                                    |  |  |
|             |                                                                                                    |  |  |
|             |                                                                                                    |  |  |
|             |                                                                                                    |  |  |
|             |                                                                                                    |  |  |
|             |                                                                                                    |  |  |
|             |                                                                                                    |  |  |
|             |                                                                                                    |  |  |
|             |                                                                                                    |  |  |
|             |                                                                                                    |  |  |
|             |                                                                                                    |  |  |
|             |                                                                                                    |  |  |
|             |                                                                                                    |  |  |
|             |                                                                                                    |  |  |
|             |                                                                                                    |  |  |

I

| NAME                    | applynetwork - apply XSCF network information to the XSCF                               |                                                                                                    |  |
|-------------------------|-----------------------------------------------------------------------------------------|----------------------------------------------------------------------------------------------------|--|
| SYNOPSIS                | applynetwork [[-q] - $\{y \mid n\}$ ] [-M]                                              |                                                                                                    |  |
|                         | applynetwork -h                                                                         |                                                                                                    |  |
| DESCRIPTION             | applynetwork(8) command applies XSCF network information that has been set to the XSCF. |                                                                                                    |  |
|                         | Setting network                                                                         | information on XSCF is a three-step process:                                                                                                    |  |
|                         | 1. Set the inform                                                                       | ation with the following commands:                                                                                                    |  |
|                         | sethostname                                                                             | e(8) - Set XSCF host name and a DNS domain name                                                                                                    |  |
|                         | ■ setnameserv                                                                           | ver(8) - Set a DNS server name and a DNS search path                                                                                                    |  |
|                         | ■ setnetwork(                                                                           | 8) - Set IP address and netmask of XSCF network interface                                                                                                    |  |
|                         | ■ setroute(8)                                                                           | - Set routing information of XSCF network interface                                                                                                    |  |
|                         | 2. Execute the ap                                                                       | oplynetwork(8) command to apply the settings to XSCF.                                                                                                    |  |
|                         | 3. Execute the rebootxscf(8) command to make the changes to the XSCF permanent.         |                                                                                                    |  |
|                         |                                                                                         | is reset without executing the applynetwork(8) command,<br>tion that is set is not applied in XSCF. Also, information that is set                                  |  |
| Privileges              | You must have p                                                                         | latadm privileges to run this command.                                                                                                    |  |
|                         | Refer to setprivileges(8) for more information.                                         |                                                                                                    |  |
| OPTIONS                 | The following options are supported:                                                    |                                                                                                    |  |
|                         | -h                                                                                      | Displays usage statement. When used with other options or operands, an error occurs.                                                                               |  |
|                         | – M                                                                                     | Displays text by page.                                                                                                    |  |
|                         | -n                                                                                      | Automatically answers "n" (no) to all prompts.                                                                                                    |  |
|                         | -d                                                                                      | Suppresses all messages to stdout, including prompts.                                                                                                    |  |
|                         | -У                                                                                      | Automatically answers "y" (yes) to all prompts.                                                                                                    |  |
| EXTENDED<br>DESCRIPTION |                                                                                         | mand is executed, a prompt to confirm execution of the command<br>fied options is displayed. Enter " <b>y</b> " to execute the command or " <b>n</b> "<br>command. |  |

|          | <ul> <li>Use the appropriate network commands to specify the following settings, then<br/>execute the applynetwork(8) command. All these settings must be present and<br/>proper or the XSCF network settings will not be applied.</li> </ul>                 |
|----------|----------------------------------------------------------------------------------------------------|
|          | <ul> <li>XSCF host name (sethostname(8))</li> </ul>                                                                                                    |
|          | <ul> <li>DNS domain name (sethostname(8))</li> </ul>                                                                                                    |
|          | <ul> <li>IP address and netmask of XSCF network interface (setnetwork(8))</li> </ul>                                                                                                    |
|          | <ul> <li>On M8000/M9000 servers, use the sethostname(8) command to set host names<br/>to both xscf#0 and xscf#1.</li> </ul>                                                                                                    |
|          | <ul> <li>On M3000/M4000/M5000 servers, use the setnetwork(8) command to set<br/>xscf#0-lan#0 and xscf#0-lan#1 so that at least one is up. If both are up, they must<br/>use different subnets.</li> </ul>                                                     |
|          | <ul> <li>On M8000/M9000 servers, if xscf#0-lan#0, xscf#1-lan#0, xscf#0-lan#1, and xscf#1-lan#1 are all in down status, an error results.</li> </ul>                                                                                                    |
|          | <ul> <li>On M8000/M9000 servers, if the network interface which is in the up status has<br/>the following settings, it results in an error. Use the setnetwork(8) command to<br/>set up correctly.</li> </ul>                                                 |
|          | <ul> <li>If the subnet of xscf#0-lan#0, xscf#1-lan#0, and the takeover IP address lan#0<br/>are different</li> </ul>                                                                                                    |
|          | <ul> <li>If the subnet of xscf#0-lan#1, xscf#1-lan#1, and the takeover IP address lan#1<br/>are different</li> </ul>                                                                                                    |
|          | <ul> <li>If the subnet of ISN is different</li> </ul>                                                                                                    |
|          | <ul> <li>If the subnet of xscf#0-lan#0, xscf#0-lan#1, and xscf#0-if are the same</li> </ul>                                                                                                    |
|          | • If the subnet of xscf#1-lan#0, xscf#1-lan#1, and xscf#1-if are the same                                                                                                    |
|          | <ul> <li>In case the total number of the characters of the DNS domain name that you set<br/>by using the sethostname(8) command and of the search path that you set by<br/>using the setnameserver(8) command exceeds 256, it results in an error.</li> </ul> |
|          | <ul> <li>In the setnameserver(8) command, if you do not set the DNS server but set the<br/>search path alone, an error results.</li> </ul>                                                                                                    |
|          | <ul> <li>On M8000/M9000 servers, do not execute the applynetwork(8) command<br/>during XSCF failover.</li> </ul>                                                                                                    |
| EXAMPLES | <b>EXAMPLE 1</b> Applies the information that has been set for the XSCF network.                                                                                                    |
|          | On M3000/M4000/M5000 servers:                                                                                                    |
|          | XSCF> applynetwork                                                                                                    |
|          | The following network settings will be applied:<br>xscf#0 hostname :hostname-0                                                                                                    |
|          | DNS domain name :example.com                                                                                                    |
|          | nameserver :10.23.4.3                                                                                                    |

I

#### applynetwork(8)

```
interface :xscf#0-lan#0
status :up
IP address :l0.24.144.214
netmask :255.255.255.0
route :-n 0.0.0.0 -m 0.0.0.0 -g 10.24.144.1
interface :xscf#0-lan#1
status :down
IP address :
netmask :
route :
```

```
Continue? [y|n] :y
```

Please reset the XSCF by rebootxscf to apply the network settings. Please confirm that the settings have been applied by executing showhostname, shownetwork, showroute and shownameserver after rebooting the XSCF.

#### On M8000/M9000 servers:

| XSCF> applynetwork                              |                                        |  |  |
|-------------------------------------------------|----------------------------------------|--|--|
| The following network settings will be applied: |                                        |  |  |
| xscf#0 hostname                                 | :hostname-0                            |  |  |
| xscf#1 hostname                                 | :hostname-1                            |  |  |
| DNS domain name                                 | :example.com                           |  |  |
| nameserver                                      | :10.23.4.3                             |  |  |
|                                                 |                                        |  |  |
| interface                                       | :xscf#0-lan#0                          |  |  |
| status                                          | :up                                    |  |  |
| IP address                                      | :10.24.144.214                         |  |  |
| netmask                                         | :255.255.255.0                         |  |  |
| route                                           | : -n 0.0.0.0 -m 0.0.0.0 -g 10.24.144.1 |  |  |
|                                                 |                                        |  |  |
| interface                                       | :xscf#0-lan#1                          |  |  |
| status                                          | :down                                  |  |  |
| IP address                                      | :                                      |  |  |
| netmask                                         | :                                      |  |  |
| route                                           | :                                      |  |  |
|                                                 |                                        |  |  |
| interface                                       | :xscf#0-if                             |  |  |
| status                                          | :down                                  |  |  |
| IP address                                      | :10.24.100.1                           |  |  |
| netmask                                         | :255.255.255.0                         |  |  |
|                                                 |                                        |  |  |
| interface                                       | :lan#0                                 |  |  |

# applynetwork(8)

|    | status             | :down                                                             |
|----|--------------------|-------------------------------------------------------------------|
|    | IP address         | :                                                                 |
|    | netmask            | :                                                                 |
|    |                    |                                                                   |
|    | interface          | :xscf#1-lan#0                                                     |
|    | status             | :up                                                               |
|    | IP address         | :10.24.144.215                                                    |
|    | netmask            | :255.255.255.0                                                    |
|    | route              | : -n 0.0.0.0 -m 0.0.0.0 -g 10.24.144.1                            |
|    |                    |                                                                   |
|    | interface          |                                                                   |
|    |                    | :down                                                             |
|    | IP address         |                                                                   |
|    | netmask            |                                                                   |
|    | route              |                                                                   |
|    | interface          | :xscf#1-if                                                        |
|    | status             | :down                                                             |
|    | IP address         | :10.24.100.2                                                      |
|    | netmask            | :255.255.255.0                                                    |
|    |                    |                                                                   |
|    | interface          | :lan#1                                                            |
|    | status             | :down                                                             |
|    | IP address         | :                                                                 |
|    | netmask            | :                                                                 |
|    |                    |                                                                   |
| (  | Continue? [y n] :: | Y                                                                 |
| ]  | Please reset the 2 | XSCF by rebootxscf to apply the network settings.                 |
|    |                    | at the settings have been applied by executing                    |
| 5  | showhostname, show | wnetwork, showroute and shownameserver after rebooting            |
| t  | the XSCF.          |                                                                   |
|    |                    |                                                                   |
| EX |                    | the information that has been set for the XSCF network, on M3000/ |
|    | M4000/1            | M5000 servers. Automatically answers "y" to all prompts.          |
|    | KSCF> applynetwor  |                                                                   |
| 5  | The following net  | work settings will be applied:                                    |
|    | xscf#0 hostname    | :hostname-0                                                       |
|    | DNS domain name    | :example.com                                                      |
|    | nameserver         | :10.23.4.3                                                        |
|    | interface          | :xscf#0-lan#0                                                     |
|    | status             | :up                                                               |
|    | IP address         | :10.24.144.214                                                    |
|    | netmask            | :255.255.255.0                                                    |
|    |                    |                                                                   |

```
route
                   :-n 0.0.0.0 -m 0.0.0.0 -g 10.24.144.1
                    :xscf#0-lan#1
  interface
  status
                    :down
  IP address
                    :
  netmask
                    :
  route
                    :
 Continue? [y|n] :y
 Please reset the XSCF by rebootxscf to apply the network settings.
 Please confirm that the settings have been applied by executing
 showhostname, shownetwork, showroute and shownameserver after rebooting
 the XSCF.
            Applies the information that has been set for the XSCF network. Suppresses
EXAMPLE 3
            prompts, and automatically answers "y" to all prompts.
 XSCF> applynetwork -q -y
EXAMPLE 4
            Sets the name server and the search path and then applies the XSCF network
            settings.
 XSCF> applynetwork
 The following network settings will be applied:
  xscf#0 hostname :hostname-0
  DNS domain name :example.com
                  :10.23.4.3
  nameserver
  nameserver
                   :10.24.144.3
                   :10.24.131.7
  nameserver
                   :example1.com
  search
  search
                   :example2.com
  search
                   :example3.com
  search
                    :example4.com
  search
                    :example5.com
                   :xscf#0-lan#0
  interface
  status
                    :up
                   :10.24.144.214
  IP address
  netmask
                   :255.255.255.0
                    :-n 0.0.0.0 -m 0.0.0.0 -g 10.24.144.1
  route
  interface
                   :xscf#0-lan#1
  status
                   :down
  IP address
                   :
  netmask
                    :
   route
                    :
```

## applynetwork(8)

|             | Continue? $[y n] : \mathbf{y}$<br>Please reset the XSCF by rebootxscf to apply the network settings.<br>Please confirm that the settings have been applied by executing<br>showhostname, shownetwork, showroute and shownameserver after rebooting<br>the XSCF. |
|-------------|----------------------------------------------------------------------------------------------------|
| EXIT STATUS | The following exit values are returned:                                                                                                    |
|             | 0 Successful completion.                                                                                                    |
|             | >0 An error occurred.                                                                                                    |
| SEE ALSO    | rebootxscf(8), sethostname(8), setnameserver(8), setnetwork(8), setroute(8)                                                                                                    |
|             |                                                                                                    |
|             |                                                                                                    |
|             |                                                                                                    |
|             |                                                                                                    |
|             |                                                                                                    |
|             |                                                                                                    |
|             |                                                                                                    |
|             |                                                                                                    |
|             |                                                                                                    |
|             |                                                                                                    |
|             |                                                                                                    |
|             |                                                                                                    |
|             |                                                                                                    |
|             |                                                                                                    |
|             |                                                                                                    |
|             |                                                                                                    |
|             |                                                                                                    |
|             |                                                                                                    |

**NAME** cfgdevice - connect the CD-RW/DVD-RW drive unit and the tape drive unit to the port, disconnect it from the port, or display the status of the drive

SYNOPSIS cfgdevice [[-q] - {y|n}] -c attach -p port\_no cfgdevice [[-q] - {y|n}] -c detach -p port\_no cfgdevice -1 [-M] cfgdevice -h

**DESCRIPTION** The cfgdevice(8) connects the CD-RW/DVD-RW drive unit and the tape drive unit to the specified port, disconnects it from the domain, or displays the current status.

The cfgdevice(8) command is available only for the M8000/M9000 servers.

To connect the CD-RW/DVD-RW drive unit and the tape drive unit, the port number which is a PCI slot number on the I/O unit which installed IOU Onboard Device Card A (IOUA) needs to specify. Executing the cfgdevice(8) command, the CD-RW/DVD-RW drive unit and the tape drive unit is connected to specified port by the built-in switching unit.

# cfgdevice(8)

|            | The current status of the drive that is displayed with this command includes the following types of status information: |                                                                                                    |  |
|------------|----------------------------------------------------------------------------------------------------|----------------------------------------------------------------------------------------------------|--|
|            | port_no                                                                                                    | Port number of the port where the IOUA is installed and that can be connected to the CD-RW/DVD-RW drive unit and the tape drive unit. It is displayed in the " <i>IOU number-PCI slot number</i> " format.                                                                                                    |  |
|            | IOU/SAS-status                                                                                                    | <ul> <li>Connection status between IOUA and built-in switching unit.<br/>It is changed by specifying "attach" or "detach."</li> <li>enable/disable: Setting status of the cfgdeive(8) command<br/>enable: Connected with "-c attach."<br/>disable: Not connected.</li> <li>up/down: Logical connection between IOUA and built-in switching<br/>unit.<br/>up: Connected.<br/>down: Not connected.</li> </ul> |  |
|            | SAS-status                                                                                                    | <ul> <li>Connection status between I/O unit and the system.</li> <li>enable/disable: Connection setting between I/O unit and the system. When starting a domain with no I/O unit, the "disable" may be displayed.</li> <li>enable: Yes</li> <li>disable: No</li> <li>up/down: Logical connection between I/O unit and the system.</li> <li>up: Connected.</li> <li>down: Not connected.</li> </ul>          |  |
| Privileges | You must have pla                                                                                                    | tadm or fieldeng privileges to run this command.                                                                                                    |  |
|            | Refer to setprivi                                                                                                    | leges(8) for more information.                                                                                                    |  |
| OPTIONS    | The following optic                                                                                                    | ons are supported:                                                                                                    |  |
|            | -c attach                                                                                                    | Connects the CD-RW/DVD-RW drive unit and the tape drive unit to the specified port.                                                                                                    |  |
|            | -c detach                                                                                                    | Disconnects the CD-RW/DVD-RW drive unit and the tape drive unit from the specified port.                                                                                                    |  |
|            | -h                                                                                                    | Displays usage statement. When used with other options or operands, an error occurs.                                                                                                    |  |
|            | -1                                                                                                    | Displays the current status of the CD-RW/DVD-RW drive unit and the tape drive unit currently set up.                                                                                                    |  |
|            | - M                                                                                                    | Displays text by page. This option provides a function that is the same as that of the more command.                                                                                                    |  |

|                         | -n                                                                                                    | Automatically answers "n" (no) to all prompts.                                                                                                    |  |
|-------------------------|----------------------------------------------------------------------------------------------------|----------------------------------------------------------------------------------------------------|--|
|                         | -p port_no                                                                                                    | Specifies the number of the port, in the specified domain, to which the CD-RW/DVD-RW drive unit and the tape drive unit is to be connected. <i>port_no</i> can be specified in the ' <i>IOU number-PCI slot number'</i> format. The -p option cannot be omitted.                                             |  |
|                         | -d                                                                                                    | Suppresses all messages to stdout, including prompts.                                                                                                    |  |
|                         | -у                                                                                                    | Automatically answers "y" (yes) to all prompts.                                                                                                    |  |
| EXTENDED<br>DESCRIPTION |                                                                                                    | nd is executed, a prompt to confirm execution of the command<br>l options is displayed. Enter "y" to execute the command or "n"<br>mand.                                                                                                    |  |
|                         | detach" reserves                                                                                                    | s are powered off, "-c attach" reserves attachment and "-c detachment. When the the status of the power is in any state e setting will be immediately applied after the cfgdevice(8) uted.                                                                                                    |  |
|                         | To verify that all domains are powered off, execute the showlogs power command and look for the value System Power Off. |                                                                                                    |  |
|                         | configuration is c                                                                                                    | D-RW and the tape connection is maintained even if the domain hanged, or a CPU/Memory Board unit (CMU) or I/O unit with a connected CD-RW/DVD-RW drive unit and the tape                                                                                                    |  |
|                         |                                                                                                    | D-RW and the tape connection is maintained even if the domain off or the system is rebooted.                                                                                                    |  |
|                         | the base and expa<br>cabinet. In such c<br>can be connected                                                             | D-RW drive unit and the tape drive unit is mounted in each of ansion cabinets in the M9000 server that has the expansion ases, each CD-RW/DVD-RW drive unit and the tape drive unit only to a domain within the cabinet in which the drive is s for connection must be made for both the base cabinet and t. |  |
|                         | XSCF> cfgdevice -1                                                                                                    |                                                                                                    |  |
|                         | Current connection<br>Main chassis:<br>Expansion chass<br>Expander status<br>Port No. IOU/SAS                           | port 0-0                                                                                                    |  |
|                         |                                                                                                    |                                                                                                    |  |
|                         |                                                                                                    | up enable up                                                                                                    |  |
|                         |                                                                                                    | down enable up                                                                                                    |  |
|                         |                                                                                                    | down enable up                                                                                                    |  |
|                         | 0-6 disable                                                                                                    | down enable up                                                                                                    |  |

|          | 1-0                 | disable down                        | enable    | up                                                                                              |
|----------|---------------------|-------------------------------------|-----------|-------------------------------------------------------------------------------------------------|
|          | 1-2                 | disable down                        | enable    | up                                                                                              |
|          | 1-4                 | disable down                        | enable    | up                                                                                              |
|          | 1-6                 | disable down                        | enable    | up                                                                                              |
|          | 2-0                 | disable down                        | enable    | up                                                                                              |
|          | 2-2                 | disable down                        | enable    | up                                                                                              |
|          | 2 - 4               | disable down                        | enable    | up                                                                                              |
|          | 2-6                 | disable down                        | enable    | up                                                                                              |
|          | 8 - 0               | enable up                           | enable    | up                                                                                              |
|          | 8-2                 | disable down                        |           |                                                                                                 |
|          | 8 - 4               | disable down                        | enable    | up                                                                                              |
|          | 8 - 6               | disable down                        |           |                                                                                                 |
| EXAMPLES | EXAMPLE 1           |                                     |           | g powered off, reserves the connection of the CD-<br>t and the tape drive unit to the port 0-0. |
|          | XSCF> cf            | gdevice -c atta                     | ch -p 0-  | 0                                                                                               |
|          |                     | -                                   | -         | the device $[y n]$ : <b>y</b>                                                                   |
|          |                     | d.( Reservation                     |           |                                                                                                 |
|          | EXAMPLE 2           | When the system<br>unit and the tap |           | powered on, connects the CD-RW/DVD-RW drive unit to port 0-0.                                   |
|          | XSCF> cf            | gdevice -c atta                     | ch -p 0-  | 0                                                                                               |
|          | Are you<br>Complete |                                     | o attach  | the device $[y n]$ : <b>y</b>                                                                   |
|          | -                   |                                     |           |                                                                                                 |
|          | EXAMPLE 3           | Disconnects the the port 0-0.       | e CD-RW,  | /DVD-RW drive unit and the tape drive unit from                                                 |
|          | XSCF> cf            | gdevice -f -c d                     | etach -p  | 0-0                                                                                             |
|          | Are you<br>Complete |                                     | o detach  | the device $[y n]$ : <b>y</b>                                                                   |
|          | EXAMPLE 4           |                                     | n the M80 | dividual CD-RW/DVD-RW drive unit and the tape<br>000 server and the M9000 server without the    |
|          | XSCF> cf            | gdevice -1                          |           |                                                                                                 |
|          |                     | connection for                      | DVD/DAT:  | port 0-0                                                                                        |
|          | Expander            |                                     |           | -                                                                                               |
|          | Port No.            | IOU/SAS-status                      | SAS-sta   | itus                                                                                            |
|          |                     |                                     |           |                                                                                                 |
|          | 0 – 0               | enable up                           | enable    | up                                                                                              |
|          |                     | disable down                        |           | -                                                                                               |
|          |                     |                                     |           | -                                                                                               |
|          |                     |                                     |           |                                                                                                 |

EXAMPLE 5 Displays the status of individual CD-RW/DVD-RW drive unit and the tape drive unit set on the M9000 server with the expansion cabinet. XSCF> cfgdevice -1 Current connection for DVD/DAT: port 0-0 Main chassis: port 0-0 Expansion chassis: port 8-0 Expander status Port No. IOU/SAS-status SAS-status \_\_\_\_\_ 0 - 0 enable up enable up 0-2 disable down enable up disable down enable up 0-4 disable down enable up 0-6 disable down enable up 1 - 0disable down enable up 1 - 21-4 disable down enable up disable down enable up 1-6 disable down enable up 2-0 disable down enable up 2-2 disable down enable up 2-4 disable down enable up 2-6 enable up enable up 8 - 0 disable down enable up 8-2 8-4 disable down enable up 8-6 disable down enable up Connects the CD-RW/DVD-RW drive unit and the tape drive unit to port 0-**EXAMPLE 6** 0 when the system is being powered on. Automatically answers "y" to all prompts. XSCF> cfgdevice -y -c attach -p 0-0 Are you sure you want to attach the device [y | n] :y Completed. EXAMPLE 7 Connects the CD-RW/DVD-RW drive unit and the tape drive unit to port 0-0 when the system is being powered on. Automatically answers "y" to all prompts without displaying messages. XSCF> cfgdevice -q -y -c attach -p 0-0 EXIT STATUS The following exit values are returned: Successful completion. 0 >0 An error occurred.

cfgdevice(8)

| NAME        | clockboard - set or display the clock control u                                                                                              | unit used at system startup                                                          |  |
|-------------|----------------------------------------------------------------------------------------------------|--------------------------------------------------------------------------------------|--|
| SYNOPSIS    | clockboard                                                                                                    |                                                                                      |  |
|             | clockboard -s CLKU_B-number                                                                                                    |                                                                                      |  |
|             | clockboard -h                                                                                                    |                                                                                      |  |
| DESCRIPTION | The clockboard(8) command specifies the of<br>system power is turned on, or it displays the<br>used and the clock control unit used at the n | clock control unit that is currently                                                 |  |
|             | The clockboard(8) command is available or                                                                                                    | nly for the M8000/M9000 servers.                                                     |  |
|             | The number 0 or 1 is used to specify or displ<br>clockboard(8) command is executed with n<br>currently used and the one used at the next s   | o options, the clock control unit that is                                            |  |
| Privileges  | You must have fieldeng privilege to run th                                                                                                   | is command.                                                                          |  |
|             | Refer to setprivileges(8) for more inform                                                                                                    | ation.                                                                               |  |
| OPTIONS     | The following options are supported:                                                                                                    |                                                                                      |  |
|             | -h Displays usage statem operands, an error oc                                                                                               | ent. When used with other options or curs.                                           |  |
|             |                                                                                                    | ntrol unit to be used the next time the<br>ad on. Either 0 or 1 can be specified for |  |
| EXAMPLES    | <b>EXAMPLE 1</b> Displays the clock control unit that next system startup.                                                                   | is currently used and the one used at the                                            |  |
|             | XSCF> clockboard                                                                                                    |                                                                                      |  |
|             | current CLKU_B number :0<br>next CLKU_B number :1                                                                                            |                                                                                      |  |
|             | EXAMPLE 2 Specifies the clock control unit use<br>XSCF> clockboard -s 1                                                                      | d at the next system startup.                                                        |  |
| EXIT STATUS | The following exit values are returned:                                                                                                    |                                                                                      |  |
|             | 0 Successful completion.                                                                                                    |                                                                                      |  |
|             | >0 An error occurred.                                                                                                    |                                                                                      |  |
|             |                                                                                                    |                                                                                      |  |
| ļ           | I                                                                                                    |                                                                                      |  |

clockboard(8)

| NAME        | console - connect to a domain console                                              |                                                                                                    |  |
|-------------|------------------------------------------------------------------------------------|----------------------------------------------------------------------------------------------------|--|
| SYNOPSIS    | <b>console</b> [[-q] - {y n}] -d <i>domain_id</i> [-f  -r] [-s <i>escapeChar</i> ] |                                                                                                    |  |
|             | console -h                                                                         |                                                                                                    |  |
| DESCRIPTION |                                                                                    | ) command connects the XSCF shell console to the console of the n (domain console).                                                                                                    |  |
|             | writable console<br>An attempt to se<br>console is alread<br>with the platadu      | es include a writable console and read-only console. Only one<br>e and multiple read-only consoles can be connected to one domain.<br>et up a connection to another writable console while one writable<br>dy connected results in an error. Even in this case, however, a user<br>m or domainadm privilege can forcibly establish a connection to a<br>e, in which case the currently connected writable console is |  |
|             |                                                                                    | ain console and return to the XSCF shell console, press the Enter key<br>'#" and "•" (period).                                                                                                    |  |
|             |                                                                                    | ou return to XSCF shell console without logging out from the urn causes automatically logging out from the domain.                                                                                                    |  |
| Privileges  | You must have one of the following privileges to run this command:                 |                                                                                                    |  |
|             | platadm, plat                                                                      | op,fieldeng                                                                                                    |  |
|             | Can run this command for all domains.                                              |                                                                                                    |  |
|             | domainadm, domainmgr, domainop                                                     |                                                                                                    |  |
|             | Can run t                                                                          | his command only for your accessible domains.                                                                                                    |  |
|             | Refer to setpri                                                                    | ivileges(8) for more information.                                                                                                    |  |
| OPTIONS     | The following o                                                                    | ptions are supported.                                                                                                    |  |
|             | -d domain_id                                                                       | Specifies only one ID of the domain to which to connect to a domain console. <i>domain_id</i> can be 0–23 depending on the system configuration.                                                                                                    |  |
|             | -f                                                                                 | Forcibly connects to a writable console. The currently<br>connected writable console is disconnected. Only users who<br>belong to the platadm or domainadm privilege can specify this<br>option.                                                                                                    |  |
|             | -h                                                                                 | Displays usage statement. When used with other options or operands, an error occurs.                                                                                                    |  |
|             | -n                                                                                 | Automatically answers "n" (no) to all prompts.                                                                                                    |  |
| I           | l                                                                                  |                                                                                                    |  |

console(8)

|                         | -d                      | Suppresses all messages to stdout, including prompts.                                                                                                    |
|-------------------------|-------------------------|----------------------------------------------------------------------------------------------------|
|                         | -r                      | Sets up a connection to a read-only console.                                                                                                    |
|                         | -s escapeChar           | Specifies an escape character. The default is "#". The character specified for <i>escapeChar</i> must be enclosed in "" "" (double quotation). The following symbols can be specified for <i>escapeChar</i> :          |
|                         |                         | "#", "@", "^", "&", "?", "*", "=", ".", " "                                                                                                    |
|                         |                         | Specified escape character is available only in the session that executed the console(8) command.                                                                                                    |
|                         | -у                      | Automatically answers "y" (yes) to all prompts.                                                                                                    |
| EXTENDED<br>DESCRIPTION |                         | nmand is executed, a prompt to confirm execution of the command fied options is displayed. Enter "y" to execute the command or "n" command.                                                                            |
|                         | character. An           | onsole regards "#" used at the beginning of a line as an escape<br>escape character is specified to instruct the console to perform<br>sing. Examples of processing that can be specified in combination<br>s follows. |
|                         | "#" and "?"             | Outputs a status message.                                                                                                    |
|                         | "#" and "."<br>(period) | Disconnects the console.                                                                                                    |
|                         | ■ To enter "#" at       | t the beginning of a line, enter "#" twice.                                                                                                    |
|                         |                         | ormation on the currently connected domain console, use the <code>epath(8)</code> command.                                                                                                    |
| EXIT STATUS             | The following ex        | it values are returned:                                                                                                    |
|                         | 0                       | Successful completion.                                                                                                    |
|                         | >0                      | An error occurred.                                                                                                    |
| SEE ALSO                | sendbreak(8), s         | howconsolepath (8)                                                                                                    |
|                         |                         |                                                                                                    |
|                         |                         |                                                                                                    |
|                         |                         |                                                                                                    |

I

| NAME        | deleteboard - dis<br>configuration                                                    | sconnect an eXtended System Board (XSB) from the domain                                                                                                    |  |
|-------------|---------------------------------------------------------------------------------------|----------------------------------------------------------------------------------------------------|--|
| SYNOPSIS    | <b>deleteboard</b> [[-q] - {y n}] [-f] [-v] [-c disconnect] <i>xsb</i> [ <i>xsb</i> ] |                                                                                                    |  |
|             | deleteboard[                                                                          | $[-q] - \{y n\} [-f] [-v] - c$ unassign xsb [xsb]                                                                                                    |  |
|             | deleteboard[                                                                          | [-q] - {y n}] [-f] [-v] -c reserve xsb [xsb]                                                                                                    |  |
|             | deleteboard -                                                                         | h                                                                                                    |  |
| DESCRIPTION | The deleteboa<br>in which it has b                                                    | rd(8) command disconnects an XSB from the domain configuration been configured.                                                                                                    |  |
|             | The deleteboa                                                                         | rd(8) command is not available on the M3000 server.                                                                                                    |  |
|             | One of the follow                                                                     | wing disconnection methods can be specified:                                                                                                    |  |
|             | disconnect                                                                            | Disconnects the XSB from the domain configuration but keeps it<br>assigned. Because the XSB thus remains assigned to the domain<br>configuration, it can be configured again in the domain by<br>reboot the domain or execution of the addboard(8) command. |  |
|             | unassign                                                                              | Completely disconnects the XSB from the main configuration<br>and puts it in the system board pool. The XSB in the system<br>board pool can be incorporated into or assigned to other domain<br>configurations.                                             |  |
|             | reserve                                                                               | Does not immediately disconnects the XSB from the domain<br>configuration but only reserves detachment. When the domain<br>power is shut down, the reserved XSB is disconnected from the<br>domain configuration and put in the system board pool.          |  |
| Privileges  | You must have o                                                                       | one of the following privileges to run this command:                                                                                                    |  |
|             | platadm                                                                               | Can run this command for all domains.                                                                                                    |  |
|             | domainadm                                                                             | Can run this command only for your managed domains.                                                                                                    |  |
|             | Refer to setpri                                                                       | vileges(8) for more information.                                                                                                    |  |
|             |                                                                                       |                                                                                                    |  |
|             |                                                                                       |                                                                                                    |  |
|             |                                                                                       |                                                                                                    |  |
|             |                                                                                       |                                                                                                    |  |
|             |                                                                                       |                                                                                                    |  |

## deleteboard(8)

| OPTIONS                 | The following options are supported.           |                                                                                                    |                                                                                                    |
|-------------------------|------------------------------------------------|----------------------------------------------------------------------------------------------------|----------------------------------------------------------------------------------------------------|
|                         | -c disconnect                                  | Detaches the XSB from the domain configuration and keeps it assigned. If the -c option is omitted, "-c disconnect" is used. |                                                                                                    |
|                         | -c reset                                       | -c reset Reserves disconnect of an XSB. If the -c option is on disconnect" is used.                                         |                                                                                                    |
|                         | -c unassign                                    |                                                                                                    | B completely from the domain configuration<br>ystem board pool. If the -c option is omitted,<br>is used.                                                                                                    |
|                         | - f                                            | Forcibly detaches t                                                                                                    | he specified XSB.                                                                                                    |
|                         |                                                | domain, all the adde<br>this reason, use of th                                                                              | ption is used to forcibly add a system board to a<br>d hardware resources may not work normally. For<br>e -f option is not recommended in normal<br>option must be specified, verify the status of every<br>and device. |
|                         | -h                                             | Displays usage sta operands, an error                                                                                       | tement. When used with other options or occurs.                                                                                                    |
|                         | -n                                             | Automatically answ                                                                                                    | wers "n" (no) to all prompts.                                                                                                    |
|                         | - d                                            | Suppresses all mes                                                                                                    | sages to stdout, including prompts.                                                                                                    |
|                         | -v                                             | Displays a detailed<br>q option, the -v op                                                                                  | message. If this option is specified with the -<br>ption is ignored.                                                                                                    |
|                         | -У                                             | Automatically answ                                                                                                    | wers "y" (yes) to all prompts.                                                                                                    |
| OPERANDS                | The following op                               | erand is supported:                                                                                                    |                                                                                                    |
|                         | xsb                                            |                                                                                                    | number to be disconnected. Multiple <i>xsb</i> itted, separated by spaces. The following xsb                                                                                                    |
|                         |                                                | х-у                                                                                                    |                                                                                                    |
|                         |                                                | where:                                                                                                    |                                                                                                    |
|                         |                                                | x                                                                                                    | An integer from 00–15.                                                                                                    |
|                         |                                                | y                                                                                                    | An integer from 0-3.                                                                                                    |
| EXTENDED<br>DESCRIPTION | When the dom<br>"-c disconn<br>Solaris Service | nain is running, the e<br>ect" or "-c unass                                                                                 | (8) command on a domain that is not running.<br>deleteboard(8) command with<br>ign" will succeed only if the following Oracle<br>ty (SMF) services are active on that domain:<br>btocol (dscp)                          |

- Domain Configuration Server (dcs)
- Orcacle Sun Cryptographic Key Management Daemon (sckmd)
- When the command is executed, a prompt to confirm execution of the command with the specified options is displayed. Enter "y" to execute the command or "n" to cancel the command.
- If "-c disconnect" is specified when either the domain power has been turned off or the XSB is already disconnected from the domain configuration, no operation is performed. If domain power-on or power-off is in progress, the command results in an error.
- If "-c unassign" is specified when either the domain power has been turned off or the XSB is already disconnected from the domain configuration, the XSB is switched from the assigned state to a system board pool. If the XSB is already in a system board pool, no operation is performed.
- If "-c reserve" is specified when either the domain power has been turned off or the XSB is already disconnected from the domain configuration, the XSB is immediately switched from the assigned state to a system board pool. If the XSB is already in a system board pool, no operation is performed. If domain poweron or power-off is in progress, the command results in an error.
- When the XSB is disconnected, the hardware resource on the XSB is disconnected from the operating system. For this reason, command execution may take time.
- The state in which an XSB has been assigned means that configuring the XSB in the specified domain has been reserved. The reserved XSB is configured when the domain is rebooted or the addboard(8) command is executed. An already assigned XSB cannot be specified for configuring or assignment from other domains.
- An XSB in the system board pool means that the XSB belongs to no domain and is therefore available for configuring or assignment.
- EXAMPLES EXAMPLE 1 Puts the system board XSB#00-0, #01-0, #02-0, and #03-0 in the system board pool
  XSCF> deleteboard -c unassign 00-0 01-0 02-0 03-0
  - **EXAMPLE 2** Reserves disconnection of XSB#00-0, #01-0, #02-0, and #03-0.

XSCF> deleteboard -c reserve 00-0 01-0 02-0 03-0

**EXIT STATUS** The following exit values are returned:

Successful completion.

>0 An error occurred.

SEE ALSO addboard (8), moveboard (8), replacefru (8), setdcl (8), setupfru (8), showboards (8), showdcl (8), showdevices (8), showdomainstatus (8), showfru (8)

| NAME        | deletecodactivation - remove a Capacity on Demand (COD) hardware activation key (COD key) from the COD database                                                                                                    |  |  |
|-------------|----------------------------------------------------------------------------------------------------|--|--|
| SYNOPSIS    | <b>deletecodactivation</b> [-f] key-signature                                                                                                    |  |  |
|             | deletecodactivation -h                                                                                                    |  |  |
| DESCRIPTION | The deletecodactivation(8) command removes the specified COD key from the COD database on the Service Processor.                                                                                                    |  |  |
|             | This command is not available on the M3000 server.                                                                                                    |  |  |
|             | <b>Note</b> – For details on COD keys, refer to the SPARC Enterprise M4000/M5000/ M8000/M9000 Servers Capacity on Demand (COD) User's Guide.                                                                                                    |  |  |
|             | The system checks the number of COD hardware activation permits (COD permits) against the number of COD CPUs in use. If the permit removal will result in an insufficient number of COD permits with respect to the CPUs in use, the system does not delete the COD key from the COD database. If you still want to delete the COD key, you must reduce the number of COD CPUs in use. Power off the appropriate number of domains or disconnect the appropriate number of the eXtended System Boards (XSBs). |  |  |
| Privileges  | You must have platadm privileges to run this command.                                                                                                    |  |  |
|             | Refer to setprivileges(8) for more information.                                                                                                    |  |  |
| OPTIONS     | The following options are supported:                                                                                                    |  |  |
|             | -f Forces the specified key to be deleted from the COD database.                                                                                                    |  |  |
|             | -h Displays usage statement.                                                                                                    |  |  |
|             | When used with other options or operands, an error occurs.                                                                                                    |  |  |
| OPERANDS    | The following operands are supported:                                                                                                    |  |  |
|             | <i>key-signature</i> Specifies the key to be deleted from the COD database.                                                                                                    |  |  |
| EXAMPLES    | EXAMPLE 1 Deleting a key<br>XSCF> deletecodactivation \<br>01:84000000:104:0301010100:3:00000000:xxxxxxxxxxxxxxxxx                                                                                                    |  |  |
| EXIT STATUS | The following exit values are returned:                                                                                                    |  |  |
|             | 0 Successful completion.                                                                                                    |  |  |
|             | >0 An error occurred.                                                                                                    |  |  |
|             |                                                                                                    |  |  |

**SEE ALSO** SPARC Enterprise M4000/M5000/M8000/M9000 Servers Capacity on Demand (COD) User's Guide

| NAME        | deletecodlicense - remove a Capacity on Demand (COD) right-to-use (RTU) license key from the COD license database                                                                                                    |  |  |
|-------------|----------------------------------------------------------------------------------------------------|--|--|
| SYNOPSIS    | deletecodlicense [-f] license-signature                                                                                                    |  |  |
|             | deletecodlicense -h                                                                                                    |  |  |
| DESCRIPTION | The deletecodlicense(8) command removes the specified COD RTU license key from the COD license database on the Service Processor.                                                                                                    |  |  |
|             | The deletecodlicense(8) command is not available on the M3000 server.                                                                                                    |  |  |
|             | For further information about COD RTU license keys, refer to the <i>SPARC Enterprise M4000/M5000/M8000/M9000 Servers Capacity on Demand (COD) User's Guide.</i>                                                                                                    |  |  |
|             | The system checks the number of COD RTU licenses against the number of COD CPUs in use. If the license removal will result in an insufficient number of COD RTU licenses with respect to the CPU in use, the system does not delete the license key from the COD RTU license database. If you still want to delete the COD RTU license key, you must reduce the number of COD CPUs in use. Power off the appropriate number of domains or disconnect the appropriate number of the eXtended System Boards (XSBs). |  |  |
| Privileges  | You must have platadm privileges to run this command.                                                                                                    |  |  |
|             | Refer to setprivileges(8) for more information.                                                                                                    |  |  |
| OPTIONS     | The following options are supported:                                                                                                    |  |  |
|             | -f Forces the specified COD RTU license key to be deleted from the COD license database.                                                                                                    |  |  |
|             | -h Displays usage statement.                                                                                                    |  |  |
|             | When used with other options or operands, an error occurs.                                                                                                    |  |  |
| OPERANDS    | The following operand is supported:                                                                                                    |  |  |
|             | <i>license-signature</i> Specifies the COD RTU license key to be deleted from the COD license database.                                                                                                    |  |  |
| EXAMPLES    | <b>EXAMPLE 1</b> Deleting a COD RTU license key                                                                                                    |  |  |
|             | XSCF> deletecodlicense \<br>01:84000000:104:0301010100:3:00000000:xxxxxxxxxxxxxxxxx                                                                                                    |  |  |
|             |                                                                                                    |  |  |
|             |                                                                                                    |  |  |
|             |                                                                                                    |  |  |

## deletecodlicense(8)

| The following exit values are returned:                                                   |
|-------------------------------------------------------------------------------------------|
| 0 Successful completion.                                                                  |
| >0 An error occurred.                                                                     |
| SPARC Enterprise M4000/M5000/M8000/M9000 Servers Capacity on Demand (COD)<br>User's Guide |
|                                                                                           |
|                                                                                           |
|                                                                                           |
|                                                                                           |
|                                                                                           |
|                                                                                           |
|                                                                                           |
|                                                                                           |
|                                                                                           |
|                                                                                           |
|                                                                                           |
|                                                                                           |
|                                                                                           |
|                                                                                           |
|                                                                                           |
|                                                                                           |
|                                                                                           |
|                                                                                           |
|                                                                                           |
|                                                                                           |
|                                                                                           |
|                                                                                           |
|                                                                                           |

| NAME        | deletefru - delete a Field Replaceable Unit (FRU)                                                                                                    |  |  |
|-------------|----------------------------------------------------------------------------------------------------|--|--|
| SYNOPSIS    | deletefru                                                                                                    |  |  |
|             | deletefru -h                                                                                                    |  |  |
| DESCRIPTION | The deletefru(8) command deletes an FRU.                                                                                                    |  |  |
|             | The deletefru(8) command is available only for the M8000/M9000 servers.                                                                                                    |  |  |
|             | The deletefru(8) command allows the user to make the settings that are required for FRU deletion and related to selecting, confirming, and removing FRUs interactively using menus. |  |  |
|             | The following FRUs can be deleted:                                                                                                    |  |  |
|             | <ul> <li>CPU/Memory Board unit (CMU)</li> </ul>                                                                                                    |  |  |
|             | ■ I/O unit (IOU)                                                                                                    |  |  |
| Privileges  | You must have fieldeng privileges to run this command.                                                                                                    |  |  |
|             | Refer to setprivileges(8) for more information.                                                                                                    |  |  |
| OPTIONS     | The following option is supported:                                                                                                    |  |  |
|             | -h Displays usage statement.                                                                                                    |  |  |
| EXIT STATUS | The following exit values are returned:                                                                                                    |  |  |
|             | 0 Successful completion.                                                                                                    |  |  |
|             | >0 An error occurred.                                                                                                    |  |  |
| SEE ALSO    | addfru (8), deleteboard (8), replacefru (8), setupfru (8), showdomainstatus (8), showfru (8), showhardconf (8), unlockmaintenance (8)                                               |  |  |
|             |                                                                                                    |  |  |
|             |                                                                                                    |  |  |
|             |                                                                                                    |  |  |
|             |                                                                                                    |  |  |
|             |                                                                                                    |  |  |
|             |                                                                                                    |  |  |
|             |                                                                                                    |  |  |
| I           |                                                                                                    |  |  |

deletefru(8)

| NAME        | deleteuser - delete an XSCF user account                                                                                                    |  |  |
|-------------|----------------------------------------------------------------------------------------------------|--|--|
| SYNOPSIS    | deleteuser user                                                                                                    |  |  |
|             | deleteuser -h                                                                                                    |  |  |
| DESCRIPTION | deleteuser(8) deletes a local XSCF user account. All local account data associated with the user account is deleted including password and Secure Shell (SSH) keys.                                       |  |  |
|             | The local user's currently running XSCF shell and browser sessions are terminated at once. The user's account is removed from the system and they cannot log back in. You cannot delete your own account. |  |  |
| Privileges  | You must have useradm privileges to run this command.                                                                                                    |  |  |
|             | Refer to setprivileges(8) for more information.                                                                                                    |  |  |
| OPTIONS     | The following option is supported:                                                                                                    |  |  |
|             | -h Displays usage statement.                                                                                                    |  |  |
|             | When used with other options or operands, an error occurs.                                                                                                    |  |  |
| OPERANDS    | The following operands are supported:                                                                                                    |  |  |
|             | <i>user</i> Specifies a valid user name. The name of the user account to be deleted.                                                                                                    |  |  |
| EXAMPLES    | EXAMPLE 1 Deleting a User                                                                                                    |  |  |
|             | XSCF> deleteuser jsmith                                                                                                    |  |  |
| EXIT STATUS | The following exit values are returned:                                                                                                    |  |  |
|             | 0 Successful completion.                                                                                                    |  |  |
|             | >0 An error occurred.                                                                                                    |  |  |
| SEE ALSO    | adduser(8), disableuser(8), enableuser(8)                                                                                                    |  |  |
|             |                                                                                                    |  |  |
|             |                                                                                                    |  |  |
|             |                                                                                                    |  |  |
|             |                                                                                                    |  |  |
| I           |                                                                                                    |  |  |

deleteuser(8)

| NAME        | disableuser - disable an XSCF user account                                                                                                    |  |  |
|-------------|----------------------------------------------------------------------------------------------------|--|--|
| SYNOPSIS    | disableuser user                                                                                                    |  |  |
|             | <b>disableuser</b> -h                                                                                                    |  |  |
| DESCRIPTION | disableuser(8) disables a local XSCF user account for subsequent logins. Current sessions are not affected.                                                                                                    |  |  |
|             | When an account is disabled, it cannot be used for login. This applies to console (serial) and telnet connections, as well as the Secure Shell (SSH). XSCF Web login is also disabled. All local XSCF account data associated with the user remains on the system. This includes password and SSH keys. You can reenable a disabled account using enableuser(8). |  |  |
| Privileges  | You must have useradm privileges to run this command.                                                                                                    |  |  |
|             | Refer to setprivileges(8) for more information.                                                                                                    |  |  |
| OPTIONS     | The following option is supported:                                                                                                    |  |  |
|             | -h Displays usage statement.                                                                                                    |  |  |
|             | When used with other options or operands, an error occurs.                                                                                                    |  |  |
| OPERANDS    | The following operands are supported:                                                                                                    |  |  |
|             | <i>user</i> Specifies a valid user name of the user account to be disabled.                                                                                                    |  |  |
| EXAMPLES    | EXAMPLE 1 Disabling a User Account                                                                                                    |  |  |
|             | XSCF> disableuser jsmith                                                                                                    |  |  |
| EXIT STATUS | The following exit values are returned:                                                                                                    |  |  |
|             | 0 Successful completion.                                                                                                    |  |  |
|             | >0 An error occurred.                                                                                                    |  |  |
| SEE ALSO    | adduser(8), deleteuser(8), enableuser(8), showuser(8)                                                                                                    |  |  |
|             |                                                                                                    |  |  |
|             |                                                                                                    |  |  |
|             |                                                                                                    |  |  |
|             |                                                                                                    |  |  |

disableuser(8)

| NAME        | dumpconfig - save system configuration information to a file                                                                                                    |                                                                                                    |  |
|-------------|----------------------------------------------------------------------------------------------------|----------------------------------------------------------------------------------------------------|--|
| SYNOPSIS    | <pre>dumpconfig [-v] [-V] [[-q] - {y n}] [-e [-P password]] [-c comment] [-u user] [-p proxy [-t proxty_type]] url</pre>                                                                                                    |                                                                                                    |  |
|             | dumpconfig -h                                                                                                    |                                                                                                    |  |
| DESCRIPTION | The dumpconfig(8) command saves system configuration information, copying it from the XSCF to a file specified by the user. The information can later be downloaded from that file back to the XSCF using restoreconfig(8). |                                                                                                    |  |
| Privileges  | You must have platadm, platop, or fieldeng privileges to run this command.                                                                                                    |                                                                                                    |  |
|             | Refer to setpr                                                                                                    | rivileges(8) for more information.                                                                                                    |  |
| OPTIONS     | The following                                                                                                    | options are supported:                                                                                                    |  |
|             | -c comment                                                                                                    | Accepts a user-provided comment in the file to distinguish<br>between different backup copies. The comment is not read by the<br>software. This comment must be 132 chars or less in length.                                                                                                    |  |
|             |                                                                                                    | Special characters are not allowed in the comment. Allowed characters are $[0-9 \ a-z \ A-Z]$ and " ". A space is also valid but if spaces are used the entire comment must be enclosed in double quotes.                                                                                         |  |
|             |                                                                                                    | Some examples:                                                                                                    |  |
|             |                                                                                                    | -c "This is a valid comment"                                                                                                    |  |
|             |                                                                                                    | -c This is an invalid comment                                                                                                    |  |
|             |                                                                                                    | The above example is invalid because spaces are included without quotations.                                                                                                    |  |
|             |                                                                                                    | -c "This! is @invalid"                                                                                                    |  |
|             |                                                                                                    | The above example is invalid because it includes special characters, which are not allowed.                                                                                                    |  |
|             | -e                                                                                                    | Encrypt the file. "-P password" option can be used to specify the password. If a password is not specified the key will be prompted. Once encrypted the configuration file cannot be decrypted without the key. If the key is lost, there is no possibility of recovering the configuration data. |  |
|             | -h                                                                                                    | Displays usage statement. When used with other options or operands, an error occurs.                                                                                                    |  |
|             | -n Automatically answers "n" (no) to all prompts.                                                                                                    |                                                                                                    |  |
|             |                                                                                                    |                                                                                                    |  |

# dumpconfig(8)

|          | -P password                                                                                             | With -e option, password can be provided on command line. The command will prompt for the password if a password is not provided on command line.                                                                 |  |
|----------|----------------------------------------------------------------------------------------------------|----------------------------------------------------------------------------------------------------|--|
|          | -p proxy                                                                                                | Specifies the proxy server to be used for transfers. The default transfer type is http, unless modified using the -t <i>proxy_type</i> option. The value for proxy must be in the format <i>servername</i> :port. |  |
|          | -d                                                                                                    | Suppresses all messages to stdout, including prompts.                                                                                                    |  |
|          | -t proxy_type                                                                                           | Used with the -p option to specify the type of proxy. Possible values for <i>proxy_type</i> are: http, socks4, and socks5. The default value is http.                                                             |  |
|          | -u <i>user</i>                                                                                          | Specifies the user name when logging in to a remote ftp or http<br>server that requires authentication. You will be prompted for a<br>password.                                                                   |  |
|          | -v                                                                                                    | Displays verbose output. This may be helpful when diagnosing server problems.                                                                                                    |  |
|          | - V                                                                                                    | Displays details of network activity. This may be helpful when diagnosing network or server problems.                                                                                                    |  |
|          | - Y                                                                                                    | Automatically answers "y" (yes) to all prompts.                                                                                                    |  |
| OPERANDS | The following operands are supported:                                                                   |                                                                                                    |  |
|          | url                                                                                                    | Specifies the URL where the configuration will be dumped.<br>Supported formats for this value include the following:                                                                                              |  |
|          |                                                                                                    | http://server[:port]/path/file                                                                                                    |  |
|          |                                                                                                    | https://server[:port]/path/file                                                                                                    |  |
|          |                                                                                                    | <pre>ftp://server[:port]/path/file</pre>                                                                                                    |  |
|          |                                                                                                    | file:///media/usb_msd/path/file                                                                                                    |  |
| EXAMPLES |                                                                                                    | umping the Configuration using FTP                                                                                                    |  |
|          | -                                                                                                    | nfig -V -p 129.145.155.156:8080 -u minilla \<br>.18/sollgell/proxytest-ftp.cfg                                                                                                    |  |
|          | <pre>transfer from '/tmp/dumpconfig.EvY1Yf' to 'ftp://10.7.79.18/sollgell/<br/>proxytest-ftp.cfg'</pre> |                                                                                                    |  |
|          | Password:<br>* About to c                                                                               | onnect() to 129.145.155.166 port 8080                                                                                                    |  |
|          | * Trying 1                                                                                              | 29.145.155.166 * connected                                                                                                    |  |
|          |                                                                                                    | to 129.145.155.166 (129.145.155.166) port 8080<br>using (nil) with user ''                                                                                                    |  |
|          | IIONY AUCH                                                                                              |                                                                                                    |  |

```
* Server auth using Basic with user 'minilla'
 > PUT ftp://10.7.79.18/iktest/proxytest-ftp.cfg HTTP/1.1
 Authorization: Basic bHdhbmc6bHdhbmc=
 User-Agent: dumpconfig
 Host: 10.7.79.18:21
 Pragma: no-cache
 Accept: */*
 Content-Length: 24720
 Expect: 100-continue
 < HTTP/1.1 100 Continue
 < HTTP/1.1 200 OK
 < Server: Sun-Java-System-Web-Proxy-Server/4.0
 < Date: Mon, 04 Aug 2008 16:46:11 GMT
 < Transfer-encoding: chunked
 * Connection #0 to host 129.145.155.166 left intact
 * Closing connection #0
 operation completed
 XSCF>
           Dumping the Configuration Using http
EXAMPLE 2
```

```
XSCF> dumpconfig -v -p 129.145.155.166:8080 \
http://10.7.79.18/sollgell/proxytest.cfg
reading database ... ......*done
creating temporary file ... done
starting file transfer ...done
removing temporary file ... done
operation completed
```

```
XSCF>
```

#### **EXAMPLE 3** Dumping the Configuration Using Https

```
XSCF> dumpconfig -V -p 129.145.155.166:8080 \
http://10.7.79.18/sollgell/proxytest-https.cfg
transfer from '/tmp/dumpconfig.ZMCI3d' to 'http://10.7.79.18/iktest/
proxytest-https.cfg'
* About to connect() to 129.145.155.166 port 8080
* Trying 129.145.155.166... * connected
* Connected to 129.145.155.166 (129.145.155.166) port 8080
> > PUT http://10.7.79.18/iktest/proxytest-https.cfg HTTP/1.1
User-Agent: dumpconfig
Host: 10.7.79.18
Pragma: no-cache
Accept: */*
Content-Length: 24720
Expect: 100-continue
```

```
< HTTP/1.1 100 Continue
 < HTTP/1.1 204 No Content
 < Content-type: text/html
 < Date: Mon, 04 Aug 2008 16:42:46 GMT
 < Server: Apache/1.3.36 (Unix) mod perl/1.29 mod ssl/2.8.27 OpenSSL/</pre>
 0.9.7d
 < Via: 1.1 proxy-proxy
 < Proxy-agent: Sun-Java-System-Web-Proxy-Server/4.0
 * Connection #0 to host 129.145.155.166 left intact
 * Closing connection #0
 operation completed
 XSCF>
           Dumping the Configuration Using USB
EXAMPLE 4
 XSCF> dumpconfig -v -V file:///media/usb msd/proxytest.cfg
 Making sure mount point is clear
 Trying to mount USB device /dev/sda1 as /media/usb msd
 Mounted USB device
 file '/media/usb msd/proxytest.cfg' already exists
 Do you want to overwrite this file? [y|n]: y
 removing file 'file:///media/usb msd/proxytest.cfg' ... done
 reading database .... *done
 creating temporary file ... done
 starting file transfer ... transfer from '/tmp/dumpconfig.HE1RZa' to
 'file:///media/usb msd/san-ff1-54.cfg'
 done
 removing temporary file ... done
 operation completed
 Unmounted USB device
 XSCF>
EXAMPLE 5
           Encrypting and Password Protecting the Configuration
 XSCF> dumpconfig -v -e -P kamacuras -p 129.145.155.166:8080 \
 http://10.7.79.18/sollgell/proxytest.cfg
 reading database ... .....*done
 creating temporary file ... done
 starting file transfer ...done
 removing temporary file ... done
 operation completed
 XSCF>
```

## **EXIT STATUS** | The following exit values are returned:

| 0 Successful completion | n. |
|-------------------------|----|
|-------------------------|----|

>0 An error occurred.

# **SEE ALSO** restoreconfig (8)

dumpconfig(8)

| NAME                    | enableuser - enable an XSCF user account                                                                                                    |  |  |
|-------------------------|----------------------------------------------------------------------------------------------------|--|--|
| SYNOPSIS                | enableuser user                                                                                                    |  |  |
|                         | enableuser -h                                                                                                    |  |  |
| DESCRIPTION             | enableuser(8) enables a local XSCF user account. An enabled account can be used for login at the console, using Secure Shell (SSH). Using this command, you can reenable accounts disabled by disableuser. |  |  |
| Privileges              | You must have useradm privileges to run this command.                                                                                                    |  |  |
|                         | Refer to setprivileges(8) for more information.                                                                                                    |  |  |
| OPTIONS                 | The following option is supported.                                                                                                    |  |  |
|                         | -h Displays usage statement.                                                                                                    |  |  |
|                         | When used with other options or operands, an error occurs.                                                                                                    |  |  |
| OPERANDS                | The following operands are supported:                                                                                                    |  |  |
|                         | <i>user</i> Specifies the valid user name of the account to be enabled.                                                                                                    |  |  |
| EXAMPLES                | <b>EXAMPLE 1</b> Enable a User Account                                                                                                    |  |  |
|                         |                                                                                                    |  |  |
|                         | XSCF> enableuser jsmith                                                                                                    |  |  |
| EXIT STATUS             | XSCF> enableuser jsmith<br>The following exit values are returned:                                                                                                    |  |  |
| EXIT STATUS             |                                                                                                    |  |  |
| EXIT STATUS             | The following exit values are returned:                                                                                                    |  |  |
| EXIT STATUS<br>SEE ALSO | The following exit values are returned:0Successful completion.                                                                                                    |  |  |
|                         | The following exit values are returned:0Successful completion.>0An error occurred.                                                                                                    |  |  |
|                         | The following exit values are returned:0Successful completion.>0An error occurred.                                                                                                    |  |  |
|                         | The following exit values are returned:0Successful completion.>0An error occurred.                                                                                                    |  |  |
|                         | The following exit values are returned:0Successful completion.>0An error occurred.                                                                                                    |  |  |
|                         | The following exit values are returned:0Successful completion.>0An error occurred.                                                                                                    |  |  |
|                         | The following exit values are returned:0Successful completion.>0An error occurred.                                                                                                    |  |  |

enableuser(8)

| flashupdate - update the firmware                                                                                                |                                                                                                    |  |  |
|----------------------------------------------------------------------------------------------------|----------------------------------------------------------------------------------------------------|--|--|
| flashupdate -c check -m xcp -s version                                                                                           |                                                                                                    |  |  |
| <b>flashupdate</b> [[-q] -{y n}] -c update -m xcp -s <i>version</i>                                                              |                                                                                                    |  |  |
| flashupdate -                                                                                                    | flashupdate -c sync                                                                                                    |  |  |
| flashupdate -                                                                                                    | h                                                                                                    |  |  |
| The flashupdate(8) command updates the firmware.                                                                                 |                                                                                                    |  |  |
| The entire firmware shown below is updated. Whether update can be performed at the performance of the can be checked beforehand. |                                                                                                    |  |  |
| <ul> <li>Update of the<br/>Test (POST)) (</li> </ul>                                                                             | entire firmware (XSCF, OpenBoot PROM including Power-On Self-<br>(xcp)                                                                                                    |  |  |
| You must have p                                                                                                    | platadm or fieldeng privileges to run this command.                                                                                                    |  |  |
| Refer to setpri                                                                                                    | vileges(8) for more information.                                                                                                    |  |  |
| The following op                                                                                                    | otions are supported:.                                                                                                    |  |  |
| -c check                                                                                                    | Checks whether the specified firmware can be updated.                                                                                                    |  |  |
| -c update                                                                                                    | Updates the specified firmware. In the M8000/M9000 servers, updates the firmware of both XSCF units.                                                                                                    |  |  |
| -c sync                                                                                                    | Synchronizes the firmware versions of the XSCF units in the M8000/M9000 servers. This option is used when replacing an XSCF unit.                                                                                                    |  |  |
| -h                                                                                                    | Displays usage statement. When used with other options or operands, an error occurs.                                                                                                    |  |  |
| -m xcp                                                                                                    | Specifies the entire firmware as a target.                                                                                                    |  |  |
| -n                                                                                                    | Automatically answers "n" (no) to all prompts.                                                                                                    |  |  |
|                                                                                                    |                                                                                                    |  |  |
|                                                                                                    |                                                                                                    |  |  |
|                                                                                                    |                                                                                                    |  |  |
|                                                                                                    |                                                                                                    |  |  |
|                                                                                                    |                                                                                                    |  |  |
|                                                                                                    | <pre>flashupdate - flashupdate [[ flashupdate - flashupdate - flashupdate - The flashupdate - The flashupdate - The flashupdat     be checked b     Update of the     Test (POST)) ( You must have p Refer to setpri The following op -c check -c update -c sync -h -m xcp</pre> |  |  |

|                         | -d                                                                                 | Suppresses all mes                                                                                                    | sages to stdout, including prompts.                                          |  |
|-------------------------|------------------------------------------------------------------------------------|----------------------------------------------------------------------------------------------------|------------------------------------------------------------------------------|--|
|                         | -s version                                                                         | Specifies an XCP comprehensive firmware version. For <i>version</i> , specify a major version, minor version and micro version continuously.                           |                                                                              |  |
|                         |                                                                                    | The XCP version n                                                                                                    | umber appears as xyyz by four digits, where:                                 |  |
|                         |                                                                                    | x                                                                                                    | Major firmware release number                                                |  |
|                         |                                                                                    | уу                                                                                                    | Minor release number                                                         |  |
|                         |                                                                                    | Z                                                                                                    | Micro release number                                                         |  |
|                         | -У                                                                                 | Automatically answ                                                                                                    | wers "y" (yes) to all prompts.                                               |  |
| EXTENDED<br>DESCRIPTION |                                                                                    | mmand is executed, a prompt to confirm execution of the command ified options is displayed. Enter " $\mathbf{y}$ " to execute the command or " $\mathbf{n}$ " command. |                                                                              |  |
|                         |                                                                                    | 1                                                                                                    | e XSCF unit is reset. Therefore, LAN<br>l if already established.            |  |
|                         |                                                                                    | a faulty Field Replac<br>RU fault then update                                                                                                    | eable Unit (FRU), can't update the firmware.                                 |  |
| EXAMPLES                | <b>EXAMPLE 1</b> Check whether the entire firmware can be updated to version 1082. |                                                                                                    |                                                                              |  |
|                         | XSCF> flashupdate -c check -m xcp -s 1082                                          |                                                                                                    |                                                                              |  |
|                         | EXAMPLE 2 Upd                                                                      | ates the entire firmwa                                                                                                    | re to version from 1080 to 1082.                                             |  |
|                         | XSCF> flashup                                                                      | late -c update -m x                                                                                                    | ср - в 1082                                                                  |  |
|                         |                                                                                    | be reset. Continue                                                                                                    | - •                                                                          |  |
|                         |                                                                                    |                                                                                                    | on=1082:last version=1080)                                                   |  |
|                         | _                                                                                  |                                                                                                    | (OpenBoot PROM version=02090000)<br>mpleted (OpenBoot PROM version=02090000) |  |
|                         |                                                                                    |                                                                                                    | bank=1,XCP version=1082:last                                                 |  |
|                         | version=1080)                                                                      |                                                                                                    |                                                                              |  |
|                         |                                                                                    |                                                                                                    | 0,bank=1,XCP version=1082:last                                               |  |
|                         | version=1080,<br>version=010800                                                    |                                                                                                    | D=00:version=01080001:last                                                   |  |
|                         | XSCF download                                                                      | has been completed                                                                                                    | (XSCFU=0,bank=1,XCP version=1082:last                                        |  |
|                         | version=1080,<br>version=010800                                                    |                                                                                                    | D=00:version=01080001:last                                                   |  |
|                         | :                                                                                  |                                                                                                    |                                                                              |  |
|                         | :<br>VSCE download                                                                 | is started (vert                                                                                                    | 0,bank=1,XCP version=1082:last                                               |  |
|                         |                                                                                    |                                                                                                    | D=07:version=01080004:last                                                   |  |
|                         | version=010800                                                                     |                                                                                                    |                                                                              |  |

|             | XSCF download has been completed (XSCFU=0,bank=1,XCP version=1082:last                                     |
|-------------|----------------------------------------------------------------------------------------------------|
|             | version=1080, Firmware Element ID=07:version=01080004:last<br>version=01080000)                            |
|             | XSCF update has been completed (XSCFU=0,bank=1,XCP version=1082:last                                       |
|             | version=1080)                                                                                              |
|             | XCP update is started (XCP version=1082:last version=1080)                                                 |
|             | OpenBoot PROM update is started (OpenBoot PROM version=02090000)                                           |
|             | OpenBoot PROM update has been completed (OpenBoot PROM version=02090000)                                   |
|             | XSCF update is started (XSCFU=0,bank=0,XCP version=1082:last<br>version=1080)                              |
|             | XSCF download is started (XSCFU=0,bank=0,XCP version=1082:last                                             |
|             | version=1080, Firmware Element ID=00:version=01080001:last<br>version=01080000)                            |
|             | XSCF download has been completed (XSCFU=0,bank=0,XCP version=1082:last                                     |
|             | version=1080, Firmware Element ID=00:version=01080001:last<br>version=01080000)                            |
|             | :                                                                                                    |
|             |                                                                                                    |
|             | XSCF download is started (XSCFU=0,bank=0,XCP version=1082:last                                             |
|             | version=1080, Firmware Element ID=07:version=01080004:last<br>version=01080000)                            |
|             | XSCF download has been completed (XSCFU=0,bank=0,XCP version=1082:last                                     |
|             | version=1080, Firmware Element ID=07:version=01080004:last                                                 |
|             | version=01080000)                                                                                          |
|             | XSCF update has been completed (XSCFU=0,bank=0,XCP version=1082:last                                       |
|             | version=1080)                                                                                              |
|             | XSCF is rebooting to update the reserve bank                                                               |
|             | <b>EXAMPLE 3</b> Synchronizes the firmware version of the replaced XSCF units in the M8000/ M9000 servers. |
|             | XSCF> flashupdate -c sync                                                                                  |
|             |                                                                                                    |
| EXIT STATUS | The following exit values are returned:                                                                    |
|             | 0 Successful completion                                                                                    |
|             | >0 An error occurred.                                                                                      |
| SEE ALSO    | version (8)                                                                                                |
|             |                                                                                                    |
|             |                                                                                                    |
|             |                                                                                                    |
|             |                                                                                                    |
|             |                                                                                                    |
|             |                                                                                                    |
|             |                                                                                                    |

flashupdate(8)

| NAME        | fmadm - fault management configuration tool                                                                         |                                                                                                    |  |
|-------------|----------------------------------------------------------------------------------------------------|----------------------------------------------------------------------------------------------------|--|
| SYNOPSIS    | <b>fmadm</b> [-q] config                                                                                            |                                                                                                    |  |
|             | <b>fmadm</b> -h                                                                                                    |                                                                                                    |  |
| DESCRIPTION | fmadm (8) can be used to view system configuration parameters related to fault management.                          |                                                                                                    |  |
|             | fmadm can be used                                                                                                   | to:                                                                                                    |  |
|             | <ul> <li>View the set of c<br/>fault management</li> </ul>                                                          | liagnosis engines and agents that are currently participating in<br>nt                                                                                                    |  |
|             | • View the list of s                                                                                                | ystem components that have been diagnosed as faulty                                                                                                    |  |
|             | fmadm is typically r<br>administrator or ser<br>It also refers you to<br>might ask you to us<br>more information of | attempts to automate as many activities as possible, so use of<br>not required. When the Fault Manager needs help from a human<br>rvice representative, it produces a message indicating its needs.<br>a URL containing the relevant knowledge article. The web site<br>be fmadm or one of the other fault management utilities to gather<br>r perform additional tasks. The documentation for fmdump(8)<br>ut tools to observe fault management activities. |  |
| Privileges  | You must have platop, platadm, or fieldeng privileges to run this command.                                          |                                                                                                    |  |
|             | Refer to setprivileges(8) for more information.                                                                     |                                                                                                    |  |
| OPTIONS     | The following options are supported.                                                                                |                                                                                                    |  |
|             | -h Di                                                                                                    | splays usage statement.                                                                                                    |  |
|             | W                                                                                                    | hen used with other options or operands, an error occurs.                                                                                                    |  |
|             |                                                                                                    | ts quiet mode. fmadm does not produce messages indicating the sult of successful operations to standard output.                                                                                                    |  |
| OPERANDS    | The following operands are supported:                                                                               |                                                                                                    |  |
|             | tl<br>n<br>a                                                                                                    | Displays the configuration of the Fault Manager itself, including<br>the module name, version, and description of each component<br>module. Fault Manager modules provide services such as<br>utomated diagnosis, self-healing, and messaging for hardware<br>and software present on the system.                                                                                                    |  |
|             |                                                                                                    |                                                                                                    |  |

# fmadm(8)

| EXAMPLES    | <b>EXAMPLE 1</b> Displaying the Fault Manager Configuration |
|-------------|-------------------------------------------------------------|
|             | XSCF> fmadm config                                          |
|             | MODULE VERSION STATUS DESCRIPTION                           |
|             | case-close 1.0 active Case-Close Agent                      |
|             | fmd-self-diagnosis 1.0 active Fault Manager Self-Diagnosis  |
|             | sysevent-transport 1.0 active SysEvent Transport Agent      |
|             | syslog-msgs 1.0 active Syslog Messaging Agent               |
| EXIT STATUS | The following exit values are returned:                     |
|             | 0 Successful completion.                                    |
|             | >0 An error occurred.                                       |
| SEE ALSO    | fmdump(8), fmstat(8)                                        |
|             |                                                             |
|             |                                                             |
|             |                                                             |
|             |                                                             |
|             |                                                             |
|             |                                                             |
|             |                                                             |
|             |                                                             |
|             |                                                             |
|             |                                                             |
|             |                                                             |
|             |                                                             |
|             |                                                             |
|             |                                                             |
|             |                                                             |
|             |                                                             |
|             |                                                             |
|             |                                                             |
|             |                                                             |
|             |                                                             |
|             |                                                             |
|             |                                                             |
|             |                                                             |
|             |                                                             |
|             |                                                             |
| I           |                                                             |

| NAME        | fmdump - view fault management logs                                                                                                    |                                                                                                    |  |  |  |
|-------------|----------------------------------------------------------------------------------------------------|----------------------------------------------------------------------------------------------------|--|--|--|
| SYNOPSIS    | fmdump                                                                                                    |                                                                                                    |  |  |  |
|             | <b>fmdump</b> [-e] [-f] [-M] [-v] [-V] [-c <i>class</i> ] [-t <i>time</i> ] [-T <i>time</i> ] [-u <i>uuid</i> ]                                                                                                    |                                                                                                    |  |  |  |
|             | <b>fmdump</b> -m [-M] [-t <i>time</i> ] [-T <i>time</i> ]                                                                                                    |                                                                                                    |  |  |  |
|             | fmdump -h                                                                                                    |                                                                                                    |  |  |  |
| DESCRIPTION | The fmdump utility displays the contents of any of the logs associated with the Fault<br>Manager (fault manager daemon). The Fault Manager runs in the background on<br>each server. It records, in the error log, faults detected by the XSCF, and initiates<br>proactive self-healing activities, such as disabling faulty components. |                                                                                                    |  |  |  |
|             | The Fault Manag<br>service personnel                                                                                                    | er maintains two sets of logs for use by system administrators and<br>l:                                                                                                    |  |  |  |
|             | Error log                                                                                                    | Error log Records error telemetry, the symptoms of problems detected by the system                                                                                                    |  |  |  |
|             | Fault log Records fault diagnosis information; the problems believed to explain these symptoms. By default, fmdump displays the contents of the fault log, which records the result of each diagnosis made by the fault manager or one of its component modules.                                                                         |                                                                                                    |  |  |  |
|             | Each problem recorded in the fault log is identified by:                                                                                                    |                                                                                                    |  |  |  |
|             | • The time of its                                                                                                    | s diagnosis                                                                                                    |  |  |  |
|             | <ul> <li>A Universal Unique Identifier (UUID) that can be used to uniquely identify this<br/>particular problem across any set of systems</li> </ul>                                                                                                    |                                                                                                    |  |  |  |
|             | <ul> <li>A message identifier (MSG-ID) that can be used to access a corresponding<br/>knowledge article located at the specified website.</li> </ul>                                                                                                    |                                                                                                    |  |  |  |
|             | If a problem requires action by a system administrator or service personnel or affects system behavior, the Fault Manager also issues a human-readable message.                                                                                                    |                                                                                                    |  |  |  |
|             | This message provides a summary of the problem and a reference to the knowledge article on the specified website.                                                                                                    |                                                                                                    |  |  |  |
|             | summary to incre<br>also use the -M o<br>options can be us<br>the specified <i>class</i><br>on the command                                                                                                    | -v and -V options to expand the display from a single-line<br>eased levels of detail for each event recorded in the log. You can<br>ption to display only one screen at a time. The -c, -t, -T, and -u<br>sed to filter the output by selecting only those events that match<br><i>s</i> , range of times, or <i>uuid</i> . If more than one filter option is present<br>line, the options combine to display only those events that are<br>optical AND of the options. If more than one instance of the same |  |  |  |

|            | filter option is present on the command-line, the like options combine to display<br>any events selected by the logical OR of the options. |                                                                                                    |  |  |
|------------|----------------------------------------------------------------------------------------------------|----------------------------------------------------------------------------------------------------|--|--|
|            | You can use the -m option to display the Fault Manager syslog contents.                                                                    |                                                                                                    |  |  |
| Privileges | You must have                                                                                                    | e platop, platadm, or fieldeng privileges to run this command.                                                                                                    |  |  |
|            | Refer to setpr                                                                                                    | civileges(8) for more information.                                                                                                    |  |  |
| OPTIONS    | The following                                                                                                    | options are supported.                                                                                                    |  |  |
|            | -c class                                                                                                    | Selects events that match the specified class. The class argument<br>can use the global pattern matching syntax, which is similar to<br>global pattern matching for files. For example xyz.* would match<br>xyz.sxc and xyz.pdf. The class represents a hierarchical<br>classification string indicating the type of telemetry event. |  |  |
|            | -e                                                                                                    | Displays events from the fault management error log instead of the fault log.                                                                                                    |  |  |
|            |                                                                                                    | The error log contains private telemetry information used by XSCF's automated diagnosis software. This information is recorded to facilitate post-mortem analysis of problems and event replay, and should not be parsed or relied upon for the development of scripts and other tools.                                               |  |  |
|            | -f                                                                                                    | Displays only lines that have been appended to the dump file since the command was executed. Output continues until interrupted by Ctrl-C.                                                                                                    |  |  |
|            | -h                                                                                                    | Displays usage statement.                                                                                                    |  |  |
|            |                                                                                                    | When used with other options or operands, an error occurs.                                                                                                    |  |  |
|            | - m                                                                                                    | Displays the Fault Manager syslog message contents.                                                                                                    |  |  |
|            | - M                                                                                                    | Displays text by page. This option provides a function that is the same as that of the more command.                                                                                                    |  |  |
|            | -t time                                                                                                    | Selects events that occurred at or after the specified time. The time can be specified using the forms in the Time Formats following this section. Used with -T you can specify a range.                                                                                                    |  |  |
|            | -т time                                                                                                    | Selects events that occurred at or before the specified time. <i>time</i> can be specified using any of the time formats described for the -t option. Used with -t you can specify a range.                                                                                                    |  |  |
|            |                                                                                                    |                                                                                                    |  |  |

| -u <i>uuid</i> | Selects fault diagnosis events that exactly match the specified <i>uuid</i> . Each diagnosis is associated with a UUID for identification purposes. The $-u$ option can be combined with other options such as $-v$ to show all of the details associated with a particular diagnosis.                             |
|----------------|----------------------------------------------------------------------------------------------------|
|                | If the -e option and -u option are specified at the same time, fmdump displays the relevant error events.                                                                                                    |
| - V            | Displays verbose event detail. The event display is enlarged to show additional common members of the selected events.                                                                                                    |
| - V            | Displays very verbose event detail. The event display is enlarged<br>to show every member of the name-value pair list associated with<br>each event. In addition, for fault logs, the event display includes a<br>list of cross-references to the corresponding errors that were<br>associated with the diagnosis. |

The following are the Time Formats:

| Time Format           | Description                                                                                                    |  |  |  |  |
|-----------------------|----------------------------------------------------------------------------------------------------|--|--|--|--|
| mm/dd/yy hh : mm : ss | Month, day, year, hour in 24-hour format, minute,<br>and second. Any amount of whitespace can separate<br>the date and time. The argument should be quoted so<br>that the shell interprets the two strings as a single<br>argument.               |  |  |  |  |
| mm/dd/yy hh : mm      | Month, day, year, hour in 24-hour format, and<br>minute. Any amount of whitespace can separate the<br>date and time. The argument should be quoted so<br>that the shell interprets the two strings as a single<br>argument.                       |  |  |  |  |
| mm/dd/yy              | 12:00:00AM on the specified month, day, and year                                                                                                    |  |  |  |  |
| ddMonyy hh : mm : ss  | Day, month name, year, hour in 24-hour format,<br>minute, and second. Any amount of whitespace can<br>separate the date and time. The argument should be<br>quoted so that the shell interprets the two strings as a<br>single argument.          |  |  |  |  |
| Mon dd hh : mm : ss   | Month, day, hour in 24-hour format, minute, and<br>second of the current year. Any amount of whitespace<br>can separate the date and time. The argument should<br>be quoted so that the shell interprets the two strings<br>as a single argument. |  |  |  |  |

| Time Format                       | Description                                                                                                    |  |  |  |  |
|-----------------------------------|----------------------------------------------------------------------------------------------------|--|--|--|--|
| yyyy-mm-dd [T hh : mm [ : ss] ]   | Year, month, day, and optional hour in 24-hour<br>format, minute, and second, where T is an integer<br>value specified in base 10. The second, or hour,<br>minute, and second, can be optionally omitted. |  |  |  |  |
| ddMonyy                           | 12:00:00AM on the specified day, month name, and year.                                                                                                    |  |  |  |  |
| <i>hh</i> : <i>mm</i> : <i>ss</i> | Hour in 24-hour format, minute, and second of the current day.                                                                                                    |  |  |  |  |
| hh : mm                           | Hour in 24-hour format and minute of the current day.                                                                                                    |  |  |  |  |
| Tns   Tnsec                       | T nanoseconds ago where T is an integer value specified in base 10.                                                                                                    |  |  |  |  |
| Tus   Tusec                       | T microseconds ago where T is an integer value specified in base 10                                                                                                    |  |  |  |  |
| Tms   Tmsec                       | T milliseconds ago where T is an integer value specified in base 10.                                                                                                    |  |  |  |  |
| Ts   Tsec                         | T seconds ago where T is an integer value specified in base 10.                                                                                                    |  |  |  |  |
| Tm   Tmin                         | T minutes ago where T is an integer value specified in base 10.                                                                                                    |  |  |  |  |
| Th   Thour                        | T hours ago where T is an integer value specified in base 10.                                                                                                    |  |  |  |  |
| Td   Tday                         | T days ago where T is an integer value specified in base 10.                                                                                                    |  |  |  |  |

You can append a decimal fraction of the form .n to any -t option argument to indicate a fractional number of seconds beyond the specified time.

EXAMPLES

**EXAMPLE 1** Default fmdump Display

 XSCF>
 fmdump

 TIME
 UUID
 MSG-ID

 Aug
 12
 16:12:13.281
 7868c1cc-23d4-c575-8659-85cdbe61842e
 FMD-8000-77

 Aug
 12
 16:12:13.2985
 7868c1cc-23d4-c575-8659-85cdbe61842e
 FMD-8000-77

 Sep
 01
 16:06:57.6278
 3ccca439-b0b2-4db1-9123-c8ace3f2b371
 FMD-8000-77

 Sep
 01
 16:06:57.6278
 3ccca439-b0b2-4db1-9123-c8ace3f2b371
 FMD-8000-77

 Sep
 06
 09:37:05.0988
 6485b42b-6638-4c5d-b652-bec485290788
 LINUX-8000-1N

 Sep
 06
 09:38:10.8584
 77435994-5b99-4db8-bdcd-985c7d3ae364
 LINUX-8000-1N

 Sep
 06
 09:57:44.6502
 0087d58c-e5b9-415d-91bc-adf7c41dd316
 LINUX-8000-1N

```
Sep 06 12:40:59.2801 97de2cef-8ea1-407a-8a53-c7a67e61987a LINUX-8000-1N
 Sep 06 12:41:10.1076 fa7304f9-c9e8-4cd1-9ca5-e35f57d53b2c LINUX-8000-1N
 Sep 06 13:01:49.1462 ce550611-4308-4336-8a9a-19676f828515 LINUX-8000-1N
 Sep 06 15:42:56.6132 0f4b429f-c048-47cd-9d9f-a2f7b6d4c957 LINUX-8000-1N
 Sep 06 16:07:14.4652 7d5fb282-e01b-476a-b7e1-1a0f8de80758 LINUX-8000-1N
 Sep 06 16:08:16.3755 41379237-9750-4fd6-bce3-b5131d864d34 LINUX-8000-1N
 Sep 29 14:49:27.8452 0455ceaa-e226-424a-9b34-27603ca603f1 FMD-8000-58
 Sep 29 15:02:00.3039 fb550ebc-80e9-41c8-8afc-ac680b9eb613 FMD-8000-58
 Sep 29 15:09:25.4335 8cec9a83-e2a3-4dc3-a7cd-de01caef5c63 FMD-8000-4M
 Sep 29 15:10:09.6151 5f88d7d5-a107-4435-99c9-7c59479d22ed FMD-8000-58
EXAMPLE 2
           Display in Verbose Mode
 XSCF> fmdump -v
 TIME
                       UUID
                                                           MSG-ID
 Nov 30 20:44:55.1283 9f773e33-e46f-466c-be86-fd3fcc449935 FMD-8000-0W
  100% defect.sunos.fmd.nosub
 :
           Display Very Verbose Event Detail for the Last UUID
EXAMPLE 3
 XSCF> fmdump -e -V -u 5f88d7d5-a107-4435-99c9-7c59479d22ed
 TIME
                                 CLASS
 Sep 29 2005 15:10:09.565220864 ereport.io.iox.cp.seeprom0.nresp
 nvlist version: 0
         detector = (embedded nvlist)
         nvlist version: 0
                 scheme = hc
                 version = 0
                 hc-root = /
                 hc-list sz = 0x1
                 hc-list = (array of embedded nvlists)
                 (start hc-list[0])
                  nvlist version: 0
                         scheme = hc
                         hc-name = iox
                         hc-id = 0
                  (end hc-list[0])
          (end detector)
         IOXserial no = 123456
         class = ereport.io.iox.cp.seeprom0.nresp
         ena = 0x921b65000000001
```

```
XSCF> fmdump -V -u 5f88d7d5-a107-4435-99c9-7c59479d22ed
TIME
                     UUID
                                                           MSG-ID
Sep 29 15:10:09.6151 5f88d7d5-a107-4435-99c9-7c59479d22ed FMD-8000-58
 TIME
                       CLASS
                                                               ENA
  Sep 29 15:10:09.5652 ereport.io.iox.cp.seeprom0.nresp
0x921b65000000001
nvlist version: 0
        version = 0x0
        class = list.suspect
        uuid = 5f88d7d5-a107-4435-99c9-7c59479d22ed
        code = FMD - 8000 - 58
        diag-time = 1128021009 615016
        de = (embedded nvlist)
        nvlist version: 0
                version = 0x0
                scheme = fmd
                authority = (embedded nvlist)
                nvlist version: 0
                        version = 0x0
                        product-id = SUNW, SPARC-Enterprise
                         chassis-id = BF0000001V
                         server-id = localhost
                (end authority)
                mod-name = sde
                mod-version = 1.13
        (end de)
        fault-list-sz = 0x1
        fault-list = (array of embedded nvlists)
        (start fault-list[0])
        nvlist version: 0
                version = 0x0
                class = fault.io.iox.cp.seeprom
                certainty = 0x64
                fru = (embedded nvlist)
                nvlist version: 0
                        scheme = hc
                        version = 0x0
                        hc-root =
                        hc-list-sz = 0x1
                        hc-list = (array of embedded nvlists)
                         (start hc-list[0])
                        nvlist version: 0
                                hc-name = iox
                                hc - id = 0
```

Displaying the Full Fault Report for the Specified UUID EXAMPLE 4

|             | (end hc-list[0])                                                                                                    |  |  |  |  |  |
|-------------|----------------------------------------------------------------------------------------------------|--|--|--|--|--|
|             | (end fru)                                                                                                    |  |  |  |  |  |
|             | (end fault-list[0])                                                                                                    |  |  |  |  |  |
|             | <b>EXAMPLE 5</b> Displaying Contents of the Fault Manager syslog Message                                                                                                   |  |  |  |  |  |
|             | XSCF> fmdump -m -M                                                                                                    |  |  |  |  |  |
|             | MSG-ID: FMD-8000-11, TYPE: Defect, VER: 1, SEVERITY: Minor                                                                                                    |  |  |  |  |  |
|             | EVENT-TIME: Tue Nov 7 07:01:44 PST 2006                                                                                                    |  |  |  |  |  |
|             | PLATFORM: SUNW,SPARC-Enterprise, CSN: 7860000764, HOSTNAME: san-ff2-20-0                                                                                                   |  |  |  |  |  |
|             | SOURCE: sde, REV: 1.5                                                                                                    |  |  |  |  |  |
|             | EVENT-ID: 2daddee0-2f42-47ee-b5b2-57ae6a41bfc0                                                                                                    |  |  |  |  |  |
|             | DESC: A Solaris Fault Manager component generated a diagnosis for which<br>no message summary exists. Refer to http://www.sun.com/msg/FMD-8000-11<br>for more information. |  |  |  |  |  |
|             | AUTO-RESPONSE: The diagnosis has been saved in the fault log for<br>examination by Sun.                                                                                    |  |  |  |  |  |
|             | IMPACT: The fault log will need to be manually examined using fmdump(1M) in order to determine if any human response is required.                                          |  |  |  |  |  |
|             | MSG-ID: FMD-8000-11, TYPE: Defect, VER: 1, SEVERITY: Minor                                                                                                    |  |  |  |  |  |
|             | EVENT-TIME: Tue Nov 7 07:03:25 PST 2006                                                                                                    |  |  |  |  |  |
|             | PLATFORM: SUNW, SPARC-Enterprise, CSN: 7860000764, HOSTNAME: san-ff2-20-0                                                                                                  |  |  |  |  |  |
|             | SOURCE: sde, REV: 1.5                                                                                                    |  |  |  |  |  |
|             | EVENT-ID: 2b03ab60-96db-439d-a13a-2f420a1b73c7                                                                                                    |  |  |  |  |  |
|             | DESC: A Solaris Fault Manager component generated a diagnosis for which<br>no message summary exists. Refer to http://www.sun.com/msg/FMD-8000-11<br>for more information. |  |  |  |  |  |
|             | AUTO-RESPONSE: The diagnosis has been saved in the fault log for<br>examination by Sun.                                                                                    |  |  |  |  |  |
|             | IMPACT: The fault log will need to be manually examined using fmdump(1M) in order to determine if any human response is required.                                          |  |  |  |  |  |
| EXIT STATUS | The following exit values are returned:                                                                                                    |  |  |  |  |  |
|             | 0 Successful completion. All records in the log file were examined successfully.                                                                                           |  |  |  |  |  |
|             | >0 An error occurred.                                                                                                    |  |  |  |  |  |
| SEE ALSO    | fmadm(8), fmstat(8)                                                                                                    |  |  |  |  |  |
|             |                                                                                                    |  |  |  |  |  |
|             |                                                                                                    |  |  |  |  |  |
|             |                                                                                                    |  |  |  |  |  |
|             |                                                                                                    |  |  |  |  |  |
|             |                                                                                                    |  |  |  |  |  |
|             |                                                                                                    |  |  |  |  |  |

#### NAME | fmstat - report fault management module statistics

#### **SYNOPSIS fmstat** [-a] [-s] [-z] [-m module] [interval] [count]

#### **fmstat** -h

#### DESCRIPTION

The fmstat utility can be used by system administrators and service personnel to report statistics associated with the Fault Manager (fault manager daemon), and its associated set of modules. The Fault Manager runs in the background on each system. It receives telemetry information relating to problems detected by the system software, diagnoses these problems, and initiates proactive self-healing activities such as disabling faulty components.

You can use fmstat to view statistics for diagnosis engines and agents that are currently participating in fault management. The fmadm(8), and fmdump(8) man pages describe more about tools to observe fault management activities.

If the -m option is present, fmstat reports any statistics kept by the specified fault management module. The module list can be obtained using fmadm config.

If the -m option is not present, fmstat reports the following statistics for each of its client modules:

| module  | The name of the fault management module as reported by fmadm config.                          |
|---------|-----------------------------------------------------------------------------------------------|
| ev_recv | The number of telemetry events received by the module.                                        |
| ev_acpt | The number of events accepted by the module as relevant to a diagnosis.                       |
| wait    | The average number of telemetry events waiting to be examined by the module.                  |
| svc_t   | The average service time for telemetry events received by the module, in milliseconds.        |
| %W      | The percentage of time that there were telemetry events waiting to be examined by the module. |
| %b      | The percentage of time that the module was busy processing telemetry events.                  |
| open    | The number of active cases (open problem investigations) owned by the module.                 |
|         |                                                                                               |

## fmstat(8)

|            | solve            | The total number of cases solved by this module since it was loaded.                                                                                                    |
|------------|------------------|----------------------------------------------------------------------------------------------------|
|            | memsz            | The amount of dynamic memory currently allocated by this module.                                                                                                    |
|            | bufsz            | The amount of persistent buffer space currently allocated by this module.                                                                                                    |
| Privileges | You must have    | platadm, platop, or fieldeng privileges to run this command.                                                                                                    |
|            | Refer to setpr   | civileges(8) for more information.                                                                                                    |
| OPTIONS    | The following    | options are supported.                                                                                                    |
|            | -a               | Prints the default global statistics for the Fault Manager or a module. If used without the m module option, the default global Fault Manager statistics are displayed. If used with the m module option, the global statistics for a module are displayed.                                                                                                    |
|            | -h               | Displays usage statement.                                                                                                    |
|            |                  | When used with other options or operands, an error occurs.                                                                                                    |
|            | -m <i>module</i> | Prints a report on the statistics associated with the specified fault management module, instead of the default statistics report.                                                                                                    |
|            |                  | Modules can publish an arbitrary set of statistics to help service<br>the fault management software itself.                                                                                                    |
|            |                  | If used without the -a option, displays only those statistics kept<br>by the module. If used with the -a option, displays statistics kept<br>by the module and the global statistics associated with the<br>module.                                                                                                    |
|            | - S              | Prints a report on Soft Error Rate Discrimination (SERD) engines<br>associated with the module instead of the default module statistics<br>report. A SERD engine is a construct used by fault management<br>software to determine if a statistical threshold measured as $N$<br>events in some time $T$ has been exceeded. The -s option can only<br>be used in combination with the -m option. |
|            | - Z              | Omits statistics with a zero value from the report associated with the specified fault management module. The -z option can only be used in combination with the -m option.                                                                                                    |
|            |                  |                                                                                                    |

I

## **OPERANDS** | The following operands are supported:

*count* Print only *count* reports, and then exit.

*interval* Print a new report every *interval* seconds.

If neither *count* nor *interval* is specified, a single report is printed and fmstat exits.

If an *interval* is specified but no *count* is specified, fmstat prints reports every *interval* seconds indefinitely until the command is interrupted by Ctrl-C.

#### **EXAMPLES EXAMPLE 1** Displaying FM Statistics for the Syslog Module

| VCCE: fmatat a m ava   |                                                |
|------------------------|------------------------------------------------|
| XSCF> fmstat -a -m sys |                                                |
| NAME VALUE             | DESCRIPTION                                    |
| bad_code 0             | event code has no dictionary name              |
| bad_fmri 0             | event fmri is missing or invalid               |
| bad_time 0             | event time is not properly encoded             |
| bad_vers 0             | event version is missing or invalid            |
| fmd.accepted 0         | total events accepted by module                |
| fmd.buflimit 10M       | limit on total buffer space                    |
| fmd.buftotal 0         | total buffer space used by module              |
| fmd.caseclosed 0       | total cases closed by module                   |
| fmd.caseopen 0         | cases currently open by module                 |
| fmd.casesolved 0       | total cases solved by module                   |
| fmd.ckptcnt 0          | number of checkpoints taken                    |
| fmd.ckptrestore true   | restore checkpoints for module                 |
| fmd.ckptsave true      | save checkpoints for module                    |
| fmd.ckpttime 0d        | total checkpoint time                          |
| fmd.ckptzero false     | zeroed checkpoint at startup                   |
| fmd.debugdrop 4        | dropped debug messages                         |
| fmd.dequeued 1         | total events dequeued by module                |
| fmd.dispatched 1       | total events dispatched to module              |
| fmd.dlastupdate 11444  | 24838299131us hrtime of last event dequeue     |
| completion             |                                                |
| fmd.dropped 0          | total events dropped on queue overflow         |
| fmd.dtime 0d           | total processing time after dequeue            |
| fmd.loadtime 11444242  | 51692484us hrtime at which module was loaded   |
| fmd.memlimit 10M       | limit on total memory allocated                |
| fmd.memtotal 97b       | total memory allocated by module               |
| fmd.prdequeued 0       | protocol events dequeued by module             |
| fmd.snaptime 11444248  | 38299148us hrtime of last statistics snapshot  |
| fmd.thrlimit 8         | limit on number of auxiliary threads           |
| fmd.thrtotal 0         | total number of auxiliary threads              |
| fmd.wcnt 0             | count of events waiting on queue               |
| fmd.wlastupdate 11444  | 24838299131us hrtime of last wait queue update |

## fmstat(8)

|             |                              | _                        |           |            |       |        |          |       |         |    |
|-------------|------------------------------|--------------------------|-----------|------------|-------|--------|----------|-------|---------|----|
|             | fmd.wlentime 30us            |                          |           |            |       |        |          |       |         |    |
|             | fmd.wtime 30us               | total wait time on queue |           |            |       |        |          |       |         |    |
|             | fmd.xprtlimit 256            |                          |           | er of ope  |       |        |          |       |         |    |
|             | fmd.xprtopen 0               |                          |           | of open t  |       |        |          |       |         |    |
|             | fmd.xprtqlimit 256           | limit                    | on tran   | sport eve  | ent q | queue  | e leng   | ſth   |         |    |
|             | log_err 0                    | failed                   | to log    | message    | to l  | .og (" | 7D)      |       |         |    |
|             | msg_err 0                    | failed                   | to log    | message    | to s  | sysma  | sg (7D)  |       |         |    |
|             | no_msg 0                     | messag                   | e loggi   | ng suppre  | essec | 1      |          |       |         |    |
|             |                              |                          |           |            |       |        |          |       |         |    |
|             | XSCF> <b>fmstat</b>          |                          |           |            |       |        |          |       |         |    |
|             | module ev_r<br>bufsz         | recv ev_a                | acpt wai  | t svc_t    | ₿₩    | %b     | open     | sol   | ve mems | SZ |
|             | case-close                   | 0                        | 0 0.      | 0.0        | 0     | 0      | 0        | 0     | 0       | 0  |
|             | fmd-self-diagnosis           | 1                        | 1 0.      | 0 0.2      | 0     | 0      | 1        | 0     | 27b     | 0  |
|             | sysevent-transport           | 0                        | 0 0.      | 0 573.2    | 0     | 0      | 0        | 0     | 0       | 0  |
|             | syslog-msgs                  | 0                        | 0 0.      | 0 0.0      | 0     | 0      | 0        | 0     | 97b     | 0  |
|             |                              |                          |           |            |       |        |          |       |         |    |
|             | EXAMPLE 2 Displaying FI      | M Statisti               | cs for fm | d Self-Dia | ignos | is M   | odule    |       |         |    |
|             | XSCF> <b>fmstat -z -m fm</b> |                          |           |            | 0     |        |          |       |         |    |
|             | NAME VALUE                   |                          | ESCRIPT   |            |       |        |          |       |         |    |
|             | module 1                     |                          |           | ents rece  | -iveć | fro    | om fmć   | l mod | hiles   |    |
|             |                              | C                        | 1101 01   |            | 21100 |        | Jui Luic |       | areb    |    |
| EXIT STATUS | The following exit values    | are retu                 | rned:     |            |       |        |          |       |         |    |
|             | 0 Successfu                  | ul comple                | etion.    |            |       |        |          |       |         |    |
|             | >0 An error                  | occurred                 | 1.        |            |       |        |          |       |         |    |
|             |                              |                          |           |            |       |        |          |       |         |    |
| SEE ALSO    | fmadm(8), fmdump(8)          |                          |           |            |       |        |          |       |         |    |
| SEE ALSO    | iniauni (8), iniaunip (8)    |                          |           |            |       |        |          |       |         |    |
|             |                              |                          |           |            |       |        |          |       |         |    |
|             |                              |                          |           |            |       |        |          |       |         |    |
|             |                              |                          |           |            |       |        |          |       |         |    |
|             |                              |                          |           |            |       |        |          |       |         |    |
|             |                              |                          |           |            |       |        |          |       |         |    |
|             |                              |                          |           |            |       |        |          |       |         |    |
|             |                              |                          |           |            |       |        |          |       |         |    |
|             |                              |                          |           |            |       |        |          |       |         |    |
|             |                              |                          |           |            |       |        |          |       |         |    |
|             |                              |                          |           |            |       |        |          |       |         |    |
|             |                              |                          |           |            |       |        |          |       |         |    |
|             |                              |                          |           |            |       |        |          |       |         |    |
|             |                              |                          |           |            |       |        |          |       |         |    |
|             |                              |                          |           |            |       |        |          |       |         |    |
|             |                              |                          |           |            |       |        |          |       |         |    |
|             |                              |                          |           |            |       |        |          |       |         |    |
|             |                              |                          |           |            |       |        |          |       |         |    |

| NAME        | getflashimage - download a firmware image file                                                                                                    |                                                                                                    |  |  |
|-------------|----------------------------------------------------------------------------------------------------|----------------------------------------------------------------------------------------------------|--|--|
| SYNOPSIS    | getflashimage [-v] [[-q] - {y n}] [-u user ] [-p proxy [-t proxy_type]] url                                                                                                    |                                                                                                    |  |  |
|             | getflashimage -1                                                                                                    |                                                                                                    |  |  |
|             | getflashimage $[[-q] - \{y   n\}] [-d]$                                                                                                    |                                                                                                    |  |  |
|             | getflashimage -h                                                                                                    |                                                                                                    |  |  |
| DESCRIPTION | The getflashimage(8) command downloads a firmware image file for use by the flashupdate(8) command.                                                                                                    |                                                                                                    |  |  |
|             | If any previous image files of the firmware are present on the XSCF unit, they are deleted prior to downloading the new version. After successful download, the image file is checked for integrity, and the MD5 checksum is displayed.                          |                                                                                                    |  |  |
| Privileges  | You must have                                                                                                    | platadm or fieldeng privileges to run this command.                                                                                                   |  |  |
|             | Refer to setprivileges(8) for more information.                                                                                                    |                                                                                                    |  |  |
| OPTIONS     | The following options are supported:                                                                                                    |                                                                                                    |  |  |
|             | -d                                                                                                    | Deletes all previous firmware image files still on the XSCF unit, then exits.                                                                         |  |  |
|             | -h                                                                                                    | Displays usage statement. When used with other options or operands, an error occurs.                                                                  |  |  |
|             | -1                                                                                                    | Lists firmware image files that are still on the XSCF unit, then exits.                                                                               |  |  |
|             | -n Automatically answers "n" (no) to all prompts.                                                                                                    |                                                                                                    |  |  |
|             | -p <i>proxy</i> Specifies the proxy server to be used for transfers. The default transfer type is http, unless modified using the -t <i>proxy_type</i> option. The value for proxy must be in the format <i>servername</i> : <i>port</i> . (Refer to Example 3.) |                                                                                                    |  |  |
|             | -q Suppresses all messages to stdout, including prompts.                                                                                                    |                                                                                                    |  |  |
|             | -t proxy_type                                                                                                    | Used with the -p option to specify the type of proxy. Possible values for <i>proxy_type</i> are: http, socks4, and socks5. The default value is http. |  |  |
|             |                                                                                                    |                                                                                                    |  |  |
|             |                                                                                                    |                                                                                                    |  |  |
|             |                                                                                                    |                                                                                                    |  |  |
|             |                                                                                                    |                                                                                                    |  |  |

# getflashimage(8)

|                         | -u <i>user</i>       | Specifies the user name when logging in to a remote ftp or http<br>server that requires authentication. You will be prompted for a<br>password.   |
|-------------------------|----------------------|----------------------------------------------------------------------------------------------------|
|                         | -v                   | Displays verbose output. This may be helpful when diagnosing network or server problems.                                                          |
|                         | -у                   | Automatically answers "y" (yes) to all prompts.                                                                                                   |
| OPERANDS                | The following o      | operands are supported:                                                                                                    |
|                         | url                  | Specifies the URL of the firmware image to download. Supported formats for this value include the following:                                      |
|                         |                      | http://server[:port]/path/file                                                                                                    |
|                         |                      | https://server[:port]/path/file                                                                                                    |
|                         |                      | <pre>ftp://server[:port]/path/file</pre>                                                                                                    |
|                         |                      | file:///media/usb_msd/path/file                                                                                                    |
|                         |                      | where the value for <i>file</i> is in one of the following formats:                                                                               |
|                         |                      | XCP <i>vvvv</i> .tar.gz                                                                                                    |
|                         |                      | IKXCP <i>vvvv</i> .tar.gz                                                                                                    |
|                         |                      | FFXCP <i>vvvv</i> .tar.gz                                                                                                    |
|                         |                      | DCXCP <i>vvvv</i> .tar.gz                                                                                                    |
|                         |                      | and <i>vvvv</i> is the four-character version number.                                                                                             |
| EXTENDED<br>DESCRIPTION |                      | mand is executed, a prompt to confirm execution of the command ded options is displayed. Enter " $y$ " to execute the command or " $n$ " to mand. |
| EXAMPLES                | EXAMPLE 1 Do         | ownloading a Version from an http Server                                                                                                    |
|                         | -                    | shimage http://imageserver/images/FFXCP1041.tar.gz                                                                                                |
|                         | Existing ver<br>Vers |                                                                                                    |
|                         |                      | P1040.tar.qz 46827123 Wed Mar 14 19:11:40 2007                                                                                                    |
|                         |                      | ut to delete existing versions.                                                                                                    |
|                         | Continue? [y         | [n]: <b>y</b>                                                                                                    |
|                         | Removing FFX         | CP1040.tar.gz.                                                                                                    |
|                         | 0MB receiv           |                                                                                                    |
|                         | 1MB receiv           |                                                                                                    |
|                         | 2MB receiv           | ea                                                                                                    |

```
...
43MB received
44MB received
45MB received
Download successful: 46827KB at 1016.857KB/s
Checking file...
MD5: e619e6dd367c888507427e58cdb8e0a0
```

#### **EXAMPLE 2** Downloading a Version from an ftp Server

```
XSCF> getflashimage ftp://imageserver/images/FFXCP1041.tar.gz
 Existing versions:
         Version
                                 Size Date
         FFXCP1040.tar.gz 46827123 Wed Mar 14 19:11:40 2007
 Warning: About to delete existing versions.
 Continue? [y|n]: y
 Removing FFXCP1040.tar.gz.
   OMB received
   1MB received
   2MB received
 . . .
   43MB received
   44MB received
   45MB received
 Download successful: 46827KB at 1016.857KB/s
 Checking file ...
 MD5: e619e6dd367c888507427e58cdb8e0a1
            Downloading Using an http Proxy Server With Port 8080
EXAMPLE 3
 XSCF> getflashimage -p webproxy.sun.com:8080 \
```

#### getflashimage(8)

```
Download successful: 46827KB at 1016.857KB/s
 Checking file ...
 MD5: e619e6dd367c888507427e58cdb8e0a2
EXAMPLE 4
           Downloading Using a User Name and Password
 XSCF> getflashimage -u jsmith \
 http://imageserver/images/FFXCP1041.tar.gz
 Existing versions:
         Version
                                 Size Date
         FFXCP1040.tar.gz 46827123 Wed Mar 14 19:11:40 2007
 Warning: About to delete existing versions.
 Continue? [y|n]: y
 Removing FFXCP1040.tar.gz.
 Password: [not echoed]
   0MB received
   1MB received
   2MB received
  . . .
   43MB received
   44MB received
   45MB received
 Download successful: 46827KB at 1016.857KB/s
 Checking file ...
 MD5: e619e6dd367c888507427e58cdb8e0a3
EXAMPLE 5
           Downloading From a USB Memory Stick
 XSCF> getflashimage file:///media/usb msd/images/FFXCP1041.tar.gz
 Existing versions:
         Version
                               Size Date
         FFXCP1040.tar.gz 46827123 Wed Mar 14 19:11:40 2007
 Warning: About to delete existing versions.
 Continue? [y|n]: y
 Removing FFXCP1040.tar.gz.
 Mounted USB device
   OMB received
   1MB received
  . . .
   44MB received
   45MB received
 Download successful: 46827 Kbytes in 109 secs (430.094 Kbytes/sec)
 Checking file ...
 MD5: e619e6dd367c888507427e58cdb8e0a4
```

## **EXIT STATUS** | The following exit values are returned:

| 0 Successful complet | ion. |
|----------------------|------|
|----------------------|------|

>0 An error occurred.

# **SEE ALSO** flashupdate (8)

getflashimage(8)

| NAME        | ioxadm - manage External I/O Expansion Units and add-in cards that contain<br>Energy Storage Modules and are attached to the host system                                                                                                    |                                            |  |  |  |
|-------------|----------------------------------------------------------------------------------------------------|--------------------------------------------|--|--|--|
| SYNOPSIS    | <b>ioxadm</b> [-f][-p][-v][-M]                                                                                                    | env [-e] [-1] [-t] [target [sensors]]      |  |  |  |
|             | <b>ioxadm</b> [-f][-p][-v][-M]                                                                                                    | lifetime [target   -z target]              |  |  |  |
|             | <b>ioxadm</b> [-f][-p][-v][-M]                                                                                                    | list [target]                              |  |  |  |
|             | ioxadm [-f] [-p] [-v] [-M] locator [on   off] [target]                                                                                                    |                                            |  |  |  |
|             | <pre>ioxadm [-f] [-p] [-v] [-M] poweroff target</pre>                                                                                                    |                                            |  |  |  |
|             | <pre>ioxadm[-f][-p][-v][-M] poweron target</pre>                                                                                                    |                                            |  |  |  |
|             | <b>ioxadm</b> [-f][-p][-v][-M]                                                                                                    | reset <i>target</i>                        |  |  |  |
|             | <b>ioxadm</b> [-f][-p][-v][-M]                                                                                                    | setled [on off slow fast] target led_type  |  |  |  |
|             | ioxadm -h                                                                                                    |                                            |  |  |  |
| DESCRIPTION | ioxadm(8) manages External I/O Expansion Units, link cards, and cards that contain Energy Storage Modules (ESM) and are attached to the host system.                                                                                                    |                                            |  |  |  |
|             | The M3000 server does not support External I/O Expansion Units.                                                                                                    |                                            |  |  |  |
|             | When using this utility you must specify an operand, and any options that operand requires. The target device can be a card mounted in a built-in PCI slot in the host system; an External I/O Expansion Unit; or a field replaceable unit (FRU) in an External I/O Expansion Unit. The card in the host system is identified by a string that specifies the host path to the card. A linkcard installed in the host system is called a downlink. A linkcard installed in an I/O Expansion Unit boat is called an uplink. |                                            |  |  |  |
|             | For more information, see <i>target</i> in OPTIONS.                                                                                                    |                                            |  |  |  |
| Privileges  | You must have one of the f                                                                                                    | ollowing privileges to run these commands: |  |  |  |
|             | Required Privileges                                                                                                    | Operands                                   |  |  |  |
|             | platop                                                                                                    | env,list                                   |  |  |  |
|             | platadm                                                                                                    | env, list, locator, poweroff, poweron      |  |  |  |
|             | fieldeng All operands                                                                                                    |                                            |  |  |  |
|             | Refer to setprivileges(8) for more information.                                                                                                    |                                            |  |  |  |

## ioxadm(8)

| OPTIONS | The following options are supported: |                                                                                                    |  |  |
|---------|--------------------------------------|----------------------------------------------------------------------------------------------------|--|--|
|         | -f                                   | Forces command execution by ignoring warnings.                                                                                                    |  |  |
|         | -h                                   | Displays usage statement.                                                                                                    |  |  |
|         |                                      | When used with other options or operands, an error occurs.                                                                                                    |  |  |
|         | - M                                  | Displays text by page.                                                                                                    |  |  |
|         | - <u>p</u>                           | Displays only parsable output, suppressing headers in that output. Fields are separated by single tabs.                                                                                                    |  |  |
|         | -v                                   | Displays verbose output. Refer to specific operands for details.                                                                                                    |  |  |
|         | target                               | Specifies the target device, which can be a card mounted in a<br>built-in PCI slot in the host system; an External I/O Expansion<br>Unit; or a field replaceable unit (FRU) in an External I/O<br>Expansion Unit.                                                                                                    |  |  |
|         |                                      | <pre>The card in the host slot is identified by the host_path to the card.<br/>host_path is platform dependent and indicates the path to the slot on<br/>the host system that contains the card. The host_path has the following<br/>format:<br/>IOU#0-PCI#0 IO Board 0, PCI-E slot0</pre>                                                                                                    |  |  |
|         |                                      | <ul> <li>The External I/O Expansion Unit (<i>box_id</i>) is identified by serial number.</li> <li>Use iox@nnnn, where nnnn represents the last four digits of the box serial number.</li> <li>Some commands affect only a single component of an External I/O Expansion Unit system. For example, individual boats and power supplies can be turned on and turned off independently.</li> </ul>                  |  |  |
|         |                                      | A FRU in an External I/O Expansion Unit ( <i>fru</i> ) is identified as:<br>iox@nnnn/iob0 – I/O boat in the left tray (rear view)<br>iox@nnnn/iob1 – I/O boat in the right tray (rear view)<br>iox@nnnn/iob0/link – Uplink card in boat 0<br>iox@nnnn/iob1/link – Uplink card in boat 1<br>iox@nnnn/ps0 – Power supply in the left bay (front view)<br>iox@nnnn/ps1 – Power supply in the right bay (front view) |  |  |

## **OPERANDS** | The following operands are supported:

## env [-elt] [target [sensors]]

Displays a summary of an External I/O Expansion Unit or link card's environmental state.

| -e     | Displays electrical states: measured voltage, current, fan speed, switch settings. |
|--------|------------------------------------------------------------------------------------|
| -1     | Displays LED states.                                                               |
| -t     | Displays thermal readings.                                                         |
| target | See <i>target</i> in OPTIONS for a general description and the                     |

- See *target* in OPTIONS for a general description and the text below for information specific to env.
- sensorsSpecifies sensors about which data is to be displayed. If<br/>not specified, information about all sensors is shown.<br/>Cannot be used without *target*.

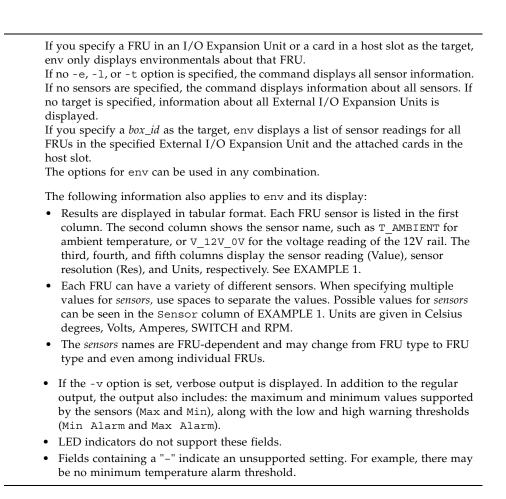

### led\_type

Used with the setled operand, specifies a software-controlled FRU LED. The following table indicates which LED states can be controlled using the setled operand with the off, on, fast, and slow LED state settings. Y (yes) indicates that the LED can be controlled, N (no) indicates that it cannot be controlled.

| LED      | Name            | off | on | fast | slow |
|----------|-----------------|-----|----|------|------|
| ACTIVE   | Power/OK        | Y   | Y  | Y    | Y    |
| LOCATE   | Locate          | Y   | Ν  | Y    | N    |
| SERVICE  | Fault/Locate    | Y   | Y  | Y    | Y    |
| RDY2RM   | Ready to remove | Y   | Y  | Y    | Y    |
| OVERTEMP | Overtemp        | *   | *  | *    | *    |
| DCOK     | DC Power        | N   | Ν  | Ν    | N    |
| POWER    | AC Power        | Ν   | Ν  | Ν    | N    |
| DATA     | Data            | Ν   | Ν  | Ν    | N    |
| MGMT     | Management      | Ν   | N  | N    | N    |

\* The OVERTEMP LED and chassis ACTIVE LED may be set to each state. However, the hardware frequently updates the LED state so changes to the LED state may not be visible.

**Note** - Other LEDs are not under software control. A list of LEDs present in the system can be displayed by using the "env -l" operand.

```
lifetime [target | -z target]
```

Clears or queries the runtime of cards that contain an energy storage module (ESM). Used without options, lifetime displays a list of cards with an ESM, one card per line, and shows, in minutes, each card's runtime and remaining lifespan. Runtime is updated at four-hour intervals.

If *target* is specified, the command lists only the specified ESM card.

If -z is specified, the command zeroes the runtime for the specified *target* and clears fault status for the the card. You must specify target with the -z option. See EXAMPLEs 6, 7, 8, and 9.

### list [target]

Lists the External I/O Expansion Units under system management.

If no *target* is specified, list displays a list of External I/O Expansion Units, one per line. Each line contains the unique identifier for that box and the host-specific name(s) for its downlink card(s). See EXAMPLE 3.

If an External I/O Expansion Unit argument or downlink card path is specified, the command displays a single line with the indicated FRU. If a *host path* is specified, only the downlink card information is displayed. If the verbose option [-v] is set, the output includes detailed FRU information. See EXAMPLES 4 and 5.

locator [on |off] [target] Sets or queries the state of the locator indicator (LED). Without options, locator reports the current state of the LED on the specified FRU. A *target* argument is required when using the on or off field: Turns the LED on. on off Turns the LED off. The chassis locator is a white LED. If a FRU is specified, the FRU yellow service LED is used along with the chassis (locator) LED. Only one FRU can have a location indicator enabled at a time in an External I/O Expansion Unit chassis. Turning off the chassis (locator) LED will also turn off the blinking (service) FRU LED. See EXAMPLEs 10, 11, and 12. poweroff target Powers down the given FRU and lights appropriate LEDs to indicate the FRU is ready to remove. Must be used with the -f option. Be aware that using -f can crash the domain. Do not remove both power supply units (PSUs) in the same External I/OExpansion Unit. If both PSUs are powered down in this way, then the External I/O Expansion Unit cannot be turned back on from the command line. It must be powered on physically. **Note** - When a power supply is powered off, the LEDs and fan may still run since they receive power from both supplies. poweron *target* Restores full power to an I/O boat or reenables output from the power supply (PS) that has previously been marked ready-to-remove. When a PSU is newly installed and the power switch is in the on position, or a boat is connected to a powered link card, they automatically power themselves on. However, this command can be used to power a PSU or I/O boat back on that previously had been powered down for removal as long as the power switch is in the on position. reset target Reinitializes FRU components used to monitor External I/O Expansion Unit environmentals. If a boat or link card is specified, the bridge controllers in the link cards are reset and re-initialized. If a box is specified, the fan controller and demux in the box are reset and re-initialized along with all bridge controllers associated with the External I/O Expansion Unit.

setled [on | off | slow | fast] target led\_type

Sets LED state:

| off  | Off.        |
|------|-------------|
| on   | On.         |
| fast | Fast blink. |
| slow | Slow blink. |

Refer to the entry for *led\_type* in this section for detailed information about LED types.

**EXAMPLES** 

Display temperature, voltage, current, and fan-speed sensor readings EXAMPLE 1

| 1 2              | 1 , 0         | , ,      | 1       |        |
|------------------|---------------|----------|---------|--------|
| XSCF> ioxadm env | -te iox@A3B5  |          |         |        |
| Location         | Sensor        | Value    | Res     | Units  |
| IOX@A3B5/PS0     | T_AMBIENT     | 28.000   | 1.000   | С      |
| IOX@A3B5/PS0     | T_CHIP        | 28.000   | 1.000   | C      |
| IOX@A3B5/PS0     | T_HOTSPOT     | 31.000   | 1.000   | C      |
| IOX@A3B5/PS0     | SWITCH        | On       | -       | SWITCH |
| IOX@A3B5/PS0     | V_12V_ANODE   | 11.703   | 0.059   | V      |
| IOX@A3B5/PS0     | V_12V_CATHODE | 11.703   | 0.059   | V      |
| IOX@A3B5/PS0     | V_ISHARE      | 0.632    | 0.040   | V      |
| IOX@A3B5/PS0     | I_DC          | 2.316    | 0.289   | A      |
| IOX@A3B5/PS0     | S_FAN_ACTUAL  | 3708.791 | 40.313  | RPM    |
| IOX@A3B5/PS0     | S_FAN_SET     | 4500.000 | 300.000 | RPM    |
| IOX@A3B5/PS1     | T_AMBIENT     | 28.000   | 1.000   | C      |
| IOX@A3B5/PS1     | T_CHIP        | 29.000   | 1.000   | C      |
| IOX@A3B5/PS1     | T_HOTSPOT     | 31.000   | 1.000   | C      |
| IOX@A3B5/PS1     | SWITCH        | On       | -       | SWITCH |
| IOX@A3B5/PS1     | V_12V_ANODE   | 11.762   | 0.059   | V      |
| IOX@A3B5/PS1     | V_12V_CATHODE | 11.762   | 0.059   | V      |
| IOX@A3B5/PS1     | V_ISHARE      | 0.672    | 0.040   | V      |
| IOX@A3B5/PS1     | I_DC          | 5.211    | 0.289   | A      |
| IOX@A3B5/PS1     | S_FAN_ACTUAL  | 4115.854 | 49.588  | RPM    |
| IOX@A3B5/PS1     | S_FAN_SET     | 4500.000 | 300.000 | RPM    |
| IOX@A3B5/IOB0    | T_CHIP        | 32.000   | 1.000   | С      |
| IOX@A3B5/IOB0    | T_HOTSPOT     | 35.000   | 1.000   | С      |
| IOX@A3B5/IOB1    | T_CHIP        | 33.000   | 1.000   | C      |
| IOX@A3B5/IOB1    | T_HOTSPOT     | 36.000   | 1.000   | C      |
| IOX@A3B5/IOB1    | V_12_0V       | 12.052   | 0.005   | V      |
| IOX@A3B5/IOB1    | V_12V_MAIN    | 12.000   | 0.400   | V      |
| IOX@A3B5/IOB1    | V_1_0V        | 1.030    | 0.001   | V      |
| IOX@A3B5/IOB1    | V_1_5V        | 1.496    | 0.001   | V      |

| IOX@A3B5/IOB1 | V_3_3V   | 3.291 | 0.002 | V |
|---------------|----------|-------|-------|---|
| IOX@A3B5/IOB1 | V_3_3AUX | 3.308 | 0.002 | V |
| IOX@A3B5/IOB1 | I_DC     | 8.600 | 0.200 | А |

**EXAMPLE 2** Display all sensor readings on a link and suppress headers

| XSCF>  | ioxadm | -p  | env | iou# | 1-pci#1 |   |     |
|--------|--------|-----|-----|------|---------|---|-----|
| IOU#1- | -PCI#1 | DAT | ΓA  | 0    | n       | - | LED |
| IOU#1- | -PCI#1 | MGN | 4T  | F    | lash    | - | LED |

**EXAMPLE 3** Display all External I/O Expansion Units or downlink card paths

| XSCF> ioxadm | list        |             |
|--------------|-------------|-------------|
| IOX          | Link 0      | Link 1      |
| IOX@0033     | IOU#1-PCI#4 | IOU#1-PCI#1 |
| IOX@12B4     | -           | IOU#1-PCI#2 |
| -            | IOU#2-PCI#1 |             |
|              |             |             |

In this example the list command is used to display the connections between External I/O Expansion Units and downlink cards in the host. IOX@0033 (which includes boats, uplink cards, and power supplies) is connected to the host through two downlink cards. The Link 0 column shows which host downlink card is attached to boat0. The Link 1 column shows which host downlink card is attached to boat1. IOX@12B4 is connected to the host through one downlink card. This card is connected to boat1. A "-" shows that there is no host link connection to the box. It may have a boat and uplink card installed in the bay, or the bay could be empty. If the boat is installed, either it is not connected to the host, or the host downlink card slot is powered off.

**EXAMPLE 4** Display a single External I/O Expansion Unit

| XSCF> ioxadm 1: | st iox@1 | 2B4  |           |
|-----------------|----------|------|-----------|
| IOX             | Link     | 0 Li | nk 1      |
| IOX@12B4        | -        | IO   | U#1-PCI#2 |

**EXAMPLE 5** Display a card using host\_path in verbose mode with headers suppressed

| XSCF> ioxadm -p | -v list | IOU#0-PCI#1 |            |    |
|-----------------|---------|-------------|------------|----|
| IOU#0-PCI#1     | F20 -   | 000004      | 5111500-01 | On |

**EXAMPLE 6** Show runtime of card with ESM

XSCF> ioxadm lifetime

| NAC         |   | Total Time On | (% of life) |
|-------------|---|---------------|-------------|
| IOU#0-PCI#1 | : | 183520        | 17          |
| IOU#0-PCI#3 | : | 36660         | -           |

ioxadm(8)

**EXAMPLE 7** Show runtime of card with ESM using verbose output

XSCF> ioxadm -v lifetime

| NAC         | Total Time On | (% of life) | Warning Time | Fault Time |
|-------------|---------------|-------------|--------------|------------|
| IOU#0-PCI#1 | 183520        | 17          | 1008000      | 1051200    |
| IOU#0-PCI#3 | 36660         | -           | -            | -          |

**EXAMPLE 8** Clear runtime of card with ESM, show runtime is cleared

```
    XSCF> ioxadm
    lifetime -z
    IOU#0-PCI#1

    XSCF> ioxadm
    lifetime IOU#0-PCI#1

    NAC
    Total Time On (% of life)

    IOU#0-PCI#1
    0
    0
```

**EXAMPLE 9** Show card with ESM after runtime has been cleared, using verbose output

XSCF> ioxadm -v lifetime IOU#0-PCI#1

| NAC         | Total Time On | (% of life) | Warning Time | Fault Time |
|-------------|---------------|-------------|--------------|------------|
| IOU#0-PCI#1 | 0             | 0           | 1041120      | 1051200    |

**EXAMPLE 10** Display locator LED status for the External I/O Expansion Unit

XSCF> ioxadm locator iox@12B4

| Location     | Sensor  | Value | Resolution | Units |
|--------------|---------|-------|------------|-------|
| IOX@12B4     | LOCATE  | Fast  | -          | LED   |
| IOX@12B4/PS0 | SERVICE | Fast  | -          | LED   |

If the FRU service indicator is already on due to a detected fault condition, only the box locator LED will be set to fast.

**EXAMPLE 11** Power-on the locator LED for power supply 0 in External I/O Expansion Unit 12B4

XSCF> ioxadm locator on iox@12B4/ps0

**EXAMPLE 12** Enable the indicator for power supply 1 when power supply 1 has a fault indication

XSCF> ioxadmlocator on iox@x031/ps1XSCF> ioxadmlocatorLocationSensorValue ResolutionIOX@X031LOCATEFast-XSCF> ioxadmenv -1 iox@x031/ps1 SERVICELocationSensorValue ResolutionUnitsIOX@X031/PS1SERVICEOn-LED

The External I/O Expansion Unit chassis white LED has an integrated push button. The button can be used to toggle the state of the chassis white locator LED between

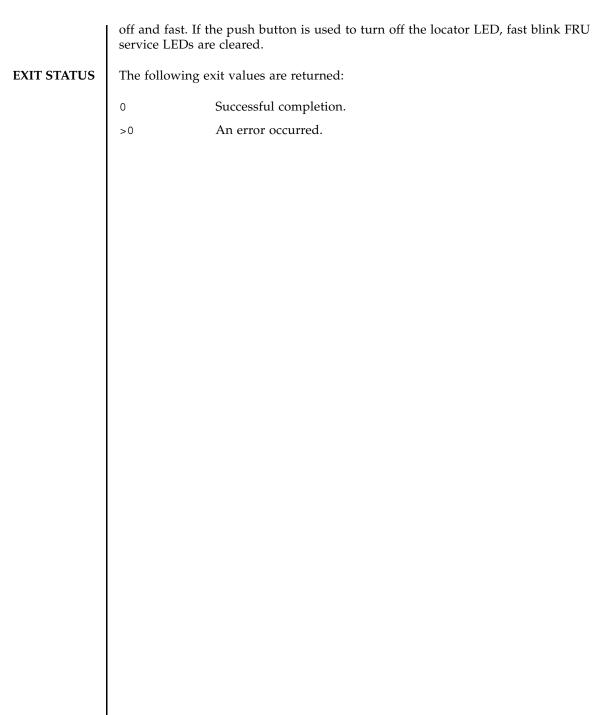

| NAME        | moveboard - mo<br>another | ve an eXtended System Board (XSB) from the current domain to                                                                                                    |
|-------------|---------------------------|----------------------------------------------------------------------------------------------------|
| SYNOPSIS    | moveboard [[-q            | ]-{y n}][-f][-v][-c configure]-d <i>domain_id xsb</i> [ <i>xsb</i> ]                                                                                                    |
|             | <b>moveboard</b> [[-q     | ] -{y n}] [-f] [-v] -c assign -d <i>domain_id xsb</i> [ <i>xsb</i> ]                                                                                                    |
|             | <b>moveboard</b> [[-q     | ] -{y n}] [-f] [-v] -c reserve -d <i>domain_id xsb</i> [ <i>xsb</i> ]                                                                                                    |
|             | <b>moveboard</b> -h       |                                                                                                    |
| DESCRIPTION |                           | (8) command disconnects an XSB from the current domain and,<br>nain component list (DCL), assigns it to, or configures it in, the<br>n.                                                                                                    |
|             | The moveboard             | (8) command is not available on the M3000 server.                                                                                                    |
|             | One of the follow         | ving movement methods can be specified:                                                                                                    |
|             | configure                 | Disconnects a configured XSB from its domain configuration and<br>configures it into the specified destination domain configuration.<br>The incorporated XSB can be accessed from the Oracle Solaris<br>OS.                                                                                                    |
|             | assign                    | Disconnects a configured XSB from its domain configuration and assigns it to the specified destination domain configuration. The assigned XSB is reserved for the specified domain and cannot be configured in or assigned to other domains. The assigned system board is configured in the domain by reboot the domain or execution of the addboard(8) command with "-c configure".                                                                                |
|             | reserve                   | Reserves disconnection of the specified XSB from the domain<br>configuration of the move source, and reserves assignment of<br>the XSB to the domain configuration of the move destination.<br>The XSB is assigned to the domain configuration of the move<br>destination when the domain power of the move source is<br>turned off or rebooted. The XSB is subsequently incorporated<br>when the domain power of the move destination is turned on or<br>rebooted. |
| Privileges  | You must have o           | one of the following privileges to run this command:                                                                                                    |
|             | platadm                   | Can run this command for all domains.                                                                                                    |
|             | domainadm                 | Can run this command only for your managed domains.<br><b>Note -</b> You must have the domainadm privileges for both of source domain and destination domain to run moveboard(8) command.                                                                                                    |
|             | Refer to setpri           | vileges(8) for more information.                                                                                                    |

## moveboard(8)

| OPTIONS | The following options are supported: |                                                                                                    |  |
|---------|--------------------------------------|----------------------------------------------------------------------------------------------------|--|
|         | -c assign                            | Disconnects a configured XSB from its domain configuration and assigns it to the domain configuration of the move destination. If the -c option is omitted, "-c configure" is used.                                                                                                    |  |
|         | -c configure                         | Disconnects a configured XSB from its domain configuration and configures it in the domain configuration of the move destination. If the -c option is omitted, "-c configure" is used.                                                                                                    |  |
|         | -c reserve                           | Reserves disconnection of an XSB from its current domain configuration, and reserves assignment of the XSB to the domain configuration of the move destination. If the -c option is omitted, "-c configure" is used.                                                                                                    |  |
|         | -d domain_id                         | Specifies the ID of the destination domain in which an XSB is to be moved. <i>domain_id</i> can be 0–23 depending on the system configuration.                                                                                                    |  |
|         | -f                                   | Forcibly detaches the specified XSB.                                                                                                    |  |
|         |                                      | <b>Caution</b> - If the -f option is used to forcibly remove the XSB from the source domain, a serious problem may occur in a process bound to CPU or process accessing a device. For this reason, use of the -f option is not recommended in normal operation. If the -f option must be specified, verify the statuses of the source domain and job processes. |  |
|         |                                      | <b>Note -</b> The XSB which failed or detected the failure will not be configured to the DCL forcibly.                                                                                                    |  |
|         | -h                                   | Displays usage statement. When used with other options or operands, an error occurs.                                                                                                    |  |
|         | -n                                   | Automatically answers "n" (no) to all prompts.                                                                                                    |  |
|         | -d                                   | Suppresses all messages to stdout, including prompts.                                                                                                    |  |
|         | -v                                   | Specifies verbose output. If this option is specified with the $-q$ option, the $-v$ option is ignored.                                                                                                    |  |
|         | -У                                   | Automatically answers "y" (yes) to all prompts.                                                                                                    |  |
|         |                                      |                                                                                                    |  |

| OPERANDS                | The following operand is supported: |                                                                                                    |                                                                                                    |
|-------------------------|-------------------------------------|----------------------------------------------------------------------------------------------------|----------------------------------------------------------------------------------------------------|
|                         | xsb                                 | -                                                                                                    | number to be moved. Multiple <i>xsb</i> operands arated by spaces. The following xsb form is                                                                                     |
|                         |                                     | х-у                                                                                                    |                                                                                                    |
|                         |                                     | where:                                                                                                    |                                                                                                    |
|                         |                                     | x                                                                                                    | An integer from 00–15.                                                                                                    |
|                         |                                     |                                                                                                    |                                                                                                    |
|                         |                                     | у                                                                                                    | An integer from 0–3.                                                                                                    |
| EXTENDED<br>DESCRIPTION | destination do<br>moveboard(8)      | omain that is not run<br>) command with "-c<br>lowing Oracle Solar                                                                                | 8) command on a source domain or a<br>nning. When the source domain is running, the<br>c configure" or "-c assign" will succeed<br>is Service Management Facility (SMF) services |
|                         | <ul> <li>Domain SP</li> </ul>       | Communication Pr                                                                                                    | otocol (dscp)                                                                                                    |
|                         | <ul> <li>Domain Co</li> </ul>       | onfiguration Server (                                                                                                    | dcs)                                                                                                    |
|                         | <ul> <li>Oracle Sun</li> </ul>      | un Cryptographic Key Management Daemon (sckmd)                                                                                                    |                                                                                                    |
|                         |                                     | ommand is executed, a prompt to confirm execution of the command ecified options is displayed. Enter "y" to execute the command or "n" e command. |                                                                                                    |
|                         |                                     |                                                                                                    | hen either of the following conditions apply to d in the domain configuration:                                                                                                   |
|                         | <ul> <li>The Oracle</li> </ul>      | Solaris OS of both t                                                                                                    | ne source and destination domains are running.                                                                                                    |
|                         |                                     | Solaris OS of the denain is powered off.                                                                                                    | estination domain is running even though the                                                                                                    |
|                         |                                     | -                                                                                                    | either of the following conditions apply to the ne domain configuration:                                                                                                    |
|                         | <ul> <li>The Oracle</li> </ul>      | Solaris OS of the so                                                                                                    | urce domain is running.                                                                                                    |
|                         | • The source                        | domain is powered                                                                                                    | off                                                                                                    |
|                         | has been turne<br>immediately c     | ed off or the Oracle                                                                                                    | n either the domain power of the move source<br>Solaris OS is not running, the XSB is<br>ne domain of the move source and assigned to<br>on                                      |
|                         |                                     | SB involves the follo<br>cution may take tim                                                                                                    | owing internal operations and therefore e.                                                                                                    |
|                         | <ul> <li>Disconnection</li> </ul>   | ing the hardware re                                                                                                    | source of the XSB from the Oracle Solaris OS                                                                                                    |
|                         | <ul> <li>Running a 1</li> </ul>     | hardware diagnosis                                                                                                    | on the XSB when connecting it                                                                                                    |
|                         |                                     |                                                                                                    |                                                                                                    |

## moveboard(8)

|             | See the setdcl(8) and showdcl(8) commands for DCL.                                                                                       |
|-------------|----------------------------------------------------------------------------------------------------|
| EXAMPLES    | <b>EXAMPLE 1</b> Disconnects XSB#00-0 from the current domain and attaches it to domain ID 1.                                            |
|             | XSCF> moveboard -d 1 00-0                                                                                                    |
|             | <b>EXAMPLE 2</b> Reserves assignment of the XSB#00-0 to the domain ID 1.<br>XSCF> moveboard -d 1 -c reserve 00-0                         |
|             |                                                                                                    |
| EXIT STATUS | The following exit values are returned:                                                                                                  |
|             | 0 Successful completion.                                                                                                    |
|             | >0 An error occurred.                                                                                                    |
| SEE ALSO    | addboard (8), deleteboard (8), setdcl (8), setupfru (8), showboards (8), showdcl (8), showdevices (8), showdomainstatus (8), showfru (8) |
|             |                                                                                                    |
|             |                                                                                                    |
|             |                                                                                                    |
|             |                                                                                                    |
|             |                                                                                                    |
|             |                                                                                                    |
|             |                                                                                                    |
|             |                                                                                                    |
|             |                                                                                                    |
|             |                                                                                                    |
|             |                                                                                                    |
|             |                                                                                                    |
|             |                                                                                                    |
|             |                                                                                                    |
|             |                                                                                                    |
|             |                                                                                                    |
|             |                                                                                                    |
|             |                                                                                                    |

l

| NAME        | nslookup - refer                   | to the DNS server for the host                                                                                             |  |
|-------------|------------------------------------|----------------------------------------------------------------------------------------------------|--|
| SYNOPSIS    | nslookup hostname                  |                                                                                                    |  |
|             | <b>nslookup</b> -h                 |                                                                                                    |  |
| DESCRIPTION | nslookup(8) refe                   | ers to the DNS server for the host.                                                                                        |  |
|             |                                    | formation is displayed:                                                                                                    |  |
|             | -                                  |                                                                                                    |  |
|             | Server                             | DNS server name                                                                                                    |  |
|             | Address                            | IP address of DNS server                                                                                                   |  |
|             | Name                               | Specified host name                                                                                                    |  |
|             | Address                            | IP address of the host name                                                                                                |  |
| Privileges  | You must have o                    | ne of the following privileges to run this command:                                                                        |  |
|             | useradm,plata<br>domainop,fiel     | dm, platop, auditadm, auditop, domainadm, domainmgr,<br>deng                                                               |  |
|             | Refer to setpri                    | vileges(8) for more information.                                                                                           |  |
| OPTIONS     | The following option is supported: |                                                                                                    |  |
|             | -h                                 | Displays usage statement. When used with other options or operands, an error occurs.                                       |  |
| OPERANDS    | The following op                   | perand is supported:                                                                                                    |  |
|             | hostname                           | Specifies the host name to be referred. A Fully Qualified Domain Name (FQDN) or a short form of the name can be specified. |  |
| EXAMPLES    | EXAMPLE 1 Disp                     | plays the host whose host name is scf0-hostname0.                                                                          |  |
|             | XSCF> nslookug                     | o scf0-hostname0                                                                                                    |  |
|             |                                    | er.example.com                                                                                                    |  |
|             | Address: xx.xx                     | (.xx.xx                                                                                                    |  |
|             | Name: scf0-                        | -hostname0.example.com                                                                                                    |  |
|             | Address: xx.xx                     | с. xx . xx                                                                                                    |  |
|             |                                    |                                                                                                    |  |
|             |                                    |                                                                                                    |  |
|             |                                    |                                                                                                    |  |
|             |                                    |                                                                                                    |  |
| I           |                                    |                                                                                                    |  |

| EXIT STATUS | The following ex | it values are returned: |
|-------------|------------------|-------------------------|
|             | 0                | Successful completion.  |
|             | >0               | An error occurred.      |
|             |                  |                         |
|             |                  |                         |
|             |                  |                         |
|             |                  |                         |
|             |                  |                         |
|             |                  |                         |
|             |                  |                         |
|             |                  |                         |
|             |                  |                         |
|             |                  |                         |
|             |                  |                         |
|             |                  |                         |
|             |                  |                         |
|             |                  |                         |
|             |                  |                         |
|             |                  |                         |
|             |                  |                         |
|             |                  |                         |
|             |                  |                         |
|             |                  |                         |
|             |                  |                         |
|             |                  |                         |
|             |                  |                         |
|             |                  |                         |
|             |                  |                         |
|             |                  |                         |

- NAME | password manage user passwords and expiration settings
- SYNOPSISpassword [-e days | date | Never] [-i inactive] [-M maxdays] [-n mindays] [-wwarn] [user]

password -h

**DESCRIPTION** password (8) changes a user's password and password expiration settings.

The password is specified in up to 32 characters. The following characters are valid:

- 1. abcdefghijklmnopqrstuvwxyz
- 2. ABCDEFGHIJKLMNOPQRSTUVWXYZ
- 3. 0123456789
- 4. !@#\$%^&\*[]{}()\_-+='~,></''?;:[SPACE]

When invoked with one or more options, password will make changes to the expiration settings of the account. See setpasswordpolicy(8) for a description of default values.

When invoked without options, password prompts you to change the account password.

When invoked without a *user* operand, password operates on the current user account.

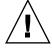

**Caution** – When you change the password for another user by using the *user* operand, the system password policy is *not* enforced. The *user* operand is intended only for creating a new user's initial password or replacing a lost or forgotten password for a user account. When changing another user's password, be sure to choose a password that conforms with the system password policy. You can display the current password policy settings with the showpasswordpolicy(8) command.

Whether the user name is specified or not, the account must be local. password returns an error if it is not local.

Privileges

You must have one of the following privileges to run this command:

useradm Can run this command with or without any options or operand. Can change the password for any account.

No privileges are required in the following cases:

- To change the password for the current user account
- To use the -h option

# password(8)

|         | Refer to setprivileges(8) for more information. |                                                                                                    |  |
|---------|-------------------------------------------------|----------------------------------------------------------------------------------------------------|--|
| OPTIONS | The following option                            | s are supported                                                                                                    |  |
|         | -e days date Never                              | days sets the number of days, starting from today, during<br>which the XSCF account is enabled. days is in the format of<br>a number (0-10730). If the current date plus the number of<br>days exceeds January 2038 the number is considered invalid<br>and the command will fail.                                           |  |
|         |                                                 | date sets the date when the account expires, not exceeding<br>January 2038. The date format can be:                                                                                                    |  |
|         |                                                 | mm/dd/yy (10/30/08)                                                                                                    |  |
|         |                                                 | <i>yyyy-mm-dd</i> (2008-10-30)                                                                                                    |  |
|         |                                                 | <i>yy-mm</i> -dd (08-10-30)                                                                                                    |  |
|         |                                                 | <i>dd-Mmm-yy</i> (30-Oct-08)                                                                                                    |  |
|         |                                                 | <i>dd-Mmm-yyyy</i> (30-Oct-2008)                                                                                                    |  |
|         |                                                 | dd Mmm yy ("30 Oct 08")                                                                                                    |  |
|         |                                                 | dd Mmm yyyy ("30 Oct 2008")                                                                                                    |  |
|         |                                                 | <i>Mmm dd</i> , yy ("Oct 30, 08")                                                                                                    |  |
|         |                                                 | Mmm dd, yyyy ("Oct 30, 2008")                                                                                                    |  |
|         |                                                 | Quotes must be used for formats with an embedded space.<br>It is case insensitive.                                                                                                    |  |
|         |                                                 | Never means an account will not expire.                                                                                                    |  |
|         | -h                                              | Displays usage statement.                                                                                                    |  |
|         |                                                 | When used with other options or operands, an error occurs.                                                                                                    |  |
|         | -i inactive                                     | Sets the number of days after a password expires until the account is locked. This value is assigned to new user accounts when they are created. The initial value is $-1$ . A value of $-1$ means that the account will not be locked after the password expires. Valid values are integers with value of $-1$ - 999999999. |  |
|         |                                                 |                                                                                                    |  |

|             | -M maxdays                              | Sets the maximum number of days that a password is valid.<br>This value is assigned to new user accounts when they are<br>created. The initial value is 999999.                                    |
|-------------|-----------------------------------------|----------------------------------------------------------------------------------------------------|
|             |                                         | Valid values are integers with value of 0 - 9999999999.                                                                                                    |
|             | -n <i>mindays</i>                       | Sets the minimum number of days between password changes. An initial value of zero for this field indicates that you can change the password at any time.                                          |
|             |                                         | Valid values are integers with value of 0 - 9999999999.                                                                                                    |
|             |                                         | This value is assigned to new user accounts when they are created.                                                                                                    |
|             | -w warn                                 | Sets the default number of days before password expiration<br>at which to start warning the user. This value is assigned to<br>new user accounts when they are created. The initial value is<br>7. |
|             |                                         | Valid values are integers with value of 0 - 9999999999.                                                                                                    |
| OPERANDS    | The following operat                    | nds are supported:                                                                                                    |
|             | user Sp                                 | ecifies a valid user name.                                                                                                    |
| EXAMPLES    | EXAMPLE 1 Enabling<br>XSCF> password -e | g Password Until February 2, 2008<br>2008-02-02                                                                                                    |
|             | EXAMPLE 2 Set Pass                      | word Lock 10 Days After Password Expiration                                                                                                    |
|             | XSCF> password -i                       |                                                                                                    |
| EXIT STATUS | The following exit va                   | alues are returned:                                                                                                    |
|             | 0 Succ                                  | cessful completion.                                                                                                    |
|             | >0 An e                                 | error occurred.                                                                                                    |
| SEE ALSO    | setpasswordpolicy (                     | 8), showpasswordpolicy(8)                                                                                                    |
|             |                                         |                                                                                                    |
|             |                                         |                                                                                                    |
|             |                                         |                                                                                                    |
|             |                                         |                                                                                                    |
| I           |                                         |                                                                                                    |

password(8)

| NAME        | ping - send the ICMP ECHO_REQUEST packets to the network host or the network device                                                    |                                                                                                    |  |
|-------------|----------------------------------------------------------------------------------------------------|----------------------------------------------------------------------------------------------------|--|
| SYNOPSIS    | ping [-c count] [-q] host                                                                                                    |                                                                                                    |  |
|             | <b>ping</b> -h                                                                                                    |                                                                                                    |  |
| DESCRIPTION | The ping(8) command utilizes the ICMP ECHO_REQUEST datagram to elicit an ICMP ECHO_RESPONSE from the specified host or network device. |                                                                                                    |  |
|             | the specified hos                                                                                                    | 8) command normally executed, the network between XSCF and<br>t or network device can be judged as normal. And the network<br>be measured from the result.                                                                                            |  |
| Privileges  | You must have o                                                                                                    | ne of the following privileges to run this command:                                                                                                    |  |
|             | • To execute the command to DSCP address:                                                                                              |                                                                                                    |  |
|             | platadm, fieldeng                                                                                                    |                                                                                                    |  |
|             | <ul> <li>To execute the command to "localhost" or to the loopback address (127.0.0.0/8):<br/>fieldeng</li> </ul>                       |                                                                                                    |  |
|             | <ul> <li>To execute the command to Inter SCF Network (ISN):</li> </ul>                                                                 |                                                                                                    |  |
|             | fieldeng                                                                                                    |                                                                                                    |  |
|             | <ul> <li>The case other than those above:</li> </ul>                                                                                   |                                                                                                    |  |
|             | No privileges are required.                                                                                                    |                                                                                                    |  |
|             | Refer to setpri                                                                                                    | vileges(8) for more information.                                                                                                    |  |
| OPTIONS     | The following options are supported:                                                                                                   |                                                                                                    |  |
|             | -c count                                                                                                    | Specifies the number of times to send the packet. After sent the packet for the number of specified times and received its response, the ping(8) command terminates. If omitted, the command continues sending the packet until the interrupt occurs. |  |
|             | -h                                                                                                    | Displays usage statement. When used with other options or operands, an error occurs.                                                                                                    |  |
|             | - q                                                                                                    | Suppresses the output. Outputs the data at the start and at the end of the command.                                                                                                    |  |
| OPERANDS    | The following operand is supported:                                                                                                    |                                                                                                    |  |
|             | host                                                                                                    | Specifies the network host or the network device to send the packet. Can be specified with host name or IP address.                                                                                                    |  |

# ping(8)

| EXAMPLES    | <b>EXAMPLE 1</b> Sends the packet three times to a host named scf0-hostname0. |
|-------------|-------------------------------------------------------------------------------|
|             | XSCF> ping -c 3 scf0-hostname0                                                |
|             | PING scf0-hostname0 (XX.XX.XX): 56 data bytes                                 |
|             | 64 bytes from XX.XX.XX.XX: icmp_seq=0 ttl=64 time=0.1 ms                      |
|             | 64 bytes from XX.XX.XX.XX: icmp_seq=1 ttl=64 time=0.1 ms                      |
|             | 64 bytes from XX.XX.XX.XX: icmp_seq=2 ttl=64 time=0.1 ms                      |
|             |                                                                               |
|             | scf0-hostname0 ping statistics                                                |
|             | 3 packets transmitted, 3 packets received, 0% packet loss                     |
|             | round-trip min/avg/max = 0.1/0.1/0.1 ms                                       |
| EXIT STATUS | The following exit values are returned:                                       |
|             | 0 Successful completion.                                                      |
|             | >0 An error occurred.                                                         |
|             |                                                                               |
|             |                                                                               |
|             |                                                                               |
|             |                                                                               |
|             |                                                                               |
|             |                                                                               |
|             |                                                                               |
|             |                                                                               |
|             |                                                                               |
|             |                                                                               |
|             |                                                                               |
|             |                                                                               |
|             |                                                                               |
|             |                                                                               |
|             |                                                                               |
|             |                                                                               |
|             |                                                                               |
|             |                                                                               |
|             |                                                                               |
|             |                                                                               |
|             |                                                                               |
|             |                                                                               |
|             |                                                                               |
|             |                                                                               |
|             |                                                                               |

| NAME        | poweroff - turn off the power to the specified domain                                                                                                    |                                                                                                    |  |
|-------------|----------------------------------------------------------------------------------------------------|----------------------------------------------------------------------------------------------------|--|
| SYNOPSIS    | $poweroff[[-q] - {y n}][-f][-M] - d domain_id$                                                                                                    |                                                                                                    |  |
|             | poweroff $[[-q] - {y n}] - a [-M]$                                                                                                    |                                                                                                    |  |
|             | poweroff -h                                                                                                    |                                                                                                    |  |
| DESCRIPTION | The poweroff(8) command turns off the power to the specified domain.                                                                                                    |                                                                                                    |  |
|             | The command can turn off the power to the specified domain or to all domains.<br>After ordinary shutdown processing for the operating system is executed, the<br>power is turned off. |                                                                                                    |  |
| Privileges  | You must have one of the following privileges to run this command:                                                                                                    |                                                                                                    |  |
|             | platadm, fieldeng Can run this command for all domains.                                                                                                    |                                                                                                    |  |
|             |                                                                                                    | mainmgr Can run this command only for your managed domains.                                                                                                    |  |
|             | Defende net est                                                                                                    |                                                                                                    |  |
|             | Refer to setprivileges(8) for more information.                                                                                                    |                                                                                                    |  |
| OPTIONS     | The following options are supported:                                                                                                    |                                                                                                    |  |
|             | -a                                                                                                    | Turns off the power to all domains. Only users who have the platadm and fieldeng privileges can specify this option. This option turns off the power to a system in process of warm-up or air-conditioning, or to a domain in process of power-on.        |  |
|             | -a domain_id                                                                                                    | Specifies the ID of the domain to be turned off. <i>domain_id</i> can be 0–23 depending on the system configuration. This option does not turn off the power to a system in process of warm-up or airconditioning, or to a domain in process of power-on. |  |
|             | -f                                                                                                    | Uses XSCF to forcibly turn off the power to the specified domain. This option is used together with the -d option.                                                                                                    |  |
|             | -h                                                                                                    | Displays usage statement. When used with other options or operands, an error occurs.                                                                                                    |  |
|             | - M                                                                                                    | Displays text by page. This option provides a function that is the same as that of the more command.                                                                                                    |  |
|             | -n                                                                                                    | Automatically answers "n" (no) to all prompts.                                                                                                    |  |
|             | -d                                                                                                    | Suppresses all messages to stdout, including prompts.                                                                                                    |  |
|             | -у                                                                                                    | Automatically answers "y" (yes) to all prompts.                                                                                                    |  |
|             |                                                                                                    |                                                                                                    |  |
|             |                                                                                                    |                                                                                                    |  |

I

| EXTENDED<br>DESCRIPTION | <ul> <li>When the command is executed, a prompt to confirm execution of the command<br/>with the specified options is displayed. Enter "y" to execute the command or "n"<br/>to cancel the command.</li> </ul>  |  |  |
|-------------------------|----------------------------------------------------------------------------------------------------|--|--|
|                         | <ul> <li>If the Oracle Solaris OS of the target domain is running, the poweroff(8) command processing is equivalent to that of the shutdown(1M) command with the "-i5" option specified.</li> </ul>             |  |  |
|                         | <ul> <li>A domain cannot be powered off while the Oracle Solaris OS of the domain is<br/>booting. Execute the poweroff(8) command again after the booting is<br/>completed.</li> </ul>                          |  |  |
|                         | <ul> <li>A domain cannot be powered off by the poweroff(8) command while the Oracle<br/>Solaris OS of the domain is running in single-user mode. Execute the<br/>shutdown(1M) command in the domain.</li> </ul> |  |  |
|                         | <ul> <li>When the poweroff(8) command is executed, power-off results for each of the<br/>specified domains are displayed in the following format:</li> </ul>                                                    |  |  |
|                         | Powering off The power was turned off normally.                                                                                                    |  |  |
|                         | Not Powering An error occurred, and the power could not be turned off. An error message is displayed with "Not Powering off."                                                                                   |  |  |
|                         | <ul> <li>The showdomainstatus(8) command can be used to check the power of each<br/>domain on the system is off.</li> </ul>                                                                                     |  |  |
| EXAMPLES                | <b>EXAMPLE 1</b> Turns off power to all domains.                                                                                                    |  |  |
|                         | XSCF> poweroff -a                                                                                                    |  |  |
|                         | DomainIDs to power off:00,01,02,03                                                                                                    |  |  |
|                         | Continue? [y n]: <b>y</b><br>00:Powering off                                                                                                    |  |  |
|                         | 01:Powering off                                                                                                    |  |  |
|                         | 02:Powering off                                                                                                    |  |  |
|                         | 03:Powering off                                                                                                    |  |  |
|                         | *Note*                                                                                                    |  |  |
|                         | This command only issues the instruction to power-off.                                                                                                    |  |  |
|                         | The result of the instruction can be checked by the "showlogs power".                                                                                                    |  |  |
|                         | <b>EXAMPLE 2</b> Turns off power to domains with domain IDs 0.                                                                                                    |  |  |
|                         | XSCF> poweroff -d 0                                                                                                    |  |  |
|                         | DomainIDs to power off:00                                                                                                    |  |  |
|                         | Continue? [y n]: <b>y</b><br>00:Powering off                                                                                                    |  |  |
|                         | UU. FOWCIEIING OFF                                                                                                    |  |  |

# poweroff(8)

|             | *Note*                                                                                                    |  |  |  |
|-------------|----------------------------------------------------------------------------------------------------|--|--|--|
|             | This command only issues the instruction to power-off.                                                                                                    |  |  |  |
|             | The result of the instruction can be checked by the "showlogs power".                                                                                                    |  |  |  |
|             | <b>EXAMPLE 3</b> Forcibly turns off power to domains with domain IDs 0.                                                                                                    |  |  |  |
|             | XSCF> poweroff -f -d 0                                                                                                    |  |  |  |
|             | DomainIDs to power off:00                                                                                                    |  |  |  |
|             | The -f option will cause domains to be immediately resets.                                                                                                    |  |  |  |
|             | Continue? [y n]:y<br>00:Powering off                                                                                                    |  |  |  |
|             | our of the second second secon |  |  |  |
|             | *Note*                                                                                                    |  |  |  |
|             | This command only issues the instruction to power-off.                                                                                                    |  |  |  |
|             | The result of the instruction can be checked by the "showlogs power".                                                                                                    |  |  |  |
|             | <b>EXAMPLE 4</b> Turns off power to domains with domain IDs 2. Automatically replies with "y" to the prompt.                                                                                                    |  |  |  |
|             | XSCF> poweroff -y -d 2                                                                                                    |  |  |  |
|             | DomainIDs to power off:02                                                                                                    |  |  |  |
|             | Continue? [y n]: <b>y</b>                                                                                                    |  |  |  |
|             | 02:Powering off                                                                                                    |  |  |  |
|             | *Note*                                                                                                    |  |  |  |
|             | This command only issues the instruction to power-off.                                                                                                    |  |  |  |
|             | The result of the instruction can be checked by the "showlogs power".                                                                                                    |  |  |  |
|             |                                                                                                    |  |  |  |
|             | <b>EXAMPLE 5</b> Turns off power to domains with domain IDs 2. Automatically replies with "y" without displaying the prompt.                                                                                                    |  |  |  |
|             | XSCF> poweroff -q -y -d 2                                                                                                    |  |  |  |
|             |                                                                                                    |  |  |  |
| EXIT STATUS | The following exit values are returned:                                                                                                    |  |  |  |
|             | 0 Successful completion.                                                                                                    |  |  |  |
|             | >0 An error occurred.                                                                                                    |  |  |  |
|             |                                                                                                    |  |  |  |
| SEE ALSO    | poweron (8), reset (8), showdomainstatus (8)                                                                                                    |  |  |  |
|             |                                                                                                    |  |  |  |
|             |                                                                                                    |  |  |  |
|             |                                                                                                    |  |  |  |
|             |                                                                                                    |  |  |  |
|             |                                                                                                    |  |  |  |
|             |                                                                                                    |  |  |  |

poweroff(8)

| NAME                    | poweron - turn on the power to the specified domain                |                                                                                                    |  |
|-------------------------|--------------------------------------------------------------------|----------------------------------------------------------------------------------------------------|--|
| SYNOPSIS                | <b>poweron</b> [[-q] - {y n}] [-M] -d <i>domain_id</i>             |                                                                                                    |  |
|                         | <b>poweron</b> [[-q] - {y n}] [-M] -a                              |                                                                                                    |  |
|                         | poweron -h                                                         |                                                                                                    |  |
| DESCRIPTION             | The poweron(8) command turns on the power to the specified domain. |                                                                                                    |  |
|                         | The command ca                                                     | n turn on the power to the specified domain or to all domains.                                                                                                    |  |
| Privileges              | You must have one of the following privileges to run this command: |                                                                                                    |  |
|                         | platadm, field                                                     | eng Can run this command for all domains.                                                                                                    |  |
|                         | domainadm, dom                                                     | ainmgr Can run this command only for your managed domains.                                                                                                    |  |
|                         | Refer to setpriv                                                   | vileges(8) for more information.                                                                                                    |  |
| OPTIONS                 | The following options are supported:                               |                                                                                                    |  |
|                         | -a                                                                 | Turns on the power to every domain that has been completely<br>set up. Only users who have the platadm or fieldeng<br>privileges can specify this option. The "domain that has been<br>completely set up" means a domain that has been completely set<br>up with the setupplatform(8) and setupfru(8) commands. |  |
|                         | -d domain_id                                                       | Specifies the ID of the domain to be turned on. <i>domain_id</i> can be 0–23 depending on the system configuration.                                                                                                    |  |
|                         | -h                                                                 | Displays usage statement. When used with other options or operands, an error occurs.                                                                                                    |  |
|                         | - M                                                                | Displays text by page. This option provides a function that is the same as that of the more command.                                                                                                    |  |
|                         | -n                                                                 | Automatically answers "n" (no) to all prompts.                                                                                                    |  |
|                         | -d                                                                 | Suppresses all messages to stdout, including prompts.                                                                                                    |  |
|                         | -У                                                                 | Automatically answers "y" (yes) to all prompts.                                                                                                    |  |
| EXTENDED<br>DESCRIPTION |                                                                    | mand is executed, a prompt to confirm execution of the command<br>fied options is displayed. Enter "y" to execute the command or "n"<br>ommand.                                                                                                    |  |

### poweron(8)

```
• When the poweron(8) command is executed, power-on results for each of the
                 specified domains are displayed in the following format:
               Powering on
                                  The power was turned on normally.
                                 An error occurred, and the power could not be turned on. An
              Not Powering
                                  error message is displayed with Not Powering on.
               on
               The showdomainstatus(8) command can be used to check whether the power
                 of each domain on the system is on.
EXAMPLES
               EXAMPLE 1
                           Turns on power to all domains.
                XSCF> poweron -a
                DomainIDs to power on:00,01,02,03
                Continue? [y|n]:y
                00:Powering on
                01:Powering on
                02:Powering on
                03:Powering on
                 *Note*
                 This command only issues the instruction to power-on.
                 The result of the instruction can be checked by the "showlogs power".
               EXAMPLE 2
                           Turns on power to domains with domain IDs 0.
                XSCF> poweron -d 0
                DomainIDs to power on:00
                Continue? [y|n]:y
                00:Powering on
                 *Note*
                 This command only issues the instruction to power-on.
                 The result of the instruction can be checked by the "showlogs power".
              EXAMPLE 3
                           Turns on power to domains with domain IDs 0. Automatically replies with
                           "y" to the prompt.
                XSCF> poweron -y -d 0
                DomainIDs to power on:00
                Continue? [y|n]:y
                00:Powering on
                *Note*
```

| EXAMPLE 4       Turns on power to domains with domain IDs 1. Automatically replies w         "y" without displaying the prompt.         XSCF> poweron -q -y -d 1         The following exit values are returned:         0       Successful completion. | : 1. |
|----------------------------------------------------------------------------------------------------|------|
|                                                                                                    | Itn  |
| 0 Successful completion.                                                                                                    |      |
|                                                                                                    |      |
| >0 An error occurred.                                                                                                    |      |
| SEE ALSO poweroff (8), reset (8), showdomainstatus (8)                                                                                                    |      |
|                                                                                                    |      |
|                                                                                                    |      |
|                                                                                                    |      |
|                                                                                                    |      |
|                                                                                                    |      |
|                                                                                                    |      |
|                                                                                                    |      |
|                                                                                                    |      |
|                                                                                                    |      |
|                                                                                                    |      |
|                                                                                                    |      |
|                                                                                                    |      |
|                                                                                                    |      |

poweron(8)

| NAME        | prtfru - display FRUID data on the system and External I/O Expansion Unit                                                                                                    |                                                                                                    |  |
|-------------|----------------------------------------------------------------------------------------------------|----------------------------------------------------------------------------------------------------|--|
| SYNOPSIS    | <b>prtfru</b> [-c] [-1] [-M] [-x] [container]                                                                                                    |                                                                                                    |  |
|             | prtfru -h                                                                                                    |                                                                                                    |  |
| DESCRIPTION | prtfru is used to obtain Field Replaceable Unit Identifier (FRUID) data from the system and External I/O Expansion Unit. Its output is a tree structure, echoing th path in the FRU tree to each container. When a container is found, the data from that container is printed in a tree structure as well. |                                                                                                    |  |
|             | prtfru without any arguments prints the FRU hierarchy and all of the FRUID container data. prtfru prints to the screen.                                                                                                    |                                                                                                    |  |
|             | <b>Note</b> – FRU information from the domains is not available using this command.                                                                                                    |                                                                                                    |  |
| Privileges  | You must have fieldeng privileges to run this command.                                                                                                    |                                                                                                    |  |
|             | Refer to setprivileges(8) for more information.                                                                                                    |                                                                                                    |  |
| OPTIONS     | The following options are supported:                                                                                                    |                                                                                                    |  |
|             | - C                                                                                                    | Prints only the containers and their data. This option does not print the FRU tree hierarchy.        |  |
|             | -h                                                                                                    | Displays usage statement.                                                                            |  |
|             |                                                                                                    | When used with other options or operands, an error occurs.                                           |  |
|             | – M                                                                                                    | Displays text by page. This option provides a function that is the same as that of the more command. |  |
|             | -1                                                                                                    | Prints only the FRU tree hierarchy. This option does not print the container data.                   |  |
|             | -x                                                                                                    | Prints in XML format with a system identifier (SYSTEM) of prtfrureg.dtd.                             |  |
| OPERANDS    | The following operands are supported:                                                                                                    |                                                                                                    |  |
|             | container                                                                                                    | The path and name of the particular hardware that holds data.                                        |  |
| EXAMPLES    | EXAMPLE 1                                                                                                    | Displaying FRU Tree Hierarchy                                                                        |  |
|             | XSCF> prtfru -1                                                                                                    |                                                                                                    |  |
|             | /frutree                                                                                                    |                                                                                                    |  |
|             | /frutree/chassis (fru)                                                                                                    |                                                                                                    |  |
|             | /frutree/chassis/iou0                                                                                                    |                                                                                                    |  |
|             | /frutree/chassis/iou0/IOU (fru)                                                                                                    |                                                                                                    |  |
|             | /irutree/ch                                                                                                    | assis/iou0/IOU/slot3                                                                                 |  |

### prtfru(8)

```
/frutree/chassis/iou0/IOU/slot3/LINK (container)
/frutree/chassis/iou0/IOU/slot3/LINK/iox983392.IOX.iob1.PCIX.LINK (fru)
/frutree/chassis/iox983392?Label=IOX@XCX031
/frutree/chassis/iox983392?Label=IOX@XCX031/IOX (container)
/frutree/chassis/iox983392?Label=IOX@XCX031/IOX/ps0
/frutree/chassis/iox983392?Label=IOX@XCX031/IOX/ps0/A195 (container)
/frutree/chassis/iox983392?Label=IOX@XCX031/IOX/ps1
/frutree/chassis/iox983392?Label=IOX@XCX031/IOX/ps1/A195 (container)
/frutree/chassis/iox983392?Label=IOX@XCX031/IOX/iob1
/frutree/chassis/iox983392?Label=IOX@XCX031/IOX/iob1/PCIX (container)
/frutree/chassis/iox983392?Label=IOX@XCX031/IOX/iob1/PCIX/LINK
(container)
/frutree/chassis/iox983392?Label=IOX@XCX031/IOX/iob1/PCIX/LINK/
iou0.IOU.slot3.LINK (fru)
/frutree/chassis/MBU B (container)
/frutree/chassis/MBU B/CPUM#0/CPUM (container)
/frutree/chassis/MBU B/CPUM#1/CPUM (container)
/frutree/chassis/MBU B/MEMB#0 (fru)
/frutree/chassis/MBU B/CPUM#1/CPUM (container)
/frutree/chassis/MBU B/MEMB#0 (fru)
/frutree/chassis/MBU_B/MEMB#0/MEMB (container)
/frutree/chassis/MBU B/MEMB#0/MEMB/MEM#0/MEM (container)
/frutree/chassis/MBU B/MEMB#0/MEMB/MEM#1/MEM (container)
/frutree/chassis/MBU B/MEMB#0/MEMB/MEM#2/MEM (container)
/frutree/chassis/MBU B/MEMB#0/MEMB/MEM#3/MEM (container)
/frutree/chassis/MBU B/MEMB#0/MEMB/MEM#4/MEM (container)
/frutree/chassis/MBU B/MEMB#0/MEMB/MEM#5/MEM (container)
/frutree/chassis/MBU B/MEMB#0/MEMB/MEM#6/MEM (container)
/frutree/chassis/MBU B/MEMB#0/MEMB/MEM#7/MEM (container)
/frutree/chassis/MBU B/MEMB#1 (fru)
/frutree/chassis/MBU B/MEMB#1/MEMB (container)
/frutree/chassis/MBU B/MEMB#1/MEMB/MEM#8/MEM (container)
/frutree/chassis/MBU B/MEMB#1/MEMB/MEM#9/MEM (container)
/frutree/chassis/MBU B/MEMB#1/MEMB/MEM#10/MEM (container)
/frutree/chassis/MBU B/MEMB#1/MEMB/MEM#11/MEM (container)
/frutree/chassis/MBU B/MEMB#1/MEMB/MEM#12/MEM (container)
/frutree/chassis/MBU B/MEMB#1/MEMB/MEM#13/MEM (container)
/frutree/chassis/MBU B/MEMB#1/MEMB/MEM#14/MEM (container)
/frutree/chassis/MBU B/MEMB#1/MEMB/MEM#15/MEM (container)
/frutree/chassis/XSCFU (container)
/frutree/chassis/OPNL (container)
/frutree/chassis/PSU#0 (fru)
/frutree/chassis/PSU#0/PSU (container)
/frutree/chassis/PSU#2 (fru)
/frutree/chassis/PSU#2/PSU (container)
```

### prtfru(8)

/frutree/chassis/IOU#0 (fru)
/frutree/chassis/IOU#0/IOU (container)
/frutree/chassis/IOU#0/IOU/DDCR#0/DDCR (container)
/frutree/chassis/FANBP\_C#0 (fru)
/frutree/chassis/FANBP C#0/FANBP C (container)

#### **EXAMPLE 2** Displaying A list of Containers

#### XSCF> prtfru -lc

/frutree/chassis/iou0/IOU/slot3/LINK (container) /frutree/chassis/iox983392?Label=IOX@XCX031/IOX (container) /frutree/chassis/iox983392?Label=IOX@XCX031/IOX/ps0/A195 (container) /frutree/chassis/iox983392?Label=IOX@XCX031/IOX/ps1/A195 (container) /frutree/chassis/iox983392?Label=IOX@XCX031/IOX/iob1/PCIX (container) /frutree/chassis/iox983392?Label=IOX@XCX031/IOX/iob1/PCIX/LINK (container) /frutree/chassis/MBU B (container) /frutree/chassis/MBU B/CPUM#0/CPUM (container) /frutree/chassis/MBU B/CPUM#1/CPUM (container) /frutree/chassis/MBU B/MEMB#0/MEMB (container) /frutree/chassis/MBU B/MEMB#0/MEMB/MEM#0/MEM (container) /frutree/chassis/MBU B/MEMB#0/MEMB/MEM#1/MEM (container) /frutree/chassis/MBU B/MEMB#0/MEMB/MEM#2/MEM (container) /frutree/chassis/MBU B/MEMB#0/MEMB/MEM#3/MEM (container) /frutree/chassis/MBU B/MEMB#0/MEMB/MEM#4/MEM (container) /frutree/chassis/MBU B/MEMB#0/MEMB/MEM#5/MEM (container) /frutree/chassis/MBU B/MEMB#0/MEMB/MEM#6/MEM (container) /frutree/chassis/MBU B/MEMB#0/MEMB/MEM#7/MEM (container) /frutree/chassis/MBU B/MEMB#1/MEMB (container) /frutree/chassis/MBU B/MEMB#1/MEMB/MEM#8/MEM (container) /frutree/chassis/MBU B/MEMB#1/MEMB/MEM#9/MEM (container) /frutree/chassis/MBU B/MEMB#1/MEMB/MEM#10/MEM (container) /frutree/chassis/MBU B/MEMB#1/MEMB/MEM#11/MEM (container) /frutree/chassis/MBU B/MEMB#1/MEMB/MEM#12/MEM (container) /frutree/chassis/MBU B/MEMB#1/MEMB/MEM#13/MEM (container) /frutree/chassis/MBU B/MEMB#1/MEMB/MEM#14/MEM (container) /frutree/chassis/MBU B/MEMB#1/MEMB/MEM#15/MEM (container) /frutree/chassis/XSCFU (container) /frutree/chassis/OPNL (container) /frutree/chassis/PSU#0/PSU (container) /frutree/chassis/PSU#2/PSU (container) /frutree/chassis/IOU#0/IOU (container) /frutree/chassis/IOU#0/IOU/DDCR#0/DDCR (container) /frutree/chassis/FANBP C#0/FANBP C (container)

## prtfru(8)

| EXIT STATUS | The following exit values are returned: |                        |  |
|-------------|-----------------------------------------|------------------------|--|
|             | 0                                       | Successful completion. |  |
|             | >0                                      | An error occurred.     |  |
| SEE ALSO    | ioxadm(8)                               |                        |  |
| SEE ALSO    | IUXauiii ( 0 )                          |                        |  |
|             |                                         |                        |  |
|             |                                         |                        |  |
|             |                                         |                        |  |
|             |                                         |                        |  |
|             |                                         |                        |  |
|             |                                         |                        |  |
|             |                                         |                        |  |
|             |                                         |                        |  |
|             |                                         |                        |  |
|             |                                         |                        |  |
|             |                                         |                        |  |
|             |                                         |                        |  |
|             |                                         |                        |  |
|             |                                         |                        |  |
|             |                                         |                        |  |
|             |                                         |                        |  |
|             |                                         |                        |  |
|             |                                         |                        |  |
|             |                                         |                        |  |
|             |                                         |                        |  |
|             |                                         |                        |  |
|             |                                         |                        |  |
|             |                                         |                        |  |

I

| NAME                    | rebootxscf - reset the XSCF                                                                                                    |  |  |
|-------------------------|----------------------------------------------------------------------------------------------------|--|--|
| SYNOPSIS                | rebootxscf [[-q] - $\{y   n\}$ ]                                                                                                    |  |  |
|                         | rebootxscf -h                                                                                                    |  |  |
| DESCRIPTION             | The rebootxscf(8) command resets the XSCF.                                                                                                    |  |  |
|                         | The settings configured by using the following commands will be applied to XSCF after you reset XSCF by using the rebootxscf(8) command.                                                                       |  |  |
|                         | applynetwork(8)                                                                                                    |  |  |
|                         | <pre>setaltitude(8)</pre>                                                                                                    |  |  |
|                         | setdualpowerfeed(8)                                                                                                    |  |  |
|                         | sethttps(8)                                                                                                    |  |  |
|                         | ■ setntp(8)                                                                                                    |  |  |
|                         | ■ setssh(8)                                                                                                    |  |  |
|                         | <pre>settelnet(8)</pre>                                                                                                    |  |  |
|                         | In the M8000/M9000 servers, both of the active XSCF and the standby XSCF will be reset.                                                                                                    |  |  |
| Privileges              | You must have platadm or fieldeng privilege to run this command.                                                                                                    |  |  |
|                         | Refer to setprivileges(8) for more information.                                                                                                    |  |  |
| OPTIONS                 | The following options are supported:                                                                                                    |  |  |
|                         | -h Displays usage statement. When used with other options or operands, an error occurs.                                                                                                    |  |  |
|                         | -n Automatically answers "n" (no) to all prompts.                                                                                                    |  |  |
|                         | -q Suppresses all messages to stdout, including prompts.                                                                                                    |  |  |
|                         | -y Automatically answers "y" (yes) to all prompts.                                                                                                    |  |  |
| EXTENDED<br>DESCRIPTION | <ul> <li>When the command is executed, a prompt to confirm execution of the command<br/>is displayed. Enter "y" to execute the command or "n" to cancel the command.</li> </ul>                                |  |  |
|                         | <ul> <li>The rebootxscf(8) command terminates all connection to XSCF, such as telnet<br/>or ssh.</li> </ul>                                                                                                    |  |  |
|                         | <ul> <li>When you cancel the XSCF reset using the setdate(8) which commands reset<br/>XSCF automatically, even if you perform this command, the information that is<br/>set is not applied in XSCF.</li> </ul> |  |  |
|                         |                                                                                                    |  |  |

# rebootxscf(8)

|             | <ul> <li>By using the rebootxscf(8) command, you can reset XSCF while the domain is<br/>in operation. However, if you set up XSCF to serve as the upper NTP server of<br/>the domain, time lag may arise between XSCF and the domain. In such a case,<br/>adjust the domain time so that XSCF and the domain will be synchronized.</li> </ul> |
|-------------|----------------------------------------------------------------------------------------------------|
| EXAMPLES    | <b>EXAMPLE 1</b> Resets the XSCF.                                                                                                    |
|             | XSCF> rebootxscf                                                                                                    |
|             | The XSCF will be reset. Continue? $[y n]: \mathbf{y}$                                                                                                    |
|             | <b>EXAMPLE 2</b> Resets the XSCF. Automatically replies with "y" to the prompt.                                                                                                    |
|             | XSCF> rebootxscf -y                                                                                                    |
|             | The XSCF will be reset. Continue? $[y n]: y$                                                                                                    |
|             | <b>EXAMPLE 3</b> Resets the XSCF. Automatically replies with "y" without displaying the prompt.                                                                                                    |
|             | XSCF> rebootxscf -q -y                                                                                                    |
|             | <b>EXAMPLE 4</b> Cancels the rebootxscf(8) command execution that is in progress.                                                                                                    |
|             | XSCF> rebootxscf<br>The XSCF will be reset. Continue? $[y n]:n$<br>XSCF>                                                                                                    |
| EXIT STATUS | The following exit values are returned:                                                                                                    |
|             | 0 Successful completion.                                                                                                    |
|             | >0 An error occurred.                                                                                                    |
| SEE ALSO    | applynetwork (8), setaltitude (8), setdualpowerfeed (8), sethttps (8), setntp (8), setssh (8), settelnet (8)                                                                                                    |
|             |                                                                                                    |
|             |                                                                                                    |
|             |                                                                                                    |
|             |                                                                                                    |
|             |                                                                                                    |
|             |                                                                                                    |
|             |                                                                                                    |

I

| NAME        | replacefru - replace a field replaceable unit (FRU)                                                                                                    |  |  |
|-------------|----------------------------------------------------------------------------------------------------|--|--|
| SYNOPSIS    | replacefru                                                                                                    |  |  |
|             | replacefru -h                                                                                                    |  |  |
| DESCRIPTION | The replacefru(8) command replaces an FRU. The command allows the user to select, confirm, and replace the FRU interactively using menus.                                         |  |  |
|             | The following FRUs can be replaced using the replacefru(8) command.                                                                                                    |  |  |
|             | <ul> <li>CPU/Memory Board unit (CMU)</li> </ul>                                                                                                    |  |  |
|             | ■ I/O unit (IOU)                                                                                                    |  |  |
|             | ■ FAN unit (FANU)                                                                                                    |  |  |
|             | <ul> <li>Power supply unit (PSU)</li> </ul>                                                                                                    |  |  |
|             | ■ XSCF unit (XSCFU)                                                                                                    |  |  |
|             | <ul> <li>DC-DC converter (DDC_A)</li> </ul>                                                                                                    |  |  |
| Privileges  | You must have fieldeng privileges to run this command.                                                                                                    |  |  |
|             | Refer to setprivileges(8) for more information.                                                                                                    |  |  |
| OPTIONS     | The following option is supported.                                                                                                    |  |  |
|             | -h Displays usage statement.                                                                                                    |  |  |
| EXIT STATUS | The following exit values are returned:                                                                                                    |  |  |
|             | 0 Successful completion.                                                                                                    |  |  |
|             | >0 An error occurred.                                                                                                    |  |  |
| SEE ALSO    | addboard (8), addfru (8), deleteboard (8), deletefru (8), setupfru (8),<br>showdcl (8), showdomainstatus (8), showfru (8), showhardconf (8), testsb (8),<br>unlockmaintenance (8) |  |  |
|             |                                                                                                    |  |  |
|             |                                                                                                    |  |  |
|             |                                                                                                    |  |  |
|             |                                                                                                    |  |  |
|             |                                                                                                    |  |  |
|             |                                                                                                    |  |  |

replacefru(8)

| NAME        | reset - reset the specified domain                                                                                                    |                                                                                                    |  |
|-------------|----------------------------------------------------------------------------------------------------|----------------------------------------------------------------------------------------------------|--|
| SYNOPSIS    | <b>reset</b> $[[-q] - {y n}] - d$ domain_id level                                                                                                    |                                                                                                    |  |
|             | reset -h                                                                                                    |                                                                                                    |  |
| DESCRIPTION | <b>Note</b> – Since the reset(8) command forcibly resets the system, this command may cause a failure in a hard disk drive or other components. Use this command only for the purpose of recovery, such as if the Oracle Solaris OS hangs, and for other limited purposes. |                                                                                                    |  |
|             | The reset(8) con                                                                                                    | mmand resets the specified domain.                                                                                                    |  |
|             | The following the                                                                                                    | ree levels of resetting can be specified:                                                                                               |  |
|             | por                                                                                                    | Resets the domain system.                                                                                                    |  |
|             | panic                                                                                                    | Instructs the Oracle Solaris OS of the domain to generate a panic. The command is ignored if it is issued during power-off or shutdown. |  |
|             | xir                                                                                                    | Resets the domain CPU.                                                                                                    |  |
| Privileges  | You must have o                                                                                                    | ne of the following privileges to run this command:                                                                                     |  |
|             | platadm, field                                                                                                    | eng Can run this command for all domains.                                                                                               |  |
|             | domainadm, domainmgr Can run this command only for your managed dom                                                                                                    |                                                                                                    |  |
|             | Refer to setpriv                                                                                                    | vileges(8) for more information.                                                                                                    |  |
| OPTIONS     | The following op                                                                                                    | otions are supported:                                                                                                    |  |
|             | -d domain_id                                                                                                    | Specifies only one ID of the domain to be reset. <i>domain_id</i> can be 0–23 depending on the system configuration.                    |  |
|             | -h                                                                                                    | Displays usage statement. When used with other options or operands, an error occurs.                                                    |  |
|             | -n                                                                                                    | Automatically answers "n" (no) to all prompts.                                                                                          |  |
|             | -d                                                                                                    | Suppresses all messages to stdout, including prompts.                                                                                   |  |
|             | -У                                                                                                    | Automatically answers "y" (yes) to all prompts.                                                                                         |  |
|             |                                                                                                    |                                                                                                    |  |
|             |                                                                                                    |                                                                                                    |  |
|             |                                                                                                    |                                                                                                    |  |
|             |                                                                                                    |                                                                                                    |  |

| OPERANDS                | The following operand is supported:                  |                                                                                                    |                                                                                                  |  |
|-------------------------|------------------------------------------------------|----------------------------------------------------------------------------------------------------|--------------------------------------------------------------------------------------------------|--|
|                         | level                                                | Specifies the level of resetting. One of the following can be specified. This operand cannot be omitted. |                                                                                                  |  |
|                         |                                                      | por                                                                                                    | Resets the domain system.                                                                        |  |
|                         |                                                      | panic                                                                                                    | Instructs the Oracle Solaris OS of the domain to generate a panic.                               |  |
|                         |                                                      | xir                                                                                                    | Resets the domain CPU.                                                                           |  |
| EXTENDED<br>DESCRIPTION |                                                      | fied options is displa                                                                                   | prompt to confirm execution of the command ayed. Enter " $y$ " to execute the command or " $n$ " |  |
|                         | <ul> <li>The showdoma<br/>has been reset.</li> </ul> |                                                                                                    | and can be used to check whether the domain                                                      |  |
|                         |                                                      | -                                                                                                    | ted under either of the following conditions,<br>Dracle Solaris OS is started:                   |  |
|                         | • The Mode s                                         | witch on the operat                                                                                      | or panel is set to Service mode                                                                  |  |
|                         | <ul> <li>The auto bo<br/>command</li> </ul>          | oot function has been                                                                                    | n disabled by the setdomainmode (8)                                                              |  |
| EXAMPLES                | EXAMPLE 1 Caus                                       | ses a panic in domain                                                                                    | ID 0.                                                                                            |  |
|                         | XSCF> reset -d                                       | -                                                                                                    |                                                                                                  |  |
|                         | DomainID to panic:00<br>Continue? [y n]: <b>y</b>    |                                                                                                    |                                                                                                  |  |
|                         | 00:Panicked                                          | - I - X                                                                                                  |                                                                                                  |  |
|                         | *Note*                                               |                                                                                                    |                                                                                                  |  |
|                         |                                                      | only issues the in                                                                                       | struction to reset.                                                                              |  |
|                         | The result of                                        | the instruction of                                                                                       | an be checked by the "showlogs power".                                                           |  |
|                         | EXAMPLE 2 Rese                                       | ts the CPU in domair                                                                                     | ID 0. Automatically answers "y" to all prompts.                                                  |  |
|                         | -                                                    | XSCF> reset -y -d 0 xir                                                                                  |                                                                                                  |  |
|                         | DomainID to reset:00                                 |                                                                                                    |                                                                                                  |  |
|                         | Continue? [y n]: <b>y</b><br>00:Reset                |                                                                                                    |                                                                                                  |  |
|                         |                                                      | -                                                                                                    | estruction to reset.<br>San be checked by the "showlogs power".                                  |  |

I

|             | EXAMPLE 3   | Resets domain ID 0. Suppresses prompts, and automatically answers "y" to all prompts. |
|-------------|-------------|---------------------------------------------------------------------------------------|
|             | XSCF> rea   | set -q -y -d 0 por                                                                    |
|             | EXAMPLE 4   | Cancels the reset command execution that is in progress.                              |
|             | DomainID    | <pre>set -d 0 panic to panic:00 ? [y n]:n</pre>                                       |
| EXIT STATUS | The followi | ing exit values are returned:                                                         |
|             | 0           | Successful completion.                                                                |
|             | >0          | An error occurred.                                                                    |
| SEE ALSO    | poweroff (8 | 8), poweron (8), setdomainmode (8), showdomainstatus (8)                              |
|             |             |                                                                                       |
|             |             |                                                                                       |
|             |             |                                                                                       |
|             |             |                                                                                       |
|             |             |                                                                                       |
|             |             |                                                                                       |
|             |             |                                                                                       |
|             |             |                                                                                       |
|             |             |                                                                                       |
|             |             |                                                                                       |
|             |             |                                                                                       |
|             |             |                                                                                       |
|             |             |                                                                                       |
|             |             |                                                                                       |
|             |             |                                                                                       |

reset(8)

| NAME                    | resetdateoffset - reset time of domains to match system time                                                                                                    |  |  |
|-------------------------|----------------------------------------------------------------------------------------------------|--|--|
| SYNOPSIS                | resetdateoffset                                                                                                    |  |  |
|                         | resetdateoffset -h                                                                                                    |  |  |
| DESCRIPTION             | The resetdateoffset(8) command resets the time settings on the domains, managed by each domain clock, to match the time setting of the system, which is managed by the XSCF clock.                                                                                                    |  |  |
|                         | If you change the time setting on a domain, for example by using the date(1M) command, the time of that domain differs from the time of the system. The difference between revised time of the domain and the time of the system is stored on the XSCF, and is retained after domain reboot and after XSCF reset. |  |  |
|                         | Execute the resetdateoffset(8) command to realign the time on the domains with the time of the system. After this, the time of domain after rebooting will match the time of the system.                                                                                                    |  |  |
| Privileges              | You must have platadm or fieldeng privileges to run this command.                                                                                                    |  |  |
|                         | Refer to setprivileges(8) for more information.                                                                                                    |  |  |
| OPTIONS                 | The following option is supported:                                                                                                    |  |  |
|                         | -h Displays usage statement.                                                                                                    |  |  |
| EXTENDED<br>DESCRIPTION | You can execute the resetdateoffset(8) command only when all domains are powered off. To verify that all domains are powered off, execute the showlogs power command and look for the value System Power Off.                                                                                                    |  |  |
| EXAMPLES                | <b>EXAMPLE 1</b> Resets the time of the domains to match that of the system.                                                                                                    |  |  |
|                         | XSCF> resetdateoffset                                                                                                    |  |  |
| EXIT STATUS             | The following exit values are returned:                                                                                                    |  |  |
|                         | 0 Successful completion.                                                                                                    |  |  |
|                         | >0 An error occurred.                                                                                                    |  |  |
| SEE ALSO                | showdateoffset (8)                                                                                                    |  |  |
|                         |                                                                                                    |  |  |
|                         |                                                                                                    |  |  |

resetdateoffset(8)

| NAME        | restoreconfig - restore the system configuration information previously saved by dumpconfig                                    |                                                                                                    |  |
|-------------|----------------------------------------------------------------------------------------------------|----------------------------------------------------------------------------------------------------|--|
| SYNOPSIS    | <pre>restoreconfig [-v] [-V] [[-q] - {y n}] [-P password] [-s network={yes no}] [-u user] [-p proxy [-t proxy_type]] url</pre> |                                                                                                    |  |
|             | restoreconfig -h                                                                                                    |                                                                                                    |  |
| DESCRIPTION |                                                                                                    | ) command restores to the XSCF the system configuration saved using the dumpconfig(8) command.                                                                                                    |  |
|             |                                                                                                    | the integrity of the configuration file, looks for network<br>s whether the configuration file version and system class are                                                                                                    |  |
| Privileges  |                                                                                                    | Im privileges to run this command. Reserved user accounts an also run this command.                                                                                                    |  |
|             | Refer to setprivileg                                                                                                    | es(8) for more information.                                                                                                    |  |
| OPTIONS     | The following options a                                                                                                    | are supported:                                                                                                    |  |
|             | -h                                                                                                    | Displays usage statement. When used with other options or operands, an error occurs.                                                                                                    |  |
|             | -n                                                                                                    | Automatically answers "n" (no) to all prompts.                                                                                                    |  |
|             | - P password                                                                                                    | The password to decode an encrypted file. The command<br>prompts for the password if a password is not provided on<br>the command line.                                                                                                 |  |
|             | -p proxy                                                                                                    | Specifies the proxy server to be used for transfers. The default transfer type is http, unless modified using the -t <i>proxy_type</i> option. The value for proxy must be in the format <i>servername:port</i> . (Refer to Example 3.) |  |
|             | -d                                                                                                    | Suppresses all messages to stdout, including prompts.                                                                                                    |  |
|             | -s network={yes no} force/prevent restoration of the network configuration.                                                    |                                                                                                    |  |
|             |                                                                                                    | If network=yes, the network configuration data is restored.                                                                                                    |  |
|             |                                                                                                    | If network=no, the network configuration data is not restored.                                                                                                    |  |
|             |                                                                                                    | If this option is not specified, the serial number of the<br>target system is compared with the serial number of the<br>configuration file and if the numbers match, the<br>configuration data is restored.                             |  |
|             |                                                                                                    |                                                                                                    |  |

# restoreconfig(8)

|                         | -t proxy_type                                    | Used with the -p option to specify the type of proxy.<br>Possible values for <i>proxy_type</i> are: http, socks4, and<br>socks5. The default value is http.                                                                                                    |  |
|-------------------------|--------------------------------------------------|----------------------------------------------------------------------------------------------------|--|
|                         | -u user                                          | Specifies the user name when logging in to a remote ftp or<br>http server that requires authentication. You are prompted<br>for a password.                                                                                                    |  |
|                         | -v                                               | Displays verbose output. This may be helpful when diagnosing server problems.                                                                                                    |  |
|                         | - V                                              | Displays details of network activity. This may be helpful when diagnosing network or server problems.                                                                                                    |  |
|                         | -У                                               | Automatically answers "y" (yes) to all prompts.                                                                                                    |  |
| OPERANDS                | The following operand is supported:              |                                                                                                    |  |
|                         | -                                                | fies the URL of the firmware image to download. Supported ats for this value include the following:                                                                                                    |  |
|                         | http                                             | ://server[:port]/path/file                                                                                                    |  |
|                         | http                                             | s://server[:port]/path/file                                                                                                    |  |
|                         | ftp:                                             | //server[:port]/path/file                                                                                                    |  |
|                         | file                                             | :///media/usb_msd/path/file                                                                                                    |  |
| EXTENDED<br>DESCRIPTION |                                                  | formation is included in plain text at the top of the<br>a can use any text viewer to determine information such as:                                                                                                    |  |
|                         | <ul> <li>which system creat</li> </ul>           | ed the backup configuration                                                                                                    |  |
|                         | <ul> <li>when the backup w</li> </ul>            | vas created                                                                                                    |  |
|                         | ■ if the backup is enc                           | rypted                                                                                                    |  |
|                         | All the domains must                             | be turned off before this command can be used.                                                                                                    |  |
|                         | then resets the XSCF v<br>halts the XSCF unit (b | ownloads and validates the configuration file to the XSCF,<br>with the configuration information restored. The system then<br>oth XSCF units on the M8000/M9000 server). At this point,<br>nit(s) have been halted, cut power to the system, wait at least<br>re power. |  |
|                         | that is, a configuratior                         | ation data file can be restored only to the same class of server;<br>n file created by dumpconfig(8) on an M5000 server can be<br>5000 server, but it cannot be restored to an M3000 or M8000                                                                           |  |
|                         |                                                  |                                                                                                    |  |

## **EXAMPLES** | **EXAMPLE 1** Restoring the Configuration using FTP

```
XSCF> restoreconfig -V -u manilla 129.145.155.156:8080 \
 ftp:/10.7.79.18/sollgell/proxytest-ftp.cfg
 transfer from '/tmp/dumpconfig.EvY1Yf' to 'ftp://10.7.79.18/sollgell/
 proxytest-ftp.cfg'
 Password:
 * About to connect() to 129.145.155.166 port 8080
     Trying 129.145.155.166... * connected
 * Connected to 129.145.155.166 (129.145.155.166) port 8080
 * Proxy auth using (nil) with user ''
 * Server auth using Basic with user 'minilla'
 > GET ftp://10.7.79.18/sollgell/proxytest-ftp.cfg HTTP/1.1
 Authorization: Basic bHdhbmc6bHdhbmc=
 User-Agent: restoreconfig
 Host: 10.7.79.18:21
 Pragma: no-cache
 Accept: */*
 < HTTP/1.1 200 OK
 < Server: Sun-Java-System-Web-Proxy-Server/4.0
 < Date: Thu, 07 Aug 2008 18:01:00 GMT
 < Proxy-agent: Sun-Java-System-Web-Proxy-Server/4.0
 < Via: 1.1 proxy-proxy
 < Transfer-encoding: chunked
 * Connection #0 to host 129.145.155.166 left intact
 * Closing connection #0
 Configuration backup created on Mon Aug 4 12:58:19 2008
  from system 'M3000' with serial number 'IKS08220xx', version '19830000'
 *** You will need to power-cycle the entire system after this operation
 is completed
 *** Do you want to restore this configuration to your system? [y|n]: y
 requesting XSCF reboot to perform restore ... requested
 Connection to ghidorah.com closed by foreign host.
           Restoring the Configuration Using http
EXAMPLE 2
 XSCF> restoreconfig -V -p 129.145.155.166:8080 \
 http://10.7.79.18/sollgell/proxytest.cfg
 transfer from '/scf/firmtmp/hcp/config/config file.bin' to
 'http://10.7.79.18/sollgell/proxytest.cfg'
 * About to connect() to 129.145.155.166 port 8080
     Trying 129.145.155.166... * connected
 * Connected to 129.145.155.166 (129.145.155.166) port 8080
 GET http://10.7.79.18/sollgell/proxytest.cfg HTTP/1.1
 User-Agent: restoreconfig
 Host: 10.7.79.18
 Pragma: no-cache
```

Accept: \*/\* < HTTP/1.1 200 OK < Content-length: 24603 < Content-type: text/plain < Date: Thu, 07 Aug 2008 17:07:43 GMT < Server: Apache/1.3.36 (Unix) mod perl/1.29 mod ssl/2.8.27 OpenSSL/</pre> 0.9.7d < Last-modified: Mon, 04 Aug 2008 20:01:51 GMT < Etaq: "4fa2a-601b-4897602f" < Accept-ranges: bytes < Via: 1.1 proxy-proxy < Proxy-agent: Sun-Java-System-Web-Proxy-Server/4.0 \* Connection #0 to host 129.145.155.166 left intact \* Closing connection #0 Configuration backup created on Mon Aug 4 12:58:19 2008 from system 'M3000' with serial number 'IKS08220xx', version '19830000' \*\*\* You will need to power-cycle the entire system after this operation is completed \*\*\* Do you want to restore this configuration to your system? [y|n]: yrequesting XSCF reboot to perform restore ... requested Connection to ghidorah.com closed by foreign host. EXAMPLE 3 Restoring the Configuration Using https XSCF> restoreconfig -v -V \ https://10.7.79.18/sollgell/proxytest.cfg obtaining lock ... done initiating file transfer from 'https://10.7.79.18/sollgell/proxytest.cfg' ... transfer from '/scf/firmtmp/hcp/confiq/config file.bin' to 'https://10.7.79.18/ sollgell/proxytest.cfg' \* About to connect() to 10.7.79.18 port 443 Trying 10.7.79.18... \* connected \* Connected to 10.7.79.18 (10.7.79.18) port 443 \* error setting certificate verify locations, continuing anyway: \* CAfile: /home/ares/cross/fje/pwrqcc3/target root/usr/share/ssl/certs/ ca-bundle.crt CApath: none \* SSL connection using EDH-RSA-DES-CBC3-SHA \* Server certificate: subject: /C=US/ST=California/L=SanDiego/O=toho/OU=QT/CN=10.7.79.18/ emailAddress=minilla.zilla@toho.com start date: 2008-07-22 18:32:49 GMT expire date: 2009-07-22 18:32:49 GMT common name: 10.7.79.18 (matched)

```
restoreconfig(8)
```

```
issuer:
 /C=US/ST=California/L=SanDiego/O=toho/OU=QT/CN=Lwang/
 emailAddress=minilla.zilla@toho.com
 * SSL certificate verify result: error number 1 (20), continuing anyway.
 > GET /sollgell/proxytest.cfg HTTP/1.1
 User-Agent: restoreconfig
 Host: 10.7.79.18
 Pragma: no-cache
 Accept: */*
 < HTTP/1.1 200 OK
 < Date: Tue, 12 Aug 2008 22:02:12 GMT
 < Server: Apache/1.3.36 (Unix) mod perl/1.29 mod ssl/2.8.27 OpenSSL/</pre>
 0.9.7d
 < Last-Modified: Mon, 04 Aug 2008 20:01:51 GMT
 < ETag: "4fa2a-601b-4897602f"
 < Accept-Ranges: bytes
 < Content-Length: 24603
 < Content-Type: text/plain
 * Connection #0 to host 10.7.79.18 left intact
 * Closing connection #0
 done
 file decoding done.
 Configuration backup created on Mon Aug 4 12:58:19 2008
  from system 'M3000' with serial number 'IKS08220xx', version '19830000'
 validating backup configuration data
 *** You will need to power-cycle the entire system after this operation
 is completed
 *** Do you want to restore this configuration to your system? [y|n]: y
 requesting XSCF reboot to perform restore ... requested
 Connection to ghidorah.com closed by foreign host.
EXAMPLE 4
           Restoring the Configuration Using USB
 XSCF> restoreconfig -V file:///media/usb msd/proxytest.cfg
 transfer from '/scf/firmtmp/hcp/config/config file.bin' to 'file:///
 media/usb msd/proxytest.cfg'
 Configuration backup created on Mon Aug 4 14:38:27 2008
  from system 'M3000' with serial number 'IKS08220xx', version '19830000'
 *** You will need to power-cycle the entire system after this operation
 is completed
 *** Do you want to restore this configuration to your system? [y|n]: y
 requesting XSCF reboot to perform restore ... requested
 Connection to ghidorah.com closed by foreign host.
```

```
Restoring An Encrypted Configuration
                EXAMPLE 5
                  XSCF> restoreconfig -v -V -P encryption \
                  http://10.7.79.18/sollgell/proxytest.cfg
                  obtaining lock ... done
                  initiating file transfer from 'http://10.7.79.18/sollgell/proxytest.cfg'
                  ... transfer from '/scf/firmtmp/hcp/config/config file.bin' to
                  'http://10.7.79.18/sollgell/proxytest.cfg'
                  * About to connect() to 10.7.79.18 port 80
                      Trying 10.7.79.18... * connected
                  * Connected to 10.7.79.18 (10.7.79.18) port 80
                  GET /sollgell/proxytest.cfg HTTP/1.1
                  User-Agent: restoreconfig
                  Host: 10.7.79.18
                  Pragma: no-cache
                  Accept: */*
                  < HTTP/1.1 200 OK
                  < Date: Wed, 13 Aug 2008 23:29:42 GMT
                  < Server: Apache/1.3.36 (Unix) mod perl/1.29 mod ssl/2.8.27
                  OpenSSL/0.9.7d
                  < Last-Modified: Wed, 13 Aug 2008 23:25:16 GMT
                  < ETaq: "4fa55-501b-48a36d5c"
                  < Accept-Ranges: bytes
                  < Content-Length: 20507
                  < Content-Type: text/plain
                  * Connection #0 to host 10.7.79.18 left intact
                  * Closing connection #0
                  done
                  file decoding done.
                  Configuration backup created on Wed Aug 13 16:21:01 2008
                   from system 'M3000' with serial number 'IKS08220xx', version
                  '19830000'
                  validating backup configuration data
                  File decryption completed
                  *** You will need to power-cycle the entire system after this operation
                  is completed
                  *** Do you want to restore this configuration to your system? [y|n]: y
                  requesting XSCF reboot to perform restore ... requested
                  Connection to ghidorah.com closed by foreign host.
EXIT STATUS
                The following exit values are returned:
                                  Successful completion.
                 0
                                  An error occurred.
                >0
```

| NAME                    | restoredefaults - restore factory settings of the server or XSCF unit |                                                                                                    |                                                                                                    |  |
|-------------------------|-----------------------------------------------------------------------|----------------------------------------------------------------------------------------------------|----------------------------------------------------------------------------------------------------|--|
| SYNOPSIS                | restoredefaults - c range                                             |                                                                                                    |                                                                                                    |  |
|                         | restoredefaults -h                                                    |                                                                                                    |                                                                                                    |  |
| DESCRIPTION             |                                                                       | The restoredefaults(8) command restores factory settings and error informatio on either the server or the XSCF unit. |                                                                                                    |  |
|                         | To execute this co                                                    | ommand, connect to                                                                                                   | the XSCF over a serial connection.                                                                                                    |  |
|                         |                                                                       |                                                                                                    | her factory, which restores settings and which does so only to the specified XSCF unit.                                                                                                    |  |
| Privileges              | You must have p                                                       | latadm privileges t                                                                                                  | to run this command.                                                                                                    |  |
|                         | Refer to setpriv                                                      | vileges(8) for mor                                                                                                   | e information.                                                                                                    |  |
| OPTIONS                 | The following options are supported:                                  |                                                                                                    |                                                                                                    |  |
|                         | -c range                                                              | Specifies the targe values can be spec                                                                               | et of restoration. In <i>range</i> , one of the following cified:                                                                                                    |  |
|                         |                                                                       | factory                                                                                                    | Restores the server (Operator panel and the XSCF unit) to factory settings. Clears information set by the user and error information of the XSCF unit.                                                                                                    |  |
|                         |                                                                       |                                                                                                    | Cannot be specified in the standby XSCF of the M8000/M9000 server.                                                                                                    |  |
|                         |                                                                       | xscfu                                                                                                    | Restores the XSCF unit to factory settings.<br>When the active XSCF of an M8000/M9000<br>server is specified, both the active and<br>standby XSCF are restored. When the<br>standby XSCF is specified, only the standby<br>XSCF is restored. In both cases, user settings<br>and error information of the XSCF unit are<br>cleared. |  |
|                         | -h                                                                    | Displays usage sta<br>operands, an error                                                                             | atement. When used with other options or r occurs.                                                                                                    |  |
| EXTENDED<br>DESCRIPTION | unit will be st<br>You can execu<br>are powered c                     | opped. To restart it,<br>te the restoredef<br>off. To verify that all                                                | ommand has been executed, the restored XSCF<br>power the server off, then on.<br>aults(8) command only when the all domains<br>domains are powered off, execute the<br>look for the value System Power Off.                                                                                                    |  |

### restoredefaults(8)

- If you need to move the XSCF unit to another server, please specify "-c xscfu". The XSCF unit is restored to its factory state and the server is powered off. You can then move it to another server.
- If you specify "-c xscfu", information in the operator panel remains. Therefore, when the server is powered off then on, the information saved in the operator panel is read and the XSCF unit is restored to its previous state. At this point, the XSCF unit contains information about this server and must not be moved to another server.

## **EXAMPLES EXAMPLE 1** Restores the XSCF unit.

### XSCF> restoredefaults -c xscfu

### WARNING:

If this system does not have OPNL, this command will set all the user settable XSCF configuration parameters to their default value as they were set when the system was shipped out. Furthemore, this command will delete all logs on both XSCFUs. Check the man page of this command before you run it.

Continue?[yes/no](default no):**yes** You must check the following points.

- 1. Have the ability to powercycle the system.
- 2. Have access to the serial console and hold the serial console of the XSCFU to confirm the completion of the command.

If you answer "yes" this command will HALT the XSCFU when it completes. You will need to powercycle the system after the XSCF BOOT STOP.

Do you really want to continue? Continue?[yes/no](default no):**yes** The initialization of XSCFU will be started. XSCFU : all data clear OPNL : not clear XSCF will be automatically rebooted. Afterwards, XSCFU will be initialized. Continue?[yes/no](default no):**yes** The NVRAM setting of XSCFU#0 was completed. XSCF shutdown request was completed.

<snip>....XSCF reboot..<snip>

\*\*\*\*\* WARNING \*\*\*\*\* XSCF initialization terminate for XSCF data clear.

```
execute "setdefaults xscf" (AUTO)
setdefaults : XSCF clear : start
setdefaults : XSCF clear : DBS start
setdefaults : XSCF clear : wait 20s for DBS initialization
setdefaults : XSCF clear : common database clear complete
setdefaults : XSCF clear : /bin/rm /var/log/lastlog >/dev/null 2>&1
setdefaults : XSCF clear : /bin/rm /var/log/boot.log >/dev/null 2>&1
. . .
setdefaults : XSCF clear : /bin/rm /hcpcommon/tmp/panel_up_to_date_fail
>/dev/null 2>&1
setdefaults : XSCF clear : log data clear complete
setdefaults : XSCF clear : NVRAM(PAGE#0) clear complete
. . .
setdefaults : XSCF clear : NVRAM(PAGE#7) clear complete
setdefaults : XSCF clear : NVRAM reset complete
. . .
setdefaults : XSCF clear : unmount filesystem start
dbs[282]: NOTICE: received signal: 15
setdefaults : XSCF clear : unmount /hcp0/linux
. . .
setdefaults : XSCF clear : unmount /hcpcommon/firmtmp -- complete
setdefaults : XSCF clear : unmount filesystem complete
setdefaults : XSCF clear : end
setdefaults : complete
Please turn off the breaker after XSCF halt.
The system is going down NOW !!
Please stand by while rebooting the system.
Restarting system.
XSCF uboot 01950000 (Apr 15 2007 - 11:08:18)
XSCF uboot 01950000 (Apr 15 2007 - 11:08:18)
SCF board boot factor = a040
DDR Real size: 512 MB
 DDR: 480 MB
XSCF BOOT STOP (recover by NFB-OFF/ON)
```

```
EXAMPLE 2 Restores the server.
 XSCF> restoredefaults -c factory
 WARNING:
  If this system does not have OPNL, this command will set all the user
  settable XSCF configuration parameters to their default value as they
  were set when the system was shipped out.
  Furthemore, this command will delete all logs on both XSCFUs.
  Check the man page of this command before you run it.
 Continue? [yes/no] (default no) :yes
 You must check the following points.
  1. Have the ability to powercycle the system.
  2. Have access to the serial console and hold the serial console of the
     XSCFU to confirm the completion of the command.
 If you answer "yes" this command will HALT the XSCFU when it completes.
 You will need to powercycle the system after the XSCF BOOT STOP.
 Do you really want to continue?
 Continue? [yes/no] (default no) : yes
 The initialization of XSCFU will be started.
  XSCFU : all data clear
  OPNL : all data clear (exclude SYSTEM ID data)
 XSCF will be automatically rebooted. Afterwards, XSCFU will be
 initialized.
 Continue? [yes/no] (default no) : yes
 The NVRAM setting of XSCFU#0 was completed.
 XSCF shutdown request was completed.
               <snip>....XSCF reboot..<snip>
 **** WARNING *****
 XSCF initialization terminate for XSCF/OPNL data clear.
 execute "setdefaults factory" (AUTO)
 setdefaults : FACTORY mode clear : start
 setdefaults : FACTORY mode clear : DBS start
 setdefaults : FACTORY mode clear : wait 20s for DBS initialization
 initialize OPNL SEEPROM 1/6 -- complete
 initialize OPNL SEEPROM 6/6 -- complete
 setdefaults : FACTORY mode clear : OPNL reset complete
 setdefaults : FACTORY mode clear : restore SYSTEM-ID data complete
```

```
setdefaults : FACTORY mode clear : /bin/rm /var/log/lastlog >/dev/null
                  2>&1
                  setdefaults : FACTORY mode clear : /bin/rm /var/log/boot.log >/dev/null
                  2>&1
                  . . .
                  setdefaults : FACTORY mode clear : /bin/rm /hcpcommon/tmp/
                  panel_up_to_date_fail >/dev...
                  setdefaults : FACTORY mode clear : log data clear complete
                  setdefaults : FACTORY mode clear : NVRAM(PAGE#0) clear complete
                  . . .
                  setdefaults : FACTORY mode clear : NVRAM(PAGE#7) clear complete
                  setdefaults : FACTORY mode clear : NVRAM reset complete
                  . . .
                  setdefaults : FACTORY mode clear : unmount filesystem start
                  dbs[283]: NOTICE: received signal: 15
                  setdefaults : FACTORY mode clear : unmount /hcp0/linux
                  . . .
                  setdefaults : FACTORY mode clear : unmount /hcpcommon/firmtmp --
                  complete
                  setdefaults : FACTORY mode clear : unmount filesystem complete
                  Please stand by while rebooting the system.
                  Restarting system.
                  XSCF uboot 01950000 (Apr 15 2007 - 11:08:18)
                  XSCF uboot 01950000 (Apr 15 2007 - 11:08:18)
                  SCF board boot factor = 4040
                   DDR Real size: 512 MB
                   DDR: 480 MB
                  XSCF BOOT STOP (recover by NFB-OFF/ON)
EXIT STATUS
                The following exit values are returned:
                                 Successful completion.
                 0
                                 An error occurred.
                >0
```

restoredefaults(8)

| NAME        | sendbreak - send a break signal to the specified domain |                                                                                                    |  |
|-------------|---------------------------------------------------------|----------------------------------------------------------------------------------------------------|--|
| SYNOPSIS    | sendbreak -d domain_id                                  |                                                                                                    |  |
|             | <pre>sendbreak [[-q] - {y n}] -d domain_id</pre>        |                                                                                                    |  |
|             | <b>sendbreak</b> -h                                     |                                                                                                    |  |
| DESCRIPTION | The sendbreak                                           | (8) command sends a break signal to the specified domain.                                                                                                    |  |
|             | domain, control                                         | gnal is sent from the domain console to the Oracle Solaris OS of the is transferred from the Oracle Solaris OS to OpenBoot PROM and ROM prompt "ok" is displayed. |  |
|             | while the mode                                          | eak(8) command will not work when the secure mode is set to 'on'<br>switch on the operator panel is set to "Locked". Refer to the<br>e(8) for more information.   |  |
| Privileges  | You must have o                                         | one of the following privileges to run this command:                                                                                                    |  |
|             | platadm                                                 | Can run this command for all domains.                                                                                                    |  |
|             | domainadm                                               | Can run this command only for your managed domains.                                                                                                    |  |
|             | Refer to setpri                                         | vileges(8) for more information.                                                                                                    |  |
| OPTIONS     | The following options are supported:                    |                                                                                                    |  |
|             | -d domain_id                                            | Specifies only one ID of the domain to which to send the break signal. <i>domain_id</i> can be 0–23 depending on the system configuration.                        |  |
|             | -h                                                      | Displays usage statement. When used with other options or operands, an error occurs.                                                                              |  |
|             | -n                                                      | Automatically answers "n" (no) to all prompts.                                                                                                    |  |
|             | - d                                                     | Suppresses all messages to stdout, including prompts.                                                                                                    |  |
|             | -У                                                      | Automatically answers "y" (yes) to all prompts.                                                                                                    |  |
| EXIT STATUS | The following ex                                        | xit values are returned:                                                                                                    |  |
|             | 0                                                       | Successful completion.                                                                                                    |  |
|             | >0                                                      | An error occurred.                                                                                                    |  |
| SEE ALSO    | console(8), sho                                         | wconsolepath (8)                                                                                                    |  |

sendbreak(8)

| NAME        | setad - configure Active Directory                                                                                                    |  |  |  |  |
|-------------|----------------------------------------------------------------------------------------------------|--|--|--|--|
| SYNOPSIS    | setad enable   disable                                                                                                    |  |  |  |  |
|             | <pre>setad loadcert [[-q] - {y n}] [-i n] [-u username] [-p proxy [-t proxy_type]] URI</pre>                                                                                                    |  |  |  |  |
|             | <pre>setad loadcert [[-q] - {y n}] [-i n] console</pre>                                                                                                    |  |  |  |  |
|             | setad rmcert $[[-q] - {y n}] [-i n]$                                                                                                    |  |  |  |  |
|             | setad group administrator -i n name [groupname]                                                                                                    |  |  |  |  |
|             | <pre>setad group operator -i n name [groupname]</pre>                                                                                                    |  |  |  |  |
|             | <pre>setad group custom -i n name [groupname]</pre>                                                                                                    |  |  |  |  |
|             | <pre>setad group custom -i n roles [privileges]</pre>                                                                                                    |  |  |  |  |
|             | setad userdomain -i n [domainname]                                                                                                    |  |  |  |  |
|             | setad defaultrole [privileges]                                                                                                    |  |  |  |  |
|             | setad timeout seconds                                                                                                    |  |  |  |  |
|             | <pre>setad server [-i n] [ipaddr [:port]]</pre>                                                                                                    |  |  |  |  |
|             | <pre>setad logdetail none high medium low trace</pre>                                                                                                    |  |  |  |  |
|             | setad log [[-q] -{y n}] clear                                                                                                    |  |  |  |  |
|             | setad dnslocatormode   expsearchmode   strictcertmode enable   disable                                                                                                    |  |  |  |  |
|             | <pre>setad dnslocatorquery -i n [service ]</pre>                                                                                                    |  |  |  |  |
|             | setad default [[-q] - $\{y n\}$ ]                                                                                                    |  |  |  |  |
|             | setad -h                                                                                                    |  |  |  |  |
| DESCRIPTION | setad(8) configures Active Directory. To simply enable or disable Active Directory, execute the command with only those operands. To enable or disable an Active Directory mode, such as dnslocatormode, specify the mode along with enable or disable. |  |  |  |  |
|             | To clear or unset a property, issue a setad command with no value for the operand. For example, setad group custom -i 1 name clears the name property from custom group 1. If a property is not set, it is displayed with no value.                     |  |  |  |  |
|             | <b>Note</b> – If you are an Active Directory or LDAP/SSL user, do not upload a public key. If one has already been uploaded, use the following command to delete it:<br>XSCF> setssh -c delpubkey -a -u proxyuser                                       |  |  |  |  |
| Privileges  | You must have useradm privileges to run this command.                                                                                                    |  |  |  |  |
|             |                                                                                                    |  |  |  |  |

# setad(8)

|          | Refer to setprivileges(8) for more information. |                                                                                                    |  |
|----------|-------------------------------------------------|----------------------------------------------------------------------------------------------------|--|
| OPTIONS  | The following options are supported:            |                                                                                                    |  |
|          | -h                                              | Displays usage statement. When used with other options or operands, an error occurs.                                                                                                    |  |
|          | -i <i>n</i>                                     | Sets an index marker, value 1 - 5.                                                                                                    |  |
|          | -n                                              | Automatically answers "n" (no) to all prompts.                                                                                                    |  |
|          | -p                                              | Specifies the proxy server to be used for transfers. The default transfer type is http, unless modified using the -t <i>proxy_type</i> option. The value for proxy must be in the format <i>servername:port</i> . See EXAMPLE 8. |  |
|          | -d                                              | Suppresses all messages to stdout, including prompts.                                                                                                    |  |
|          | -t                                              | Use with the -p option to specify proxy type as http, socks4, or socks5. The default is http.                                                                                                    |  |
|          | -u                                              | Specifies the user name when logging in to a remote ftp or http<br>server that requires authentication. Prompts for a password. See<br>EXAMPLE 9.                                                                                |  |
|          | -у                                              | Automatically answers "y" (yes) to all prompts.                                                                                                    |  |
| OPERANDS | The following operands are supported:           |                                                                                                    |  |
|          | enable   disable                                | When used with no other operands, enable or disable the Active Directory feature.                                                                                                    |  |
|          | loadcert                                        | loadcert console prompts for certificate information to<br>be entered at the console. Use this command to paste<br>certificate information copied from a file. Terminate input<br>with CTRL-D.                                   |  |
|          |                                                 | loadcert <i>URI</i> loads a certificate file for the Active Directory server. Supported formats for <i>URI</i> are:                                                                                                    |  |
|          |                                                 | http://server[:port]/path/file                                                                                                    |  |
|          |                                                 | https://server[:port]/path/file                                                                                                    |  |
|          |                                                 | <pre>ftp://server[:port]/path/file</pre>                                                                                                    |  |
|          |                                                 | file:///media/usb_msd/path/file                                                                                                    |  |
|          | rmcert                                          | Delete certificate file for the Active Directory server.<br>strictcertmode must be in the disabled state for a<br>certificate to be removed.                                                                                     |  |
|          |                                                 |                                                                                                    |  |

| _                   |                                                                                                    |  |
|---------------------|----------------------------------------------------------------------------------------------------|--|
| group administrator | Assign group name for up to five specified administrator groups. The administrator group has platadm, useradm, and auditadm privileges and you cannot change that.                                                                                                    |  |
| group operator      | Assign group name for up to five specified operator groups. The operator group has platop and auditop privileges and you cannot change that.                                                                                                    |  |
| group custom        | Assign group name and privileges for up to five groups.                                                                                                    |  |
| userdomain          | Configure the specified user domain. A user domain can be configured explicitly through the <b>setad userdomain</b> command on XSCF, or entered at the login prompt using the form, <i>user@domain</i> .                                                                                                    |  |
|                     | <ul> <li>If a user domain is specified at the login prompt – for example, login: ima.admin@dc01.example.com – that user domain is used for this login attempt. Any preconfigured user domains (as displayed by showad userdomain) are ignored.</li> </ul>                                                     |  |
|                     | <ul> <li>If a user domain is not specified at the login prompt – for<br/>example, login: ima.admin – XSCF checks each of the pre-<br/>configured user domains, in turn, to authenticate the user.</li> </ul>                                                                                                  |  |
|                     | See EXAMPLE 6, below, for important information.                                                                                                    |  |
| defaultrole         | Configure default privileges. If defaultrole is configured,<br>users have privileges as specified by defaultrole after<br>authentication; user group membership is not checked. If<br>defaultrole is not configured, users' privileges will be<br>learned from Active Directory based on group<br>membership. |  |
| timeout             | Configure transaction timeout, in seconds. <i>seconds</i> can be 1 to 20. The default is 4. If the specified timeout is too brief for the configuration, the login process or retrieval of user privilege settings could fail.                                                                                |  |
| server              | Configure the primary and up to five alternate Active<br>Directory servers. To use a host name, DNS must be<br>enabled. An IP address can be specified with port<br>number; otherwise, the default port is used.                                                                                              |  |
|                     |                                                                                                    |  |

| logdetail           | Enable logging of Active Directory authentication and<br>authorization diagnostic messages at the specified detail<br>level. This log is for use in troubleshooting and is cleared<br>on SP reboot. Level can be one of the following:                                                                                                    |                                                                                              |
|---------------------|----------------------------------------------------------------------------------------------------|----------------------------------------------------------------------------------------------|
|                     | none                                                                                                    | Do not log diagnostic messages. Use<br>this setting during normal system<br>operation        |
|                     | high                                                                                                    | Log only high-severity diagnostic messages                                                   |
|                     | medium                                                                                                    | Log only high-severity and medium-<br>severity diagnostic messages                           |
|                     | low                                                                                                    | Log high-severity, medium-severity,<br>and informational diagnostic<br>messages              |
|                     | trace                                                                                                    | Log high-severity, medium-severity,<br>informational, and trace-level<br>diagnostic messages |
| log [options] clear | Clear the log file of Active Directory authentication and authorization diagnostic messages.                                                                                                    |                                                                                              |
| dnslocatormode      | Enable or disable DNS locator mode. This mode is<br>disabled by default. If enabled, XSCF queries a DNS<br>server to learn the Active Directory server to use for user<br>authentication.                                                                                                    |                                                                                              |
| expsearchmode       | Enable or disable expanded search mode. The default<br>Active Directory functionality is intentionally restrictive<br>to ensure proper security. Search criteria can be expanded<br>to accommodate specific customer environments. The<br>expanded search mode is disabled by default, which<br>means the UserPrincipalName (UPN) is expected to have<br>a fully qualified domain name suffix. When expanded<br>search mode is enabled, more searches are attempted if<br>the more specific UPN search does not immediately<br>succeed. |                                                                                              |

|          | strictcertmode                                                                                        | Enable or disable strictcertmode mode. This mode is<br>disabled by default; the channel is secure, but limited<br>validation of the certificate is performed. If strictcertmode<br>is enabled, the server's certificate must have already been<br>uploaded to the server so that the certificate signatures<br>can be validated when the server certificate is presented.<br>Data is always protected, even if strictcertmode is<br>disabled. Strictcertmode applies to primary and alternate<br>servers alike. |  |
|----------|----------------------------------------------------------------------------------------------------|----------------------------------------------------------------------------------------------------|--|
|          | dnslocatorquery                                                                                       | Configure the DNS locator query. DNS and DNS Locator<br>Mode must be enabled for DNS Locator Queries to work.<br>The DNS Locator service query identifies the named DNS<br>service. See EXAMPLES, below, for important<br>information.                                                                                                    |  |
|          | default                                                                                               | Reset Active Directory settings to factory default.                                                                                                    |  |
| EXAMPLES | <b>EXAMPLE 1</b> Configures the Active Directory primary server, specifying a port other the default. |                                                                                                    |  |
|          | XSCF> setad server 10.1.12.250:4040                                                                   |                                                                                                    |  |
|          | EXAMPLE 2 Sets name                                                                                   | for administrator group 3.                                                                                                    |  |
|          | XSCF> setad group a OU=Groups,DC=Sales,                                                               | ndministrator -i 3 name CN=spSuperAdmin, \<br>DC=aCompany,DC=com                                                                                                    |  |
|          | EXAMPLE 3 Sets name                                                                                   | for custom group 2.                                                                                                    |  |
|          | XSCF> setad group o                                                                                   | ustom -i 2 name CN=spLimitedAdmin, $\setminus$                                                                                                    |  |
|          | OU=Groups,DC=Sales,                                                                                   | DC=aCompany,DC=com                                                                                                    |  |
|          | EXAMPLE 4 Sets roles                                                                                  | for custom group 2.                                                                                                    |  |
|          | XSCF> setad group c                                                                                   | sustom -i 2 roles auditadm,platop                                                                                                    |  |
|          | EXAMPLE 5 Loads cert                                                                                  | ificate information for Alternate Server 4 from the console.                                                                                                    |  |
|          | XSCF> setad loadcer                                                                                   |                                                                                                    |  |
|          | Warning: About to load certificate for Alternate Server 4:<br>Continue? $[y n]: y$                    |                                                                                                    |  |
|          | Please enter the ce                                                                                   | ertificate:                                                                                                    |  |
|          | BEGIN CERTIFIC                                                                                        | ATE                                                                                                    |  |
|          |                                                                                                    | BADANBgkqhkiG9w0BAQQFADB8MQswCQYDVQQGEwJVUzET                                                                                                    |  |
|          |                                                                                                    | Vvcm5pYTESMBAGA1UEBxMJU2FuIERpZWdvMRkwFwYDVQQK                                                                                                    |  |
|          | 5                                                                                                    | 10ZW1zMRUwEwYDVQQLEwxTeXN0ZW0gR3JvdXAxEjAQBgNV                                                                                                    |  |
|          |                                                                                                    |                                                                                                    |  |

```
----END CERTIFICATE----
 CTRL-D
 XSCF>
EXAMPLE 6
            Configures user domain 2. <USERNAME> is a template that must be
            entered exactly as shown. During authentication the user's login name
            replaces <USERNAME>. userdomain can take the form of UPN or
            Distinguished Name (DN).
 XSCF> setad userdomain -i 2 '<USERNAME>@yoshi.example.aCompany.com'
EXAMPLE 7
            Loads a server certificate for Active Directory using the specified URI.
 XSCF> setad loadcert http://domain 2/UID 2333/testcert
EXAMPLE 8
            Loads a server certificate for Active Directory using an http Proxy Server
            with port 8080.
 XSCF> setad loadcert -p webproxy.aCompany.com:8080 \
 http://domain 2/UID 2333/testcert
EXAMPLE 9
            Loads a server certificate for Active Directory using a username and
            password.
 XSCF> setad loadcert -u yoshi \
 http://domain 2/UID 2333/testcert
EXAMPLE 10 Removes the certificate for alternate server 3.
 XSCF> setad rmcert -i 3
            Sets logging of high-severity diagnostic messages.
EXAMPLE 11
 XSCF> setad logdetail high
           Clears diagnostic messages from the log file, answering Yes to all prompts.
EXAMPLE 12
 XSCF> setad log -y clear
EXAMPLE 13 Enables strictcertmode.
 XSCF> setad strictcertmode enable
EXAMPLE 14
            Configures the dnslocatorquery configuration. service represents the DNS
            query to be performed. The port ID is generally part of the record, but you
            can override it by using the format <PORT:portnumber>. Also, named
            services specific for the domain being authenticated can be specified by
            using the <DOMAIN> substitution marker.
 XSCF> setad dnslocatorquery -i 2 \
  ' ldap. tcp.gc. msdcs.<DOMAIN>.<PORT:3269>'
```

| EXAMPLE 15                    | Configures the default privileges, where <i>privileges</i> are the same as those used<br>in the setad group custom roles command.<br>etad defaultrole platadm platop |
|-------------------------------|----------------------------------------------------------------------------------------------------|
|                               |                                                                                                    |
| <b>EXIT STATUS</b> The follow | ving exit values are returned:                                                                                                    |
| 0                             | Successful completion.                                                                                                    |
| >0                            | An error occurred.                                                                                                    |
| SEE ALSO showad (8            | 3)                                                                                                    |
|                               |                                                                                                    |
|                               |                                                                                                    |
|                               |                                                                                                    |
|                               |                                                                                                    |
|                               |                                                                                                    |
|                               |                                                                                                    |
|                               |                                                                                                    |
|                               |                                                                                                    |
|                               |                                                                                                    |
|                               |                                                                                                    |
|                               |                                                                                                    |
|                               |                                                                                                    |
|                               |                                                                                                    |
|                               |                                                                                                    |
|                               |                                                                                                    |
|                               |                                                                                                    |
|                               |                                                                                                    |
|                               |                                                                                                    |
|                               |                                                                                                    |

setad(8)

| NAME                    | setaltitude - set the altitude of the system or whether or not the air filter installed                                                                                                    |                                                                                                    |                                                                                                    |
|-------------------------|----------------------------------------------------------------------------------------------------|----------------------------------------------------------------------------------------------------|----------------------------------------------------------------------------------------------------|
| SYNOPSIS                | setaltitude -s key=value                                                                                                    |                                                                                                    |                                                                                                    |
|                         | setaltitude -h                                                                                                    |                                                                                                    |                                                                                                    |
| DESCRIPTION             | The setaltitude(8) command sets the altitude of the system or whether or not the air filter installed.                                                                                                    |                                                                                                    |                                                                                                    |
|                         | Whether or not the air filter installed can be specified on the M4000/M5000 servers only.                                                                                                    |                                                                                                    |                                                                                                    |
| Privileges              | You must have platadm or fieldeng privileges to run this command.                                                                                                    |                                                                                                    |                                                                                                    |
|                         | Refer to setpri                                                                                                    | vileges(8) for more                                                                                                    | e information.                                                                                             |
| OPTIONS                 | The following options are supported:                                                                                                    |                                                                                                    |                                                                                                    |
|                         | -h                                                                                                    | Displays usage statement. When used with other options or operands, an error occurs.<br>The item to be set is specified by <i>key</i> . The following value can be specified:                                                                                                    |                                                                                                    |
|                         | -s key=value                                                                                                    |                                                                                                    |                                                                                                    |
|                         |                                                                                                    | altitude                                                                                                    | Sets the altitude of the system.                                                                           |
|                         |                                                                                                    | filter                                                                                                    | Sets whether or not to install the air filter.<br>You can specify this on the M4000/M5000<br>servers only. |
|                         |                                                                                                    | When you specified altitude as <i>key</i> , specify the altitude of the system in <i>value</i> in units of meters (m). An integer equal to or greater than 0 can be specified, and the specified value is rounded up to the nearest hundred meters. The default value is 0 meters. |                                                                                                    |
|                         |                                                                                                    | When you specified filter as <i>key</i> , either of the following can be specified for value:                                                                                                    |                                                                                                    |
|                         |                                                                                                    | installed                                                                                                    | Air filter is installed.                                                                                   |
|                         |                                                                                                    | uninstalled                                                                                                    | Air filter is not installed.                                                                               |
| EXTENDED<br>DESCRIPTION | • If the altitude of the system is set, any abnormality in the intake air temperature can be detected quickly. If the altitude of the system is unknown, set a high value. However, even if no altitude is set for the system, any abnormality in temperatures such as the CPU temperature can still be detected, so the system would not be damaged by a fatal error. |                                                                                                    |                                                                                                    |

|             | <ul> <li>To apply the specified configuration, execute the rebootxscf(8) command and reset XSCF.</li> <li>The command does not accept negative numbers. If the system is below sea-level use altitude=0.</li> </ul>                   |                                                                                                    |  |
|-------------|----------------------------------------------------------------------------------------------------|----------------------------------------------------------------------------------------------------|--|
|             |                                                                                                    |                                                                                                    |  |
|             | <ul> <li>When you specified either of the altitude of the system or whether or not the air filter installed, the current settings are listed. The setting of the air filter is displayed only when it is set to installed.</li> </ul> |                                                                                                    |  |
|             | <ul> <li>When the showaltitude(8) command is executed, the current settings are displayed.</li> </ul>                                                                                                    |                                                                                                    |  |
| EXAMPLES    | EXAMPLE 1                                                                                                    | Sets the altitude of the system to 1000 m.                                                                 |  |
|             | XSCF> <b>setaltitude -s altitude=1000</b><br>1000m                                                                                                    |                                                                                                    |  |
|             | EXAMPLE 2                                                                                                    | Sets the altitude of the system to 200 m. The specified value is rounded up to the nearest hundred meters. |  |
|             | XSCF> setaltitude -s altitude=157                                                                                                    |                                                                                                    |  |
|             | 200m                                                                                                    |                                                                                                    |  |
|             | EXAMPLE 3                                                                                                    | Sets the altitude of the system to 1000 m, on the M4000/M5000 servers with the air filter installed.       |  |
|             | XSCF> setaltitude -s altitude=1000                                                                                                    |                                                                                                    |  |
|             | 1000m<br>Filter is installed.                                                                                                    |                                                                                                    |  |
|             | <b>EXAMPLE 4</b> Sets the air filter uninstalled, on the M4000/M5000 servers.                                                                                                    |                                                                                                    |  |
|             | XSCF> <b>setaltitude</b> - <b>s filter=uninstalled</b><br>1000m                                                                                                    |                                                                                                    |  |
| EXIT STATUS | The following exit values are returned:                                                                                                    |                                                                                                    |  |
|             | 0                                                                                                    | Successful completion.                                                                                     |  |
|             | >0                                                                                                    | An error occurred.                                                                                         |  |
| SEE ALSO    | rebootxscf                                                                                                    | 8), showaltitude (8)                                                                                       |  |
|             |                                                                                                    |                                                                                                    |  |
|             |                                                                                                    |                                                                                                    |  |
|             |                                                                                                    |                                                                                                    |  |

| NAME        | setarchiving - configure the log archiving functionality                                                                                                    |
|-------------|----------------------------------------------------------------------------------------------------|
| SYNOPSIS    | <pre>setarchiving [-k host-key] [-l audit-limit,non-audit-limit] [-p password  -r] [-t user@host:directory] [-v] [-y -n]</pre>                                                                                                    |
|             | <b>setarchiving</b> enable disable                                                                                                    |
|             | setarchiving -h                                                                                                    |
| DESCRIPTION | setarchiving(8) manages the log archiving configuration. Persistent storage<br>space on the Service Processor is limited. Some logs may grow to the point where<br>old log entries must be overwritten or deleted. Log archiving allows the user to set<br>up the Service Processor to automatically archive its log data on a remote host.                                                                           |
|             | <b>Note</b> – Logs archived on the archive host should be rotated at regular intervals to avoid loss of log information. Use logadm(1M) to configure log rotation on a system that runs the Oracle Solaris OS.                                                                                                    |
|             | <b>Note</b> – You must set up the archive host correctly prior to enabling the log archiving feature. (See EXAMPLE 1.) If you attempt to enable archiving while the configuration is invalid (for example, if the specified archive host does not exist), setarchiving exits with an error message. setarchiving exits with an error message if you request invalid configuration changes while archiving is enabled. |
|             | <b>Note</b> – setarchiving(8) requires at least one option or operand.                                                                                                    |
| Privileges  | You must have platadm privileges to run this command.                                                                                                    |
|             | Refer to setprivileges(8) for more information.                                                                                                    |
|             |                                                                                                    |
|             |                                                                                                    |
|             |                                                                                                    |
|             |                                                                                                    |
|             |                                                                                                    |
|             |                                                                                                    |
|             |                                                                                                    |
|             |                                                                                                    |
|             |                                                                                                    |
|             |                                                                                                    |
|             |                                                                                                    |

| OPTIONS | The following options are supported: |                                                                                                    |  |
|---------|--------------------------------------|----------------------------------------------------------------------------------------------------|--|
|         | -h                                   | Displays usage statement.                                                                                                    |  |
|         |                                      | When used with other options or operands, an error occurs.                                                                                                    |  |
|         | -k host-key                          | Sets the public key that XSCF uses to verify the identity of the host. Possible values for the <i>host-key</i> are shown here:                                                                                                    |  |
|         |                                      | none                                                                                                    |  |
|         |                                      | This literal value specifies that a public key<br>should not be used to authenticate the archive<br>host. If an archive host public key was previously<br>configured, it is deleted.                                                                                                    |  |
|         |                                      | download                                                                                                    |  |
|         |                                      | This literal value specifies that setarchiving<br>should download the public host key from the<br>archive host using the SSH protocol. If the t<br>option is used, setarchiving downloads the<br>key from the host specified in the argument to -<br>t. Otherwise, setarchiving downloads the key<br>from the current archive host. Next,<br>setarchiving displays the key's md5<br>fingerprint and prompts you for confirmation of<br>the identity of the host to continue. If you accept<br>the key, it is saved and used for server<br>authentication. If you reject the key,<br>setarchiving exits without changing the<br>configuration. |  |
|         |                                      | public-key                                                                                                    |  |
|         |                                      | The specified public key is stored and used for<br>server authentication. The <i>host-key</i> argument<br>should be the complete <i>public-key</i> for the archive<br>host, beginning with the key type.                                                                                                    |  |
|         |                                      | <b>Note –</b> The <i>public-key</i> should be enclosed in quotes to ensure that the shell treats it as a single word.                                                                                                    |  |
|         |                                      |                                                                                                    |  |

| -1 audit-limit,non-audit-limi | <i>t</i> Sets the space limits for log archives in megabytes.<br>The option argument must consist of two values<br>separated by a comma.                                                                                                    |
|-------------------------------|----------------------------------------------------------------------------------------------------|
|                               | The <i>audit-limit</i> value specifies the archive space limit<br>for audit logs. It must be either 0 (zero), unlimited<br>or an integer in the range of 500–50000. If you do not<br>use the -1 option to modify the value of <i>audit-limit</i> ,<br>the initial archive space limit for audit logs is<br>unlimited.                                                               |
|                               | The <i>non-audit-limit</i> value specifies the archive space<br>limit for all other logs, in megabytes. It must be an<br>integer in the range of 500–50000. If unset, the initial<br>value for <i>non-audit-limit</i> depends on the type of<br>server. Use the showarchiving(8) command to<br>determine the value for your server.                                                 |
|                               | If either of the specified values is invalid, the command displays an error and exits without making any changes.                                                                                                    |
| -n                            | Automatically answers "n" (no) to all prompts.<br>Prompts are displayed.                                                                                                    |
| -p password                   | Sets the password used for $ssh$ login. This option is<br>provided to facilitate scripting. To change the<br>password interactively, use the $-r$ option.                                                                                                    |
| -r                            | Reads the password used for ssh login. The setarchiving command displays a prompt and reads the new password without echoing it to the screen.                                                                                                    |
| -t user@host:directory        | Sets the archive target. The <i>host</i> field specifies the host<br>name or IP address of the archive host. The <i>user</i> field<br>specifies the user name for the ssh login to the<br>archive host. The <i>directory</i> field specifies the archive<br>directory on the archive host where the archives<br>should be stored. The directory field must not begin<br>with a "~". |
| - v                           | Specifies verbose output. When this option is used in conjunction with -k download, setarchiving displays the downloaded public key in addition to its md5 fingerprint.                                                                                                    |
| -У                            | Automatically answers "y" (yes) to all prompts.<br>Prompts are displayed.                                                                                                    |
|                               |                                                                                                    |

# setarchiving(8)

| OPERANDS    | The following operands are supported: |                                                                                                    |  |
|-------------|---------------------------------------|----------------------------------------------------------------------------------------------------|--|
|             | enable                                | Activates the log archiving feature. Cannot be used with any options.                                             |  |
|             | disable                               | De-activates the log archiving feature. Cannot be used with any options.                                          |  |
| EXAMPLES    | EXAMPLE 1 Se                          | etting the Archiving Target and Password                                                                          |  |
|             |                                       | <pre>chiving -t jsmith@somehost.company.com:/home/jsmith/logs -r assword for jsmith@somehost.company.com:[]</pre> |  |
|             | EXAMPLE 2 Se                          | etting the Public Host Key                                                                                        |  |
|             | XSCF> setarc                          | chiving -k download                                                                                               |  |
|             | Downloading                           | public host key from somehost.company.com                                                                         |  |
|             |                                       | c3:75:f9:97:7d:dc:le:le:62:06:c1:6f:87:bc:e8:0d                                                                   |  |
|             | Accept this                           | public key (yes no): <b>yes</b>                                                                                   |  |
|             | EXAMPLE 3 Se                          | etting the Space Limits for Archives                                                                              |  |
|             | XSCF> <b>setarc</b>                   | chiving -1 10000,10000                                                                                            |  |
|             | EXAMPLE 4 Er                          | nabling Archiving                                                                                                 |  |
|             | XSCF> setarc                          | chiving enable                                                                                                    |  |
|             | Testing the                           | archiving configuration                                                                                           |  |
|             | Logs will be                          | e archived to somehost.company.com.                                                                               |  |
| EXIT STATUS | The following                         | exit values are returned:                                                                                         |  |
|             | 0                                     | Successful completion. Configuration updated.                                                                     |  |
|             | >0                                    | An error occurred.                                                                                                |  |
| SEE ALSO    | showarchiving                         | <b>;</b> (8)                                                                                                    |  |
|             |                                       |                                                                                                    |  |
|             |                                       |                                                                                                    |  |
|             |                                       |                                                                                                    |  |
|             |                                       |                                                                                                    |  |
|             |                                       |                                                                                                    |  |
|             |                                       |                                                                                                    |  |
|             |                                       |                                                                                                    |  |

I

| NAME        | setaudit - manage the system auditing functionality                                                                                                    |
|-------------|----------------------------------------------------------------------------------------------------|
| SYNOPSIS    | <b>setaudit</b> enable   disable   archive   delete                                                                                                    |
|             | <pre>setaudit [-p count suspend] [-m mailaddr] [-a users=enable disable default] [-c classes={enable disable}] [-e events=enable disable] [-g {enable disable}] [-t percents]</pre>                                                                                                    |
|             | setaudit -h                                                                                                    |
| DESCRIPTION | setaudit(8) manages the collection of data on the use of system resources. Audit data provides a record of security-related system events. This data can be used to assign responsibility for actions that have taken place on the system. Auditing generates records when specified events occur. Events that generate audit records include: |
|             | <ul> <li>System startup and shutdown</li> </ul>                                                                                                    |
|             | <ul> <li>Login and logout</li> </ul>                                                                                                    |
|             | Authentication actions                                                                                                    |
|             | <ul> <li>Administrative actions</li> </ul>                                                                                                    |
| Privileges  | You must have auditadm privileges to run this command.                                                                                                    |
|             | Refer to setprivileges(8) for more information.                                                                                                    |
| OPTIONS     | The following options are supported:                                                                                                    |
|             | -a <i>users</i> =enable disable default                                                                                                    |
|             | Sets the audit record generation policy for the specified users. <i>users</i> is a comma-separated list of valid user names.                                                                                                    |
|             | When set to enable or disable, audit record generation for the users is turned on or off respectively. This setting overrides the global policy for each specified user. To set the global policy for users, use the -g option.                                                                                                    |
|             | When set to default, the policy for the users is set to follow the global policy. Use showaudit -g to display the global user audit record generation policy.                                                                                                    |
|             |                                                                                                    |
|             |                                                                                                    |
|             |                                                                                                    |
|             |                                                                                                    |
|             |                                                                                                    |
|             |                                                                                                    |

## -c *classes*=enable|disable

Changes the audit record generation policy for the specified audit classes. *classes* is a comma-separated list of audit classes. A class may be specified by its numeric value or its name. The ACS\_ prefix may be omitted. For example, the class of audit-related events can be expressed as ACS\_AUDIT, AUDIT or 16.

The following are valid classes:

| all               | Denotes all classes.               |
|-------------------|------------------------------------|
| ACS_SYSTEM(1)     | System-related events              |
| ACS_WRITE(2)      | Commands that can modify a state   |
| ACS_READ(4)       | Commands that read a current state |
| ACS_LOGIN(8)      | Login-related events               |
| ACS_AUDIT(16)     | Audit-related events               |
| ACS_DOMAIN(32)    | Domain management-related events   |
| ACS_USER(64)      | User management-related events     |
| ACS_PLATFORM(128) | Platform management-related events |
| ACS_MODES(256)    | Mode-related events                |

This option may be specified multiple times. Multiple specifications are processed together with -e options in the order listed. See EXAMPLE 1.

When set to enable or disable, audit record generation for the specified classes is turned on or off respectively. You can use the -e option to override these settings for an individual event.

The class and event audit record generation policy applies to all users. Unique class and event policies cannot be specified for individual users.

#### -e *events*=enable|disable

Changes the audit record generation policy for the specified audit events. *events* is a comma-separated list of audit events. An event may be specified by its numeric value or its name. The AEV\_ prefix may be omitted. For example, the event for SSH login can be expressed as AEV\_LOGIN\_SSH, LOGIN\_SSH or 0.

See showaudit -e all for a list of valid events.

This option may be specified multiple times. Multiple specifications are processed together with -c options in the order listed. See EXAMPLE 3.

When set to enable or disable, audit record generation for the specified events is turned on or off respectively. These settings override the class settings for the event. Class settings are set by the -c option.

The class and event audit record generation policy applies to all users. Unique class and event policies cannot be specified for individual users.

#### -g enable|disable

Sets the global user audit record generation policy.

When set to disable, no audit record which can be attributed to any user account is generated. These settings can be overridden on an individual user basis using the -a option.

-h

Displays usage statement.

When used with other options or operands, an error occurs.

-m *mailaddr* 

Sets the mail address to which email is sent when the local audit storage space usage reaches a threshold (see option -t). Email addresses must be a valid email address of the form *user@company.com*. Specifying none for *mailaddr* turns off email notification.

|          | -p suspend co                                                                                                    | bunt                                                                                                    |  |  |  |
|----------|----------------------------------------------------------------------------------------------------|----------------------------------------------------------------------------------------------------|--|--|--|
|          | Sets the policy to follow when the audit trail becomes full. The following are valid values:                                                                                                    |                                                                                                    |  |  |  |
|          | suspend                                                                                                    | All processes which try to write to audit records will be suspended until either space becomes available and records can be written, or the policy is changed to count.                                                                                                    |  |  |  |
|          | count                                                                                                    | New audit records are dropped and a count is kept of how many records are dropped.                                                                                                    |  |  |  |
|          | -t percents                                                                                                    | rcents                                                                                                    |  |  |  |
|          | Sets thresholds at which to issue a warning about local audit storage usage. <i>percents</i> is a comma-separated list of percentages of available space used. At most four values may be set. For example, values of 50, 75, 80, 90 would cause warnings to be issued when 50%, 75%, 80% and 90% respectively, of the available storage for audit records is consumed. The default value is 80%. |                                                                                                    |  |  |  |
|          |                                                                                                    | are issued as a message to the console and optionally to an ator using email. See -m <i>mailaddr</i> .                                                                                                    |  |  |  |
| OPERANDS | The following operands are supported:                                                                                                    |                                                                                                    |  |  |  |
|          | archive                                                                                                    | Notifies the log archiving facility to archive the current audit trail.                                                                                                    |  |  |  |
|          | delete                                                                                                    | Deletes audit trail data from the older audit log partition and<br>makes it the current partition. delete can be used to free space<br>for new audit records if the local audit trail becomes full. Space<br>in the partitions is automatically cleared as needed when logs are<br>archived. The operation is only necessary if audit policy or<br>network problems prevent archiving of audit logs.<br><b>Note -</b> Executing setaudit delete a second time deletes data from the<br>newer audit log partition, leaving no audit trail data. |  |  |  |
|          |                                                                                                    | For more information on managing audit logs see the SPARC Enterprise M3000/M4000/M5000/M8000/M9000 Servers Administration Guide.                                                                                                    |  |  |  |
|          | disable                                                                                                    | Turns off the writing of audit records to the audit trail and<br>notifies the log archiving facility to archive the current audit<br>trail.                                                                                                    |  |  |  |
|          | enable                                                                                                    | Turns on the writing of audit records to the audit trail.                                                                                                    |  |  |  |
| EXAMPLES |                                                                                                    | anging Classes Using Names                                                                                                    |  |  |  |
|          | ASCF> <b>setaudi</b>                                                                                                    | t -c LOGIN,AUDIT=disable -c ACS_READ=enable                                                                                                    |  |  |  |

Auditing for LOGIN and AUDIT classes has been disabled. Auditing for READ class is enabled. EXAMPLE 2 Changing Classes Using Numbers XSCF> setaudit -c 8,16=disable -c 1=enable Auditing for classes 8 (LOGIN) and 16 (AUDIT) has been disabled. Auditing for class 1 (SYSTEM) is enabled. EXAMPLE 3 Changing Classes and Enabling an Event XSCF> setaudit -c 1=enable -e 64=disable Auditing is enabled for all of Class 1 (SYSTEM) except for event 64 (USER) is disabled. EXAMPLE 4 Enabling Auditing XSCF> setaudit enable Turns on writing of the audit records for the audit trail. **Enabling Warnings EXAMPLE 5** XSCF> setaudit -t 50,75 Warnings will be sent at 50% capacity and 75% capacity. EXIT STATUS The following exit values are returned: Successful completion. 0 An error occurred. >0 SEE ALSO showaudit(8)

setaudit(8)

| NAME                    | setautologout - s                        | set the session timeout time of the XSCF shell                                                                                                    |  |
|-------------------------|------------------------------------------|----------------------------------------------------------------------------------------------------|--|
| SYNOPSIS                | setautologout -s timeout                 |                                                                                                    |  |
|                         | setautologout                            | t -h                                                                                                    |  |
| DESCRIPTION             | The setautolo                            | gout(8) command sets the session timeout time of the XSCF shell.                                                                                                    |  |
|                         | The default of th                        | ne session timeout time is 10 minutes.                                                                                                    |  |
| Privileges              | You must have <u>p</u>                   | platadm or fieldeng privileges to run this command.                                                                                                    |  |
|                         | Refer to setpri                          | vileges(8) for more information.                                                                                                    |  |
| OPTIONS                 | The following op                         | ptions are supported:                                                                                                    |  |
|                         | -h                                       | Displays usage statement. When used with other options or operands, an error occurs.                                                                                           |  |
|                         | -s timeout                               | Specifies the session timeout time of the XSCF shell. Specify a timeout time value in units of minutes for <i>timeout</i> . An integer ranging from 1 to 255 can be specified. |  |
| EXTENDED<br>DESCRIPTION | The specified see                        | ssion timeout time becomes effective after the subsequent login.                                                                                                    |  |
| EXAMPLES                | EXAMPLE 1 Sets<br>XSCF> setauto<br>30min | s the session timeout time of the XSCF shell to 30 minutes.<br>logout -s 30                                                                                                    |  |
| EXIT STATUS             | The following ex                         | kit values are returned:                                                                                                    |  |
|                         | 0                                        | Successful completion.                                                                                                    |  |
|                         | >0                                       | An error occurred.                                                                                                    |  |
| SEE ALSO                | showautologout                           | (8)                                                                                                    |  |
|                         |                                          |                                                                                                    |  |
|                         |                                          |                                                                                                    |  |
|                         |                                          |                                                                                                    |  |
|                         |                                          |                                                                                                    |  |
|                         |                                          |                                                                                                    |  |
|                         | I                                        |                                                                                                    |  |

setautologout(8)

| NAME setcod -                                                                                                    | setcod - set up the Capacity on Demand (COD) resources used for domains                                                                                                    |                                                                                                    |  |
|----------------------------------------------------------------------------------------------------|----------------------------------------------------------------------------------------------------|----------------------------------------------------------------------------------------------------|--|
| YNOPSIS setcod                                                                                                    | setcod                                                                                                    |                                                                                                    |  |
| setcod                                                                                                    | -v]                                                                                                    |                                                                                                    |  |
| setcod                                                                                                    | [-q] - {y n}] [-v] headro                                                                                                    | om                                                                                                    |  |
| setcod                                                                                                    | -v] -d domain_id [proc-pe                                                                                                    | rmits]                                                                                                    |  |
| setcod                                                                                                    | -h                                                                                                    |                                                                                                    |  |
| activatio<br>be utiliz                                                                                                    | n keys (COD keys) must<br>d. You can also enable he                                                                                                    | rces to be used for domains. COD hardware<br>be installed before COD boards in a domain can<br>eadroom and reserve COD hardware activation<br>lomains with setcod(8).                                                                                                    |  |
| The set                                                                                                    | cod(8) command is not a                                                                                                    | vailable on the M3000 server.                                                                                                    |  |
|                                                                                                    | command prompt. If no                                                                                                    | rrent values are displayed in the square brackets value is specified for an operand, it retains its                                                                                                    |  |
| Privileges You mus                                                                                                    | You must have platadm privileges to run this command.                                                                                                    |                                                                                                    |  |
| Refer to                                                                                                    | setprivileges(8) for m                                                                                                    | ore information.                                                                                                    |  |
| <b>OPTIONS</b> The follo                                                                                                    | The following options are supported:                                                                                                    |                                                                                                    |  |
| -d doma                                                                                                    |                                                                                                    | identifier. <i>domain_id</i> can be 0–23 depending on om configuration.                                                                                                    |  |
| -h                                                                                                    | Displays                                                                                                    | usage statement.                                                                                                    |  |
|                                                                                                    | When us occurs.                                                                                                    | ed with other options or operands, an error                                                                                                    |  |
| -n                                                                                                    | Automa                                                                                                    | ically answers "n" (no) to all prompts.                                                                                                    |  |
| -d                                                                                                    | Suppress                                                                                                    | ses all messages to stdout, including prompts.                                                                                                    |  |
| -v                                                                                                    | Specifies                                                                                                    | verbose output.                                                                                                    |  |
| -У                                                                                                    | Automa                                                                                                    | ically answers "y" (yes) to all prompts.                                                                                                    |  |
|                                                                                                    |                                                                                                    |                                                                                                    |  |
|                                                                                                    |                                                                                                    |                                                                                                    |  |
|                                                                                                    |                                                                                                    |                                                                                                    |  |
|                                                                                                    |                                                                                                    |                                                                                                    |  |
| be utiliz<br>permits<br>The set<br>When no<br>([]) at th<br>current v<br>Refer to<br>OPTIONS The follo<br>-d doma<br>-h<br>-n<br>-q<br>-v | d. You can also enable he<br>COD permits) for some of<br>cod(8) command is not an<br><i>domain_id</i> is specified, cu<br>command prompt. If no<br>alue.<br>thave platadm privilege<br>setprivileges(8) for m<br>wing options are support<br><i>n_id</i> Domain<br>the syste<br>Displays<br>When us<br>occurs.<br>Automa<br>Supprese | eadroom and reserve COD hardware activation<br>lomains with setcod(8).<br>vailable on the M3000 server.<br>urrent values are displayed in the square brace<br>value is specified for an operand, it retains is<br>es to run this command.<br>hore information.<br>eed:<br>identifier. domain_id can be 0–23 depending of<br>m configuration.<br>usage statement.<br>sed with other options or operands, an error<br>cically answers "n" (no) to all prompts.<br>ses all messages to stdout, including prompts |  |

# setcod(8)

| OPERANDS                | The following operands are supported:                                                                                                    |                                                                                                    |
|-------------------------|----------------------------------------------------------------------------------------------------|----------------------------------------------------------------------------------------------------|
|                         | headroom                                                                                                    | Amount of headroom (processors to be used on demand) to be enabled. Maximum value is 4.                                                                                                    |
|                         | proc-permits                                                                                                    | The number of COD permits reserved for a domain. One COD permit is required for each CPU.                                                                                                    |
| EXTENDED<br>DESCRIPTION |                                                                                                    | etcod command without specifying any options, the command COD information.                                                                                                    |
|                         | of COD permits information, the                                                                                                    | specify the amount of COD headroom to be used, and the number<br>to be reserved for your domains. When you are prompted for COD<br>maximum values allowed are displayed within parentheses and<br>e displayed within brackets ([]).                                                                                                    |
|                         |                                                                                                    | COD headroom. Use the -d <i>domain_id</i> to specify the number of rmits to be reserved.                                                                                                    |
| EXAMPLES                | XSCF> setcod<br>PROC Permits :<br>PROC Headroom<br>WARNING:Using<br>within 30 days<br>PROC Permits :                                                                                                    | ng COD CPU Headroom Quantity and Reserve Domain COD Permits<br>installed: 0<br>Quantity (0 to disable, 4 MAX) [0]: 1<br>headroom requires you to install hardware activation key(s)<br>s. Do you agree? [y n]: y<br>reserved for domain 0 (1 MAX) [0]:<br>reserved for domain 1 (0 MAX) [0]:<br>reserved for domain 2 (0 MAX) [0]:                                                                                                    |
|                         | PROC Permits of<br>PROC Permits of<br>PROC Permits of<br>PROC Permits of<br>PROC Permits of<br>PROC Permits of<br>PROC Permits of<br>PROC Permits of<br>PROC Permits of<br>PROC Permits of<br>PROC Permits of | reserved for domain 2 (0 MAX) [0]:<br>reserved for domain 3 (0 MAX) [0]:<br>reserved for domain 4 (0 MAX) [0]:<br>reserved for domain 5 (0 MAX) [0]:<br>reserved for domain 6 (0 MAX) [0]:<br>reserved for domain 7 (0 MAX) [0]:<br>reserved for domain 8 (0 MAX) [0]:<br>reserved for domain 9 (0 MAX) [0]:<br>reserved for domain 10 (0 MAX) [0]:<br>reserved for domain 11 (0 MAX) [0]:<br>reserved for domain 12 (0 MAX) [0]:<br>reserved for domain 13 (0 MAX) [0]:<br>reserved for domain 14 (0 MAX) [0]: |
|                         | XSCF console:                                                                                                    | and completes, you will see a message similar to this one in the<br>30 FF1-1-0 codd[PID]: COD PROC Headroom changed to 1                                                                                                    |

# setcod(8)

| I           | EXAMPLE 2 Set                   | the COD Headroom CPUs to 0                                  |
|-------------|---------------------------------|-------------------------------------------------------------|
|             | XSCF> setcod                    | 0                                                           |
| EXIT STATUS | The following e                 | xit values are returned:                                    |
|             | 0                               | Successful completion.                                      |
|             | >0                              | An error occurred.                                          |
| SEE ALSO    | SPARC Enterpris<br>User's Guide | se M4000/M5000/M8000/M9000 Servers Capacity on Demand (COD) |
|             |                                 |                                                             |
|             |                                 |                                                             |
|             |                                 |                                                             |
|             |                                 |                                                             |
|             |                                 |                                                             |
|             |                                 |                                                             |
|             |                                 |                                                             |
|             |                                 |                                                             |
|             |                                 |                                                             |
|             |                                 |                                                             |
|             |                                 |                                                             |
|             |                                 |                                                             |
|             |                                 |                                                             |
|             |                                 |                                                             |
|             |                                 |                                                             |
|             |                                 |                                                             |
|             |                                 |                                                             |
|             |                                 |                                                             |

setcod(8)

| NAME                    | setdate - set the date and time of XSCF              |                                                                                      |                                                                                                    |
|-------------------------|------------------------------------------------------|--------------------------------------------------------------------------------------|----------------------------------------------------------------------------------------------------|
| SYNOPSIS                | <b>setdate</b> $[[-q] - {y n}] [-u] - s$ <i>date</i> |                                                                                      |                                                                                                    |
|                         | <b>setdate</b> -h                                    |                                                                                      |                                                                                                    |
| DESCRIPTION             | The setdate(8)                                       | command sets the date and tir                                                        | ne of XSCF.                                                                                                    |
|                         |                                                      | and time are specified, they are resal time (UTC).                                   | e set following conversion to                                                                                                    |
|                         | After the comma                                      | nd executed, XSCF will be rese                                                       | et automatically.                                                                                                    |
| Privileges              | You must have p                                      | latadm or fieldeng privileg                                                          | es to run this command.                                                                                                    |
|                         | Refer to setpri                                      | vileges(8) for more informati                                                        | ion.                                                                                                    |
| OPTIONS                 | The following op                                     | otions are supported:                                                                |                                                                                                    |
|                         | -h                                                   | Displays usage statement. W operands, an error occurs.                               | hen used with other options or                                                                                                    |
|                         | -n                                                   | Automatically answers "n" (r                                                         | no) to all prompts.                                                                                                    |
|                         | -d                                                   | Suppresses all messages to st                                                        | tdout, including prompts.                                                                                                    |
|                         | -s date                                              | Sets date and time. <i>date</i> can be specified in either of the following formats: |                                                                                                    |
|                         |                                                      | yyyy.MM.DD-hh:mm:ss                                                                  | Specifies date in the format of "year.month.day-<br>hour:minute:second."                                                           |
|                         |                                                      | MMDDhhmmyyyy.ss                                                                      | Specifies data in the format<br>"MonthDayHourMinuteYear.<br>second."                                                               |
|                         | -u                                                   | Specifies time in UTC. When                                                          | omitted, the local time is specified.                                                                                              |
|                         | -у                                                   | Automatically answers "y" (y                                                         | ves) to all prompts.                                                                                                    |
| EXTENDED<br>DESCRIPTION | with the speci<br>to cancel the c<br>In the M8000/   | fied options is displayed. Enter<br>command.<br>'M9000 servers, the setting aut      | o confirm execution of the command<br>r " <b>y</b> " to execute the command or " <b>n</b> "<br>omatically reflected to the standby |
|                         |                                                      | here is a defect on the standby<br>reflected to the active XSCF o                    | XSCF, it leads to an error and the nly.                                                                                            |

```
■ When you use the setdate(8) command to set the time, it may affect the time
                  difference to the domain, and a gap of time may arise at the domain start. After
                  you set the time, use the showdateoffset(8) command to confirm the time
                  difference between XSCF and the domain. In case the difference has become
                  enlarged, use the resetdateoffset(8) command to reset the time difference.
               • When an NTP server has been set to XSCF, you cannot set the time. To check
                  whether an NTP server is set to XSCF, use the showntp(8) command.
               • You can execute the setdate(8) command only when all domains are powered
                  off. To verify that all domains are powered off, execute the showlogs power
                  command and look for the value System Power Off.

    To check the currently set XSCF date and time, execute the showdate(8)

                  command.
EXAMPLES
                           Sets "January 27 16:59:00 2006" of the local time (JST) as the current time.
               EXAMPLE 1
                 XSCF> setdate -s 012716592006.00
                 Fri Jan 27 16:59:00 JST 2006
                 The XSCF will be reset. Continue? [y|n] :y
                 Fri Jan 27 07:59:00 UTC 2006
                 XSCF>
                 The reset continues after this point.
                           Sets "January 27 07:59:00 2006" of UTC as the current time.
               EXAMPLE 2
                 XSCF> setdate -u -s 012707592006.00
                 Fri Jan 27 07:59:00 UTC 2006
                 The XSCF will be reset. Continue? [y|n] :y
                 Fri Jan 27 07:59:00 UTC 2006
                 XSCF>
                 The reset continues after this point.
                           Sets "January 27 16:59:00 2006" of the local time (JST) as the current time.
               EXAMPLE 3
                           Automatically replies with "y" to the prompt.
                XSCF> setdate -y -s 012716592006.00
                 Fri Jan 27 16:59:00 JST 2006
                 The XSCF will be reset. Continue? [y|n] : y
                 Fri Jan 27 07:59:00 UTC 2006
                 XSCF>
                 The reset continues after this point.
```

|             | EXAMPLE 4             | Sets "January 27 16:59:00 2006" of the local time (JST) as the current time. Automatically replies with "y" without displaying the prompt. |
|-------------|-----------------------|----------------------------------------------------------------------------------------------------|
|             | XSCF> set<br>XSCF>    | tdate -q -y -s 012716592006.00                                                                                                    |
|             | The reset             | t continues after this point.                                                                                                    |
| EXIT STATUS | The follow            | ing exit values are returned:                                                                                                    |
|             | 0                     | Successful completion.                                                                                                    |
|             | >0                    | An error occurred.                                                                                                    |
| SEE ALSO    | <pre>setntp(8),</pre> | settimezone (8), showdate (8), showntp (8), showtimezone (8)                                                                               |
|             |                       |                                                                                                    |
|             |                       |                                                                                                    |
|             |                       |                                                                                                    |
|             |                       |                                                                                                    |
|             |                       |                                                                                                    |
|             |                       |                                                                                                    |
|             |                       |                                                                                                    |
|             |                       |                                                                                                    |
|             |                       |                                                                                                    |
|             |                       |                                                                                                    |
|             |                       |                                                                                                    |
|             |                       |                                                                                                    |
|             |                       |                                                                                                    |
|             |                       |                                                                                                    |
|             |                       |                                                                                                    |
|             |                       |                                                                                                    |
|             |                       |                                                                                                    |
|             |                       |                                                                                                    |

setdate(8)

| NAME        | setdcl - set a domain component list (DCL)                                                                                                    |
|-------------|----------------------------------------------------------------------------------------------------|
| SYNOPSIS    | <pre>setdcl -d domain_id -s policy=value</pre>                                                                                                    |
|             | <pre>setdcl -d domain_id -s option=value lsb [lsb]</pre>                                                                                                    |
|             | <pre>setdcl -d domain_id -a lsb=xsb [lsb=xsb]</pre>                                                                                                    |
|             | setdcl -d domain_id -r lsb [lsb]                                                                                                    |
|             | setdcl -h                                                                                                    |
| DESCRIPTION | The setdcl(8) command sets a DCL.                                                                                                    |
|             | A DCL is hardware resource information that can be set for a domain or the logical system boards (LSBs) that are components of a domain.                                                                                                    |
|             | An LSB is a board unit recognized by the Oracle Solaris OS in a domain. Up to 16 boards can be registered in each domain, and they are represented by integer numbers ranging from 0 to 15.                                                                                                    |
|             | An extended system board (XSB) is a board unit that can be used in the system and is one partition of a partitioned physical system board (PSB). An XSB is represented by $x$ - $y$ , a combination of a PSB number and the number of one partition of the partitioned PSB ( $x$ is an integer ranging from 00 to 15, and $y$ is an integer ranging from 0 to 3). |
|             | The setdc1(8) command associates an XSB with an LSB that can be recognized by the Oracle Solaris OS in the domain, and its settings enable the Oracle Solaris OS in the domain to use hardware resources on the associated XSB.                                                                                                    |
|             | The setdcl(8) command can set the following types of DCL information:                                                                                                    |
|             | For the domain:                                                                                                    |
|             | <ul> <li>Degradation range applicable for an error detected during an initial diagnosis of<br/>hardware (policy)</li> </ul>                                                                                                    |
|             | On the M3000 server, the setdcl(8) command can set policy only.                                                                                                    |
|             | For the LSB:                                                                                                    |
|             | <ul> <li>XSB number of the XSB to be associated with an LSB (lsb, xsb)</li> </ul>                                                                                                    |
|             | The XSB with the specified XSB number is associated with an LSB.                                                                                                    |
|             | <ul> <li>Using memory mounted on an LSB (no-mem)</li> </ul>                                                                                                    |
|             | The user can specify whether an operating system in the domain can use memory mounted on an LSB.                                                                                                    |
|             | <ul> <li>Using I/O devices mounted on an LSB (no-io)</li> </ul>                                                                                                    |
|             |                                                                                                    |

# setdcl(8)

|            | The user can specify whether an operating system in the domain can use I/O devices, such as a PCI card, mounted on an LSB.    |                                                                                                    |                                                                                                    |  |  |
|------------|----------------------------------------------------------------------------------------------------|----------------------------------------------------------------------------------------------------|----------------------------------------------------------------------------------------------------|--|--|
|            | <ul> <li>Whether to set a priority for the specified LSB as a floating board, relative to<br/>other boards (float)</li> </ul> |                                                                                                    |                                                                                                    |  |  |
|            | board, relative<br>reconfiguratio                                                                                             | The user can specify whether to set a priority for the specified LSB as a floating board, relative to other boards. A floating board is used for dynamic econfiguration (DR) for purposes such as changing the domain configuration, while minimizing effect of DR on the operating system.                                                                                     |                                                                                                    |  |  |
| Privileges | You must have p                                                                                                    | latadm privileges f                                                                                                    | to run this command.                                                                                                    |  |  |
|            | Refer to setpri                                                                                                    | vileges(8) for mor                                                                                                    | e information.                                                                                                    |  |  |
| OPTIONS    | The following op                                                                                                    | otions are supported:                                                                                                    |                                                                                                    |  |  |
|            | -a lsb=xsb                                                                                                    | Specifies an XSB number to be associated with an LSB number in the domain. The following form can be accepted. On the M3000 server, you cannot specify this option.<br><i>lsb=xsb</i>                                                                                                    |                                                                                                    |  |  |
|            |                                                                                                    |                                                                                                    |                                                                                                    |  |  |
|            |                                                                                                    | lsb                                                                                                    | Specifies an LSB number. An integer ranging from 0 to 15 can be specified.                                                   |  |  |
|            |                                                                                                    | xsb                                                                                                    | Specifies an XSB number. The following <i>xsb</i> form is accepted:                                                          |  |  |
|            |                                                                                                    | <ul> <li><i>x-y</i></li> <li><i>x</i>: An integer from 00–15.</li> <li><i>y</i>: An integer from 0–3.</li> <li><i>lsb</i> and <i>xsb</i> can be specified with an equal sign (=) as a delimiter. The space character must not be inserted immediately before and after "=". <i>lsb=xsb</i> can be repeated multiple times by using a space character as a delimiter.</li> </ul> |                                                                                                    |  |  |
|            |                                                                                                    |                                                                                                    |                                                                                                    |  |  |
|            |                                                                                                    | duplicated, an err                                                                                                    | f an LSB number and XSB number is<br>or occurs. Also, if an XSB number has already<br>pecified <i>lsb</i> , an error occurs. |  |  |
|            |                                                                                                    | If the specified <i>xsb</i> has already been set for another LSB, t existing setting is canceled and the specified <i>xsb</i> is set for specified <i>lsb</i> .                                                                                                    |                                                                                                    |  |  |
|            | -d domain_id                                                                                                    |                                                                                                    | ain ID to be set. An integer ranging from 0 to d for <i>domain_id</i> , depending on the system                              |  |  |
|            | -h                                                                                                    | Displays usage sta<br>operands, an error                                                                                                    | atement. When used with other options or<br>r occurs.                                                                        |  |  |

| -r              | Clears the XSB number associated with an LSB number in the specified domain. On the M3000 server, you cannot specify this option.                                                                                                    |                                                                                                  |  |  |
|-----------------|----------------------------------------------------------------------------------------------------|--------------------------------------------------------------------------------------------------|--|--|
| -s option=value | Makes settings regarding hardware resources of the XSB associated with an LSB. An item to be set is specified for <i>optia</i> and a value corresponding to <i>option</i> is specified for <i>value</i> . <i>opti</i> and <i>value</i> are specified only once in a format using an equal si (=) to delimit the specified values. The space character must r be inserted immediately before and after "=". |                                                                                                  |  |  |
|                 | One of the following can be specified for <i>option</i> . On the M3000 server, only policy can be specified.                                                                                                    |                                                                                                  |  |  |
|                 | policy                                                                                                    | Degradation range applicable for a detected<br>error during an initial diagnosis of<br>hardware. |  |  |
|                 | no-mem                                                                                                    | Whether to omit the use of memory on a domain                                                    |  |  |
|                 | no-io                                                                                                    | Whether to omit the use of I/O devices on domain                                                 |  |  |
|                 | float                                                                                                    | Whether to set a priority for the board as a floating board, relative to other boards            |  |  |
|                 | If policy is specified for <i>option</i> , either of the following can be specified for <i>value</i> :                                                                                                    |                                                                                                  |  |  |
|                 | fru                                                                                                    | Degrades the target Field Replaceble Unit (FRU) for an error detected by a diagnosis.            |  |  |
|                 | xsb                                                                                                    | Degrades the target XSB for an error detected by a diagnosis.                                    |  |  |
|                 | system                                                                                                    | Stops the target domain for an error detected by a diagnosis.                                    |  |  |
|                 | If no-mem is specified for <i>option</i> , either of the following can be specified for <i>value</i> :                                                                                                    |                                                                                                  |  |  |
|                 | true                                                                                                    | Omits the use of memory on a domain.                                                             |  |  |
|                 | false                                                                                                    | Does not omit the use of memory on a domain (default).                                           |  |  |
|                 |                                                                                                    |                                                                                                  |  |  |

|                         |                                                    | If no-io is specified for <i>option</i> , either of the following can be specified for <i>value</i> :                                                                                                    |                                                                                                    |  |
|-------------------------|----------------------------------------------------|----------------------------------------------------------------------------------------------------|----------------------------------------------------------------------------------------------------|--|
|                         |                                                    | true                                                                                                    | Omits the use of I/O devices on a domain.                                                                                                    |  |
|                         |                                                    | false                                                                                                    | Does not omit the use of I/O devices on a domain (default).                                                                                                    |  |
|                         |                                                    | If float is specific specified for <i>value</i> :                                                                                                    | ed for <i>option</i> , either of the following can be                                                                                                    |  |
|                         |                                                    | true                                                                                                    | Gives a higher priority regarding floating boards.                                                                                                    |  |
|                         |                                                    | false                                                                                                    | Does not give a higher priority regarding floating boards (default).                                                                                                    |  |
| OPERANDS                | The following op                                   | erands are supporte                                                                                                    | rd:                                                                                                    |  |
|                         | lsb                                                | Specify by using a<br>can be specified by<br>within the domain                                                                                                    | per of the LSB whose information is to be set.<br>n integer ranging from 0 to 15. Multiple lsbs<br>y delimiting with spaces. Specifies unique <i>lsb</i><br>. If the same <i>lsb</i> number is specified, an error<br>000 server, you cannot specify this option. |  |
| EXTENDED<br>DESCRIPTION | configuration,<br>making such a<br>executing the o | ssociated with the specified LSB has been configured in the domain<br>n, the information that is set for the LSB cannot be changed. Before<br>n a change, unassign the XSB from the domain configuration by<br>e deleteboard(8) command, or re-configure it in another domain<br>n by executing the moveboard(8) command. |                                                                                                    |  |
|                         |                                                    | d domain is running, the value of policy cannot be changed. To<br>lue, first turn off power to the domain.<br>set DCL information can be checked by using the showdcl(8)                                                                                                    |                                                                                                    |  |
|                         | ■ The currently command.                           |                                                                                                    |                                                                                                    |  |
| EXAMPLES                |                                                    | XSB#00-0 for LSB#00<br>d 0 -a 00=00-0 01=                                                                                                    | and XSB#00-1 for LSB#01 of domain ID 0.<br>:00-1                                                                                                    |  |
|                         | EXAMPLE 2 Sets                                     | no-mem=true for LS                                                                                                    | B#00 and #01 of domain ID 0.                                                                                                    |  |
|                         | XSCF> setdcl -                                     | d 0 -s no-mem=true                                                                                                    | a 00 01                                                                                                    |  |
|                         | EXAMPLE 3 Sets                                     | policy=system for                                                                                                    | domain ID 0.                                                                                                    |  |
|                         | XSCF> setdcl -                                     | d 0 -s policy=syst                                                                                                    | em                                                                                                    |  |
|                         |                                                    |                                                                                                    |                                                                                                    |  |

|             | <b>EXAMPLE 4</b> Clear the XSBs associated with LSB#00 and #01 of domain ID 0.<br>XSCF> setdcl -d 0 -r 00 01          |  |  |  |
|-------------|----------------------------------------------------------------------------------------------------|--|--|--|
| EXIT STATUS | The following exit values are returned:                                                                               |  |  |  |
|             | 0 Successful completion.                                                                                              |  |  |  |
|             | >0 An error occurred.                                                                                                 |  |  |  |
| SEE ALSO    | addboard (8), deleteboard (8), moveboard (8), setupfru (8), showboards (8), showdcl (8), showdevices (8), showfru (8) |  |  |  |
|             |                                                                                                    |  |  |  |
|             |                                                                                                    |  |  |  |
|             |                                                                                                    |  |  |  |
|             |                                                                                                    |  |  |  |
|             |                                                                                                    |  |  |  |
|             |                                                                                                    |  |  |  |
|             |                                                                                                    |  |  |  |
|             |                                                                                                    |  |  |  |
|             |                                                                                                    |  |  |  |
|             |                                                                                                    |  |  |  |
|             |                                                                                                    |  |  |  |
|             |                                                                                                    |  |  |  |
|             |                                                                                                    |  |  |  |
|             |                                                                                                    |  |  |  |
|             |                                                                                                    |  |  |  |
|             |                                                                                                    |  |  |  |
|             |                                                                                                    |  |  |  |

setdcl(8)

| NAME        | setdomainmode - set the modes of operation for the specified domain                                                                                                    |                                                                                                    |  |  |
|-------------|----------------------------------------------------------------------------------------------------|----------------------------------------------------------------------------------------------------|--|--|
| SYNOPSIS    | <pre>setdomainmode [[-q] - {y n}] -d domain_id -m function=mode</pre>                                                                                                    |                                                                                                    |  |  |
|             | setdomainmode -h                                                                                                    |                                                                                                    |  |  |
| DESCRIPTION | setdomainmode                                                                                                    | e(8) sets the modes of operation for the specified domain.                                                                                                    |  |  |
|             | The modes of operation for the specified domain include the following types:                                                                                                    |                                                                                                    |  |  |
|             | Diagnostics OpenBoot PROM diagnostic levels. The default is standard.                                                                                                    |                                                                                                    |  |  |
|             | Secure Mode Whether to enable or disable the host watchdog and suppress<br>break signal reception. The default of the host watchdog is<br>enable and suppress break signal reception is enable.                                                 |                                                                                                    |  |  |
|             | Autoboot       Whether to enable or disable the auto boot function used at domain startup. The default is enable.                                                                                                    |                                                                                                    |  |  |
|             | CPU Mode                                                                                                    | CPU Mode Way of determining the CPU operational mode mounted on the domain. The CPU operational mode can be automatically determined at domain startup (auto), or manually set to the compatible mode (compatible). The default is to let it automatically determined at domain startup. On the M3000 server, you cannot specify CPU Mode. |  |  |
|             | The CPU operational mode includes the following two types:                                                                                                    |                                                                                                    |  |  |
|             | SPARC64 VII enhanced mode                                                                                                    |                                                                                                    |  |  |
|             | Operates using the enhanced functions of SPARC64 VII+ or<br>SPARC64 VII processors. This mode is set to the domain that<br>has only SPARC64 VII+ or SPARC64 VII processors and<br>when the CPU operational mode is determined<br>automatically. |                                                                                                    |  |  |
|             | SPARC64 VI compatible mode                                                                                                    |                                                                                                    |  |  |
|             | All the mounted CPUs operate with the functions equivalent<br>to the SPARC64 VI processor. This mode can be set to a<br>domain of any CPU configuration.                                                                                        |                                                                                                    |  |  |
|             | If any of the mod<br>are listed.                                                                                                    | les of operation for the specified domain is set, the current settings                                                                                                    |  |  |
| Privileges  | You must have o                                                                                                    | ne of the following privileges to run this command:                                                                                                    |  |  |
|             | <ul> <li>OpenBoot PRO</li> </ul>                                                                                                    | OM diagnostic levels:                                                                                                    |  |  |
|             | fieldeng                                                                                                    | Can run this command for all domains.                                                                                                    |  |  |

#### setdomainmode(8)

 Host watchdog and suppress break signal reception, auto boot function, and operational mode of CPU:

platadm Can run this command for all domains.

domainadm Can run this command only for your managed domains.

Refer to setprivileges(8) for more information.

## **OPTIONS** The following options are supported:

- -d *domain\_id* Specifies the domain ID to be set. *domain\_id* can be 0–23 depending on the system configuration.
- -h Displays usage statement. When used with other options or operands, an error occurs.

| -m function=mode | Sets the modes of operation and specifies its values. Use <i>function</i> to set the modes of operation. One of the following can be specified:                                    |                                                                                                    |
|------------------|----------------------------------------------------------------------------------------------------|----------------------------------------------------------------------------------------------------|
|                  | diag                                                                                                    | Specifies the OpenBoot PROM diagnostic level.                                                                        |
|                  | secure                                                                                                    | Specifies whether to enable or disable the host watchdog and suppress break signal reception.                        |
|                  | autoboot                                                                                                    | Specifies whether to enable or disable the Auto boot function.                                                       |
|                  | cpumode                                                                                                    | Sets the operational mode of CPU. When<br>you specified cpumode on the M3000 server,<br>it results in an error.      |
|                  | When diag is specified for <i>function</i> , any of the follow specified for <i>mode</i> :<br><b>Note -</b> When the domain is in any status other than power results in an error. |                                                                                                    |
|                  | none                                                                                                    | No diagnosis is performed.                                                                                           |
|                  | min                                                                                                    | Sets standard for the diagnostic level.                                                                              |
|                  | max                                                                                                    | Sets maximum for the diagnostic level.                                                                               |
|                  |                                                                                                    | becified for <i>function</i> , one of the following can <i>de</i> . The setting will be reflected after domain t.    |
|                  | on                                                                                                    | Enables the host watchdog and suppress break signal reception.                                                       |
|                  | off                                                                                                    | Disables the host watchdog and suppress break signal reception.                                                      |
|                  |                                                                                                    | s specified for <i>function</i> , one of the following <i>mode</i> . The setting will be reflected after pr restart. |
|                  | on                                                                                                    | Enables the Auto boot function.                                                                                      |
|                  | off                                                                                                    | Disables the Auto boot function.                                                                                     |
|                  |                                                                                                    |                                                                                                    |

|        | (continued) | When cpumode<br>be specified for | e is specified for <i>function</i> , one of the following can                                                                                     |
|--------|-------------|----------------------------------|----------------------------------------------------------------------------------------------------|
|        |             | -                                | domain is in any status other than powered off, it                                                                                                |
|        |             | auto                             |                                                                                                    |
|        |             | domain sta                       | ally determines the operational mode of CPU at<br>artup. Depending on the CPU configuration on<br>a, any of the following CPU operational mode is |
|        |             |                                  | only of SPARC64 VII+ or SPARC64 VII<br>SPARC64 VII enhanced mode                                                                                  |
|        |             |                                  | VII+ or SPARC64 VII processors, and VI<br>mixed: SPARC64 VI compatible mode                                                                       |
|        |             | o Consists<br>compatible         | only of SPARC64 VI processors: SPARC64 VI<br>mode                                                                                                 |
|        |             | compatible                       |                                                                                                    |
|        |             | 0                                | of the CPUs mounted, sets the operational mode the SPARC64 VI compatible mode.                                                                    |
|        | -n          | Automatically                    | answers "n" (no) to all prompts.                                                                                                    |
|        | -d          | Suppresses all                   | messages to stdout, including prompts.                                                                                                    |
|        | -У          | Automatically                    | answers "y" (yes) to all prompts.                                                                                                    |
| C<br>N |             | fied options is di               | d, a prompt to confirm execution of the command splayed. Enter " <b>y</b> " to execute the command or " <b>n</b> "                                |
|        |             |                                  | can be added by Dynamic Reconfiguration (DR)<br>onal mode currently set to the domain, which is as                                                |
|        | Domain CPU  |                                  | CPU configuration of a system                                                                                                    |

# EXTENDED DESCRIPTION

| Domain CPU<br>configuration | Value of CPU<br>Mode |                              | CPU configuration of a system<br>board which can be added by<br>DR operation |
|-----------------------------|----------------------|------------------------------|------------------------------------------------------------------------------|
| SPARC64 VII+/VII            | auto                 | SPARC64 VII enhanced<br>mode | SPARC64 VII+/VII                                                             |

|                                    | Value of CPU<br>Mode  |                               | CPU configuration of a system<br>board which can be added by<br>DR operation |
|------------------------------------|-----------------------|-------------------------------|------------------------------------------------------------------------------|
| SPARC64 VII+/VII                   | compatible            | SPARC64 VI compatible<br>mode | Any CPU configuration                                                        |
| SPARC64 VII+/VII<br>and SPARC64 VI |                       | SPARC64 VI compatible<br>mode | Any CPU configuration                                                        |
| SPARC64 VI                         | auto or<br>compatible | SPARC64 VI compatible<br>mode | Any CPU configuration                                                        |

For details of the CPU operational mode and the DR operation, see the DR User's *Guide*.

- To add the XSB other than those above, you need to perform the domain reconfiguration accompanied by the domain power off/on or reboot.
- When the operational mode of CPU has been automatically determined, if a situation as described below occurred, the CPU operational mode changes at the domain restart, from the SPARC64 VI compatible mode to the SPARC64 VII enhanced mode. In the SPARC64 VII enhanced mode, an XSB mounted with the SPARC64 VI processors cannot be added by DR operation.
  - When the SPARC64 VII+ or SPARC64 VII processors and VI processors are mixed, after the restart due to the SPARC64 VI processor failure, there is no SPARC64 VI processor on a domain.

When the SPARC64 VI processors mounted, or planned to be mounted on the domain, set the operational mode of CPU to the SPARC64 VI compatible mode.

- To check the mode of CPUs which currently set to the domain, execute the prtdiag(1M) command on Oracle Solaris OS. For the prtdiag(1M) command, see the manual page of Oracle Solaris OS.
- If the Mode switch of the operator panel is set to Service, the settings of the modes of operation for the specified domain have the following values, regardless of the settings of the setdomainmode(8) command:
  - OpenBoot PROM diagnostic level (Diagnostic Level), operational mode of CPU (CPU Mode): operates as the setdomainmode(8) command setting
  - Host watchdog and suppress break signal reception (Secure Mode), auto boot function (Autoboot): off
- When the OpenBoot PROM environmental variable 'auto-boot?' has been set to false, the auto boot function is disabled.
- The diagnostics level of OpenBoot PROM is applied to the diag level of the addboard(8) command and moveboard(8) command.

#### setdomainmode(8)

The settings of the current modes of operation for the specified domain can be checked by using the showdomainmode(8) command. When you use the showdomainmode(8) command after the setdomainmode(8) command, it will display the pending modifications performed by the setdomainmode(8), which might not yet be effective.

## EXAMPLES

**EXAMPLE 1** Sets the OpenBoot PROM diagnostic level for domain ID 0 to none.

| XSCF> setdomainmode     | -d 0 -m diag=none                               |
|-------------------------|-------------------------------------------------|
| Diagnostic Level        | :min -> none                                    |
| Secure Mode             | :on -> -                                        |
| Autoboot                | :on -> -                                        |
| CPU Mode                | :auto -> -                                      |
| The specified modes     | will be changed.                                |
| Continue? $[y n]:y$     |                                                 |
| configured.             |                                                 |
| Diagnostic Level        | :none                                           |
| Secure Mode<br>receive) | :on (host watchdog: available Break-signal:non- |
| Autoboot                | :on (autoboot:on)                               |
| CPU Mode                | :auto                                           |

**EXAMPLE 2** Enables the auto boot function for domain ID 0. Automatically answers "y" to all prompts.

| XSCF> setdomainmode     | -y -d 0 -m autoboot=on                          |
|-------------------------|-------------------------------------------------|
| Diagnostic Level        | :none -> -                                      |
| Secure Mode             | :on -> -                                        |
| Autoboot                | :off -> on                                      |
| CPU Mode                | :auto -> -                                      |
| The specified modes     | will be changed.                                |
| Continue? $[y n]:y$     |                                                 |
| configured.             |                                                 |
| Diagnostic Level        | :none                                           |
| Secure Mode<br>receive) | :on (host watchdog: available Break-signal:non- |
| Autoboot                | :on (autoboot:on)                               |
| CPU Mode                | :auto                                           |

**EXAMPLE 3** Cancels the setdomainmode(8) command execution that is in progress.

| XSCF> setdomainmode | -d 0 -m | diag=none |
|---------------------|---------|-----------|
| Diagnostic Level    | :min    | -> none   |
| Secure Mode         | :on     | -> -      |
| Autoboot            | :on     | -> -      |

|             | CPU Mode :auto -> -                                                                                                    |  |  |
|-------------|----------------------------------------------------------------------------------------------------|--|--|
|             | The specified modes will be changed.<br>Continue? $[y n]:n$                                                                       |  |  |
|             |                                                                                                    |  |  |
|             |                                                                                                    |  |  |
|             | <b>EXAMPLE 4</b> Enables the auto boot function for domain ID 0. Suppresses prompts, and automatically answers "y" to all prompts |  |  |
|             | XSCF> setdomainmode -q -y -d 0 -m autoboot=on                                                                                     |  |  |
|             |                                                                                                    |  |  |
| EXIT STATUS | The following exit values are returned:                                                                                           |  |  |
|             | 0 Successful completion.                                                                                                    |  |  |
|             | >0 An error occurred.                                                                                                    |  |  |
| SEE ALSO    | showdomainmode (8), showdomainstatus (8)                                                                                          |  |  |
| OLL MLOO    | show domaininoue (6); show domainstatus (6)                                                                                       |  |  |
|             |                                                                                                    |  |  |
|             |                                                                                                    |  |  |
|             |                                                                                                    |  |  |
|             |                                                                                                    |  |  |
|             |                                                                                                    |  |  |
|             |                                                                                                    |  |  |
|             |                                                                                                    |  |  |
|             |                                                                                                    |  |  |
|             |                                                                                                    |  |  |
|             |                                                                                                    |  |  |
|             |                                                                                                    |  |  |
|             |                                                                                                    |  |  |
|             |                                                                                                    |  |  |
|             |                                                                                                    |  |  |
|             |                                                                                                    |  |  |
|             |                                                                                                    |  |  |
|             |                                                                                                    |  |  |
|             |                                                                                                    |  |  |
|             |                                                                                                    |  |  |
|             |                                                                                                    |  |  |
|             |                                                                                                    |  |  |
|             |                                                                                                    |  |  |
|             |                                                                                                    |  |  |
|             |                                                                                                    |  |  |
|             |                                                                                                    |  |  |
|             |                                                                                                    |  |  |
|             |                                                                                                    |  |  |
|             |                                                                                                    |  |  |

setdomainmode(8)

| NAME        | setdomparam - forcibly rewrite OpenBoot PROM environment variables                            |                                                                                                    |  |
|-------------|-----------------------------------------------------------------------------------------------|----------------------------------------------------------------------------------------------------|--|
| SYNOPSIS    | <b>setdomparam</b> [[-q] -{y n}] -d <i>domain_id</i> use-nvramrc                              |                                                                                                    |  |
|             | setdomparam[[-                                                                                | q]-{y n}]-d <i>domain_id</i> security-mode                                                                                                    |  |
|             | <pre>setdomparam [[-q] - {y n}] -d domain_id set-defaults</pre>                               |                                                                                                    |  |
|             | <b>setdomparam</b> -h                                                                         |                                                                                                    |  |
| DESCRIPTION | The setdomparam(8) command rewrites OpenBoot PROM environment variable of a specified domain. |                                                                                                    |  |
|             | The following OpenBoot PROM environment variables can be specified.                           |                                                                                                    |  |
|             | use-nvramrc?                                                                                  | Whether to execute the contents of the NVRAM at the boot or reboot of a domain.                                                                                                    |  |
|             | security-mode?                                                                                | Firmware security level setting                                                                                                    |  |
|             | set-defaults                                                                                  | Whether to restore OpenBoot PROM environment variables to<br>the settings at the time of shipment from the factory                                                                                                    |  |
| Privileges  | You must have one of the following privileges to run this command:                            |                                                                                                    |  |
|             | platadm                                                                                       | Can run this command for all domains.                                                                                                    |  |
|             | domainadm                                                                                     | Can run this command only for your managed domain.                                                                                                    |  |
|             | Refer to setpriv                                                                              | ileges(8) for more information.                                                                                                    |  |
| OPTIONS     | The following options are supported:.                                                         |                                                                                                    |  |
|             | -a domain_id                                                                                  | Specifies the ID of the domain which OpenBoot PROM<br>environment variables are rewritten. <i>domain_id</i> can be 0–23<br>depending on the system configuration.<br><b>Note -</b> The domain which is powered on cannot specify. |  |
|             | -h                                                                                            | Displays usage statement. When used with other options or operands, an error occurs.                                                                                                    |  |
|             | -n                                                                                            | Automatically answers "n" (no) to all prompts.                                                                                                    |  |
|             | -d                                                                                            | Suppresses all messages to stdout, including prompts.                                                                                                    |  |
|             | -У                                                                                            | Automatically answers "y" (yes) to all prompts.                                                                                                    |  |
|             |                                                                                               |                                                                                                    |  |
|             |                                                                                               |                                                                                                    |  |
| I           |                                                                                               |                                                                                                    |  |

# setdomparam(8)

| OPERANDS                | The following operands are supported:                                                                                                    |                                                                                                    |  |
|-------------------------|----------------------------------------------------------------------------------------------------|----------------------------------------------------------------------------------------------------|--|
|                         | use-nvram                                                                                                    | rc Sets false for the use-nvramrc? environment variable.                                                                                                    |  |
|                         | security-                                                                                                    | mode Sets none to the security-mode? environment variable.                                                                                                    |  |
|                         | set-defau                                                                                                    | lts Restores the OpenBoot PROM environment variables to the settings at the time of shipment from the factory                                                                                  |  |
| EXTENDED<br>DESCRIPTION | When the command is executed, a prompt to confirm execution of the command with the specified options is displayed. Enter " <b>y</b> " to execute the command or " <b>n</b> " to cancel the command. |                                                                                                    |  |
| EXAMPLES                | EXAMPLE 1                                                                                                    | Sets false for the use-nvramrc? OpenBoot PROM environment variable of domain ID 0.                                                                                                    |  |
|                         | XSCF> set                                                                                                    | domparam -d 0 use-nvramrc                                                                                                    |  |
|                         |                                                                                                    | of domains that will be affected:00                                                                                                    |  |
|                         |                                                                                                    | PROM variable use-nvram will be set to false.                                                                                                    |  |
|                         | Continue?                                                                                                    | [y n] : <b>y</b>                                                                                                    |  |
|                         | EXAMPLE 2                                                                                                    | Sets none for the security-mode OpenBoot PROM environment variable of domain ID 0.                                                                                                    |  |
|                         | XSCF> set                                                                                                    | domparam -d 0 security-mode                                                                                                    |  |
|                         | DomainIDs                                                                                                    | of domains that will be affected:00                                                                                                    |  |
|                         | OpenBoot PROM variable security-mode will be set to none.                                                                                                    |                                                                                                    |  |
|                         | Continue? [y n]: <b>y</b>                                                                                                    |                                                                                                    |  |
|                         | EXAMPLE 3                                                                                                    | Initializes the OpenBoot PROM environment variables of the domain ID 0 to the settings at the time of shipment from the factory.                                                               |  |
|                         | XSCF> setdomparam -d 0 set-defaults                                                                                                    |                                                                                                    |  |
|                         | DomainIDs of domains that will be affected:00                                                                                                    |                                                                                                    |  |
|                         | All OpenBoot PROM variable will be reset to original default values.                                                                                                    |                                                                                                    |  |
|                         | Continue?                                                                                                    | [y n] : <b>y</b>                                                                                                    |  |
|                         | EXAMPLE 4                                                                                                    | Initializes the OpenBoot PROM environment variables of the domain ID 1 to the settings at the time of shipment from the factory. Automatically replies with "y" without displaying the prompt. |  |
|                         | XSCF> setdomparam -q -y -d 1 set-defaults                                                                                                    |                                                                                                    |  |
|                         |                                                                                                    |                                                                                                    |  |
| EXIT STATUS             | The following                                                                                                    | ng exit values are returned:                                                                                                    |  |
|                         | 0                                                                                                    | Successful completion.                                                                                                    |  |
|                         | >0                                                                                                    | An error occurred.                                                                                                    |  |
|                         |                                                                                                    |                                                                                                    |  |
|                         |                                                                                                    |                                                                                                    |  |

| NAME        | setdscp - set the IP address assignments for the Domain to Service Processor<br>Communications Protocol (DSCP)                                                                                                    |  |  |
|-------------|----------------------------------------------------------------------------------------------------|--|--|
| SYNOPSIS    | setdscp -v                                                                                                    |  |  |
|             | <b>setdscp</b> $[-f][-v][[-q] - {y n}] - i$ address $-m$ netmask                                                                                                    |  |  |
|             | <b>setdscp</b> [-f] [-v] [[-q] - {y n}] -s -i <i>address</i>                                                                                                    |  |  |
|             | <b>setdscp</b> $[-f] [-v] [[-q] - {y n}] - d domain_id - i address$                                                                                                    |  |  |
|             | setdscp -h                                                                                                    |  |  |
| DESCRIPTION | setdscp(8) assigns IP addresses to the DSCP links.                                                                                                    |  |  |
|             | setdscp is intended for initial configuration only. Domains should not be powered on when running this command.                                                                                                    |  |  |
|             | <b>Note</b> – You are required to reboot the Service Processor after modifying the DSCP IP address assignment using this command, and before the IP addresses you specified are used.                                                                                                    |  |  |
|             | You can specify a network address for use by all of the DSCP links using the -i <i>address</i> and -m <i>netmask</i> arguments. In this mode of operation, the IP addresses used by the Service Processor and each domain-specific DSCP link are automatically selected from within the range of addresses indicated by the network address. The specified netmask must be a subset of the default netmask based on network class. |  |  |
|             | You can set the IP address of an individual, domain-specific DSCP link independently of all other DSCP address settings using the -d <i>domain_id</i> and -i <i>address</i> arguments.                                                                                                    |  |  |
|             | You can set the IP address of the Service Processor independently of all other DSCP address settings using the -s and -i <i>address</i> arguments.                                                                                                    |  |  |
|             | If DSCP has been previously configured, the current settings are displayed. If they are correct, they can be accepted by pressing the Enter key.                                                                                                    |  |  |
|             | An error occurs if you set the address of the Service Processor or a domain to a value that either is out of range for a previously configured network address, or conflicts with an address already assigned to another domain or the Service Processor. You can override such errors by using the -f option.                                                                                                    |  |  |
|             | Using the -f option with a conflicting IP address may cause misconfiguration. You must resolve such conflicts for DSCP to operate properly.                                                                                                    |  |  |
|             | With no arguments, setdscp enters an interactive mode that prompts you to enter<br>all of the DSCP IP address information sequentially. (The noninteractive method,<br>setting up the IP addresses of all domains using the -i and -m options, is<br>preferred.) After inputting all the requested settings, you can review the settings<br>and decide whether to commit them to the DSCP configuration database.                  |  |  |
|             |                                                                                                    |  |  |

# setdscp(8)

|            | <b>Note –</b> The -y and -n options can be used (with or without the -q option) when running setdscp in interactive mode. |                                                                                                    |  |  |  |
|------------|----------------------------------------------------------------------------------------------------|----------------------------------------------------------------------------------------------------|--|--|--|
| Privileges | You must have                                                                                                    | You must have platadm or fieldeng privileges to run this command.                                                                                                    |  |  |  |
|            | Refer to setprivileges(8) for more information.                                                                           |                                                                                                    |  |  |  |
| OPTIONS    | The following o                                                                                                    | The following options are supported:                                                                                                    |  |  |  |
|            | -d domain_id                                                                                                    | Domain identifier. Must be used with -i <i>address</i> option. <i>domain_id</i> can be 0–23 depending on the system configuration.                                                                                                    |  |  |  |
|            | -f                                                                                                    | Forces setdscp to ignore out of range and address conflict errors and commits the new settings.                                                                                                    |  |  |  |
|            | -h                                                                                                    | Displays usage statement.                                                                                                    |  |  |  |
|            |                                                                                                    | When used with other options or operands, an error occurs.                                                                                                    |  |  |  |
|            | -i address                                                                                                    | <ul> <li>Specifies an IP address in the IPv4 dotted decimal format.</li> <li>When used with -m <i>netmask</i> it specifies a network address for all DSCP links in the system.</li> <li>When used with -d <i>domain_id</i> it specifies an individual, domain-specific IP address for use by DSCP.</li> <li>When used with -s, it specifies the IP address used for the Service Processor end of all DSCP links in the system.</li> </ul> |  |  |  |
|            | -m <i>netmask</i>                                                                                                    | Specifies a netmask address for all DSCP links in the system. Must be used with -i <i>address</i> .                                                                                                    |  |  |  |
|            | -n                                                                                                    | Automatically answers "n" (no) to all prompts.                                                                                                    |  |  |  |
|            | -d                                                                                                    | Suppresses all messages to stdout, including prompts.                                                                                                    |  |  |  |
|            | - 5                                                                                                    | Must be used with the -i <i>address</i> option. Specifies the Service Processor end of all DSCP links in the system.                                                                                                    |  |  |  |
|            | - V                                                                                                    | Displays a detailed message. If this option is specified with the $-q$ option, the $-v$ option is ignored.                                                                                                    |  |  |  |
|            | -у                                                                                                    | Automatically answers "y" (yes) to all prompts.                                                                                                    |  |  |  |
|            |                                                                                                    |                                                                                                    |  |  |  |

## EXAMPLES

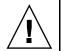

**Caution** – The IP addresses shown in the following examples are examples only. When choosing DSCP IP addresses avoid choosing addresses that are used elsewhere in your local area network (LAN). For information about DSCP IP addresses refer to the System Configuration chapter of the Administration Guide. EXAMPLE 1 Assigning All DSCP Addresses
XSCF> setdscp -y -i 10.1.1.0 -m 255.255.255.0
Commit these changes to the database? [y|n] : y
EXAMPLE 2 Assigning an Alternative IP address to Domain 1
XSCF> setdscp -d 1 -i 10.1.1.26
Commit these changes to the database? [y|n] : y
EXAMPLE 3 Specifying a Netmask Address With -q and -y Options
XSCF> setdscp -q -y -i 10.1.1.0 -m 255.255.255.0
EXAMPLE 4 Setting DSCP Addresses Using Interactive Mode

The default value displayed by each prompt in interactive mode matches the previous configuration. This makes it possible to interactively review and modify DSCP configuration. In this example you only input the network address portion and then press the Enter key to accept all subsequent settings.

| XSCF> setdscp                  |             |
|--------------------------------|-------------|
| DSCP network [0.0.0.0 ] > 10   | .1.1.0      |
|                                |             |
| DSCP netmask [255.0.0.0 ] > 25 | 5.255.255.0 |
|                                |             |
| XSCF address [10.1.1.1 ] > [E  | nter]       |
| Domain #00 address [10.1.1.2   | ] > [Enter] |
| Domain #01 address [10.1.1.3   | ] > [Enter] |
| Domain #02 address [10.1.1.4   | ] > [Enter] |
| Domain #03 address [10.1.1.5   | ] > [Enter] |
| Domain #04 address [10.1.1.6   | ] > [Enter] |
| Domain #05 address [10.1.1.7   | ] > [Enter] |
| Domain #06 address [10.1.1.8   | ] > [Enter] |
| Domain #07 address [10.1.1.9   | ] > [Enter] |
| Domain #08 address [10.1.1.10  | ] > [Enter] |
| Domain #09 address [10.1.1.11  | ] > [Enter] |
| Domain #10 address [10.1.1.12  | ] > [Enter] |
| Domain #11 address [10.1.1.13  | ] > [Enter] |
| Domain #12 address [10.1.1.14  | ] > [Enter] |
| Domain #13 address [10.1.1.15  | ] > [Enter] |
| Domain #14 address [10.1.1.16  | ] > [Enter] |
| Domain #15 address [10.1.1.17  | ] > [Enter] |
| Domain #16 address [10.1.1.18  | ] > [Enter] |
| Domain #17 address [10.1.1.19  | ] > [Enter] |
| Domain #18 address [10.1.1.20  | ] > [Enter] |
| Domain #19 address [10.1.1.21  | ] > [Enter] |
| Domain #20 address [10.1.1.22  | ] > [Enter] |

# setdscp(8)

|             | Domain #21 address [10.1.1.23 ] > [Enter]<br>Domain #22 address [10.1.1.24 ] > [Enter] |
|-------------|----------------------------------------------------------------------------------------|
|             | Domain #22 address [10.1.1.24 ] > [Enter]<br>Domain #23 address [10.1.1.25 ] > [Enter] |
|             | Commit these changes to the database [y n]? ${\boldsymbol y}$                          |
| EXIT STATUS | The following exit values are returned:                                                |
|             | 0 Successful completion.                                                               |
|             | >0 An error occurred.                                                                  |
| SEE ALSO    | showdscp(8)                                                                            |
|             |                                                                                        |
|             |                                                                                        |
|             |                                                                                        |
|             |                                                                                        |
|             |                                                                                        |
|             |                                                                                        |
|             |                                                                                        |
|             |                                                                                        |
|             |                                                                                        |
|             |                                                                                        |
|             |                                                                                        |
|             |                                                                                        |
|             |                                                                                        |
|             |                                                                                        |
|             |                                                                                        |
|             |                                                                                        |
|             |                                                                                        |
|             |                                                                                        |
|             |                                                                                        |
|             |                                                                                        |
|             |                                                                                        |

| NAME                    | setdualpowerfeed - set dual power feed mode                                                                                                    |                                                                                                    |                                                          |  |
|-------------------------|----------------------------------------------------------------------------------------------------|----------------------------------------------------------------------------------------------------|----------------------------------------------------------|--|
| SYNOPSIS                | setdualpowerfeed -s key                                                                                                    |                                                                                                    |                                                          |  |
|                         | setdualpowerf                                                                                                    | eed -h                                                                                             |                                                          |  |
| DESCRIPTION             | The setdualpor<br>system.                                                                                                    | werfeed(8) comm                                                                                    | and specifies dual power feed mode in the                |  |
|                         | <b>Note</b> – The ability to enable and disable dual power feed is available on M3000/<br>M4000/M5000 servers only. However, dual power feed mode cannot be used with<br>100V power on M4000/M5000 servers. When the optional power cabinet for dual<br>power feed is connected on M8000/M9000 servers, it automatically configures dual<br>power feed mode. For details about the setting of dual power feed, see the<br><i>Installation Guide</i> for your server. |                                                                                                    |                                                          |  |
|                         |                                                                                                    | al power feed mo<br>n off and on the ir                                                            | de, you need to execute the rebootxscf(8)<br>nput power. |  |
|                         | To disable the dual power feed mode, you need to turn off and on the input power.                                                                                                    |                                                                                                    |                                                          |  |
| Privileges              | You must have p                                                                                                    | latadm or field                                                                                    | leng privileges to run this command.                     |  |
|                         | Refer to setprivileges(8) for more information.                                                                                                    |                                                                                                    |                                                          |  |
| OPTIONS                 | The following options are supported:                                                                                                    |                                                                                                    |                                                          |  |
|                         | -h Displays usage statement. When used with other options or operands, an error occurs.                                                                                                    |                                                                                                    |                                                          |  |
|                         | -s key                                                                                                    | Sets dual power feed mode in the system. Either of the following can be specified for <i>key</i> : |                                                          |  |
|                         |                                                                                                    | enable                                                                                             | Enables the dual power feed mode.                        |  |
|                         |                                                                                                    | disable                                                                                            | Disables dual power feed mode.                           |  |
| EXTENDED<br>DESCRIPTION | The state of the current dual power feed mode can be checked by using the showdualpowerfeed(8) command.                                                                                                    |                                                                                                    |                                                          |  |
| EXAMPLES                |                                                                                                    | ables dual power fe<br>essage is displayed                                                         | ed mode in the system. Before rebooting the system,      |  |
|                         | enable -> disa                                                                                                    |                                                                                                    | <b>able</b> disabled the next time the platform is       |  |

#### setdualpowerfeed(8)

Enables dual power feed mode in the system. Before rebooting the system, a EXAMPLE 2 message is displayed. XSCF> setdualpowerfeed -s enable disable -> enable NOTE: Dual power feed will be enabled the next time the platform is powered on. EXIT STATUS The following exit values are returned: 0 Successful completion. An error occurred. >0 SEE ALSO rebootxscf(8), showdualpowerfeed(8)

| NAME        | setemailreport - set up the email report configuration data                                                                                                    |  |  |
|-------------|----------------------------------------------------------------------------------------------------|--|--|
| SYNOPSIS    | <pre>setemailreport [-v] [-t]</pre>                                                                                                    |  |  |
|             | <pre>setemailreport [-s variable=value]</pre>                                                                                                    |  |  |
|             | setemailreport -h                                                                                                    |  |  |
| DESCRIPTION | setemailreport(8) sets up email reporting configuration data for remote maintenance. Once the configuration data is set up, it is used by the fault management daemon to send email reports as required.               |  |  |
|             | If you run the setemailreport command without specifying any options, you will be prompted to answer whether email reporting is to be enabled. If enabled, you will be prompted to provided a list of email addresses. |  |  |
|             | Where:                                                                                                    |  |  |
|             | -a Add recipient                                                                                                    |  |  |
|             | -d Delete recipient                                                                                                    |  |  |
|             | -r Replace recipient (Default)                                                                                                    |  |  |
|             | You can set up email reporting noninteractively by using the -s option.                                                                                                    |  |  |
|             | After the email server and port have been set up using setsmtp(8), you can use setemailreport -t to send a test email message.                                                                                         |  |  |
| Privileges  | You must have platadm privileges to run this command.                                                                                                    |  |  |
|             | Refer to setprivileges(8) and for more information.                                                                                                    |  |  |
|             |                                                                                                    |  |  |
|             |                                                                                                    |  |  |
|             |                                                                                                    |  |  |
|             |                                                                                                    |  |  |
|             |                                                                                                    |  |  |
|             |                                                                                                    |  |  |
|             |                                                                                                    |  |  |
|             |                                                                                                    |  |  |
|             |                                                                                                    |  |  |
|             |                                                                                                    |  |  |

| OPTIONS  | The following options are supported: |                                                                                  |  |
|----------|--------------------------------------|----------------------------------------------------------------------------------|--|
|          | -h                                   | Displays usage statement.                                                        |  |
|          |                                      | When used with other options or operands, an error occurs.                       |  |
|          | -s variable=value                    | Configures email reporting.                                                      |  |
|          |                                      | Valid entries for <i>variable</i> are:<br>enable<br>recipient                    |  |
|          |                                      | Valid <i>value</i> entries for enable are:<br>yes<br>no                          |  |
|          |                                      | Valid <i>value</i> entries for recipient are:<br>Any valid company email account |  |
|          | -t                                   | Sends test email.                                                                |  |
|          | - V                                  | Specifies verbose output.                                                        |  |
| EXAMPLES |                                      |                                                                                  |  |

| EXIT STATUS | <pre>EXAMPLE 5 Sending Test Email XSCF&gt; setemailreport -tSending test email to useradm@company.com [Email contents shown below] Host Name: jupiter Send Timestamp: 04-20-2006 16:31:45 PST Mail Server: 10.4.1.1 The following exit values are returned: 0 Successful completion.</pre> |
|-------------|----------------------------------------------------------------------------------------------------|
| SEE ALSO    | >0 An error occurred.<br>setsmtp (8), showemailreport (8)                                                                                                    |
|             |                                                                                                    |
|             |                                                                                                    |
|             |                                                                                                    |

setemailreport(8)

| sethostname - set a host name and a DNS domain name for an XSCF unit |                                                                                                    |  |
|----------------------------------------------------------------------|----------------------------------------------------------------------------------------------------|--|
| sethostname xscfu hostname                                           |                                                                                                    |  |
| sethostname -d domainname                                            |                                                                                                    |  |
| sethostname -h                                                       | 1                                                                                                    |  |
| sethostname(8)<br>unit.                                              | command sets a host name and a DNS domain name for an XSCF                                                                                                    |  |
|                                                                      | servers, the DNS domain name becomes common to XSCF units.<br>In be specified for each XSCF unit.                                                                                                    |  |
| You must have p                                                      | latadm privileges to run this command.                                                                                                    |  |
| Refer to setpriv                                                     | vileges(8) for more information.                                                                                                    |  |
| The following options are supported:                                 |                                                                                                    |  |
| - d domainname                                                       | Specifies a DNS domain name to be set for the XSCF unit. The <i>domainname</i> is specified in up to 254 characters with the <i>hostname</i> included, with label elements delimited by a "." (period). If a domain name exceeding 254 characters is specified, an error occurs. A label element can contain alphanumeric characters and "-". Each label element must always begin with an alphabetic character and end with an alphanumeric character. If "localdomain" specified, an error occurs. |  |
| -h                                                                   | Displays usage statement. When used with other options or operands, an error occurs.                                                                                                    |  |
|                                                                      | sethostname xs<br>sethostname -c<br>sethostname -h<br>sethostname(8)<br>unit.<br>In M8000/M9000<br>The host name ca<br>You must have p<br>Refer to setprive<br>The following op<br>-d domainname                                                                                                    |  |

| OPERANDS                | The following operands are supported:                                                                                                    |                                                                                                    |                                                                                                    |  |
|-------------------------|----------------------------------------------------------------------------------------------------|----------------------------------------------------------------------------------------------------|----------------------------------------------------------------------------------------------------|--|
|                         | hostname                                                                                                    | Specifies a host name to be set for the XSCF unit. The <i>hostname</i> is specified in up to 64 characters, not in Fully Qualified Domain Name (FQDN) but in an abbreviated form. If a host name exceeding 64 characters is specified, an error occurs. Alphanumeric character and "-" can be used. However, a host name must always begin with an alphabetic character and end with an alphanumeric character. If "localhost" specified, an error occurs. |                                                                                                    |  |
|                         | xscfu                                                                                                    | values can be speci                                                                                                    | of the XSCF unit to be set. The following ified, depending on the system configuration. fied, an error occurs. |  |
|                         |                                                                                                    | xscf#0                                                                                                    | XSCF unit 0                                                                                                    |  |
|                         |                                                                                                    | xscf#1                                                                                                    | XSCF unit 1 (In M8000/M9000 servers)                                                                           |  |
| EXTENDED<br>DESCRIPTION | <ul> <li>The following situations result in an error by the applynetwork(8) command:</li> <li>Both host name and domain name are not set.</li> <li>On M8000/M9000 servers, the host name is not set to both xscf#0 and xscf#1.</li> <li>The total number of characters of the DNS domain name that you set by using the sethostname(8) command and the search path that you set by using the setnameserver(8) command exceeds 256.</li> <li>To apply the host name and the DNS domain name to XSCF, execute the applynetwork(8) command. Then, use the rebootxscf(8) command to reset XSCF to make the changes to the XSCF permanent.</li> <li>The currently set host name and DNS domain name of the XSCF unit can be checked by using the shownetwork(8) command.</li> </ul> |                                                                                                    |                                                                                                    |  |
| EXAMPLES                | EXAMPLE 1 Sets                                                                                                    | the host name scf0-hc                                                                                                    | ostname for XSCF unit 0.                                                                                       |  |
|                         | XSCF> sethostn                                                                                                    | ame xscf#0 scf0-ho                                                                                                    | stname                                                                                                    |  |
|                         |                                                                                                    | the DNS domain nam<br>ame -d example.com                                                                                                    | e example.com for XSCF unit.                                                                                   |  |
| EXIT STATUS             | The following exi                                                                                                    | t values are returne                                                                                                    | d:                                                                                                    |  |
|                         | 0                                                                                                    | Successful complet                                                                                                    | ion.                                                                                                    |  |
|                         | >0                                                                                                    | An error occurred.                                                                                                    |                                                                                                    |  |
| SEE ALSO                | applynetwork (8                                                                                                    | ) , setnameserver (8                                                                                                    | ), showhostname(8)                                                                                             |  |

| NAME        | sethttps - start or stop the HTTPS service, which is used in the XSCF network. This command also performs authentication-related settings                                                               |
|-------------|----------------------------------------------------------------------------------------------------|
| SYNOPSIS    | <b>sethttps</b> [[-q] -{y n}] -c enable                                                                                                    |
|             | sethttps -c disable                                                                                                    |
|             | <b>sethttps</b> -c gencsr country state province locality organization organizationalunit common e-mail                                                                                                 |
|             | <b>sethttps</b> [[-q] - {y n}] - c genserverkey                                                                                                    |
|             | sethttps -c importca                                                                                                    |
|             | <b>sethttps</b> [[-q] - $\{y n\}$ ] -c selfsign country state   province locality organization organizationalunit common e-mail                                                                         |
|             | sethttps -h                                                                                                    |
| DESCRIPTION | The sethttps(8) command starts or stops the HTTPS service, which is used in the XSCF network. Also, this command performs authentication-related settings for authentication used in the HTTPS service. |
|             | The following authentication-related items can be set:                                                                                                    |
|             | <ul> <li>Configuring the self-certification authority</li> </ul>                                                                                                    |
|             | <ul> <li>Creating a self-signed web server certificate</li> </ul>                                                                                                    |
|             | <ul> <li>Creating the private key of the web server</li> </ul>                                                                                                    |
|             | <ul> <li>Creating a web server certificate signing request (CSR) to an external certification<br/>authority</li> </ul>                                                                                  |
|             | <ul> <li>Importing a web server certificate signed by an external certification authority</li> </ul>                                                                                                    |
|             | XSCF does not support HTTP service. Only HTTPS service is supported.                                                                                                    |
| Privileges  | You must have platadm privileges to run this command.                                                                                                    |
|             | Refer to setprivileges(8) for more information.                                                                                                    |
|             |                                                                                                    |
|             |                                                                                                    |
|             |                                                                                                    |
|             |                                                                                                    |
|             |                                                                                                    |
|             |                                                                                                    |
|             |                                                                                                    |

| OPTIONS                                                                      | The following options are supported:  |                                                                                       |                                                                                                    |                                                                                                    |
|------------------------------------------------------------------------------|---------------------------------------|---------------------------------------------------------------------------------------|----------------------------------------------------------------------------------------------------|----------------------------------------------------------------------------------------------------|
|                                                                              | -c{enable dis                         | able}                                                                                 | e} Specify whether to enable the HTTPS service. One of the following values can be specified. If none of them is specified, an error occurs. |                                                                                                    |
|                                                                              |                                       |                                                                                       | enable                                                                                                    | Starts the HTTPS service.                                                                            |
|                                                                              |                                       |                                                                                       | disable                                                                                                    | Stops the HTTPS service.                                                                             |
|                                                                              | -c gencsr                             |                                                                                       | Creates a CSR.                                                                                                    |                                                                                                    |
|                                                                              | -c genserverke                        | rverkey Creates the private key of the web server.                                    |                                                                                                    | e key of the web server.                                                                             |
| -cimportca Imports a web server certificate signed by authority to the XSCF. |                                       |                                                                                       |                                                                                                    |                                                                                                    |
|                                                                              | -c selfsign                           |                                                                                       | 8                                                                                                    | f-certification authority. Also, this self-signing web server certificate.                           |
|                                                                              | -h                                    | Displays usage statement. When used with other optic<br>or operands, an error occurs. |                                                                                                    |                                                                                                    |
|                                                                              | -n                                    |                                                                                       | Automatically answ                                                                                                    | wers "n" (no) to all prompts.                                                                        |
| - q                                                                          |                                       |                                                                                       | Suppresses all messages to stdout, including prompts.                                                                                        |                                                                                                    |
|                                                                              | -У                                    |                                                                                       | Automatically answ                                                                                                    | wers "y" (yes) to all prompts.                                                                       |
| OPERANDS                                                                     | The following operands are supported: |                                                                                       |                                                                                                    |                                                                                                    |
|                                                                              | common                                | name                                                                                  |                                                                                                    | , such as the creator name and the host<br>p to 64 characters. If "-c selfsign" is<br>ot be omitted. |
|                                                                              | country                               |                                                                                       |                                                                                                    | with a two-letter code such as JP or US.<br>ified, the value cannot be omitted.                      |
|                                                                              | e-mail                                | Speci                                                                                 | fies an E-mail addre                                                                                                    | ess using up to 64 characters.                                                                       |
|                                                                              | locality                              | Speci                                                                                 | fies a city name and                                                                                                    | so on using up to 64 characters.                                                                     |
|                                                                              | organization                          |                                                                                       |                                                                                                    | e and so on using up to 64 characters. If<br>ed, the value cannot be omitted.                        |
|                                                                              | organizationalunit                    |                                                                                       | fies an organization<br>64 characters.                                                                                                    | such as a section or department using                                                                |
|                                                                              | state   province                      |                                                                                       | cters. If "-c selfsi                                                                                                    | ate, province, and so on using up to 64<br>.gn" is specified, the value cannot be                    |
|                                                                              | Operand formatti                      | ng rule                                                                               | es:                                                                                                    |                                                                                                    |

The order for specifying the operands with "-c selfsign" or "-c gencsr" is fixed. Please see the SYNOPSIS section. • If you specify spaces in a value, enclose the value in single or double quotation marks; for example, " ". However, some operands are not allowed to specify the value with only spaces. For details, see the description of each operand. • To create a CSR, you cannot specify space characters for all operands. To omit a value, use a pair of single or double quotation marks; for example, "". When no value is specified, the previously set value is used. If you include symbols or blanks in a value, enclose the value in single or double quotation marks; for example, "Kawasaki city". • If you include a backslash or dollar mark in a value, put a backslash before the symbol; for example, "\\" or "\\$". EXTENDED When the HTTPS server is enabled or there is a private certificate authority, web DESCRIPTION server certificate, or web server secret key, a prompt to confirm execution of the command with the specified options is displayed. Enter "y" to execute the command or "n" to cancel the command. The CSR is overwritten. In case the XSCF unit is duplicated configuration, the setting automatically reflected to the standby XSCF. When there's a defect on the standby XSCF, it leads to an error. • When using an external certification authority, it leads to an error in the following cases. When the "-c gencsr" option or the "-c enable" option is executed, without executing the "-c genserverkey" option. Create the private key of the web server using the "-c genserverkey" option. When the "-c enable" option is executed, without executing the "-c importca" option. Import a web server certificate using the "-c importca" option. • When the web server certificate which imported by executing the "-c importca" option does not correspond to the private key of the web server which has been created by executing the "-c genserverkey" option. Confirm the validity of the web server certificate. The size of the file to be generated by sethttps(8) grows with total character count typed in the operands of configuring the self-certification authority and creating a self-signed web server certificate, and creating a CSR. If the file to be generated is too large for XSCF, the command fails with an error. If you see this error, reduce the number of characters in the operands and execute the sethttps(8) command again.

```
When you use sethttps(8) command to disable the HTTPS service (sethttps
                  -c disable), the HTTPS service is disabled immediately. At this time, any
                  opened HTTPS sessions are terminated.
                  For all other settings using the sethttps(8) command, you must reboot the
                  XSCF using the rebootxscf(8) command for the changes to take effect.

    Using the showhttps(8) command you can check the current settings in relation

                  to the HTTPS service.
EXAMPLES
                            Starts the HTTPS service.
               EXAMPLE 1
                 XSCF> sethttps -c enable
                 Continue? [y|n] :y
                 Please reset the XSCF by rebootxscf to apply the https settings.
               EXAMPLE 2
                            Stops the HTTPS service.
                 XSCF> sethttps -c disable
               EXAMPLE 3
                            Creates a CSR with the following settings: country: JP, state | province:
                            Kanagawa, locality: Kawasaki, organization: Example, organizationalunit:
                            development, common: scf-host, e-mail: abc@example.com
                 XSCF> sethttps -c gencsr JP Kanagawa Kawasaki Example \
                 development scf-host abc@example.com
               EXAMPLE 4
                            Creates the self-certification authority with the following settings, and
                            creates a self-signed web server certificate:country: JP, state | province:
                            Kanagawa, locality: Kawasaki, organization: Example, organizationalunit:
                            development, common: scf-host, e-mail: abc@example.com
                 XSCF> sethttps -c selfsign JP Kanagawa Kawasaki Example \
                 development scf-host abc@example.com
                 CA key and CA cert already exist. Do you still wish to update? [y|n] :y
                 Enter passphrase:
                 Verifying - Enter passphrase:
                            Creates the private key of the web server.
               EXAMPLE 5
                 XSCF> sethttps -c genserverkey
                 Server key already exists. Do you still wish to update? [y|n] :y
                 Enter passphrase:
                 Verifying - Enter passphrase:
               EXAMPLE 6
                            Creates the private key of the web server. Automatically replies with "y" to
                            the prompt.
                 XSCF> sethttps -c genserverkey -y
```

```
Server key already exists. Do you still wish to update? [y\,|\,n]\,:\!{\bf y} Enter passphrase: Verifying - Enter passphrase:
```

**EXAMPLE 7** Creates the private key of the web server. Automatically replies with "y" without displaying the prompt.

```
XSCF> sethttps -c genserverkey -q -y
Enter passphrase:
Verifying - Enter passphrase:
```

```
EXAMPLE 8 Imports the web server certificate. To exit, press the Enter key and then press "Ctrl" and "D".
```

XSCF> sethttps -c importca

Please import a certificate:

----BEGIN CERTIFICATE----

MIIDdTCCAt6gAwIBAgIBATANBgkqhkiG9w0BAQQFADCBgTELMAkGA1UEBhMCamox DjAMBgNVBAgTBXN0YXR1MREwDwYDVQQHEwhsb2NhbG10eTEVMBMGA1UEChMMb3Jn YW5pemF0aW9uMQ8wDQYDVQQLEwZvcmdhbmkxDzANBgNVBAMTBmNvbW1vbjEWMBQG CSqGSIb3DQEJARYHZWUubWFpbDAeFw0wNjA1MzAwNTI5MTVaFw0xNjA1MjcwNTI5 MTVaMG4xCzAJBgNVBAYTAmpqMQ4wDAYDVQQIEwVzdGF0ZTEVMBMGA1UEChMMb3JnYW5pemF0aW9uMQ8wDQYDVQQLEwZvcmdhbmkxDzANBgNVBAMTBmNvbW1vbjEWMBQG CSqGSIb3DQEJARYHZWUubWFpbDCBnzANBgkqhkiG9w0BAQEFAAOBjQAwgYkCgYEA nkPntf+TjYtyKlNYFbO/YavFpUzkYTLHdt0Fbz/tZmGd3e6Jn34A2W9EC7D9hjLs j+kAP41Al6wFwGO7KP3H4iImX0Uysjl9Hyk4jLBU51sw8JqvT2utTjltV5mFPKL6 5A51Yuhf8OGrR+bYGli6H1a6RPmlMSD7Z0AGDxR0eY0CAwEAAaOCAQ0wggEJMAkG A1UdEwQCMAAwLAYJYIZIAYb4QgENBB8WHU9wZW5TU0wgR2VuZXJhdGVkIENlcnRp ZmljYXR1MB0GA1UdDgQWBBQHI1CmI7QyZa8zpt1H16EfLR+EwDCBrgYDVR0jBIGm MIGjgBTnQYs6jzD7wdDhk7wsFeJGVaUTtaGBh6SBhDCBgTELMAkGA1UEBhMCamox DjAMBgNVBAgTBXN0YXR1MREwDwYDVQQHEwhsb2NhbG10eTEVMBMGA1UEChMMb3Jn YW5pemF0aW9uMQ8wDQYDVQQLEwZvcmdhbmkxDzANBgNVBAMTBmNvbW1vbjEWMBQG CSqGSIb3DQEJARYHZWUubWFpbIIBADANBgkqhkiG9w0BAQQFAAOBgQCqBFbo88Hi yvOUyW8E8ll1AbuA04IrnjHI4cjHq9NuSX1w8mJsXKTVMx3WZCJpJDC+f/WoRMKw R+OpXAVQvb2tjIn3kO99dq+begECo4mwknW1t7QI7A1BkcW2/MkOolIRa6iP1Zwg JoPmwAbrGyAvGUtdzUoyIH0jl7dRQrVIRA==

----END CERTIFICATE----

[Enter] [Ctrl] and [D]

**EXAMPLE 9** Specifies "\development" to organization unit to create a CSR.

XSCF> sethttps -c gencsr JP Kanagawa Kawasaki Example \
"\development" scf-host abc@example.com

# sethttps(8)

| EXIT STATUS | The following ex | tit values are returned: |
|-------------|------------------|--------------------------|
|             | 0                | Successful completion.   |
|             | >0               | An error occurred.       |
| SEE ALSO    | rebootxscf(8), s | howhttps(8)              |
|             |                  |                          |
|             |                  |                          |
|             |                  |                          |
|             |                  |                          |
|             |                  |                          |
|             |                  |                          |
|             |                  |                          |
|             |                  |                          |
|             |                  |                          |
|             |                  |                          |
|             |                  |                          |
|             |                  |                          |
|             |                  |                          |
|             |                  |                          |
|             |                  |                          |
|             |                  |                          |
|             |                  |                          |
|             |                  |                          |
|             |                  |                          |
|             |                  |                          |
|             |                  |                          |

| NAME        | setIdap - configure the Service Processor as a Lightweight Directory Access Protocol (LDAP) client                                                                                                    |                                                                                                    |  |
|-------------|----------------------------------------------------------------------------------------------------|----------------------------------------------------------------------------------------------------|--|
| SYNOPSIS    | setldap [-b bind] [-B baseDN] [-c certchain] [-p] [-s servers] [-t user] -T timeout                                                                                                    |                                                                                                    |  |
|             | <b>setldap</b> -h                                                                                                    |                                                                                                    |  |
| DESCRIPTION | setldap(8) allows                                                                                                    | you to configure the Service Processor as an LDAP client.                                                                                                    |  |
|             | <b>Note</b> – The LDAP client supports passwords only in CRYPT format, either UNIX Crypt or MD5. Therefore passwords on LDAP server must support it, as well. Refer to the <i>Administration Guide</i> for more information. Also note that an XSCF user account user name cannot match an LDAP user name, and an XSCF user account (UID) number cannot match an LDAP UID number. |                                                                                                    |  |
| Privileges  | You must have useradm privileges to run this command.                                                                                                    |                                                                                                    |  |
|             | Refer to setprivileges(8) for more information.                                                                                                    |                                                                                                    |  |
| OPTIONS     | The following options are supported:                                                                                                    |                                                                                                    |  |
|             | -B baseDN                                                                                                    | Specifies distinguished name for the search base. Maximum character length is 128 characters.                                                                                                    |  |
|             | -b bind                                                                                                    | Sets the identity to use when binding to the LDAP server.<br>Maximum character length is 128 characters                                                                                                    |  |
|             | -c certchain                                                                                                    | Imports an LDAP server certificate chain from the remote file<br>specified in <i>certchain</i> . The certificate chain must be in PEM<br>format. Remote files are specified using the standard scp<br>syntax, that is, [user@]host:file., and imported using scp.<br>If the copy requires a user password you will be prompted for<br>it. Use of this option implicitly enables the use of Transport<br>Layer Security (TLS) when connecting to LDAP. This may be<br>disabled by specifying <i>certchain</i> as none. The certificate chain<br>must be 64 Kbytes in size or less, and it must be valid or it will<br>be rejected. |  |
|             | -h                                                                                                    | Displays usage statement.                                                                                                    |  |
|             |                                                                                                    | When used with other options or operands, an error occurs.                                                                                                    |  |
|             | -p                                                                                                    | Sets a password to use when binding to the LDAP server. You will be prompted for the password.                                                                                                    |  |
|             |                                                                                                    |                                                                                                    |  |

# setldap(8)

|          | -s servers                                                        | servers is<br>specified<br>name or<br>10.8.3<br>the prim | primary and secondary LDAP servers and ports.<br>a comma-separated list of <i>server:port</i> . Ports are<br>d numerically and servers can be specified either by<br>IP address in the dotted decimal format. For example,<br>1.14.636, company:636. The first server in the list is<br>ary. Server names must be resolvable. Maximum name<br>a 128 characters. |
|----------|-------------------------------------------------------------------|----------------------------------------------------------|----------------------------------------------------------------------------------------------------|
|          | -t user                                                           | retrieve                                                 | nnections to all configured LDAP servers. Attempts to<br>the password data for the specified user from each<br>red server and reports success or failure in each case.                                                                                                    |
|          | -T timeout                                                        |                                                          | maximum time allowed for an LDAP search before it search results.                                                                                                    |
| EXAMPLES | EXAMPLE 1 Config                                                  | uring Bine                                               | d Name                                                                                                    |
|          | XSCF> <b>setldap</b> -                                            | o user -p                                                |                                                                                                    |
|          | Password: <enter< th=""><th>r passwor</th><th>d&gt;</th></enter<> | r passwor                                                | d>                                                                                                    |
|          | XSCF> <b>showldap</b>                                             |                                                          |                                                                                                    |
|          | Bind Name:                                                        |                                                          | user                                                                                                    |
|          | Base Distinguis                                                   |                                                          |                                                                                                    |
|          | LDAP Search Timeout                                               |                                                          | 0                                                                                                    |
|          | Bind Password:                                                    |                                                          |                                                                                                    |
|          | LDAP Servers:                                                     |                                                          | None                                                                                                    |
|          | CERTS:                                                            |                                                          | None                                                                                                    |
|          | EXAMPLE 2 Config                                                  | e Distinguished Name                                     |                                                                                                    |
|          | XSCF> setldap -B ou=people,dc=company,dc=com                      |                                                          |                                                                                                    |
|          | XSCF> <b>showldap</b>                                             |                                                          |                                                                                                    |
|          | Bind Name:                                                        |                                                          | user                                                                                                    |
|          |                                                                   |                                                          | ou=people,dc=company,dc=com                                                                                                    |
|          | LDAP Search Time                                                  | eout:                                                    | 0                                                                                                    |
|          | Bind Password:                                                    |                                                          | Set                                                                                                    |
|          | LDAP Servers:                                                     |                                                          | None                                                                                                    |
|          | CERTS:                                                            |                                                          | None                                                                                                    |
|          | EXAMPLE 3 Setting                                                 | g the LDAI                                               | P Timeout                                                                                                    |
|          | XSCF> setldap -:                                                  | C 60                                                     |                                                                                                    |
|          | XSCF> <b>showldap</b>                                             |                                                          |                                                                                                    |
|          | Bind Name:                                                        |                                                          | user                                                                                                    |
|          | 5                                                                 |                                                          | ou=people,dc=company,dc=com                                                                                                    |
|          | LDAP Search Time                                                  | eout:                                                    | 60                                                                                                    |
|          |                                                                   |                                                          |                                                                                                    |

I

| I           | Bind Password:                    | Set                                                        |
|-------------|-----------------------------------|------------------------------------------------------------|
|             | LDAP Servers:                     | None                                                       |
|             | CERTS:                            | None                                                       |
|             |                                   |                                                            |
|             | <b>EXAMPLE 4</b> Setting the LDA  | P Server                                                   |
|             | XSCF> setldap -s ldap://          | company.com,ldaps://company2.com                           |
|             | XSCF> showldap                    |                                                            |
|             | Bind Name:                        | user                                                       |
|             | Base Distinguished Name:          | ou=people,dc=company,dc=com                                |
|             | LDAP Search Timeout:              | 60                                                         |
|             | Bind Password:                    | Set                                                        |
|             | LDAP Servers:                     | <pre>ldap://company.com:389 ldaps://company2.com:636</pre> |
|             | CERTS:                            | None                                                       |
|             | <b>EXAMPLE 5</b> Importing a Cert | ificato                                                    |
|             |                                   |                                                            |
|             | -                                 | mote.machine:/path/to/cacert.pem                           |
|             | XSCF> showldap                    |                                                            |
|             | Bind Name:                        | user                                                       |
|             |                                   | ou=people,dc=company,dc=com                                |
|             | LDAP Search Timeout:              |                                                            |
|             | Bind Password:                    | Set                                                        |
|             | LDAP Servers:                     | <pre>ldap://company.com:389 ldaps://company2.com:636</pre> |
|             | CERTS:                            | cacert.pem                                                 |
|             | EXAMPLE 6 Testing the LDA         | P connection                                               |
|             | XSCF> setldap -t jsmith           |                                                            |
|             | company.com:389 PASSED            |                                                            |
|             |                                   |                                                            |
| EXIT STATUS | The following exit values are     | e returned:                                                |
|             |                                   |                                                            |
|             | 0 Successful c                    | completion.                                                |
|             | >0 An error oc                    | curred.                                                    |
|             |                                   |                                                            |
| SEE ALSO    | setlookup(8), showldap(8)         | )                                                          |
|             |                                   |                                                            |
|             |                                   |                                                            |
|             |                                   |                                                            |
|             |                                   |                                                            |
|             |                                   |                                                            |
|             |                                   |                                                            |
|             |                                   |                                                            |
|             |                                   |                                                            |
| I           |                                   |                                                            |

setldap(8)

# setldapssl(8)

| NAME        | setIdapssl - configure LDAP/SSL                                                                                                    |  |  |  |
|-------------|----------------------------------------------------------------------------------------------------|--|--|--|
| SYNOPSIS    | setldapssl enable   disable                                                                                                    |  |  |  |
|             | <pre>setldapssl loadcert [[-q] - {y n}] [-i n] [-u username] [-p proxy [-t proxy_type]] URI</pre>                                                                                                    |  |  |  |
|             | <b>setldapssl</b> loadcert $[[-q] - \{y n\}] [-i n]$ console                                                                                                    |  |  |  |
|             | <b>setldapssl</b> rmcert $[[-q] - \{y n\}]$ $[-i n]$                                                                                                    |  |  |  |
|             | <pre>setldapssl group administrator -i n name [groupname]</pre>                                                                                                    |  |  |  |
|             | <pre>setldapssl group operator -i n name [groupname]</pre>                                                                                                    |  |  |  |
|             | <pre>setldapssl group custom -i n name [groupname]</pre>                                                                                                    |  |  |  |
|             | <pre>setldapssl group custom -i n roles [privileges]</pre>                                                                                                    |  |  |  |
|             | setldapssl userdomain -i n [domainname]                                                                                                    |  |  |  |
|             | setldapssl defaultrole [privileges]                                                                                                    |  |  |  |
|             | setldapssl timeout seconds                                                                                                    |  |  |  |
|             | <pre>setldapssl server [-i n] [ipaddr [:port]]</pre>                                                                                                    |  |  |  |
|             | setldapssl logdetail none   high   medium   low   trace                                                                                                    |  |  |  |
|             | <b>setldapssl</b> log [[-q] - $\{y n\}$ ] clear                                                                                                    |  |  |  |
|             | setldapssl strictcertmode usermapmode enable disable                                                                                                    |  |  |  |
|             | <pre>setldapssl usermap attributeInfo binddn bindpw searchbase [value]</pre>                                                                                                    |  |  |  |
|             | setldapssl default $[[-q] - {y n}]$                                                                                                    |  |  |  |
|             | setldapssl -h                                                                                                    |  |  |  |
| DESCRIPTION | setldapssl(8) configures LDAP/SSL. To enable or disable LDAP/SSL, execute only the command and one of those operands. To enable or disable LDAP/SSL strictcertrmode or usermapmode, specify the mode along with enable or disable.                                                                                                    |  |  |  |
|             | To clear or unset a property, issue a setldapssl command with no value for the operand. For example, setldapssl group custom -i 1 name clears the name property from custom group 1, and setldapssl usermap searchbase clears the searchbase property from the optional user mapping settings. If a property is not set, it is displayed with no value. |  |  |  |
|             | <b>Note</b> – If you are an Active Directory or LDAP/SSL user, do not upload a public key. If one has already been uploaded, use the following command to delete it: XSCF> setssh -c delpubkey -a -u proxyuser                                                                                                    |  |  |  |
|             |                                                                                                    |  |  |  |

# setldapssl(8)

| Privileges | You must have useradm privileges to run this command. |                                                                                                    |  |  |
|------------|-------------------------------------------------------|----------------------------------------------------------------------------------------------------|--|--|
|            | Refer to setprivileges(8) for more information.       |                                                                                                    |  |  |
| OPTIONS    | The following options are supported:                  |                                                                                                    |  |  |
|            | -h                                                    | Displays usage statement. When used with other options or operands, an error occurs.                                                                                                    |  |  |
|            | -i <i>n</i>                                           | Sets an index marker, value 1 - 5.                                                                                                    |  |  |
|            | -n                                                    | Automatically answers "n" (no) to all prompts.                                                                                                    |  |  |
|            | -p                                                    | Specifies the proxy server to be used for transfers. The default transfer type is http, unless modified using the -t <i>proxy_type</i> option. The value for proxy must be in the format <i>servername:port</i> . See EXAMPLE 12. |  |  |
|            | -d                                                    | Suppresses all messages to stdout, including prompts.                                                                                                    |  |  |
|            | -t                                                    | Use with the -p option to specify proxy type as http, socks4, or socks5. The default is http.                                                                                                    |  |  |
|            | -u                                                    | Specifies the user name when logging in to a remote ftp or http<br>server that requires authentication. Prompts for a password. See<br>EXAMPLE 13.                                                                                |  |  |
|            | -у                                                    | Automatically answers "y" (yes) to all prompts.                                                                                                    |  |  |
|            |                                                       |                                                                                                    |  |  |
|            |                                                       |                                                                                                    |  |  |
|            |                                                       |                                                                                                    |  |  |
|            |                                                       |                                                                                                    |  |  |
|            |                                                       |                                                                                                    |  |  |
|            |                                                       |                                                                                                    |  |  |
|            |                                                       |                                                                                                    |  |  |
|            |                                                       |                                                                                                    |  |  |
|            |                                                       |                                                                                                    |  |  |
|            |                                                       |                                                                                                    |  |  |
|            |                                                       |                                                                                                    |  |  |

#### **OPERANDS** | The following operands are supported:

| enable   disable    | When used with no other operands, enable or disable LDAP/SSL.                                                                                                    |
|---------------------|----------------------------------------------------------------------------------------------------|
| loadcert            | loadcert console prompts for certificate information to<br>be entered at the console. Use this command to paste<br>certificate information copied from a file. Terminate input<br>with CTRL-D.                                                                                                    |
|                     | loadcert URI loads a certificate file for the LDAP/SSL server. Supported formats for URI are:                                                                                                    |
|                     | http://server[:port]/path/file                                                                                                    |
|                     | https://server[:port]/path/file                                                                                                    |
|                     | <pre>ftp://server[:port]/path/file</pre>                                                                                                    |
|                     | file:///media/usb_msd/path/file                                                                                                    |
| rmcert              | Delete certificate for an LDAP/SSL server. strictcertmode must be in the disabled state for a certificate to be removed.                                                                                                    |
| group administrator | Assign group name for up to five specified administrator groups. The administrator group has platadm, useradm, and auditadm privileges and you cannot change that.                                                                                                    |
| group operator      | Assign group name for up to five specified operator groups. The operator group has platop and auditop privileges and you cannot change that.                                                                                                    |
| group custom        | Assign group name and privileges for up to five groups.                                                                                                    |
| userdomain          | Configure the user domain. See EXAMPLE 6, below, for important information.                                                                                                    |
| defaultrole         | Configure default privileges. If defaultrole is configured,<br>users have privileges as specified by defaultrole after<br>authentication; user group membership is not checked. If<br>defaultrole is not configured, users' privileges will be<br>learned from the LDAP/SSL server based on group<br>membership. |
| timeout             | Configure transaction timeout, in seconds. <i>seconds</i> can be<br>1 to 20. The default is 4. If the specified timeout is too<br>brief for the configuration, the login process or retrieval of<br>user privilege settings could fail.                                                                          |
|                     |                                                                                                    |

| server            | Configure the primary and up to five alternate LDAP/<br>SSL servers. To use a host name, DNS must be enabled.<br>An IP address can be specified with port number;<br>otherwise, the default port is used.                                                                                                    |                                                                                              |
|-------------------|----------------------------------------------------------------------------------------------------|----------------------------------------------------------------------------------------------|
| logdetail         | Enable logging of LDAP/SSL authentication and<br>authorization diagnostic messages at the specified detail<br>level. This log is for use in troubleshooting and is cleared<br>on SP reboot. Level can be one of the following:                                                                                                    |                                                                                              |
|                   | none                                                                                                    | Do not log diagnostic messages. Use<br>this setting during normal system<br>operation        |
|                   | high                                                                                                    | Log only high-severity diagnostic messages                                                   |
|                   | medium                                                                                                    | Log only high-severity and medium-<br>severity diagnostic messages                           |
|                   | low                                                                                                    | Log high-severity, medium-severity,<br>and informational diagnostic<br>messages              |
|                   | trace                                                                                                    | Log high-severity, medium-severity,<br>informational, and trace-level<br>diagnostic messages |
| log options clear | Clear the log file o authorization diag                                                                                                    | f LDAP/SSL authentication and nostic messages.                                               |
| strictcertmode    | Enable or disable strictcertmode mode. This mode is<br>disabled by default; the channel is secure, but limited<br>validation of the certificate is performed. If strictcertmode<br>is enabled, the server's certificate must have already been<br>uploaded to the server so that the certificate signatures<br>can be validated when the server certificate is presented.<br>Data is always protected, even if strictcertmode is<br>disabled. Strictcertmode applies to primary and alternate<br>servers alike. |                                                                                              |

|          | usermapmo | ode                    | Enable or disable use of the usermap. When enabled, user attributes specified with the usermap operand, rather than userdomain, are used for user authentication. |
|----------|-----------|------------------------|----------------------------------------------------------------------------------------------------|
|          | usermap   |                        | Only if usermapmode is enabled, configure the specified usermap parameter:                                                                                        |
|          |           |                        | attributeInfo                                                                                                    |
|          |           |                        | Use the specified attribute information for user validation                                                                                                    |
|          |           |                        | binddn                                                                                                    |
|          |           |                        | Use the specified Distinguished Name for binding with the LDAP/SSL server                                                                                         |
|          |           |                        | bindpw                                                                                                    |
|          |           |                        | Use the specified password for binding with the LDAP/SSL server                                                                                                   |
|          |           |                        | searchbase                                                                                                    |
|          |           |                        | Configure the specified search base                                                                                                    |
|          |           |                        | For more information, see EXAMPLES.                                                                                                    |
|          | default   |                        | Reset LDAP/SSL settings to factory default.                                                                                                    |
| EXAMPLES | EXAMPLE 1 | Configures<br>default. | the LDAP/SSL primary server, specifying a port other than the                                                                                                    |
|          | XSCF> se  | tldapssl ser           | rver 10.1.12.250:4040                                                                                                    |
|          | EXAMPLE 2 | Sets name f            | or administrator group 3.                                                                                                    |
|          |           | tldapssl gro           | oup administrator -i 3 name CN=spSuperAdmin, \<br>DC=aCompany,DC=com                                                                                              |
|          | EXAMPLE 3 | Sets name f            | or custom group 2.                                                                                                    |
|          | XSCF> se  |                        | oup custom -i 2 name CN=spLimitedAdmin, \                                                                                                    |
|          | OU=Group: | s,DC=Sales,I           | DC=aCompany,DC=com                                                                                                    |
|          | EXAMPLE 4 | Sets roles fo          | or custom group 2.                                                                                                    |
|          | XSCF> se  | tldapssl gro           | oup custom -i 2 role auditadm,platop                                                                                                    |
|          |           |                        |                                                                                                    |
|          |           |                        |                                                                                                    |
|          |           |                        |                                                                                                    |

l

```
Loads certificate information for Alternate Server 4 from the console.
EXAMPLE 5
 XSCF> setldapssl loadcert -i 4 console
 Warning: About to load certificate for Alternate Server 4:
  . Continue? [y|n]: y
 Please enter the certificate:
 ----BEGIN CERTIFICATE----
 MIIETjCCAzaqAwIBAqIBADANBqkqhkiG9w0BAQQFADB8MQswCQYDVQQGEwJVUzET
 MBEGA1UECBMKQ2FsaWZvcm5pYTESMBAGA1UEBxMJU2FuIERpZWdvMRkwFwYDVQQK
 ExBTdW4qTWljcm9zeXN0ZW1zMRUwEwYDVQQLEwxTeXN0ZW0qR3JvdXAxEjAQBqNV
 ----END CERTIFICATE----
 CTRL-D
 XSCF>
EXAMPLE 6
            Configures user domain 2. <USERNAME> is a template that must be
            entered exactly as shown. During authentication the user's login name
            replaces <USERNAME>. userdomain can only take the form of
            Distinguished Name (DN).
 XSCF> setldapssl userdomain -i 2 \
  'UID=<USERNAME>,OU=people,DC=aCompany,DC=com'
EXAMPLE 7
            Configures the optional user mapping attribute info setting.
 XSCF> setldapssl usermap attributeInfo \
  '(&(objectclass=person)(uid=<USERNAME>))'
EXAMPLE 8
            Configures the optional user mapping bind distinguished name setting.
 XSCF> setldapssl usermap binddn CN=SuperAdmin,DC=aCompany,DC=com
EXAMPLE 9
            Configures the optional user mapping bind password setting.
 XSCF> setldapssl usermap bindpw b.e9s#n
EXAMPLE 10 Configures the optional user mapping search base setting.
 XSCF> setIdapssl usermap searchbase OU=yoshi,DC=aCompany,DC=com
            Loads a server certificate for LDAP/SSL using the specified URI.
EXAMPLE 11
 XSCF> setIdapssl loadcert http://domain 2/UID 2333/testcert
EXAMPLE 12 Loads a server certificate for LDAP/SSL using an http Proxy Server with
            port 8080.
 XSCF> setldapssl loadcert -p webproxy.aCompany.com:8080 \
 http://domain 2/UID 2333/testcert
```

|             | EXAMPLE 13                                                                                              | Loads a server certificate for LDAP/SSL using a username and password.      |  |
|-------------|----------------------------------------------------------------------------------------------------|-----------------------------------------------------------------------------|--|
|             | XSCF> setldapssl loadcert -u yoshi \                                                                    |                                                                             |  |
|             | http://domain_2/UID_2333/testcert                                                                       |                                                                             |  |
|             | <b>EXAMPLE 14</b> Sets logging of high-severity diagnostic messages.<br>XSCF> setldapssl logdetail high |                                                                             |  |
|             | EXAMPLE 15                                                                                              | Clears diagnostic messages from the log file, answering Yes to all prompts. |  |
|             | XSCF> set                                                                                               | ldapssl log -y clear                                                        |  |
| EXIT STATUS | The following exit values are returned:                                                                 |                                                                             |  |
|             | 0                                                                                                    | Successful completion.                                                      |  |
|             | >0                                                                                                    | An error occurred.                                                          |  |
| SEE ALSO    | showldaps                                                                                               | 5 <b>I</b> (8)                                                              |  |

setIdapssl(8)

| NAME                                   | setlocale - set the default locale of the XSCF                                                                                                    |                                                                                                    |                                                                                               |  |
|----------------------------------------|----------------------------------------------------------------------------------------------------|----------------------------------------------------------------------------------------------------|-----------------------------------------------------------------------------------------------|--|
| SYNOPSIS                               | setlocale -s locale                                                                                                    |                                                                                                    |                                                                                               |  |
|                                        | setlocale -h                                                                                                    |                                                                                                    |                                                                                               |  |
| DESCRIPTION                            | The setlocale(                                                                                                    | (8) command sets t                                                                                                    | he default locale of the XSCF.                                                                |  |
|                                        | The locale that ca                                                                                                    | an be set is English                                                                                                    | or Japanese.                                                                                  |  |
| Privileges                             | You must have p                                                                                                    | olatadm privileges                                                                                                    | to run this command.                                                                          |  |
|                                        | Refer to setpri                                                                                                    | vileges(8) for mo                                                                                                    | pre information.                                                                              |  |
| OPTIONS                                | The following op                                                                                                    | otions are supporte                                                                                                    | d:                                                                                            |  |
|                                        | -h                                                                                                    | Displays usage s<br>operands, an erro                                                                                                    | tatement. When used with other options or occurs.                                             |  |
|                                        | -s locale                                                                                                    | Specifies the defa                                                                                                    | ault locale of the XSCF. Either of the following for <i>locale</i> :                          |  |
|                                        |                                                                                                    | С                                                                                                    | Sets the locale for English.                                                                  |  |
|                                        |                                                                                                    | ja_JP.UTF-8                                                                                                    | Sets the locale for Japanese.                                                                 |  |
|                                        |                                                                                                    |                                                                                                    |                                                                                               |  |
| EXTENDED                               | <ul> <li>The specified</li> </ul>                                                                                                    | locale becomes effe                                                                                                    | ective after the subsequent login.                                                            |  |
| EXTENDED<br>DESCRIPTION                | -                                                                                                    |                                                                                                    | ective after the subsequent login.<br>necked by using the showlocale(8) command.              |  |
|                                        | <ul> <li>The currently</li> <li>EXAMPLE 1 Sets</li> </ul>                                                                                                    | set locale can be cl<br>the XSCF default lo                                                                                                    | necked by using the showlocale(8) command.                                                    |  |
| DESCRIPTION                            | ■ The currently                                                                                                    | set locale can be cl<br>the XSCF default lo                                                                                                    | necked by using the showlocale(8) command.                                                    |  |
| DESCRIPTION                            | The currently EXAMPLE 1 Sets XSCF> setlocal C                                                                                                    | set locale can be cl<br>the XSCF default lo                                                                                                    | necked by using the showlocale(8) command.<br>cale for English.                               |  |
| DESCRIPTION                            | <ul> <li>The currently</li> <li>EXAMPLE 1 Sets</li> <li>XSCF&gt; setlocal</li> <li>C</li> <li>EXAMPLE 2 Sets</li> </ul>                                                                            | set locale can be cl<br>the XSCF default lo<br>le -s C                                                                                          | necked by using the showlocale(8) command.<br>cale for English.                               |  |
| DESCRIPTION                            | <ul> <li>The currently</li> <li>EXAMPLE 1 Sets<br/>XSCF&gt; setlocal<br/>C</li> <li>EXAMPLE 2 Sets<br/>XSCF&gt; setlocal<br/>ja_JP.UTF-8</li> </ul>                                                | set locale can be cl<br>the XSCF default lo<br>le -s c<br>the XSCF default lo                                                                   | necked by using the showlocale(8) command.<br>cale for English.<br>cale for Japanese.         |  |
| DESCRIPTION                            | <ul> <li>The currently</li> <li>EXAMPLE 1 Sets<br/>XSCF&gt; setlocal<br/>C</li> <li>EXAMPLE 2 Sets<br/>XSCF&gt; setlocal<br/>ja_JP.UTF-8</li> </ul>                                                | set locale can be cl<br>the XSCF default lo<br>le -s C<br>the XSCF default lo<br>le -s ja_JP.UTF-8                                              | necked by using the showlocale(8) command.<br>cale for English.<br>cale for Japanese.         |  |
| DESCRIPTION                            | <ul> <li>The currently</li> <li>EXAMPLE 1 Sets<br/>XSCF&gt; setlocal<br/>C</li> <li>EXAMPLE 2 Sets<br/>XSCF&gt; setlocal<br/>ja_JP.UTF-8</li> <li>The following examples</li> </ul>                | set locale can be cl<br>the XSCF default lo<br>le -s C<br>the XSCF default lo<br>le -s ja_JP.UTF-8<br>tit values are return                     | necked by using the showlocale(8) command.<br>cale for English.<br>cale for Japanese.<br>ned: |  |
| DESCRIPTION                            | <ul> <li>The currently</li> <li>EXAMPLE 1 Sets<br/>XSCF&gt; setlocal<br/>C</li> <li>EXAMPLE 2 Sets<br/>XSCF&gt; setlocal<br/>ja_JP.UTF-8</li> <li>The following ex</li> <li>0</li> </ul>           | set locale can be cl<br>the XSCF default lo<br>le -s C<br>the XSCF default lo<br>le -s ja_JP.UTF-8<br>tit values are return<br>Successful compl | necked by using the showlocale(8) command.<br>cale for English.<br>cale for Japanese.<br>ned: |  |
| DESCRIPTION<br>EXAMPLES<br>EXIT STATUS | <ul> <li>The currently</li> <li>EXAMPLE 1 Sets<br/>XSCF&gt; setlocal<br/>C</li> <li>EXAMPLE 2 Sets<br/>XSCF&gt; setlocal<br/>ja_JP.UTF-8</li> <li>The following ex<br/>0</li> <li>&gt;0</li> </ul> | set locale can be cl<br>the XSCF default lo<br>le -s C<br>the XSCF default lo<br>le -s ja_JP.UTF-8<br>tit values are return<br>Successful compl | necked by using the showlocale(8) command.<br>cale for English.<br>cale for Japanese.<br>ned: |  |

setlocale(8)

| NAME                    | setlocator - control the blinking of the CHECK LED on the operator panel               |                                        |                                                    |
|-------------------------|----------------------------------------------------------------------------------------|----------------------------------------|----------------------------------------------------|
| SYNOPSIS                | setlocator value                                                                       |                                        |                                                    |
|                         | setlocator -h                                                                          |                                        |                                                    |
| DESCRIPTION             | setlocator(8) command controls the blink state of the CHECK LED on the operator panel. |                                        |                                                    |
|                         | The following sta                                                                      | ates can be set:                       |                                                    |
|                         | Start blinking                                                                         | Makes the CHEC                         | K LED blink.                                       |
|                         | Stop blinking                                                                          | Stops the blinking                     | g of the CHECK LED.                                |
| Privileges              | You must have p                                                                        | latadm or fielde                       | ng privileges to run this command.                 |
|                         | Refer to setpriv                                                                       | vileges(8) for mo                      | re information.                                    |
| OPTIONS                 | The following option is supported:                                                     |                                        |                                                    |
|                         | -h                                                                                     | Displays usage st<br>operands, an erro | atement. When used with other options or r occurs. |
| <b>OPERANDS</b>         | The following op                                                                       | perand is supported                    | :                                                  |
|                         | value                                                                                  | Specifies the CHE specified:           | CK LED state. One of the following can be          |
|                         |                                                                                        | blink                                  | Starts the CHECK LED blinking.                     |
|                         |                                                                                        | reset                                  | Stops the CHECK LED blinking.                      |
| EXTENDED<br>DESCRIPTION | The showlocator(8) command can be used to check the CHECK LED state.                   |                                        |                                                    |
| EXAMPLES                | EXAMPLE 1 Star<br>XSCF> setlocat                                                       | ts the CHECK LED b<br>tor blink        | linking.                                           |
|                         | EXAMPLE 2 Stop                                                                         | os the CHECK LED b                     | linking.                                           |
|                         | ASCEP BELICCA                                                                          | LOI IEBEL                              |                                                    |
|                         |                                                                                        |                                        |                                                    |
|                         |                                                                                        |                                        |                                                    |
|                         |                                                                                        |                                        |                                                    |

#### setlocator(8)

| EXIT STATUS | The following ex | The following exit values are returned: |  |
|-------------|------------------|-----------------------------------------|--|
|             | 0                | Successful completion.                  |  |
|             | >0               | An error occurred.                      |  |
| SEE ALSO    | showlocator (8)  |                                         |  |
|             |                  |                                         |  |
|             |                  |                                         |  |
|             |                  |                                         |  |
|             |                  |                                         |  |
|             |                  |                                         |  |
|             |                  |                                         |  |
|             |                  |                                         |  |
|             |                  |                                         |  |
|             |                  |                                         |  |
|             |                  |                                         |  |
|             |                  |                                         |  |
|             |                  |                                         |  |
|             |                  |                                         |  |
|             |                  |                                         |  |
|             |                  |                                         |  |
|             |                  |                                         |  |
|             |                  |                                         |  |
|             |                  |                                         |  |
|             |                  |                                         |  |
|             |                  |                                         |  |
|             | l                |                                         |  |

| NAME                    | setloginlockout - enable or disable login lockout feature                                                                                                    |                                                                                                    |  |
|-------------------------|----------------------------------------------------------------------------------------------------|----------------------------------------------------------------------------------------------------|--|
| SYNOPSIS                | setloginlockout -s time                                                                                                    |                                                                                                    |  |
|                         | setloginlockout -h                                                                                                    |                                                                                                    |  |
| DESCRIPTION             | The setloginlockout(8) command sets the amount of time, in minutes, that users are prevented from logging into their accounts after the third unsuccessful login attempt.                                                                                                    |                                                                                                    |  |
| Privileges              | You must have u                                                                                                    | seradm privileges to run this command.                                                                                                    |  |
|                         | Refer to setpriv                                                                                                    | vileges(8) for more information.                                                                                                    |  |
| OPTIONS                 | The following op                                                                                                    | tions are supported:                                                                                                    |  |
|                         | -h                                                                                                    | Displays usage statement. When used with other options or operands, an error occurs.                                                                                                    |  |
|                         | -s time                                                                                                    | Specifies the account lockout time, in minutes, using a number ranging from 0 to 1440 (24 hours). The default value, which disables the lockout, is 0 minutes.                                                                                                    |  |
| EXTENDED<br>DESCRIPTION | When login lockout is set, a user is allowed three consecutive attempts to log in. An attempt to log in is defined as typing the user name at the login prompt and pressing the Return key, even if no password is entered or the login attempt times out. After the third consecutive failed attempt, the system prevents further tries for the set amount of time. During lockout, the system allows entry of the login name and asks for a password. But it rejects every further attempt, even if the password entered is valid. Failed attempts during lockout do not extend the lockout time. |                                                                                                    |  |
|                         | setloginlockout -s 0 disables the account lockout. When the account lockout is disabled, a user can attempt to log in and fail an unlimited number of times.                                                                                                    |                                                                                                    |  |
|                         | between those tw<br>feature is re-enab                                                                                                    | t is disabled then re-enabled, locked-out users are able to try again<br>to events. But locked-out users who do not retry until after the<br>bled see no change, and remain locked out as if the disabling and<br>t occur. The lockout time for such users is not changed. |  |
| EXAMPLES                | EXAMPLE 1 Sets<br>XSCF> setlogin<br>90 minutes                                                                                                    | the lockout timeout time to 90 minutes.<br>llockout -s 90                                                                                                    |  |
| EXIT STATUS             | The following ex                                                                                                    | it values are returned:                                                                                                    |  |
|                         | 0                                                                                                    | Successful completion.                                                                                                    |  |
|                         | >0                                                                                                    | An error occurred.                                                                                                    |  |

# SEE ALSO | showloginlockout(8)

| NAME        | setlookup - enable or disable the use of the Lightweight Directory Access Protocol (LDAP) server for authentication and privilege lookup |                                                                                                    |
|-------------|----------------------------------------------------------------------------------------------------|----------------------------------------------------------------------------------------------------|
| SYNOPSIS    | <pre>setlookup -a</pre>                                                                                                    | {local ldap}                                                                                                    |
|             | <b>setlookup</b> -p                                                                                                    | {local ldap}                                                                                                    |
|             | <b>setlookup</b> -h                                                                                                    |                                                                                                    |
| DESCRIPTION | setlookup(8) sets whether authentication and privileges data are looked up in LDAP or not.                                               |                                                                                                    |
| Privileges  | You must have useradm privileges to run this command.                                                                                    |                                                                                                    |
|             | Refer to setprivileges(8) for more information.                                                                                          |                                                                                                    |
| OPTIONS     | The following options are supported:                                                                                                    |                                                                                                    |
|             | -a                                                                                                    | Sets the authentication lookup. Used with one of the required operands ldap or local.                                                                                                    |
|             | -h                                                                                                    | Displays usage statement.                                                                                                    |
|             |                                                                                                    | When used with other options or operands, an error occurs.                                                                                                    |
|             | -p                                                                                                    | Sets privileges lookup. Used with one of the required operands 1dap or 10ca1.                                                                                                    |
| OPERANDS    | The following operands are supported:                                                                                                    |                                                                                                    |
|             | ldap                                                                                                    | Used with the -a and -p options. When set to ldap,<br>authentication or privileges are first looked up locally and then<br>in LDAP if not found locally. Verify that LDAP servers have been<br>correctly configured before executing setlookup -a ldap or<br>setlookup -p ldap. |
|             | local                                                                                                    | Used with the -a and -p options. When set to local, authentication or privileges are looked up only locally.                                                                                                    |
| EXAMPLES    | <b>EXAMPLE 1</b> Enabling LDAP Lookup of Privilege Data                                                                                  |                                                                                                    |
|             | XSCF> setlookup -p ldap                                                                                                    |                                                                                                    |
| EXIT STATUS | The following exit values are returned:                                                                                                  |                                                                                                    |
|             | 0                                                                                                    | Successful completion.                                                                                                    |
|             | >0                                                                                                    | An error occurred.                                                                                                    |
| I           |                                                                                                    |                                                                                                    |

**SEE ALSO** | setIdap(8), showlookup(8)

| NAME        | setnameserver - set the domain name system (DNS) servers and the DNS search paths used in the XSCF network |                                                                                                    |  |
|-------------|----------------------------------------------------------------------------------------------------|----------------------------------------------------------------------------------------------------|--|
| SYNOPSIS    | setnameserver [-c add] address                                                                             |                                                                                                    |  |
|             | setnameserver                                                                                              | -c del address                                                                                                    |  |
|             | setnameserver                                                                                              | -cdel-a                                                                                                    |  |
|             | setnameserver                                                                                              | -c addsearch domainname                                                                                                    |  |
|             | setnameserver                                                                                              | -c delsearch domainname                                                                                                    |  |
|             | setnameserver                                                                                              | -c delsearch -a                                                                                                    |  |
|             | setnameserver                                                                                              | -h                                                                                                    |  |
| DESCRIPTION | The setnameser<br>used in the XSCF                                                                         | ever(8) command specifies the DNS servers and DNS search paths<br>retwork.                                                                                                    |  |
|             | Up to three DNS can be registered                                                                          | servers can be registered for XSCF. Up to five DNS search paths .                                                                                                    |  |
| Privileges  | You must have p                                                                                            | latadm privileges to run this command.                                                                                                    |  |
|             | Refer to setprivileges(8) for more information.                                                            |                                                                                                    |  |
| OPTIONS     | The following options are supported:                                                                       |                                                                                                    |  |
|             | -a                                                                                                    | Deletes all the DNS servers and the DNS search paths that are<br>currently registered. When deleting all DNS servers, this option<br>is used together with "-c del." When deleting all DNS search<br>paths, this option is used together with "-c delsearch."                                           |  |
|             | -c add                                                                                                    | Adds the host with the specified IP address as a DNS server.<br>This option is used together with <i>address</i> . If the -c option is<br>omitted, "-c add" is assumed specified. When a DNS server is<br>registered, the existing setting is deleted and the specified<br>address is added.            |  |
|             | -c addsearch                                                                                               | Registers the specified domain name to the DNS search path.<br>This option is used together with <i>domainname</i> . If the -c option is<br>omitted, "-c add" is assumed specified. When a DNS search<br>path is registered, the existing setting is deleted and the<br>specified domain name is added. |  |
|             |                                                                                                    |                                                                                                    |  |

|             | -cdel                                                                                                    | Deletes specified DNS servers. If the -c option is omitted, "-c<br>add" is assumed specified. When deleting multiple DNS servers,<br>the servers are deleted in the order they are specified. See<br>EXAMPLE 3.                                                                                                    |  |  |
|-------------|----------------------------------------------------------------------------------------------------|----------------------------------------------------------------------------------------------------|--|--|
|             | -c delsearch                                                                                                    | Deletes specified DNS search path. If the -c option is omitted,<br>"-c add" is assumed specified. When deleting multiple DNS<br>search paths, the search paths are deleted in the order they are<br>specified.                                                                                                    |  |  |
|             | -h                                                                                                    | Displays usage statement. When used with other options or operands, an error occurs.                                                                                                    |  |  |
| OPERANDS    | The following op                                                                                                    | perand is supported:                                                                                                    |  |  |
|             | address                                                                                                    | Specifies the IP address of a DNS server to be added or deleted<br>using four sets of integers. Up to three addresses delimited by<br>the space can be specified. The following <i>address</i> form is<br>accepted:                                                                                                    |  |  |
|             |                                                                                                    | xxx.xxx.xxx                                                                                                    |  |  |
|             |                                                                                                    | <i>xxx</i> An integer from 0–255. Zero suppression can be used to specify the integer.                                                                                                    |  |  |
|             |                                                                                                    | You cannot specify the loopback address (127.0.0.0/8), the network address, or a broadcast address.                                                                                                    |  |  |
|             | domainname                                                                                                    | Specifies the domain name of the DNS search path to be registered or deleted. You can use a RFC 1034-compliant format. The label element can contain letters (a to z, A to Z), numbers (0 to 9), and the special characters "-" (hyphens) and "." (period). The domain name must begin with a letter and end with either a letter or number. A "." (period) can be used as delimiter. You can specify up to five domain names, each separated by a space, but the total number of characters cannot exceed 256. |  |  |
| EXTENDED    | <ul><li>If multiple DNS servers are specified, the servers are used in the order specified.</li></ul>                                                                                                    |                                                                                                    |  |  |
| DESCRIPTION | <ul> <li>The registered DNS search path is used, as in the case where you use the nslookup(8) command and refer to the DNS server for the host name. The host name that you specified in the nslookup(8) command will be appended with the domain name which registered in the DNS search path, and be referred to the DNS server in the FQDN format.</li> </ul> |                                                                                                    |  |  |
|             | <ul> <li>If multiple search paths are registered, domain names are assigned in order of<br/>registration and referred to the DNS server.</li> </ul>                                                                                                    |                                                                                                    |  |  |
|             | • If you set the                                                                                                    | DNS search path, you must also specify the DNS server.                                                                                                    |  |  |

|          | <ul> <li>The DNS domain name (set by the sethostname(8) command) and search path<br/>(set by the setnameserver(8) command) together can contain up to 256<br/>characters.</li> </ul> |                                                                                                    |  |  |  |
|----------|----------------------------------------------------------------------------------------------------|----------------------------------------------------------------------------------------------------|--|--|--|
|          | applyn                                                                                                    | <ul> <li>To change the DNS servers and the DNS search paths in XSCF, execute the<br/>applynetwork(8) command. Then, use the rebootxscf(8) command to reset<br/>XSCF, completing the change.</li> </ul> |  |  |  |
|          | <ul> <li>The curr<br/>comman</li> </ul>                                                                                                    | rently set DNS server can be checked by using the shownameserver(8) ad.                                                                                                    |  |  |  |
| EXAMPLES | EXAMPLE 1                                                                                                    | Adds the hosts with the IP addresses 192.168.1.2, 10.18.108.10, and 10.24.1.2 as DNS server. Names are solved in the order specified.                                                                  |  |  |  |
|          | XSCF> se                                                                                                    | tnameserver 192.168.1.2 10.18.108.10 10.24.1.2                                                                                                    |  |  |  |
|          | EXAMPLE 2                                                                                                    | Deletes the host with the IP address 10.18.108.10 from the DNS server.                                                                                                    |  |  |  |
|          | XSCF> se                                                                                                    | tnameserver -c del 10.18.108.10                                                                                                    |  |  |  |
|          | EXAMPLE 3                                                                                                    | Deletes the first two DNS servers whose IP addresses are 10.24.1.2. This case is when a DNS server is listed multiple times.                                                                           |  |  |  |
|          | nameservo                                                                                                    | ownameserver<br>er 10.24.1.2<br>er 10.24.1.2<br>er 10.24.1.2                                                                                                    |  |  |  |
|          | XSCF> se                                                                                                    | tnameserver -c del 10.24.1.2 10.24.1.2                                                                                                    |  |  |  |
|          | XSCF> <b>sh</b>                                                                                                    | ownameserver                                                                                                    |  |  |  |
|          | nameserve                                                                                                    | er 10.24.1.2                                                                                                    |  |  |  |
|          | EXAMPLE 4                                                                                                    | Deletes all the DNS servers.                                                                                                    |  |  |  |
|          | XSCF> se                                                                                                    | tnameserver -c del -a                                                                                                    |  |  |  |
|          | EXAMPLE 5                                                                                                    | Registers the domain names search1.com, search2.com, search3.com, search4.com, and search5.com to the search path.                                                                                     |  |  |  |
|          |                                                                                                    | tnameserver -c addsearch search1.com search2.com search3.com $\setminus$ com search5.com                                                                                                    |  |  |  |
|          | EXAMPLE 6                                                                                                    | Deletes the domain name search5.com from the DNS search path.                                                                                                    |  |  |  |
|          | XSCF> se                                                                                                    | tnameserver -c delsearch search5.com                                                                                                    |  |  |  |
|          | EXAMPLE 7                                                                                                    | Deletes all the registered domain names from the DNS search path.                                                                                                    |  |  |  |
|          | XSCF> se                                                                                                    | tnameserver -c delsearch -a                                                                                                    |  |  |  |
|          |                                                                                                    |                                                                                                    |  |  |  |

| EXIT STATUS | The following exi | t values are returned:                |
|-------------|-------------------|---------------------------------------|
|             | 0                 | Successful completion.                |
|             | >0                | An error occurred.                    |
| SEE ALSO    | applynetwork (8)  | , sethostname (8), shownameserver (8) |
|             |                   |                                       |
|             |                   |                                       |
|             |                   |                                       |
|             |                   |                                       |
|             |                   |                                       |
|             |                   |                                       |
|             |                   |                                       |
|             |                   |                                       |
|             |                   |                                       |
|             |                   |                                       |
|             |                   |                                       |
|             |                   |                                       |
|             |                   |                                       |
|             |                   |                                       |
|             |                   |                                       |
|             |                   |                                       |
|             |                   |                                       |
|             |                   |                                       |
|             |                   |                                       |
|             |                   |                                       |
|             |                   |                                       |

l

| NAME        | setnetwork - set or remove an XSCF network interface                                                                                                    |
|-------------|----------------------------------------------------------------------------------------------------|
| SYNOPSIS    | <pre>setnetwork [-m addr] interface address</pre>                                                                                                    |
|             | <pre>setnetwork -c {up down}interface</pre>                                                                                                    |
|             | <pre>setnetwork [[-q] - {y n}] -r interface</pre>                                                                                                    |
|             | setnetwork -h                                                                                                    |
| DESCRIPTION | setnetwork(8) command sets or removes an XSCF network interface.                                                                                                    |
|             | The following settings can be made for the specified network interface:                                                                                                    |
|             | <ul> <li>Whether to enable or disable the network interface.</li> </ul>                                                                                                    |
|             | ■ IP address                                                                                                    |
|             | ■ Netmask                                                                                                    |
|             | When you set an IP address or netmask, the specified network interface will be enabled at the same time as the setting.                                                                                                    |
|             | When you removed the netmask interface, the specified network interface will be disabled at the same time as the removal. And when the routing information is set to the target network interface, it will be removed together. |
| Privileges  | You must have platadm privileges to run this command.                                                                                                    |
|             | Refer to setprivileges(8) for more information.                                                                                                    |
|             |                                                                                                    |
|             |                                                                                                    |
|             |                                                                                                    |
|             |                                                                                                    |
|             |                                                                                                    |
|             |                                                                                                    |
|             |                                                                                                    |
|             |                                                                                                    |
|             |                                                                                                    |
|             |                                                                                                    |
|             |                                                                                                    |
|             |                                                                                                    |
|             |                                                                                                    |

#### setnetwork(8)

| OPTIONS | The following op | tions are supported                                                                                                    |                                                                                                    |
|---------|------------------|----------------------------------------------------------------------------------------------------|----------------------------------------------------------------------------------------------------|
|         | -c {up down}     |                                                                                                    | to enable the specified network interface. One<br>alues can be specified. If none of them is<br>occurs.                                                                         |
|         |                  | up                                                                                                    | Enables the network interface.                                                                                                    |
|         |                  | down                                                                                                    | Disables the network interface.                                                                                                    |
|         | -h               | Displays usage sta operands, an error                                                                                                  | tement. When used with other options or occurs.                                                                                                    |
|         | -m <i>addr</i>   | four integer values xxx.xxx, w                                                                                                    | k. To specify <i>addr</i> , use the standard form of delimited by "." (periods). For example, use here <i>xxx</i> is an integer from 0-255. Zero e used to specify the integer. |
|         |                  | <ul> <li>set depending on t</li> <li>If the address spe<br/>255.0.00 is set.</li> <li>If the address spe<br/>255.255.0.0 is</li> </ul> | cified is class C (e.g. 200.18.108.1), the netmask                                                                                                    |
|         | -n               | Automatically ans                                                                                                    | wers "n" (no) to all prompts.                                                                                                    |
|         | -d               | Suppresses all mes                                                                                                    | sages to stdout, including prompts.                                                                                                    |
|         | -r               | Removes the IP ad                                                                                                    | dress and netmask of the network interface.                                                                                                    |
|         | -У               | Automatically ans                                                                                                    | wers "y" (yes) to all prompts.                                                                                                    |
|         |                  |                                                                                                    |                                                                                                    |

# **OPERANDS** | The following operands are supported:

| address   | of four integer va<br>use xxx.xxx.xxx.xx                   | dress. To specify <i>address</i> , use the standard form lues delimited by "." (periods). For example, <i>xx</i> , where <i>xxx</i> is an integer from 0-255. Zero be used to specify the integer. |
|-----------|------------------------------------------------------------|----------------------------------------------------------------------------------------------------|
|           | -                                                          | y the loopback address (127.0.0.0/8), the a broadcast address, or class D or E (224.0.0.0 - ddress.                                                                                                |
| interface | Specifies the netw<br>following values<br>• In M3000/M4000 | -                                                                                                    |
|           | For XSCF unit 0:                                           |                                                                                                    |
|           | xscf#0-lan#0                                               | XSCF-LAN#0                                                                                                    |
|           | xscf#0-lan#1                                               | XSCF-LAN#1                                                                                                    |
|           | For abbreviation:                                          |                                                                                                    |
|           | lan#0                                                      | an abbreviation of XSCF-LAN#0                                                                                                    |
|           | lan#1<br>• In M8000/M9000                                  | an abbreviation of XSCF-LAN#1<br>) servers:                                                                                                    |
|           | Specifying the -c<br>together, it results                  | or -r option and Inter SCF Network (ISN)<br>s in errors.                                                                                                    |
|           | For XSCF unit 0:                                           |                                                                                                    |
|           | xscf#0-lan#0                                               | XSCF-LAN#0                                                                                                    |
|           | xscf#0-lan#1                                               | XSCF-LAN#1                                                                                                    |
|           | xscf#0-if                                                  | ISN                                                                                                    |
|           | For XSCF unit 1 :                                          |                                                                                                    |
|           | xscf#1-lan#0                                               | XSCF-LAN#0                                                                                                    |
|           | xscf#1-lan#1                                               | XSCF-LAN#1                                                                                                    |
|           | xscf#1-if                                                  | ISN                                                                                                    |
|           | For takeover IP ac                                         | ddress:                                                                                                    |
|           | lan#0                                                      | takeover IP address for XSCF-LAN#0                                                                                                    |
|           | lan#1                                                      | takeover IP address for XSCF-LAN#1                                                                                                    |

#### EXTENDED DESCRIPTION

- In M8000/M9000 servers, a takeover IP address can be used without a need to determine whether XSCF has been switched. By setting the LAN ports of the active XSCF unit as lan#0 and lan#1, they can be accessed with the names lan#0 and lan#1.
- In M3000/M4000/M5000 servers, the value of the lan#0 is fixed with xscf#0-lan#0, and the lan#1 is fixed with xscf#0-lan#1.
- After you set the network interface, if you disable that network interface and execute the applynetwork(8) command, the setting data of IP address and netmask will be stored in XSCF. When you enable the network interface, the setting of IP address and netmask will be used.
- In the following cases, the setnetwork(8) command results in an error:
  - When specified the same IP address as an existing IP address
  - When specified a subnet which is the same with DSCP
  - When specified the same subnets in ISN and in other network interface
  - When specified the -c or -r option and ISN together
  - When the netmask that specified by using the -m *addr* option does not correspond to either of the cases below:

Only the most significant bit is 1

Repeated 1 from the most significant bit

- If M3000/M4000/M5000 servers corresponds to the cases below, the applynetwork(8) command results in an error.
  - If xscf#0-lan#0 and xscf#0-lan#1 are in the down status
  - If xscf#0-lan#0 and xscf#0-lan#1 are in the up status and the same subnets have been set
- On M8000/M9000 servers, if xscf#0-lan#0, xscf#1-lan#0, xscf#0-lan#1, and xscf#1-lan#1 are all in the down status, the applynetwork(8) command results in an error.
- On M8000/M9000 servers, if the network interface which is in the up status has the following settings, the applynetwork(8) command results in an error.
  - If the subnet of xscf#0-lan#0, xscf#1-lan#0, and the takeover IP address lan#0 are different
  - If the subnet of xscf#0-lan#1, xscf#1-lan#1, and the takeover IP address lan#1 are different
  - If the subnet of ISN is different
  - If the subnet of xscf#0-lan#0 and xscf#0-lan#1 are the same
  - If the subnet of xscf#1-lan#0 and xscf#1-lan#1 are the same
- In case you specified the IP address and the netmask to the interfaces other than ISN and when the ISN is not configured, the following default value will be set:

|          | ∎ xscf                                               | #0-if:                                                                                                    |  |  |
|----------|------------------------------------------------------|----------------------------------------------------------------------------------------------------|--|--|
|          | IP add                                               | dress: 192.168.1.1 Netmask: 255.255.255.0                                                                                 |  |  |
|          | <pre>scf#1-if:</pre>                                 |                                                                                                    |  |  |
|          | IP add                                               | dress: 192.168.1.2 Netmask: 255.255.255.0                                                                                 |  |  |
|          |                                                      | wnetwork(8) command can display current information on a network configured for XSCF.                                     |  |  |
|          |                                                      | t information on the specified network interface, execute the etwork(8) command and reset XSCF.                           |  |  |
| EXAMPLES | EXAMPLE 1                                            | Sets the IP address 192.168.10.10 and netmask 255.255.255.0 for XSCF-LAN#0 on XSCF unit 0.                                |  |  |
|          | XSCF> set                                            | network xscf#0-lan#0 -m 255.255.255.0 192.168.10.10                                                                       |  |  |
|          | EXAMPLE 2                                            | Sets the IP address 192.168.10.10 and netmask 255.255.255.0 for XSCF-LAN#0 on XSCF unit 0 in an M3000/M4000/M5000 server. |  |  |
|          | XSCF> set                                            | network lan#0 -m 255.255.255.0 192.168.10.10                                                                              |  |  |
|          | EXAMPLE 3                                            | Disables XSCF-LAN#1 on XSCF unit 0.                                                                                       |  |  |
|          | XSCF> set                                            | network xscf#0-lan#1 -c down                                                                                              |  |  |
|          |                                                      |                                                                                                    |  |  |
|          | EXAMPLE 4                                            | Sets the IP address 192.168.10.128 on ISN on the XSCF unit 0. By default, 255.255.255.0 is set for the netmask.           |  |  |
|          | XSCF> setnetwork xscf#0-if 192.168.10.128            |                                                                                                    |  |  |
|          | EXAMPLE 5                                            | Sets the IP address 192.168.11.10 and netmask 255.255.255.0 for XSCF-LAN#0 on XSCF unit 1.                                |  |  |
|          | XSCF> set                                            | network xscf#1-lan#0 -m 255.255.255.0 192.168.11.10                                                                       |  |  |
|          | EXAMPLE 6                                            | Sets the IP address 192.168.1.10 and netmask 255.255.255.0 for the takeover IP address of XSCF-LAN#0.                     |  |  |
|          | XSCF> setnetwork lan#0 -m 255.255.255.0 192.168.1.10 |                                                                                                    |  |  |
|          | EXAMPLE 7                                            | Removes the IP address and netmask that set in XSCF-LAN#0 on XSCF unit $0$                                                |  |  |
|          | XSCF> set                                            | network -r xscf#0-lan#0                                                                                                   |  |  |
|          | -                                                    | fied '-r' interface remove option.                                                                                        |  |  |
|          | So, we de                                            | elete routing information that interface corresponds.                                                                     |  |  |
|          |                                                      |                                                                                                    |  |  |
|          |                                                      |                                                                                                    |  |  |
|          |                                                      |                                                                                                    |  |  |

|             | Continue? [y n] : <b>y</b>                                                             |
|-------------|----------------------------------------------------------------------------------------|
|             | If you choose 'y'es, you must execute 'applynetwork' command for                       |
|             | application.                                                                           |
|             | Or you choose 'y'es, but you don't want to apply, you execute 'rebootxscf' for reboot. |
|             |                                                                                        |
| EXIT STATUS | The following exit values are returned:                                                |
|             |                                                                                        |
|             | 0 Successful completion.                                                               |
|             | >0 An error occurred.                                                                  |
|             |                                                                                        |
| SEE ALSO    | applynetwork (8), rebootxscf (8), shownetwork (8)                                      |
|             |                                                                                        |
|             |                                                                                        |
|             |                                                                                        |
|             |                                                                                        |
|             |                                                                                        |
|             |                                                                                        |
|             |                                                                                        |
|             |                                                                                        |
|             |                                                                                        |
|             |                                                                                        |
|             |                                                                                        |
|             |                                                                                        |
|             |                                                                                        |
|             |                                                                                        |
|             |                                                                                        |
|             |                                                                                        |
|             |                                                                                        |
|             |                                                                                        |
|             |                                                                                        |
|             |                                                                                        |
|             |                                                                                        |
|             |                                                                                        |
|             |                                                                                        |
|             |                                                                                        |
|             |                                                                                        |
|             |                                                                                        |
|             |                                                                                        |
|             |                                                                                        |

| NAME        | setntp - set the NTP servers used on the XSCF network, the stratum value, the preferred server and the clock address of the local clock of XSCF |                                                                                                    |  |
|-------------|----------------------------------------------------------------------------------------------------|----------------------------------------------------------------------------------------------------|--|
| SYNOPSIS    | <pre>setntp [-c add] address</pre>                                                                                                    |                                                                                                    |  |
|             | setntp -c del address                                                                                                    |                                                                                                    |  |
|             | setntp -c del                                                                                                    | -a                                                                                                    |  |
|             | <b>setntp</b> -c stra                                                                                                    | atum -i stratum_no                                                                                                    |  |
|             | setntp -m type=                                                                                                    | =value                                                                                                    |  |
|             | setntp -h                                                                                                    |                                                                                                    |  |
| DESCRIPTION | setntp(8) comn                                                                                                    | nand sets the NTP information for XSCF.                                                                                                    |  |
|             | The setntp(8) c                                                                                                    | ommand can specify the following information:                                                                                                    |  |
|             |                                                                                                    | ers which are used on the XSCF network. Up to three NTP servers red for the XSCF network. Any attempt to register four or more s an error.                                                                                                    |  |
|             | ■ The stratum v                                                                                                    | value which has been set to XSCF.                                                                                                    |  |
|             | <ul> <li>Whether to specify the preferred server.</li> </ul>                                                                                    |                                                                                                    |  |
|             | ■ The clock address of the local clock of XSCF.                                                                                                 |                                                                                                    |  |
| Privileges  | You must have platadm privileges to run this command.                                                                                           |                                                                                                    |  |
|             | Refer to setprivileges(8) for more information.                                                                                                 |                                                                                                    |  |
| OPTIONS     | The following op                                                                                                    | ptions are supported:                                                                                                    |  |
|             | -a                                                                                                    | Deletes all the NTP servers that are currently registered. This option is used with the "-c del".                                                                                                    |  |
|             | -c add                                                                                                    | Adds the host with the specified address or the host as an NTP server. This option is used together with <i>address</i> . If the -c option is omitted, "-c add" is used. When an NTP server is registered, the existing setting is deleted and overwriting is performed with the specified <i>address</i> . |  |
|             | -cdel                                                                                                    | Deletes the host with the specified address or the host from the NTP servers. If the -c option is omitted, "-c add" is assumed specified. When deleting multiple NTP servers, the servers are deleted in the order they are specified. See EXAMPLE 4.                                                       |  |
|             | -c stratum                                                                                                    | Sets the stratum value in case you regard XSCF as an NTP server.                                                                                                    |  |
| I           |                                                                                                    |                                                                                                    |  |

| -h            | Displays usage<br>operands, an er       | statement. When used with other options or ror occurs.                                                                                                    |
|---------------|-----------------------------------------|----------------------------------------------------------------------------------------------------|
| -i stratum_no | "-c stratum".                           | atum value. This option is used together with the<br>An integer from 1 to 15 can be specified. If the<br>ot specified, it is 5.                                                                                  |
| -m type=value |                                         | ed server or the local clock of XSCF. You can<br>f the following for <i>type</i> :                                                                                                    |
|               | prefer                                  | Specifies whether priority should be given<br>to the NTP server at the top of the registered<br>list at the time of synchronization.                                                                             |
|               | localaddr                               | Sets the local clock of XSCF.                                                                                                    |
|               | When prefer is specified for <i>val</i> | s specified for <i>type</i> , either of the following can be <i>ue</i> :                                                                                                    |
|               | on                                      | That server is the first choice and<br>alternatives servers are given preference in<br>order of increasing stratum value, from<br>lowest to the highest. The default value is<br>on.                             |
|               | off                                     | The same preferences are given with no priority for the server at the top of the list.                                                                                                    |
|               | significant byte<br>for value. A nu     | dr is specified for <i>type</i> , specify the least<br>of the clock address of the local clock $127.127.1.x$<br>meric from 0 to 3 can be specified. The default is<br>address of the local clock at this time is |
|               | 0, and the clock                        |                                                                                                    |
|               |                                         |                                                                                                    |
|               |                                         |                                                                                                    |
|               |                                         |                                                                                                    |
|               |                                         |                                                                                                    |
|               |                                         |                                                                                                    |
|               |                                         |                                                                                                    |
|               |                                         |                                                                                                    |

I

| OPERANDS | I | The following operands are supported: |
|----------|---|---------------------------------------|
|          |   |                                       |

|                         | 0 1                                               | 11                                         |                                                                                                    |
|-------------------------|---------------------------------------------------|--------------------------------------------|----------------------------------------------------------------------------------------------------|
|                         | address                                           | added or deleted.<br>host names using      | dress or host name of an NTP server to be<br>You can specify up to three IP addresses or<br>a space as a delimiter. The host name can be<br>rmat that complies with RFC 1034. Host name,<br>be resolvable. |
|                         |                                                   | -                                          | lress is a set of four integer values delimited<br>. The following address form is accepted:                                                                                                    |
|                         |                                                   | xxx.xxx.xxx.xxx                            |                                                                                                    |
|                         |                                                   | xxx                                        | An integer from 0–255. Zero suppression can be used to specify the integer.                                                                                                    |
|                         |                                                   | 1 1                                        | y the loopback address (127.0.0.0/8), the or a broadcast address.                                                                                                    |
|                         |                                                   | If "-c add" is spec                        | tified and <i>address</i> is omitted, an error occurs.                                                                                                    |
| EXTENDED<br>DESCRIPTION |                                                   |                                            | ng is automatically passed to the standby XSCF.<br>Incept that setting, an error occurs.                                                                                                    |
|                         | <ul> <li>To apply the s reset XSCF.</li> </ul>    | pecified configuration                     | on, execute the rebootxscf(8) command and                                                                                                    |
|                         | <ul> <li>After the XSC<br/>NTP server.</li> </ul> | F is reset, its time is                    | synchronized with the time of the selected                                                                                                    |
|                         | 2                                                 | e retained in XSCF. E                      | , the domain time may be changed due to the Execute the resetdateoffset(8) command to                                                                                                    |
|                         |                                                   | TP server settings se<br>showntp(8) comman | et by the setntp(8) command can be checked                                                                                                    |
| EXAMPLES                |                                                   | s the three NTP serve<br>4.1.2.            | rs with the addresses 192.168.1.2, 10.18.108.10, and                                                                                                    |
|                         | -                                                 | 192.168.1.2 10.18.1<br>the XSCF by reboot? | 108.10 10.24.1.2<br>kscf to apply the ntp settings.                                                                                                    |
|                         | EXAMPLE 2 Dele                                    | etes the NTP server 10                     | 0.18.108.10.                                                                                                    |
|                         | -                                                 | -c del 10.18.108.10                        |                                                                                                    |
|                         | Please reset t                                    | the XSCF by reboots                        | kscf to apply the ntp settings.                                                                                                    |
|                         |                                                   |                                            |                                                                                                    |
|                         |                                                   |                                            |                                                                                                    |
|                         |                                                   |                                            |                                                                                                    |

```
EXAMPLE 3
                              Adds the two NTP servers ntp1.examples.com and ntp2.example.com.
                   XSCF> setntp ntpl.example.com ntp2.example.com
                   Please reset the XSCF by rebootxscf to apply the ntp settings.
                              Deletes the first NTP server whose IP address is 192.168.1.2. This case is
                 EXAMPLE 4
                              when a NTP server is listed multiple times.
                   XSCF> setntp -a
                   server 192.168.1.2
                   server 10.18.108.10
                   server 192.168.1.2
                   XSCF> setntp -c del 192.168.1.2
                   XSCF> setntp -a
                   server 10.18.108.10
                   server 192.168.1.2
                 EXAMPLE 5
                              Sets the stratum value to 7.
                   XSCF> setntp -c stratum -i 7
                   Please reset the XSCF by rebootxscf to apply the ntp settings.
                 EXAMPLE 6
                              Cancels the designation of preferred server of the NTP server.
                   XSCF> setntp -m prefer=off
                   Please reset the XSCF by rebootxscf to apply the ntp settings.
                              Sets the clock address of the local clock of XSCE.
                 EXAMPLE 7
                   XSCF> setntp -m localaddr=3
                   Please reset the XSCF by rebootxscf to apply the ntp settings.
EXIT STATUS
                 The following exit values are returned:
                                   Successful completion.
                 0
                                   An error occurred.
                 >0
   SEE ALSO
                 rebootxscf(8), setnameserver(8), showntp(8)
```

| NAME        | setpacketfilters - set the IP packet filtering rules to be used in the XSCF network                                                                                                    |
|-------------|----------------------------------------------------------------------------------------------------|
| SYNOPSIS    | <pre>setpacketfilters [[-q] - {y n}] -c {add del} [-i interface] [-s address [/ mask]] -j target</pre>                                                                                        |
|             | <pre>setpacketfilters[[-q] - {y n}] -c clear</pre>                                                                                                    |
|             | setpacketfilters -h                                                                                                    |
| DESCRIPTION | The setpacketfilters(8) command sets the IP packet filtering rules to be used in the XSCF network.                                                                                            |
|             | IP packet filtering rules can be used to prevent illegal access to the XSCF network.<br>Settings specified with setpacketfilters(8) are applied immediately after the<br>command is executed. |
| Privileges  | You must have platadm or fieldeng privilege to run this command.                                                                                                    |
|             | Refer to setprivileges(8) for more information.                                                                                                    |
|             |                                                                                                    |
|             |                                                                                                    |
|             |                                                                                                    |
|             |                                                                                                    |
|             |                                                                                                    |
|             |                                                                                                    |
|             |                                                                                                    |
|             |                                                                                                    |
|             |                                                                                                    |
|             |                                                                                                    |
|             |                                                                                                    |
|             |                                                                                                    |
|             |                                                                                                    |
|             |                                                                                                    |
|             |                                                                                                    |
|             |                                                                                                    |

**OPTIONS** | The following options are supported:

| Specifies the operation to define the IP packet filtering rule<br>Any of the following can be specified. This option cannot b<br>omitted.                |                                                                                                    |
|----------------------------------------------------------------------------------------------------|----------------------------------------------------------------------------------------------------|
| add                                                                                                    | Adds an IP packet filtering rule.                                                                                                    |
| del                                                                                                    | Deletes specified IP packet filtering rule.                                                                                                    |
| clear                                                                                                    | Clears all IP packet filtering rules which have been set.                                                                                                    |
|                                                                                                    | tement. When used with other options or occurs.                                                                                                    |
| Specifies the XSCF network interface to which you set the IF packet filtering rules. Any of the following can be set.<br>• In M3000/M4000/M5000 servers: |                                                                                                    |
| For XSCF unit 0:                                                                                                    |                                                                                                    |
| xscf#0-lan#0                                                                                                    | XSCF-LAN#0                                                                                                    |
| xscf#0-lan#1                                                                                                    | XSCF-LAN#1                                                                                                    |
| For abbreviation:                                                                                                    |                                                                                                    |
| lan#0                                                                                                    | XSCF-LAN#0                                                                                                    |
| lan#1<br>• In M8000/M9000                                                                                                    | XSCF-LAN#1 servers:                                                                                                    |
| For XSCF unit 0:                                                                                                    |                                                                                                    |
| xscf#0-lan#0                                                                                                    | XSCF-LAN#0                                                                                                    |
| xscf#0-lan#1                                                                                                    | XSCF-LAN#1                                                                                                    |
| For XSCF unit 1:                                                                                                    |                                                                                                    |
| xscf#1-lan#0                                                                                                    | XSCF-LAN#0                                                                                                    |
| xscf#1-lan#1                                                                                                    | XSCF-LAN#1                                                                                                    |
| <ul> <li>In M4000/M5000<br/>xscf#0-lan#0, xscf</li> <li>In M8000/M9000<br/>xscf#0-lan#0, xscf</li> </ul>                                                 | #0-lan#1<br>servers:<br>#0-lan#1,                                                                                                    |
|                                                                                                    | Any of the followi<br>omitted.<br>add<br>del<br>clear<br>Displays usage stat<br>operands, an error<br>Specifies the XSCF<br>packet filtering rul<br>• In M3000/M4000<br>For XSCF unit 0:<br>xscf#0-lan#0<br>xscf#0-lan#1<br>For abbreviation:<br>lan#0<br>lan#1<br>• In M8000/M9000<br>For XSCF unit 0:<br>xscf#0-lan#0<br>xscf#0-lan#1<br>For XSCF unit 1:<br>xscf#1-lan#0<br>xscf#1-lan#1 |

# setpacketfilters(8)

|                         | -j target                                    |                                                         | be taken when the received IP packet ng rule, where <i>target</i> is one of the following:                                                                                                    |
|-------------------------|----------------------------------------------|---------------------------------------------------------|----------------------------------------------------------------------------------------------------|
|                         |                                              | ACCEPT                                                  | Permits the IP packet to go through                                                                                                    |
|                         |                                              | DROP                                                    | Drops the IP packet                                                                                                    |
|                         | -n                                           | Automatically ans                                       | wers "n" (no) to all prompts.                                                                                                    |
|                         | -d                                           | Suppresses all me                                       | ssages to stdout, including prompts.                                                                                                    |
|                         | -s address[/mask]                            |                                                         | er of the IP packet. Either an IP address or a<br>ss with a netmask (/mask) added can be                                                                                                    |
|                         |                                              | standard form of f<br>(periods). For example            | ddress or a network IP address, use the<br>four integer values delimited by "."<br>mple, use <i>xxx.xxx.xxx.xxx</i> , where <i>xxx</i> is an<br>. Zero suppression can be used to specify the |
|                         |                                              | _                                                       | omitted, the filtering rule is applied to all IP ria the specified network interface.                                                                                                    |
|                         | -У                                           | Automatically ans                                       | wers "y" (no) to all prompts.                                                                                                    |
| EXTENDED<br>DESCRIPTION |                                              |                                                         |                                                                                                    |
|                         | <ul> <li>The IP packet fi</li> </ul>         | ltering rules are app                                   | plied in the order in which they are defined.                                                                                                    |
|                         | configure permi                              | tted senders; then, o                                   | e defined before filter restrictions. First,<br>configure the setting for dropped packets. If<br>ckets will be dropped.                                                                       |
|                         | <ul> <li>Improper filtering</li> </ul>       | ng rules can preven                                     | t normal network functions for the interface.                                                                                                    |
|                         |                                              | <i>terface</i> and the -s <i>au</i> packets received th | <i>ddress</i> [ <i>/mask</i> ] options are omitted, the rule is prough XSCF-LAN.                                                                                                    |
|                         |                                              | value specified by th<br>ny of the following,           | ne -s <i>address</i> [/ <i>mask</i> ] option does not an error results.                                                                                                    |
|                         | <ul> <li>Only the most</li> </ul>            | st significant bit is 1                                 |                                                                                                    |
|                         | <ul> <li>Repeated 1 fr</li> </ul>            | rom the most signifi                                    | cant bit                                                                                                    |
|                         | <ul> <li>A rule which ov<br/>set.</li> </ul> | erlaps with an alrea                                    | ndy-defined IP packet filtering rule cannot be                                                                                                    |
|                         | ■ Up to 16 IP pac                            | ket filtering rules ca                                  | n be set.                                                                                                    |
|                         |                                              |                                                         |                                                                                                    |
| 1                       | I                                            |                                                         |                                                                                                    |

```
• If a message indicates that the XSCF must be reset, do so using the
                  rebootxscf(8) command. .
               Use the showpacketfilters(8) command to display the current IP packet
                  filtering rules.
EXAMPLES
               EXAMPLE 1
                           Drops the IP packet sent from the IP address 10.10.10.10.
                 XSCF> setpacketfilters -c add -s 10.10.10.10 -j DROP
                 -s 10.10.10.10/255.255.255.255 -j DROP
                 NOTE: applied IP packet filtering rules.
                 Continue? [y|n] :y
                 XSCF>
               EXAMPLE 2
                           On M3000/M4000/M5000 servers, communication to xscf#0-lan#0
                           exclusively accepts those IP packets sent from the 192.168.100.0/
                           255.255.255.0 network.
                 XSCF> setpacketfilters -c add -s 192.168.100.0/255.255.255.0 -i \
                 xscf#0-lan#0 -j ACCEPT
                 -s 192.168.100.0/255.255.255.0 -i xscf#0-lan#0 -j ACCEPT
                 NOTE: applied IP packet filtering rules.
                 Continue? [y|n] :y
                 XSCF> setpacketfilters -c add -i xscf#0-lan#0 -j DROP
                 -s 192.168.100.0/255.255.255.0 -i xscf#0-lan#0 -j ACCEPT
                 -i xscf#0-lan#0 -j DROP
                 NOTE: applied IP packet filtering rules.
                 Continue? [y|n] :y
                 XSCF>
                           Deletes the IP packet drop setting which has been set in the IP address
               EXAMPLE 3
                           10.10.10.10..
                 XSCF> showpacketfilters -a
                 -s 172.16.0.0/255.255.0.0 -i xscf#0-lan#0 -j DROP
                 -s 10.10.10.10/255.255.255.255 -j DROP
                 XSCF>
                 XSCF> setpacketfilters -c del -s 10.10.10.10 -j DROP
                 -s 172.16.0.0/255.255.0.0 -i xscf#0-lan#0 -j DROP
                 NOTE: applied IP packet filtering rules.
                 Continue? [y|n] :y
                 XSCF>
               EXAMPLE 4
                           Clears all IP packet filtering rules which have been set.
                 XSCF> setpacketfilters -c clear
                 (none)
```

# setpacketfilters(8)

|             | NOTE: applied<br>Continue? [y]<br>XSCF> | IP packet filtering rules.<br>n] : <b>y</b> |
|-------------|-----------------------------------------|---------------------------------------------|
| EXIT STATUS | The following ex                        | xit values are returned:                    |
|             | 0                                       | Successful completion.                      |
|             | >0                                      | An error occurred.                          |
| SEE ALSO    | showpacketfilte                         | <b>rs</b> (8)                               |
|             |                                         |                                             |
|             |                                         |                                             |
|             |                                         |                                             |
|             |                                         |                                             |
|             |                                         |                                             |
|             |                                         |                                             |
|             |                                         |                                             |
|             |                                         |                                             |
|             |                                         |                                             |
|             |                                         |                                             |
|             |                                         |                                             |
|             |                                         |                                             |
|             |                                         |                                             |
|             |                                         |                                             |
|             |                                         |                                             |
|             |                                         |                                             |

| NAME        | setpasswordp    | setpasswordpolicy - manage the system password policy                                                                                                    |  |  |
|-------------|-----------------|----------------------------------------------------------------------------------------------------|--|--|
| SYNOPSIS    |                 | <pre>setpasswordpolicy [-d dcredit] [-e expiry] [-i inactive] [-k diflk] [-l lcredit] [-M maxdays] [-m minlen] [-n mindays] [-o ocredit] [-r remember] [-u ucredit] [-w warn] [- y retry]</pre>                                                                                                    |  |  |
|             | setpassword     | <b>lpolicy</b> -h                                                                                                    |  |  |
| DESCRIPTION | policy. These p | dpolicy(8) allows an administrator to change the system password policies are enforced by XSCF on the Service Processor. The new icy applies only to users added after the setpasswordpolicy(8) xecuted.                                                                                                    |  |  |
|             | mindays, and a  | s created, the adduser(8) command uses the <i>expiry</i> , <i>inactive</i> , <i>maxdays</i> , <i>warn</i> parameters as the password settings for the new account. The command can be used to change the password expiration settings for count.                                                                                           |  |  |
| Privileges  | You must have   | e useradm privileges to run this command.                                                                                                    |  |  |
|             | Refer to setp   | rivileges(8) for more information.                                                                                                    |  |  |
| OPTIONS     | The following   | The following options are supported:                                                                                                    |  |  |
|             | -a dcredit      | Sets the maximum credit for digits in a password. The minimum acceptable password length is decreased by one for each digit in the password, up to <i>dcredit</i> value. Valid values are integers with value of 0 - 9999999999. The initial setting is 1. See EXAMPLE 2.                                                                  |  |  |
|             | -e expiry       | Sets the number of days a new account will be valid before<br>expiring and becoming disabled. This value is assigned to new<br>user accounts when they are created. The initial value is 0. A zero<br>means that the account will not expire. Valid values are integers<br>with value of 0 - 9999999999.                                   |  |  |
|             | -h              | Displays usage statement.                                                                                                    |  |  |
|             |                 | When used with other options or operands, an error occurs.                                                                                                    |  |  |
|             | -i inactive     | Sets the number of days after a password expires until the account<br>is locked. This value is assigned to new user accounts when they<br>are created. The initial value is $-1$ . A value of $-1$ means that the<br>account will not be locked after the password expires. Valid values<br>are integers with value of $-1 - 9999999999$ . |  |  |
|             | -k difok        | Sets the minimum number of new characters (characters which<br>were not present in the old password) that a new password must<br>contain. The initial setting is 3.                                                                                                    |  |  |
|             |                 | Valid values are integers with value of 0 - 9999999999.                                                                                                    |  |  |

| -1 lcredit        | Sets the maximum credit for lowercase letters in a password. The minimum acceptable password length is decreased by one for each lowercase letter in the password, up to <i>lcredit</i> value. Valid values are integers with value of 0 - 9999999999. The initial setting is 1. See EXAMPLE 2.                       |
|-------------------|----------------------------------------------------------------------------------------------------|
| -M maxdays        | Sets the maximum number of days that a password is valid. This value is assigned to new user accounts when they are created. The initial value is 999999.                                                                                                    |
|                   | Valid values are integers with value of 0 - 9999999999.                                                                                                    |
| -m <i>minlen</i>  | Sets the minimum acceptable password length if no password credits are applied. If credits are specified by options -d, -u, -l, and -o, the required password length is reduced when the specified character types are used.<br><b>Note</b> - Passwords cannot contain fewer than 6 characters regardless of credits. |
|                   | Valid values are integers with value of 6 - 999999999. See EXAMPLE 2.                                                                                                    |
| -n <i>mindays</i> | Sets the minimum number of days between password changes. An initial value of zero for this field indicates that you can change the password at any time. This value is assigned to new user accounts when they are created.                                                                                          |
|                   | Valid values are integers with value of 0 - 9999999999.                                                                                                    |
| -0 ocredit        | Sets the maximum credit for nonalphanumeric characters in a password. The minimum acceptable password length is decreased by one for each nonalphanumeric character in the password, up to <i>ocredit</i> value. Valid values are integers with value of 0 - 999999999. The initial setting is 1. See EXAMPLE 2.      |
| -r remember       | Sets the number of passwords remembered in password history.<br>Valid values are integers 1 - 10. The initial setting is 3. A zero<br>value is not supported and will prevent further password<br>modification by the user.                                                                                           |
|                   |                                                                                                    |

|             | -u ucredit                     | Sets the maximum credit for uppercase letters in a password. The minimum acceptable password length is decreased by one for each uppercase letter in the password, up to <i>ucredit</i> value. Valid values are integers with value of 0 - 9999999999. The initial setting is 1. See EXAMPLE 2. |
|-------------|--------------------------------|----------------------------------------------------------------------------------------------------|
|             | -w warn                        | Sets the default number of days before password expiration at<br>which to start warning the user. This value is assigned to new user<br>accounts when they are created. The initial value is 7.                                                                                                 |
|             |                                | Valid values are integers with value of 0 - 9999999999.                                                                                                    |
|             | -y retry                       | Sets the number of retries permitted when using the password<br>command to change the password for a user account. The initial<br>value is 3.                                                                                                    |
|             |                                | Valid values are integers with value of 0 - 9999999999.                                                                                                    |
| EXAMPLES    |                                | tting the Minimum Size and Number of Passwords Remembered<br>swordpolicy -m 12 -r 5                                                                                                    |
|             | EXAMPLE 2 Se                   | tting Minimum Password Length and Maximum Credits                                                                                                    |
|             |                                | swordpolicy -m 10 -d 1 -u 0 -l 0 -o 1                                                                                                    |
|             | 10 characters. A or nonalphanu | his command, the minimum password length for new passwords is<br>A password of 9 characters is accepted if it contains at least one digit<br>meric character. A password of 8 characters is accepted if it contains<br>onalphanumeric character.                                                |
| EXIT STATUS | The following e                | exit values are returned:                                                                                                    |
|             | 0                              | Successful completion.                                                                                                    |
|             | >0                             | An error occurred.                                                                                                    |
| SEE ALSO    | adduser(8), pa                 | assword (8), showpasswordpolicy (8)                                                                                                    |
|             |                                |                                                                                                    |
|             |                                |                                                                                                    |
|             |                                |                                                                                                    |
|             |                                |                                                                                                    |
|             |                                |                                                                                                    |
|             |                                |                                                                                                    |

setpasswordpolicy(8)

| NAME                    | setpowerupdelay - set the warm-up time of the system and wait time before system startup |                                                                                                    |  |
|-------------------------|------------------------------------------------------------------------------------------|----------------------------------------------------------------------------------------------------|--|
| SYNOPSIS                | setpowerupdelay -c warmup -s time                                                        |                                                                                                    |  |
|                         | setpowerupdel                                                                            | <b>ay</b> -c wait -s <i>time</i>                                                                                                    |  |
|                         | setpowerupdel                                                                            | <b>ay</b> -h                                                                                                    |  |
| DESCRIPTION             | The setpowerup<br>time before syste                                                      | odelay(8) command sets the warm-up time of the system and wait m startup.                                                                                                    |  |
|                         | so that the system<br>the computer roc                                                   | fore system startup can be used to control the system startup time<br>n is started only after air-conditioning makes the temperature of<br>om suitable. If the system power has already been turned on and<br>erating, the setting takes effect at the next startup. |  |
| Privileges              | You must have p                                                                          | latadm or fieldeng privileges to run this command.                                                                                                    |  |
|                         | Refer to setpriv                                                                         | vileges(8) for more information.                                                                                                    |  |
| OPTIONS                 | The following op                                                                         | tions are supported:                                                                                                    |  |
|                         | -c warmup                                                                                | Specifies the warm-up time.                                                                                                    |  |
|                         | -cwait                                                                                   | Specifies the wait time before system startup.                                                                                                    |  |
|                         | -h                                                                                       | Displays usage statement. When used with other options or operands, an error occurs.                                                                                                    |  |
|                         | -s time                                                                                  | Specifies the warm-up time or wait time before system startup in minutes. An integer ranging from 0 to 255 can be specified for time.                                                                                                    |  |
| EXTENDED<br>DESCRIPTION | and the wait t                                                                           | ne showpowerupdelay(8) command to check the warm-up time<br>ime before system startup, previously set by the<br>delay(8) command, regardless of whether the system is in                                                                                             |  |
|                         | up time that y                                                                           | ver is turned on from the operator panel, the wait time and warm-<br>ou set are ignored. If you have set these times and wish to observe<br>p, perform the poweron(8) command.                                                                                       |  |
| EXAMPLES                | <b>EXAMPLE 1</b> Sets the warm-up time to 10 minutes.                                    |                                                                                                    |  |
|                         | XSCF> setpower                                                                           | rupdelay -c warmup -s 10                                                                                                    |  |
|                         |                                                                                          | the wait time before system startup to 20 minutes.<br>Supdelay -c wait -s 20                                                                                                    |  |
|                         |                                                                                          |                                                                                                    |  |

| EXIT STATUS | The following exit values are returned: |                        |
|-------------|-----------------------------------------|------------------------|
|             | 0                                       | Successful completion. |
|             | >0                                      | An error occurred.     |
| SEE ALSO    | showpowerupde                           | <b>lay</b> (8)         |
|             |                                         |                        |
|             |                                         |                        |
|             |                                         |                        |
|             |                                         |                        |
|             |                                         |                        |
|             |                                         |                        |
|             |                                         |                        |
|             |                                         |                        |
|             |                                         |                        |
|             |                                         |                        |
|             |                                         |                        |
|             |                                         |                        |
|             |                                         |                        |
|             |                                         |                        |
|             |                                         |                        |
|             |                                         |                        |
|             |                                         |                        |
|             |                                         |                        |
|             |                                         |                        |
|             |                                         |                        |
|             |                                         |                        |

| NAME        | setprivileges - assign user privileges                                                                                                    |
|-------------|----------------------------------------------------------------------------------------------------|
| SYNOPSIS    | <pre>setprivileges user [privileges] [domainprivilege@domains]</pre>                                                                                                    |
|             | setprivileges -h                                                                                                    |
| DESCRIPTION | setprivileges(8) assigns privileges to an XSCF user. setprivileges modifies<br>only local privileges data. Multiple privileges are separated by one or more spaces.<br>There is a maximum of 100 unique users to whom privileges can be assigned. Each<br>of the 100 unique user can be assigned more than one privilege. A list of privileges<br>can be found in the OPERANDS section. |
|             | The privileges domainop, domainmgr, and domainadm must be assigned to a specific domain. Other privileges do not have this ability. Refer to the OPERANDS section and EXAMPLE 1 for details.                                                                                                    |
|             | If no privileges are specified, setprivileges deletes any local privilege data for<br>the specified user. Subsequently, the user's privilege data is looked up in<br>Lightweight Directory Access Protocol (LDAP), if LDAP privilege lookup is<br>enabled.                                                                                                    |
|             | If the none privilege is specified, the specified user does not have any privileges, regardless of privilege data in LDAP.                                                                                                    |
| Privileges  | You must have useradm privileges to run this command.                                                                                                    |
| OPTIONS     | The following option is supported:                                                                                                    |
|             | -h Displays usage statement.                                                                                                    |
|             | When used with other options or operands, an error occurs.                                                                                                    |
|             |                                                                                                    |
|             |                                                                                                    |
|             |                                                                                                    |
|             |                                                                                                    |
|             |                                                                                                    |
|             |                                                                                                    |
|             |                                                                                                    |
|             |                                                                                                    |
|             |                                                                                                    |

# **OPERANDS** | The following operands are supported:

#### domainprivilege@domains

Specifies domainadm, domainmgr, or domainop privileges for a specific domain or domains.

The following are valid values for *domainprivilege*, each of which must be used with @*domains*:

| domainadm  | Can perform all operations and view status on the<br>hardware assigned to the domains on which this<br>privilege is held (assign, unassign, power, and so on).<br>Can perform all operations on domains on which this<br>privilege is held. Can view all states of domains on<br>which this privilege is held. |
|------------|----------------------------------------------------------------------------------------------------|
| domainmgr  | Can reboot and power on and off all domains on which<br>this privilege is held. Can view all states of all<br>hardware assigned to the domains on which this<br>privilege is held. Can view all states of domains on<br>which this privilege is held.                                                          |
| domainop   | Can view all states of all the hardware assigned to the<br>domains on which this privilege is held. Can view all<br>states of all domains on which this privilege is held.                                                                                                    |
| domains    | Specifies a domain or domains, using the appropriate value for <i>domainprivilege</i> with the @ symbol and the <i>domains</i> descriptor:                                                                                                    |
|            | To specify a single domain, use the @ symbol followed by a single domain number. Example: domainadm@3.                                                                                                    |
|            | To specify a range of domains, use a "–" to indicate to start and end of the domains in the range, inclusive. Example: domainadm@3–4.                                                                                                    |
|            | To specify multiple single domains and multiple<br>domain ranges, separate the domains or domain ranges<br>with commas. Do not repeat domains or cause them to<br>overlap or an error will result. Example:<br>domainadm@1-2,4.                                                                                |
| privileges |                                                                                                    |

|             | The following are valid values for <i>privileges</i> :                                          |                                                                                                    |  |
|-------------|-------------------------------------------------------------------------------------------------|----------------------------------------------------------------------------------------------------|--|
|             | auditadm                                                                                        | Can configure auditing. Can delete audit trail.                                                                                                    |  |
|             | auditop                                                                                         | Can view all audit state and audit trail.                                                                                                    |  |
|             | fieldeng                                                                                        | Can perform all operations reserved for field engineers and authorized service personnel.                                                                                                    |  |
|             | none                                                                                            | Cannot perform any operations on the Service<br>Processor that require privilege, even if privileges are<br>set for the user in LDAP. This privilege allows the<br>administrator to restrict access to such operations on<br>the Service Processor and domains.                                                                                                  |  |
|             | platadm                                                                                         | Can perform all Service Processor configuration other<br>than the useradm and auditadm tasks. Can assign and<br>unassign hardware from domains, perform domain and<br>XSCF power operations and all operations on domain<br>hardware (assign, unassign, power, and so on). Can<br>perform Service Processor failover operations and view<br>all platform states. |  |
|             | platop                                                                                          | Can view all platform states but not perform any modifications.                                                                                                    |  |
|             | useradm                                                                                         | Can create, delete, disable, or enable user accounts. Can change a user's password and password properties (for example, <i>expiry</i> ). Can modify a user's privileges.                                                                                                    |  |
|             | user                                                                                            |                                                                                                    |  |
|             | Specifies a valid user name.                                                                    |                                                                                                    |  |
| EXAMPLES    | EXAMPLE 1 Setting Privileges for JSmith<br>XSCF> setprivileges jsmith platadm domainadm@1-4,6,9 |                                                                                                    |  |
|             | EXAMPLE 2 Removing A<br>XSCF> setprivileges                                                     | All Privileges for JSmith<br>jsmith none                                                                                                    |  |
| EXIT STATUS | The following exit values are returned:                                                         |                                                                                                    |  |
|             | 0 Successful completion.                                                                        |                                                                                                    |  |
|             | >0 An erro                                                                                      | or occurred.                                                                                                    |  |
| SEE ALSO    | <pre>setpasswordpolicy(8), showuser(8)</pre>                                                    |                                                                                                    |  |

setprivileges(8)

| NAME        | setroute - set routing information for an XSCF network interface                                                                                                    |                                                    |                                                                                                    |
|-------------|----------------------------------------------------------------------------------------------------|----------------------------------------------------|----------------------------------------------------------------------------------------------------|
| SYNOPSIS    | <pre>setroute -c{add del} -n address [-m address] [-g address] interface</pre>                                                                                                    |                                                    |                                                                                                    |
|             | setroute -h                                                                                                    |                                                    |                                                                                                    |
| DESCRIPTION | setroute(8) command sets routing information for an XSCF network interface.                                                                                                    |                                                    |                                                                                                    |
|             | Up to eight routing information items can be registered for each network interface.<br>Any attempt to register more than eight items causes an error.                                                                                                    |                                                    |                                                                                                    |
| Privileges  | You must have platadm privilege to run this command.                                                                                                    |                                                    |                                                                                                    |
|             | Refer to setprivileges(8) for more information.                                                                                                    |                                                    |                                                                                                    |
| OPTIONS     | The following options are supported:                                                                                                    |                                                    |                                                                                                    |
|             | -c{add del}                                                                                                    |                                                    | nction for routing information. One of the<br>ues can be specified. If none of them is specified,<br>rs.                                                                                                    |
|             |                                                                                                    | add                                                | Adds routing information.                                                                                                    |
|             |                                                                                                    | del                                                | Deletes routing information.                                                                                                    |
|             | -g <i>address</i> Specifies a gateway address used for routing. To sp<br>use the standard form of four integer values delimi<br>(periods). For example, use <i>xxx.xxx.xxx.xxx</i> , where<br>integer from 0-255. Zero suppression can be used to<br>integer. |                                                    | ard form of four integer values delimited by "." example, use <i>xxx.xxx.xxx</i> , where <i>xxx</i> is an                                                                                                    |
|             |                                                                                                    |                                                    | ecify the loopback address (127.0.0.0/8), the ess, or a broadcast address.                                                                                                    |
|             |                                                                                                    | specified gate<br>interface. For<br>192.168.10.154 | ecify a default route for a certain interface, the<br>way must be part of the same network for that<br>example, if xscf#0-lan#0 has IP address<br>with netmask 255.255.255.0, the specified gateway<br>n network 192.168.10.0/24. |
|             |                                                                                                    |                                                    |                                                                                                    |
|             |                                                                                                    |                                                    |                                                                                                    |
|             |                                                                                                    |                                                    |                                                                                                    |
|             |                                                                                                    |                                                    |                                                                                                    |
|             |                                                                                                    |                                                    |                                                                                                    |

l

| -h         | Displays usage statement. When used with other options or operands, an error occurs.                                                                                                    |  |  |  |
|------------|----------------------------------------------------------------------------------------------------|--|--|--|
| -m address | Specifies the netmask to which routing information is forwarded. To specify <i>address</i> , use the standard form of four integer values delimited by "." (periods). For example, use <i>xxx.xxx.xxx.xxx</i> , where <i>xxx</i> is an integer from 0-255. Zero suppression can be used to specify the integer.   |  |  |  |
|            | If you omitted the $-m$ option, or if the destination IP address is<br>other than 0.0.0.0 and you specified 0.0.0.0 to the netmask, any<br>of the netmask will be set according to the address specified by<br>using the $-n$ option.                                                                             |  |  |  |
|            | • In case of a "class A" address:<br>If the best portion of the address (lower 24 bits) is "0" (a.g. 20.0.0.0)                                                                                                    |  |  |  |
|            | If the host portion of the address (lower 24 bits) is "0" (e.g. 20.0.0.), then the netmask value 255.0.0.0 will be set.                                                                                                    |  |  |  |
|            | <ul><li>If the host portion of the address (lower 24 bits) is other than "0" (e.g. 20.18.108.10), then the netmask value 255.255.255.255 will be set.</li><li>In case of a "class B" address:</li></ul>                                                                                                    |  |  |  |
|            | If the host portion of the address (lower 16 bits) is "0" (e.g. 136.18.0.0), then the netmask value 255.255.0.0 will be set.                                                                                                    |  |  |  |
|            | If the host portion of the address (lower 16 bits) is other than "0" (e.g. 136.18.108.10), then the netmask value 255.255.255.255 will be set.                                                                                                    |  |  |  |
|            | • In case of a "class C" address:                                                                                                    |  |  |  |
|            | If the host portion of the address (lower 8 bits) is "0" (e.g. 200.18.108.0), then the netmask value 255.255.255.0 will be set.                                                                                                    |  |  |  |
|            | If the host portion of the address (lower 8 bits) is other than "0" (e.g. 200.18.108.10), then the netmask value 255.255.255.255 will be set.                                                                                                    |  |  |  |
|            | If you specified 0.0.0.0 in the -n option, you must specify 0.0.0.0 in the -m option or you must omit the -m option.                                                                                                    |  |  |  |
| -n address | Specifies an IP address to which routing information is forwarded. To specify <i>address</i> , use the standard form of four integer values delimited by "." (periods). For example, use <i>xxx.xxx.xxx.xxx</i> , where <i>xxx</i> is an integer from 0-255. Zero suppression can be used to specify the integer. |  |  |  |
|            | If 0.0.0.0 is specified for <i>address</i> , the default routing information is set.                                                                                                    |  |  |  |
|            |                                                                                                    |  |  |  |
|            |                                                                                                    |  |  |  |
|            |                                                                                                    |  |  |  |

# **OPERANDS** | The following operand is supported:

# setroute(8)

|             | <ul> <li>To reflect the routing information to XSCF, execute the applynetwork(8) command. After reflected the information, use the rebootxscf(8) comma reset XSCF to complete the setting.</li> </ul> |                                                                                                    |  |
|-------------|----------------------------------------------------------------------------------------------------|----------------------------------------------------------------------------------------------------|--|
|             | • The showroute(8) command can display the current routing information that is set for the XSCF network.                                                                                              |                                                                                                    |  |
| EXAMPLES    | EXAMPLE 1                                                                                                    | Adds the routing of destination 192.168.1.0 and netmask 255.255.255.0 for XSCF-LAN#0 on XSCF unit 0.               |  |
|             | XSCF> set                                                                                                    | croute -c add -n 192.168.1.0 -m 255.255.255.0 xscf#0-lan#0                                                         |  |
|             | EXAMPLE 2                                                                                                    | Adds the routing of destination 192.168.1.0 and gateway 192.168.1.1 for XSCF-LAN#1 on XSCF unit 0.                 |  |
|             | XSCF> setroute -c add -n 192.168.1.0 -g 192.168.1.1 xscf#0-lan#1                                                                                                    |                                                                                                    |  |
|             | EXAMPLE 3                                                                                                    | Adds the routing of destination 192.168.1.0 and default netmask (255.255.255.0) for XSCF-LAN#1 on XSCF unit 0.     |  |
|             | XSCF> setroute -c add -n 192.168.1.0 xscf#0-lan#1                                                                                                    |                                                                                                    |  |
|             | EXAMPLE 4                                                                                                    | Deletes the routing of destination 192.168.1.0 and default netmask (255.255.255.0) from XSCF-LAN#1 on XSCF unit 0. |  |
|             | XSCF> setroute -c del -n 192.168.1.0 -m 255.255.255.0 xscf#0-lan#1                                                                                                    |                                                                                                    |  |
|             | EXAMPLE 5                                                                                                    | Adds the routing of destination 192.168.1. 4 for XSCF-LAN#1 on XSCF unit 0.                                        |  |
|             | XSCF> setroute -c add -n 192.168.1.4 xscf#0-lan#1                                                                                                    |                                                                                                    |  |
|             | EXAMPLE 6                                                                                                    | Deletes the routing of destination 192.168.1. 4 from XSCF-LAN#1 on XSCF unit 0.                                    |  |
|             | XSCF> setroute -c del -n 192.168.1.4 xscf#0-lan#1                                                                                                    |                                                                                                    |  |
|             | EXAMPLE 7                                                                                                    | Adds routing information for the default gateway 192.168.10.1 for XSCF-LAN#1 on XSCF unit 0.                       |  |
|             | XSCF> set                                                                                                    | croute -c add -n 0.0.0.0 -g 192.168.10.1 xscf#0-lan#1                                                              |  |
| EXIT STATUS | The following exit values are returned:                                                                                                    |                                                                                                    |  |
|             | 0                                                                                                    | Successful completion.                                                                                             |  |
|             | >0                                                                                                    | An error occurred.                                                                                                 |  |
| SEE ALSO    | applynetwork (8), showroute (8)                                                                                                    |                                                                                                    |  |
|             |                                                                                                    |                                                                                                    |  |

| NAME                    | setshutdowndelay - set the shutdown wait time at power interruption of the uninterruptible power supply (UPS)                                                          |                                                                                                    |  |
|-------------------------|----------------------------------------------------------------------------------------------------|----------------------------------------------------------------------------------------------------|--|
| SYNOPSIS                | setshutdowndelay -s time                                                                                                    |                                                                                                    |  |
|                         | setshutdowndelay -h                                                                                                    |                                                                                                    |  |
| DESCRIPTION             | The setshutdowndelay(8) command sets the wait time before the start of system shutdown for when power interruption occurs in a system connected to the UPS.            |                                                                                                    |  |
|                         | The start of system shutdown can be delayed until the specified time. When power recovery is reported from the UPS within the specified time, shutdown will not occur. |                                                                                                    |  |
| Privileges              | You must have p                                                                                                    | latadm or fieldeng privileges to run this command.                                                                                                    |  |
|                         | Refer to setpriv                                                                                                    | vileges(8) for more information.                                                                                                    |  |
| OPTIONS                 | The following options are supported:                                                                                                    |                                                                                                    |  |
|                         | -h                                                                                                    | Displays usage statement. When used with other options or operands, an error occurs.                                                                                          |  |
|                         | -s time                                                                                                    | Specifies the wait time before the start of shutdown in units of seconds. Specify an integer number ranging from 0 to 9999 for <i>time</i> . The default value is 10 seconds. |  |
| EXTENDED<br>DESCRIPTION | The currently set wait time can be displayed by using the showshutdowndelay(8) command.                                                                                |                                                                                                    |  |
| EXAMPLES                | EXAMPLE 1 Sets                                                                                                    | 600 seconds as the wait time before the start of shutdown.                                                                                                    |  |
|                         | XSCF> setshute                                                                                                    | lowndelay -s 600                                                                                                    |  |
| EXIT STATUS             | The following exit values are returned:                                                                                                    |                                                                                                    |  |
|                         | 0                                                                                                    | Successful completion.                                                                                                    |  |
|                         | >0                                                                                                    | An error occurred.                                                                                                    |  |
| SEE ALSO                | showshutdowndelay (8)                                                                                                    |                                                                                                    |  |
|                         |                                                                                                    |                                                                                                    |  |
|                         |                                                                                                    |                                                                                                    |  |
|                         |                                                                                                    |                                                                                                    |  |
|                         |                                                                                                    |                                                                                                    |  |

setshutdowndelay(8)

| NAME        | setsmtp - set up the Simple Mail Transfer Protocol (SMTP) settings                                                                                                    |
|-------------|----------------------------------------------------------------------------------------------------|
| SYNOPSIS    | setsmtp [-v]                                                                                                    |
|             | <pre>setsmtp [-s variable=value]</pre>                                                                                                    |
|             | setsmtp -h                                                                                                    |
| DESCRIPTION | setsmtp(8) sets up the SMTP configuration values.                                                                                                    |
|             | When used without options, this command prompts for the name of the SMTP email server to be used, and for the port and the Reply-To address to be used on outgoing email. Make sure that a valid email address is specified here. The -s option lets you specify SMTP settings noninteractively. |
|             | After you have set up the email server and port have been set up using setsmtp(8), you can use setemailreport(8) to set up email report configuration data and send a test email message.                                                                                                    |
| Privileges  | You must have platadm privileges to run this command.                                                                                                    |
|             | Refer to setprivileges(8) for more information.                                                                                                    |
|             |                                                                                                    |
|             |                                                                                                    |
|             |                                                                                                    |
|             |                                                                                                    |
|             |                                                                                                    |
|             |                                                                                                    |
|             |                                                                                                    |
|             |                                                                                                    |
|             |                                                                                                    |
|             |                                                                                                    |
|             |                                                                                                    |
|             |                                                                                                    |
|             |                                                                                                    |
|             |                                                                                                    |
| I           |                                                                                                    |

## setsmtp(8)

| OPTIONS                                           | The following options are supported:                                                   |                                                                                                    |  |
|---------------------------------------------------|----------------------------------------------------------------------------------------|----------------------------------------------------------------------------------------------------|--|
|                                                   | -h                                                                                     | Displays usage statement.                                                                                                    |  |
|                                                   |                                                                                        | When used with other options or operands, an error occurs.                                                                                     |  |
|                                                   | -s variable=value                                                                      | Sets SMTP.                                                                                                    |  |
|                                                   |                                                                                        | Valid entries for <i>variable</i> are:<br>mailserver<br>port<br>auth<br>user<br>password<br>replyaddress                                       |  |
|                                                   |                                                                                        | Where:                                                                                                    |  |
|                                                   |                                                                                        | mailserver is specified by IP address or server name.<br>Server name, if specified, must be resolvable.                                        |  |
|                                                   |                                                                                        | port is the port address for replies.                                                                                                    |  |
|                                                   |                                                                                        | auth is the authentication mechanism. Valid values are: none, pop, and smtp-auth.                                                              |  |
|                                                   |                                                                                        | user and password are for smtp mail service authentication.                                                                                    |  |
|                                                   |                                                                                        | replyaddress is the address to which replies are sent. This value can be specified in the format that complies with Section 3.4.1 of RFC 5322. |  |
|                                                   | - v                                                                                    | Specifies verbose output.                                                                                                    |  |
| EXAMPLES                                          | <b>XAMPLES EXAMPLE 1</b> Setting Up Mailserver and No Authentication in Noninteractive |                                                                                                    |  |
| XSCF> setsmtp -s mailserver=10.4.1.1 -s auth=none |                                                                                        | ailserver=10.4.1.1 -s auth=none                                                                                                    |  |
|                                                   | EXAMPLE 2 Setting Up                                                                   | Authentication in Noninteractive Mode                                                                                                    |  |
|                                                   | XSCF> setsmtp -s auth=pop -s user=jsmith -s password=******                            |                                                                                                    |  |
|                                                   | EXAMPLE 3 Setting Up<br>XSCF> setsmtp                                                  | SMTP Authentication in Interactive Mode                                                                                                    |  |
|                                                   | 1.1]:                                                                                  |                                                                                                    |  |
|                                                   | Port [25]:                                                                             |                                                                                                    |  |
|                                                   | Authentication Mechanism [none]: smtp-auth                                             |                                                                                                    |  |
|                                                   | User Name []: jsmith<br>Password []: ******                                            |                                                                                                    |  |
|                                                   | Reply Address [use                                                                     |                                                                                                    |  |
|                                                   |                                                                                        |                                                                                                    |  |
|                                                   |                                                                                        |                                                                                                    |  |

|             | EXAMPLE 4 Settin                                                                                              | g Up Mailserver With Invalid Authentication Mechanism |  |
|-------------|----------------------------------------------------------------------------------------------------|-------------------------------------------------------|--|
|             | XSCF> setsmtp                                                                                                 |                                                       |  |
|             | Mail Server [10                                                                                               | .4.1.1]:                                              |  |
|             | Port [25]:                                                                                                    |                                                       |  |
|             |                                                                                                    | Mechanism [none]: ?                                   |  |
|             | Invalid value '?'. Valid authentication mechanism are: none pop smtp-auth<br>Authentication Mechanism [none]: |                                                       |  |
|             | Authentication Mechanism [none]:<br>Reply Address [useradm@company.com]:                                      |                                                       |  |
|             |                                                                                                    |                                                       |  |
| EXIT STATUS | The following exit                                                                                            | values are returned:                                  |  |
|             | 0 St                                                                                                    | uccessful completion.                                 |  |
|             | >0 A                                                                                                    | n error occurred.                                     |  |
| SEE ALSO    | setemailreport (8)                                                                                            | , setnameserver (8), showsmtp (8)                     |  |
|             |                                                                                                    |                                                       |  |
|             |                                                                                                    |                                                       |  |
|             |                                                                                                    |                                                       |  |
|             |                                                                                                    |                                                       |  |
|             |                                                                                                    |                                                       |  |
|             |                                                                                                    |                                                       |  |
|             |                                                                                                    |                                                       |  |
|             |                                                                                                    |                                                       |  |
|             |                                                                                                    |                                                       |  |
|             |                                                                                                    |                                                       |  |
|             |                                                                                                    |                                                       |  |
|             |                                                                                                    |                                                       |  |
|             |                                                                                                    |                                                       |  |
|             |                                                                                                    |                                                       |  |
|             |                                                                                                    |                                                       |  |
|             |                                                                                                    |                                                       |  |
|             |                                                                                                    |                                                       |  |
|             |                                                                                                    |                                                       |  |
|             |                                                                                                    |                                                       |  |

setsmtp(8)

| NAME        | setsnmp - manage the SNMP agent                                                                              |                                                                                                    |  |  |
|-------------|----------------------------------------------------------------------------------------------------|----------------------------------------------------------------------------------------------------|--|--|
| SYNOPSIS    | <pre>setsnmp enable [mib_name]</pre>                                                                         |                                                                                                    |  |  |
|             | <pre>setsnmp disable[maps]</pre>                                                                             | ib_name]                                                                                                    |  |  |
|             | setsnmp addtraphos                                                                                           | addtraphost -t type -s community-string [-p trap-port] traphost                                                                                                    |  |  |
|             | <b>setsnmp</b> remtraphos                                                                                    | remtraphost -t type traphost                                                                                                    |  |  |
|             |                                                                                                    | anmp addv3traphost -u username -r authentication-protocol {-n engine_id   -a authentication-password] [-e encryption-password] [-p trap-port] traphost                                                  |  |  |
|             | <pre>setsnmp remv3traph</pre>                                                                                | nost -u username traphost                                                                                                    |  |  |
|             | setsnmp enablev1v2                                                                                           | 2c read-only-community-string                                                                                                    |  |  |
|             | setsnmp disablev1v                                                                                           | 72c                                                                                                    |  |  |
|             | <pre>setsnmp [-1 system-lo port]</pre>                                                                       | cation] [-c system-contact] [-d system-description] [-p agent-                                                                                                    |  |  |
|             | <pre>setsnmp default</pre>                                                                                   |                                                                                                    |  |  |
|             | setsnmp -h                                                                                                   |                                                                                                    |  |  |
| DESCRIPTION | <pre>setsnmp(8) enables or disables the SNMP agent, as well as configures the SNMP<br/>agent settings.</pre> |                                                                                                    |  |  |
| Privileges  | You must have platadm privileges to run this command.                                                        |                                                                                                    |  |  |
|             | Refer to setprivileges(8) for more information.                                                              |                                                                                                    |  |  |
| OPTIONS     | The following options are supported:                                                                         |                                                                                                    |  |  |
|             | -c system-contact                                                                                            | Specifies the system contact information for the agent.                                                                                                    |  |  |
|             | -d system-description                                                                                        | Specifies the system description for the agent.                                                                                                    |  |  |
|             | -h                                                                                                    | Displays usage statement.                                                                                                    |  |  |
|             |                                                                                                    | When used with other options or operands, an error occurs.                                                                                                    |  |  |
|             | -1 system-location                                                                                           | Specifies the system location for the agent.                                                                                                    |  |  |
|             | -p agent-port                                                                                                | Specifies the listening port for the agent. The default is 161.                                                                                                    |  |  |
|             | -s community-string                                                                                          | Acts like a password to control access to the SNMP v1<br>and v2 agents. It is a clear text string which can be<br>intercepted. For password encryption and no visibility,<br>use addv3traphost instead. |  |  |

**OPERANDS** | The following operands are supported:

| addtraphost | Enables the SNMP agent to send the chosen type of trap to the desired host. If no <i>trap-port</i> is provided, the default is 162. A community string is mandatory. |                                                                                                    |  |
|-------------|----------------------------------------------------------------------------------------------------|----------------------------------------------------------------------------------------------------|--|
|             | addtraphost takes the following options and operand:                                                                                                    |                                                                                                    |  |
|             | -p trap-port                                                                                                    | ID of the trap port. Default value is 162.                                                                                                    |  |
|             | -s community-string                                                                                                    | Acts like a password to control<br>access to the SNMP v1 and v2<br>agents. It is a clear text string<br>which can be intercepted. For<br>password encryption and no<br>visibility, use addv3traphost<br>instead. |  |
|             | -t type                                                                                                    | Type of trap. Valid trap types are:<br>v1 = The agent sends SNMPv1<br>traps<br>v2 = The agent sends SNMPv2<br>traps<br>inform = The agent sends inform<br>notifications                                          |  |
|             | traphost                                                                                                    | Host name or IP address of the trap host.                                                                                                    |  |

| The encryption protocol used in all communication is DES (Data<br>Encryption Standard). If the password option is not used, you<br>will be prompted for a password. Passwords will be read but not<br>echoed to the screen. addv3traphost takes the following<br>options:<br>-a authentication-password<br>Sets the authentication password. Must be equal to or greater<br>than 8 characters.<br>-e encryption-password<br>Sets the encryption password.<br>-i<br>Asks for an acknowledgment from the receiving host.<br>-n engine_id<br>Sets identifier of the local agent sending the trap. It can be<br>the engine ID of the local SNMP agent or not but it must<br>match the engine ID expected by the receiving host. Must<br>start with "0x" and should consist of even hexadecimal<br>characters or you will get an error.<br>-p trap-port<br>ID of the trap port. Default value is 162.<br>-r authentication-protocol<br>Sets the authentication protocol.<br>traphost<br>Host name or IP address of the trap host. | addv3traphost | Enables the SNMP agent to send SNMPv3 traps or informs to the desired host. An authentication protocol must be chosen. Valid protocols are:<br>MD5 = Uses the MD5 algorithm for authentication<br>SHA = Uses SHA (Secure Hash Algorithm) for authentication |
|----------------------------------------------------------------------------------------------------|---------------|----------------------------------------------------------------------------------------------------|
| Sets the authentication password. Must be equal to or greater<br>than 8 characters.<br>-e encryption-password<br>Sets the encryption password.<br>-i<br>Asks for an acknowledgment from the receiving host.<br>-n engine_id<br>Sets identifier of the local agent sending the trap. It can be<br>the engine ID of the local SNMP agent or not but it must<br>match the engine ID expected by the receiving host. Must<br>start with "0x" and should consist of even hexadecimal<br>characters or you will get an error.<br>-p trap-port<br>ID of the trap port. Default value is 162.<br>-r authentication-protocol<br>Sets the authentication protocol.<br>traphost<br>Host name or IP address of the trap host.<br>-u username                                                                                                    |               | Encryption Standard). If the password option is not used, you will be prompted for a password. Passwords will be read but not echoed to the screen. addv3traphost takes the following                                                                       |
| <ul> <li>than 8 characters.</li> <li>-e encryption-password<br/>Sets the encryption password.</li> <li>-i</li> <li>Asks for an acknowledgment from the receiving host.</li> <li>-n engine_id<br/>Sets identifier of the local agent sending the trap. It can be<br/>the engine ID of the local SNMP agent or not but it must<br/>match the engine ID expected by the receiving host. Must<br/>start with "0x" and should consist of even hexadecimal<br/>characters or you will get an error.</li> <li>-p trap-port<br/>ID of the trap port. Default value is 162.</li> <li>-r authentication-protocol<br/>Sets the authentication protocol.</li> <li>traphost<br/>Host name or IP address of the trap host.</li> <li>-u username</li> </ul>                                                                                                    |               | -a authentication-password                                                                                                    |
| <ul> <li>Sets the encryption password.</li> <li>-i</li> <li>Asks for an acknowledgment from the receiving host.</li> <li>-n engine_id</li> <li>Sets identifier of the local agent sending the trap. It can be the engine ID of the local SNMP agent or not but it must match the engine ID expected by the receiving host. Must start with "0x" and should consist of even hexadecimal characters or you will get an error.</li> <li>-p trap-port</li> <li>ID of the trap port. Default value is 162.</li> <li>-r authentication-protocol</li> <li>Sets the authentication protocol.</li> <li>traphost</li> <li>Host name or IP address of the trap host.</li> </ul>                                                                                                    |               |                                                                                                    |
| <ul> <li>-i Asks for an acknowledgment from the receiving host.</li> <li>-n engine_id Sets identifier of the local agent sending the trap. It can be the engine ID of the local SNMP agent or not but it must match the engine ID expected by the receiving host. Must start with "0x" and should consist of even hexadecimal characters or you will get an error.</li> <li>-p trap-port ID of the trap port. Default value is 162.</li> <li>-r authentication-protocol Sets the authentication protocol.</li> <li>traphost Host name or IP address of the trap host.</li> <li>-u username</li> </ul>                                                                                                    |               | -e encryption-password                                                                                                    |
| Asks for an acknowledgment from the receiving host.<br>-n engine_id<br>Sets identifier of the local agent sending the trap. It can be<br>the engine ID of the local SNMP agent or not but it must<br>match the engine ID expected by the receiving host. Must<br>start with "0x" and should consist of even hexadecimal<br>characters or you will get an error.<br>-p trap-port<br>ID of the trap port. Default value is 162.<br>-r authentication-protocol<br>Sets the authentication protocol.<br>traphost<br>Host name or IP address of the trap host.<br>-u username                                                                                                    |               | Sets the encryption password.                                                                                                    |
| <ul> <li>-n engine_id <ul> <li>Sets identifier of the local agent sending the trap. It can be the engine ID of the local SNMP agent or not but it must match the engine ID expected by the receiving host. Must start with "0x" and should consist of even hexadecimal characters or you will get an error.</li> <li>-p trap-port <ul> <li>ID of the trap port. Default value is 162.</li> </ul> </li> <li>-r authentication-protocol <ul> <li>Sets the authentication protocol.</li> </ul> </li> <li>traphost <ul> <li>Host name or IP address of the trap host.</li> </ul> </li> </ul></li></ul>                                                                                                    |               | -i                                                                                                    |
| <ul> <li>Sets identifier of the local agent sending the trap. It can be the engine ID of the local SNMP agent or not but it must match the engine ID expected by the receiving host. Must start with "0x" and should consist of even hexadecimal characters or you will get an error.</li> <li>-p trap-port</li> <li>ID of the trap port. Default value is 162.</li> <li>-r authentication-protocol</li> <li>Sets the authentication protocol.</li> <li>traphost</li> <li>Host name or IP address of the trap host.</li> <li>-u username</li> </ul>                                                                                                    |               | Asks for an acknowledgment from the receiving host.                                                                                                    |
| <ul> <li>the engine ID of the local SNMP agent or not but it must match the engine ID expected by the receiving host. Must start with "0x" and should consist of even hexadecimal characters or you will get an error.</li> <li>-p trap-port</li> <li>ID of the trap port. Default value is 162.</li> <li>-r authentication-protocol</li> <li>Sets the authentication protocol.</li> <li>traphost</li> <li>Host name or IP address of the trap host.</li> <li>-u username</li> </ul>                                                                                                    |               | -n engine_id                                                                                                    |
| ID of the trap port. Default value is 162.<br>-r authentication-protocol<br>Sets the authentication protocol.<br>traphost<br>Host name or IP address of the trap host.<br>-u username                                                                                                    |               | the engine ID of the local SNMP agent or not but it must match the engine ID expected by the receiving host. Must start with " $0x$ " and should consist of even hexadecimal                                                                                |
| <ul> <li>-r authentication-protocol</li> <li>Sets the authentication protocol.</li> <li>traphost</li> <li>Host name or IP address of the trap host.</li> <li>-u username</li> </ul>                                                                                                    |               | -p trap-port                                                                                                    |
| Sets the authentication protocol.<br><i>traphost</i><br>Host name or IP address of the trap host.<br>-u <i>username</i>                                                                                                    |               | ID of the trap port. Default value is 162.                                                                                                    |
| <i>traphost</i><br>Host name or IP address of the trap host.<br>-u <i>username</i>                                                                                                    |               | -r authentication-protocol                                                                                                    |
| Host name or IP address of the trap host.<br>-u <i>username</i>                                                                                                    |               | Sets the authentication protocol.                                                                                                    |
| -u username                                                                                                    |               | traphost                                                                                                    |
|                                                                                                    |               | Host name or IP address of the trap host.                                                                                                    |
| Specifies a valid user name.                                                                                                    |               | -u username                                                                                                    |
|                                                                                                    |               | Specifies a valid user name.                                                                                                    |
|                                                                                                    |               |                                                                                                    |

| default      | Stops the SNMP agent and changes the SNMP configuration to<br>the factory default settings. After using this option, SNMP must<br>be configured again before the SNMP agent is restarted.                                                                                                    |
|--------------|----------------------------------------------------------------------------------------------------|
|              | When used with default, the command also stops the SNMP agent for Sun MC in servers running Sun MC. The Sun MC configuration is not affected, but to enable SNMP for Sun MC again, execute the setsunmc(8) command with its -s option – <b>setsunmc</b> - <b>s</b> sunmc-server, where sunmc-server is the server hostname previously set – then, execute <b>setsnmp enable</b> . And then execute <b>setsunmc</b> (8). |
| disable      | When used alone or with the value ALL for the optional <i>mib_name</i> , stops the SNMP agent.                                                                                                    |
|              | When used with a value other than ALL for the optional <i>mib_name</i> , removes support for the targeted MIB module. If support remains for another MIB module, the SNMP agent remains enabled. If support for both MIB modules is removed, the SNMP agent is disabled and, therefore, stops. You can specify only one value at a time for <i>mib_name</i> .                                                           |
|              | mib_name                                                                                                    |
|              | Name of the MIB module to be disabled.                                                                                                    |
|              | Valid MIB modules are:<br>SP_MIB = XSCF extension MIB<br>FM_MIB = Fault Management MIB<br>ALL = All the MIB modules in this list.                                                                                                    |
| disablev1v2c | Disables the SNMP agent from communicating using SNMPv1/v2c. These versions provide insecure SNMP communication.                                                                                                    |
|              |                                                                                                    |
|              |                                                                                                    |
|              |                                                                                                    |
|              |                                                                                                    |
|              |                                                                                                    |
|              |                                                                                                    |
|              |                                                                                                    |

| enable        | When used alone, activates the SNMP agent with support for all MIB modules.                                                                                                    |
|---------------|----------------------------------------------------------------------------------------------------|
|               | When used with the value ALL for the optional <i>mib_name</i> , activates the SNMP agent with support for all MIB modules.                                                                                                    |
|               | When used with a value other than ALL for the optional <i>mib_name</i> , adds support for the targeted MIB module and, if necessary, activates the SNMP agent. You can specify only one value at a time for <i>mib_name</i> .                  |
|               | mib_name                                                                                                    |
|               | Name of the MIB module to be enabled.                                                                                                    |
|               | Valid MIB modules are:<br>SP_MIB = XSCF extension MIB<br>FM_MIB = Fault Management MIB                                                                                                    |
|               | ALL = All the MIB modules in this list.                                                                                                    |
| enablev1v2c   | Enables the SNMP agent to communicate using SNMPv1/v2c.<br>These versions provide insecure SNMP communication, which is<br>why the agent runs SNMPv3 by default. This agent is read-only.<br>The only community string asked for is read-only. |
| remtraphost   | Disables the SNMP agent from sending the chosen type of trap to the desired host.                                                                                                    |
|               | -t type                                                                                                    |
|               | Type of trap. Valid trap types are:                                                                                                    |
|               | v1 = The agent will send SNMPv1 traps                                                                                                    |
|               | $v_2$ = The agent will send SNMPv2 traps                                                                                                    |
|               | inform = The agent will send inform notifications                                                                                                    |
|               | -                                                                                                    |
|               | traphost<br>Host name or IP address of the trap host.                                                                                                    |
|               | _                                                                                                    |
| remv3traphost | Disables the SNMP agent from sending SNMPv3 traps to the desired host.                                                                                                    |
|               | traphost                                                                                                    |
|               | Host name or IP address of the trap host.                                                                                                    |
|               | -u username                                                                                                    |
|               | Specifies a valid user name.                                                                                                    |
|               | -                                                                                                    |
|               |                                                                                                    |
|               |                                                                                                    |

| EXAMPLES    | EXAMPLE 1    | Setting Up System Information                                                                                       |  |  |
|-------------|--------------|----------------------------------------------------------------------------------------------------|--|--|
|             | XSCF> sets   | nmp -l sandiego -c username@company.com -d ff1                                                                      |  |  |
|             |              | Sotting Up and SNIMD: 2 Trans Host With Descurard Options                                                           |  |  |
|             |              | Setting Up and SNMPv3 Trap Host With Password Options<br>snmp addv3traphost -u jsmith -n 0x### -r SHA -a xxxxxxxx \ |  |  |
|             | -е уууууу    |                                                                                                    |  |  |
|             |              |                                                                                                    |  |  |
|             |              | Setting Up and SNMPv3 Trap Host without Password Options                                                            |  |  |
|             |              | XSCF> <b>setsnmp addv3traphost -u bob -i -r SHA fiche</b><br>Authentication Password:                               |  |  |
|             |              | Password:                                                                                                    |  |  |
|             |              |                                                                                                    |  |  |
|             |              | Starting the Agent                                                                                                  |  |  |
|             | XSCF> sets   | nmp enable SP_MIB                                                                                                   |  |  |
| EXIT STATUS | The followin | g exit values are returned:                                                                                         |  |  |
|             | 0            | Successful completion.                                                                                              |  |  |
|             | >0           | An error occurred.                                                                                                  |  |  |
|             |              |                                                                                                    |  |  |
| SEE ALSO    | setsunmc (8  | ), showsnmp(8)                                                                                                    |  |  |
|             |              |                                                                                                    |  |  |
|             |              |                                                                                                    |  |  |
|             |              |                                                                                                    |  |  |
|             |              |                                                                                                    |  |  |
|             |              |                                                                                                    |  |  |
|             |              |                                                                                                    |  |  |
|             |              |                                                                                                    |  |  |
|             |              |                                                                                                    |  |  |
|             |              |                                                                                                    |  |  |
|             |              |                                                                                                    |  |  |
|             |              |                                                                                                    |  |  |
|             |              |                                                                                                    |  |  |
|             |              |                                                                                                    |  |  |
|             |              |                                                                                                    |  |  |
|             |              |                                                                                                    |  |  |
|             |              |                                                                                                    |  |  |

setsnmp(8)

| NAME        | setsnmpusm - specify the SNMPv3 agent's User-based Security Model (USM) configuration                          |  |  |
|-------------|----------------------------------------------------------------------------------------------------|--|--|
| SYNOPSIS    | <b>setsnmpusm</b> create -a authentication_protocol [-p authentication_password] [-e encyrption_password] user |  |  |
|             | setsnmpusm delete user                                                                                         |  |  |
|             | setsnmpusm clone -u clone_user user                                                                            |  |  |
|             | <b>setsnmpusm</b> passwd[-c {auth   encrypt}][-o old_password][-n new_password] user                           |  |  |
|             | setsnmpusm -h                                                                                                  |  |  |
| DESCRIPTION | setsnmpusm(8) modifies the SNMP Agent's USM configuration.                                                     |  |  |
| Privileges  | You must have platadm privileges to run this command.                                                          |  |  |
|             | Refer to setprivileges(8) for more information.                                                                |  |  |
| OPTIONS     | The following options are supported:                                                                           |  |  |
|             | -h Displays usage statement.                                                                                   |  |  |
|             | When used with other options or operands, an error occurs.                                                     |  |  |
|             |                                                                                                    |  |  |
|             |                                                                                                    |  |  |
|             |                                                                                                    |  |  |
|             |                                                                                                    |  |  |
|             |                                                                                                    |  |  |
|             |                                                                                                    |  |  |
|             |                                                                                                    |  |  |
|             |                                                                                                    |  |  |
|             |                                                                                                    |  |  |
|             |                                                                                                    |  |  |
|             |                                                                                                    |  |  |
|             |                                                                                                    |  |  |

| OPERANDS | The following operands are supported: |                                                                                                    |                                                                      |
|----------|---------------------------------------|----------------------------------------------------------------------------------------------------|----------------------------------------------------------------------|
|          | clone                                 | Makes the supplied user known to the agent for subsequent SNMP communication with the identical settings as the specified <i>clone_user</i> . |                                                                      |
|          |                                       | -u clone_user                                                                                                    | Specifies a valid user name of the user settings to be cloned.       |
|          |                                       | user                                                                                                    | Specifies a different user name for the clone of <i>clone_user</i> . |
|          |                                       |                                                                                                    |                                                                      |
|          |                                       |                                                                                                    |                                                                      |
|          |                                       |                                                                                                    |                                                                      |
|          |                                       |                                                                                                    |                                                                      |
|          |                                       |                                                                                                    |                                                                      |
|          |                                       |                                                                                                    |                                                                      |
|          |                                       |                                                                                                    |                                                                      |
|          |                                       |                                                                                                    |                                                                      |
|          |                                       |                                                                                                    |                                                                      |
|          |                                       |                                                                                                    |                                                                      |
|          |                                       |                                                                                                    |                                                                      |
|          |                                       |                                                                                                    |                                                                      |
|          |                                       |                                                                                                    |                                                                      |

| create | SNMP communication. Whe<br>create displays a prompt f<br>without echoing them to the<br>used in all SNMP communic<br>(DES). An authentication pr                                                                                                    | own to the agent for subsequent<br>in used without the -a or -p options,<br>for passwords and reads them<br>e screen. The encryption protocol<br>cation is Data Encryption Standard<br>otocol must be chosen for SNMP<br>lues are MD5 Algorithm and Secure |
|--------|----------------------------------------------------------------------------------------------------|----------------------------------------------------------------------------------------------------|
|        | user                                                                                                    |                                                                                                    |
|        | Specifies a valid user na                                                                                                    | ime.                                                                                                    |
|        | -a authentication_protocol                                                                                                    |                                                                                                    |
|        | Specifies the authenticat                                                                                                    | tion protocol.                                                                                                    |
|        | -e encryption_password                                                                                                    |                                                                                                    |
|        | Specifies the encryption greater than 8 character                                                                                                    | password. Must be equal to or<br>s.                                                                                                    |
|        | -p authentication_password                                                                                                    |                                                                                                    |
|        | Specifies the authenticat<br>greater than 8 character                                                                                                    | tion password. Must be equal to or<br>s.                                                                                                    |
| delete | Removes the supplied user a agent for subsequent SNMP                                                                                                    | making the user unknown to the communication.                                                                                                    |
|        | user Specifies                                                                                                    | s a valid user name.                                                                                                    |
| passwd | Changes the appropriate password for the specified user. The changed password is either the authentication password or the encrypted password, or both, if $-c$ is not used. If $-c$ is not used then both passwords must be the same or an error is generated. With no options, password displays a prompt for the passwords and reads them without echoing them to the screen. |                                                                                                    |
|        | -cauth encrypt                                                                                                    | Specifies whether to change the authentication password or the encrypted password.                                                                                                    |
|        | -n new_password                                                                                                    | Specifies the new password. The password must be equal to or greater than 8 characters.                                                                                                    |
|        | -0 old_password                                                                                                    | Specifies the old password.                                                                                                    |
|        | user                                                                                                    | Specifies a valid user name.                                                                                                    |
|        |                                                                                                    |                                                                                                    |

## setsnmpusm(8)

| EXAMPLES    | <b>EXAMPLE 1</b> Adding a User With Password Options                                                                                                    |  |  |
|-------------|----------------------------------------------------------------------------------------------------|--|--|
|             | XSCF> setsnmpusm create -a SHA -p xxxxxxxx -e yyyyyyyy jsmith                                                                                                    |  |  |
|             | <b>EXAMPLE 2</b> Adding a User Without Specifying Password Options<br>XSCF> <b>setsnmpusm create -a SHA bob</b><br>Authetication Password:<br>Encryption Password: |  |  |
|             | <b>EXAMPLE 3</b> Cloning a User<br>XSCF> <b>setsnmpusm clone -u sue joe</b><br>Authentication Password:<br>Encryption Password:                                    |  |  |
|             | EXAMPLE 4 Deleting a User<br>XSCF> setsnmpusm delete joe                                                                                                    |  |  |
| EXIT STATUS | The following exit values are returned:                                                                                                    |  |  |
|             | 0 Successful completion.                                                                                                    |  |  |
|             | >0 An error occurred.                                                                                                    |  |  |
| SEE ALSO    | showsnmpusm(8)                                                                                                    |  |  |
|             |                                                                                                    |  |  |
|             |                                                                                                    |  |  |
|             |                                                                                                    |  |  |
|             |                                                                                                    |  |  |
|             |                                                                                                    |  |  |
|             |                                                                                                    |  |  |
|             |                                                                                                    |  |  |
|             |                                                                                                    |  |  |
|             |                                                                                                    |  |  |
|             |                                                                                                    |  |  |
|             |                                                                                                    |  |  |

| NAME        | setsnmpvacm - modify the SNMPv3 agent's View-based Access Control Model (VACM) configuration                        |
|-------------|----------------------------------------------------------------------------------------------------|
| SYNOPSIS    | setsnmpvacm creategroup -u username groupname                                                                       |
|             | setsnmpvacm deletegroup -u username groupname                                                                       |
|             | <pre>setsnmpvacm createview -s OID_subtree [-e] [-m OID_Mask] viewname</pre>                                        |
|             | <pre>setsnmpvacm deleteview -s OID_subtree viewname</pre>                                                           |
|             | <pre>setsnmpvacm createaccess -r read_viewname groupname</pre>                                                      |
|             | setsnmpvacm deleteaccess groupname                                                                                  |
|             | setsnmpvacm -h                                                                                                    |
| DESCRIPTION | setsnmpvacm(8) modifies the SNMP Agent's VACM configuration. Using this command requires a basic knowledge of SNMP. |
| Privileges  | You must have platadm privileges to run this command.                                                               |
|             | Refer to setprivileges(8) for more information.                                                                     |
| OPTIONS     | The following options are supported:                                                                                |
|             | -h Displays usage statement.                                                                                        |
|             | When used with other options or operands, an error occurs.                                                          |
|             |                                                                                                    |
|             |                                                                                                    |
|             |                                                                                                    |
|             |                                                                                                    |
|             |                                                                                                    |
|             |                                                                                                    |
|             |                                                                                                    |
|             |                                                                                                    |
|             |                                                                                                    |
|             |                                                                                                    |
|             |                                                                                                    |
| I           |                                                                                                    |

| OPERANDS | The following operands are supported: |                                               |                                                                                                    |
|----------|---------------------------------------|-----------------------------------------------|----------------------------------------------------------------------------------------------------|
|          | createaccess                          | Sets access to a MI                           | B view for the specified group.                                                                                                    |
|          |                                       | -r read_viewname                              | Specifies an SNMP Agent view.                                                                                                    |
|          |                                       | groupname                                     | Specifies a valid group name.                                                                                                    |
|          | creategroup                           | Sets up a group fo                            | r the specified user for view access.                                                                                                    |
|          |                                       | -u username                                   | Specifies a valid user name.                                                                                                    |
|          |                                       | groupname                                     | Specifies a valid group name.                                                                                                    |
|          | createview                            | View access is limit<br>identified through    | the SNMP Agent exported MIB information.<br>ited to read-only for this Agent. The view is<br>a MIB OID subtree and can be limited to<br>f that subtree using the OID Mask. |
|          |                                       | -e                                            | Specifies an excluded view. The default is an included view.                                                                                                    |
|          |                                       | -m OID_Mask                                   | Specifies a valid OID subtree mask. By default, the mask is ff (entire subtree).                                                                                           |
|          |                                       | -s OID_subtree                                | Specifies a MIB OID subtree. Values start at . 1 for the entire MIB tree.                                                                                                  |
|          |                                       | viewname                                      | Specifies a valid view name.                                                                                                    |
|          | deleteaccess                          | Removes access er                             | ntry.                                                                                                    |
|          |                                       | <i>groupname</i> Specifies a val              | Specifies a valid group name.                                                                                                    |
|          | deletegroup                           | Removes a group from use.                     |                                                                                                    |
|          |                                       | -u username                                   | Specifies a valid user name.                                                                                                    |
|          |                                       | <i>groupname</i> Sp                           | Specifies a valid group name.                                                                                                    |
|          | deleteview                            | Removes this view                             | y from use.                                                                                                    |
|          |                                       | -s OID_subtree                                | Specifies a MIB OID subtree. Values start at . 1 for the entire MIB tree.                                                                                                  |
|          |                                       | viewname                                      | Specifies a valid view name.                                                                                                    |
| EXAMPLES | EXAMPLE 1 Crea                        | ate a Group                                   |                                                                                                    |
|          | XSCF> setsnmp                         | vacm creategroup -                            | u jsmith admin                                                                                                    |
|          |                                       | ate a View of the Entin<br>vacm createview -s |                                                                                                    |

|             | <b>EXAMPLE 3</b> Create a View Where the Subtree Is Excluded      |
|-------------|-------------------------------------------------------------------|
|             | XSCF> setsnmpvacm createview -e -s .1.3.6.1.2.1.1 -m fe excl_view |
|             | EXAMPLE 4 Create Access                                           |
|             | XSCF> setsnmpvacm createaccess -r all admin                       |
| EXIT STATUS | The following exit values are returned:                           |
|             | 0 Successful completion.                                          |
|             | >0 An error occurred.                                             |
| SEE ALSO    | showsnmpvacm(8)                                                   |
|             |                                                                   |
|             |                                                                   |
|             |                                                                   |
|             |                                                                   |
|             |                                                                   |
|             |                                                                   |
|             |                                                                   |
|             |                                                                   |
|             |                                                                   |
|             |                                                                   |
|             |                                                                   |
|             |                                                                   |
|             |                                                                   |
|             |                                                                   |
|             |                                                                   |
|             |                                                                   |
|             |                                                                   |
|             |                                                                   |

setsnmpvacm(8)

| NAME        | setssh - configure the settings for the Secure Shell (SSH) service used in the XSCF network                                                                                                    |  |  |
|-------------|----------------------------------------------------------------------------------------------------|--|--|
| SYNOPSIS    | <b>setssh</b> $[[-q] - {y n}] - c$ enable                                                                                                    |  |  |
|             | <b>setssh</b> -c disable                                                                                                    |  |  |
|             | <b>setssh</b> [[-q] -{ $y n$ }] -m dscp=mode                                                                                                    |  |  |
|             | <pre>setssh -c addpubkey [-u user_name]</pre>                                                                                                    |  |  |
|             | <pre>setssh -c delpubkey {-a   -s line} [-u user_name]</pre>                                                                                                    |  |  |
|             | <b>setssh</b> $[-q] - \{y n\}] - c genhostkey [-b bits]$                                                                                                    |  |  |
|             | setssh -h                                                                                                    |  |  |
| DESCRIPTION | The setssh(8) command configures the settings for the SSH service used in the XSCF network.                                                                                                    |  |  |
|             | Only SSH2 is supported for XSCF. You can configure the following:                                                                                                    |  |  |
|             | <ul> <li>Starts or stops the SSH service used in the XSCF network</li> </ul>                                                                                                    |  |  |
|             | <ul> <li>Accesses control from domain to the SSH service</li> </ul>                                                                                                    |  |  |
|             | Sets whether or not to permit access from domain to the SSH service via the Domain to Service Processor Communications Protocol (DSCP).                                                                                            |  |  |
|             | <ul> <li>Generates the host public key</li> </ul>                                                                                                    |  |  |
|             | You can specify either 1024 bit or 2048 bit as the size of the RSA host public key.<br>The size of the DSA host public key is 1024 bit, which is constant.                                                                         |  |  |
|             | <ul> <li>Registers or deletes the user public key</li> </ul>                                                                                                    |  |  |
|             | The user public key can be registered on each user account. Per user account, multiple user public keys can be registered. Per user account, the user public keys can be registered up to 1,023 characters including the linefeed. |  |  |
| Privileges  | You must have one of the following privileges to run this command:                                                                                                    |  |  |
|             | <ul> <li>To start or stop the SSH service, to control access from domain to the SSH<br/>service, and to generate the host public key:</li> </ul>                                                                                   |  |  |
|             | platadm                                                                                                    |  |  |
|             | <ul> <li>To register or delete the user public key of other user account:</li> </ul>                                                                                                    |  |  |
|             | useradm                                                                                                    |  |  |
|             | • To register or delete the user public key of the current login user account:                                                                                                    |  |  |
|             | useradm, platadm, platop, auditadm, auditop, domainadm, domainmgr,<br>domainop, fieldeng                                                                                                    |  |  |
|             |                                                                                                    |  |  |

|         | Refer to setprivileges(8) for more information. |                                          |                                                                                                    |
|---------|-------------------------------------------------|------------------------------------------|----------------------------------------------------------------------------------------------------|
| OPTIONS | The following options are supported:            |                                          |                                                                                                    |
|         | -a                                              | Deletes all register specified with "-c  | red user public keys. Should be<br>delpubkey."                                                                                                    |
|         | -b bits                                         | <i>bits</i> , 1024 or 2048 c             | of the RSA host public key to create. For<br>can be specified. When this option is<br>s regarded as 1024 bit. XCP 1110 is the<br>port this option.              |
|         | -c addpubkey                                    | Registers the user                       | public key.                                                                                                    |
|         | -c delpubkey                                    | Deletes the user p                       | ublic key.                                                                                                    |
|         | -c {enable disable}                             | Specifies whether following values c     | to enable the SSH service. One of the an be specified:                                                                                                    |
|         |                                                 | enable                                   | Starts the SSH service.                                                                                                    |
|         |                                                 | disable                                  | Stops the SSH service.                                                                                                    |
|         | -c genhostkey                                   | Generates a host p                       | public key.                                                                                                    |
|         | -h                                              | Displays usage sta<br>or operands, an er | tement. When used with other options ror occurs.                                                                                                    |
|         | -m dscp=mode                                    | the SSH service via                      | or not to permit access from domain to<br>a DSCP. One of the following values can<br>set to accept by default.                                                  |
|         |                                                 | accept                                   | Permits access to the SSH service.                                                                                                    |
|         |                                                 | deny                                     | Restricts access to the SSH service.                                                                                                    |
|         | -n                                              | Automatically ans                        | wers "n" (no) to all prompts.                                                                                                    |
|         | - q                                             | Suppresses all mes                       | ssages to stdout, including prompts.                                                                                                    |
|         | -s line                                         | specify the number                       | public key number to delete. For line,<br>r which displayed after the showssh -<br>nd executed. Should be specified with                                        |
|         | -u user_name                                    | user public key. Sh<br>addpubkey" or "-  | account name to register or delete the<br>nould be specified with "-c<br>c delpubkey." When the -u option<br>public key of the current login user<br>he target. |
|         | -у                                              | Automatically ans                        | wers "y" (yes) to all prompts.                                                                                                    |
|         |                                                 |                                          |                                                                                                    |

l

# EXTENDED DESCRIPTION

- If you are an Active Directory or LDAP/SSL user, you cannot register the user piblic key. Log in to the XSCF network through the SSH service by the authentication not with the user public key but with the password.
- The XCP 1110 firmware is the first XCP release to support the 2048-bit RSA host public key.

If you replace an XSCF unit that has a 2048-bit RSA host public key registered with an XSCF unit running firmware older than XCP 1110, a warning message is displayed stating that the host key is not supported. Also, a 1024-bit RSA host key is regenerated at the time of the SSH connection. After the firmware is upgraded to a release no older than XCP 1110, the message will no longer be displayed and a 2048-bit RSA host public key will be restored at SSH connection.

- When a host public key is created, a prompt to confirm execution of the command with the specified options is displayed. Enter "y" to execute the command or "n" to cancel the command.
- When a host public key already exists, if you generate a host public key, a
  prompt to confirm the update is displayed. Enter "y" to update or "n" to cancel
  the command.
- The setssh(8) command can register one user public key at a time.
- In time of setssh(8) command execution, finish the input of user public key by pressing Enter and then pressing "Ctrl" and "D" (EOF).
- In case the XSCF unit is duplicated configuration, the setting automatically reflected to the standby XSCF. When there is a defect on the standby XSCF, it leads to an error and the setting will be reflected to the active XSCF only.
- When you use the setssh(8) command to generate a host public key or to disable the SSH service (setssh -c disable), the command takes effect immediately. In case of disabling the SSH service, any open SSH sessions are terminated.

For all other settings using the setssh(8) command, you must reboot the XSCF using rebootxscf(8) command for the changes to take effect.

Using the showssh(8) command, you can check the current settings of the SSH service.

```
EXAMPLES EXAMPLE 1 Starts the SSH service.
```

```
XSCF> setssh -c enable
Continue? [y|n] :y
Please reset the XSCF by rebootxscf to apply the ssh settings.
```

**EXAMPLE 2** Starts the SSH service. Automatically replies with "y" to the prompt.

```
XSCF> setssh -y -c enable
```

```
Continue? [y|n] :y Please reset the XSCF by rebootxscf to apply the ssh settings.
```

```
Starts the SSH service. Automatically replies with "y" without displaying the
EXAMPLE 3
            prompt.
 XSCF> setssh -q -y -c enable
EXAMPLE 4
            Stops the SSH service.
 XSCF> setssh -c disable
EXAMPLE 5
            Generates a host public key.
 XSCF> setssh -c genhostkey
 Host key create. Continue? [y|n] :y
EXAMPLE 6
            Generates the 2048-bit RSA host public key. The DSA host public key will be
            generated in 1024 bit.
 XSCF> setssh -c genhostkey -b 2048
 Host key create. Continue? [y | n] :y
            Generates a host public key, even if one already exists. Automatically replies
EXAMPLE 7
            with "y" to the prompt.
 XSCF> setssh -c genhostkey -y
 Host key already exists. The key will be updated. Continue? [y|n] :y
EXAMPLE 8
            Generates a host public key. Automatically replies with "y" without
            displaying the prompt.
 XSCF> setssh -c genhostkey -q -y
EXAMPLE 9
            Registers the user public key. Finish the input of public key by pressing
            Enter and then pressing "Ctrl" and "D"
 XSCF> setssh -c addpubkey
 Please input a public key:
 ssh-rsa AAAAB3NzaC1yc2EAAAABIwAAAIEAzFh95SohrDgpnN7zFCJCVNy+jaZPTjNDxcid
 QGbihYDCBttI4151Y0Sv85FJwDpSNHNKoVLMYLjtBmUMPbGgGVB61qskSv/
 FeV44hefNCZMiXGItIIpK
 P0nBK4XJpCFoFbPXNUHDw1rTD9icD5U/wRFGSRRxFI+Ub5oLRxN8+A8=abcd@example.com
  [Enter]
  [Ctrl] and [D]
            Registers the user public key by specifying the user name. Finish the input
EXAMPLE 10
            of public key by pressing Enter and then pressing "Ctrl" and "D".
 XSCF> setssh -c addpubkey -u efgh
 Please input a public key:
 ssh-rsa AAAAB3NzaC1yc2EAAAABIwAAAIEAzFh95SohrDgpnN7zFCJCVNy+jaZPTjNDxcid
```

|             | QGbihYDCBttI4151Y0Sv85FJwDpSNHNKoVLMYLjtBmUMPbGgGVB61qskSv/                                                                                                    |  |  |
|-------------|----------------------------------------------------------------------------------------------------|--|--|
|             | FeV44hefNCZMiXGItIIpK                                                                                                    |  |  |
|             | P0nBK4XJpCFoFbPXNUHDw1rTD9icD5U/wRFGSRRxFI+Ub5oLRxN8+A8=abcd@example.com                                                                                                    |  |  |
|             | [Enter]                                                                                                    |  |  |
|             | [Ctrl] and [D]                                                                                                    |  |  |
|             | <b>EXAMPLE 11</b> Specifies the public key number to delete the user public key.                                                                                                    |  |  |
|             | XSCF> setssh -c delpubkey -s 1                                                                                                    |  |  |
|             | 1 ssh-rsa                                                                                                    |  |  |
|             | AAAAB3NzaC1yc2EAAAABIwAAAIEAzFh95SohrDgpnN7zFCJCVNy+jaZPTjNDxcid<br>QGbihYDCBttI4151Y0Sv85FJwDpSNHNKoVLMYLjtBmUMPbGgGVB61qskSv/                                                                                                    |  |  |
|             | FeV44hefNCZMiXGItIIpK                                                                                                    |  |  |
|             | $\verb+P0nBK4XJpCFoFbPXNUHDw1rTD9icD5U/wRFGSRRxFI+Ub5oLRxN8+A8=abcd@example.com+abcd@example.com+abcdabcd@example.com+abcd@example.com+abcd@examp$ |  |  |
|             | <b>EXAMPLE 12</b> Deletes all user public keys.                                                                                                    |  |  |
|             | XSCF> setssh -c delpubkey -a                                                                                                    |  |  |
|             | <b>EXAMPLE 13</b> Restricts access from domain to the SSH service via DSCP.                                                                                                    |  |  |
|             | XSCF> setssh -m dscp=deny                                                                                                    |  |  |
|             | Continue? [y n] :y                                                                                                    |  |  |
|             | Please reset the XSCF by rebootxscf to apply the ssh settings.                                                                                                    |  |  |
|             |                                                                                                    |  |  |
| EXIT STATUS | The following exit values are returned:                                                                                                    |  |  |
|             | 0 Successful completion.                                                                                                    |  |  |
|             | >0 An error occurred.                                                                                                    |  |  |
| SEE ALSO    | rebootxscf(8), showssh(8)                                                                                                    |  |  |
|             |                                                                                                    |  |  |
|             |                                                                                                    |  |  |
|             |                                                                                                    |  |  |
|             |                                                                                                    |  |  |
|             |                                                                                                    |  |  |
|             |                                                                                                    |  |  |
|             |                                                                                                    |  |  |
|             |                                                                                                    |  |  |
|             |                                                                                                    |  |  |
|             |                                                                                                    |  |  |
|             |                                                                                                    |  |  |
|             |                                                                                                    |  |  |
|             |                                                                                                    |  |  |
|             |                                                                                                    |  |  |
|             |                                                                                                    |  |  |

| NAME        | setsunmc - start or sto<br>configuration                                                                                                    | op the Sun Management Center agent and make changes to its                                                                                                    |  |
|-------------|----------------------------------------------------------------------------------------------------|----------------------------------------------------------------------------------------------------|--|
| SYNOPSIS    | setsunmc [enable disable]                                                                                                    |                                                                                                    |  |
|             |                                                                                                    | [-z seed] [-p agent_port] [-c community_string] [-t trap_port]<br>NMP_agent_port] [-d dmn_agent_port]                                                                                                    |  |
|             | setsunmc [-h]                                                                                                    |                                                                                                    |  |
| DESCRIPTION | When invoked with one or more options, setsunmc makes changes to the Sun Management Center agent configuration, as described in the Options section. |                                                                                                    |  |
|             | Center agent. This act<br>and notifying the star<br>invoked with the ope                                                                             | ne operand enable, setsunmc activates the Sun Management<br>tivation includes starting the Sun Management Center agent<br>stup daemon to start the agent on subsequent reboots. When<br>rand disable, the agent is stopped and the startup daemon<br>able starting the agent on subsequent reboots.                    |  |
|             | The operands cannot                                                                                                    | be used together with the options.                                                                                                    |  |
| Privileges  | You must have plata                                                                                                    | adm or fieldeng privileges to run this command.                                                                                                    |  |
|             | Refer to setprivile                                                                                                    | ges(8) for more information.                                                                                                    |  |
| OPTIONS     | The following options are supported. The options cannot be used together with the operands.                                                          |                                                                                                    |  |
|             | -a SNMP_agent_port                                                                                                    | Specifies the listening port on the SNMP agent. The default value is 161. Change this value only if you change the port on the SNMP agent.                                                                                                    |  |
|             | -c community_string                                                                                                    | Specifies the community string used for SNMPv1 trap host snmp setup. The default value is public.                                                                                                    |  |
|             | -d dmn_agent_port                                                                                                    | Specifies the port for the Sun Management Center agents<br>running on the domains. The default value is 1161. This<br>domain agent port is used during creation of a composite<br>object. Sun Management Center domain agents generally use<br>the same port to ensure proper creation of composite object<br>domains. |  |
|             | -e event_port                                                                                                    | Specifies the port on the Sun Management Center server to which events are sent. The default value is 163.                                                                                                    |  |
|             | -h                                                                                                    | Displays usage statement.                                                                                                    |  |
|             |                                                                                                    | When used with other options or operands, an error occurs.                                                                                                    |  |
|             | -p agent_port                                                                                                    | Specifies the port number that the Sun Management Center agent listens on. The default value is 1161.                                                                                                    |  |

## setsunmc(8)

| -           |                                   |                                                                                                    |
|-------------|-----------------------------------|----------------------------------------------------------------------------------------------------|
|             | -s server                         | Specifies the Sun Management Center server with which the<br>agent will be communicating. The server can be specified<br>using either a host name or an IP address. It must be set<br>prior to enabling the agent.                     |
|             | -t trap_port                      | Specifies the port on the Sun Management Center server to which traps are sent. The default value is 162.                                                                                                    |
|             | -z seed                           | Specifies the seed to generate a security key for<br>communication between Sun Management Center server<br>and agent. This value must be the same as the seed used on<br>the server setup. It must be set prior to enabling the agent. |
| OPERANDS    | The following ope<br>the options. | erands are supported. The operands cannot be used together with                                                                                                    |
|             | enable                            | When invoked with the operand enable, setsunmc activates<br>the Sun Management Center agent. This means the Sun<br>Management Center agent is started, and the startup daemon is<br>notified to start the agent on subsequent reboots. |
|             | disable                           | When invoked with the operand disable, setsunmc stops the agent, and the startup daemon is notified to disable starting of the agent on subsequent reboots.                                                                            |
| EXAMPLES    | EXAMPLE 1 Basic                   | Setup Command With Arguments                                                                                                    |
|             | XSCF> setsunmc                    | -s balon -z maplesyr -c double_secret                                                                                                    |
|             | EXAMPLE 2 Starti                  | ing the Agent                                                                                                    |
|             | XSCF> setsunmc                    | enable                                                                                                    |
| EXIT STATUS | No exit values are                | e returned.                                                                                                    |
| SEE ALSO    | showsunmc(8)                      |                                                                                                    |
|             |                                   |                                                                                                    |
|             |                                   |                                                                                                    |
|             |                                   |                                                                                                    |
|             |                                   |                                                                                                    |
|             |                                   |                                                                                                    |
|             |                                   |                                                                                                    |
|             |                                   |                                                                                                    |

| NAME                    | settelnet - start or stop t                                                                                                    | he Telnet service us                                                                                                    | sed in the XSCF network                                                                                                    |
|-------------------------|----------------------------------------------------------------------------------------------------|----------------------------------------------------------------------------------------------------|----------------------------------------------------------------------------------------------------|
| SYNOPSIS                | <pre>settelnet -c {enable   disable}</pre>                                                                                                    |                                                                                                    |                                                                                                    |
|                         | settelnet -h                                                                                                    |                                                                                                    |                                                                                                    |
| DESCRIPTION             | settelnet(8) command<br>network.                                                                                                    | d starts or stops the                                                                                                    | e Telnet service used in the XSCF                                                                                                    |
| Privileges              | You must have platadr                                                                                                    | m privileges to run                                                                                                    | this command.                                                                                                    |
|                         | Refer to setprivilege                                                                                                    | es(8) for more infor                                                                                                    | mation.                                                                                                    |
| OPTIONS                 | The following options a                                                                                                    | re supported:                                                                                                    |                                                                                                    |
|                         | -c{enable disable}                                                                                                    | 1 1                                                                                                    | o start the Telnet service. One of the<br>can be specified. If none of them is<br>coccurs.                                                                                                    |
|                         |                                                                                                    | enable                                                                                                    | Starts the Telnet service.                                                                                                    |
|                         |                                                                                                    | disable                                                                                                    | Stops the Telnet service.                                                                                                    |
|                         | -h                                                                                                    | Displays usage sta<br>or operands, an ei                                                                                                    | atement. When used with other options rror occurs.                                                                                                    |
| EXTENDED<br>DESCRIPTION | <ul> <li>command to reset XSCF start the Telnet service n</li> <li>In the M8000/M9000 XSCF. When there's a setting will be reflected</li> <li>Stop of the Telnet ser command executed. A</li> </ul> | If you fail to reset<br>next time.<br>servers, the setting<br>defect on the stand<br>ed to the active XSG<br>vice is reflected imp<br>Any open Telnet ses<br>et(8) command, yo<br>elnet service. | must execute the rebootxscf(8)<br>XSCF, problems might occur when you<br>automatically reflected to the standby<br>dby XSCF, it leads to an error and the<br>CF only.<br>mediately after the settelnet(8)<br>ssions are terminated.<br>ou can check the current settings of the |

## settelnet(8)

|             | XSCF> settelne               | s the Telnet service.<br>t -c disable<br>he XSCF by rebootxscf to apply the telnet sett | ings. |
|-------------|------------------------------|-----------------------------------------------------------------------------------------|-------|
| EXIT STATUS | The following exi            | t values are returned:                                                                  |       |
|             | 0                            | Successful completion.                                                                  |       |
|             | >0                           | An error occurred.                                                                      |       |
| SEE ALSO    | rebootxscf(8), showtelnet(8) |                                                                                         |       |
|             |                              |                                                                                         |       |
|             |                              |                                                                                         |       |
|             |                              |                                                                                         |       |
|             |                              |                                                                                         |       |
|             |                              |                                                                                         |       |
|             |                              |                                                                                         |       |
|             |                              |                                                                                         |       |
|             |                              |                                                                                         |       |
|             |                              |                                                                                         |       |
|             |                              |                                                                                         |       |
|             |                              |                                                                                         |       |
|             |                              |                                                                                         |       |
|             |                              |                                                                                         |       |
|             |                              |                                                                                         |       |
|             |                              |                                                                                         |       |
|             |                              |                                                                                         |       |
|             |                              |                                                                                         |       |
|             |                              |                                                                                         |       |
|             |                              |                                                                                         |       |

I

| NAME        | settimezone - set the time zone and Daylight Saving Time of XSCF |                                                                                                    |  |  |
|-------------|------------------------------------------------------------------|----------------------------------------------------------------------------------------------------|--|--|
| SYNOPSIS    | settimezone -c settz -s timezone                                 |                                                                                                    |  |  |
|             | settimezone -c settz -a [-M]                                     |                                                                                                    |  |  |
|             | settimezone<br>time]                                             | -c adddst -b std -o offset -d dst [-p offset] -f date [/time] -t date [/                                                                                                    |  |  |
|             | settimezone                                                      | -c deldst -b std -o offset                                                                                                    |  |  |
|             | settimezone –                                                    | h                                                                                                    |  |  |
| DESCRIPTION | The settimezo<br>XSCF.                                           | ne(8) command sets the time zone and Daylight Saving Time of                                                                                                    |  |  |
|             | The time zone p                                                  | rovided by default is pursuant to POSIX standard.                                                                                                    |  |  |
| Privileges  | You must have <u>p</u>                                           | platadm or fieldeng privileges to run this command.                                                                                                    |  |  |
|             | Refer to setpri                                                  | Refer to setprivileges(8) for more information.                                                                                                    |  |  |
| OPTIONS     | The following options are supported:                             |                                                                                                    |  |  |
|             | -a                                                               | Lists the time zones that can be set.                                                                                                    |  |  |
|             | -c settz                                                         | Sets the time zone which complies with POSIX standards. The time zone is applied immediately after the settimezone(8) command executed.                                                                                                    |  |  |
|             | -c adddst                                                        | Manually sets the time zone and Daylight Saving Time. Daylight<br>Saving Time complies with the data of time zone which has been<br>specified by using the -b, -o, -d, -p, -f and -t options. In case<br>you set the time zone manually, the time zone data which set by<br>using the "-c settz" option will be ignored. When you execute<br>the settimezone(8) command and then execute the login<br>procedures to XSCF, the configuration will be applied. |  |  |
|             | -c deldst                                                        | Deletes the time zone and Daylight Saving Time which set<br>manually. After the deletion of Daylight Saving Time which set<br>manually, XSCF starts operating with the time zone set by using<br>the "-c settz" option. When you execute the settimezone(8)<br>command and then execute the login procedures to XSCF, the<br>configuration will be applied.                                                                                                  |  |  |
|             | -b std                                                           | Specifies the abbreviations of time zone. For <i>std</i> , specify an abbreviation of 3 letters or more. You can specify it in the format which complies with RFC2822. Specify this option in combination with "-c adddst" or "-c deldst."                                                                                                    |  |  |
|             |                                                                  |                                                                                                    |  |  |

| -d dst          | Specifies the zone name of Daylight Saving Time. For <i>dst</i> , specify the alphabets of 3 letters or more. You can specify it in the format which complies with RFC2822. Specify this option in combination with "-c adddst."                                                                                                    |                                                                                                    |  |  |
|-----------------|----------------------------------------------------------------------------------------------------|----------------------------------------------------------------------------------------------------|--|--|
| -£ date [/time] | specified in the san                                                                                                    | starting time of Daylight Saving Time. It should be<br>he same format as <i>date</i> in the -t option. You can<br>h any of the following formats. |  |  |
|                 | <ul> <li>Mm.w.d</li> <li>Mm: Specifies the month to start Daylight Saving Time. For <i>m</i>, you can specify any integer from 1 to 12.</li> <li><i>w</i>: Specifies the week to start Daylight Saving Time. You can speci the integer from 1 to 5, "1" for the first week and "5" for the last week in the month.</li> <li><i>d</i>: Specifies the day of the week to start Daylight Saving Time. You can specify the integer from 0 to 6, "0" for Sunday and "6" for Saturday.</li> </ul> |                                                                                                    |  |  |
|                 | Jn<br>Jn: Specifies the sequential day in the year to start Daylight Saving<br>Time. You can specify the integer from 1 to 365, "1" for January 1st.<br>It does not count the leap-year day. If you specified 365, it<br>corresponds to December 31st even in a leap year.                                                                                                    |                                                                                                    |  |  |
|                 | <ul> <li>n</li> <li>n: Specifies the sequential day in the year to start Daylight Saving Time. You can specify the integer from 1 to 365, "1" for January 2nd. It counts the leap-year day.</li> </ul>                                                                                                    |                                                                                                    |  |  |
|                 | In <i>time</i> , you specify the time. You can specify it in the following format.                                                                                                    |                                                                                                    |  |  |
|                 | hh:mm:ss                                                                                                    | Specifies the time in " <i>hh:mm:ss</i> " format. <i>hh</i> is 00–23, <i>mm</i> is 00–59, <i>ss</i> is 00–60. In case omitted, "02:00:00."        |  |  |
| -h              | Displays usage statement. When used with other options or operands, an error occurs.                                                                                                    |                                                                                                    |  |  |
| - M             | Displays text by page. This option provides a function that is the same as that of the more command.                                                                                                    |                                                                                                    |  |  |
|                 |                                                                                                    |                                                                                                    |  |  |

| 0 offset | Specifies the offset of time zone and Greenwich mean time (GMT). Specify this option in combination with "-c addst" or "-c deldst." You can specify <i>offset</i> in the following format. |                                                                                                    |  |  |
|----------|----------------------------------------------------------------------------------------------------|----------------------------------------------------------------------------------------------------|--|--|
|          | $GMT\{+ \mid -\}hh[:mm[:ss]]$                                                                                                    |                                                                                                    |  |  |
|          | GMT                                                                                                    | Greenwich mean time                                                                                                    |  |  |
|          | {+   -}                                                                                                    | Specifies "-" to set the standard time to the<br>time which is ahead of GMT. (To adjust to<br>the local time east to Greenwich, the offset is<br>a negative value.) Specifies "+" to set the<br>standard time to the time which is behind<br>the GMT. (To adjust to the local tome west to<br>Greenwich, the offset is a positive value.) |  |  |
|          | hh[:mm[:ss]]                                                                                                    | Specifies the offset time. $hh$ is 00–23, $mm$ is 00–59, $ss$ is 00–59.                                                                                                    |  |  |

| -p offset   | Specifies the offset of Daylight Saving Time and Greenwich mean time (GMT). Specify this option in combination with "-c adddst." In case omitted, it is 1 hour ahead of the offset time that specified using the -o option. You can specify <i>offset</i> in the following format. |                                                                                                    |  |  |
|-------------|----------------------------------------------------------------------------------------------------|----------------------------------------------------------------------------------------------------|--|--|
|             | $GMT\{+ \mid -\}hh[:mm[:s$                                                                                                    | ss]]                                                                                                    |  |  |
|             | GMT                                                                                                    | Greenwich mean time                                                                                                    |  |  |
|             | {+   -}                                                                                                    | Specifies "-" to set the standard time to the<br>time which is ahead of GMT. (To adjust to<br>the local time east to Greenwich, the offset is<br>a negative value.)Specifies "+" to set the<br>standard time to the time which is behind<br>the GMT. (To adjust to the local tome west to<br>Greenwich, the offset is a positive value.) |  |  |
|             | hh[:mm[:ss]]                                                                                                    | Specifies the offset time. $hh$ is 00–23, $mm$ is 00–59, $ss$ is 00–59.                                                                                                    |  |  |
| -s timezone |                                                                                                    |                                                                                                    |  |  |

|                         | -t date [/time]                                                                                                    | Specifies the termination time of Daylight Saving Time. It should<br>be specified in the same format as <i>date</i> in the -f option. You can<br>specify <i>date</i> in any of the following formats.              |                                                                                                    |  |
|-------------------------|----------------------------------------------------------------------------------------------------|----------------------------------------------------------------------------------------------------|----------------------------------------------------------------------------------------------------|--|
|                         |                                                                                                    | you can specify at<br>w: Specifies the w<br>specify the intege<br>last week in the n<br>d: Specifies the da                                                                                                    | month to terminate Daylight Saving Time. For $m$ , ny integer from 1 to 12.<br>eek to terminate Daylight Saving Time. You can<br>r from 1 to 5, "1" for the first week and "5" for the<br>nonth.<br>ay of the week to terminate Daylight Saving Time.<br>he integer from 0 to 6, "0" for Sunday and "6" for |  |
|                         |                                                                                                    | Saving Time. You<br>January 1st. It doe                                                                                                    | equential day in the year to terminate Daylight<br>can specify the integer from 1 to 365, "1" for<br>so not count the leap-year day. If you specified 365,<br>December 31st even in a leap year.                                                                                                    |  |
|                         |                                                                                                    | Saving Time. You                                                                                                    | quential day in the year to terminate Daylight<br>can specify the integer from 1 to 365, "1" for<br>unts the leap-year day.                                                                                                    |  |
|                         |                                                                                                    | In <i>time</i> , you specify the time. You can specify it in the following format.                                                                                                    |                                                                                                    |  |
|                         |                                                                                                    | hh:mm:ss                                                                                                    | Specifies the time in " <i>hh:mm:ss</i> " format. <i>hh</i> is $00-23$ , <i>mm</i> is $00-59$ , <i>ss</i> is $00-60$ . In case omitted, " $02:00:00$ ."                                                                                                    |  |
| EXTENDED<br>DESCRIPTION | <ul> <li>You cannot specify the years of validity for time zone and Daylight Saving Time.<br/>In case the Daylight Saving Time is changed each year, you need to set anew by<br/>using the settimezone(8) command.</li> </ul>     |                                                                                                    |                                                                                                    |  |
|                         | <ul> <li>When Daylight Saving Time has been set, XSCF is not affected by the time zone.</li> </ul>                                                                                                    |                                                                                                    |                                                                                                    |  |
|                         | <ul> <li>The setting of Daylight Saving Time using -c adddst results in an error in any of the following cases:</li> <li>The Jn or n format is used and the period between start and termination is less than 14 days.</li> </ul> |                                                                                                    |                                                                                                    |  |
|                         |                                                                                                    |                                                                                                    |                                                                                                    |  |
|                         |                                                                                                    | <i>.w.d</i> format is used, start and termination are in the same month, and od between them is less than two weeks.<br>are specified for $-\circ$ <i>offset</i> is smaller than the value of $-p$ <i>offset</i> . |                                                                                                    |  |
|                         | <ul> <li>The value space</li> </ul>                                                                                                    |                                                                                                    |                                                                                                    |  |
|                         | <ul> <li>The different</li> </ul>                                                                                                    | ice between -0 offset                                                                                                    | t and -p offset is larger than 24 hours.                                                                                                    |  |
|                         |                                                                                                    |                                                                                                    |                                                                                                    |  |

#### settimezone(8)

```
• The addition of the offset time to the standard time which has been set by the
                  settimezone(8) command comes to GMT.
               The current time zone settings can be checked by using the showtimezone(8)
                  command.

    To apply the Daylight Saving Time information modified by the "-c adddst" or

                  the "-c adddst" option, log out of XSCF and then log in again.
EXAMPLES
               EXAMPLE 1
                            Sets "Asia/Tokyo" as the time zone.
                 XSCF> settimezone -c settz -s Asia/Tokyo
                 Asia/Tokyo
               EXAMPLE 2
                            Lists the time zones that can be set.
                 XSCF> settimezone -c settz -a
                 Africa/Abidjan
                 Africa/Accra
                 Africa/Addis Ababa
                 Africa/Algiers
                 Africa/Asmara
                 Africa/Asmera
                 Africa/Bamako
                 Africa/Bangui
               EXAMPLE 3
                            Sets the Daylight Saving Time information as follows: abbreviation of time
                            zone is JST, offset from GMT is +9, zone name of Daylight Saving Time is
                            JDT, Daylight Saving Time is 1 hour ahead, and time period is from the last
                            Sunday of March 2:00(IST) to the last Sunday of October 2:00(IDT).
                 XSCF> settimezone -c adddst -b JST -o GMT-9 -d JDT -f M3.5.0 -t M10.5.0
                 JST-9JDT,M3.5.0,M10.5.0
               EXAMPLE 4
                            Sets the Daylight Saving Time information as follows: abbreviation of time
                            zone is JST, offset from GMT is +9, zone name of Daylight Saving Time is
                            JDT, the offset of Daylight Saving Time from GMT is +10, and time period is
                            from the first Sunday of April 0:00(JST) to the first Sunday of September
                            0:00(JDT).
                 XSCF> settimezone -c adddst -b JST -o GMT-9 -d JDT -p GMT-10 \
                  -f M4.1.0/00:00:00 -t M9.1.0/00:00:00
                 JST-9JDT-10,M4.1.0/00:00:00,M9.1.0/00:00:00
               EXAMPLE 5
                            Deletes the Daylight Saving Time information of current settings.
                 XSCF> settimezone -c deldst -b JST -o GMT-9
```

| 0 Successful completion.   >0 An error occurred.   SEE ALSO setdate (8), showtate (8), showtimezone (8) | EXIT STATUS | The following exit values are returned:             |  |  |
|----------------------------------------------------------------------------------------------------|-------------|-----------------------------------------------------|--|--|
|                                                                                                    |             | 0 Successful completion.                            |  |  |
| SEE ALSO setdate (8), showdate (8), showtimezone (8)                                                    |             | >0 An error occurred.                               |  |  |
|                                                                                                    | SEE ALSO    | <pre>setdate(8), showdate(8), showtimezone(8)</pre> |  |  |
|                                                                                                    |             |                                                     |  |  |
|                                                                                                    |             |                                                     |  |  |
|                                                                                                    |             |                                                     |  |  |
|                                                                                                    |             |                                                     |  |  |
|                                                                                                    |             |                                                     |  |  |
|                                                                                                    |             |                                                     |  |  |
|                                                                                                    |             |                                                     |  |  |
|                                                                                                    |             |                                                     |  |  |
|                                                                                                    |             |                                                     |  |  |
|                                                                                                    |             |                                                     |  |  |
|                                                                                                    |             |                                                     |  |  |
|                                                                                                    |             |                                                     |  |  |
|                                                                                                    |             |                                                     |  |  |
|                                                                                                    |             |                                                     |  |  |
|                                                                                                    |             |                                                     |  |  |
|                                                                                                    |             |                                                     |  |  |
|                                                                                                    |             |                                                     |  |  |
|                                                                                                    |             |                                                     |  |  |
|                                                                                                    |             |                                                     |  |  |
|                                                                                                    |             |                                                     |  |  |

settimezone(8)

| NAME        | setupfru - set up devic                                                                                                    | e hardware                                                                                                    |  |
|-------------|----------------------------------------------------------------------------------------------------|----------------------------------------------------------------------------------------------------|--|
| SYNOPSIS    | <b>setupfru</b> $[-m \{y n\}] [-x \{1 4\}]$ device location                                                                                                    |                                                                                                    |  |
|             | setupfru -h                                                                                                    |                                                                                                    |  |
| DESCRIPTION | The setupfru(8) com                                                                                                    | mand makes hardware settings for the specified device.                                                                                                    |  |
|             | The setupfru(8) com                                                                                                    | mand is not supported on the M3000 server.                                                                                                    |  |
|             |                                                                                                    | n board (PSB) can be specified as a device. After a PSB is ettings can be specified for PSB:                                                                                                    |  |
|             | XSB type To use an added PSB in the system, hardware resour<br>on the PSB must be logically divided and reconfigur<br>eXtended System Boards (XSBs). Two types of XSB<br>used: Uni-XSB and Quad-XSB. The Uni-XSB is configur<br>with undivided PSB, and the Quad-XSB is configur<br>with one of divided PSB into four parts. Specify eith<br>Uni-XSB configuration or Quad-XSB configuration f<br>PSB. |                                                                                                    |  |
|             | Memory mirror mode                                                                                                    | In mirror mode, data is mirrored by dividing the memory<br>mounted on a PSB into two parts. Since the memory is<br>divided into two parts, the memory capacity is halved,<br>but data reliability increases. Specify whether to operate<br>the memory in mirror mode. |  |
| Privileges  | You must have platadm or fieldeng privileges to run this command.                                                                                                    |                                                                                                    |  |
|             | Refer to setprivile                                                                                                    | ges(8) for more information.                                                                                                    |  |
| OPTIONS     | The following options                                                                                                    | are supported:                                                                                                    |  |
|             | -                                                                                                    | Displays usage statement. When used with other options or operands, an error occurs.                                                                                                    |  |
|             | miri                                                                                                    | Specifies whether to use the memory mounted on the XSB in mirror mode. Specify this option when sb is specified for <i>device</i> . Specify $y$ to enable mirror mode; otherwise, specify n. If the -m option is omitted, the previous setting is inherited.          |  |
|             | Spec                                                                                                    | cifies whether to configure PSB as a Uni-XSB or Quad-XSB.<br>cify this option when sb is specified for <i>device</i> . Specify 1 for<br>-XSB or specify 4 for Quad-XSB. If the -x option is omitted,<br>previous setting is inherited.                                |  |
|             |                                                                                                    |                                                                                                    |  |

# setupfru(8)

| OPERANDS                | The following operands are supported:                                                        |                                                                                                    |                                                                        |  |
|-------------------------|----------------------------------------------------------------------------------------------|----------------------------------------------------------------------------------------------------|------------------------------------------------------------------------|--|
|                         | device                                                                                       | Specifies the device to be set up. Only the following dev<br>be specified:                                                                                                    |                                                                        |  |
|                         |                                                                                              | sb                                                                                                    | Physical system board (PSB)                                            |  |
|                         | location                                                                                     | Specifies the locat                                                                                                    | ion of the device.                                                     |  |
|                         |                                                                                              | sb                                                                                                    | Integer from 0–15. Specify only one location.                          |  |
| EXTENDED<br>DESCRIPTION | <ul> <li>In the M8000,<br/>memory mirr</li> </ul>                                            |                                                                                                    | Quad-XSB configuration cannot be set in                                |  |
|                         | must have be<br>the system bo                                                                | <ul> <li>To set up an already mounted PSB again, all XSBs comprising the target PSB<br/>must have been disconnected from the domain configuration and placed under<br/>the system board pool. See the deleteboard(8) command for information on<br/>how to disconnect XSBs from the domain configuration.</li> </ul> |                                                                        |  |
|                         | • The configura                                                                              | ation of the PSB vari                                                                                                    | ies according to the system as shown below.                            |  |
|                         |                                                                                              | e M8000/M9000 servers, the PSB consists of one CPU/memory board and one I/O unit in combination.                                                                                                    |                                                                        |  |
|                         | memory m                                                                                     | n the M4000/M5000 servers, the PSB consists of one CPU module and one<br>nemory module logically divided into two on the motherboard unit, and one<br>O module.                                                                                                    |                                                                        |  |
|                         | M8000/M900                                                                                   | CMU with two CPUs can be configured into Quad-XSB mode on an 000 server, the server generates a "configuration error" message for that do not have a CPU and memory.                                                                                                    |                                                                        |  |
|                         | <ul> <li>The current PSB settings can be checked by using the showfru(8) command.</li> </ul> |                                                                                                    |                                                                        |  |
| EXAMPLES                |                                                                                              |                                                                                                    | Quad-XSB (with memory in non-mirror mode ror mode setting is omitted). |  |
|                         | XSCF> setupfr                                                                                | u -x 4 sb 0                                                                                                    |                                                                        |  |
| EXIT STATUS             | The following exit values are returned:                                                      |                                                                                                    |                                                                        |  |
|                         | 0                                                                                            | Successful comple                                                                                                    | etion.                                                                 |  |
|                         | >0                                                                                           | An error occurred                                                                                                    | 1.                                                                     |  |
| SEE ALSO                |                                                                                              | eleteboard (8), mo<br>owdevices (8), sho                                                                                                    | veboard (8), setdcl (8), showboards (8),<br>wfru (8)                   |  |
|                         |                                                                                              |                                                                                                    |                                                                        |  |

| NAME                    | setupplatform - s                                                                                                    | set up platform spec                                                                         | ific settings                                                                                                    |  |  |
|-------------------------|----------------------------------------------------------------------------------------------------|----------------------------------------------------------------------------------------------|----------------------------------------------------------------------------------------------------|--|--|
| SYNOPSIS                | setupplatform [-v]                                                                                                    |                                                                                              |                                                                                                    |  |  |
|                         | setupplatform [-v] -p part [-p part]                                                                                                    |                                                                                              |                                                                                                    |  |  |
|                         | setupplatform -h                                                                                                    |                                                                                              |                                                                                                    |  |  |
| DESCRIPTION             |                                                                                                    |                                                                                              | ets up platform specific settings. The command ice Processor installation tasks.                                                                                                    |  |  |
|                         | By default, setupplatform command walks through each of the available settings. Individual settings may be selected using the -p option. |                                                                                              |                                                                                                    |  |  |
| Privileges              | You must have o                                                                                                    | ne of the following                                                                          | privileges to run this command:                                                                                                    |  |  |
|                         | ■ To use the -p                                                                                                    | user option: usr                                                                             | adm                                                                                                    |  |  |
|                         | ■ To use the -p                                                                                                    | network, -p alt                                                                              | titude, -p timezone options: platadm                                                                                                    |  |  |
|                         | Refer to setpriv                                                                                                    | vileges(8) for mor                                                                           | e information.                                                                                                    |  |  |
| OPTIONS                 | The following op                                                                                                    | otions are supported                                                                         | :                                                                                                    |  |  |
|                         | -h                                                                                                    | Displays usage sta<br>operands, an error                                                     | tement. When used with other options or coccurs.                                                                                                    |  |  |
|                         | -p part                                                                                                    | Specifies the setting you want to do. One of the following can be specified for part:        |                                                                                                    |  |  |
|                         |                                                                                                    | altitude                                                                                     | Configures the chassis altitude.                                                                                                    |  |  |
|                         |                                                                                                    | network                                                                                      | Configures the XSCF network, DSCP, DNS, NTP, SSH, https, and SMTP.                                                                                                    |  |  |
|                         |                                                                                                    | timezone Sets the time zone for the XSCF. The time zone is chosen from a list of time zones. |                                                                                                    |  |  |
|                         |                                                                                                    | user                                                                                         | Creates a new local XSCF user account with<br>platadm, platop, and useradm privileges.<br>Note that an XSCF user account user name<br>cannot match an LDAP user name, and an<br>XSCF user account (UID) number cannot<br>match an LDAP UID number. |  |  |
|                         | -V                                                                                                    | Specifies verbose of                                                                         | output.                                                                                                    |  |  |
| EXTENDED<br>DESCRIPTION | xscf#0-lan#1, lan#                                                                                                    | #0, lan#1. The availa                                                                        | 0/M4000/M5000 servers are xscf#0-lan#0,<br>ble interfaces on the M8000/M9000 servers are<br>scf#0-if, xscf#1-lan#0, xscf#1-lan#1, and xscf#1-                                                                                                    |  |  |

#### setupplatform(8)

```
In user setup, a new local user account can be created with a user supplied
              password.
              In network setup, the following items can be optionally configured:

    XSCF Network Settings

    Internal DSCP Network

              DNS

    NTP

    SSH

    HTTPS Server

    Email reports

EXAMPLES
                          Creating a New User.
              EXAMPLE 1
                XSCF> setupplatform -p user
                Do you want to set up an account? [y|n]: y
                Username: myadminuser
                User id in range 100 to 65533 or leave blank to let the system
                choose one:
                               Username: myadminuser
                               User id:
                Are these settings correct? [y|n]: y
                XSCF> adduser myadminuser
                XSCF> setprivileges myadminuser useradm platadm platop
                XSCF> password myadminuser
                New XSCF password: [not echoed]
                Retype new XSCF password: [not echoed]
              EXAMPLE 2
                          Configuring the XSCF Network.
                XSCF> setupplatform
                Do you want to set up an account? [y|n]: n
                Do you want to set up the XSCF network interfaces? [y|n]: y
                Do you want to configure xscf#0-lan#0? [y|n]: y
                xscf#0-lan#0 ip address? []: 192.168.1.4
                xscf#0-lan#0 netmask? [255.255.255.0]: 255.255.254.0
                xscf#0-lan#0 default gateway? []: 192.168.1.1
                               xscf#0-lan#0 ip address: 192.168.1.4
                               xscf#0-lan#0 netmask: 255.255.254.0
                               xscf#0-lan#0 default gateway: 192.168.1.1
                Are these settings correct? [y|n]: y
                XSCF> setnetwork xscf#0-lan#0 -m 255.255.254.0 192.168.1.4
                 . . .
```

```
EXAMPLE 3
           Enabling ssh.
 XSCF> setupplatform -p network
 Do you want to set up the XSCF network interfaces? [y|n]: n
 Do you want to set up the DSCP network? [y|n]: n
 Do you want to set up the domain name service? [y|n]: n
 Do you want to set up the network time protocol? [y|n]:n
 Do you want to set up ssh? [y|n]: y
 Enable ssh service? [y|n]: y
 XSCF> setssh -q -y -c enable
 Do you want to set up https? [y n]: n
 . . .
EXAMPLE 4
         Configuring the Altitude.
 XSCF> setupplatform -p altitude
 Do you want to set up the chassis altitude? [y|n]: y
 Chassis altitude is already configured:
                Chassis altitude in meters: 200
 Continue setting up the chassis altitude? [y|n]: y
 Chassis altitude in meters: 400
                Chassis altitude in meters: 400
 Is this setting correct? [y|n]: y
 XSCF> setaltitude -s altitude=400
 400m
 The specified altitude becomes valid when the circuit breakers of the
 system
 are switched on again.
 Do you want to reboot the XSCF now? [y|n]: n
 XSCF>
          Setting the Time Zone.
EXAMPLE 5
 XSCF> setupplatform -p timezone
 Do you want to set up the XSCF time zone? [y|n]: y
 Chassis time zone is already configured:
                XSCF time zone: US/Pacific
 Continue setting up the XSCF time zone? [y|n]: y
         Africa/Abidjan
 0
 1
         Africa/Accra
 2
         Africa/Addis Ababa
         Africa/Algiers
 3
         Africa/Asmera
 4
        Africa/Bamako
 5
 6
         Africa/Banqui
 7
         Africa/Banjul
```

|             | 8 Africa/Bissau                                                                                                    |
|-------------|----------------------------------------------------------------------------------------------------|
|             | 9 Africa/Blantyre                                                                                                    |
|             | 10 Africa/Brazzaville                                                                                                    |
|             | 11 Africa/Bujumbura                                                                                                    |
|             | 12 Africa/Cairo                                                                                                    |
|             | 13 Africa/Casablanca                                                                                                    |
|             | 14 Africa/Ceuta                                                                                                    |
|             | 15 Africa/Conakry                                                                                                    |
|             | 16 Africa/Dakar                                                                                                    |
|             | 17 Africa/Dar_es_Salaam                                                                                                    |
|             | 18 Africa/Djibouti                                                                                                    |
|             | 19 Africa/Douala                                                                                                    |
|             | 20 Africa/El Aaiun                                                                                                    |
|             | 21 Africa/Freetown                                                                                                    |
|             | 22 Africa/Gaborone                                                                                                    |
|             | Enter number to choose time zone or return for next set of time zones: 21                                                                                                    |
|             | XSCF time zone: Africa/Freetown                                                                                                    |
|             | Is this setting correct? $[y n]: y$                                                                                                    |
|             | XSCF> settimezone -c settz -s Africa/Freetown                                                                                                    |
|             | Africa/Freetown                                                                                                    |
|             | XSCF>                                                                                                    |
| EXIT STATUS | The following exit values are returned:                                                                                                    |
|             | 0 Successful completion.                                                                                                    |
|             | >0 An error occurred.                                                                                                    |
| SEE ALSO    | adduser (8), applynetwork (8), password (8), setaltitude (8), setdscp (8),<br>setemailreport (8), sethostname (8), sethttps (8), setnameserver (8),<br>setnetwork (8), setntp (8), setprivileges (8), setsmtp (8), setssh (8), setroute (8),<br>settimezone (8) |
|             |                                                                                                    |

L

| NAME        | showad - show Active Directory configuration and messages                  |                                                                                                    |  |  |
|-------------|----------------------------------------------------------------------------|----------------------------------------------------------------------------------------------------|--|--|
| SYNOPSIS    | showad                                                                     |                                                                                                    |  |  |
|             | <pre>showad cert [-v] [-i n]</pre>                                         |                                                                                                    |  |  |
|             | <pre>showad log [-M]</pre>                                                 | [-C] [-S start_record_number] [-E end_record_number]                                                                                                    |  |  |
|             | <b>showad</b> log -f                                                       | showad log -f                                                                                                    |  |  |
|             | <pre>showad group administrator [-i n]</pre>                               |                                                                                                    |  |  |
|             | showad group                                                               | operator[-i n]                                                                                                    |  |  |
|             | showad group                                                               | custom[-i n]                                                                                                    |  |  |
|             | showad userdor                                                             | nain [-i <i>n</i> ]                                                                                                    |  |  |
|             | showad dnsloca                                                             | atorquery [-i n]                                                                                                    |  |  |
|             | showad default                                                             | trole                                                                                                    |  |  |
|             | showad server                                                              | [-i n]                                                                                                    |  |  |
|             | <b>showad</b> -h                                                           |                                                                                                    |  |  |
| DESCRIPTION | showad(8) displays Active Directory configuration and diagnostic messages. |                                                                                                    |  |  |
| Privileges  | You must have useradm privileges to run this command.                      |                                                                                                    |  |  |
|             | Refer to setpriv                                                           | vileges(8) for more information.                                                                                                    |  |  |
| OPTIONS     | The following options are supported:                                       |                                                                                                    |  |  |
|             | -f                                                                         | Displays diagnostic messages in real time. When this option is<br>used, the command does not terminate. Each diagnostic message<br>is displayed when it is registered. To stop the real-time display,<br>press Ctrl-C.                                                                                                    |  |  |
|             | -h                                                                         | Displays usage statement. When used with other options or operands, an error occurs.                                                                                                    |  |  |
|             | -i <i>n</i>                                                                | Sets an index marker, value 1 - 5. When executed without -i, or<br>with -i and no value, showad walks sequentially through items<br>1 through 5. Exceptions: When used without -i, the command<br>showad cert displays the certificate information for the<br>Primary server, and showad server displays the Primary<br>server configuration. |  |  |
|             | -V                                                                         | Specifies verbose output. Used only with the cert operand to display the full certificate.                                                                                                    |  |  |

## showad(8)

|                                                                                                    | - C                                                                                                    | Appends to end of output the number of records in the log.      |                                                                                                    |  |
|----------------------------------------------------------------------------------------------------|----------------------------------------------------------------------------------------------------|-----------------------------------------------------------------|----------------------------------------------------------------------------------------------------|--|
| -E Specifies the last record number to display,<br><i>end_record_number</i> can be any record number<br>to obtain the number of records in the log. |                                                                                                    | number can be any record number in the log. Use -C              |                                                                                                    |  |
|                                                                                                    | - M                                                                                                    | Displays te                                                     | xt by page, like the more(1) command does.                                                                                                    |  |
|                                                                                                    |                                                                                                    |                                                                 | he first record to display, where <i>start_record_number</i> record number in the log. Use -C to obtain the records in the log.                                                               |  |
| OPERANDS                                                                                                    | The following op                                                                                                    | erands are s                                                    | upported:                                                                                                    |  |
|                                                                                                    | cert                                                                                                    |                                                                 | Display current server certificates.                                                                                                    |  |
|                                                                                                    | log                                                                                                    |                                                                 | Display diagnostic messages.                                                                                                    |  |
|                                                                                                    | group administra                                                                                                    | itor                                                            | Display current group configurations.                                                                                                    |  |
|                                                                                                    | group operator                                                                                                    |                                                                 | Display current group configurations.                                                                                                    |  |
|                                                                                                    | group custom                                                                                                    |                                                                 | Display current group configurations.                                                                                                    |  |
|                                                                                                    | userdomain                                                                                                    |                                                                 | Display current userdomain settings.                                                                                                    |  |
|                                                                                                    | dnslocatorquery                                                                                                    |                                                                 | Display current DNS locator query configuration.                                                                                                    |  |
|                                                                                                    | defaultrole                                                                                                    |                                                                 | Display current defaultrole setting.                                                                                                    |  |
|                                                                                                    | server                                                                                                    |                                                                 | Display current Active Directory server settings.                                                                                                    |  |
| EXAMPLES                                                                                                    | XSCF> <b>showad</b><br>dnslocatormode<br>expsearchmode:<br>state: enabled<br>strictcertmode<br>timeout: 4<br>logdetail: nor | e: disabled<br>disabled<br>disabled<br>e: disabled<br>ne        | ent state of the active directory.                                                                                                    |  |
|                                                                                                    | XSCF> <b>showad c</b><br>Primary Server<br>certstatus = c<br>issuer = C=US,<br>OU=System Grou<br>subject = C=US             | ert<br>Sertificate<br>ST=Califor<br>Dp, CN=John<br>S, ST=Califo | re information for the Primary server.<br>present<br>nia, L=San Diego, O=aCompany,<br>User serial number = 0 (00000000)<br>rnia, L=San Diego, O=aCompany,<br>User serial number = 0 (0000000) |  |

```
valid from = Apr 18 05:38:36 2009 GMT
                   valid until = Apr 16 05:38:36 2019 GMT
                   version = 3 (0x02)
                 EXAMPLE 3
                             Displays specified diagnostic messages.
                   XSCF> showad log -S 5 -E 10
                   Thu Sep 2 01:43 2009 (ActDir): -error- authentication status: auth-ERROR
                   Thu Sep 2 01:44 2009 (ActDir): -error- authentication status: auth-ERROR
                   Thu Sep 2 01:47 2009 (ActDir): -error- authentication status: auth-ERROR
                   Thu Sep 2 01:51 2009 (ActDir): -error- authentication status: auth-ERROR
                   Thu Sep 2 01:52 2009 (ActDir): -error- authentication status: auth-ERROR
                   Thu Sep 2 01:55 2009 (ActDir): -error- authentication status: auth-ERROR
                             Displays configuration for administrator group 3.
                 EXAMPLE 4
                   XSCF> showad group administrator -i 3
                   Administrator Group 3
                   name: CN=pSuperAdmin,OU=Groups,DC=sales,DC=company,DC=com
                 EXAMPLE 5
                             Displays alternate server 1 setting. A port number of 0 indicates that the
                             default port for Active Directory is used.
                   XSCF> showad server -i 1
                   Alternate Server 1
                   address: (none)
                   port: 0
                 EXAMPLE 6
                             Displays the dnslocatorquery 1 configuration.
                   XSCF> showad dnslocatorquery -i 1
                   service 1: \ _ldap._tcp.gc._msdcs.<DOMAIN>.<PORT:3269>
EXIT STATUS
                 The following exit values are returned:
                                  Successful completion.
                 0
                                  An error occurred.
                 >0
   SEE ALSO
                 setad (8)
```

showad(8)

| NAME                    | showaltitude - display the altitude of the system and whether the air filter installed                                                                                                    |  |  |
|-------------------------|----------------------------------------------------------------------------------------------------|--|--|
| SYNOPSIS                | showaltitude                                                                                                    |  |  |
|                         | showaltitude -h                                                                                                    |  |  |
| DESCRIPTION             | The showaltitude(8) command displays the current settings for the altitude of the system and whether the air filter installed.                                                                                                    |  |  |
|                         | Whether the air filter installed is displayed on the M4000/M5000 servers only.                                                                                                    |  |  |
|                         | The displayed altitude value is a multiple of 100 meters.                                                                                                    |  |  |
| Privileges              | You must have platadm or fieldeng privileges to run this command.                                                                                                    |  |  |
|                         | Refer to setprivileges(8) for more information.                                                                                                    |  |  |
| OPTIONS                 | The following option is supported:                                                                                                    |  |  |
|                         | -h Displays usage statement.                                                                                                    |  |  |
| EXTENDED<br>DESCRIPTION | <ul> <li>The air filter is displayed only when it is installed. If the filter is not installed nothing is displayed.</li> <li>The setaltitude(8) command sets the altitude of the system and whether or not the air filter installed.</li> </ul> |  |  |
| EXAMPLES                | EXAMPLE 1 Displays the altitude of the system.<br>XSCF> showaltitude<br>1000m                                                                                                    |  |  |
|                         | <pre>EXAMPLE 2 Displays the altitude of the M4000/M5000 servers with the air filter installed. XSCF&gt; showaltitude 1000m Filter is installed.</pre>                                                                                            |  |  |
| EXIT STATUS             | The following exit values are returned:                                                                                                    |  |  |
|                         | 0 Successful completion.                                                                                                    |  |  |
|                         | >0 An error occurred.                                                                                                    |  |  |
| SEE ALSO                | setaltitude (8)                                                                                                    |  |  |

showaltitude(8)

| NAME                    | showarchiving                                         | - display log archivi                                                                                          | ing configuration and status                                                                                                    |  |
|-------------------------|-------------------------------------------------------|----------------------------------------------------------------------------------------------------|----------------------------------------------------------------------------------------------------|--|
| SYNOPSIS                | showarchiving                                         |                                                                                                    |                                                                                                    |  |
|                         | showarchivi                                           | showarchiving [-e] [-v]                                                                                        |                                                                                                    |  |
|                         | showarchivi                                           | <b>ng</b> -h                                                                                                   |                                                                                                    |  |
| DESCRIPTION             |                                                       | showarchiving(8) displays the status and configuration information for log archiving on the Service Processor. |                                                                                                    |  |
| Privileges              | You must have                                         | You must have platadm, platop or fieldeng privileges to run this command.                                      |                                                                                                    |  |
|                         | Refer to setpr                                        | rivileges(8) for mo                                                                                            | ore information.                                                                                                    |  |
| OPTIONS                 | The following                                         | options are supporte                                                                                           | ed:                                                                                                    |  |
|                         | -e<br>-h                                              | Displays usage sta                                                                                             | on about the last ten archiving errors.<br>tement.<br>ther options or operands, an error occurs.                                 |  |
|                         | -V                                                    | Specifies verbose of                                                                                           | output.                                                                                                    |  |
| EXTENDED<br>DESCRIPTION | If the -e optic information:                          | on is not specified, s                                                                                         | howarchiving displays the following                                                                                              |  |
|                         | 1. A list of arcl                                     | hiving configuration                                                                                           | data:                                                                                                    |  |
|                         | Archiving state Log archiving is enabled or disabled. |                                                                                                    |                                                                                                    |  |
|                         | Archive hos                                           | t                                                                                                    | The host on which the logs are archived.<br>Initial value is Not configured. Possible<br>values are a host name or IPv4 address. |  |
|                         | Archive dir                                           | ectory                                                                                                    | The directory on the archive host where the archives are stored. Initial value is Not configured.                                |  |
|                         |                                                       |                                                                                                    |                                                                                                    |  |
|                         |                                                       |                                                                                                    |                                                                                                    |  |
|                         |                                                       |                                                                                                    |                                                                                                    |  |
|                         |                                                       |                                                                                                    |                                                                                                    |  |
| I                       |                                                       |                                                                                                    |                                                                                                    |  |

|          | Username for ssh l                                      | login                                                   | User name which the Service Processor uses to login to the archive host. Initial value is Not configured.                                                           |  |
|----------|---------------------------------------------------------|---------------------------------------------------------|----------------------------------------------------------------------------------------------------|--|
|          | Archive host publi                                      | c key                                                   | The public key which the Service Processor<br>uses to verify the identity of the archive host.<br>This field is not displayed unless the -v<br>option is specified. |  |
|          | Archive host fingerprint                                |                                                         | The md5 fingerprint of the public key which<br>the Service Processor uses to verify the<br>identity of the archive host.                                            |  |
|          | 2. Time of the most rece<br>of that attempt (succe      |                                                         | to connect to the archive host, and the outcome re):                                                                                                    |  |
|          | Latest<br>communication                                 |                                                         | letion time of the latest attempt to communicate rchive host.                                                                                                    |  |
|          | Connection status                                       |                                                         | me of the latest attempt to connect to the ost; successful (OK) or unsuccessful (FAILED).                                                                           |  |
|          | 3. Table of the status in                               | formation f                                             | or audit logs and non-audit logs:                                                                                                    |  |
|          | Archive space<br>limit                                  | The amou                                                | nt of space allocated for the archives.                                                                                                    |  |
|          | Archive space used                                      | l The amou                                              | nt of space currently consumed by the archives.                                                                                                    |  |
|          | Total archiving<br>failures                             | A counter                                               | of failed archiving operations.                                                                                                    |  |
|          | Unresolved<br>failures                                  |                                                         | of failed archiving operations which the Service will continue to retry.                                                                                            |  |
|          | If the -e option is speci-<br>archiving errors that occ |                                                         | rchiving displays the details of the last ten                                                                                                    |  |
| EXAMPLES | EXAMPLE 1 Viewing Sta                                   | tus and Cor                                             | nfiguration Data                                                                                                    |  |
|          | XSCF> showarchiving                                     | ,                                                       |                                                                                                    |  |
|          | *** Archiving Config                                    |                                                         |                                                                                                    |  |
|          |                                                         | Archiving state Disabled<br>Archive host Not configured |                                                                                                    |  |
|          | Archive directory<br>User name for ssh lo               |                                                         | -                                                                                                    |  |
|          |                                                         |                                                         | configured<br>ver authentication disabled                                                                                                    |  |
|          |                                                         |                                                         |                                                                                                    |  |

I

|             | *** Connection to Archive<br>Latest communication<br>Connection status                            | - None                     |            |
|-------------|---------------------------------------------------------------------------------------------------|----------------------------|------------|
|             |                                                                                                   | AUDIT LOGS                 | OTHER LOGS |
|             | Archive space limit<br>Archive space used                                                         | Unlimited<br>Not monitored | 2000 MB    |
|             | Total archiving failures<br>Unresolved failures                                                   | 0<br>0                     | 0<br>0     |
|             | <b>EXAMPLE 2</b> Displaying Archiv<br>XSCF> <b>showarchiving -e</b><br>No archiving errors have o |                            | tion       |
| EXIT STATUS | The following exit values are                                                                     | returned:                  |            |
|             | 0 Successful co                                                                                   |                            |            |
|             | >0 An error occu                                                                                  | ırred.                     |            |
| SEE ALSO    | setarchiving (8)                                                                                  |                            |            |
|             |                                                                                                   |                            |            |
|             |                                                                                                   |                            |            |
|             |                                                                                                   |                            |            |
|             |                                                                                                   |                            |            |
|             |                                                                                                   |                            |            |
|             |                                                                                                   |                            |            |
|             |                                                                                                   |                            |            |
|             |                                                                                                   |                            |            |
|             |                                                                                                   |                            |            |
|             |                                                                                                   |                            |            |
|             |                                                                                                   |                            |            |
|             |                                                                                                   |                            |            |

showarchiving(8)

| NAME        | showaudit - display the current auditing system state                                                                                                    |
|-------------|----------------------------------------------------------------------------------------------------|
| SYNOPSIS    | showaudit                                                                                                    |
|             | showaudit all                                                                                                    |
|             | <pre>showaudit [-a users][-c classes][-e events][-g][-m][-p][-s][-t]</pre>                                                                                               |
|             | showaudit -h                                                                                                    |
| DESCRIPTION | showaudit(8) displays the current state of system auditing. When invoked without options showaudit displays whether the writing of audit records is enabled or disabled. |
| Privileges  | You must have auditadm or auditop privileges to run this command.                                                                                                    |
|             | Refer to setprivileges(8) for more information.                                                                                                    |
|             |                                                                                                    |
|             |                                                                                                    |
|             |                                                                                                    |
|             |                                                                                                    |
|             |                                                                                                    |
|             |                                                                                                    |
|             |                                                                                                    |
|             |                                                                                                    |
|             |                                                                                                    |
|             |                                                                                                    |
|             |                                                                                                    |
|             |                                                                                                    |
|             |                                                                                                    |
|             |                                                                                                    |
|             |                                                                                                    |
|             |                                                                                                    |
| I           |                                                                                                    |

| OPTIONS | The following options are supported: |                                                                                                    |                                                                                                    |  |  |
|---------|--------------------------------------|----------------------------------------------------------------------------------------------------|----------------------------------------------------------------------------------------------------|--|--|
|         | -a users                             | Displays the audit record generation policy for the specified users. <i>users</i> is a comma-separated list of valid user names.                                                                                                    |                                                                                                    |  |  |
|         | -c classes                           | Displays the audit record generation policy for the specified audit classes. <i>classes</i> is a comma-separated list of audit classes. A class may be specified by its numeric value or its name. The ACS_prefix may be omitted. For example, the class of audit related events can be expressed as ACS_AUDIT, AUDIT or 16. |                                                                                                    |  |  |
|         |                                      | The following are valid classes:                                                                                                    |                                                                                                    |  |  |
|         |                                      | all                                                                                                    | Denotes all classes.                                                                                                    |  |  |
|         |                                      | ACS_SYSTEM(1)                                                                                                    | System-related events                                                                                                    |  |  |
|         |                                      | ACS_WRITE(2)                                                                                                    | Commands that can modify a state                                                                                                    |  |  |
|         |                                      | ACS_READ(4) Commands that read a current state                                                                                                    |                                                                                                    |  |  |
|         |                                      | ACS_LOGIN(8)                                                                                                    | Login-related events                                                                                                    |  |  |
|         |                                      | ACS_AUDIT(16) Audit-related events                                                                                                    |                                                                                                    |  |  |
|         |                                      | ACS_DOMAIN(32) Domain management-related events                                                                                                    |                                                                                                    |  |  |
|         |                                      | ACS_USER(64)                                                                                                    | User management-related events                                                                                                    |  |  |
|         |                                      | ACS_PLATFORM(128)                                                                                                    | Platform management-related events                                                                                                    |  |  |
|         |                                      | ACS_MODES(256)                                                                                                    | Mode-related events                                                                                                    |  |  |
|         | -e events                            | events. <i>events</i> is a comma-sep<br>may be specified by its nume                                                                                                    | neration policy for the specified audit<br>parated list of audit events. An event<br>eric value or its name. The AEV_<br>tample, the event for SSH login can be<br>H, LOGIN_SSH, or 0. |  |  |
|         |                                      | See showaudit -e all fo                                                                                                    | r a list of all valid events.                                                                                                    |  |  |
|         | -g                                   | Displays the global user audi                                                                                                    | it record generation policy.                                                                                                    |  |  |
|         | -h                                   | Displays usage statement.                                                                                                    |                                                                                                    |  |  |
|         |                                      | 1                                                                                                    | ns or operands, an error occurs.                                                                                                    |  |  |
|         | - m                                  | Displays the address to whic<br>storage space usages reaches                                                                                                    | h email is sent when the local audit a threshold.                                                                                                    |  |  |
|         |                                      |                                                                                                    |                                                                                                    |  |  |

|          | -p                                                                                        | Displays the policy capacity.          | to follow when the audit trail reaches full                                                               |
|----------|-------------------------------------------------------------------------------------------|----------------------------------------|----------------------------------------------------------------------------------------------------|
|          | - S                                                                                       | Displays the followi                   | ng auditing states:                                                                                       |
|          |                                                                                           | <ul> <li>Space consumed by</li> </ul>  |                                                                                                    |
|          |                                                                                           |                                        | ng for local audit records                                                                                |
|          |                                                                                           | -                                      | cords dropped (since the last boot) since the audit                                                       |
|          |                                                                                           | trail reached full ca                  |                                                                                                    |
|          | -t                                                                                        | Displays the thresho<br>storage usage. | olds at which to issue warning(s) about local                                                             |
| OPERANDS | The following                                                                             | operands are supporte                  | ed:                                                                                                    |
|          | all                                                                                       | Displays the follow                    | ving information:                                                                                         |
|          |                                                                                           |                                        | ng of audit trails is set to enable or disable. This<br>y that is shown for showaudit when invoked<br>ns. |
|          |                                                                                           | • All the informatio                   | n that would be displayed by invoking showaudit<br>-a, -c all, -e all, -g, -m, -p, -s, -t.                |
| EXAMPLES | EXAMPLE 1 D                                                                               | isplaying Auditing Stat                | us                                                                                                    |
|          | XSCF> showau                                                                              | ıdit                                   |                                                                                                    |
|          | Auditing: er                                                                              | nabled                                 |                                                                                                    |
|          | EXAMPLE 2 D                                                                               | isplaving All Class Info               | rmation For Login Auditing                                                                                |
|          | EXAMPLE 2 Displaying All Class Information For Login Auditing<br>XSCF> showaudit -c LOGIN |                                        |                                                                                                    |
|          | Events:                                                                                   |                                        |                                                                                                    |
|          | AEV_LOGIN_BU                                                                              | II                                     | enabled                                                                                                   |
|          | AEV_LOGIN_CO                                                                              |                                        | enabled                                                                                                   |
|          | AEV_LOGIN_SS                                                                              | SH                                     | enabled                                                                                                   |
|          | AEV_LOGIN_TH                                                                              | SLNET                                  | enabled                                                                                                   |
|          | AEV_LOGOUT                                                                                |                                        | enabled                                                                                                   |
|          | AEV_AUTHENT                                                                               | ICATE                                  | enabled                                                                                                   |
|          | EXAMPLE 3 D                                                                               | isplaying All Event Info               | rmation                                                                                                   |
|          | XSCF> showau                                                                              | ıdit -e all                            |                                                                                                    |
|          | Events:                                                                                   |                                        |                                                                                                    |
|          | AEV_AUDIT_ST                                                                              | TART                                   | enabled                                                                                                   |
|          | AEV_AUDIT_ST                                                                              | TOP                                    | enabled                                                                                                   |
|          | AEV_ENTER_MO                                                                              | DDE                                    | enabled                                                                                                   |
|          | AEV_EXIT_MOI                                                                              |                                        | enabled                                                                                                   |
|          | AEV_LOGIN_BU                                                                              |                                        | enabled                                                                                                   |
|          | AEV_LOGIN_CO                                                                              | ONSOLE                                 | enabled                                                                                                   |
|          | 1                                                                                         |                                        |                                                                                                    |

### showaudit(8)

|             | AEV_LOGIN_SS    | u.                      | enabled  |
|-------------|-----------------|-------------------------|----------|
|             | AEV_LOGIN_TE    |                         | enabled  |
|             | AEV_LOGOUT      |                         | enabled  |
|             | AEV_AUTHENTI    | CATE                    | enabled  |
|             | AEV_addboard    |                         | enabled  |
|             | AEV_addfru      | L                       | enabled  |
|             | []              |                         | ellabled |
|             | []              |                         |          |
| EXIT STATUS | The following   | exit values are returne | ed:      |
|             | 0               | Successful completion   | on.      |
|             | >0              | An error occurred.      |          |
| SEE ALSO    | setaudit (8), v | iewaudit (8)            |          |
|             |                 |                         |          |
|             |                 |                         |          |
|             |                 |                         |          |
|             |                 |                         |          |
|             |                 |                         |          |
|             |                 |                         |          |
|             |                 |                         |          |
|             |                 |                         |          |
|             |                 |                         |          |
|             |                 |                         |          |
|             |                 |                         |          |
|             |                 |                         |          |
|             |                 |                         |          |
|             |                 |                         |          |
|             |                 |                         |          |
|             |                 |                         |          |
|             |                 |                         |          |
|             |                 |                         |          |
|             |                 |                         |          |
|             |                 |                         |          |
|             |                 |                         |          |
|             |                 |                         |          |
|             |                 |                         |          |
|             |                 |                         |          |
|             |                 |                         |          |
|             |                 |                         |          |
|             |                 |                         |          |
|             |                 |                         |          |
|             |                 |                         |          |
|             |                 |                         |          |
|             | I               |                         |          |

| NAME        | showautologout - display the session timeout time of the XSCF shell                                                                                                    |
|-------------|----------------------------------------------------------------------------------------------------|
| SYNOPSIS    | showautologout                                                                                                    |
|             | showautologout -h                                                                                                    |
| DESCRIPTION | The showautologout(8) command displays the session timeout time of the XSCF shell.                                                                                                    |
|             | The session timeout time is displayed in units of minutes. If the session timeout time has not been specified with the setautologout(8) command, a time of 10 minutes is set by default. |
| Privileges  | You must have one of the following privileges to run this command:                                                                                                    |
|             | useradm, platadm, platop, auditadm, auditop, domainadm, domainmgr,<br>domainop, fieldeng                                                                                                 |
|             | Refer to setprivileges(8) for more information.                                                                                                    |
| OPTIONS     | The following option is supported:                                                                                                    |
|             | -h Displays usage statement.                                                                                                    |
| EXAMPLES    | <b>EXAMPLE 1</b> Displays the session timeout time of the XSCF shell.<br>XSCF> showautologout<br>30min                                                                                   |
|             | <b>EXAMPLE 2</b> Displays the session timeout time of the XSCF shell (the time is default).<br>XSCF> showautologout<br>10min                                                             |
| EXIT STATUS | The following exit values are returned:                                                                                                    |
|             | 0 Successful completion.                                                                                                    |
|             | >0 An error occurred.                                                                                                    |
| SEE ALSO    | setautologout (8)                                                                                                    |
|             |                                                                                                    |
|             |                                                                                                    |
|             |                                                                                                    |
|             |                                                                                                    |

showautologout(8)

| NAME        | showboards - dis                                                                                                    | splay information or | n an eXtended System Board (XSB)                                                                          |  |  |
|-------------|----------------------------------------------------------------------------------------------------|----------------------|----------------------------------------------------------------------------------------------------|--|--|
| SYNOPSIS    | showboards [-                                                                                                    | v]-a [-c sp]         |                                                                                                    |  |  |
|             | showboards [-v] -d domain_id [-c sp]                                                                                                    |                      |                                                                                                    |  |  |
|             | showboards [-v] xsb                                                                                                    |                      |                                                                                                    |  |  |
|             | showboards -h                                                                                                    | 1                    |                                                                                                    |  |  |
| DESCRIPTION | The showboards                                                                                                    | s(8) command displ   | ays information on XSBs.                                                                                  |  |  |
|             | This command displays information on XSBs currently configured in or assigned to<br>a domain and information on all mounted XSBs. If a domain is specified, the<br>command displays only information defined with the corresponding domain<br>component list (DCL). |                      |                                                                                                    |  |  |
|             | The following ty                                                                                                    | pes of information a | are displayed:                                                                                            |  |  |
|             | XSB                                                                                                    | XSB number. The      | format of the displayed number is as follows:                                                             |  |  |
|             |                                                                                                    | <i>x</i> – <i>y</i>  |                                                                                                    |  |  |
|             |                                                                                                    | x                    | An integer from 00–15.                                                                                    |  |  |
|             |                                                                                                    | y                    | An integer from 0-3.                                                                                      |  |  |
|             | DID                                                                                                    | Domain ID. One c     | of the following is displayed:                                                                            |  |  |
|             |                                                                                                    | 00-23                | Domain ID to which the XSB is assigned                                                                    |  |  |
|             |                                                                                                    | SP                   | This is displayed if the XSB does not belong<br>to any domain but is located in the system<br>board pool. |  |  |
|             |                                                                                                    | Other                | This is displayed if the XSB belongs to a domain to which no user privilege has been granted.             |  |  |
|             | LSB                                                                                                    |                      | ard (LSB) number defined for the domain. The s is an integer ranging from 0 to 15.                        |  |  |
|             |                                                                                                    |                      |                                                                                                    |  |  |

| Assignment | Domain assignmer<br>displayed: | nt state of the XSB. One of the following is                                                                                                    |
|------------|--------------------------------|----------------------------------------------------------------------------------------------------|
|            | Unavailable                    | The XSB is in the system board pool (not<br>assigned to a domain) and its status is one of<br>the following: not-yet diagnosed, under<br>diagnosis, or diagnosis error. All XSBs that<br>are not mounted are also shown as<br>Unavailable. |
|            | Available                      | The XSB is in the system board pool and its diagnosis has completed normally.                                                                                                    |
|            | Assigned                       | The XSB is reserved for or assigned to the domain.                                                                                                    |
| Pwr        | Power status of th             | e XSB                                                                                                    |
|            | n                              | Power is off.                                                                                                    |
|            | У                              | Power is on.                                                                                                    |
| Conn       | Status of the XSB              | connection to the domain configuration                                                                                                    |
|            | n                              | The XSB is not connected to the domain, or it is located in the system board pool.                                                                                                    |
|            | У                              | The XSB is connected to the domain.                                                                                                    |
|            |                                |                                                                                                    |
|            |                                |                                                                                                    |
|            |                                |                                                                                                    |
|            |                                |                                                                                                    |
|            |                                |                                                                                                    |
|            |                                |                                                                                                    |
|            |                                |                                                                                                    |
|            |                                |                                                                                                    |
|            |                                |                                                                                                    |
|            |                                |                                                                                                    |
|            |                                |                                                                                                    |
|            |                                |                                                                                                    |

| Conf                                | Incorporation stat<br>Solaris OS      | te of XSB hardware resources into the Oracle                                                                                                    |
|-------------------------------------|---------------------------------------|----------------------------------------------------------------------------------------------------|
|                                     | n                                     | The resources are not connected to the Oracle Solaris OS.                                                                                                    |
|                                     | У                                     | The resources are incorporated in the Oracle Solaris OS.                                                                                                    |
| Test                                | Status of an initia                   | l diagnosis on an XSB                                                                                                    |
|                                     | Unmount                               | The XSB cannot be recognized because it is not mounted or because it has an error.                                                                             |
|                                     | Unknown                               | Not performed.                                                                                                    |
|                                     | Testing                               | The initial diagnosis is in progress.                                                                                                    |
|                                     | Passed                                | The initial diagnosis ended normally.                                                                                                    |
|                                     | Failed                                | Error (test=fail) detected by an initial<br>diagnosis. The XSB cannot be used or is in a<br>degraded state.                                                    |
| Fault                               | XSB degradation                       | status                                                                                                    |
|                                     | Normal                                | Normal                                                                                                    |
|                                     | Degraded                              | Component in a degraded state. The XSB can operate.                                                                                                    |
|                                     | Faulted                               | An error occurred and the XSB cannot operate.                                                                                                    |
| When the -v op<br>XSB detail status |                                       | following types of information are displayed as                                                                                                    |
| R                                   | Dynamic reconfig<br>the XSB in the do | uration(DR) involving the reservation state of main                                                                                                    |
|                                     | *                                     | DR processing is reserved. When the domain is rebooted, the XSB is incorporated into or disconnected from the domain, and the domain configuration is changed. |
| Cod                                 | Whether the XSB                       | is a COD board                                                                                                    |
|                                     | n                                     | The XSB is not a COD board.                                                                                                    |
|                                     | У                                     | The XSB is a COD board.                                                                                                    |
| 1                                   |                                       |                                                                                                    |

## showboards(8)

| Privileges | You must have o | one of the following privileges to run this command:                                                                                                    |
|------------|-----------------|----------------------------------------------------------------------------------------------------|
|            | platadm, plato  | op,fieldeng                                                                                                    |
|            |                 | ate the command for all domains.                                                                                                    |
|            | domainadm, dor  | mainmgr, domainop                                                                                                    |
|            | Can execu       | ate the command only for accessible domains.                                                                                                    |
|            | Refer to setpri | vileges(8) for more information.                                                                                                    |
| OPTIONS    | The following o | ptions are supported:                                                                                                    |
|            | -a              | Displays the state of XSBs configured in or assigned to a domain and the state of all mounted XSBs.                                                                                                    |
|            | -c sp           | Displays the system boards located in the system board pool.<br>System boards in the system board pool do not belong to any<br>domain.                                                                                                    |
|            | -a domain_id    | Specifies the ID of the domain whose status of XSB is displayed.<br>Only information that is defined with the DCL of the specified<br>domain is displayed. An integer ranging from 0 to 23 can be<br>specified for <i>domain_id</i> , depending on the system configuration. |
|            | -h              | Displays usage statement. When used with other options or operands, an error occurs.                                                                                                    |
|            | -V              | Displays detailed information on XSB.                                                                                                    |
| OPERANDS   | The following o | perand is supported:                                                                                                    |
|            | xsb             | Specifies the XSB number to be displayed. The following xsb form is accepted:                                                                                                    |
|            |                 | <i>x</i> – <i>y</i>                                                                                                    |
|            |                 | where:                                                                                                    |
|            |                 | <i>x</i> An integer from 00–15.                                                                                                    |
|            |                 | <i>y</i> An integer from 0–3.                                                                                                    |
|            |                 |                                                                                                    |
| EXAMPLES   | EXAMPLE 1 Dis   | plays information on all mounted system boards.                                                                                                    |
|            |                 | Assignment Pwr Conn Conf Test Fault                                                                                                    |
|            |                 | Assigned y y y Passed Normal                                                                                                    |
|            |                 |                                                                                                    |

| 00-1 00(01)                                                                                                    | Assigned                                                                                                    | У                                                                                          | У                                                                      | У                                            | Passed                                                                            | Normal                                                                                                 |             |
|----------------------------------------------------------------------------------------------------|----------------------------------------------------------------------------------------------------|--------------------------------------------------------------------------------------------|------------------------------------------------------------------------|----------------------------------------------|-----------------------------------------------------------------------------------|----------------------------------------------------------------------------------------------------|-------------|
| 00-2 SP                                                                                                    | Available                                                                                                    | У                                                                                          | n                                                                      | n                                            | Passed                                                                            | Normal                                                                                                 |             |
| 00-3 02(00)                                                                                                    | Unavailable                                                                                                    | зy                                                                                         | n                                                                      | n                                            | Unknown                                                                           | Normal                                                                                                 |             |
|                                                                                                    |                                                                                                    | :                                                                                          |                                                                        | 11                                           |                                                                                   |                                                                                                    | J -         |
|                                                                                                    | splays detailed                                                                                                    | infori                                                                                     | mation                                                                 | on all                                       | mounted                                                                           | system bo                                                                                              | ards.       |
| XSCF> showboa                                                                                                    |                                                                                                    |                                                                                            |                                                                        |                                              | _                                                                                 | _                                                                                                    |             |
| XSB R DID(L                                                                                                    | -                                                                                                    |                                                                                            |                                                                        |                                              |                                                                                   |                                                                                                    | COD         |
| 00-0 00(00)                                                                                                    | ) Assigned                                                                                                    |                                                                                            | у                                                                      |                                              | <br>Passed                                                                        | d Normal                                                                                               | <br>n       |
| 00-1 * 00(01)                                                                                                    | -                                                                                                    | y                                                                                          |                                                                        |                                              |                                                                                   |                                                                                                    |             |
| 00-2 SP                                                                                                    | Available                                                                                                    | -                                                                                          | -                                                                      | n                                            | Passed                                                                            | d Normal<br>d Normal                                                                                   | n           |
| 00-3 02(00)                                                                                                    |                                                                                                    |                                                                                            |                                                                        |                                              |                                                                                   |                                                                                                    |             |
|                                                                                                    |                                                                                                    | -                                                                                          |                                                                        |                                              |                                                                                   |                                                                                                    |             |
| XAMPLE 3 Dis                                                                                                    | splays informa                                                                                                    | tion o                                                                                     | n XSB#                                                                 | 00-0.                                        |                                                                                   |                                                                                                    |             |
| XSCF> showboa                                                                                                    |                                                                                                    |                                                                                            |                                                                        |                                              |                                                                                   |                                                                                                    |             |
| XSB DID(LSB)                                                                                                    |                                                                                                    | Pwr                                                                                        | Conn                                                                   | Conf                                         | Test                                                                              | Fault                                                                                                  |             |
|                                                                                                    |                                                                                                    |                                                                                            |                                                                        |                                              |                                                                                   |                                                                                                    |             |
|                                                                                                    |                                                                                                    |                                                                                            |                                                                        |                                              | D                                                                                 | Normal                                                                                                 |             |
| XSCF> showboa                                                                                                    | splays detailed<br>ards -v 00-0                                                                                                    | infor                                                                                      | mation                                                                 | on XS                                        | SB#00-0.                                                                          |                                                                                                    |             |
| XAMPLE 4 Dis<br>XSCF> showboa<br>XSB R DID (La                                                                                                    | splays detailed<br><b>ards -v 00-0</b><br>SB) Assignmen                                                                                                    | infori                                                                                     | mation                                                                 | on XS                                        | 6 <b>B#00-0.</b><br>nf Test                                                       | Fault                                                                                                  |             |
| XAMPLE 4 Dis<br>XSCF> showboa<br>XSB R DID(La                                                                                                    | splays detailed<br>ards -v 00-0<br>SB) Assignmen                                                                                                    | inform<br>nt Pw                                                                            | mation                                                                 | on XS                                        | 6B#00-0.<br>nf Test                                                               | Fault                                                                                                  |             |
| XAMPLE 4 Dis<br>XSCF> showboa<br>XSB R DID(La                                                                                                    | splays detailed<br><b>ards -v 00-0</b><br>SB) Assignmen                                                                                                    | inform<br>nt Pw                                                                            | mation                                                                 | on XS                                        | 6B#00-0.<br>nf Test                                                               | Fault                                                                                                  |             |
| XAMPLE 4 Dis<br>XSCF> showboa<br>XSB R DID(L4<br>00-0 * 15(00)                                                                                                    | splays detailed<br>ards -v 00-0<br>SB) Assignmen                                                                                                    | inform<br>nt Pw<br><br>y                                                                   | mation<br>vr Cor<br><br>n                                              | on XS                                        | B#00-0.<br>nf Test<br><br>Passed                                                  | Fault<br><br>d Normal                                                                                  | у           |
| XAMPLE 4 Dis<br>XSCF> showboa<br>XSB R DID(L4<br>00-0 * 15(00)                                                                                                    | splays detailed<br>ards -v 00-0<br>SB) Assignmen<br>) Assigned<br>splays system b                                                                                                    | inform<br>nt Pw<br><br>y<br>200ards                                                        | mation<br>vr Cor<br><br>n                                              | on XS                                        | B#00-0.<br>nf Test<br><br>Passed                                                  | Fault<br><br>d Normal                                                                                  | у           |
| XAMPLE 4 Dis<br>XSCF> showboa<br>XSB R DID(La<br><br>00-0 * 15(00)<br>XAMPLE 5 Dis                                                                                                    | splays detailed<br>ards -v 00-0<br>SB) Assignmen<br>) Assigned<br>splays system b<br>ards -a -c sp                                                                                                    | inform<br>nt Pw<br>y<br>y<br>pooards                                                       | mation<br>r Con<br>n<br>s locate                                       | on XS                                        | GB#00-0.<br>nf Test<br><br>Passed<br>ne system                                    | Fault<br><br>d Normal<br>board poo                                                                     | у           |
| XAMPLE 4 Dis<br>XSCF> showboa<br>XSB R DID(L4<br>00-0 * 15(00)<br>XAMPLE 5 Dis<br>XSCF> showboa<br>XSB DID(LSB)                                                                                                    | splays detailed<br>ards -v 00-0<br>SB) Assignmen<br>) Assigned<br>Splays system b<br>ards -a -c sp<br>) Assignment                                                                                                    | inform<br>t Pw<br>y<br>pooards<br>Pwr<br>                                                  | mation<br>nr Con<br>n<br>s locate<br>Conn                              | on XS                                        | BH00-0.<br>nf Test<br><br>Passed<br>ne system<br>Test<br>                         | Fault<br><br>d Normal<br>board pool<br>Fault<br>                                                       | у           |
| XAMPLE 4 Dis<br>XSCF> showboa<br>XSB R DID(L4<br>00-0 * 15(00)<br>XAMPLE 5 Dis<br>XSCF> showboa<br>XSB DID(LSB<br>00-0 SP                                                                                                    | splays detailed<br>ards -v 00-0<br>SB) Assignmen<br>) Assigned<br>splays system b<br>ards -a -c sp<br>) Assignment<br>- Available                                                                                              | inform<br>t Pw<br>y<br>pooards<br>Pwr<br>y                                                 | nation<br>n Con<br>s locate<br>Conn<br><br>n                           | on XS<br>nn Con<br>n<br>d in th<br>Conf<br>n | B#00-0.<br>nf Test<br><br>Passed<br>Test<br><br>Passed                            | Fault<br><br>d Normal<br>board pool<br>Fault<br><br>Normal                                             | у           |
| XAMPLE 4 Dis<br>XSCF> showboa<br>XSB R DID(L4<br>00-0 * 15(00)<br>XAMPLE 5 Dis<br>XSCF> showboa<br>XSB DID(LSB)                                                                                                    | splays detailed<br>ards -v 00-0<br>SB) Assignmen<br>) Assigned<br>splays system b<br>ards -a -c sp<br>) Assignment<br>- Available                                                                                              | inform<br>t Pw<br>y<br>pooards<br>Pwr<br>y                                                 | nation<br>n Con<br>s locate<br>Conn<br><br>n                           | on XS<br>nn Con<br>n<br>d in th<br>Conf<br>n | B#00-0.<br>nf Test<br><br>Passed<br>Test<br><br>Passed                            | Fault<br><br>d Normal<br>board pool<br>Fault<br><br>Normal                                             | у           |
| XAMPLE 4         Dis           XSCF>         showboa           XSB         R         DID (Ls           00-0         *         15 (00)           XAMPLE 5         Dis           XSCF>         showboa           XSCF>         showboa           XSE         DID (LSE)           00-0         SP           00-2         SP                                                                                                    | splays detailed<br>ards -v 00-0<br>SB) Assignmen<br>) Assigned<br>splays system b<br>ards -a -c sp<br>) Assignment<br>- Available                                                                                              | inform<br>int Pw<br>y<br>pooards<br>Pwr<br>y<br>y<br>y<br>y                                | mation<br>r Cor<br>n<br>s locate<br>Conn<br><br>n<br>n                 | on XS                                        | B#00-0.<br>nf Test<br>Passed<br>Test<br>Passed<br>Passed                          | Fault<br><br>d Normal<br>board pool<br>Fault<br><br>Normal<br>Normal                                   | у           |
| XAMPLE 4         Dis           XSCF>         showboa           XSB         R         DID (Ls           00-0         *         15 (00)           XAMPLE 5         Dis           XSCF>         showboa           XSCF>         showboa           XSCF>         showboa           00-0         SP           00-0         SP           00-2         SP           00-3         SP                                                                                                    | splays detailed<br>ards -v 00-0<br>SB) Assignmen<br>) Assigned<br>splays system b<br>ards -a -c sp<br>) Assignment<br><br>Available<br>Available<br>Available                                                                  | inform<br>int Pw<br>y<br>pooards<br>Pwr<br><br>y<br>y<br>y<br>y                            | r Con<br>n<br>s locate<br>Conn<br><br>n<br>n                           | on XS                                        | B#00-0.<br>af Test<br>Passed<br>Test<br>Passed<br>Passed<br>Passed<br>Passed      | Fault<br><br>d Normal<br>board pool<br>Fault<br><br>Normal<br>Normal<br>Normal                         | <br>y<br>I. |
| XAMPLE 4     Dis       XSCF>     showboa       XSB     R       00-0     *       XSCF>     showboa       XSCF>     showboa       XSCF>     showboa       XSCF>     showboa       XSB     DID (LSB)       00-0     SP       00-2     SP       00-3     SP                                                                                                    | splays detailed<br>ards -v 00-0<br>SB) Assignmen<br>) Assigned<br>splays system b<br>ards -a -c sp<br>) Assignment<br><br>Available<br>Available<br>Available                                                                  | inform<br>int Pw<br>y<br>pooards<br>Pwr<br><br>y<br>y<br>y<br>y<br>em boo                  | r Con<br>n<br>s locate<br>Conn<br><br>n<br>n                           | on XS                                        | B#00-0.<br>af Test<br>Passed<br>Test<br>Passed<br>Passed<br>Passed<br>Passed      | Fault<br><br>d Normal<br>board pool<br>Fault<br><br>Normal<br>Normal<br>Normal                         | у           |
| XAMPLE 4     Dis       XSCF>     showboa       XSB     R       00-0     *       XSCF>     showboa       XSCF>     showboa       XSCF>     showboa       XSCF>     showboa       XSB     DID (LSB)       00-0     SP       00-2     SP       00-3     SP                                                                                                    | splays detailed<br>ards -v 00-0<br>SB) Assignmen<br>) Assigned<br>splays system b<br>ards -a -c sp<br>) Assignment<br>Available<br>Available<br>Available<br>splays the syste                                                  | inform<br>int Pw<br>y<br>pooards<br>Pwr<br><br>y<br>y<br>y<br>em boo<br>pool.              | r Con<br>n<br>s locate<br>Conn<br><br>n<br>n                           | on XS                                        | B#00-0.<br>af Test<br>Passed<br>Test<br>Passed<br>Passed<br>Passed<br>Passed      | Fault<br><br>d Normal<br>board pool<br>Fault<br><br>Normal<br>Normal<br>Normal                         | <br>y<br>I. |
| XAMPLE 4     Dis       XSCF>     showboa       XSB     R       00-0     *       XSCF>     showboa       XSCF>     showboa       XSB     DID (LSB)       00-0     SP       00-2     SP       00-3     SP       XAMPLE 6     Dis       XSCF>     showboa       XSCF>     showboa       XSCF>     showboa       XSCF>     showboa       XSCF>     showboa       XSCF>     showboa       XSCF>     showboa                                                                                                    | splays detailed<br>ards -v 00-0<br>SB) Assignmen<br>) Assigned<br>splays system b<br>ards -a -c sp<br>) Assignment<br>Available<br>Available<br>Available<br>splays the system<br>system board<br>ards -d 0 -c<br>) Assignment | inform<br>int Pw<br>y<br>pooards<br>Pwr<br><br>y<br>y<br>y<br>em boo<br>pool.<br>sp<br>Pwr | mation<br>or Con<br>s locate<br>Conn<br>n<br>n<br>n<br>ards th<br>Conn | on XS                                        | B#00-0.<br>af Test<br>Passed<br>Passed<br>Passed<br>Passed<br>defined for<br>Test | Fault<br><br>d Normal<br>board pool<br>Fault<br><br>Normal<br>Normal<br>Normal<br>or domain I<br>Fault | <br>y<br>I. |
| XAMPLE 4         Dis           XSCF>         showboa           XSB         R         DID (L3)           00-0         *         15 (00)           XAMPLE 5         Dis           XSCF>         showboa           XSCF>         showboa           XSCF>         showboa           00-0         SP           00-2         SP           00-3         SP           XAMPLE 6         Dis           XSCF>         showboa           XSCF>         showboa           XSE         DID (LSE)           00-13         SP | splays detailed<br>ards -v 00-0<br>SB) Assignmen<br>) Assigned<br>splays system b<br>ards -a -c sp<br>) Assignment<br>Available<br>Available<br>Available<br>splays the system<br>system board<br>ards -d 0 -c                 | inform<br>int Pw<br>y<br>pooards<br>Pwr<br>y<br>y<br>y<br>em boo<br>pool.<br>sp<br>Pwr<br> | mation<br>vr Con<br>s locate<br>Conn<br>n<br>n<br>ards th<br>Conn<br>  | on XS                                        | B#00-0.<br>af Test<br>Passed<br>Passed<br>Passed<br>defined for<br>Test<br>       | Fault<br><br>d Normal<br>board pool<br>Fault<br><br>Normal<br>Normal<br>Normal<br>or domain D<br>Fault | <br>y<br>I. |

### showboards(8)

| EXIT STATUS | The following ex                | tit values are returned:                                                                                  |
|-------------|---------------------------------|----------------------------------------------------------------------------------------------------|
|             | 0                               | Successful completion.                                                                                    |
|             | >0                              | An error occurred.                                                                                        |
| SEE ALSO    | addboard(8), d<br>showcodusage( | eleteboard (8), moveboard (8), setdcl (8), setupfru (8),<br>8), showdcl (8), showdevices (8), showfru (8) |
|             |                                 |                                                                                                    |
|             |                                 |                                                                                                    |
|             |                                 |                                                                                                    |
|             |                                 |                                                                                                    |
|             |                                 |                                                                                                    |
|             |                                 |                                                                                                    |
|             |                                 |                                                                                                    |
|             |                                 |                                                                                                    |
|             |                                 |                                                                                                    |
|             |                                 |                                                                                                    |
|             |                                 |                                                                                                    |
|             |                                 |                                                                                                    |
|             |                                 |                                                                                                    |
|             |                                 |                                                                                                    |
|             |                                 |                                                                                                    |
|             |                                 |                                                                                                    |
|             |                                 |                                                                                                    |
|             |                                 |                                                                                                    |
|             |                                 |                                                                                                    |
|             |                                 |                                                                                                    |

| NAME        | showcod - display C                 | Capacity on Demand (COD) information                                                                                                    |
|-------------|-------------------------------------|----------------------------------------------------------------------------------------------------|
| SYNOPSIS    | showcod [-v] [-d                    | domain_id]                                                                                                    |
|             | <b>showcod</b> -h                   |                                                                                                    |
| DESCRIPTION | number of installed                 | s COD information which includes the headroom amount,<br>COD hardware activation permits (COD permits), the number<br>erved for domains, and the Chassis Hostid. |
|             | The showcod(8) con                  | nmand is not supported on the M3000 server.                                                                                                    |
|             | When used without information.      | arguments this command displays the current COD                                                                                                    |
| Privileges  | You must have one o                 | of the following privileges to run this command:                                                                                                    |
|             | platadm, platop                     |                                                                                                    |
|             | Can execute th                      | he command for all domains.                                                                                                    |
|             | domainadm, domair                   | nmgr, domainop                                                                                                    |
|             | Can execute the                     | he command only for accessible domains.                                                                                                    |
|             | Refer to setprivil                  | eges(8) for more information.                                                                                                    |
| OPTIONS     | The following option                | ns are supported:                                                                                                    |
|             | -d domain_id                        | Domain identifier. <i>domain_id</i> can be 0–23 depending on system configuration.                                                                               |
|             | -h                                  | Displays usage statement.                                                                                                    |
|             |                                     | When used with other options or operands, an error occurs.                                                                                                    |
|             | -v                                  | Specifies verbose output.                                                                                                    |
| EXAMPLES    | EXAMPLE 1 Display                   | ing All COD Information                                                                                                    |
|             | domainmgr privileg<br>XSCF> showcod |                                                                                                    |
|             | PROC Permits rese                   | erved for domain 1 : 0                                                                                                    |
|             |                                     |                                                                                                    |
|             |                                     |                                                                                                    |
|             |                                     |                                                                                                    |

|             | <b>EXAMPLE 2</b> Displaying All COD Information                                           |
|-------------|-------------------------------------------------------------------------------------------|
|             | The output shown is what you might see if you had platform privileges.                    |
|             | XSCF> showcod                                                                             |
|             | Chassis HostID : 81000001                                                                 |
|             | PROC Permits installed : 8                                                                |
|             | PROC Headroom Quantity : 0                                                                |
|             | PROC Permits reserved for domain 0 : 4                                                    |
|             | PROC Permits reserved for domain 1 : 0                                                    |
|             | PROC Permits reserved for domain 2 : 0                                                    |
|             | PROC Permits reserved for domain 3 : 0                                                    |
|             | PROC Permits reserved for domain 4 : 0                                                    |
|             | PROC Permits reserved for domain 5 : 0                                                    |
|             | PROC Permits reserved for domain 6 : 0                                                    |
|             | PROC Permits reserved for domain 7 : 0                                                    |
|             | PROC Permits reserved for domain 8 : 0<br>PROC Permits reserved for domain 9 : 0          |
|             | PROC Permits reserved for domain 10 : 0                                                   |
|             | PROC Permits reserved for domain 11 : 0                                                   |
|             | PROC Permits reserved for domain 12 : 0                                                   |
|             | PROC Permits reserved for domain 13 : 0                                                   |
|             | PROC Permits reserved for domain 14 : 0                                                   |
|             | PROC Permits reserved for domain 15 : 0                                                   |
| EXIT STATUS | The following exit values are returned:                                                   |
|             | 0 Successful completion.                                                                  |
|             | >0 An error occurred.                                                                     |
| SEE ALSO    | SPARC Enterprise M4000/M5000/M8000/M9000 Servers Capacity on Demand (COD)<br>User's Guide |
|             |                                                                                           |
|             |                                                                                           |
|             |                                                                                           |
|             |                                                                                           |
|             |                                                                                           |
|             |                                                                                           |
|             |                                                                                           |
|             |                                                                                           |
|             |                                                                                           |
|             |                                                                                           |

I

| NAME                    | showcodactivation - display the current Capacity on Demand (COD) hardware activation permits (COD permits) stored in the COD database           |                                                                                                    |  |  |  |  |
|-------------------------|----------------------------------------------------------------------------------------------------|----------------------------------------------------------------------------------------------------|--|--|--|--|
| SYNOPSIS                | showcodactivation [-r] [-v]                                                                                                    |                                                                                                    |  |  |  |  |
|                         | showcodactivation -h                                                                                                    |                                                                                                    |  |  |  |  |
| DESCRIPTION             | showcodactivation(8) displays information stored in the COD database.                                                                           |                                                                                                    |  |  |  |  |
|                         | This command is not available on the M3000 server.                                                                                              |                                                                                                    |  |  |  |  |
|                         | When used without options this command displays the current COD hardware activation keys (COD keys).                                            |                                                                                                    |  |  |  |  |
|                         | <b>Note –</b> For details on COD keys, refer to the SPARC Enterprise M4000/M5000/<br>M8000/M9000 Servers Capacity on Demand (COD) User's Guide. |                                                                                                    |  |  |  |  |
| Privileges              | You must have platadm or platop privileges to run this command.                                                                                 |                                                                                                    |  |  |  |  |
|                         | Refer to setprivileges(8) for more information.                                                                                                 |                                                                                                    |  |  |  |  |
| OPTIONS                 | The following options are supported:                                                                                                    |                                                                                                    |  |  |  |  |
|                         | -h                                                                                                    | Displays usage statement.                                                                                                   |  |  |  |  |
|                         |                                                                                                    | When used with other options or operands, an error occurs.                                                                  |  |  |  |  |
|                         | -r                                                                                                    | Displays COD permit information in the raw <i>permit-signature</i> format, as stored in the COD database.                   |  |  |  |  |
|                         | - v                                                                                                    | Specifies verbose output. Displays both the formatted COD permit information and raw <i>permit-signature</i> data.          |  |  |  |  |
| EXTENDED<br>DESCRIPTION | The showcodactivation(8) command displays the following information:                                                                            |                                                                                                    |  |  |  |  |
|                         | Description                                                                                                    | Type of resource (processor).                                                                                               |  |  |  |  |
|                         | Ver                                                                                                    | Version number of the COD permit, which is always set to 01.                                                                |  |  |  |  |
|                         | Expiration                                                                                                    | Expiration of the COD permit.                                                                                               |  |  |  |  |
|                         | Count                                                                                                    | Number of COD permits granted for the given resource.                                                                       |  |  |  |  |
|                         | Status                                                                                                    | GOOD, which indicates that the given resource is valid, or EXPIRED, which indicates that the COD permit is no longer valid. |  |  |  |  |
|                         |                                                                                                    |                                                                                                    |  |  |  |  |
| l                       |                                                                                                    |                                                                                                    |  |  |  |  |

### showcodactivation(8)

| EXAMPLES    | EXAMPLE 1                                                                                  | Displayi   | ng Verbose Per | mit Data |                   |                     |    |
|-------------|--------------------------------------------------------------------------------------------|------------|----------------|----------|-------------------|---------------------|----|
|             |                                                                                            |            | vation -v      |          |                   |                     |    |
|             |                                                                                            |            | Expiration     |          |                   |                     |    |
|             | PROC                                                                                       |            | NONE           |          | GOOD              |                     |    |
|             | 01:84000000:00000001:0301010100:16:00000000:xxxxxxxxxxxxxxxxxxx                            |            |                |          |                   |                     |    |
|             | EXAMPLE 2 Displaying Raw Permit Data                                                       |            |                |          |                   |                     |    |
|             | XSCF> <b>showcodactivation -r</b><br>01:84000000:104:0301010100:3:00000000:xxxxxxxxxxxxxxx |            |                |          |                   |                     |    |
|             | 01:840000                                                                                  | 00:104:0   | 301010100:3:0  | 0000000  | *****             | x                   |    |
| EXIT STATUS | The followi                                                                                | ng exit va | lues are retur | ned:     |                   |                     |    |
|             | 0                                                                                          | Suco       | cessful comple | tion.    |                   |                     |    |
|             | >0                                                                                         | An         | error occurred |          |                   |                     |    |
| SEE ALSO    |                                                                                            |            | 000/M5000/M8   | 3000/M90 | 000 Servers Capac | city on Demand (COL | )) |
|             | User's Guide                                                                               | 2          |                |          |                   |                     |    |
|             |                                                                                            |            |                |          |                   |                     |    |
|             |                                                                                            |            |                |          |                   |                     |    |
|             |                                                                                            |            |                |          |                   |                     |    |
|             |                                                                                            |            |                |          |                   |                     |    |
|             |                                                                                            |            |                |          |                   |                     |    |
|             |                                                                                            |            |                |          |                   |                     |    |
|             |                                                                                            |            |                |          |                   |                     |    |
|             |                                                                                            |            |                |          |                   |                     |    |
|             |                                                                                            |            |                |          |                   |                     |    |
|             |                                                                                            |            |                |          |                   |                     |    |
|             |                                                                                            |            |                |          |                   |                     |    |
|             |                                                                                            |            |                |          |                   |                     |    |
|             |                                                                                            |            |                |          |                   |                     |    |
|             |                                                                                            |            |                |          |                   |                     |    |
|             |                                                                                            |            |                |          |                   |                     |    |
|             |                                                                                            |            |                |          |                   |                     |    |

| NAME        | showcodactivationhistory - show Capacity on Demand (COD) activation log                                                                          |                                                                                                    |  |  |  |  |
|-------------|----------------------------------------------------------------------------------------------------|----------------------------------------------------------------------------------------------------|--|--|--|--|
| SYNOPSIS    | <pre>showcodactivationhistory [-v   -V] [-m mail_address]</pre>                                                                                  |                                                                                                    |  |  |  |  |
|             | <pre>showcodactivationhistory [-v   -V] [-u username] [-p proxy [-t proxy_type]] target_url</pre>                                                |                                                                                                    |  |  |  |  |
|             | showcodactivationhistory -h                                                                                                    |                                                                                                    |  |  |  |  |
| DESCRIPTION | showcodactivationhistory(8) shows information in the COD activation log, a record of additions and deletions of COD hardware activation permits. |                                                                                                    |  |  |  |  |
|             | This command is not available on the M3000 server.                                                                                               |                                                                                                    |  |  |  |  |
| Privileges  | You must have one of the following privileges to run this command: platadm, platop, fieldeng.                                                    |                                                                                                    |  |  |  |  |
|             | Refer to setprivileges(8) for more information.                                                                                                  |                                                                                                    |  |  |  |  |
| OPTIONS     | The following options are supported:                                                                                                    |                                                                                                    |  |  |  |  |
|             | -h                                                                                                    | Displays usage statement. When used with other options or operands, an error occurs.                                                                                                    |  |  |  |  |
|             | -m <i>mail_address</i>                                                                                                    | dress Specifies the email address to which the information is to be sen                                                                                                    |  |  |  |  |
|             | -p proxy                                                                                                    | Specifies the proxy server to be used for transfers. The default transfer type is http, unless modified using the -t <i>proxy_type</i> option. The value for proxy must be in the format <i>servername</i> : <i>port</i> . |  |  |  |  |
|             | -t proxy_type                                                                                                    | Used with the -p option, specifies the type of proxy. Possible values for <i>proxy_type</i> are: http, socks4, and socks5. The default value is http.                                                                      |  |  |  |  |
|             | -u username                                                                                                    | Specifies the user name when logging in to a remote ftp or http<br>server that requires authentication. You will be prompted for a<br>password.                                                                            |  |  |  |  |
|             | -v                                                                                                    | Displays verbose output.                                                                                                    |  |  |  |  |
|             | -V                                                                                                    | Displays details of network activity, which might be helpful in diagnosing network or server problems.                                                                                                    |  |  |  |  |
|             |                                                                                                    |                                                                                                    |  |  |  |  |
|             |                                                                                                    |                                                                                                    |  |  |  |  |
|             |                                                                                                    |                                                                                                    |  |  |  |  |

| OPERANDS    | The following operand is supported:                                                                                                    |  |  |  |  |
|-------------|----------------------------------------------------------------------------------------------------|--|--|--|--|
|             | <i>target_url</i> Specifies the URL to which the activation log content is to be transferred. Supported formats for this value include the following:                                                                                                    |  |  |  |  |
|             | <pre>http://server[:port]/path/file</pre>                                                                                                    |  |  |  |  |
|             | https://server[:port]/path/file                                                                                                    |  |  |  |  |
|             | <pre>ftp://server[:port]/path/file</pre>                                                                                                    |  |  |  |  |
|             | file:///media/usb_msd/path/file                                                                                                    |  |  |  |  |
| EXAMPLES    | <b>EXAMPLE 1</b> Displays COD activation log                                                                                                    |  |  |  |  |
|             | <pre>XSCF&gt; showcodactivationhistory<br/>11/30/2010 01:42:41PM PST: Report Generated M5000 SN: 843a996d<br/>10/02/2010 02:08:49PM PST: Activation history initialized: PROC 0 cpus<br/>10/15/2010 01:36:13PM PST: Capacity added: (legacy) PROC 3 cpus<br/>11/07/2010 01:36:23PM PST: Capacity deleted: (legacy) PROC 3 cpus<br/>11/28/2010 01:37:12PM PST: Capacity added: (unlocked) PROC 1 cpus<br/>11/30/2010 01:37:19PM PST: Capacity added: (unlocked) PROC 4 cpus<br/>11/30/2010 01:42:41PM PST: Summary: PROC 5 cpus<br/>Signature: 9138HVZQ0zFJh8EoRy7i1A</pre> |  |  |  |  |
|             | <b>EXAMPLE 2</b> Sends results to the specified user via email<br>XSCF> showcodactivationhistory -m sysadmin@comany.com<br>XSCF>                                                                                                    |  |  |  |  |
|             | <b>EXAMPLE 3</b> Sends results to the specified user via FTP<br>XSCF> showcodactivationhistory -u admin ftp://somehost/tmp/history.txt<br>Password:<br>file transfer complete<br>XSCF>                                                                                                    |  |  |  |  |
| EXIT STATUS | The following exit values are returned:                                                                                                    |  |  |  |  |
|             | 0 Successful completion.                                                                                                    |  |  |  |  |
|             | >0 An error occurred.                                                                                                    |  |  |  |  |
| SEE ALSO    | SPARC Enterprise M4000/M5000/M8000/M9000 Servers Capacity on Demand (COD)<br>User's Guide                                                                                                    |  |  |  |  |

| NAME                    | showcodlicense - display the current Capacity on Demand (COD) right-to-use (RTU) licenses stored in the COD license database |                                                                                                    |  |  |  |  |
|-------------------------|----------------------------------------------------------------------------------------------------|----------------------------------------------------------------------------------------------------|--|--|--|--|
| SYNOPSIS                | <pre>showcodlicense [-r] [-v]</pre>                                                                                          |                                                                                                    |  |  |  |  |
|                         | showcodlicens                                                                                                    | e -h                                                                                                    |  |  |  |  |
| DESCRIPTION             | showcodlicense(8) displays COD license information stored in the COD license database.                                       |                                                                                                    |  |  |  |  |
|                         | The showcodlicense(8) command is not available on the M3000 server.                                                          |                                                                                                    |  |  |  |  |
|                         | When used with                                                                                                    | out options it displays the current licenses.                                                                                     |  |  |  |  |
| Privileges              | You must have p                                                                                                    | latadm or platop privileges to run this command.                                                                                  |  |  |  |  |
|                         | Refer to setpriv                                                                                                    | vileges(8) for more information.                                                                                                  |  |  |  |  |
| OPTIONS                 | The following op                                                                                                    | tions are supported:                                                                                                    |  |  |  |  |
|                         | -h                                                                                                    | Displays usage statement.                                                                                                    |  |  |  |  |
|                         |                                                                                                    | When used with other options or operands, an error occurs.                                                                        |  |  |  |  |
|                         | -r                                                                                                    | Displays the license information in the raw <i>license-signature</i> format, as stored in the COD license database.               |  |  |  |  |
|                         |                                                                                                    | Specifies verbose output. Displays both the formatted license information and raw <i>license-signature</i> data.                  |  |  |  |  |
| EXTENDED<br>DESCRIPTION | The showcodlic                                                                                                    | cense command displays the following COD information:                                                                             |  |  |  |  |
|                         | Description                                                                                                    | Type of resource (processor).                                                                                                    |  |  |  |  |
|                         | Ver                                                                                                    | Version number of the license, which is always set to 01.                                                                         |  |  |  |  |
|                         | Expiration                                                                                                    | Expiration of the license.                                                                                                    |  |  |  |  |
|                         | Count                                                                                                    | Number of right-to-use licenses granted for the given resource.                                                                   |  |  |  |  |
|                         | Status                                                                                                    | GOOD, which indicates that the given resource is valid, or EXPIRED, which indicates that the resource license is no longer valid. |  |  |  |  |
| EXAMPLES                | EXAMPLE 1 Disp                                                                                                    | Playing Verbose License Data                                                                                                    |  |  |  |  |
|                         | XSCF> showcodl                                                                                                    | icense -v                                                                                                    |  |  |  |  |
|                         | Description V                                                                                                    | Ver Expiration Count Status                                                                                                    |  |  |  |  |
| I                       |                                                                                                    |                                                                                                    |  |  |  |  |

#### showcodlicense(8)

|             | PROC 01 NONE 16 GOOD<br>01:84000000:00000001:0301010100:16:00000000:xxxxxxxxxxxxxxxxxxx                                  |
|-------------|----------------------------------------------------------------------------------------------------|
|             | EXAMPLE 2 Displaying Raw License Data<br>XSCF> showcodlicense -r<br>01:84000000:104:0301010100:3:00000000:xxxxxxxxxxxxxx |
| EXIT STATUS | The following exit values are returned:                                                                                  |
|             | 0 Successful completion.                                                                                                 |
|             | >0 An error occurred.                                                                                                    |
| SEE ALSO    | SPARC Enterprise M4000/M5000/M8000/M9000 Servers Capacity on Demand (COD)<br>User's Guide                                |
|             |                                                                                                    |
|             |                                                                                                    |
|             |                                                                                                    |
|             |                                                                                                    |
|             |                                                                                                    |
|             |                                                                                                    |
|             |                                                                                                    |
|             |                                                                                                    |
|             |                                                                                                    |
|             |                                                                                                    |
|             |                                                                                                    |
|             |                                                                                                    |
|             |                                                                                                    |
|             |                                                                                                    |
|             |                                                                                                    |

| NAME        | showcodusage -<br>resources                                                              | display the current usage statistics for Capacity on Demand (COD)                                                                                                    |  |  |  |
|-------------|------------------------------------------------------------------------------------------|----------------------------------------------------------------------------------------------------|--|--|--|
| SYNOPSIS    | showcodusage                                                                             | [-v] [-M][-p resource   domain   all]                                                                                                    |  |  |  |
|             | showcodusage                                                                             | -h                                                                                                    |  |  |  |
| DESCRIPTION | showcodusage<br>permits (COD p                                                           | (8) shows current information about COD hardware activation bermits) in use.                                                                                                    |  |  |  |
|             | The showcodus                                                                            | sage(8) command is not available on the M3000 server.                                                                                                    |  |  |  |
|             |                                                                                          | command displays a summary of COD permits used and installed,<br>current state of each resource. When used without options, it<br>rrent usage.                                                               |  |  |  |
| Privileges  | You must have                                                                            | one of the following privileges to run this command:                                                                                                    |  |  |  |
|             | platadm, plat                                                                            | op,fieldeng                                                                                                    |  |  |  |
|             | Can run f                                                                                | his command for all resources and domains.                                                                                                    |  |  |  |
|             | domainadm, do                                                                            | mainmgr, domainop                                                                                                    |  |  |  |
|             | Can run this command for available resources only for those domains that you can access. |                                                                                                    |  |  |  |
|             | Refer to setpr:                                                                          | ivileges(8) for more information.                                                                                                    |  |  |  |
| OPTIONS     | The following o                                                                          | ptions are supported:                                                                                                    |  |  |  |
|             | -h                                                                                       | Displays usage statement.                                                                                                    |  |  |  |
|             |                                                                                          | When used with other options or operands, an error occurs.                                                                                                    |  |  |  |
|             | - M                                                                                      | Displays text by page.                                                                                                    |  |  |  |
|             | -p domain                                                                                | Displays COD permit usage for each domain. The statistics<br>reported include the number of COD permits used by the domain,<br>resources assigned to the domain, and COD permits reserved for<br>the domain. |  |  |  |
|             | -p resource                                                                              | Displays COD permit usage by resource type.                                                                                                    |  |  |  |
|             | -p all                                                                                   | Displays all COD usage information.                                                                                                    |  |  |  |
|             | -v                                                                                       | Specifies verbose output. Displays all available COD usage information, including COD permit use for both the system and its domains.                                                                        |  |  |  |
|             |                                                                                          |                                                                                                    |  |  |  |

# **EXTENDED** The showcodusage -p resource command displays the following COD usage information for the system:

| Resource                              | Identifies the type of COD resources available (processors).   |                                                                                                    |  |
|---------------------------------------|----------------------------------------------------------------|----------------------------------------------------------------------------------------------------|--|
| In Use                                | Specifies the number of COD CPUs currently used in the system. |                                                                                                    |  |
| Installed                             | Specifies the numb                                             | per of COD CPUs installed in the system.                                                                                                    |  |
| COD Permitted                         | Specifies the numb                                             | per of COD permits installed.                                                                                                    |  |
| Status                                | Specifies one of the                                           | e following COD attributes:                                                                                                    |  |
|                                       | ОК                                                             | Indicates that there are sufficient permits<br>for the COD CPUs in use, and displays<br>the number of COD CPUs that are<br>available, and the number that can be<br>used to provide headroom.                                                                                                    |  |
|                                       | HEADROOM                                                       | The number of COD CPUs in use providing headroom.                                                                                                    |  |
|                                       | Violation                                                      | Indicates a COD permit violation exists.<br>Displays the number of COD CPUs in use<br>that exceeds the number of COD permits<br>available. This situation can occur when<br>you force the deletion of a COD hardware<br>activation key (COD key) from the COD<br>database, but the COD CPU associated<br>with the COD key is still in use. |  |
| The showcodusage information for each |                                                                | and displays the following COD usage                                                                                                    |  |
| Domain/Resource                       |                                                                | ources (processors) for each domain. An<br>is a COD CPU that has not yet been<br>ain.                                                                                                    |  |
| In Use                                | Specifies the numb domain.                                     | per of COD CPUs currently used in the                                                                                                    |  |
|                                       |                                                                |                                                                                                    |  |
|                                       |                                                                |                                                                                                    |  |
|                                       |                                                                |                                                                                                    |  |

|          | Installed  |          | Specifies the domain.      | e nur   | ber of COI   | O CPU resources installed in the                                                                  |
|----------|------------|----------|----------------------------|---------|--------------|---------------------------------------------------------------------------------------------------|
|          | Reserved   |          | Specifies the              | e num   | ber of COI   | D permits allocated to the domain.                                                                |
|          | Status     |          | Contains or                | ne of t | he followin  | g when the -v option is specified:                                                                |
|          |            |          | COD Permi                  | ltted   |              | The domain's COD CPU has a COD permit and it is in use.                                           |
|          |            |          | Not COD 1                  | Dermi   | tted         |                                                                                                   |
|          |            |          |                            |         |              | A COD permit for the<br>domain's COD CPU could not<br>be obtained; the COD CPU is<br>not in use.  |
|          |            |          | Unused                     |         |              | The COD CPU is not in use.                                                                        |
| EXAMPLES | summaries. | Users w  | ith domain-                | related | l privileges | both resource and domain usage<br>can view only the domain usage<br>report of unused COD permits. |
|          | EXAMPLE 1  | Display  | ring COD Usa               | age by  | Resource     |                                                                                                   |
|          | XSCF> show | vcodusag | e -p resour                | ce      |              |                                                                                                   |
|          | Resource   | In Use   | Installed                  | COD     | Permitted    | Status                                                                                            |
|          |            |          |                            |         |              |                                                                                                   |
|          | PROC       | 4        | 4                          |         | 16           | OK: 12 available                                                                                  |
|          | EXAMPLE 2  | Display  | ring COD Usa               | age by  | Domain       |                                                                                                   |
|          |            |          | e -p domair                |         |              |                                                                                                   |
|          | Domain/Res | source   | In Use Ins                 | stalle  |              | ed                                                                                                |
|          |            |          |                            |         |              | 0                                                                                                 |
|          |            |          | 4                          |         | 4            |                                                                                                   |
|          | 2 - PROC   |          |                            |         | 4            | 0                                                                                                 |
|          | 3 - PROC   |          | 4                          |         | 4            | 0                                                                                                 |
|          | 4 - PROC   |          | 0                          |         | 0            | 0                                                                                                 |
|          | Unused - H | PROC     | 0                          |         | 0 1          | .2                                                                                                |
|          | EXAMPLE 3  |          | ing COD Usa<br>Quad-XSB, C |         |              | nd Domain: M8000 Server With                                                                      |
|          | XSCF> show | vcodusag | e-v                        |         |              |                                                                                                   |
|          |            |          | Installed                  |         |              |                                                                                                   |
|          | PROC       |          | 8                          |         |              | OK: 0 available Headroom: 2                                                                       |

#### showcodusage(8)

| Domain/Resource |   |   |   |        |
|-----------------|---|---|---|--------|
| 0 - PROC        | 0 | 8 | 0 |        |
| 00-0 - PROC     | 0 | 1 |   |        |
| CMU00-CPU0      |   |   |   | Unused |
| 00-1 - PROC     | 0 | 1 |   |        |
| CMU00-CPU1      |   |   |   | Unused |
| 00-2 - PROC     | 0 | 1 |   |        |
| CMU00-CPU2      |   |   |   | Unused |
| 00-3 - PROC     | 0 | 1 |   |        |
| CMU00-CPU3      |   |   |   | Unused |
| 02-0 - PROC     | 0 | 4 |   |        |
| CMU02-CPU0      |   |   |   | Unused |
| CMU02-CPU1      |   |   |   | Unused |
| CMU02-CPU2      |   |   |   | Unused |
| CMU02-CPU3      |   |   |   | Unused |
| 1 - PROC        | 0 | 0 | 0 |        |
| 2 - PROC        | 0 | 0 | 0 |        |
| 3 - PROC        | 0 | 0 | 0 |        |
| 4 - PROC        | 0 | 0 | 0 |        |
| 5 - PROC        | 0 | 0 | 0 |        |
| 6 - PROC        | 0 | 0 | 0 |        |
| 7 - PROC        | 0 | 0 | 0 |        |
| 8 - PROC        | 0 | 0 | 0 |        |
| 9 - PROC        | 0 | 0 | 0 |        |
| 10 - PROC       | 0 | 0 | 0 |        |
| 11 - PROC       | 0 | 0 | 0 |        |
| 12 - PROC       | 0 | 0 | 0 |        |
| 13 - PROC       | 0 | 0 | 0 |        |
| 14 - PROC       | 0 | 0 | 0 |        |
| 15 - PROC       | 0 | 0 | 0 |        |
| Unused - PROC   | 0 | 0 | 2 |        |

#### Displaying COD Usage by Resource and Domain: M5000 Server EXAMPLE 4

| XSCF> showcodusage -v |          |            |           |                |
|-----------------------|----------|------------|-----------|----------------|
| Resource In Us        | e Instal | led COD Pe | rmitted S | tatus          |
|                       |          |            |           |                |
| PROC                  | 0        | 4          | 0 0       | K: 0 available |
| Domain/Resource       | In Use   | Installed  | Reserved  | Status         |
|                       |          |            |           |                |
| 0 - PROC              | 0        | 0          | 0         |                |
| 1 - PROC              | 0        | 0          | 0         |                |
| 2 - PROC              | 0        | 0          | 0         |                |
| 3 - PROC              | 0        | 0          | 0         |                |

|             | Unused - PROC 0 4 0<br>00-0 - PROC 0 4<br>CPUM00-CPU0 Unused<br>CPUM00-CPU1 Unused<br>CPUM01-CPU1 Unused<br>CPUM01-CPU1 Unused |
|-------------|----------------------------------------------------------------------------------------------------|
| EXIT STATUS | The following exit values are returned:                                                                                        |
|             | 0 Successful completion.                                                                                                    |
|             | >0 An error occurred.                                                                                                    |
| SEE ALSO    | SPARC Enterprise M4000/M5000/M8000/M9000 Servers Capacity on Demand (COD)<br>User's Guide                                      |
|             |                                                                                                    |
|             |                                                                                                    |
|             |                                                                                                    |
|             |                                                                                                    |
|             |                                                                                                    |
|             |                                                                                                    |
|             |                                                                                                    |
|             |                                                                                                    |
|             |                                                                                                    |
|             |                                                                                                    |
|             |                                                                                                    |
|             |                                                                                                    |
|             |                                                                                                    |
|             |                                                                                                    |
|             |                                                                                                    |
|             |                                                                                                    |
|             |                                                                                                    |
|             |                                                                                                    |

showcodusage(8)

| NAME        | showconsolepath - displays information on the domain console that is currently connected |                                          |                                                                                                |  |  |  |
|-------------|------------------------------------------------------------------------------------------|------------------------------------------|------------------------------------------------------------------------------------------------|--|--|--|
| SYNOPSIS    | showconsolepa                                                                            | <b>ath</b> -a                            |                                                                                                |  |  |  |
|             | <pre>showconsolepath -d domain_id</pre>                                                  |                                          |                                                                                                |  |  |  |
|             | showconsolepa                                                                            | ath -h                                   |                                                                                                |  |  |  |
| DESCRIPTION | The showconso<br>that is currently                                                       |                                          | d displays information on the domain console                                                   |  |  |  |
|             | The following in                                                                         | formation can be dis                     | splayed:                                                                                       |  |  |  |
|             | User                                                                                     | User account of th                       | e XSCF connected to the domain console                                                         |  |  |  |
|             | DID                                                                                      | Domain ID                                |                                                                                                |  |  |  |
|             | ro/rw                                                                                    | Domain console ty                        | /pe                                                                                            |  |  |  |
|             |                                                                                          | ro                                       | Read-only console                                                                              |  |  |  |
|             |                                                                                          | rw                                       | Writable console                                                                               |  |  |  |
|             | escape                                                                                   | Escape mark speci                        | ified for the console                                                                          |  |  |  |
|             | Date                                                                                     | Date connected to                        | the domain console                                                                             |  |  |  |
| Privileges  | You must have one of the following privileges to run this command:                       |                                          |                                                                                                |  |  |  |
|             | useradm, platadm, platop                                                                 |                                          |                                                                                                |  |  |  |
|             | Can run this command for all domains.                                                    |                                          |                                                                                                |  |  |  |
|             | domainadm, domainmgr, domainop                                                           |                                          |                                                                                                |  |  |  |
|             | Can run this command only for your accessible domains.                                   |                                          |                                                                                                |  |  |  |
|             | Refer to setprivileges(8) for more information.                                          |                                          |                                                                                                |  |  |  |
| OPTIONS     | The following op                                                                         | otions are supported                     |                                                                                                |  |  |  |
|             | -a                                                                                       | Displays console i accessed.             | nformation on all domains that can be                                                          |  |  |  |
|             | -d domain_id                                                                             |                                          | ID of the domain for which information is to <i>ain_id</i> can be 0–23 depending on the system |  |  |  |
|             | -h                                                                                       | Displays usage sta<br>operands, an error | tement. When used with other options or cocurs.                                                |  |  |  |
|             |                                                                                          |                                          |                                                                                                |  |  |  |

| EXTENDED<br>DESCRIPTION | Only one writabl<br>one domain. | e consol  | e and o  | one or mo | ore read-only consoles can be connected to |
|-------------------------|---------------------------------|-----------|----------|-----------|--------------------------------------------|
| EXAMPLES                | EXAMPLE 1 Disp                  | olays con | sole inf | ormation  | on all domains that can be accessed.       |
|                         | XSCF> showcons                  |           |          |           |                                            |
|                         | User                            |           | ro/rw    | escape    | Date                                       |
|                         | nakagawa                        |           | rw       | @         | Fri Jul 29 21:23:34                        |
|                         | hana                            | 00        | ro       | #         | Fri Jul 29 09:49:12                        |
|                         | k-okano                         | 00        | ro       | #         | Fri Jul 29 18:21:50                        |
|                         | yuuki                           | 01        | rw       |           | Fri Jul 29 10:19:18                        |
|                         | uchida                          | 01        | ro       | *         | Fri Jul 29 13:30:41                        |
| EXIT STATUS             | The following ex                | it values | s are re | turned:   |                                            |
|                         | 0                               | Succes    | sful co  | mpletion. |                                            |
|                         | >0                              | An err    | or occu  | ırred.    |                                            |
| SEE ALSO                | console(8), send                | dbreak (  | 8)       |           |                                            |
|                         |                                 |           |          |           |                                            |
|                         |                                 |           |          |           |                                            |
|                         |                                 |           |          |           |                                            |
|                         |                                 |           |          |           |                                            |
|                         |                                 |           |          |           |                                            |
|                         |                                 |           |          |           |                                            |
|                         |                                 |           |          |           |                                            |
|                         |                                 |           |          |           |                                            |
|                         |                                 |           |          |           |                                            |
|                         |                                 |           |          |           |                                            |
|                         |                                 |           |          |           |                                            |
|                         |                                 |           |          |           |                                            |
|                         |                                 |           |          |           |                                            |
|                         |                                 |           |          |           |                                            |
|                         |                                 |           |          |           |                                            |
|                         |                                 |           |          |           |                                            |
|                         |                                 |           |          |           |                                            |
|                         |                                 |           |          |           |                                            |
|                         |                                 |           |          |           |                                            |
|                         |                                 |           |          |           |                                            |
|                         |                                 |           |          |           |                                            |
|                         |                                 |           |          |           |                                            |
|                         |                                 |           |          |           |                                            |
|                         |                                 |           |          |           |                                            |

| NAME                    | showdate - display the date and time of XSCF                                                                       |  |  |  |
|-------------------------|----------------------------------------------------------------------------------------------------|--|--|--|
| SYNOPSIS                | showdate [-u]                                                                                                    |  |  |  |
|                         | showdate -h                                                                                                    |  |  |  |
| DESCRIPTION             | The showdate(8) command displays the date and time of XSCF.                                                        |  |  |  |
| Privileges              | You must have one of the following privileges to run this command:                                                 |  |  |  |
|                         | useradm, platadm, platop, auditadm, auditop, domainadm, domainmgr,<br>domainop, fieldeng                           |  |  |  |
|                         | Refer to setprivileges(8) for more information.                                                                    |  |  |  |
| OPTIONS                 | The following options are supported:                                                                               |  |  |  |
|                         | -h Displays usage statement. When used with other options or operands, an error occurs.                            |  |  |  |
|                         | -u Specifies time in coordinated universal time (UTC). When the -u option is omitted, the local time is specified. |  |  |  |
| EXTENDED<br>DESCRIPTION | The setdate(8) command sets the XSCF date and time.                                                                |  |  |  |
| EXAMPLES                | <b>EXAMPLE 1</b> Displays the current time as the local time (JST).                                                |  |  |  |
|                         | XSCF> <b>showdate</b><br>Mon Jan 23 14:53:00 JST 2006                                                              |  |  |  |
|                         | <b>EXAMPLE 2</b> Displays the current time in UTC.                                                                 |  |  |  |
|                         | XSCF> <b>showdate -u</b><br>Mon Jan 23 05:56:15 UTC 2006                                                           |  |  |  |
| EXIT STATUS             | The following exit values are returned:                                                                            |  |  |  |
|                         | 0 Successful completion.                                                                                           |  |  |  |
|                         | >0 An error occurred.                                                                                              |  |  |  |
| SEE ALSO                | setdate (8), settimezone (8), showtimezone (8)                                                                     |  |  |  |
|                         |                                                                                                    |  |  |  |
|                         |                                                                                                    |  |  |  |
|                         |                                                                                                    |  |  |  |
|                         |                                                                                                    |  |  |  |

showdate(8)

| NAME        | showdateoffset - display the time differences between the time of the system and the time of the domains                                                                                             |                                                                                                    |  |  |  |
|-------------|----------------------------------------------------------------------------------------------------|----------------------------------------------------------------------------------------------------|--|--|--|
| SYNOPSIS    | <pre>showdateoffset -d domain_id</pre>                                                                                                    |                                                                                                    |  |  |  |
|             | showdateoffse                                                                                                    | et -a                                                                                                    |  |  |  |
|             | showdateoffse                                                                                                    | et -h                                                                                                    |  |  |  |
| DESCRIPTION | The showdateoffset(8) command displays the time differences between the time of the system, managed by the XSCF clock, and the time of the domains, which is managed by each domain clock in second. |                                                                                                    |  |  |  |
|             | command, the tin<br>difference betwee                                                                                                    | e time setting on a domain, for example by using the date(1M)<br>me of that domain differs from the time of the system. The<br>en revised time of the domain and the time of the system is stored<br>I is retained after domain reboot and after XSCF reset. |  |  |  |
|             | the time of the sy                                                                                                    | Execute the showdateoffset(8) command to display the time differences between the time of the system and the time of all domains. The outputs of the command will be displayed in second.                                                                    |  |  |  |
| Privileges  | You must have one of the following privileges to run this command:                                                                                                    |                                                                                                    |  |  |  |
|             | useradm, platadm, platop, fieldeng                                                                                                    |                                                                                                    |  |  |  |
|             | Can run th                                                                                                    | nis command for all domains.                                                                                                    |  |  |  |
|             | domainadm, dom                                                                                                    | ainmgr, domainop                                                                                                    |  |  |  |
|             | Can run th                                                                                                    | nis command only for your accessible domains.                                                                                                    |  |  |  |
|             | Refer to setprivileges(8) for more information.                                                                                                    |                                                                                                    |  |  |  |
| OPTIONS     | The following op                                                                                                    | otions are supported:                                                                                                    |  |  |  |
|             | -a                                                                                                    | Displays the time differences between the time of the system<br>and the time of all accessible domains.                                                                                                    |  |  |  |
|             | -d <i>domain_id</i>                                                                                                    | Specifies only one ID of the domain on which the time differences is displayed. <i>domain_id</i> can be 0–23 depending on the system configuration.                                                                                                    |  |  |  |
|             | -h                                                                                                    | Displays usage statement.                                                                                                    |  |  |  |
|             |                                                                                                    |                                                                                                    |  |  |  |
|             |                                                                                                    |                                                                                                    |  |  |  |
|             |                                                                                                    |                                                                                                    |  |  |  |
|             |                                                                                                    |                                                                                                    |  |  |  |

#### showdateoffset(8)

| EXAMPLES | EXAMPLE 1 | On the M3000 server, displays the time differences between the time of the system and the time of the domains with specifying the ID of the domain. |  |  |  |  |  |
|----------|-----------|----------------------------------------------------------------------------------------------------|--|--|--|--|--|
|          | XSCF> sh  | XSCF> showdateoffset                                                                                                    |  |  |  |  |  |
|          | DID       | Domain Date Offset                                                                                                    |  |  |  |  |  |
|          | 00        | 128 sec                                                                                                    |  |  |  |  |  |
|          |           |                                                                                                    |  |  |  |  |  |
|          | EXAMPLE 2 | On the M5000 server, displays the time differences between the time of the system and the time of the domains.                                      |  |  |  |  |  |
|          | XSCF> sh  | owdateoffset                                                                                                    |  |  |  |  |  |
|          | DID       | Domain Date Offset                                                                                                    |  |  |  |  |  |
|          | 00        | 128 sec                                                                                                    |  |  |  |  |  |
|          | 01        | 0 sec                                                                                                    |  |  |  |  |  |
|          | 02        | -1024 sec                                                                                                    |  |  |  |  |  |
|          | 03        | -9999999 sec                                                                                                    |  |  |  |  |  |
|          |           |                                                                                                    |  |  |  |  |  |
|          | EXAMPLE 3 | On the M8000 server, displays the time differences between the time of the system and the time of the domains.                                      |  |  |  |  |  |
|          | XSCF> sh  | owdateoffset                                                                                                    |  |  |  |  |  |
|          | DID       | Domain Date Offset                                                                                                    |  |  |  |  |  |
|          | 00        | 128 sec                                                                                                    |  |  |  |  |  |
|          | 01        | 0 sec                                                                                                    |  |  |  |  |  |
|          | 02        | -1024 sec                                                                                                    |  |  |  |  |  |
|          | 03        | 1 sec                                                                                                    |  |  |  |  |  |
|          | 04        | 199 sec                                                                                                    |  |  |  |  |  |
|          | 05        | -82 sec                                                                                                    |  |  |  |  |  |
|          | 06        | 0 sec                                                                                                    |  |  |  |  |  |
|          | 07        | 0 sec                                                                                                    |  |  |  |  |  |
|          | 08        | 9999 sec                                                                                                    |  |  |  |  |  |
|          | 09        | -14 sec                                                                                                    |  |  |  |  |  |
|          | 10        | -123 sec                                                                                                    |  |  |  |  |  |
|          | 11        | -6 sec                                                                                                    |  |  |  |  |  |
|          | 12        | 54 sec                                                                                                    |  |  |  |  |  |
|          | 13        | 0 sec                                                                                                    |  |  |  |  |  |
|          | 14        | 300 sec                                                                                                    |  |  |  |  |  |
|          | 15        | 901 sec                                                                                                    |  |  |  |  |  |
|          | 16        | 0 sec                                                                                                    |  |  |  |  |  |
|          | 17        | 0 sec                                                                                                    |  |  |  |  |  |
|          | 18        | -111 sec                                                                                                    |  |  |  |  |  |
|          | 19        | 0 sec                                                                                                    |  |  |  |  |  |
|          | 20        | 3 sec                                                                                                    |  |  |  |  |  |
|          | 21        | 21 sec                                                                                                    |  |  |  |  |  |
|          | 22        | -621 sec                                                                                                    |  |  |  |  |  |
|          | 23        | -9999999 sec                                                                                                    |  |  |  |  |  |

#### **EXIT STATUS** | The following exit values are returned:

>0 An error occurred.

### SEE ALSO resetdateoffset (8)

showdateoffset(8)

| NAME        | showdcl - display the current domain component list (DCL)                                                                                                    |
|-------------|----------------------------------------------------------------------------------------------------|
| SYNOPSIS    | <pre>showdcl [-v] -a</pre>                                                                                                    |
|             | showdcl [-v] -d domain_id [-1 lsb [-1 lsb]]                                                                                                    |
|             | showdcl -h                                                                                                    |
| DESCRIPTION | The showdcl(8) command displays the DCL that has been set by the setdcl(8) command.                                                                                                    |
|             | The DCL is hardware resource information that can be set for a domain or the logical system boards (LSBs) that are components of a domain.                                                                                                    |
|             | An LSB is a board unit recognized by the Oracle Solaris OS in a domain. Up to 16 LSBs can be registered for each domain, and they are represented by integer numbers ranging from 0 to 15.                                                                                                    |
|             | An XSB is a board unit that can be used in the system and is one division of a divided physical system board (PSB). An XSB is represented by $x$ – $y$ , a combination of a PSB number and the number of one division of the divided PSB ( $x$ is an integer ranging from 00 to 15, and $y$ is an integer ranging from 0 to 3). |
|             | The showdcl(8) command can display the following information that is part of a DCL:                                                                                                    |
|             | DID Domain ID                                                                                                    |
|             |                                                                                                    |
|             |                                                                                                    |
|             |                                                                                                    |
|             |                                                                                                    |
|             |                                                                                                    |
|             |                                                                                                    |
|             |                                                                                                    |
|             |                                                                                                    |
|             |                                                                                                    |
|             |                                                                                                    |

| LSB    | LSB number. The displayed number is an integer ranging from 00 to 15.                                                                                                    |  |  |  |  |
|--------|----------------------------------------------------------------------------------------------------|--|--|--|--|
| XSB    | XSB number corresponding to the LSB. The displayed number has the following format:                                                                                                    |  |  |  |  |
|        | x-y                                                                                                    |  |  |  |  |
|        | where:                                                                                                    |  |  |  |  |
|        | x An integer from 00–15.                                                                                                    |  |  |  |  |
|        | <i>y</i> An integer from 0–3.                                                                                                    |  |  |  |  |
| Status | Domain status. One of the following status is displayed.<br>Additional information may be displayed.                                                                                         |  |  |  |  |
|        | Powered Off                                                                                                    |  |  |  |  |
|        | Power is off.                                                                                                    |  |  |  |  |
|        | Panic State                                                                                                    |  |  |  |  |
|        | A panic occurred, and the domain is in the reboot state.                                                                                                    |  |  |  |  |
|        | Shutdown Started                                                                                                    |  |  |  |  |
|        | The power-off process is starting.                                                                                                    |  |  |  |  |
|        | Initialization Phase                                                                                                    |  |  |  |  |
|        | OpenBoot PROM initialization is in progress.                                                                                                    |  |  |  |  |
|        | OpenBoot Executing Completed                                                                                                    |  |  |  |  |
|        | The system is in the OpenBoot PROM (ok prompt) state.                                                                                                    |  |  |  |  |
|        | Booting/OpenBoot PROM prompt                                                                                                    |  |  |  |  |
|        | The Oracle Solaris OS is booting. Or due to the domain<br>shutdown or reboot, the system is in the OpenBoot PROM<br>running state or is suspended in the OpenBoot PROM (ok<br>prompt) state. |  |  |  |  |
|        | Running                                                                                                    |  |  |  |  |
|        | The Oracle Solaris OS is running.                                                                                                    |  |  |  |  |
|        |                                                                                                    |  |  |  |  |
|        |                                                                                                    |  |  |  |  |
|        |                                                                                                    |  |  |  |  |
|        |                                                                                                    |  |  |  |  |

|            | If the $-v$ option is specified, the following information is added:       |                                                                                                    |                                                                                                    |  |  |  |
|------------|----------------------------------------------------------------------------|----------------------------------------------------------------------------------------------------|----------------------------------------------------------------------------------------------------|--|--|--|
|            | Cfg-policy                                                                 |                                                                                                    | Degradation range applicable for an error detected during an initial diagnosis of hardware. Any of the following is displayed: |  |  |  |
|            |                                                                            | FRU                                                                                                    | Degradation of a component (default)                                                                                           |  |  |  |
|            |                                                                            | XSB                                                                                                    | Degradation of an XSB.                                                                                                    |  |  |  |
|            |                                                                            | System                                                                                                    | Degradation of a domain                                                                                                    |  |  |  |
|            | No-Mem                                                                     | Whether to omit the use of memory on a domain. Either of the following is displayed:                                                                                                    |                                                                                                    |  |  |  |
|            |                                                                            | True                                                                                                    | Omits the use of memory on a domain.                                                                                           |  |  |  |
|            |                                                                            | False                                                                                                    | Does not omits the use of memory on a domain (default).                                                                        |  |  |  |
|            | No-IO                                                                      | Whether to omit the use of I/O devices on a domain. Either of the following is displayed:                                                                                                    |                                                                                                    |  |  |  |
|            |                                                                            | True                                                                                                    | Omits the use of I/O devices on a domain.                                                                                      |  |  |  |
|            |                                                                            | False                                                                                                    | Does not omit the use of I/O devices on a domain (default).                                                                    |  |  |  |
|            | Float                                                                      | <ul> <li>Whether to set a priority for the specified LSB as a floating board, relative to other boards. Either of the following is displayed:</li> <li>True Gives a higher priority to the LSB to become a floating board.</li> </ul> |                                                                                                    |  |  |  |
|            |                                                                            |                                                                                                    |                                                                                                    |  |  |  |
|            |                                                                            | False                                                                                                    | Does not give a higher priority regarding floating boards (default).                                                           |  |  |  |
| Privileges | You must have one of the following privileges to run this command:         |                                                                                                    |                                                                                                    |  |  |  |
|            | platadm, platop, fieldeng                                                  |                                                                                                    |                                                                                                    |  |  |  |
|            | Can execute the command for all domains.<br>domainadm, domainmgr, domainop |                                                                                                    |                                                                                                    |  |  |  |
|            |                                                                            |                                                                                                    |                                                                                                    |  |  |  |
|            | Can execut                                                                 | Can execute the command only for accessible domain.                                                                                                    |                                                                                                    |  |  |  |
|            | Refer to setpriv                                                           |                                                                                                    |                                                                                                    |  |  |  |
|            |                                                                            |                                                                                                    |                                                                                                    |  |  |  |
|            |                                                                            |                                                                                                    |                                                                                                    |  |  |  |
|            |                                                                            |                                                                                                    |                                                                                                    |  |  |  |

| OPTIONS                 | The following options are supported:.                                                                                                    |                                                                                                    |          |                                                                                                    |            |            |              |                       |
|-------------------------|----------------------------------------------------------------------------------------------------|----------------------------------------------------------------------------------------------------|----------|----------------------------------------------------------------------------------------------------|------------|------------|--------------|-----------------------|
|                         | -a                                                                                                    | Displays information that is set for all domains.                                                                         |          |                                                                                                    |            |            | omains.      |                       |
|                         | -d dom                                                                                                    | d <i>domain_id</i> Specifies the ID of the domain for which displayed. The <i>domain_id</i> can be 0–23 de configuration. |          |                                                                                                    |            |            |              |                       |
|                         | -h                                                                                                    |                                                                                                    |          | Displays usage statement. When used with other options or operands, an error occurs.                                                                                                    |            |            |              |                       |
|                         | -1 <i>lsb</i>                                                                                                    |                                                                                                    | M<br>sp  | Specifies the LSB number whose information is to be displayed.<br>Multiple -1 options can be specified by delimiting them with<br>spaces. Specify an <i>lsb</i> value by using an integer ranging from 0<br>to 15. If <i>lsb</i> is omitted, all the LSBs in the domain are targets. |            |            |              |                       |
|                         | - V                                                                                                    |                                                                                                    |          | lso display<br>loat in th                                                                                                    |            | tion on Ci | Eg-polic     | y, No-Mem, No-IO, and |
| EXTENDED<br>DESCRIPTION | <ul> <li>An XSB for which the floating board priority is set to a low value is difficult to<br/>use as a floating board. Accordingly, it is difficult for the system board to affect<br/>the domain Oracle Solaris OS.</li> </ul> |                                                                                                    |          |                                                                                                    |            |            |              |                       |
|                         | ■ The                                                                                                    | setdc                                                                                                    | 1(8) co  | ommand se                                                                                                    | ets the DC | CL.        |              |                       |
| EXAMPLES                | EXAMPLE                                                                                                    | <b>E 1</b> D                                                                                                    | Display  | s detailed i                                                                                                    | nformation | n on the D | CL that is s | set for domain ID 0   |
|                         | XSCF>                                                                                                    | showd                                                                                                    | lcl -d   | 0                                                                                                    |            |            |              |                       |
|                         | DID                                                                                                    | LSB                                                                                                    | XSB      | Status                                                                                                    |            |            |              |                       |
|                         | 00                                                                                                    |                                                                                                    |          | Running                                                                                                    |            |            |              |                       |
|                         |                                                                                                    | 00                                                                                                    | 00-0     |                                                                                                    |            |            |              |                       |
|                         |                                                                                                    | 04                                                                                                    | 01-0     |                                                                                                    |            |            |              |                       |
|                         |                                                                                                    | 08                                                                                                    | 02-0     |                                                                                                    |            |            |              |                       |
|                         |                                                                                                    | 12                                                                                                    | 03-0     |                                                                                                    |            |            |              |                       |
|                         |                                                                                                    |                                                                                                    |          |                                                                                                    |            |            |              |                       |
|                         | <b>EXAMPLE 2</b> Displays details in the DCL that is set for domain ID 0.                                                                                                    |                                                                                                    |          |                                                                                                    |            | ID 0.      |              |                       |
|                         |                                                                                                    | showd                                                                                                    |          |                                                                                                    |            |            |              |                       |
|                         | DID<br>00                                                                                                    | LSB                                                                                                    | XSB      | Status<br>Running                                                                                                    | No-Mem     | No-IO      | Float        | Cfg-policy<br>FRU     |
|                         |                                                                                                    | 00                                                                                                    | 00-0     | 5                                                                                                    | False      | False      | False        |                       |
|                         |                                                                                                    | 01                                                                                                    | _        |                                                                                                    |            |            |              |                       |
|                         |                                                                                                    | 02                                                                                                    | _        |                                                                                                    |            |            |              |                       |
|                         |                                                                                                    | 03                                                                                                    | -        |                                                                                                    |            |            |              |                       |
|                         |                                                                                                    | 04                                                                                                    | 01-0     |                                                                                                    | False      | True       | False        |                       |
|                         |                                                                                                    | 05                                                                                                    | _        |                                                                                                    |            |            |              |                       |
|                         |                                                                                                    | 06                                                                                                    | _        |                                                                                                    |            |            |              |                       |
|                         |                                                                                                    | 07                                                                                                    | _        |                                                                                                    |            |            |              |                       |
|                         |                                                                                                    | 08                                                                                                    | 02-0     |                                                                                                    | True       | True       | True         |                       |
| l                       |                                                                                                    |                                                                                                    | <u> </u> |                                                                                                    | 1140       |            | 1140         |                       |

|         | 09    | -       |            |            |             |             |            |
|---------|-------|---------|------------|------------|-------------|-------------|------------|
|         | 10    | -       |            |            |             |             |            |
|         |       | -       |            |            |             |             |            |
|         | 12    | 03-0    |            | True       | True        | False       |            |
|         | 13    | -       |            |            |             |             |            |
|         | 14    | -       |            |            |             |             |            |
|         | 15    | -       |            |            |             |             |            |
|         |       |         |            |            |             |             |            |
| EXAMPLE | 3 D   | isplays | details in | the DCL th | nat are set | for all don | nains.     |
| XSCF>   | showd | cl -v   | -a         |            |             |             |            |
| DID     | LSB   | XSB     | Status     | No-Mem     | No-IO       | Float       | Cfg-policy |
| 00      |       |         | Running    |            |             |             | FRU        |
|         | 00    | 00-0    |            | False      | False       | False       |            |
|         | 01    | -       |            |            |             |             |            |
|         | 02    | -       |            |            |             |             |            |
|         | 03    | -       |            |            |             |             |            |
|         |       | 01-0    |            | False      | True        | False       |            |
|         | 05    | -       |            |            |             |             |            |
|         | 06    | _       |            |            |             |             |            |
|         | 07    | -       |            |            |             |             |            |
|         |       | 02-0    |            | True       | True        | True        |            |
|         | 09    | -       |            | IIue       | IIue        | IIue        |            |
|         |       |         |            |            |             |             |            |
|         |       | -       |            |            |             |             |            |
|         |       | -       |            | _          | _           |             |            |
|         | 12    |         |            | True       | True        | False       |            |
|         | 13    | -       |            |            |             |             |            |
|         | 14    | -       |            |            |             |             |            |
|         | 15    | -       |            |            |             |             |            |
|         |       |         |            |            |             |             |            |
| 01      |       |         | Running    |            |             | Shutdown)   | FRU        |
|         | 00    | 01-2    |            | True       |             |             |            |
|         | 01    | 04-0    |            | False      | False       | False       |            |
|         | 02    | -       |            |            |             |             |            |
|         | 03    | -       |            |            |             |             |            |
|         | 04    | -       |            |            |             |             |            |
|         | 05    | -       |            |            |             |             |            |
|         | 06    | -       |            |            |             |             |            |
|         | 07    | 05-0    |            | True       | False       | False       |            |
|         | 08    | -       |            |            |             |             |            |
|         | 09    | -       |            |            |             |             |            |
|         | 10    | -       |            |            |             |             |            |
|         | 11    | -       |            |            |             |             |            |
|         | 12    | -       |            |            |             |             |            |
|         | 13    | -       |            |            |             |             |            |
|         |       |         |            |            |             |             |            |

.

|             | 14           | 06-0          | True                           | True | True                               |
|-------------|--------------|---------------|--------------------------------|------|------------------------------------|
|             | 15           | -             |                                |      |                                    |
|             |              |               |                                |      |                                    |
|             | :            |               |                                |      |                                    |
|             | :            |               |                                |      |                                    |
|             |              |               |                                |      |                                    |
| EXIT STATUS | The followin | g exit values | are returned:                  |      |                                    |
|             | 0            | Success       | ful completion                 | n.   |                                    |
|             | >0           | An erro       | or occurred.                   |      |                                    |
| SEE ALSO    |              |               | d (8), moveb<br>vices (8), sho |      | <pre>setdcl(8), setupfru(8),</pre> |
|             |              |               |                                |      |                                    |
|             |              |               |                                |      |                                    |
|             |              |               |                                |      |                                    |
|             |              |               |                                |      |                                    |
|             |              |               |                                |      |                                    |
|             |              |               |                                |      |                                    |
|             |              |               |                                |      |                                    |
|             |              |               |                                |      |                                    |
|             |              |               |                                |      |                                    |
|             |              |               |                                |      |                                    |
|             |              |               |                                |      |                                    |
|             |              |               |                                |      |                                    |
|             |              |               |                                |      |                                    |
|             |              |               |                                |      |                                    |
|             |              |               |                                |      |                                    |
|             |              |               |                                |      |                                    |
|             |              |               |                                |      |                                    |
|             |              |               |                                |      |                                    |
|             |              |               |                                |      |                                    |
|             |              |               |                                |      |                                    |
|             |              |               |                                |      |                                    |
|             |              |               |                                |      |                                    |

| SYNOPSIS       showdevices [-v][-p bydevice   byboard ] query   force] xb/         showdevices [-v][-p bydevice   byboard] - d domain_id         showdevices [-v][-p bydevice   byboard] - d domain_id         showdevices [-v][-p bydevice   byboard] - d domain_id         showdevices [-v][-p bydevice   byboard] - d domain_id         showdevices [-v][-p bydevice   byboard] - d domain_id         showdevices [-v][-p bydevice   byboard] - d domain_id         showdevices [-v][-p bydevice   byboard] - d domain_id         showdevices [-v][-p bydevice   byboard] - d domain_id         showdevices [-v][-p bydevice   byboard] - d domain_id         showdevices [-v][-p bydevice   byboard] - d domain_id         showdevices [-v][-p bydevice   byboard] - d domain_id         showdevices [-v][-p bydevice   byboard] - d domain_id         showdevices [-v][-p bydevice   byboard] - d domain_id         showdevices [-v][-p bydevice   byboard] - d domain_id         showdevices [-v][-p bydevice   byboard] - d domain [-domain]         bif [-b]       - valuable resources of thes devices         reference       Formen:         DID       Domain ID         X58       X58 number         cfU:       id processor         state       state of processor         speed       CPU external cache size (MB)         perm mem       Size of memory nounted on the X | NAME        | showdevices - display current information on an eXtended System Board (XSB)                                                                              |                                               |  |  |  |  |
|----------------------------------------------------------------------------------------------------|-------------|----------------------------------------------------------------------------------------------------|-----------------------------------------------|--|--|--|--|
| showdevices -h         DESCRIPTION         The showdevices(8) command displays the information of the physical devices configured on XSB and their available resources of these devices.         The information of available resources can be obtained for the devices managed by the operating system. The command can also display in advance whether the XSB can be disconnected from the domain using the dynamic reconfiguration (DR) function.         The following types of information are displayed:         Common:         DID       Domain ID         XSB       XSB number         CPU:       id       processor ID         id teal       processor         speed       CPU frequency (MHz)         ecache       CPU external cache size (MB)         MEMORY:       board mem       Size of memory mounted on the XSB (MB)         perm mem       Size of memory that mounted and cannot be relocated on the XSB (MB)         perm mem       Size of memory that mounted and cannot be relocated on the XSB (MB)                                                                                                    | SYNOPSIS    | <b>showdevices</b> [-v][-p bydevice   byboard   query   force] <i>xsb</i>                                                                                |                                               |  |  |  |  |
| DESCRIPTIONReshowdevices(8) command displays the information of the physical devices configured on XSB and their available resources of these devices.Inte information of available resources can be obtained for the devices managed by the operating system. The command can also display in advance whether the XSB can be disconnecter of the domain using the dynamic reconfiguration (DR) function.Inte following types of information are displayed:Common:DIDMain IDXSBXSBCPU:idprocessor IDstatestateSpeedCPU frequency (MHz)ecacheCPU external cache size (MB)memorybase addresperm memSize of memory that mounted and cannot be relocated on the SSB (MB)base addresperm set addressbase addresPhysical address of memory mounted on the XSB                                                                                                    |             | showdevices [                                                                                                    | -v][-p bydevice   byboard]-d <i>domain_id</i> |  |  |  |  |
| configured on XSB and their available resources of these devices.The information of available resources can be obtained for the devices managed by<br>the operating system. The command can also display in advance whether the XSB<br>can be disconnected from the domain using the dynamic reconfiguration (DR)<br>function.The following types of information are displayed:<br>Common:DIDDomain IDXSBXSB numberCPU:ididprocessor IDstatestatus of processorspeedCPU frequency (MHz)ecacheCPU external cache size (MB)MEMORY:board memboard memSize of memory mounted on the XSB (MB)perm memSize of memory that mounted and cannot be relocated on the<br>XSB (MB)base addressPhysical address of memory mounted on the XSB                                                                                                    |             | showdevices -h                                                                                                    |                                               |  |  |  |  |
| the operating system. The command can also display in advance whether the XSB<br>can be disconnected from the domain using the dynamic reconfiguration (DR)<br>function.The following types of information are displayed:Common:DIDDomain ID<br>XSBXSBXSB numberCPU:idprocessor ID<br>statestatestatus of processorspeedCPU frequency (MHz)<br>ecacheccacheCPU external cache size (MB)MEMORY:board memboard memSize of memory mounted on the XSB (MB)<br>perm membase addressPhysical address of memory mounted on the XSB                                                                                                    | DESCRIPTION |                                                                                                    |                                               |  |  |  |  |
| Common:DIDDomain IDXSBXSB numberCPU:                                                                                                    |             | the operating system. The command can also display in advance whether the XSB can be disconnected from the domain using the dynamic reconfiguration (DR) |                                               |  |  |  |  |
| DIDDomain IDXSBXSB numberCPU:CPU:idprocessor IDstatestatus of processorspeedCPU frequency (MHz)ecacheCPU external cache size (MB)MEMORY:Size of memory mounted on the XSB (MB)board memSize of memory that mounted and cannot be relocated on the XSB (MB)base addressPhysical address of memory mounted on the XSB                                                                                                    |             | The following typ                                                                                                    | pes of information are displayed:             |  |  |  |  |
| XSBXSB numberCPU:CPU:idprocessor IDstatestatus of processorspeedCPU frequency (MHz)ecacheCPU external cache size (MB)board memSize of memory that mounted and cannot be relocated on the<br>SSB (MB)base addressPhysical address of memory mounted on the XSB                                                                                                    |             | Common:                                                                                                    |                                               |  |  |  |  |
| CPU:idprocessor IDstatestatus of processorspeedCPU frequency (MHz)ecacheCPU external cache size (MB)MEMORY:Size of memory mounted on the XSB (MB)perm memSize of memory that mounted and cannot be relocated on the XSB (MB)base addressPhysical address of memory mounted on the XSB                                                                                                    |             | DID                                                                                                    | Domain ID                                     |  |  |  |  |
| idprocessor IDstatestatus of processorspeedCPU frequency (MHz)ecacheCPU external cache size (MB)MEMORY:Size of memory mounted on the XSB (MB)perm memSize of memory that mounted and cannot be relocated on the XSB (MB)base addressPhysical address of memory mounted on the XSB                                                                                                    |             | XSB                                                                                                    | XSB number                                    |  |  |  |  |
| statestatus of processorspeedCPU frequency (MHz)ecacheCPU external cache size (MB)MEMORY:board memboard memSize of memory mounted on the XSB (MB)perm memSize of memory that mounted and cannot be relocated on the XSB (MB)base addressPhysical address of memory mounted on the XSB                                                                                                    |             | CPU:                                                                                                    |                                               |  |  |  |  |
| speedCPU frequency (MHz)ecacheCPU external cache size (MB)MEMORY:Size of memory mounted on the XSB (MB)perm memSize of memory that mounted and cannot be relocated on the XSB (MB)base addressPhysical address of memory mounted on the XSB                                                                                                    |             | id processor ID                                                                                                    |                                               |  |  |  |  |
| ecacheCPU external cache size (MB)MEMORY:board memboard memSize of memory mounted on the XSB (MB)perm memSize of memory that mounted and cannot be relocated on the XSB (MB)base addressPhysical address of memory mounted on the XSB                                                                                                    |             | state status of processor                                                                                                    |                                               |  |  |  |  |
| MEMORY:board memSize of memory mounted on the XSB (MB)perm memSize of memory that mounted and cannot be relocated on the<br>XSB (MB)base addressPhysical address of memory mounted on the XSB                                                                                                    |             | speed CPU frequency (MHz)                                                                                                    |                                               |  |  |  |  |
| board memSize of memory mounted on the XSB (MB)perm memSize of memory that mounted and cannot be relocated on the<br>XSB (MB)base addressPhysical address of memory mounted on the XSB                                                                                                    |             | ecache CPU external cache size (MB)                                                                                                    |                                               |  |  |  |  |
| perm memSize of memory that mounted and cannot be relocated on the<br>XSB (MB)base addressPhysical address of memory mounted on the XSB                                                                                                    |             | MEMORY:                                                                                                    |                                               |  |  |  |  |
| XSB (MB)<br>base address Physical address of memory mounted on the XSB                                                                                                    |             | board mem                                                                                                    | Size of memory mounted on the XSB (MB)        |  |  |  |  |
|                                                                                                    |             |                                                                                                    |                                               |  |  |  |  |
| domain mem Size of memory on the domain (MB)                                                                                                    |             | base address Physical address of memory mounted on the XSB                                                                                               |                                               |  |  |  |  |
|                                                                                                    |             | domain mem Size of memory on the domain (MB)                                                                                                    |                                               |  |  |  |  |
|                                                                                                    |             |                                                                                                    |                                               |  |  |  |  |
|                                                                                                    |             |                                                                                                    |                                               |  |  |  |  |
|                                                                                                    |             |                                                                                                    |                                               |  |  |  |  |
|                                                                                                    |             |                                                                                                    |                                               |  |  |  |  |

#### showdevices(8)

|            | When memory is being disconnected, the following items are displayed: |                                                                                                    |  |  |  |
|------------|-----------------------------------------------------------------------|----------------------------------------------------------------------------------------------------|--|--|--|
|            | target XSB                                                            | XSB number at the move destination                                                                                                    |  |  |  |
|            | deleted mem                                                           | Size of memory which was already deleted (MB)                                                                                                    |  |  |  |
|            | remaining men                                                         | a Size of remaining memory to be deleted (MB)                                                                                                    |  |  |  |
|            | I/O devices:                                                          |                                                                                                    |  |  |  |
|            | device                                                                | Instance name of I/O device                                                                                                    |  |  |  |
|            | resource                                                              | Managed resource name                                                                                                    |  |  |  |
|            | usage                                                                 | Description of the instance using resources                                                                                                    |  |  |  |
|            | query                                                                 | Results of an off-line inquiry about resources                                                                                                    |  |  |  |
| Privileges | You must have o                                                       | ne of the following privileges to run this command:                                                                                                   |  |  |  |
|            | platadm, plato                                                        | p,fieldeng                                                                                                    |  |  |  |
|            | Can run th                                                            | is command for all domains.                                                                                                    |  |  |  |
|            | domainadm, dom                                                        | ainmgr, domainop                                                                                                    |  |  |  |
|            | Can run this command only for your accessible domains.                |                                                                                                    |  |  |  |
|            | Refer to setpri                                                       | vileges(8) for more information.                                                                                                    |  |  |  |
| OPTIONS    | The following op                                                      | otions are supported.                                                                                                    |  |  |  |
|            | -d domain_id                                                          | Specifies the ID of the domain for which information is to be displayed. <i>domain_id</i> can be 0–23 depending on the system configuration.          |  |  |  |
|            | -h                                                                    | Displays usage statement. When used with other options or operands, an error occurs.                                                                  |  |  |  |
|            | -p byboard                                                            | Displays results organized by XSB. The results can be further summarized by device and displayed. If the -p option is omitted, "-p bydevice" is used. |  |  |  |
|            | -p bydevice                                                           | Displays results organized by device type (CPU, memory, I/O, etc.). If the -p option is omitted, "-p bydevice" is used.                               |  |  |  |
|            |                                                                       |                                                                                                    |  |  |  |
|            |                                                                       |                                                                                                    |  |  |  |
|            |                                                                       |                                                                                                    |  |  |  |

| _                       |                                                                                       |                                                                                                    |                                                                                                    |
|-------------------------|---------------------------------------------------------------------------------------|----------------------------------------------------------------------------------------------------|----------------------------------------------------------------------------------------------------|
|                         | -p force                                                                              | when an XSB is for                                                                                                | sources deleted from the Oracle Solaris OS<br>rcibly disconnected by "deleteboard -f"<br>p option is omitted, "-p bydevice" is used.                                                                                                    |
|                         | -p query                                                                              | when an XSB is dis                                                                                                | sources deleted from the Oracle Solaris OS<br>connected by deleteboard command. If the<br>ed, "-p bydevice" is used.                                                                                                    |
|                         | -v                                                                                    | not management ta<br>are not manageme                                                                             | on on all I/O devices, including those that are<br>argets. As information on the I/O devices that<br>nt targets, however, only physical<br>displayed, and resources and use states are                                                                                                    |
| <b>OPERANDS</b>         | The following op                                                                      | perand is supported:                                                                                              |                                                                                                    |
|                         | xsb                                                                                   | 1                                                                                                    | number for which information is to be owing xsb form is accepted:                                                                                                    |
|                         |                                                                                       | х–у                                                                                                    |                                                                                                    |
|                         |                                                                                       | where:                                                                                                    |                                                                                                    |
|                         |                                                                                       | x                                                                                                    | An integer from 00–15.                                                                                                    |
|                         |                                                                                       | y                                                                                                    | An integer from 0–3.                                                                                                    |
| EXTENDED<br>DESCRIPTION |                                                                                       |                                                                                                    | ill succeed only if the following Oracle Solaris<br><sup>7</sup> ) services are active on that domain:                                                                                                    |
|                         | <ul> <li>Domain SP</li> </ul>                                                         | Communication Pro                                                                                                 | otocol (dscp)                                                                                                    |
|                         | <ul> <li>Domain Co</li> </ul>                                                         | onfiguration Server (                                                                                             | dcs)                                                                                                    |
|                         | <ul> <li>Oracle Sun</li> </ul>                                                        | Cryptographic Key                                                                                                 | Management Daemon (sckmd)                                                                                                    |
|                         | executed right<br>executed at ot<br>Oracle Solaris<br>displayed list<br>domain before | after an Oracle Sola<br>her times, showdev:<br>OS has unloaded dr<br>is complete, run the<br>e running showdevice | isplays a complete list of devices when<br>ris OS boot or a DR operation. However, when<br>icces does not display a complete list if the<br>ivers for any unused devices. To be certain the<br>devfsadm command with -v option on the<br>es. For more information about the devfsadm<br>.evfsadm(1M) man page. |
| EXAMPLES                |                                                                                       | plays the information<br>d their available resou                                                                  | of the physical devices configured on the XSB#00-                                                                                                    |
|                         | XSCF> <b>showdev</b> :                                                                |                                                                                                    | 11(25.                                                                                                    |
|                         |                                                                                       |                                                                                                    |                                                                                                    |
|                         | CPU:                                                                                  |                                                                                                    |                                                                                                    |
| I                       |                                                                                       |                                                                                                    |                                                                                                    |

----DID XSB id state speed ecache 00 00-0 0 on-line 2530 5.5 00 00-0 1 on-line 2530 5.5 00 00-0 2 on-line 2530 5.5 00 00-0 3 on-line 2530 5.5 00 00-0 4 on-line 2530 5.5 00 00-0 5 on-line 2530 5.5 00 00-0 6 on-line 2530 5.5 00 00-0 7 on-line 2530 5.5 Memory: \_ \_ \_ \_ \_ \_ \_ \_ board perm base domain target deleted remaining DID XSB mem MB mem MB address mem MB XSB mem MB mem MB 00 00-0 2048 1290 0x000003c00000000 4096 03-0 250 1500 IO Devices: ---device resource DID XSB usaqe 00 00-0 sd3 /dev/dsk/c0t3d0s0 mounted filesystem "/" sd3 /dev/dsk/c0t3s0s1 00 00-0 dump device (swap) sd3 /dev/dsk/c0t3s0s1 00 00-0 swap area 00 00-0 sd3 /dev/dsk/c0t3d0s3 mounted filesystem "/var" 00 00-0 /var/run mounted filesystem "/var/run" sd3 EXAMPLE 2 Displays detail information of the physical devices and their available resources in domain ID 0. XSCF> showdevices -v -d 0 CPU: \_ \_ \_ \_ DID XSB id state speed ecache 00 00-0 0 on-line 2530 5.5 00 00-0 1 on-line 2530 5.5 00 00-0 2 on-line 2530 5.5 00 00-0 3 on-line 2530 5.5 00 00-0 4 on-line 2530 5.5 00 00-0 5 on-line 2530 5.5 00 00-0 6 on-line 2530 5.5 00 00-0 7 on-line 2530 5.5 00 01-0 50 on-line 2048 4 00 01-0 51 on-line 2048 4

4

00 01-0 52 on-line 2048

00 01-0 53 on-line 2048 4 Memory: ---board perm base domain target deleted remaining DID XSB mem MB mem MB address mem MB XSB mem MB mem MB 2048 1290 0x00003c00000000 4096 00-1 250 1500 00 00-0 00 01-0 2048 0 0x00002c00000000 4096 IO Devices: \_ \_ \_ \_ \_ \_ \_ \_ \_ \_ \_ \_ DID XSB device resource usage 00-0 sd0 00 00 00-0 sd1 00 00-0 sd2 00 00-0 sd3 /dev/dsk/c0t3d0s0 mounted filesystem "/" 00-0 sd3 /dev/dsk/c0t3s0s1 dump device (swap) 00 /dev/dsk/c0t3s0s1 00-0 sd3 swap area 00 /dev/dsk/c0t3d0s3 00 00-0 sd3 mounted filesystem "/var" /var/run 00 00-0 sd3 mounted filesystem "/var/run" 00-0 sd4 00 00 00-0 sd5 00 00-0 sd6 EXIT STATUS The following exit values are returned: Successful completion. 0 >0 An error occurred. SEE ALSO addboard (8), deleteboard (8), moveboard (8), setdcl (8), setdscp (8), setupfru(8), showboards(8), showdcl(8), showfru(8)

showdevices(8)

showdevices(8)

| NAME        | showdomainmode - display the modes of operation for the specified domain                         |                                                                                                  |                                                                                    |  |  |  |
|-------------|--------------------------------------------------------------------------------------------------|--------------------------------------------------------------------------------------------------|------------------------------------------------------------------------------------|--|--|--|
| SYNOPSIS    | showdomainmode -d                                                                                | 1 domain_id [-v]                                                                                 |                                                                                    |  |  |  |
|             | <b>showdomainmode</b> -h                                                                         | 1                                                                                                |                                                                                    |  |  |  |
| DESCRIPTION | showdomainmode(8) command displays the modes of operation that are set for the specified domain. |                                                                                                  |                                                                                    |  |  |  |
|             | The following states are displayed:                                                              |                                                                                                  |                                                                                    |  |  |  |
|             | HOST-ID                                                                                          | Displays the host l                                                                              | ID.                                                                                |  |  |  |
|             | Diagnostic Level                                                                                 | Diagnostic Level Displays the OpenBoot PROM diagnostic level. One of the following is displayed: |                                                                                    |  |  |  |
|             |                                                                                                  | none                                                                                             | None                                                                               |  |  |  |
|             |                                                                                                  | min                                                                                              | Standard                                                                           |  |  |  |
|             |                                                                                                  | max                                                                                              | Maximum                                                                            |  |  |  |
|             | Secure Mode                                                                                      |                                                                                                  | s of the host watchdog function and resses break signal reception. One of the yed: |  |  |  |
|             |                                                                                                  | on                                                                                               | Enabled                                                                            |  |  |  |
|             |                                                                                                  | off                                                                                              | Disabled                                                                           |  |  |  |
|             |                                                                                                  |                                                                                                  |                                                                                    |  |  |  |
|             |                                                                                                  |                                                                                                  |                                                                                    |  |  |  |
|             |                                                                                                  |                                                                                                  |                                                                                    |  |  |  |
|             |                                                                                                  |                                                                                                  |                                                                                    |  |  |  |
|             |                                                                                                  |                                                                                                  |                                                                                    |  |  |  |
|             |                                                                                                  |                                                                                                  |                                                                                    |  |  |  |
|             |                                                                                                  |                                                                                                  |                                                                                    |  |  |  |
|             |                                                                                                  |                                                                                                  |                                                                                    |  |  |  |
|             |                                                                                                  |                                                                                                  |                                                                                    |  |  |  |
|             |                                                                                                  |                                                                                                  |                                                                                    |  |  |  |

|                         | Autoboot                                                           | Displays the state of the auto boot function. One of the following is displayed: |                                                                                                    |
|-------------------------|--------------------------------------------------------------------|----------------------------------------------------------------------------------|----------------------------------------------------------------------------------------------------|
|                         |                                                                    | on                                                                               | Enabled                                                                                                    |
|                         |                                                                    | off                                                                              | Disabled                                                                                                    |
|                         | CPU Mode                                                           |                                                                                  | ng the CPU operational mode mounted on of the following is displayed.                                                                                                    |
|                         |                                                                    | auto                                                                             |                                                                                                    |
|                         |                                                                    | Automatically                                                                    | determines at domain startup                                                                                                    |
|                         |                                                                    | compatible                                                                       |                                                                                                    |
|                         |                                                                    | Sets to the SPA<br>the CPUs mou                                                  | ARC64 VI compatible mode regardless of<br>inted                                                                                                    |
|                         | Ethernet Address                                                   | address that Oper<br>when its configura                                          | main ethernet (mac) address. This is the<br>Boot PROM/Oracle Solaris will use<br>ation parameter local-mac-address?<br>his information will be displayed only if<br>pecified. |
| Privileges              | You must have one of the following privileges to run this command: |                                                                                  |                                                                                                    |
|                         | platadm, fieldeng                                                  | Can run this com                                                                 | mand for all domains.                                                                                                    |
|                         | domainadm                                                          | Can run this com                                                                 | mand only for your managed domains.                                                                                                    |
|                         | Refer to setprivile                                                | eges(8) for more information.                                                    |                                                                                                    |
| OPTIONS                 | The following operar                                               | following operands are supported:                                                |                                                                                                    |
|                         |                                                                    |                                                                                  | D of the domain to be displayed.<br>depending on the system configuration.                                                                                                    |
|                         |                                                                    | splays usage stateme<br>erands, an error occu                                    | ent. When used with other options or<br>urs.                                                                                                    |
|                         | XS                                                                 | <u> </u>                                                                         | mation. When this option is specified, the<br>ethernet (mac) address will also be                                                                                             |
| EXTENDED<br>DESCRIPTION | modes of operatio                                                  | n for the specified de                                                           | tel is set to Service, the settings of the omain have the following values, ed by the showdomainmode(8) command:                                                              |

|             | <ul> <li>OpenBoot PROM diagnostic level (Diagnostic Level), CPU operational mode (CPU Mode): operates as the showdomainmode(8) command display</li> <li>Host watchdog and suppress break signal reception (Secure Mode), auto boot function (Autoboot): off</li> <li>When the OpenBoot PROM environmental variable 'auto-boot?' has been set to false, the auto boot function is disabled.</li> <li>The setdomainmode(8) command sets the modes of operation specified for a domain.</li> </ul> |                                                                                |  |  |
|-------------|----------------------------------------------------------------------------------------------------|--------------------------------------------------------------------------------|--|--|
| EXAMPLES    | <b>EXAMPLE 1</b> Displays the modes of ope                                                                                                    | <b>EXAMPLE 1</b> Displays the modes of operation that are set for domain ID 0. |  |  |
|             | XSCF> showdomainmode -d 0                                                                                                    |                                                                                |  |  |
|             | Host-ID :0f010f10                                                                                                    |                                                                                |  |  |
|             | Diagnostic Level :min                                                                                                    |                                                                                |  |  |
|             | Secure Mode : on                                                                                                    |                                                                                |  |  |
|             | Autoboot : on                                                                                                    |                                                                                |  |  |
|             | CPU Mode :auto                                                                                                    |                                                                                |  |  |
|             | <b>EXAMPLE 2</b> Displays the modes of open specified.                                                                                                    | ation that are set for domain ID 0 with -v option                              |  |  |
|             | XSCF> showdomainmode -d 0 -v                                                                                                    |                                                                                |  |  |
|             | Host-ID :8099010c                                                                                                    |                                                                                |  |  |
|             | Diagnostic Level :min                                                                                                    |                                                                                |  |  |
|             | Secure Mode :off                                                                                                    |                                                                                |  |  |
|             | Autoboot : on                                                                                                    |                                                                                |  |  |
|             | CPU Mode :auto                                                                                                    |                                                                                |  |  |
|             | Ethernet Address :00:0b:5d:e2                                                                                                    | 01:0c                                                                          |  |  |
| EXIT STATUS | The following exit values are returned                                                                                                    | :                                                                              |  |  |
|             | 0 Successful completi                                                                                                    | on.                                                                            |  |  |
|             | >0 An error occurred.                                                                                                    |                                                                                |  |  |
| SEE ALSO    | setdomainmode (8)                                                                                                    |                                                                                |  |  |

showdomainmode(8)

| NAME        | showdomainstatus - display the current domain component list (DCL)                                                                                                    |  |  |
|-------------|----------------------------------------------------------------------------------------------------|--|--|
| SYNOPSIS    | showdomainstatus -d domain_id                                                                                                    |  |  |
|             | showdomainstatus -a                                                                                                    |  |  |
|             | showdomainstatus -h                                                                                                    |  |  |
| DESCRIPTION | The showdomainstatus(8) command displays the current status of the specific domain.                                                                                                 |  |  |
|             | One of the following states is displayed for each domain. Additional information may be displayed.                                                                                  |  |  |
|             | Powered Off                                                                                                    |  |  |
|             | Power is off.                                                                                                    |  |  |
|             | Panic State                                                                                                    |  |  |
|             | A panic occurred, and the domain is in the reboot state.                                                                                                    |  |  |
|             | Shutdown Started                                                                                                    |  |  |
|             | The power-off process is starting.                                                                                                    |  |  |
|             | Initialization Phase                                                                                                    |  |  |
|             | OpenBoot PROM initialization is in progress.                                                                                                    |  |  |
|             | OpenBoot Execution Completed                                                                                                    |  |  |
|             | The system is in the OpenBoot PROM (ok prompt) state.                                                                                                    |  |  |
|             | Booting/OpenBoot PROM prompt                                                                                                    |  |  |
|             | The Oracle Solaris OS is booting. Or due to the domain shutdown or reboot, the system is in the OpenBoot PROM running state or is suspended in the OpenBoot PROM (ok prompt) state. |  |  |
|             | Running                                                                                                    |  |  |
|             | The Oracle Solaris OS is running.                                                                                                    |  |  |
|             | -                                                                                                    |  |  |
|             | Domain is not defined.                                                                                                    |  |  |
| Privileges  | You must have one of the following privileges to run this command:                                                                                                    |  |  |
|             | useradm, platadm, platop, fieldeng                                                                                                    |  |  |
|             |                                                                                                    |  |  |
|             |                                                                                                    |  |  |
|             |                                                                                                    |  |  |

#### showdomainstatus(8)

|             | Can run this command for all domains.                    |                                                                                                    |  |  |
|-------------|----------------------------------------------------------|----------------------------------------------------------------------------------------------------|--|--|
|             | domainadm, domainmgr, domainop                           |                                                                                                    |  |  |
|             |                                                          |                                                                                                    |  |  |
|             | Can run this command only for your accessible domains.   |                                                                                                    |  |  |
|             | Refer to setpri                                          | Refer to setprivileges(8) for more information.                                                                          |  |  |
| OPTIONS     | The following options are supported.                     |                                                                                                    |  |  |
|             | -a                                                       | Displays status information on all domains that can be accessed.                                                         |  |  |
|             | -d domain_id                                             | Specifies only one ID of the domain to be displayed. <i>domain_id</i> can be 0–23 depending on the system configuration. |  |  |
|             | -h                                                       | Displays usage statement. When used with other options or operands, an error occurs.                                     |  |  |
| EXAMPLES    | EXAMPLE 1 Dis                                            | plays status information on all domains.                                                                                 |  |  |
|             | XSCF> showdom                                            |                                                                                                    |  |  |
|             | DID                                                      | Domain Status                                                                                                    |  |  |
|             | 00                                                       | Running                                                                                                    |  |  |
|             | 01                                                       | Running (Waiting for OS Shutdown)                                                                                        |  |  |
|             | 02                                                       | Powered Off                                                                                                    |  |  |
|             | 03                                                       | Panic State                                                                                                    |  |  |
|             | 04                                                       | Shutdown Started                                                                                                    |  |  |
|             | 05                                                       | Booting/OpenBoot PROM prompt                                                                                             |  |  |
|             | 06                                                       | Initialization Phase                                                                                                    |  |  |
|             | 07                                                       | OpenBoot Execution Completed                                                                                             |  |  |
| EXIT STATUS | The following exit values are returned:                  |                                                                                                    |  |  |
|             | 0                                                        | Successful completion.                                                                                                   |  |  |
|             | >0                                                       | An error occurred.                                                                                                    |  |  |
| SEE ALSO    | <pre>poweroff(8), poweron(8), reset(8), showdcl(8)</pre> |                                                                                                    |  |  |
|             |                                                          |                                                                                                    |  |  |
|             |                                                          |                                                                                                    |  |  |
|             |                                                          |                                                                                                    |  |  |
|             |                                                          |                                                                                                    |  |  |
|             |                                                          |                                                                                                    |  |  |
|             |                                                          |                                                                                                    |  |  |
|             |                                                          |                                                                                                    |  |  |
|             |                                                          |                                                                                                    |  |  |

| NAME        | showdscp - display the IP addresses assigned to the Domain to Service Processor<br>Communications Protocol (DSCP)                                                                                                    |  |  |
|-------------|----------------------------------------------------------------------------------------------------|--|--|
| SYNOPSIS    | showdscp                                                                                                    |  |  |
|             | showdscp [-v][-p]                                                                                                    |  |  |
|             | <pre>showdscp [-v] [-p] -d domain_id showdscp [-v] [-p] -s</pre>                                                                                                    |  |  |
|             |                                                                                                    |  |  |
|             | showdscp -h                                                                                                    |  |  |
| DESCRIPTION | showdscp(8) displays the IP addresses assigned for DSCP usage, the IP addresses for an individual domain, the Service Processor, or for the entire system. When used without options, it displays current IP data.                                                                                                    |  |  |
|             | When displaying IP addresses for all DSCP links in the system, the output is a table.<br>The table is sorted by numerical domain IDs.                                                                                                    |  |  |
|             | When displaying IP addresses for a particular domain or just the Service Processor, then the output is not a table but simply the IP address of the specified domain or Service Processor.                                                                                                    |  |  |
|             | The -p option can be used to generate parsable output that would then be suitable<br>for use in a script. Parsable displays of individual IP addresses exclude any<br>additional labels, and only an IPv4 address in dotted-decimal form is output. The<br>parsable version of tabular output includes only the values (no table headings are<br>included), and each column is separated by a single tab character. |  |  |
| Privileges  | You must have one of the following privileges to run this command:                                                                                                    |  |  |
|             | fieldeng, platadm, platop:                                                                                                    |  |  |
|             | Can display any DSCP IP information.                                                                                                    |  |  |
|             | domainadm, domainmgr, domainop:                                                                                                    |  |  |
|             | Can display individual IP addresses for domains for which you have privileges only.                                                                                                    |  |  |
|             | Refer to setprivileges(8) for more information.                                                                                                    |  |  |
|             |                                                                                                    |  |  |
|             |                                                                                                    |  |  |
|             |                                                                                                    |  |  |
|             |                                                                                                    |  |  |
|             |                                                                                                    |  |  |

#### showdscp(8)

| The following options are supported: |                                                                                                    |  |
|--------------------------------------|----------------------------------------------------------------------------------------------------|--|
| -d domain_id                         | Displays an individual domain's IP address.                                                                                |  |
| -h                                   | Displays usage statement.                                                                                                  |  |
|                                      | When used with other options or operands, an error occurs.                                                                 |  |
| -p                                   | Generates parsable output.                                                                                                 |  |
| - s                                  | Displays the Service Processor's IP address.                                                                               |  |
| - V                                  | Specifies verbose output. Prints additional information about internal progress of the program's operations to the screen. |  |
|                                      | -d domain_id<br>-h<br>-p<br>-s                                                                                             |  |

## EXAMPLES

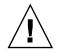

**Caution** – The IP addresses shown in the following examples are examples only.

**EXAMPLE 1** Displaying a Table of All DSCP IP Addresses

```
XSCF> showdscp
```

DSCP Configuration

Network: 10.1.1.0 Netmask: 255.255.25.0

| Location   | Address   |
|------------|-----------|
|            |           |
| XSCF       | 10.1.1.1  |
| Domain #00 | 10.1.1.2  |
| Domain #01 | 10.1.1.3  |
| Domain #02 | 10.1.1.4  |
| Domain #03 | 10.1.1.5  |
| Domain #04 | 10.1.1.6  |
| Domain #05 | 10.1.1.7  |
| Domain #06 | 10.1.1.8  |
| Domain #07 | 10.1.1.9  |
| Domain #08 | 10.1.1.10 |
| Domain #09 | 10.1.1.11 |
| Domain #10 | 10.1.1.12 |
| Domain #11 | 10.1.1.13 |
| Domain #12 | 10.1.1.14 |
| Domain #13 | 10.1.1.15 |
| Domain #14 | 10.1.1.16 |
| Domain #15 | 10.1.1.17 |

```
Domain #16 10.1.1.18
                  Domain #17 10.1.1.19
                  Domain #18 10.1.1.20
                  Domain #19 10.1.1.21
                  Domain #20 10.1.1.22
                  Domain #21 10.1.1.23
                  Domain #22 10.1.1.24
                  Domain #23 10.1.1.25
                EXAMPLE 2
                            Displaying a Specific Domain's IP Address
                  XSCF> showdscp -d 1
                  Domain #01 Address: 10.1.1.3
                            Displaying a Specific Domain's IP Address in a Parsable Form
                EXAMPLE 3
                  XSCF> showdscp -p -d 1
                  Domain[1] 10.1.1.3
                            Displaying All DSCP Address Information In a Parsable Form
                EXAMPLE 4
                  XSCF> showdscp -p
                  Network 10.1.1.0
                  Netmask 255.255.255.0
                  XSCF
                        10.1.1.1
                  Domain[0]
                                10.1.1.2
                                10.1.1.3
                  Domain[1]
                                10.1.1.4
                  Domain[2]
                  Domain[3]
                                10.1.1.5
                                10.1.1.6
                  Domain[4]
                                10.1.1.7
                  Domain[5]
                                10.1.1.8
                  Domain[6]
                  Domain[7]
                                10.1.1.9
                  Domain[8]
                                10.1.1.10
                  Domain[9]
                                10.1.1.11
                  . . .
EXIT STATUS
                The following exit values are returned:
                               Successful completion.
                0
                               An error occurred.
                >0
   SEE ALSO
                setdscp(8)
```

showdscp(8)

| NAME        | showdualpowerfeed - display the current setting of dual power feed mode                                                                                                    |  |  |  |
|-------------|----------------------------------------------------------------------------------------------------|--|--|--|
| SYNOPSIS    | showdualpowerfeed                                                                                                    |  |  |  |
|             | showdualpowerfeed -h                                                                                                    |  |  |  |
| DESCRIPTION | The showdualpowerfeed(8) command displays the current setting of dual power feed mode in the system.                                                                                                    |  |  |  |
|             | <b>Note</b> – The ability to display the current status of the dual power feed is available<br>on M3000/M4000/M5000 servers only. However, the dual power feed mode cannot<br>be used with 100V power on M4000/M5000 servers. When the optional power<br>cabinet for dual power feed is connected on M8000/M9000 servers, it automatically<br>configures the dual power feed mode. For details about the setting the dual power<br>feed, see the <i>Installation Guide</i> for your server. |  |  |  |
|             | The dual power feed mode can be set by the setdualpowerfeed(8) command.<br>Also, before the dual power feed mode is changed by the setdualpowerfeed(8) command, the values of changed settings are displayed.                                                                                                    |  |  |  |
| Privileges  | You must have platadm or fieldeng privileges to run this command.                                                                                                    |  |  |  |
|             | Refer to setprivileges(8) for more information.                                                                                                    |  |  |  |
| OPTIONS     | The following options are supported:                                                                                                    |  |  |  |
|             | -h Displays usage statement.                                                                                                    |  |  |  |
| EXAMPLES    | <b>EXAMPLE 1</b> Displays the current setting of dual power feed mode in the system.<br>XSCF> <b>showdualpowerfeed</b><br>Dual power feed is enabled.                                                                                                    |  |  |  |
|             | <b>EXAMPLE 2</b> Changes the dual power feed mode with the setdualpowerfeed(8) command and then displays the current state.                                                                                                    |  |  |  |
|             | XSCF> showdualpowerfeed                                                                                                    |  |  |  |
|             | enable -> disable<br>NOTE: Dual power feed will be disabled the next time the platform is<br>powered on.                                                                                                    |  |  |  |
| EXIT STATUS | The following exit values are returned:                                                                                                    |  |  |  |
|             | 0 Successful completion.                                                                                                    |  |  |  |
|             | >0 An error occurred.                                                                                                    |  |  |  |
| SEE ALSO    | setdualpowerfeed (8)                                                                                                    |  |  |  |

showdualpowerfeed(8)

| NAME                    | showemailreport - display the email report configuration data                                                                                       |  |  |  |
|-------------------------|----------------------------------------------------------------------------------------------------|--|--|--|
| SYNOPSIS                | showemailreport [-v]                                                                                                    |  |  |  |
|                         | showemailreport -h                                                                                                    |  |  |  |
| DESCRIPTION             | showemailreport(8) displays the email reporting configuration data. When used without options, it displays current email report configuration data. |  |  |  |
| Privileges              | You must have platadm, platop or fieldeng privileges to run this command.                                                                           |  |  |  |
|                         | Refer to setprivileges(8) for more information.                                                                                                    |  |  |  |
| OPTIONS                 | The following options are supported:                                                                                                    |  |  |  |
|                         | -h Displays usage statement.                                                                                                    |  |  |  |
|                         | When used with other options or operands, an error occurs.                                                                                          |  |  |  |
|                         | -v Specifies verbose output.                                                                                                    |  |  |  |
| EXTENDED<br>DESCRIPTION | Emailreport information includes whether Emailreporting is enabled. If enabled, it also includes the list of addresses.                             |  |  |  |
| EXAMPLES                | <b>EXAMPLE 1</b> Displaying Emailreport configuration                                                                                               |  |  |  |
|                         | XSCF> <b>showemailreport</b><br>EMail Reporting: enabled<br>Email Recipient Address: admin@company.com, adm2@company.com                            |  |  |  |
| EXIT STATUS             | The following exit values are returned:                                                                                                    |  |  |  |
|                         | 0 Successful completion.                                                                                                    |  |  |  |
|                         | >0 An error occurred.                                                                                                    |  |  |  |
| SEE ALSO                | setemailreport (8)                                                                                                    |  |  |  |
|                         |                                                                                                    |  |  |  |
|                         |                                                                                                    |  |  |  |
|                         |                                                                                                    |  |  |  |
|                         |                                                                                                    |  |  |  |
|                         |                                                                                                    |  |  |  |
|                         |                                                                                                    |  |  |  |
|                         |                                                                                                    |  |  |  |

showemailreport(8)

| NAME        | showenvironment - display the airflow volume, intake air temperature and humidity, temperature sensor, voltage sensor, fan speed, and power consumption information in the server |                                                                          |                                                                             |  |
|-------------|----------------------------------------------------------------------------------------------------|--------------------------------------------------------------------------|-----------------------------------------------------------------------------|--|
| SYNOPSIS    | showenvironmen                                                                                                    | t [-M] [ <i>type</i> ]                                                   |                                                                             |  |
|             | showenvironmen                                                                                                    | t -h                                                                     |                                                                             |  |
| DESCRIPTION | showenvironmen                                                                                                    | t(8) command displays the inf                                            | ormation listed below.                                                      |  |
|             | The following types of the information are displayed:<br>Exhaust air Amount of exhaust air from the server.<br>information                                                        |                                                                          |                                                                             |  |
|             |                                                                                                    |                                                                          |                                                                             |  |
|             | Environment                                                                                                    | Intake temperature and hum                                               | idity of the system                                                         |  |
|             | information                                                                                                    | Humidity is supported only                                               | on the M8000/M9000 servers.                                                 |  |
|             | Temperature<br>information                                                                                                    | Intake temperature of the sys<br>each component                          | stem and exhaust temperature of                                             |  |
|             |                                                                                                    | You can check the exhaust te components.                                 | mperature of the following                                                  |  |
|             |                                                                                                    | M3000 server                                                             | motherboard unit(MBU_A),<br>CPU                                             |  |
|             |                                                                                                    | M4000/M5000 servers                                                      | CPU module(CPUM), I/O<br>unit(IOU)                                          |  |
|             |                                                                                                    | M8000/M9000 servers                                                      | CPU/memory board<br>unit(CMU), CPU<br>module(CPUM), crossbar<br>unit(XBU_B) |  |
|             | Voltage<br>information                                                                                                    | Voltage sensor value                                                     |                                                                             |  |
|             | Fan speed<br>information                                                                                                    | Fan rotational state and revolutions per unit of time                    |                                                                             |  |
|             | Power                                                                                                    | Maximum rated power consumption value                                    |                                                                             |  |
|             | consumption<br>information                                                                                                    | The power consumption information is supported only on the M3000 server. |                                                                             |  |
| Privileges  | You must have one                                                                                                    | e of the following privileges to                                         | run this command:                                                           |  |
|             | useradm, platad                                                                                                    | m,platop,fieldeng                                                        |                                                                             |  |
|             | Refer to setprivi                                                                                                    | leges(8) for more information                                            | n.                                                                          |  |

| OPTIONS                 | The following options are supported:                                                                     |                                         |                                                                                                    |  |  |
|-------------------------|----------------------------------------------------------------------------------------------------|-----------------------------------------|----------------------------------------------------------------------------------------------------|--|--|
|                         | -h                                                                                                    |                                         | ge statement. When used with other options or error occurs.                                                                                                    |  |  |
|                         | – M                                                                                                    |                                         | by page. This option provides a function that is the of the more command.                                                                                          |  |  |
| OPERANDS                | The followi                                                                                              | ng operand is supp                      | operand is supported:                                                                                                    |  |  |
|                         | type                                                                                                    | following typ                           | one of the type of information to be displayed. The<br>pes can be specified. If this type setting is omitted,<br>erature and humidity information about the system |  |  |
|                         |                                                                                                    | temp                                    | Displays temperature information.                                                                                                    |  |  |
|                         |                                                                                                    | volt                                    | Displays voltage information.                                                                                                    |  |  |
|                         |                                                                                                    | Fan                                     | Displays fan speed information.                                                                                                    |  |  |
|                         |                                                                                                    | power                                   | Displays power consumption information.                                                                                                    |  |  |
|                         |                                                                                                    | air                                     | Displays the volume of air exhausted from the server.                                                                                                    |  |  |
| EXTENDED<br>DESCRIPTION |                                                                                                    |                                         | he power and air operands does not include the pansion unit and the peripheral I/O devices.                                                                        |  |  |
| EXAMPLES                | <b>EXAMPLE 1</b> Displays the intake temperature and humidity of the system on the M8000/ M9000 servers. |                                         |                                                                                                    |  |  |
|                         | XSCF> showenvironment                                                                                    |                                         |                                                                                                    |  |  |
|                         | Temperature: 30.71C                                                                                      |                                         |                                                                                                    |  |  |
|                         | Humidity:90.05%                                                                                          |                                         |                                                                                                    |  |  |
|                         | EXAMPLE 2                                                                                                | Displays temperatu<br>the M8000 server. | re information about the system and each component on                                                                                                    |  |  |
|                         | XSCF> sho                                                                                                | wenvironment temp                       |                                                                                                    |  |  |
|                         | _                                                                                                    | are:30.71C                              |                                                                                                    |  |  |
|                         | CMU#0:30.                                                                                                | 71C<br>CHIP#0:30.71C                    |                                                                                                    |  |  |
|                         |                                                                                                    | CHIP#0:30.71C                           |                                                                                                    |  |  |
|                         |                                                                                                    | CHIP#0:30.71C                           |                                                                                                    |  |  |
|                         |                                                                                                    | CHIP#0:30.71C                           |                                                                                                    |  |  |
|                         | CMU#1:30.                                                                                                | 71C<br>CHIP#0:30.71C                    |                                                                                                    |  |  |
|                         | CPOM#0-0                                                                                                 | LTIP#0:30./IC                           |                                                                                                    |  |  |
|                         | l                                                                                                    |                                         |                                                                                                    |  |  |

```
CPUM#1-CHIP#0:30.71C

CPUM#2-CHIP#0:30.71C

CPUM#3-CHIP#0:30.71C

CMU#2:30.71C

CPUM#0-CHIP#0:30.71C

CPUM#1-CHIP#0:30.71C

CPUM#2-CHIP#0:30.71C

CPUM#3-CHIP#0:30.71C

CPUM#0-CHIP#0:30.71C

CPUM#1-CHIP#0:30.71C

CPUM#1-CHIP#0:30.71C

CPUM#1-CHIP#0:30.71C

CPUM#2-CHIP#0:30.71C
```

**EXAMPLE 3** Displays voltage information about each component on the M4000 server.

```
XSCF> showenvironment volt
MBU A
1.0V Power Supply Group:1.010V
1.8V Power Supply Group:1.700V
 CPUM#0-CHIP#0
   1.0V Power Supply Group:1.000V
 CPUM#1-CHIP#0
   1.0V Power Supply Group:1.000V
MEMB#0
1.2V Power Supply Group:1.200V
1.8V Power Supply Group:1.700V
 2.5V Power Supply Group: 2.500V
MEMB#1
1.2V Power Supply Group:1.200V
1.8V Power Supply Group:1.700V
 2.5V Power Supply Group:2.500V
MEMB#2
 1.2V Power Supply Group:1.200V
1.8V Power Supply Group:1.700V
 2.5V Power Supply Group:2.500V
MEMB#3
 1.2V Power Supply Group:1.200V
1.8V Power Supply Group:1.700V
 2.5V Power Supply Group: 2.500V
IOU#0
 1.0V Power Supply Group:1.020V
1.2V Power Supply Group:1.180V
 1.5V Power Supply Group:1.500V
 1.8V Power Supply Group:1.850V
```

```
2.5V Power Supply Group:2.510V
  3.3V Power Supply Group: 3.300V
  5.0V Power Supply Group: 5.000V
   12V Power Supply Group:12.000V
  -12V Power Supply Group:-12.000V
 FANBP
  3.3V Power Supply Group: 3.300V
  5.0V Power Supply Group: 5.010V
   12V Power Supply Group:12.020V
  -12V Power Supply Group:-12.030V
           Displays the fan speed information on the M5000 server.
EXAMPLE 4
 XSCF> showenvironment Fan
 FAN A#0:Low speed
         FAN_A#0: 4101rpm
 FAN_A#1:Low speed
         FAN A#1: 4101rpm
 FAN A#2:Low speed
         FAN A#2: 4177rpm
 FAN_A#3:Low speed
         FAN A#3: 4101rpm
 PSU#0
     PSU#0:Low speed
         PSU#0: 3879rpm
         PSU#0: 3835rpm
 PSU#1
     PSU#1:Low speed
         PSU#1: 3924rpm
         PSU#1: 3970rpm
 PSU#2
     PSU#2:Low speed
         PSU#2: 4218rpm
         PSU#2: 4066rpm
 PSU#3
     PSU#3:Low speed
          PSU#3: 3835rpm
          PSU#3: 3970rpm
           Displays the fan speed information on the M3000 server.
EXAMPLE 5
 XSCF> showenvironment Fan
 FAN A#0:Low speed (level-4)
         FAN A#0: 4134rpm
 FAN A#1:Low speed (level-4)
         FAN A#1: 4212rpm
```

| I           | PSU#0                               |                                                                                          |  |  |  |
|-------------|-------------------------------------|------------------------------------------------------------------------------------------|--|--|--|
|             | PSU#0:Low speed (level-4)           |                                                                                          |  |  |  |
|             |                                     | PSU#0: 6436rpm                                                                           |  |  |  |
|             | PSU#1                               | · · · <u>·</u>                                                                           |  |  |  |
|             | PSU#1                               | L:Low speed (level-4)                                                                    |  |  |  |
|             | I                                   | PSU#1: 6352rpm                                                                           |  |  |  |
|             |                                     |                                                                                          |  |  |  |
|             | EXAMPLE 6                           | Displays power consumption information on the M3000 server (in case of AC power supply). |  |  |  |
|             | XSCF> sho                           | owenvironment power                                                                      |  |  |  |
|             | Permitted AC power consumption:470W |                                                                                          |  |  |  |
|             | Actual AC                           | C power consumption:450W                                                                 |  |  |  |
|             | EXAMPLE 7                           | Displays power consumption information on the M3000 server (in case of DC power supply). |  |  |  |
|             | XSCF> sho                           | owenvironment power                                                                      |  |  |  |
|             |                                     | 1 DC power consumption:470W                                                              |  |  |  |
|             | Actual DO                           | C power consumption:450W                                                                 |  |  |  |
|             | EXAMPLE 8                           | Displays the volume of air exhausted from the M3000 server.                              |  |  |  |
|             | XSCF> sho                           | owenvironment air                                                                        |  |  |  |
|             | Air Flow:                           | 63CMH                                                                                    |  |  |  |
| EXIT STATUS | The followi                         | ng exit values are returned:                                                             |  |  |  |
|             | 0                                   | Successful completion.                                                                   |  |  |  |
|             | >0 An error occurred.               |                                                                                          |  |  |  |
|             |                                     |                                                                                          |  |  |  |
|             |                                     |                                                                                          |  |  |  |
|             |                                     |                                                                                          |  |  |  |
|             |                                     |                                                                                          |  |  |  |
|             |                                     |                                                                                          |  |  |  |
|             |                                     |                                                                                          |  |  |  |
|             |                                     |                                                                                          |  |  |  |
|             |                                     |                                                                                          |  |  |  |
|             |                                     |                                                                                          |  |  |  |
|             |                                     |                                                                                          |  |  |  |
|             |                                     |                                                                                          |  |  |  |
|             |                                     |                                                                                          |  |  |  |
|             |                                     |                                                                                          |  |  |  |
|             |                                     |                                                                                          |  |  |  |
|             |                                     |                                                                                          |  |  |  |

showenvironment(8)

## showfru(8)

| NAME        | showfru - display the hardware settings of specified device                                                                                        |                                                                                      |                                                                     |  |  |
|-------------|----------------------------------------------------------------------------------------------------|--------------------------------------------------------------------------------------|---------------------------------------------------------------------|--|--|
| SYNOPSIS    | showfru device location                                                                                                    |                                                                                      |                                                                     |  |  |
|             | showfru -a device                                                                                                    |                                                                                      |                                                                     |  |  |
|             | <b>showfru</b> -h                                                                                                    |                                                                                      |                                                                     |  |  |
| DESCRIPTION | The showfru(8) c<br>setupfru(8) com                                                                                                    |                                                                                      | ne hardware settings of specified device by the                     |  |  |
|             | The command can display the settings of the specified device or of all devices. Only the physical system board (PSB) can be specified as a device. |                                                                                      |                                                                     |  |  |
|             | The following set                                                                                                    | tings are displayed:                                                                 |                                                                     |  |  |
|             | Device                                                                                                    | Specified device na                                                                  | nme. Only sb is displayed.                                          |  |  |
|             | Location                                                                                                    | Device location. If integer ranging fro                                              | the <i>device</i> is "sb", the indicated location is an m 00 to 15. |  |  |
|             | XSB Mode                                                                                                    | XSB Mode XSB mode set for the PSB. One of the following values is displayed:         |                                                                     |  |  |
|             |                                                                                                    | Uni Uni-XSB                                                                          |                                                                     |  |  |
|             |                                                                                                    | Quad Quad-XSB                                                                        |                                                                     |  |  |
|             | Memory Mirror<br>Mode                                                                                                    | e Memory mirror mode set for the PSB. One of the following values is displayed:      |                                                                     |  |  |
|             |                                                                                                    | yes                                                                                  | Memory mirror mode                                                  |  |  |
|             |                                                                                                    | no                                                                                   | Memory no-mirror mode                                               |  |  |
| Privileges  | You must have platadm or fieldeng privileges to run this command.                                                                                  |                                                                                      |                                                                     |  |  |
|             | Refer to setprivileges(8) for more information.                                                                                                    |                                                                                      |                                                                     |  |  |
| OPTIONS     | The following options are supported.                                                                                                    |                                                                                      |                                                                     |  |  |
|             | -a                                                                                                    | Displays the setting                                                                 | gs of all devices.                                                  |  |  |
|             | -h                                                                                                    | Displays usage statement. When used with other options or operands, an error occurs. |                                                                     |  |  |
|             |                                                                                                    |                                                                                      |                                                                     |  |  |
|             |                                                                                                    |                                                                                      |                                                                     |  |  |
|             |                                                                                                    |                                                                                      |                                                                     |  |  |
| l           |                                                                                                    |                                                                                      |                                                                     |  |  |

## showfru(8)

| <b>OPERANDS</b>         | The following operands are supported: |          |                                                                                         |                           |                                                                                       |
|-------------------------|---------------------------------------|----------|-----------------------------------------------------------------------------------------|---------------------------|---------------------------------------------------------------------------------------|
|                         | device                                |          | Specifies the device to display. Currently, only the following device can be specified: |                           |                                                                                       |
|                         |                                       | £        | sb                                                                                      |                           | Physical system board (PSB)                                                           |
|                         | location                              |          |                                                                                         |                           | n of <i>device</i> . If the <i>device</i> is "sb", an integer<br>15 can be specified. |
| EXTENDED<br>DESCRIPTION | The setup                             | fru(8)   | commai                                                                                  | nd makes ha               | rdware settings for a device.                                                         |
| EXAMPLES                | EXAMPLE 1                             | Displa   | ays the s                                                                               | ettings of all            | PSBs.                                                                                 |
|                         | XSCF> <b>sh</b>                       | -        | -                                                                                       | 0                         |                                                                                       |
|                         | Device                                | Locat    |                                                                                         | XSB Mode                  | Memory Mirror Mode                                                                    |
|                         | sb                                    | 00       | 1011                                                                                    | Quad                      | no                                                                                    |
|                         | sb                                    | 01       |                                                                                         | Uni                       | yes                                                                                   |
|                         | sb                                    | 02       |                                                                                         | Quad                      | no                                                                                    |
|                         | sb                                    | 03       |                                                                                         | Uni                       | no                                                                                    |
| EXIT STATUS             | The follow                            | ing exit | values                                                                                  | are returned              | :                                                                                     |
|                         | 0                                     | :        | Success                                                                                 | ful completi              | on.                                                                                   |
|                         | >0                                    |          | An erro                                                                                 | or occurred.              |                                                                                       |
| SEE ALSO                |                                       |          |                                                                                         | d (8), move<br>(8), showd | board (8), setdcl (8), setupfru (8),<br>evices (8)                                    |
|                         |                                       |          |                                                                                         |                           |                                                                                       |
|                         |                                       |          |                                                                                         |                           |                                                                                       |
|                         |                                       |          |                                                                                         |                           |                                                                                       |
|                         |                                       |          |                                                                                         |                           |                                                                                       |
|                         | l                                     |          |                                                                                         |                           |                                                                                       |

| NAME        | showhardconf - display information about field replaceable unit (FRU) installed in the system                                                                                                    |  |  |  |  |
|-------------|----------------------------------------------------------------------------------------------------|--|--|--|--|
| SYNOPSIS    | <pre>showhardconf [-u][-M]</pre>                                                                                                    |  |  |  |  |
|             | showhardconf -h                                                                                                    |  |  |  |  |
| DESCRIPTION | showhardconf(8) command displays information about each FRU.                                                                                                    |  |  |  |  |
|             | The following information is displayed:                                                                                                    |  |  |  |  |
|             | <ul> <li>Current configuration and status</li> </ul>                                                                                                    |  |  |  |  |
|             | <ul> <li>Number of installed FRUs</li> </ul>                                                                                                    |  |  |  |  |
|             | <ul> <li>Domain information</li> </ul>                                                                                                    |  |  |  |  |
|             | <ul> <li>External I/O Expansion Unit information</li> </ul>                                                                                                    |  |  |  |  |
|             | <ul> <li>PCI card information</li> </ul>                                                                                                    |  |  |  |  |
| Privileges  | You must have one of the following privileges to run this command:                                                                                                    |  |  |  |  |
|             | useradm, platadm, platop, fieldeng                                                                                                    |  |  |  |  |
|             | Can run this command for all domains.                                                                                                    |  |  |  |  |
|             | domainadm, domainmgr, domainop                                                                                                    |  |  |  |  |
|             | Can run this command only for your accessible domains.                                                                                                    |  |  |  |  |
|             | Refer to setprivileges(8) for more information.                                                                                                    |  |  |  |  |
| OPTIONS     | The following options are supported:.                                                                                                    |  |  |  |  |
|             | -h Displays usage statement. When used with other options or operands, an error occurs.                                                                                                    |  |  |  |  |
|             | -M Displays text by page.                                                                                                    |  |  |  |  |
|             | -u Displays the number of FRUs installed in each unit. In addition,<br>for CPU modules, the operating frequencies are displayed. For<br>memory, the DIMM type and size are displayed. If this option is<br>omitted, the current configuration and status information<br>regarding FRUs and domain information are displayed. |  |  |  |  |
|             |                                                                                                    |  |  |  |  |

### EXTENDED DESCRIPTION

When the configuration and status information regarding FRUs and domain information are displayed, for any failed or degraded unit, an asterisk (\*) indicating an abnormal unit is displayed along with any of the following states:

| Status       | Description                                                                                                    |
|--------------|----------------------------------------------------------------------------------------------------|
| Faulted      | The component is faulty and is not operating                                                                                                    |
| Degraded     | The component is operating. However, either an error has been detected or the component is faulty. As a result, the component might be operating with reduced functionality or performance. |
| Deconfigured | As a result of another component's faulted or degraded status,<br>the component is not operating. (The component itself is not<br>faulted or degraded.)                                     |
| Maintenance  | The component is under maintenance. A deletefru(8), replacefru(8), or addfru(8) operation is currently underway                                                                             |
| Normal       | It is operating normally.                                                                                                    |

• On the Type field of the memories, the number indicates the DIMM size and the alphabet, A or B, indicates the DIMM rank.

| Examp | le | Description  |
|-------|----|--------------|
| Type: | 1A | 1 GB, rank 1 |
| Type: | 2A | 2 GB, rank 1 |
| Type: | 2B | 2 GB, rank 2 |

### **EXAMPLES EXAMPLE 1** Displays the information of the FRUs in the M5000 server.

#### XSCF> **showhardconf**

SPARC Enterprise M5000; + Serial:BCF07500B6; Operator\_Panel\_Switch:Locked; + Power\_Supply\_System:Dual; SCF-ID:XSCF#0; + System\_Power:On; System\_Phase:Cabinet Power On; Domain#0 Domain\_Status:Initialization Phase; Domain#1 Domain\_Status:Initialization Phase; MBU\_B Status:Normal; Ver:4401h; Serial:BC07490823 ; + FRU-Part-Number:CF00541-4360 01 /541-4360-01 ; + Memory\_Size:64 GB; + Type:2; CPUM#0-CHIP#0 Status:Normal; Ver:0601h; Serial:PP0723016Q ; + FRU-Part-Number:CA06761-D205 A0 /371-4932-01 + Freq:2.660 GHz; Type:48;

;

+ Core:4; Strand:2;

```
:
       CPUM#3-CHIP#1 Status:Normal; Ver:0601h; Serial:PP074804E9 ;
           + FRU-Part-Number:CA06761-D205 A0 /371-4932-01
                                                                    ;
           + Freq:2.660 GHz; Type:48;
           + Core:4; Strand:2;
       MEMB#0 Status:Normal; Ver:0101h; Serial:BF09061G0E ;
           + FRU-Part-Number:CF00541-0545 06 /541-0545-06
                                                                    ;
           MEM#0A Status:Normal;
               + Code:c100000000000005372T128000HR3.7A 356d-0d016912;
               + Type:1A; Size:1 GB;
                  :
           MEM#3B Status:Normal;
               + Code:c10000000000004572T128000HR3.7A 252b-04123424;
               + Type:1A; Size:1 GB;
                   :
       MEMB#7 Status:Normal; Ver:0101h; Serial:BF09061GBA ;
           + FRU-Part-Number:CF00541-0545 06 /541-0545-06
                                                                      ;
           MEM#0A Status:Normal;
               + Code:2cfffffffffffffff818HTF12872Y-53EB3 0300-
d504600c;
               + Type:1A; Size:1 GB;
                  •
           MEM#3B Status:Normal;
               + Code:7f7ffe0000000004aEBE10RD4AGFA-5C-E 3020-
2229c19c;
               + Type:1A; Size:1 GB;
       DDC A#0 Status:Normal;
       DDC A#1 Status:Normal;
       DDC A#2 Status:Normal;
       DDC A#3 Status:Normal;
       DDC B#0 Status:Normal;
       DDC B#1 Status:Normal;
       IOU#0 Status:Normal; Ver:0201h; Serial:BF07486TEU ;
           + FRU-Part-Number:CF00541-4361 01 /541-4361-01
                                                                    ;
           + Type:1;
           DDC A#0 Status:Normal;
           DDCR Status:Normal;
               DDC_B#0 Status:Normal;
       IOU#1 Status:Normal; Ver:0201h; Serial:BF073226HP ;
           + FRU-Part-Number:CF00541-4361 01 /541-4361-01
                                                                      ;
           + Type:1;
           DDC A#0 Status:Normal;
           DDCR Status:Normal;
               DDC B#0 Status:Normal;
       XSCFU Status:Normal, Active; Ver:0101h; Serial:BF07435D98 ;
```

```
+ FRU-Part-Number:CF00541-0481 04 /541-0481-04
                                                             ;
        OPNL Status:Normal; Ver:0101h; Serial:BF0747690D ;
           + FRU-Part-Number:CF00541-0850 06 /541-0850-06
                                                             ;
        PSU#0 Status:Normal; Serial:0017527-0738063762;
           + FRU-Part-Number:CF00300-1898 0350 /300-1898-03-50;
           + Power_Status:Off; AC:200 V;
                 :
        PSU#3 Status:Normal; Serial:0017527-0738063767;
           + FRU-Part-Number:CF00300-1898 0350 /300-1898-03-50;
           + Power_Status:Input fail; AC: - ;
        FANBP C Status:Normal; Ver:0501h; Serial:FF2#24 ;
           + FRU-Part-Number:CF00541-3099 01 /541-3099-01
                                                            ;
           FAN A#0 Status:Normal;
           FAN A#1 Status:Normal;
           FAN A#2 Status:Normal;
           FAN A#3 Status:Normal;
EXAMPLE 2
         Displays the number of installed FRUs in the M5000 server.
 XSCF> showhardconf -u
 SPARC Enterprise M5000; Memory_Size:64 GB;
  +----+
              FRU
                                Quantity
  +----+
  MBU_B
                                            1
                                ( 1)
       Type:2;
                                            CPUM
                                      4
          Freq:2.660 GHz;
                             (8)
                                      8
      MEMB
          MEM
                                     64
             Type:1A; Size:1 GB; ( 64)
       DDC A
                                       4
       DDC B
                                       2
  I IOU
                                       2
                                            Type:1;
                                 (2)
       DDC_A
                                       2
       DDCR
                                       2
         DDC B
                                       2
  IOBOX
                                       1
       IOB
                                        2
       PSU
                                       2
  XSCFU
                                       1
  OPNL
                                      1
  | PSU
                                        4
```

```
FANBP_C
                                      1
        FAN A
                                      4
                                                   EXAMPLE 3
           Displays the information of the FRUs in the M9000 server.
 XSCF> showhardconf
 SPARC Enterprise M9000;
     + Serial:PA30601004; Operator_Panel_Switch:Locked;
     + Power Supply System:Single-1Phase; Ex:Single-1Phase; SCF-ID:XSCF#0;
     + System Power:On; System Phase:Cabinet Power On;
     Domain#0 Domain_Status:Running;
     CMU#0 Status:Normal; Ver:8301h; Serial:PP0616B579 ;
         + FRU-Part-Number:CA06620-D004 B0 /371-4930-02
                                                                 ;
         + Memory Size:128 GB;
         + Type:C;
         CPUM#0-CHIP#0 Status:Normal; Ver:0a01h; Serial:PP091505ZY ;
             + FRU-Part-Number:CA06620-D061 B1 /371-4929-02
                                                                       ;
             + Freq:3.000 GHz; Type:48;
             + Core:4; Strand:2;
         CPUM#1-CHIP#0 Status:Normal; Ver:0a01h; Serial:PP091505ZW ;
             + FRU-Part-Number:CA06620-D061 B1 /371-4929-02
                                                                       ;
             + Freq:3.000 GHz; Type:48;
             + Core:4; Strand:2;
         CPUM#2-CHIP#0 Status:Normal; Ver:0a01h; Serial:PP0915060H ;
             + FRU-Part-Number:CA06620-D061 B1 /371-4929-02
                                                                       ;
             + Freq:3.000 GHz; Type:48;
             + Core:4; Strand:2;
         CPUM#3-CHIP#0 Status:Normal; Ver:0a01h; Serial:PP09150603 ;
             + FRU-Part-Number:CA06620-D061 B1 /371-4929-02
                                                                       ;
             + Freq:3.000 GHz; Type:48;
             + Core:4; Strand:2;
         MEM#00A Status:Normal;
             + Code:7f7ffe0000000004aEBE41RE4ABHA-5C-E 3020-22211d88;
             + Type:4B; Size:4 GB;
         MEM#00B Status:Normal;
             + Code:7f7ffe000000004aEBE41RE4ABHA-5C-E 3020-2a002a55;
             + Type:4B; Size:4 GB;
                  :
         MEM#33A Status:Normal;
             + Code:ce00000000000001M3 93T5168AZ0-CD5 3041-741a8ea1;
             + Type:4B; Size:4 GB;
         MEM#33B Status:Normal;
             + Code:ce00000000000001M3 93T5168AZ0-CD5 3041-741a8ed3;
```

```
+ Type:4B; Size:4 GB;
            :
CMU#2 Status:Normal; Ver:8301h; Serial:PP0618K472 ;
   + FRU-Part-Number:CA06620-D004 B0 /371-4930-02
                                                           ;
   + Memory_Size:32 GB;
   + Type:C;
   CPUM#0-CHIP#0 Status:Normal; Ver:0a01h; Serial:PP0608J517 ;
       + FRU-Part-Number:CA06620-D061 B1 /371-4929-02
                                                           ;
       + Freq:3.000 GHz; Type:48;
       + Core:4; Strand:2;
   CPUM#1-CHIP#0 Status:Normal; Ver:0a01h; Serial:PP0620P552 ;
       + FRU-Part-Number:CA06620-D061 B1 /371-4929-02
                                                               ;
       + Freq:3.000 GHz; Type:48;
       + Core:4; Strand:2;
   CPUM#2-CHIP#0 Status:Normal; Ver:0a01h; Serial:PP06310396 ;
       + FRU-Part-Number:CA06620-D061 B1 /371-4929-02
                                                               ;
       + Freq:3.000 GHz; Type:48;
       + Core:4; Strand:2;
   CPUM#3-CHIP#0 Status:Normal; Ver:0a01h; Serial:PP0629H443 ;
       + FRU-Part-Number:CA06620-D061 B1 /371-4929-02
                                                               ;
       + Freq: 3.000 GHz; Type: 48;
       + Core:4; Strand:2;
   MEM#00A Status:Normal;
       + Code:7f7ffe0000000004aEBE10RD4AGFA-5C-E 3020-221d6855;
       + Type:1A; Size:1 GB;
   MEM#00B Status:Normal;
       + Code:7f7ffe0000000004aEBE10RD4AGFA-5C-E 3020-221fcdb7;
       + Type:1A; Size:1 GB;
            .
   MEM#33A Status:Normal;
       + Code:7f7ffe000000004aEBE10RD4AGFA-5C-E 3020-221d678b;
       + Type:1A; Size:1 GB;
   MEM#33B Status:Normal;
       + Code:2cfffffffffffffff818HTF12872Y-53EB3 0300-69aedd7a;
       + Type:1A; Size:1 GB;
CMU#3 Status:Normal; Ver:8301h; Serial:PP0638F192 ;
   + FRU-Part-Number:CA06620-D004 B0 /371-4930-02
                                                            ;
   + Memory Size:64 GB;
   + Type:C;
   CPUM#0-CHIP#0 Status:Normal; Ver:a01h; Serial:PP0631P606 ;
       + FRU-Part-Number:CA06620-D061 B1 /371-4929-02 ;;
       + Freq:3.000 GHz; Type:48;
       + Core:4; Strand:2;
   CPUM#1-CHIP#0 Status:Normal; Ver:a01h; Serial:PP0630M355 ;
       + FRU-Part-Number:CA06620-D061 B1 /371-4929-02
                                                                ;
```

```
+ Freq:3.000 GHz; Type:48;
        + Core:4; Strand:2;
   CPUM#2-CHIP#0 Status:Normal; Ver:0a01h; Serial:PP0628D036 ;
        + FRU-Part-Number:CA06620-D061 B1 /371-4929-02
                                                                  ;
        + Freq:3.000 GHz; Type:48;
        + Core:4; Strand:2;
    CPUM#3-CHIP#0 Status:Normal; Ver:0a01h; Serial:PP0630M365 ;
        + FRU-Part-Number:CA06620-D061 B1 /371-4929-02
                                                                  ;
        + Freq:3.000 GHz; Type:48;
        + Core:4; Strand:2;
   MEM#00A Status:Normal;
        + Code:7f7ffe0000000004aEBE10RD4AGFA-5C-E 3020-221d6855;
        + Type:1A; Size:1 GB;
   MEM#00B Status:Normal;
        + Code:7f7ffe0000000004aEBE10RD4AGFA-5C-E 3020-221fcdb7;
        + Type:1A; Size:1 GB;
             :
   MEM#33A Status:Normal;
        + Code:7f7ffe0000000004aEBE10RD4AGFA-5C-E 3020-221d678b;
        + Type:1A; Size:1 GB;
   MEM#33B Status:Normal;
        + Code:2cffffffffffffffff818HTF12872Y-53EB3 0300-69aedd7a;
        + Type:1A; Size:1 GB;
            :
IOU#0 Status:Normal; Ver:0101h; Serial:PP072102UN ;
   + FRU-Part-Number:CA06620-D102 B1 /371-2217-02
                                                              ;
   + Type:A;
   PCI#0 Name Property:pci; Card Type:IOUA;
        + Serial:PP0611T826 ; Type:2;
        + FRU-Part-Number: CA21138-B84X 006AD/371-5000-04
   PCI#1 Status:Normal; Name Property:LSILogic,sas; Card Type:Other;
        + Serial:0000004; Type:F20;
        + FRU-Part-Number:5111500-01;
IOU#1 Status:Normal; Ver:0101h; Serial:PP072102UM ;
   + FRU-Part-Number:CA06620-D102 B1 /371-2217-02
                                                             ;
    + Type:A;
   PCI#0 Name Property:pci; Card Type:IOUA;
        + Serial:PP0611T825 ; Type:2;
        + FRU-Part-Number: CA21138-B84X 006AD/371-5000-04
                                                                   ;
IOU#2 Status:Normal; Ver:4201h; Serial:PP0727053S ;
   + FRU-Part-Number:CA06620-D103 A0 /371-4931-01
                                                            ;
    + Type:B;
   PCI#4 Name Property:pci; Card Type:IOUA;
       + Serial:PP0611T823 ; Type:2;
       + FRU-Part-Number: CA21138-B84X 006AD/371-5000-04
                                                                   ;
```

```
:
     XSCFU B#0 Status:Normal, Active; Ver:0201h; Serial:PP080600DW ;
         + FRU-Part-Number:CA06620-D342 C0 /371-2228-02
                                                                ;
                 :
     XBU B#0 Status:Normal; Ver:0201h; Serial:PP0641X324 ;
         + FRU-Part-Number: CA06620-D302 C1 /371-2240-03
                                                                ;
                 :
     CLKU B#0 Status:Normal; Ver:0201h; Serial:PP0542M679 ;
         + FRU-Part-Number:CA06620-D322 C1 /371-2230-03
                                                                ;
                 :
     OPNL#0 Status:Normal; Ver:0101h; Serial:PP06058246 ;
         + FRU-Part-Number:CA06620-D382 A2 /371-2239-01
                                                                ;
     PSU#0 Status:Normal; Serial:FA11155187;
         ++ FRU-Part-Number:CA01022-0690 20H /371-2219-08 ;
         + Power Status:On;
                 :
     FANBP A#0 Status:Normal; Ver:0101h; Serial:PP0607D266 ;
         + FRU-Part-Number:CA21128-B71X 011AE/371-2222-05
                                                               ;
         FAN A#0 Status:Normal; Serial:PA0605B287;
            + FRU-Part-Number:CA06622-D012 A5 /371-2237-01
                                                                    ;
                 :
         FAN A#15 Status:Normal; Serial:PA0605B303;
            + FRU-Part-Number:CA06622-D012 A5 /371-2237-01
                                                                    ;
                 •
     FANBP B#0 Status:Normal; Ver:0201h; Serial:PP0607D270 ;
         + FRU-Part-Number:CA21128-B72X 011AE/371-2223-05
                                                               ;
         FAN A#4 Status:Normal; Serial:PA0605B297;
             + FRU-Part-Number:CA06622-D012 A5 /371-2237-01
                                                                    ;
                 .
         FAN A#9 Status:Normal; Serial:PA0605B300;
            + FRU-Part-Number:CA06622-D012 A5 /371-2237-01
                                                                   ;
                 :
     SWBP#0 Status:Normal; Ver:0101h; Serial:PP0607E759 ;
         + FRU-Part-Number:CA20397-B57X 022AG/371-2243-01
                                                                ;
     MEDBP#0 Status:Normal; Ver:0101h; Serial:PP06058497 ;
         + FRU-Part-Number:CA20397-B56X 005AA/371-2244-01
                                                                ;
EXAMPLE 4
          Displays the number of installed FRUs in the M9000 server.
 XSCF> showhardconf -u
 SPARC Enterprise M9000; Memory Size:240 GB
  +----+
                FRU
                                    Quantity
  +-----+----+
  CMU
                                            4
```

```
Type:C;
                                     ( 4)
                                                  CPUM
                                           16
            Freq:3.000 GHz;
                                         ( 16)
        MEM
                                         112
            Type:1A; Size:1 GB;
                                     ( 48)
            Type:2B; Size:2 GB;
                                     ( 32)
            Type:4B; Size:4 GB;
                                     ( 32)
    IOU
                                             8
                                             6)
        Type:A;
                                         (
        Type:B;
                                         (
                                             2)
  XSCFU B
                                             2
  XBU B
                                             8
   CLKU B
                                             2
  OPNL
                                             1
  | PSU
                                            15
  FANBP_A
                                             1
  FANBP B
                                             1
        FAN A
                                            16
  SWBP
                                             1
  MEDBP
                                             1
  +----+---+----+
                                            - - -
EXAMPLE 5
           Displays the information of the FRUs in the M3000 server (in case of AC
           power supply).
 XSCF> showhardconf
 SPARC Enterprise M3000;
     + Serial:BE80601016; Operator Panel Switch:Service;
     + Power Supply System:Single; SCF-ID:XSCF#0;
     + System Power:Off; System Phase:Cabinet Power Off;
     Domain#0 Domain Status:Powered Off;
     MBU A Status:Normal; Ver:0101h; Serial:7867000269 ;
         + FRU-Part-Number:CF00541-0493 0040 /541-0493-00-40
                                                                ;
         + CPU Status:Normal;
             + Freq:2.520 GHz; Type:32;
             + Core:4; Strand:2;
         + Memory Size:8 GB;
         MEM#0A Status:Normal;
             + Code:00000000000000c14572T128000HR3.7A 2b25-20541204;
             + Type:1A; Size:1 GB;
                 :
         MEM#3B Status:Normal;
             + Code:0000000000000c14572T128000HR3.7A 2b25-21341204;
             + Type:1A; Size:1 GB;
```

```
PCI#0 Name_Property:pci; Card_type:Other;
         PCI#1 Name Property:pci; Card type:Other;
         PCI#2 Name Property:pci; Card type:Other;
         PCI#3 Name Property:pci; Card type:Other;
     OPNL Status:Normal; Ver:0101h; Serial:7867000076 ;
         + FRU-Part-Number:CF00541-0850 0040 /541-0850-00-40
                                                                     ;
     PSU#0 Status:Normal; Serial:0000000-ASTECB20 ;
         + FRU-Part-Number:CF00300-1898 0002 /300-1898-00-02;
         + Power Status:Off;
         + Type:AC;
     PSU#1 Status:Normal; Serial:0000000-ASTECB17 ;
         + FRU-Part-Number:CF00300-1898 0002 /300-1898-00-02;
         + Power Status:Off;
         + Type:AC;
     FANBP B Status:Normal; Ver:0101h; Serial:7867000053 ;
         + FRU-Part-Number:CA20399-B12X 009AC/541-3304-03
                                                                     ;
         FAN A#0 Status:Normal;
         FAN A#1 Status:Normal;
EXAMPLE 6
           Displays the information of the FRUs in the M3000 server (in case of DC
           power supply).
 XSCF> showhardconf
 SPARC Enterprise M3000;
     + Serial:BE80601016; Operator Panel Switch:Service;
     + Power Supply System:Single; SCF-ID:XSCF#0;
     + System Power:Off; System Phase:Cabinet Power Off;
     Domain#0 Domain Status:Powered Off;
     MBU A Status:Normal; Ver:0101h; Serial:7867000269 ;
         + FRU-Part-Number:CF00541-0493 0040 /541-0493-00-40
                                                                     ;
         + CPU Status:Normal;
              + Freq:2.750 GHz; Type:32;
             + Core:4; Strand:2;
         + Memory Size:8 GB;
         MEM#0A Status:Normal;
              + Code:00000000000000c14572T128000HR3.7A 2b25-20541204;
             + Type:1A; Size:1 GB;
                  :
         MEM#3B Status:Normal;
              + Code:0000000000000c14572T128000HR3.7A 2b25-21341204;
             + Type:1A; Size:1 GB;
         PCI#0 Name Property:pci; Card type:Other;
         PCI#1 Name Property:pci; Card type:Other;
         PCI#2 Name Property:pci; Card type:Other;
```

#### showhardconf(8)

```
PCI#3 Name_Property:pci; Card_type:Other;
                  OPNL Status:Normal; Ver:0101h; Serial:7867000076 ;
                     + FRU-Part-Number:CF00541-0850 0040 /541-0850-00-40
                                                                     ;
                  PSU#0 Status:Normal; Serial:EA09320015 ;
                      + FRU-Part-Number:CA01022-0730 01A /300-2278-01;
                     + Power_Status:Off;
                     + Type:DC;
                  PSU#1 Status:Normal; Serial:EA09320016 ;
                     + FRU-Part-Number:CA01022-0730 01A /300-2278-01;
                     + Power_Status:Off;
                     + Type:DC;
                  FANBP B Status:Normal; Ver:0101h; Serial:7867000053 ;
                      + FRU-Part-Number:CA20399-B12X 009AC/541-3304-03
                                                                      ;
                     FAN A#0 Status:Normal;
                     FAN_A#1 Status:Normal;
             EXAMPLE 7 Displays the number of installed FRUs in the M3000 server.
               XSCF> showhardconf -u
               SPARC Enterprise M3000; Memory Size:8 GB;
                +----+
                           FRU
                                            Quantity
                +----+
                                              MBU A
                                                    1
                CPU
                                              ( 1)
                      Freq:2.520 GHz;
                                           (
                                                    1)
                    MEM
                                                     8
                        Type:1A; Size:1 GB; (
                                                    8)
                OPNL
                                                    1
                | PSU
                                              1
                                                    2
                FANBP_B
                                                    1
                                             FAN A
                                                    2
                +----+
EXIT STATUS
             The following exit values are returned:
                           Successful completion.
             0
             >0
                           An error occurred.
```

showhardconf(8)

| NAME                    | showhostname - display the current host name for the XSCF unit |                                          |                                                                                                    |
|-------------------------|----------------------------------------------------------------|------------------------------------------|----------------------------------------------------------------------------------------------------|
| SYNOPSIS                | <pre>showhostname [-a   xscfu]</pre>                           |                                          |                                                                                                    |
|                         | showhostname -h                                                |                                          |                                                                                                    |
| DESCRIPTION             | showhostname(                                                  | 8) command display                       | rs the current host name for the XSCF unit.                                                              |
|                         | The host name is                                               | displayed in Fully                       | Qualified Domain Name (FQDN) format.                                                                     |
| Privileges              | You must have o                                                | ne of the following                      | privileges to run this command:                                                                          |
|                         | useradm,plata<br>domainop,fiel                                 |                                          | adm, auditop, domainadm, domainmgr,                                                                      |
|                         | Refer to setpri                                                | vileges(8) for mor                       | e information.                                                                                           |
| OPTIONS                 | The following op                                               | otions are supported                     | :                                                                                                    |
|                         | -a                                                             | 1 1                                      | nt host names for all XSCF units. If an XSCF fied with the -a option, the XSCF unit name is              |
|                         | -h                                                             | Displays usage sta<br>operands, an erroi | tement. When used with other options or cocurs.                                                          |
| OPERANDS                | The following operand is supported:                            |                                          |                                                                                                    |
|                         | xscfu                                                          |                                          | F unit name to be displayed. One of the an be specified. If <i>xscfu</i> is specified with the - gnored. |
|                         |                                                                | xscf#0                                   | XSCF unit 0                                                                                              |
|                         |                                                                | xscf#1                                   | XSCF unit 1 (In the M8000/M9000 servers)                                                                 |
| EXTENDED<br>DESCRIPTION | ■ In the M8000/<br>message.                                    | 'M9000 servers, a de                     | efect occurred on standby XSCF unit shows a                                                              |
|                         | ■ The sethost                                                  | name(8) command s                        | ets a host name for an XSCF unit.                                                                        |
| EXAMPLES                | XSCF> <b>showhos</b><br>xscf#0: scf0-1                         | •                                        |                                                                                                    |

## showhostname(8)

|             | XSCF> showhos    | plays the host name for XSCF unit 0.<br>tname xscf#0<br>hostname.example.com |  |
|-------------|------------------|------------------------------------------------------------------------------|--|
| EXIT STATUS | The following ex | tit values are returned:                                                     |  |
|             | 0                | Successful completion.                                                       |  |
|             | >0               | An error occurred.                                                           |  |
| SEE ALSO    | sethostname (8)  |                                                                              |  |
|             |                  |                                                                              |  |
|             |                  |                                                                              |  |
|             |                  |                                                                              |  |
|             |                  |                                                                              |  |
|             |                  |                                                                              |  |
|             |                  |                                                                              |  |
|             |                  |                                                                              |  |
|             |                  |                                                                              |  |
|             |                  |                                                                              |  |
|             |                  |                                                                              |  |
|             |                  |                                                                              |  |
|             |                  |                                                                              |  |
|             |                  |                                                                              |  |
|             |                  |                                                                              |  |
|             |                  |                                                                              |  |
|             |                  |                                                                              |  |
|             |                  |                                                                              |  |
|             |                  |                                                                              |  |
|             |                  |                                                                              |  |

I

| NAME                    | showhttps - display the status of the HTTPS service set for the XSCF network                                                                                                    |                                                                                     |  |  |  |
|-------------------------|----------------------------------------------------------------------------------------------------|-------------------------------------------------------------------------------------|--|--|--|
| SYNOPSIS                | showhttps                                                                                                    |                                                                                     |  |  |  |
|                         | showhttps -h                                                                                                    |                                                                                     |  |  |  |
| DESCRIPTION             | The showhttps(8) command displays the status of the HTTPS service currently set for the XSCF network.                                                                                                    |                                                                                     |  |  |  |
|                         | With this command, whether the HTTPS service is operating and the installation status of the information that is necessary for authentication can be checked. If it is installed, the installation date is also displayed. |                                                                                     |  |  |  |
|                         | The following states are displayed:                                                                                                    |                                                                                     |  |  |  |
|                         | HTTPS Status                                                                                                    | Indicates whether the HTTPS service is operating                                    |  |  |  |
|                         | Server key                                                                                                    | Indicates whether the private key of the web server has been installed              |  |  |  |
|                         | CA key                                                                                                    | Indicates whether the private key of the certification authority has been installed |  |  |  |
|                         | CA cert                                                                                                    | Indicates whether the certificate of the certification authority has been installed |  |  |  |
|                         | CSR                                                                                                    | Requests the certificate of the web server                                          |  |  |  |
| Privileges              | You must have one of the following privileges to run this command:                                                                                                    |                                                                                     |  |  |  |
|                         | useradm, platadm, platop, auditadm, auditop, domainadm, domainmgr,<br>domainop, fieldeng<br>Refer to setprivileges(8) for more information.                                                                                |                                                                                     |  |  |  |
|                         |                                                                                                    |                                                                                     |  |  |  |
| OPTIONS                 | The following option is supported:                                                                                                    |                                                                                     |  |  |  |
|                         | -h                                                                                                    | Displays usage statement.                                                           |  |  |  |
| EXTENDED<br>DESCRIPTION | The sethttps(8) command make settings for the HTTPS service in the XSCF network.                                                                                                    |                                                                                     |  |  |  |
| EXAMPLES                | EXAMPLE 1 Disp                                                                                                    | lays the status of the HTTPS service.                                               |  |  |  |
|                         | XSCF> <b>showhttps</b><br>HTTPS status: enabled<br>Server key: installed in Apr 24 12:34:56 JST 2006                                                                                                    |                                                                                     |  |  |  |
|                         |                                                                                                    |                                                                                     |  |  |  |
|                         | CA key: installed in Apr 24 12:00:34 JST 200<br>CA cert: installed in Apr 24 12:00:34 JST 200                                                                                                    |                                                                                     |  |  |  |
|                         | CSR:                                                                                                    |                                                                                     |  |  |  |
|                         |                                                                                                    |                                                                                     |  |  |  |

|             | DEGIN GE                                                         |                                                     |  |  |  |
|-------------|------------------------------------------------------------------|-----------------------------------------------------|--|--|--|
|             | BEGIN CERTIFICATE REQUEST                                        |                                                     |  |  |  |
|             | MIIBwjCCASsCAQAwgYExCzAJBgNVBAYTAmpqMQ4wDAYDVQQIEwVzdGF0ZTERMA8G |                                                     |  |  |  |
|             |                                                                  | WxpdHkxFTATBgNVBAoTDG9yZ2FuaXphdGlvbjEPMA0GA1UECxMG |  |  |  |
|             | b3JnYW5pMQ8wD                                                    | QYDVQQDEwZjb21tb24xFjAUBgkqhkiG9w0BCQEWB2VlLm1haWww |  |  |  |
|             | gZ8wDQYJKoZIh                                                    | vcNAQEBBQADgY0AMIGJAoGBAJ5D57X/k42LcipTWBWzv2GrxaVM |  |  |  |
|             | 5GEyx3bdBW8/7                                                    | WZhnd3uiZ9+ANlvRAuw/YYy7I/pAD+NQJesBcBjuyj9x+IiJl9F |  |  |  |
|             |                                                                  | OdbMPCar09rrU45bVeZhTyi+uQOdWLoX/Dhq0fm2BpYuh9WukT5 |  |  |  |
|             |                                                                  | HmNAgMBAAGgADANBgkqhkiG9w0BAQQFAAOBgQAux1jH3dyB6Xho |  |  |  |
|             |                                                                  |                                                     |  |  |  |
|             |                                                                  | PipK9qQfC57YI43uRBGRubu0AHEcLVue5yTu6G5SxHTCq07tV5g |  |  |  |
|             |                                                                  | WHWMri/hxm0kQ4gBpApjNb6F/B+ngBE3j/thGbEuvJb+0wbycvu |  |  |  |
|             | 5jrhB/ZV9k8X/                                                    | MbDOxSx/U5nF+Zuyw==                                 |  |  |  |
|             | END CERT                                                         | IFICATE REQUEST                                     |  |  |  |
| EXIT STATUS | The following o                                                  | tit values are returned:                            |  |  |  |
| EATT STATUS | The following ex                                                 | lit values are returned.                            |  |  |  |
|             | 0                                                                | Successful completion.                              |  |  |  |
|             | 0                                                                | -                                                   |  |  |  |
|             | >0                                                               | An error occurred.                                  |  |  |  |
|             |                                                                  |                                                     |  |  |  |
| SEE ALSO    | sethttps(8)                                                      |                                                     |  |  |  |
|             | _                                                                |                                                     |  |  |  |
|             |                                                                  |                                                     |  |  |  |
|             |                                                                  |                                                     |  |  |  |
|             |                                                                  |                                                     |  |  |  |
|             |                                                                  |                                                     |  |  |  |
|             |                                                                  |                                                     |  |  |  |
|             |                                                                  |                                                     |  |  |  |
|             |                                                                  |                                                     |  |  |  |
|             |                                                                  |                                                     |  |  |  |
|             |                                                                  |                                                     |  |  |  |
|             |                                                                  |                                                     |  |  |  |
|             |                                                                  |                                                     |  |  |  |
|             |                                                                  |                                                     |  |  |  |
|             |                                                                  |                                                     |  |  |  |
|             |                                                                  |                                                     |  |  |  |
|             |                                                                  |                                                     |  |  |  |
|             |                                                                  |                                                     |  |  |  |
|             |                                                                  |                                                     |  |  |  |
|             |                                                                  |                                                     |  |  |  |
|             |                                                                  |                                                     |  |  |  |
|             |                                                                  |                                                     |  |  |  |
|             |                                                                  |                                                     |  |  |  |
|             |                                                                  |                                                     |  |  |  |
|             |                                                                  |                                                     |  |  |  |
|             |                                                                  |                                                     |  |  |  |
|             |                                                                  |                                                     |  |  |  |

| NAME        | showldap - display the Lightweight Directory Access Protocol (LDAP) configuration for the Service Processor                                                                                                    |  |  |  |
|-------------|----------------------------------------------------------------------------------------------------|--|--|--|
| SYNOPSIS    | showldap                                                                                                    |  |  |  |
|             | showldap [-c]                                                                                                    |  |  |  |
|             | showldap -h                                                                                                    |  |  |  |
| DESCRIPTION | showldap(8) displays the Service Processor LDAP configuration. When invoked without options, showldap displays all LDAP configuration except for the certificate chain and the password used when binding to the LDAP server.                                                                                                    |  |  |  |
| Privileges  | You must have useradm or fieldeng privileges to run this command.                                                                                                    |  |  |  |
|             | Refer to setprivileges(8) for more information.                                                                                                    |  |  |  |
| OPTIONS     | The following options are supported:                                                                                                    |  |  |  |
|             | - c Displays the LDAP server certification chain.                                                                                                    |  |  |  |
|             | -h Displays usage statement.                                                                                                    |  |  |  |
|             | When used with other options or operands, an error occurs.                                                                                                    |  |  |  |
| EXAMPLES    | <pre>EXAMPLE 1 Displaying All LDAP Configuration Data XSCF&gt; showldap Bind Name: user Base Distinguishing Name: ou=people,dc=company,dc=com LDAP Search Timeout: 60 Bind password: Set LDAP Servers: ldap://company.com:389 CERTS: None  EXAMPLE 2 Displaying All LDAP Configuration Data XSCF&gt; showldap -c There are no certificates configured.</pre> |  |  |  |
| EXIT STATUS | The following exit values are returned:                                                                                                    |  |  |  |
|             | 0 Successful completion.                                                                                                    |  |  |  |
|             | >0 An error occurred.                                                                                                    |  |  |  |
| SEE ALSO    | setldap(8)                                                                                                    |  |  |  |

showldap(8)

| NAME        | showldapssl - show LDAP/SSL configuration and messages                      |                                                                                                    |  |  |  |
|-------------|-----------------------------------------------------------------------------|----------------------------------------------------------------------------------------------------|--|--|--|
| SYNOPSIS    | showldapssl                                                                 |                                                                                                    |  |  |  |
|             | showldapssl                                                                 | cert [-v] [-i <i>n</i> ]                                                                                                    |  |  |  |
|             | showldapssl                                                                 | log [-M] [-C] [-S start_record_number] [-E end_record_number]                                                                                                    |  |  |  |
|             | showldapssl                                                                 | log -f                                                                                                    |  |  |  |
|             | showldapssl                                                                 | group administrator [-i n]                                                                                                    |  |  |  |
|             | showldapssl                                                                 | group operator [-i n]                                                                                                    |  |  |  |
|             | showldapssl                                                                 | group custom [-i n]                                                                                                    |  |  |  |
|             | showldapssl                                                                 | userdomain [-i n]                                                                                                    |  |  |  |
|             | showldapssl                                                                 | usermap                                                                                                    |  |  |  |
|             | showldapssl                                                                 | defaultrole                                                                                                    |  |  |  |
|             | showldapssl                                                                 | server[-i n]                                                                                                    |  |  |  |
|             | showldapssl                                                                 | -h                                                                                                    |  |  |  |
| DESCRIPTION | showldapss1(8) displays the LDAP/SSL configuration and diagnostic messages. |                                                                                                    |  |  |  |
| Privileges  | You must have useradm privileges to run this command.                       |                                                                                                    |  |  |  |
|             | Refer to setprivileges(8) for more information.                             |                                                                                                    |  |  |  |
| OPTIONS     | The following options are supported:                                        |                                                                                                    |  |  |  |
|             | -f                                                                          | Displays diagnostic messages in real time. When this option is<br>used, the command does not terminate. Each diagnostic message<br>is displayed when it is registered. To stop the real-time display,<br>press Ctrl-C.                                                                                                    |  |  |  |
|             | -h                                                                          | Displays usage statement. When used with other options or operands, an error occurs.                                                                                                    |  |  |  |
|             | -i n                                                                        | Sets an index marker, value 1 - 5. When executed without -i, or<br>with -i and no value, showldapssl walks sequentially<br>through items 1 through 5. Exceptions: When used without -i,<br>the command showldapssl cert displays the certificate<br>information for the Primary server, and showldapssl server<br>displays the Primary server configuration. |  |  |  |
|             | - V                                                                         | Specifies verbose output. Used only with the cert operand to display the full certificate.                                                                                                    |  |  |  |

# showldapssl(8)

|                                 | - C                                                                                                    | o end of output the number of records in the log.                                                                                                    |                                             |  |  |
|---------------------------------|----------------------------------------------------------------------------------------------------|----------------------------------------------------------------------------------------------------|---------------------------------------------|--|--|
|                                 | - E                                                                                                    | Specifies the last record number to display, where<br>end_record_number can be any record number in the log. Us<br>C to obtain the number of records in the log. |                                             |  |  |
|                                 | - M                                                                                                    | Displays te                                                                                                    | ext by page, like the more(1) command does. |  |  |
|                                 | -S                                                                                                    | Specifies the first record to display, where start_record_number<br>can be any record number in the log. Use -C to obtain the<br>number of records in the log.   |                                             |  |  |
| OPERANDS                        | <b>OPERANDS</b> The following operands are supported:                                                                                                    |                                                                                                    |                                             |  |  |
|                                 | cert                                                                                                    |                                                                                                    | Display current server certificates.        |  |  |
|                                 | log                                                                                                    |                                                                                                    | Display diagnostic messages.                |  |  |
| group adminis<br>group operator |                                                                                                    | tor                                                                                                    | Display current group configurations.       |  |  |
|                                 |                                                                                                    |                                                                                                    | Display current group configurations.       |  |  |
|                                 | group custom                                                                                                    |                                                                                                    | Display current group configurations.       |  |  |
|                                 | userdomain                                                                                                    |                                                                                                    | Display current userdomain settings.        |  |  |
|                                 | usermap                                                                                                    |                                                                                                    | Display current user mapping settings.      |  |  |
|                                 | defaultrole                                                                                                    |                                                                                                    | Display current defaultrole setting.        |  |  |
| server                          |                                                                                                    |                                                                                                    | Display current LDAP/SSL server settings.   |  |  |
| EXAMPLES                        | <pre>EXAMPLE 1 Displays the current state of LDAP/SSL. XSCF&gt; showldapssl usermapmode: enabled state: enabled strictcertmode: enabled timeout: 4 logdetail: none</pre>                                                                                                    |                                                                                                    |                                             |  |  |
|                                 | <pre>EXAMPLE 2 Displays certificate information for the Primary server. XSCF&gt; showldapssl cert Primary Server: certstatus = certificate present issuer = C=US, ST=California, L=San Diego, O=aCompany, OU=System Group, CN=John User serial number = 0 (0000000) subject = C=US, ST=California, L=San Diego, O=aCompany, OU=System Group, CN=John User serial number = 0 (0000000)</pre> |                                                                                                    |                                             |  |  |

```
valid from = Apr 18 05:38:36 2009 GMT
                  valid until = Apr 16 05:38:36 2019 GMT
                   version = 3 (0x02)
                 EXAMPLE 3
                          Displays specified diagnostic messages.
                  XSCF> showldapssl log -S 5 -E 10
                  Thu Sep 2 01:43 2009 (LdapSSL): -error- authentication status: auth-ERROR
                  Thu Sep 2 01:44 2009 (LdapSSL): -error- authentication status: auth-ERROR
                  Thu Sep 2 01:47 2009 (LdapSSL): -error- authentication status: auth-ERROR
                  Thu Sep 2 01:51 2009 (LdapSSL): -error- authentication status: auth-ERROR
                  Thu Sep 2 01:52 2009 (LdapSSL): -error- authentication status: auth-ERROR
                  Thu Sep 2 01:55 2009 (LdapSSL): -error- authentication status: auth-ERROR
                             Displays configuration for administrator group 3.
                 EXAMPLE 4
                  XSCF> showldapssl group administrator -i 3
                  Administrator Group 3
                  name: CN=pSuperAdmin,OU=Groups,DC=sales,DC=company,DC=com
                 EXAMPLE 5
                             Displays alternate server 1 setting. A port number of 0 indicates that the
                             default port for LDAP/SSL is used.
                  XSCF> showldapssl server -i 1
                  Alternate Server 1
                   address: (none)
                  port: 0
                 EXAMPLE 6
                             Displays the optional user mapping settings.
                  XSCF> showldapssl usermap
                   attributeInfo: (&(objectclass=person)(uid=<USERNAME>))
                  binddn: cn=Manager,dc=company,dc=com
                  bindpw: Set
                  searchbase: ou=people,dc=company,dc=com
EXIT STATUS
                 The following exit values are returned:
                                  Successful completion.
                 0
                 >0
                                  An error occurred.
   SEE ALSO
                setIdapssI(8)
```

showldapssl(8)

| showlocale - display the current setting for the XSCF locale                                                                                         |  |  |  |  |
|----------------------------------------------------------------------------------------------------|--|--|--|--|
| showlocale                                                                                                    |  |  |  |  |
| <b>showlocale</b> -h<br>The showlocale(8) command displays the current setting for the XSCF locale.<br>Either of the following is displayed:         |  |  |  |  |
| C English<br>ja_JP.UTF-8 Japanese                                                                                                    |  |  |  |  |
| You must have one of the following privileges to run this command:<br>useradm, platadm, platop, auditadm, auditop, domainadm, domainmgr,<br>domainop |  |  |  |  |
| Refer to setprivileges(8) for more information.                                                                                                    |  |  |  |  |
| -h     Displays usage statement.                                                                                                    |  |  |  |  |
| The setlocale(8) command sets a locale for the XSCF.                                                                                                 |  |  |  |  |
| <b>EXAMPLE 1</b> Displays the current setting for the XSCF locale (when English is set).<br>XSCF> showlocale<br>C                                    |  |  |  |  |
| <b>EXAMPLE 2</b> Displays the current setting for the XSCF locale (when Japanese is set).<br>XSCF> <b>showlocale</b><br>ja_JP.UTF-8                  |  |  |  |  |
| The following exit values are returned:                                                                                                    |  |  |  |  |
| 0 Successful completion.                                                                                                    |  |  |  |  |
| >0 An error occurred.                                                                                                    |  |  |  |  |
| setlocale (8)                                                                                                    |  |  |  |  |
|                                                                                                    |  |  |  |  |

showlocale(8)

| NAME                    | showlocator - display the state of the CHECK LED on the operator panel             |                                                                                                    |  |  |  |  |  |
|-------------------------|------------------------------------------------------------------------------------|----------------------------------------------------------------------------------------------------|--|--|--|--|--|
| SYNOPSIS                | showlocator                                                                        |                                                                                                    |  |  |  |  |  |
|                         | showlocator -                                                                      | h                                                                                                    |  |  |  |  |  |
| DESCRIPTION             | showlocator(8)<br>operator panel.                                                  | ) command displays the blink state of the CHECK LED on the                                                |  |  |  |  |  |
|                         | The one of the fo                                                                  | ollowing state is displayed:                                                                              |  |  |  |  |  |
|                         | Off                                                                                | Indicates normal operation, which means either the circuit breaker is off or power is not being supplied. |  |  |  |  |  |
|                         | Blinking                                                                           | Indicates that the unit is a maintenance target.                                                          |  |  |  |  |  |
|                         | On                                                                                 | Indicates that an error was detected in the main unit.                                                    |  |  |  |  |  |
| Privileges              | You must have o                                                                    | ne of the following privileges to run this command:                                                       |  |  |  |  |  |
|                         | useradm, platadm, platop, fieldeng                                                 |                                                                                                    |  |  |  |  |  |
|                         | Refer to setprivileges(8) for more information.                                    |                                                                                                    |  |  |  |  |  |
| OPTIONS                 | The following option is supported:                                                 |                                                                                                    |  |  |  |  |  |
|                         | -h                                                                                 | -h Displays usage statement.                                                                              |  |  |  |  |  |
| EXTENDED<br>DESCRIPTION | The setlocator(8) command can be used to specify the blink state of the CHECK LED. |                                                                                                    |  |  |  |  |  |
| EXAMPLES                | EXAMPLE 1 Disp                                                                     | plays the CHECK LED state.                                                                                |  |  |  |  |  |
|                         | XSCF> <b>showloc</b> a                                                             |                                                                                                    |  |  |  |  |  |
|                         | Locator LED status:Blinking                                                        |                                                                                                    |  |  |  |  |  |
| EXIT STATUS             | The following exit values are returned:                                            |                                                                                                    |  |  |  |  |  |
|                         | 0                                                                                  | Successful completion.                                                                                    |  |  |  |  |  |
|                         | >0                                                                                 | An error occurred.                                                                                        |  |  |  |  |  |
| SEE ALSO                | setlocator(8)                                                                      |                                                                                                    |  |  |  |  |  |
|                         |                                                                                    |                                                                                                    |  |  |  |  |  |
|                         |                                                                                    |                                                                                                    |  |  |  |  |  |
|                         |                                                                                    |                                                                                                    |  |  |  |  |  |
|                         |                                                                                    |                                                                                                    |  |  |  |  |  |

showlocator(8)

| NAME                    | showloginlockout - display the account lockout setting                                                                                                    |  |  |  |  |  |
|-------------------------|----------------------------------------------------------------------------------------------------|--|--|--|--|--|
| SYNOPSIS                | showloginlockout                                                                                                    |  |  |  |  |  |
|                         | showloginlockout -h                                                                                                    |  |  |  |  |  |
| DESCRIPTION             | The showloginlockout(8) command displays the amount of time, in minutes, that a user is prevented from logging in after three failed attempts.                       |  |  |  |  |  |
| Privileges              | You must have useradm privileges to run this command.                                                                                                    |  |  |  |  |  |
|                         | Refer to setprivileges(8) for more information.                                                                                                    |  |  |  |  |  |
| OPTIONS                 | The following option is supported:                                                                                                    |  |  |  |  |  |
|                         | -h Displays usage statement. When used with other options or operands, an error occurs.                                                                              |  |  |  |  |  |
| EXTENDED<br>DESCRIPTION | 1 0 1                                                                                                    |  |  |  |  |  |
|                         | After the set amount of time has elapsed, the user may try again.                                                                                                    |  |  |  |  |  |
| EXAMPLES                | <b>EXAMPLE 1</b> Display The Lockout time                                                                                                    |  |  |  |  |  |
| 2.01001 220             | I J                                                                                                    |  |  |  |  |  |
|                         | XSCF> <b>showloginlockout</b><br>90 minutes                                                                                                    |  |  |  |  |  |
| EXIT STATUS             | XSCF> showloginlockout                                                                                                    |  |  |  |  |  |
|                         | XSCF> <b>showloginlockout</b><br>90 minutes                                                                                                    |  |  |  |  |  |
|                         | XSCF> <b>showloginlockout</b><br>90 minutes<br>The following exit values are returned:                                                                               |  |  |  |  |  |
|                         | XSCF> showloginlockout<br>90 minutes<br>The following exit values are returned:<br>0 Successful completion.                                                          |  |  |  |  |  |
| EXIT STATUS             | XSCF> showloginlockout         90 minutes         The following exit values are returned:         0       Successful completion.         >0       An error occurred. |  |  |  |  |  |
| EXIT STATUS             | XSCF> showloginlockout         90 minutes         The following exit values are returned:         0       Successful completion.         >0       An error occurred. |  |  |  |  |  |
| EXIT STATUS             | XSCF> showloginlockout         90 minutes         The following exit values are returned:         0       Successful completion.         >0       An error occurred. |  |  |  |  |  |
| EXIT STATUS             | XSCF> showloginlockout         90 minutes         The following exit values are returned:         0       Successful completion.         >0       An error occurred. |  |  |  |  |  |
| EXIT STATUS             | XSCF> showloginlockout         90 minutes         The following exit values are returned:         0       Successful completion.         >0       An error occurred. |  |  |  |  |  |

showloginlockout(8)

| NAME        | showlogs - display the specified log                                                                                                    |                                                                                                    |  |  |  |
|-------------|----------------------------------------------------------------------------------------------------|----------------------------------------------------------------------------------------------------|--|--|--|
| SYNOPSIS    | <pre>showlogs [-t time [-T time]   -p timestamp] [-v   -V   -S] [-r] [-M] error</pre>                                                          |                                                                                                    |  |  |  |
|             | <b>showlogs</b> [-t <i>time</i> [-T <i>time</i> ]   -p <i>timestamp</i> ] [-v] [-r] [-M] event                                                 |                                                                                                    |  |  |  |
|             | <pre>showlogs [-t time [-T time]] [-r</pre>                                                                                                    | ][-M]{power   env}                                                                                                    |  |  |  |
|             | <pre>showlogs [-r] [-M] monitor</pre>                                                                                                    | showlogs [-r] [-M] monitor                                                                                                    |  |  |  |
|             | <pre>showlogs -d domain_id [-t time</pre>                                                                                                    | [-T time]][-r][-M]{console   ipl   panic}                                                                                                    |  |  |  |
|             | <b>showlogs</b> -h                                                                                                    |                                                                                                    |  |  |  |
| DESCRIPTION | The showlogs(8) command displ                                                                                                    | lays the specified log.                                                                                                    |  |  |  |
|             |                                                                                                    | r of timestamps, starting from the oldest data by<br>for the log collection, the following logs can be                                                                     |  |  |  |
|             | For Field Replaceable Unit (FRU)                                                                                                    | <ul> <li>Error log (sometimes includes scan log)</li> <li>Power log</li> <li>Event log</li> <li>Temperature and humidity record</li> <li>Monitoring message log</li> </ul> |  |  |  |
|             | For domain                                                                                                    | <ul><li>Console message log</li><li>Panic message log</li><li>IPL message log</li></ul>                                                                                    |  |  |  |
| Privileges  | You must have one of the followi                                                                                                    | ng privileges to run this command:                                                                                                    |  |  |  |
|             | <ul> <li>Error log, Event log, Temperature and humidity record, and Monitor message<br/>log:</li> </ul>                                        |                                                                                                    |  |  |  |
|             | platadm, platop, fieldeng                                                                                                    |                                                                                                    |  |  |  |
|             | Power log:                                                                                                    |                                                                                                    |  |  |  |
|             | platadm, platop, domainadm, domainmgr, fieldeng                                                                                                |                                                                                                    |  |  |  |
|             | ■ Scan log:                                                                                                    |                                                                                                    |  |  |  |
|             | fieldeng                                                                                                    |                                                                                                    |  |  |  |
|             | <ul> <li>Console message log, Panic message log, and IPL message log:<br/>platadm, platop, domainadm, domainmgr, domainop, fieldeng</li> </ul> |                                                                                                    |  |  |  |
|             | Refer to setprivileges(8) for more information.                                                                                                |                                                                                                    |  |  |  |
|             |                                                                                                    |                                                                                                    |  |  |  |
|             |                                                                                                    |                                                                                                    |  |  |  |
|             |                                                                                                    |                                                                                                    |  |  |  |

| OPTIONS | The following options are supported: |                                                                                                    |  |  |  |  |
|---------|--------------------------------------|----------------------------------------------------------------------------------------------------|--|--|--|--|
|         | -d domain_id                         | Specifies the ID of a domain to be displayed. This option can be specified for domain specific log. <i>domain_id</i> can be 0–23 depending on the system configuration.             |  |  |  |  |
|         | -h                                   | Displays usage statement. When used with other options or operands, an error occurs.                                                                                                |  |  |  |  |
|         | -M                                   | Displays text by page.                                                                                                    |  |  |  |  |
|         | -p timestamp                         | Specifies a <i>timestamp</i> in a log when one log is to be displayed.<br>This option can be specified for an error log or event log.                                               |  |  |  |  |
|         |                                      | timestamp is specified in one of the following formats:                                                                                                    |  |  |  |  |
|         |                                      | yyyy-mm-dd,hh:mm:ss                                                                                                    |  |  |  |  |
|         |                                      | The <i>timestamp</i> is specified in the <i>'year-month-day</i> , <i>hour:minute:second'</i> format.                                                                                |  |  |  |  |
|         |                                      | mm/dd/yy,hh:mm:ss                                                                                                    |  |  |  |  |
|         |                                      | The <i>timestamp</i> is specified in the <i>'month/day/year</i> , <i>hour:minute:second'</i> format.                                                                                |  |  |  |  |
|         |                                      | Monddhh:mm:ssyyyy                                                                                                    |  |  |  |  |
|         |                                      | The <i>timestamp</i> is specified in the <i>'month-name, day, hour:minute:second, year'</i> format.                                                                                 |  |  |  |  |
|         | -r                                   | Displays a log in the order of timestamps, starting from the<br>latest timestamp. By default, the display of log data in the order<br>of timestamps starts from the oldest data.    |  |  |  |  |
|         | -S                                   | Displays a scan log attached to an error log. Only a user having the fieldeng privilege can specify this operand. This cannot be specified together with the-v option or -V option. |  |  |  |  |
|         |                                      |                                                                                                    |  |  |  |  |
|         |                                      |                                                                                                    |  |  |  |  |
|         |                                      |                                                                                                    |  |  |  |  |
|         |                                      |                                                                                                    |  |  |  |  |
|         |                                      |                                                                                                    |  |  |  |  |
|         |                                      |                                                                                                    |  |  |  |  |
|         |                                      |                                                                                                    |  |  |  |  |

| t <i>time</i> | Specifies the start date and time of the display range for log data. It is specified in one of the following formats:                                                                |
|---------------|----------------------------------------------------------------------------------------------------|
|               | yyyy-mm-dd,hh:mm                                                                                                    |
|               | The <i>timestamp</i> is specified in the 'year-month-day, hour:minute' format.                                                                                                    |
|               | mm/dd/yy,hh:mm                                                                                                    |
|               | The <i>timestamp</i> is specified in the <i>'month/day/year</i> , <i>hour:minute'</i> format.                                                                                        |
|               | Monddhh:mmyyyy                                                                                                    |
|               | The <i>timestamp</i> is specified in the <i>'month-name, day, hour:minute, year'</i> format.                                                                                         |
|               | yyyy-mm-dd,hh:mm:ss                                                                                                    |
|               | The <i>timestamp</i> is specified in the 'year-month-day, hour:minute:second' format.                                                                                                |
|               | mm/dd/yy,hh:mm:ss                                                                                                    |
|               | The <i>timestamp</i> is specified in the <i>'month/day/year, hour:minute:second'</i> format.                                                                                         |
|               | Monddhh:mm:ssyyyy                                                                                                    |
|               | The <i>timestamp</i> is specified in the <i>'month-name, day, hour:minute:second, year'</i> format.                                                                                  |
|               | Even if the $-r$ option is specified together with this option, the specified $-t$ and $-T$ options are not reversed. The $-t$ option cannot be used for the monitoring message log. |
|               |                                                                                                    |
|               |                                                                                                    |
|               |                                                                                                    |
|               |                                                                                                    |
|               |                                                                                                    |
|               |                                                                                                    |
|               |                                                                                                    |

| -T time | Specifies the end date and time of the display range for log data.<br>It is specified in one of the following formats:                                                                                                    |  |  |  |  |
|---------|----------------------------------------------------------------------------------------------------|--|--|--|--|
|         | yyyy-mm-dd,hh:mm                                                                                                    |  |  |  |  |
|         | The <i>timestamp</i> is specified in the <i>'year-month-day</i> , <i>hour:minute'</i> format.                                                                                                    |  |  |  |  |
|         | mm/dd/yy,hh:mm                                                                                                    |  |  |  |  |
|         | The <i>timestamp</i> is specified in the <i>'month/day/year</i> , <i>hour:minute'</i> format.                                                                                                    |  |  |  |  |
|         | Monddhh:mmyyyy                                                                                                    |  |  |  |  |
|         | The <i>timestamp</i> is specified in the <i>'month-name, day, hour:minute, year'</i> format.                                                                                                    |  |  |  |  |
|         | yyyy-mm-dd,hh:mm:ss                                                                                                    |  |  |  |  |
|         | The <i>timestamp</i> is specified in the 'year-month-day, hour:minute:second' format.                                                                                                    |  |  |  |  |
|         | mm/dd/yy,hh:mm:ss                                                                                                    |  |  |  |  |
|         | The <i>timestamp</i> is specified in the <i>'month/day/year</i> , <i>hour:minute:second'</i> format.                                                                                                    |  |  |  |  |
|         | Monddhh:mm:ssyyyy                                                                                                    |  |  |  |  |
|         | The <i>timestamp</i> is specified in the <i>'month-name, day, hour:minute:second, year'</i> format.                                                                                                    |  |  |  |  |
|         | Even if the -r option is specified together with this option, the specified -t and -T options are not reversed. The -T option cannot be used for the monitoring message log.                                                                                                    |  |  |  |  |
| -v      | Displays a log in detail. Details of Diagnostic Codes UUID<br>and MSG-ID, which are used by the fmadm(8) and fmdump(8)<br>commands, are also displayed in addition to the items normally<br>displayed. This option cannot be specified together with the -S<br>or -V option. This option can be specified for an error log or<br>event log.                         |  |  |  |  |
| -V      | Displays a log in greater detail. If detailed log information on machine administration and OBP console log information have already been collected, they are also displayed in addition to the information displayed by the $-v$ option. This option cannot be specified together with the $-S$ or the $-v$ option. This option can be specified for an error log. |  |  |  |  |

### **OPERANDS** | The following operands are supported:

| error   | Displays the error log. (sometimes includes scan log) |
|---------|-------------------------------------------------------|
| power   | Displays the power log.                               |
| event   | Displays the event log.                               |
| env     | Displays the temperature and humidity record.         |
| monitor | Displays the monitoring message log.                  |
| console | Displays the console message log.                     |
| panic   | Displays the panic message log.                       |
| ipl     | Displays the IPL message log.                         |

EXTENDED DESCRIPTION

Logs are displayed in the following formats:

```
■ Error log
```

Logs are displayed in the following for

```
Default
```

### Case where the -v option is specified

#### Case where the -V option is specified

```
UUID: bf36f0ea-9e47-42b5-fc6f-c0d979c4c8f4 MSG-ID:FMD-8000-11
 Diagnostic Messages:
        :
        :
  Case where the -S option is specified
 Date: Mar 30 17:45:31 JST 2005
                                    Code: xxxxxxxx-xxxxxxxxxxxxxxxxxxxxxxxxx
                                  Occurred: Mar 30 17:45:31.000 JST 2005
 Status: Alarm
 FRU: PSU#1,PSU#2,*
 Msq: ACFAIL occurred (ACS=3) (FEP type = A1)
 Diagnostic Code:
     XXXXXXXX XXXXXXXX XXXXXXXX
    XXXXXXXX XXXXXXXX XXXXXXXX XXXXXXXX
     XXXXXXXX XXXXXXXX XXXXXXXX XXXXXXXX
 UUID: bf36f0ea-9e47-42b5-fc6f-c0d979c4c8f4 MSG-ID:FMD-8000-11
 Detail log: SCAN MINOR RC 2K
     0000: xxxxxxx xxxxxxx xxxxxxx xxxxxxx
     0010: XXXXXXXX XXXXXXXX XXXXXXXX XXXXXXXX
        :
        :
Date:
                 Log collection date and time (month day hour:minute:second
                 time-zone year)
                 The displayed time is the local time.
                 Error code
Code:
                 Data is displayed in 16-byte format.
Occurred:
                 Date (Month Day Hour: Minute: Second TimeZone Year) when
                 an error occurred.
                 This date is displayed as the local time.
                 Error status
Status:
                 One of the following states is displayed:
                 Warning
                                    Partial degradation of the unit or warning
                                    about the FRU
                                    FRU failure or error
                 Alarm
                                    Notification
                 Information
                                    System state notification
                 Notice
```

| FRU: Suspected faulty unit                                                                              |                                                                                                    |  |  |  |                               |
|----------------------------------------------------------------------------------------------------|----------------------------------------------------------------------------------------------------|--|--|--|-------------------------------|
|                                                                                                    | The suspected faulty units that are displayed and delimited by a<br>"," (comma) are the units most likely and second most likely to<br>be faulty. If there are three suspected faulty units, an "*" is<br>displayed next to the unit third most likely to be faulty. Display<br>of more than two suspected faulty units depends on whether<br>more than two suspected faulty units are detected. |  |  |  |                               |
| Msg:                                                                                                    | Error description                                                                                                    |  |  |  |                               |
| Diagnostic                                                                                              | Detailed error code                                                                                                    |  |  |  |                               |
| Code:                                                                                                   | The displayed code is a hexadecimal number.                                                                                                    |  |  |  |                               |
| UUID:                                                                                                   | Abbreviation for Universal Unique Identifier                                                                                                    |  |  |  |                               |
|                                                                                                    | This is a globally unique ID that is a 32-digit hexadecimal number.                                                                                                    |  |  |  |                               |
| MSG-ID:                                                                                                 | Unique message ID                                                                                                    |  |  |  |                               |
| Diagnostic                                                                                              | Detailed message                                                                                                    |  |  |  |                               |
| Messages:                                                                                               | If the log has a detailed message, it is displayed.                                                                                                    |  |  |  |                               |
| Detail log:                                                                                             | Scan log code                                                                                                    |  |  |  |                               |
| This code is displayed when the log includes a scan log.<br>Address: Displayed in hexadecimal notation. |                                                                                                    |  |  |  |                               |
|                                                                                                    |                                                                                                    |  |  |  | <ul> <li>Power log</li> </ul> |
| Date                                                                                                    | Event Cause DID Switch                                                                                                    |  |  |  |                               |
| Mar 30 17:25:3                                                                                          | 31 JST 2005 System Power Off Pow.Fail/Recov Service                                                                                                    |  |  |  |                               |
| Mar 30 17:35:3                                                                                          | 31 JST 2005 System Power On Pow.Fail/Recov Locked                                                                                                    |  |  |  |                               |
| Mar 30 17:45:3                                                                                          |                                                                                                    |  |  |  |                               |
| Mar 30 17:50:3                                                                                          | 31 JST 2005 Domain Power Off Operator 10 Service                                                                                                    |  |  |  |                               |
| :                                                                                                    |                                                                                                    |  |  |  |                               |
|                                                                                                    |                                                                                                    |  |  |  |                               |
|                                                                                                    |                                                                                                    |  |  |  |                               |
|                                                                                                    |                                                                                                    |  |  |  |                               |
|                                                                                                    |                                                                                                    |  |  |  |                               |
|                                                                                                    |                                                                                                    |  |  |  |                               |

| Date:                         | Log collection date and time (month day hour:minute:second time-zone year) |                                                                                                    |                                       |  |
|-------------------------------|----------------------------------------------------------------------------|----------------------------------------------------------------------------------------------------|---------------------------------------|--|
|                               | The displayed                                                              | e displayed time is the local time.                                                                                         |                                       |  |
| Event:                        | Power status                                                               | ver status                                                                                                    |                                       |  |
|                               | One of the follo                                                           | owing states is                                                                                                    | s displayed:                          |  |
|                               | Domain Powe                                                                | r On                                                                                                    | The domain power is on.               |  |
|                               | Domain Powe                                                                | r Off                                                                                                    | The domain power is off.              |  |
|                               | System Powe                                                                | r On                                                                                                    | The system power is on.               |  |
|                               | System Powe                                                                | r Off                                                                                                    | The system power is off.              |  |
|                               | SCF Reset                                                                  |                                                                                                    | XSCF is in the reset state.           |  |
|                               | Domain Rese                                                                | t                                                                                                    | The domain is in the reset state.     |  |
|                               | XIR                                                                        |                                                                                                    | The domain CPU is in the reset state. |  |
| Cause:                        | Factor that caused this Status                                             |                                                                                                    |                                       |  |
|                               | One of the following factors is displayed:                                 |                                                                                                    |                                       |  |
|                               |                                                                            | Self Reset, Power On, System Reset, Panel, Scheduled,<br>RCI, Pow.Fail/Recov., Operator, SW Request, Alarm,<br>Fatal, Panic |                                       |  |
| DID:                          | Domain ID                                                                  |                                                                                                    |                                       |  |
|                               | <i>domain_id</i> can b                                                     | 00–23 depe                                                                                                    | ending on the system configuration.   |  |
| Switch:                       | Status of the m                                                            | ode switch of                                                                                                    | the operator panel                    |  |
|                               | One of the follo                                                           | owing states a                                                                                                    | re displayed:                         |  |
|                               | Locked                                                                     | Normal o                                                                                                    | operation mode                        |  |
|                               | Service                                                                    | Service n                                                                                                    | node                                  |  |
| <ul> <li>Event log</li> </ul> |                                                                            |                                                                                                    |                                       |  |
| Default                       |                                                                            |                                                                                                    |                                       |  |
| Date                          |                                                                            | Message                                                                                                    |                                       |  |
| Mar 30 17:45:3                |                                                                            | System powe                                                                                                    |                                       |  |
| Mar 30 17:55:3<br>:           | ST UST 2005                                                                | System powe                                                                                                    | 1 011                                 |  |
| :                             |                                                                            |                                                                                                    |                                       |  |
|                               |                                                                            |                                                                                                    |                                       |  |

```
Case where the -v option is specified
 Date
                               Message
 Mar 30 17:45:31 JST 2005
                               System power on
   Switch= Service
   Code=xxxx xxxx xxxx xxxx xxxx xxxx xxxx
         XXXX XXXX XXXX XXXX XXXX XXXX XXXX
                Log collection date and time (month day hour:minute:second
Date:
                time-zone year)
                The displayed time is the local time.
Message:
                Event message
Switch:
                Status of the mode switch of the operator panel
                One of the following states are displayed:
                Locked
                                  Normal operation mode
                                  Service mode
                Service
Code:
                Detailed event information
                The displayed information is in hexadecimal format

    TEMPERATURE AND HUMIDITY RECORD

 Date
                               Temperature Humidity Power
                             32.56(C) 60.20% System Power On
 Mar 30 17:45:31 JST 2005
 Mar 30 17:55:31 JST 2005
                             32.56(C) 60.25% System Power Off
       :
       :
Date:
                Log collection date and time (month day hour:minute:second
                time-zone year)
                The displayed time is the local time.
```

| I | Temperature:                                                                                                    | Intake air temperature                                                                            |           |              |                                    |
|---|----------------------------------------------------------------------------------------------------|---------------------------------------------------------------------------------------------------|-----------|--------------|------------------------------------|
|   |                                                                                                    | Decimal numbers are displayed to two decimal places. The unit is degree Celsius (C).              |           |              |                                    |
|   | Humidity:                                                                                                    | Humidit                                                                                           | у         |              |                                    |
|   |                                                                                                    | The displayed numbers are percentages (%). Humidity is displayed on the M8000/M9000 servers only. |           |              |                                    |
|   | Power:                                                                                                    | Power st                                                                                          | ate of th | ne main unit |                                    |
|   |                                                                                                    | Either of                                                                                         | the foll  | owing states | is displayed:                      |
|   |                                                                                                    | System                                                                                            | Power     | ON           | The main unit power is on.         |
|   |                                                                                                    | System                                                                                            | Power     | OFF          | The main unit power is off.        |
|   | <ul> <li>Monitoring message log         <ul> <li>Mar 30 17:45:31 JST 2005 monitor message</li> <li>Mar 30 17:55:31 JST 2005 monitor message</li> <li>:</li> </ul> </li> <li>Each line of display has a date and time paired with a monitoring message. The time in the displayed log collection date and time (month day hour:minute:second time-zone year) is the local time.</li> <li>Console message log         <ul> <li>DomainID: 00</li> <li>Mar 30 17:45:31 JST 2005 console message</li> <li>mar 30 17:55:31 JST 2005 console message</li> <li>:</li> </ul> </li> </ul> |                                                                                                   |           |              |                                    |
|   | DomainID:                                                                                                    | Domain                                                                                            | ID        |              |                                    |
|   |                                                                                                    | domain_i                                                                                          | d can be  | 00–23 deper  | nding on the system configuration. |
|   | [Second and subsequent lines]<br>Each line of display has a date and time paired with a console message.<br>The time in the displayed log collection date and time (month day<br>hour:minute:second time-zone year) is the local time.                                                                                                    |                                                                                                   |           |              |                                    |

l

```
    Panic message log

 <<panic>>
 Date: Mar 30 18:45:31 JST 2005 DomainID: 00
 Mar 30 17:45:31 JST 2005 panic message
 Mar 30 17:55:31 JST 2005 panic message
        :
  [Second line]
                 Panic occurrence date and time (month day hour:minute:second
Date:
                 time-zone year)
                 The displayed time is the local time.
                 Domain ID
DomainID:
                 domain_id can be 00-23 depending on the system configuration.
  [Third and subsequent lines]
  Each line of display has a date and time paired with a panic message.
  The time in the displayed log collection date and time (month day
  hour:minute:second time-zone year) is the local time.

    IPL message log

 <<ipl>>
 Date: Mar 30 18:45:31 JST 2005 DomainID: 00
 Mar 30 17:45:31 JST 2005 ipl message
 Mar 30 17:55:31 JST 2005 ipl message
        :
  [Second line]
                 IPL date and time (month day hour:minute:second time-zone
Date:
                 year)
                 The displayed time is the local time.
                 Domain ID
DomainID:
                 domain_id can be 00–23 depending on the system configuration.
  [Third and subsequent lines]
  Each line of display has a date and time paired with an IPL message.
  The time in the displayed log collection date and time (month day
  hour:minute:second time-zone year) is the local time.
```

```
EXAMPLES
              EXAMPLE 1
                          Displays an error log.
                XSCF> showlogs error
                Date: Mar 30 12:45:31 JST 2005 Code: 00112233-44556677-8899aabbcceeff0
                  Status: Alarm
                                                  Occurred: Mar 30 17:45:31.000 JST 2005
                  FRU: IOU#0/PCI#3
                  Msg: offline (vendor=FUJITSU, product=MAJ3182MC)
                Date: Mar 30 15:45:31 JST 2005 Code: 00112233-44556677-8899aabbcceeff0
                                                  Occurred: Mar 30 17:45:31.000 JST 2005
                  Status: Warning
                  FRU: PSU#1, PSU#2
                  Msg: ACFAIL occurred (ACS=3) (FEP type = A1)
                Date: Mar 30 17:45:31 JST 2005 Code: 00112233-44556677-8899aabbcceeff0
                  Status: Alarm
                                                  Occurred: Mar 30 17:45:31.000 JST 2005
                  FRU: PSU#1,PSU#2,*
                  Msg: ACFAIL occurred (ACS=3) (FEP type = A1)
              EXAMPLE 2
                          Displays an error log in detail for the times of the specified timestamp (-v).
                XSCF> showlogs error -p Mar3012:45:312005 -v
                Date: Mar 30 12:45:31 JST 2005 Code: 00112233-44556677-8899aabbcceeff0
                  Status: Alarm
                  Component: IOU#0/PCI#3
                  Msg: offline (vendor=FUJITSU, product=MAJ3182MC)
                  Diagnostic Code:
                    00112233 44556677 8899aabb
                    00112233 44556677 8899aabb ccddeeff
                    00112233 44556677 8899aabb ccddeeff
                UUID: bf36f0ea-9e47-42b5-fc6f-c0d979c4c8f4 MSG-ID: FMD-8000-11
              EXAMPLE 3
                          Displays an error log in greater detail for the times of the specified
                           timestamp (-V).
                XSCF> showlogs error -p Mar3012:45:312005 -V
                Date: Mar 30 12:45:31 JST 2005 Code: 00112233-44556677-8899aabbcceeff0
                  Status: Alarm
                                                  Occurred: Mar 30 17:45:31.000 JST 2005
                  FRU: IOU#0/PCI#3
                  Msq: offline(vendor=FUJITSU, product=MAJ3182MC)
                  Diagnostic Code:
                    00112233 44556677 8899aabb
                    00112233 44556677 8899aabb ccddeeff
                    00112233 44556677 8899aabb ccddeeff
                  UUID: bf36f0ea-9e47-42b5-fc6f-c0d979c4c8f4 MSG-ID: FMD-8000-11
                  Diagnostic Messages
                  Jul 11 16:17:42 plato10 root: [ID 702911 user.error] WARNING: /
                pci@83,4000/scsi@2/sd@0,0 (sd47):
                  Jul 11 16:17:42 plato10 root: [ID 702911 user.error] incomplete write-
                giving up
```

**EXAMPLE 4** Displays a power log.

| XSCF> showlogs power     |                  |                |            |
|--------------------------|------------------|----------------|------------|
| Date                     | Event            | Cause          | DID Switch |
| Mar 30 17:25:31 JST 2005 | System Power Off | Pow.Fail/Recov | Service    |
| Mar 30 17:35:31 JST 2005 | System Power On  | Pow.Fail/Reco  | v Locked   |
| Mar 30 17:45:31 JST 2005 | Domain Power Off | Operator       | 00 Locked  |
| Mar 30 17:50:31 JST 2005 | Domain Power On  | Operator       | 00 Service |

**EXAMPLE 5** Displays a power log in the order of timestamps, starting from the latest timestamp.

XSCF> showlogs power -r

| Date                     | Event            | Cause           | DII | ) Switch |
|--------------------------|------------------|-----------------|-----|----------|
| Mar 30 17:50:31 JST 2005 | Domain Power On  | Operator        | 00  | Service  |
| Mar 30 17:45:31 JST 2005 | Domain Power Off | Operator        | 00  | Locked   |
| Mar 30 17:35:31 JST 2005 | System Power On  | Pow.Fail/Recov  | 7   | Locked   |
| Mar 30 17:25:31 JST 2005 | System Power Off | Pow.Fail/Recov. |     | Service  |

**EXAMPLE 6** Displays the specified range of a power log.

| XSCF> showl | ogs powe: | r -t Mar3 | 017:302005 | -T Mar301 | 7:492005      |     |        |
|-------------|-----------|-----------|------------|-----------|---------------|-----|--------|
| Date        |           |           | Event      |           | Cause         | DID | Switch |
| Mar 30 17:3 | 5:31 JST  | 2005      | System Po  | ower On   | Pow.Fail/Reco | ov  | Locked |
| Mar 30 17:4 | 5:31 JST  | 2005      | Domain Po  | ower Off  | Operator      | 00  | Locked |

**EXAMPLE 7** Displays the specified range of a power log. The log is displayed in the order of timestamps, starting from the latest timestamp.

```
XSCF> showlogs power -t Mar3017:302005 -T Mar3017:492005 -rDateEventCauseDIDswitchMar 30 17:45:31 JST 2005Domain Power OffOperator00LockedMar 30 17:35:31 JST 2005System Power OnPow.Fail/Recov.--Locked
```

**EXAMPLE 8** Displays the specified date of a power log. Data with this date or later in the log is displayed.

```
XSCF> showlogs power -t Mar3017:302005
```

| Date                     | Event            | Cause       | DID  | switch  |
|--------------------------|------------------|-------------|------|---------|
| Mar 30 17:35:31 JST 2005 | System Power On  | Pow.Fail/Re | ecov | Locked  |
| Mar 30 17:45:31 JST 2005 | Domain Power Off | Panel       | 00   | Locked  |
| Mar 30 17:50:31 JST 2005 | Domain Power On  | Operator    | 00   | Service |

**EXAMPLE 9** Displays a console message log of the domain ID 0.

```
XSCF> showlogs console -d 00
DomainID:00
```

|             | Mar 30 17:45:31 JST 2005<br>Mar 30 17:55:31 JST 2005<br>disk@0,0:a File and arqs: | Executing last command: boot<br>Boot device: /pci@83,4000/FJSV,ulsa@2,1/ |
|-------------|-----------------------------------------------------------------------------------|--------------------------------------------------------------------------|
|             | Mar 30 17:55:32 JST 2005                                                          | SunOS Release 5.10 Version Generic 64-bit                                |
|             | C C                                                                               | wn here may differ from those actually displayed.                        |
| EXIT STATUS | The following exit values are retu                                                | rned:                                                                    |
|             | 0 Successful com                                                                  | pletion.                                                                 |
|             | >0 An error occurr                                                                | red.                                                                     |

| NAME        | showlookup - display the configuration for authentication and privileges lookup                                                                                            |  |  |
|-------------|----------------------------------------------------------------------------------------------------|--|--|
| SYNOPSIS    | showlookup                                                                                                    |  |  |
|             | showlookup -h                                                                                                    |  |  |
| DESCRIPTION | showlookup(8) displays configuration settings for authentication and privileges.                                                                                           |  |  |
| Privileges  | You must have useradm or fieldeng privileges to run this command.                                                                                                    |  |  |
|             | Refer to setprivileges(8) for more information.                                                                                                    |  |  |
| OPTIONS     | The following option is supported:                                                                                                    |  |  |
|             | -h Displays usage statement.                                                                                                    |  |  |
| EXAMPLES    | <b>EXAMPLE 1</b> Displaying Settings for Authentication and Privileges<br>XSCF> <b>showlookup</b><br>Privileges lookup:Local only<br>Authentication lookup: Local and LDAP |  |  |
| EXIT STATUS | The following exit values are returned:                                                                                                    |  |  |
|             | 0 Successful completion.                                                                                                    |  |  |
|             | >0 An error occurred.                                                                                                    |  |  |
| SEE ALSO    | setlookup(8)                                                                                                    |  |  |
|             |                                                                                                    |  |  |
|             |                                                                                                    |  |  |
|             |                                                                                                    |  |  |
|             |                                                                                                    |  |  |
|             |                                                                                                    |  |  |
|             |                                                                                                    |  |  |
|             |                                                                                                    |  |  |
|             |                                                                                                    |  |  |
|             |                                                                                                    |  |  |
|             |                                                                                                    |  |  |

showlookup(8)

| NAME        | showmonitorlog - display the contents of monitoring messages in real time                                                                                                    |
|-------------|----------------------------------------------------------------------------------------------------|
| SYNOPSIS    | showmonitorlog                                                                                                    |
|             | showmonitorlog -h                                                                                                    |
| DESCRIPTION | The showmonitorlog(8) command displays the contents of monitoring messages in real time.                                                                                                    |
|             | When executed, the showmonitorlog(8) command will not terminate in order to display the monitoring message log, and the XSCF shell is occupied for the display. When a monitoring message is registered, the contents of the message are displayed. |
|             | To stop the real-time display, press the "Ctrl" and "C" key combination.                                                                                                    |
| Privileges  | You must have one of the following privileges to run this command:                                                                                                    |
|             | platadm, platop, fieldeng                                                                                                    |
|             | Refer to setprivileges(8) for more information.                                                                                                    |
| OPTIONS     | The following option is supported:                                                                                                    |
|             | -h Displays usage statement.                                                                                                    |
| EXAMPLES    | <b>EXAMPLE 1</b> Displays the contents of a monitoring message in real time.                                                                                                    |
|             |                                                                                                    |
|             | XSCF> showmonitorlog                                                                                                    |
|             | XSCF> <b>showmonitorlog</b><br>Apr 13 12:32:16 XXXXX Alarm: /CMU#1,/CMU#0/DDC#0:ANALYZE:SC-IOU I/F fatal<br>error 0x00000000;                                                                                                    |
|             | Apr 13 12:32:16 XXXXX Alarm: /CMU#1,/CMU#0/DDC#0:ANALYZE:SC-IOU I/F fatal                                                                                                    |
| EXIT STATUS | Apr 13 12:32:16 XXXXX Alarm: /CMU#1,/CMU#0/DDC#0:ANALYZE:SC-IOU I/F fatal<br>error 0x00000000;                                                                                                    |
| EXIT STATUS | <pre>Apr 13 12:32:16 XXXXX Alarm: /CMU#1,/CMU#0/DDC#0:ANALYZE:SC-IOU I/F fatal error 0x0000000; : The following exit values are returned:</pre>                                                                                                    |
| EXIT STATUS | <pre>Apr 13 12:32:16 XXXXX Alarm: /CMU#1,/CMU#0/DDC#0:ANALYZE:SC-IOU I/F fatal error 0x00000000; : The following exit values are returned:</pre>                                                                                                    |
| EXIT STATUS | Apr 13 12:32:16 XXXXX Alarm: /CMU#1,/CMU#0/DDC#0:ANALYZE:SC-IOU I/F fatal<br>error 0x00000000;<br>:<br>:<br>The following exit values are returned:<br>0 Successful completion.                                                                     |
| EXIT STATUS | Apr 13 12:32:16 XXXXX Alarm: /CMU#1,/CMU#0/DDC#0:ANALYZE:SC-IOU I/F fatal<br>error 0x00000000;<br>:<br>:<br>The following exit values are returned:<br>0 Successful completion.                                                                     |
| EXIT STATUS | Apr 13 12:32:16 XXXXX Alarm: /CMU#1,/CMU#0/DDC#0:ANALYZE:SC-IOU I/F fatal<br>error 0x00000000;<br>:<br>:<br>The following exit values are returned:<br>0 Successful completion.                                                                     |
| EXIT STATUS | Apr 13 12:32:16 XXXXX Alarm: /CMU#1,/CMU#0/DDC#0:ANALYZE:SC-IOU I/F fatal<br>error 0x00000000;<br>:<br>:<br>The following exit values are returned:<br>0 Successful completion.                                                                     |
| EXIT STATUS | Apr 13 12:32:16 XXXXX Alarm: /CMU#1,/CMU#0/DDC#0:ANALYZE:SC-IOU I/F fatal<br>error 0x00000000;<br>:<br>:<br>The following exit values are returned:<br>0 Successful completion.                                                                     |

showmonitorlog(8)

| NAME                    | shownameserver - display the registered domain name system (DNS) servers and the DNS search paths specified on the XSCF network                                                                   |                                                                                                    |  |  |  |
|-------------------------|----------------------------------------------------------------------------------------------------|----------------------------------------------------------------------------------------------------|--|--|--|
| SYNOPSIS                | shownames                                                                                                    | erver                                                                                                    |  |  |  |
|                         | shownames                                                                                                    | erver -h                                                                                                    |  |  |  |
| DESCRIPTION             |                                                                                                    | erver(8) command displays the registered DNS servers and the DNS s in the XSCF network.                                                                                                    |  |  |  |
| Privileges              | You must ha                                                                                                    | ave one of the following privileges to run this command:                                                                                                    |  |  |  |
|                         |                                                                                                    | useradm, platadm, platop, auditadm, auditop, domainadm, domainmgr,<br>domainop, fieldeng                                                                                                    |  |  |  |
|                         | Refer to set                                                                                                    | privileges(8) for more information.                                                                                                    |  |  |  |
| OPTIONS                 | The following                                                                                                    | ng option is supported:                                                                                                    |  |  |  |
|                         | -h                                                                                                    | Displays usage statement.                                                                                                    |  |  |  |
| EXTENDED<br>DESCRIPTION | The setnameserver(8) command sets the DNS servers and the DNS search paths used in the XSCF network.                                                                                              |                                                                                                    |  |  |  |
| EXAMPLES                | <b>EXAMPLE 1</b> Displays the DNS serversand the DNS search paths currently set for the XSCF network. The following example shows that three DNS servers and five DNS search paths have been set: |                                                                                                    |  |  |  |
|                         | XSCF> sho                                                                                                    | wnameserver                                                                                                    |  |  |  |
|                         | nameserver 192.168.1.2                                                                                                    |                                                                                                    |  |  |  |
|                         | ITAILEBET VE                                                                                                    | 1 192.100.1.2                                                                                                    |  |  |  |
|                         |                                                                                                    | r 10.18.108.10                                                                                                    |  |  |  |
|                         | nameserve                                                                                                    |                                                                                                    |  |  |  |
|                         | nameserve                                                                                                    | r 10.18.108.10                                                                                                    |  |  |  |
|                         | nameserve                                                                                                    | r 10.18.108.10<br>r 10.24.1.2                                                                                                    |  |  |  |
|                         | nameserve<br>nameserve<br>search<br>search<br>search                                                                                                    | r 10.18.108.10<br>r 10.24.1.2<br>example1.com<br>example2.com<br>example3.com                                                                                                    |  |  |  |
|                         | nameserve<br>nameserve<br>search<br>search<br>search<br>search                                                                                                    | r 10.18.108.10<br>r 10.24.1.2<br>example1.com<br>example2.com<br>example3.com<br>example4.com                                                                                                    |  |  |  |
|                         | nameserve<br>nameserve<br>search<br>search<br>search                                                                                                    | r 10.18.108.10<br>r 10.24.1.2<br>example1.com<br>example2.com<br>example3.com                                                                                                    |  |  |  |
|                         | nameserve<br>nameserve<br>search<br>search<br>search<br>search                                                                                                    | r 10.18.108.10<br>r 10.24.1.2<br>example1.com<br>example2.com<br>example3.com<br>example4.com<br>example5.com<br>Displays the DNS servers and the DNS search paths currently set for the<br>XSCF network. The following example shows that no DNS server and the                                                 |  |  |  |
|                         | nameserve<br>nameserve<br>search<br>search<br>search<br>search<br><b>EXAMPLE 2</b>                                                                                                    | r 10.18.108.10<br>r 10.24.1.2<br>example1.com<br>example2.com<br>example3.com<br>example4.com<br>example5.com<br>Displays the DNS servers and the DNS search paths currently set for the<br>XSCF network. The following example shows that no DNS server and the<br>DNS search path are set:                     |  |  |  |
|                         | nameserve<br>nameserve<br>search<br>search<br>search<br><b>EXAMPLE 2</b><br>XSCF> <b>sho</b>                                                                                                    | r 10.18.108.10<br>r 10.24.1.2<br>example1.com<br>example2.com<br>example3.com<br>example4.com<br>example5.com<br>Displays the DNS servers and the DNS search paths currently set for the<br>XSCF network. The following example shows that no DNS server and the<br>DNS search path are set:                     |  |  |  |
|                         | nameserve<br>nameserve<br>search<br>search<br>search<br>search<br><b>EXAMPLE 2</b>                                                                                                    | r 10.18.108.10<br>r 10.24.1.2<br>example1.com<br>example2.com<br>example3.com<br>example4.com<br>example5.com<br>Displays the DNS servers and the DNS search paths currently set for the<br>XSCF network. The following example shows that no DNS server and the<br>DNS search path are set:                     |  |  |  |
|                         | nameserve<br>nameserve<br>search<br>search<br>search<br><b>EXAMPLE 2</b><br>XSCF> <b>sho</b><br>nameserve                                                                                         | r 10.18.108.10<br>r 10.24.1.2<br>example1.com<br>example2.com<br>example3.com<br>example4.com<br>example5.com<br>Displays the DNS servers and the DNS search paths currently set for the<br>XSCF network. The following example shows that no DNS server and the<br>DNS search path are set:<br>wnameserver<br>r |  |  |  |
|                         | nameserve<br>nameserve<br>search<br>search<br>search<br><b>EXAMPLE 2</b><br>XSCF> <b>sho</b><br>nameserve                                                                                         | r 10.18.108.10<br>r 10.24.1.2<br>example1.com<br>example2.com<br>example3.com<br>example4.com<br>example5.com<br>Displays the DNS servers and the DNS search paths currently set for the<br>XSCF network. The following example shows that no DNS server and the<br>DNS search path are set:<br>wnameserver<br>r |  |  |  |
|                         | nameserve<br>nameserve<br>search<br>search<br>search<br><b>EXAMPLE 2</b><br>XSCF> <b>sho</b><br>nameserve                                                                                         | r 10.18.108.10<br>r 10.24.1.2<br>example1.com<br>example2.com<br>example3.com<br>example4.com<br>example5.com<br>Displays the DNS servers and the DNS search paths currently set for the<br>XSCF network. The following example shows that no DNS server and the<br>DNS search path are set:<br>wnameserver<br>r |  |  |  |

| EXIT STATUS | The following exi | t values are returned: |
|-------------|-------------------|------------------------|
|             | 0                 | Successful completion. |
|             | >0                | An error occurred.     |
| SEE ALSO    | setnameserver (8  | )                      |
|             |                   |                        |
|             |                   |                        |
|             |                   |                        |
|             |                   |                        |
|             |                   |                        |
|             |                   |                        |
|             |                   |                        |
|             |                   |                        |
|             |                   |                        |
|             |                   |                        |
|             |                   |                        |
|             |                   |                        |
|             |                   |                        |
|             |                   |                        |
|             |                   |                        |
|             |                   |                        |
|             |                   |                        |
|             |                   |                        |
|             |                   |                        |
|             |                   |                        |
|             |                   |                        |

| NAME        | shownetwork - display information of network interfaces for XSCF                                                                       |                                                                                                    |  |  |  |
|-------------|----------------------------------------------------------------------------------------------------|----------------------------------------------------------------------------------------------------|--|--|--|
| SYNOPSIS    | <pre>shownetwork [-M] {-a -i interface}</pre>                                                                                          |                                                                                                    |  |  |  |
|             | shownetwork -                                                                                                    | h                                                                                                    |  |  |  |
| DESCRIPTION | shownetwork(8) command displays current information of network interfaces for XSCF.                                                    |                                                                                                    |  |  |  |
|             | Information on the specified network interface or all the network interfaces can be displayed. The following information is displayed: |                                                                                                    |  |  |  |
|             | xscf#x-y                                                                                                    | xscf#x-y XSCF network interface name                                                                 |  |  |  |
|             | HWaddr                                                                                                    | MAC address (hexadecimal notation)                                                                   |  |  |  |
|             | inet addr                                                                                                    | IP address                                                                                           |  |  |  |
|             | Bcast                                                                                                    | Broadcast                                                                                            |  |  |  |
|             | Mask                                                                                                    | Netmask                                                                                              |  |  |  |
|             | UP/DOWN                                                                                                    | Whether the network interface is enabled                                                             |  |  |  |
| Privileges  | You must have o                                                                                                    | ne of the following privileges to run this command:                                                  |  |  |  |
|             | useradm, platadm, platop, auditadm, auditop, domainadm, domainmgr,<br>domainop, fieldeng                                               |                                                                                                    |  |  |  |
|             | Refer to setpriv                                                                                                    | vileges(8) for more information.                                                                     |  |  |  |
| OPTIONS     | The following op                                                                                                    | otions are supported:                                                                                |  |  |  |
|             | -a                                                                                                    | Displays information for all XSCF network interfaces.                                                |  |  |  |
|             | -h                                                                                                    | Displays usage statement. When used with other options or operands, an error occurs.                 |  |  |  |
|             | - M                                                                                                    | Displays text by page. This option provides a function that is the same as that of the more command. |  |  |  |
|             |                                                                                                    |                                                                                                    |  |  |  |
|             |                                                                                                    |                                                                                                    |  |  |  |
|             |                                                                                                    |                                                                                                    |  |  |  |
|             |                                                                                                    |                                                                                                    |  |  |  |
|             |                                                                                                    |                                                                                                    |  |  |  |
|             |                                                                                                    |                                                                                                    |  |  |  |

| OPERANDS                | The following op | operands are supported:                                                                                                    |                                                                                           |
|-------------------------|------------------|----------------------------------------------------------------------------------------------------|-------------------------------------------------------------------------------------------|
|                         | interface        | Specifies the network interface whose information is to be<br>displayed. One of the following values can be specified,<br>depending on the system configuration. If this operand is<br>specified with the -a option, the operand is ignored.<br>• In the M3000/M4000/M5000 servers: |                                                                                           |
|                         |                  | For XSCF unit 0 :                                                                                                    |                                                                                           |
|                         |                  | xscf#0-lan#0                                                                                                    | XSCF-LAN#0                                                                                |
|                         |                  | xscf#0-lan#1                                                                                                    | XSCF-LAN#1                                                                                |
|                         |                  | For abbreviation:                                                                                                    |                                                                                           |
|                         |                  | lan#0                                                                                                    | an abbreviation of XSCF-LAN#0                                                             |
|                         |                  | lan#1<br>• In the M8000/M9                                                                                                    | an abbreviation of XSCF-LAN#1<br>9000 servers:                                            |
|                         |                  | For XSCF unit 0 :                                                                                                    |                                                                                           |
|                         |                  | xscf#0-lan#0                                                                                                    | XSCF-LAN#0                                                                                |
|                         |                  | xscf#0-lan#1                                                                                                    | XSCF-LAN#1                                                                                |
|                         |                  | xscf#0-if                                                                                                    | Interface between XSCF units (Inter SCF Network; ISN)                                     |
|                         |                  | For XSCF unit 1:                                                                                                    |                                                                                           |
|                         |                  | xscf#1-lan#0                                                                                                    | XSCF-LAN#0                                                                                |
|                         |                  | xscf#1-lan#1                                                                                                    | XSCF-LAN#1                                                                                |
|                         |                  | xscf#1-if                                                                                                    | ISN                                                                                       |
|                         |                  | For takeover IP ac                                                                                                    | ldress:                                                                                   |
|                         |                  | lan#0                                                                                                    | takeover IP address for XSCF-LAN#0                                                        |
|                         |                  | lan#1                                                                                                    | takeover IP address for XSCF-LAN#1                                                        |
| EXTENDED<br>DESCRIPTION |                  |                                                                                                    | keover IP address can be used without a ne<br>een switched. By setting the LAN ports of t |

 In the M8000/M9000 servers, a takeover IP address can be used without a need to determine whether XSCF has been switched. By setting the LAN ports of the active XSCF unit as lan#0 and lan#1, they can be accessed with the names lan#0 and lan#1.

```
■ In the M3000/M4000/M5000 servers, the value of the lan#0 is fixed with
                 xscf#0-lan#0, and the lan#1 is fixed with xscf#0-lan#1.
              ■ In the M8000/M9000 servers and when the takeover IP address has been
                 disabled by setnetwork(8) command, nothing will be displayed even though
                 the takeover IP address is specified by the shownetwork(8) command.

    The setnetwork(8) command configures a network interface used by the XSCF.

EXAMPLES
                          Displays the information for XSCF-LAN#0 on XSCF unit 0.
              EXAMPLE 1
                XSCF> shownetwork xscf#0-lan#1
                xscf#0-lan#1
                 Link encap:Ethernet HWaddr 00:00:00:12:34:56
                 inet addr:192.168.10.11 Bcast: 192.168.10.255 Mask:255.255.255.0
                 UP BROADCAST RUNNING MULTICAST MTU:1500 Metric:1
                 RX packets:54424 errors:0 dropped:0 overruns:0 frame:0
                 TX packets:14369 errors:0 dropped:0 overruns:0 carrier:0
                 collisions:0 txqueuelen:1000
                 RX bytes:20241827 (19.3 MiB) TX bytes:2089769 (1.9 MiB)
                 Base address:0x1000
              EXAMPLE 2
                          Displays the information for XSCF-LAN#1 on XSCF unit 0 in the M3000/
                          M4000/M5000 server.
                XSCF> shownetwork lan#1
                xscf#0-lan#1
                 Link encap:Ethernet HWaddr 00:00:00:12:34:56
                 inet addr:192.168.10.11 Bcast: 192.168.10.255 Mask:255.255.255.0
                 UP BROADCAST RUNNING MULTICAST MTU:1500 Metric:1
                 RX packets:54424 errors:0 dropped:0 overruns:0 frame:0
                 TX packets:14369 errors:0 dropped:0 overruns:0 carrier:0
                 collisions:0 txqueuelen:1000
                 RX bytes:20241827 (19.3 MiB) TX bytes:2089769 (1.9 MiB)
                 Base address:0x1000
                          Displays the information for ISN on the XSCF unit 0.
              EXAMPLE 3
                XSCF> shownetwork xscf#0-if
                xscf#0-if
                 Link encap:Ethernet HWaddr 00:00:00:12:34:56
                 inet addr:192.168.10.128 Bcast: 192.168.10.255 Mask:255.255.255.0
                 UP BROADCAST RUNNING MULTICAST MTU:1500 Metric:1
                 RX packets:54424 errors:0 dropped:0 overruns:0 frame:0
                 TX packets:14369 errors:0 dropped:0 overruns:0 carrier:0
                 collisions:0 txqueuelen:1000
                 RX bytes: (0.0 B) TX bytes: 17010 (16.6 KiB)
                 Base address:0x1000
```

```
Displays the information for XSCF-LAN#0 on XSCF Unit 0.
EXAMPLE 4
 XSCF> shownetwork xscf#0-lan#0
 xscf#0-lan#0
  Link encap:Ethernet HWaddr 00:00:00:12:34:56
  inet addr:192.168.11.10 Bcast:192.168.11.255 Mask 255.255.255.0
  UP BROADCAST RUNNING MULTICAST MTU:1500 Metric:1
  RX packets:54424 errors:0 dropped:0 overruns:0 frame:0
  TX packets:14369 errors:0 dropped:0 overruns:0 carrier:0
  collisions:0 txqueuelen:1000
  RX bytes:14541827 (13.8 MiB) TX bytes:1459769 (1.3 MiB)
  Base address:0x1000
EXAMPLE 5
           Displays the information for the takeover IP address for XSCF-LAN#0.
 XSCF> shownetwork lan#0
           Link encap:Ethernet HWaddr 00:00:00:12:34:56
 lan#0
  inet addr:192.168.1.10 Bcast:192.168.1.255 Mask:255.255.255.0
  UP BROADCAST RUNNING MULTICAST MTU:1500 Metric:1
  Base address:0xe000
           Displays the current settings of XSCF network.
EXAMPLE 6
 XSCF> shownetwork -i
 Active Internet connections (without servers)
 Proto Recv-Q Send-Q Local Address Foreign Address State
        0 0 xx.xx.xx.telnet xxxx:1617
                                                           ESTABLISHED
 tcp
EXAMPLE 7 Displays the information for XSCF unit 0 and XSCF unit 1 in the M8000/
           M9000 servers.
 XSCF> shownetwork -a
 xscf#0-lan#0
  Link encap:Ethernet HWaddr 00:00:00:12:34:56
  inet addr: 192.168.11.10 Bcast: 192.168.11.255 Mask:255.255.255.0
  UP BROADCAST RUNNING MULTICAST MTU:1500 Metric:1
  RX packets:54424 errors:0 dropped:0 overruns:0 frame:0
  TX packets:14369 errors:0 dropped:0 overruns:0 carrier:0
  collisions:0 txqueuelen:1000
  RX bytes:12241827 (11.3 MiB) TX bytes:1189769 (0.9 MiB)
  Base address:0x1000
 xscf#0-lan#1
  Link encap:Ethernet HWaddr 00:00:00:12:34:57
  inet addr:192.168.10.11 Bcast: 192.168.10.255 Mask:255.255.255.0
  UP BROADCAST RUNNING MULTICAST MTU:1500 Metric:1
  RX packets:54424 errors:0 dropped:0 overruns:0 frame:0
```

```
TX packets:14369 errors:0 dropped:0 overruns:0 carrier:0
                   collisions:0 txqueuelen:1000
                   RX bytes:20241827 (19.3 MiB) TX bytes:2089769 (1.9 MiB)
                   Base address:0x1000
                  xscf#0-if Link encap:Ethernet HWaddr 00:00:00:00:00:00
                   inet addr:192.168.10.128 Bcast:192.168.10.255 Mask: 255.255.255.0
                   UP BROADCAST RUNNING MULTICAST MTU:1500 Metric:1
                   RX packets:54424 errors:0 dropped:0 overruns:0 frame:0
                   TX packets:14369 errors:0 dropped:0 overruns:0 carrier:0
                   collisions:0 txqueuelen:1000
                   RX bytes:0 (0.0 B) TX bytes:17010 (16.6 KiB)
                   Base address:0x1000
                  xscf#1-lan#0
                   HWaddr 00:00:00:12:34:59
                   inet addr:192.168.10.12 Mask:255.255.255.0
                  xscf#1-lan#1
                   HWaddr 00:00:00:12:34:60
                  xscf#1-if
                   HWaddr 00:00:00:12:34:61
                  XSCF>
EXIT STATUS
                The following exit values are returned:
                                 Successful completion.
                0
                                 An error occurred.
                >0
  SEE ALSO
                setnetwork (8)
```

shownetwork(8)

| NAME        | shownotice - display copyright and license information for the XSCF Control Package (XCP)                                                                                                    |  |  |  |  |
|-------------|----------------------------------------------------------------------------------------------------|--|--|--|--|
| SYNOPSIS    | <b>shownotice</b> [-c {copyright   license}]                                                                                                    |  |  |  |  |
|             | shownotice -h                                                                                                    |  |  |  |  |
| DESCRIPTION | The shownotice(8) command displays by page the copyright and, if available, license files for the XCP. When used without an option, shownotice displays copyright information and any available license information. You can display only the copyright or the license file by specifying the -c option. |  |  |  |  |
| Privileges  | No privileges are required to run this command.                                                                                                    |  |  |  |  |
|             | Refer to setprivileges(8) for more information.                                                                                                    |  |  |  |  |
| OPTIONS     | The following options are supported:                                                                                                    |  |  |  |  |
|             | -c {copyright license}                                                                                                    |  |  |  |  |
|             | Specifies for display by page either the copyright file or the license file for the XCP.                                                                                                    |  |  |  |  |
|             | copyright Specifies for display only the copyright file.                                                                                                    |  |  |  |  |
|             | license Specifies for display only the license file, if a license file is<br>available for your platform. If the license file for your platform is not<br>available for the shownotice command, the license argument is not<br>supported.                                                                |  |  |  |  |
|             | -h                                                                                                    |  |  |  |  |
|             | Displays usage statement. When used with other options or operands, an error occurs.                                                                                                    |  |  |  |  |
| EXAMPLES    | <b>EXAMPLE 1</b> Display Only Copyright Information                                                                                                    |  |  |  |  |
|             | XSCF> shownotice -c copyright                                                                                                    |  |  |  |  |
|             | [Copyright text displays.]                                                                                                    |  |  |  |  |
|             | EXAMPLE 2 Display Copyright and License Information                                                                                                    |  |  |  |  |
|             | XSCF> <b>shownotice</b><br>[Copyright text displays.]                                                                                                    |  |  |  |  |
|             | [License text displays (if available).]                                                                                                    |  |  |  |  |
|             |                                                                                                    |  |  |  |  |
|             |                                                                                                    |  |  |  |  |
|             |                                                                                                    |  |  |  |  |

shownotice(8)

| NAME        | showntp - displa                                    | y the NTP informat                                                                       | ion which currently set for XSCF                                                                 |  |
|-------------|-----------------------------------------------------|------------------------------------------------------------------------------------------|--------------------------------------------------------------------------------------------------|--|
| SYNOPSIS    | <b>showntp</b> {-1   -a   <i>address</i>   -s   -m} |                                                                                          |                                                                                                  |  |
|             | <b>showntp</b> -h                                   |                                                                                          |                                                                                                  |  |
| DESCRIPTION | The showntp(8)                                      | command displays                                                                         | the NTP information currently set for XSCF.                                                      |  |
|             | The showntp(8)                                      | command can displ                                                                        | ay the following information:                                                                    |  |
|             | <ul> <li>NTP servers w</li> </ul>                   | <ul> <li>NTP servers which have been registered to the XSCF network</li> </ul>           |                                                                                                  |  |
|             | <ul> <li>Status of synch</li> </ul>                 | <ul> <li>Status of synchronization with the NTP servers</li> </ul>                       |                                                                                                  |  |
|             | <ul> <li>Stratum value</li> </ul>                   | which has been set                                                                       | to XSCF                                                                                          |  |
|             | <ul> <li>Designation of</li> </ul>                  | f preferred server                                                                       |                                                                                                  |  |
|             | <ul> <li>Clock address</li> </ul>                   | of the local clock w                                                                     | hich is set in XSCF                                                                              |  |
| Privileges  | You must have o                                     | ne of the following                                                                      | privileges to run this command:                                                                  |  |
|             | -                                                   | useradm, platadm, platop, auditadm, auditop, domainadm, domainmgr,<br>domainop, fieldeng |                                                                                                  |  |
|             | Refer to setprivileges(8) for more information.     |                                                                                          |                                                                                                  |  |
| OPTIONS     | The following op                                    | e following options are supported:                                                       |                                                                                                  |  |
|             | -a                                                  | Displays all the N                                                                       | TP servers currently set for the XSCF network.                                                   |  |
|             | -h                                                  | Displays usage sta<br>operands, an error                                                 | tement. When used with other options or occurs.                                                  |  |
|             | -1                                                  | Displays whether maintained.                                                             | synchronization with an NTP server is being                                                      |  |
|             | - m                                                 |                                                                                          | a preferred server has been designated<br>plays the clock address of the local clock             |  |
|             |                                                     | In prefer, either                                                                        | of the following is displayed:                                                                   |  |
|             |                                                     | on                                                                                       | Preferred server has been designated.                                                            |  |
|             |                                                     | off                                                                                      | Preferred server not designated.                                                                 |  |
|             |                                                     |                                                                                          | e least significant byte of the clock address of .127.0.x is displayed in a numeric from 0 to 3. |  |
|             | - S                                                 |                                                                                          | Im value which has been set to XSCF.                                                             |  |
|             |                                                     |                                                                                          |                                                                                                  |  |

I

| OPERANDS                | The following operand is supported:                                                                                                    |                                                                                                    |                                                                             |               |        |  |
|-------------------------|----------------------------------------------------------------------------------------------------|----------------------------------------------------------------------------------------------------|-----------------------------------------------------------------------------|---------------|--------|--|
|                         | address                                                                                                    | Specifies the IP address or the XSCF host name of an NTP server<br>to be displayed. If the -a option is specified, the operand is<br>ignored. |                                                                             |               |        |  |
|                         |                                                                                                    | A specified IP address is a set of four integer values delimited by the "." (period). The following address form is accepted:                 |                                                                             |               |        |  |
|                         |                                                                                                    | xxx.xxx.xxx.xxx                                                                                                    | xxx.xxx.xxx                                                                 |               |        |  |
|                         |                                                                                                    | where:                                                                                                    |                                                                             |               |        |  |
|                         |                                                                                                    | xxx                                                                                                    | An integer from 0–255. Zero suppression can be used to specify the integer. |               |        |  |
|                         |                                                                                                    | The host name can be specified in the format that complies RFC 1034.                                                                          |                                                                             |               |        |  |
| EXTENDED<br>DESCRIPTION | <ul> <li>When the preferred server not designated, the NTP server in the output of the showntp(8) command does not come with the prefer information.</li> </ul>                                                                                                    |                                                                                                    |                                                                             |               |        |  |
|                         | <ul> <li>The setntp(8) command sets the NTP servers used in the XSCF network.</li> </ul>                                                                                                    |                                                                                                    |                                                                             |               |        |  |
|                         | When you use the showntp(8) command after the setntp(8) command, it will display the pending modifications performed by setntp(8), which might not yet be effective. If not yet effective, the setting will not match the actual NTP settings currently in operation. To view the NTP settings currently in operation, execute showntp(8) command with the -1 option. |                                                                                                    |                                                                             |               |        |  |
| EXAMPLES                | <b>EXAMPLE 1</b> Displays all NTP servers currently being set (in a case that the preferred server designated).                                                                                                    |                                                                                                    |                                                                             |               |        |  |
|                         | XSCF> showntp -a                                                                                                    |                                                                                                    |                                                                             |               |        |  |
|                         | server ntpl.example.com prefer                                                                                                    |                                                                                                    |                                                                             |               |        |  |
|                         | server ntp2.e                                                                                                    | example.com                                                                                                    |                                                                             |               |        |  |
|                         | <b>EXAMPLE 2</b> Confirms synchronization with an NTP server and displays the results.                                                                                                    |                                                                                                    |                                                                             |               |        |  |
|                         | XSCF> showntp                                                                                                    | -1                                                                                                    |                                                                             |               |        |  |
|                         | remote                                                                                                    |                                                                                                    | t when poll reach                                                           | -             | -      |  |
|                         | *192.168.0.27                                                                                                    |                                                                                                    | 2 u 27 64 377                                                               | 12.929 -2.756 |        |  |
|                         | +192.168.0.57                                                                                                    | 192.168.1.86                                                                                                    | 2u 32 64 377                                                                | 13.030 2.184  | 94.421 |  |
|                         | 127.127.1.0                                                                                                    | .LOCL                                                                                                    | 51 44 64 377                                                                | 0.000 0.000   | 0.008  |  |
|                         | <b>EXAMPLE 3</b> Displays the stratum value which has been set to XSCF.<br>XSCF> <b>showntp -s</b><br>stratum : 5                                                                                                    |                                                                                                    |                                                                             |               |        |  |
|                         |                                                                                                    |                                                                                                    |                                                                             |               |        |  |

|             | EXAMPLE 4                                 | Displays whether a preferred server has been designated, and displays the clock address of the local clock. |
|-------------|-------------------------------------------|----------------------------------------------------------------------------------------------------|
|             | XSCF> <b>sho</b><br>prefer :<br>localaddr | on                                                                                                    |
| EXIT STATUS | The followi                               | ng exit values are returned:                                                                                |
|             | 0                                         | Successful completion.                                                                                      |
|             | >0                                        | An error occurred.                                                                                          |
| SEE ALSO    | setntp(8)                                 |                                                                                                    |
|             |                                           |                                                                                                    |
|             |                                           |                                                                                                    |
|             |                                           |                                                                                                    |
|             |                                           |                                                                                                    |
|             |                                           |                                                                                                    |
|             |                                           |                                                                                                    |
|             |                                           |                                                                                                    |
|             |                                           |                                                                                                    |
|             |                                           |                                                                                                    |
|             |                                           |                                                                                                    |
|             |                                           |                                                                                                    |
|             |                                           |                                                                                                    |
|             |                                           |                                                                                                    |
|             |                                           |                                                                                                    |
|             |                                           |                                                                                                    |
|             |                                           |                                                                                                    |
|             |                                           |                                                                                                    |
|             |                                           |                                                                                                    |
|             |                                           |                                                                                                    |

showntp(8)

| NAME                    | showpacketfilters<br>network                                                                          | show the IP packet filtering rules that are set in the XSCF                                   |  |
|-------------------------|----------------------------------------------------------------------------------------------------|-----------------------------------------------------------------------------------------------|--|
| SYNOPSIS                | <pre>showpacketfilters {-a   -1} [-M]</pre>                                                           |                                                                                               |  |
|                         | showpacketfilt                                                                                        | ers -h                                                                                        |  |
| DESCRIPTION             | showpacketfilters(8) command shows the IP packet filtering rules that are set<br>in the XSCF network. |                                                                                               |  |
| Privileges              | No privileges are required to run this command.                                                       |                                                                                               |  |
|                         | Refer to setpriv:                                                                                     | leges(8) for more information.                                                                |  |
| OPTIONS                 | The following opti                                                                                    | ons are supported:                                                                            |  |
|                         | -a                                                                                                    | Shows the IP packet filtering rules that are set in XSCF.                                     |  |
|                         | -h                                                                                                    | Displays usage statement. When used with other options or operands, an error occurs.          |  |
|                         | -1                                                                                                    | Shows the operation status of the IP packet filtering rules that are set in XSCF.             |  |
|                         | – M                                                                                                   | Displays text by page.                                                                        |  |
| EXTENDED<br>DESCRIPTION | The setpacketfilters(8) command can be used to set the IP filtering rules.                            |                                                                                               |  |
| EXAMPLES                |                                                                                                    | 8000/M9000 servers, shows the IP packet filtering rules that are set in CF network.           |  |
|                         | XSCF> showpacke                                                                                       | tfilters -a                                                                                   |  |
|                         | -s 172.16.0.0/255.255.0.0 -i xscf#0-lan#0 -j DROP                                                     |                                                                                               |  |
|                         | -s 172.16.0.0/255.255.0.0 -i xscf#1-lan#0 -j DROP                                                     |                                                                                               |  |
|                         | -s 10.10.10/255.255.255.255 -j DROP                                                                   |                                                                                               |  |
|                         | -s 192.168.100.0/255.255.255.0 -i xscf#0-lan#1 -j ACCEPT                                              |                                                                                               |  |
|                         | -s 192.168.100.0/255.255.255.0 -i xscf#1-lan#1 -j ACCEPT<br>-i xscf#0-lan#1 -j DROP                   |                                                                                               |  |
|                         | -i xscf#l-lan#l -j DROP<br>-i xscf#l-lan#l -j DROP                                                    |                                                                                               |  |
|                         |                                                                                                    | 8000/M9000 servers, shows the operation status of the IP packet ng rules in the XSCF network. |  |
|                         | XSCF> showpacke                                                                                       | tfilters -l                                                                                   |  |
|                         | pkts bytes tar                                                                                        |                                                                                               |  |
|                         | 0 0 DROP                                                                                              | all xscf#0-lan#0 172.16.0.0/255.255.0.0                                                       |  |
|                         | 0 0 DROP                                                                                              | all * 10.10.10.10                                                                             |  |
|                         | 0 0 ACCEPT                                                                                            | all xscf#0-lan#1 192.168.100.0/255.255.255.0                                                  |  |

#### showpacketfilters(8)

0 0 DROP all xscf#0-lan#1 0.0.0.0/0.0.0.0 pkts bytes target prot in source 0 DROP all xscf#1-lan#0 172.16.0.0/255.255.0.0 0 

 0 DROP
 all \*
 10.10.10.10

 0 ACCEPT
 all xscf#1-lan#1
 192.168.100.0/255.255.255.0

 0 DROP
 all xscf#1-lan#1
 0.0.0.0/0.0.0.0

 0 0 0 XSCF> The following exit values are returned: EXIT STATUS Successful completion. 0 >0 An error occurred. SEE ALSO setpacketfilters(8)

| NAME        | showpasswordpolicy - display the current password settings                                                                                                    |  |  |
|-------------|----------------------------------------------------------------------------------------------------|--|--|
| SYNOPSIS    | showpasswordpolicy                                                                                                    |  |  |
|             | showpasswordpolicy -h                                                                                                    |  |  |
| DESCRIPTION | showpasswordpolicy(8) displays the password policy settings. These include default password expiration settings for new accounts, pam_cracklib parameters, and the number of passwords to keep in password history for each user. |  |  |
| Privileges  | You must have useradm privileges to run this command.                                                                                                    |  |  |
|             | Refer to setprivileges(8) for more information.                                                                                                    |  |  |
| OPTIONS     | The following option is supported:                                                                                                    |  |  |
|             | -h Displays usage statement.                                                                                                    |  |  |
| EXAMPLES    | <b>EXAMPLE 1</b> Displaying Password Policy Settings                                                                                                    |  |  |
|             | <pre>XSCF&gt; showpasswordpolicy Mindays: 0 Maxdays: 99999 Warn: 7 Inactive: -1 Expiry: 0 Retry: 3 Difok: 10 Minlen: 9 Dcredit: 1 Ucredit: 1 Lcredit: 1 Remember: 3</pre>                                                         |  |  |
| EXIT STATUS | The following exit values are returned:                                                                                                    |  |  |
|             | 0 Successful completion.                                                                                                    |  |  |
|             | >0 An error occurred.                                                                                                    |  |  |
| SEE ALSO    | setpasswordpolicy (8)                                                                                                    |  |  |
|             |                                                                                                    |  |  |

showpasswordpolicy(8)

| NAME                    | showpowerupdelay - display the current settings for the warm-up time of the system and wait time before system startup                    |  |  |
|-------------------------|----------------------------------------------------------------------------------------------------|--|--|
| SYNOPSIS                | showpowerupdelay                                                                                                    |  |  |
|                         | showpowerupdelay -h                                                                                                    |  |  |
| DESCRIPTION             | The showpowerupdelay(8) command displays the current settings for the warm-<br>up time of the system and wait time before system startup. |  |  |
|                         | The following settings are displayed:                                                                                                    |  |  |
|                         | warmup time Warm-up time                                                                                                    |  |  |
|                         | wait time Wait time before system startup                                                                                                 |  |  |
| Privileges              | You must have one of the following privileges to run this command:                                                                        |  |  |
|                         | platadm, platop, domainadm, domainmgr, domainop, fieldeng                                                                                 |  |  |
|                         | Refer to setprivileges(8) for more information.                                                                                           |  |  |
| OPTIONS                 | The following options are supported:                                                                                                    |  |  |
|                         | -h Displays usage statement.                                                                                                    |  |  |
| EXTENDED<br>DESCRIPTION | The setpowerupdelay(8) command sets the warm-up time of the system and a wait time before system startup.                                 |  |  |
| EXAMPLES                | <b>EXAMPLE 1</b> Displays the warm-up time of the system and wait time before system startup.                                             |  |  |
|                         | XSCF> showpowerupdelay                                                                                                    |  |  |
|                         | <pre>warmup time : 10 minute(s) wait time : 20 minute(s)</pre>                                                                            |  |  |
| EXIT STATUS             | The following exit values are returned:                                                                                                   |  |  |
|                         | 0 Successful completion.                                                                                                    |  |  |
|                         | >0 An error occurred.                                                                                                    |  |  |
| SEE ALSO                | setpowerupdelay (8)                                                                                                    |  |  |
|                         |                                                                                                    |  |  |
|                         |                                                                                                    |  |  |
| I                       |                                                                                                    |  |  |

showpowerupdelay(8)

| NAME                    | showresult - display the exit status of the most recently executed command                                                                                                    |  |  |
|-------------------------|----------------------------------------------------------------------------------------------------|--|--|
| SYNOPSIS                | showresult                                                                                                    |  |  |
|                         | showresult -h                                                                                                    |  |  |
| DESCRIPTION             | The showresult(8) command displays the exit status of the most recently executed command.                                                                                                    |  |  |
|                         | showresult(8) is convenient for a remote control program to confirm whether the most recently executed command is successfully completed.                                                             |  |  |
| Privileges              | No privileges are required to run this command.                                                                                                    |  |  |
|                         | Refer to setprivileges(8) for more information.                                                                                                    |  |  |
| OPTIONS                 | The following options are supported:                                                                                                    |  |  |
|                         | -h Displays usage statement.                                                                                                    |  |  |
| EXTENDED<br>DESCRIPTION | If you stop a running command by an operation such as Ctrl-C and then execute the showresult(8) command, the exit status that is displayed, zero or non-zero, depends on the cmmand that was stopped. |  |  |
| EXAMPLES                | <b>EXAMPLE 1</b> display the exit status of setupfru(8).                                                                                                    |  |  |
|                         | XSCF> <b>setupfru -x 1 sb 0</b><br>XSCF> <b>showresult</b>                                                                                                    |  |  |
|                         | 0                                                                                                    |  |  |
|                         |                                                                                                    |  |  |
| EXIT STATUS             | The following exit values are returned:                                                                                                    |  |  |
| EXIT STATUS             | The following exit values are returned:0Successful completion.                                                                                                    |  |  |
| EXIT STATUS             |                                                                                                    |  |  |
| EXIT STATUS             | 0 Successful completion.                                                                                                    |  |  |
| EXIT STATUS             | 0 Successful completion.                                                                                                    |  |  |
| EXIT STATUS             | 0 Successful completion.                                                                                                    |  |  |
| EXIT STATUS             | 0 Successful completion.                                                                                                    |  |  |
| EXIT STATUS             | 0 Successful completion.                                                                                                    |  |  |
| EXIT STATUS             | 0 Successful completion.                                                                                                    |  |  |

showresult(8)

| NAME        | showroute - display routing information for an XSCF network interface                                                                           |                                |                                             |
|-------------|----------------------------------------------------------------------------------------------------|--------------------------------|---------------------------------------------|
| SYNOPSIS    | <pre>showroute [-M] [-n] {-a   interface}</pre>                                                                                                 |                                |                                             |
|             | showroute -h                                                                                                    |                                |                                             |
| DESCRIPTION | showroute(8) command displays the current routing information for an XSCF network interface.                                                    |                                |                                             |
|             | Routing information for the specified network interface or all the network interfaces can be displayed. The following information is displayed: |                                |                                             |
|             | Destination                                                                                                    | Destination IP add             | lress                                       |
|             | Gateway                                                                                                    | Gateway address                |                                             |
|             | Netmask                                                                                                    | Netmask address                |                                             |
|             | Flags                                                                                                    | Flag which indica              | tes the status of specified routing         |
|             |                                                                                                    | U                              | route is up                                 |
|             |                                                                                                    | Н                              | target is host                              |
|             |                                                                                                    | G                              | use gateway                                 |
|             |                                                                                                    | R                              | reinstate route for dynamic routing         |
|             |                                                                                                    | С                              | cache entry                                 |
|             |                                                                                                    | !                              | reject route                                |
|             | Interface                                                                                                    | XSCF network int               | erface name                                 |
| Privileges  | You must have one of the following privileges to run this command:                                                                              |                                |                                             |
|             | useradm, platadm, platop, auditadm, auditop, domainadm, domainmgr,<br>domainop, fieldeng                                                        |                                |                                             |
|             | Refer to setpriv                                                                                                    | vileges(8) for mor             | e information.                              |
| OPTIONS     | The following options are supported:                                                                                                    |                                |                                             |
|             | -a                                                                                                    | Displays routing i interfaces. | nformation that is set for all XSCF network |
|             |                                                                                                    |                                |                                             |
|             |                                                                                                    |                                |                                             |
|             |                                                                                                    |                                |                                             |
|             |                                                                                                    |                                |                                             |

## showroute(8)

|                         | -h                      | Displays usage statement. When used with other options or operands, an error occurs.                                                                             |                                                                                          |  |
|-------------------------|-------------------------|----------------------------------------------------------------------------------------------------|------------------------------------------------------------------------------------------|--|
|                         | – M                     | Displays text by page. This option provides a function that is the same as that of the more command.                                                             |                                                                                          |  |
|                         | -n                      | Displays IP address without                                                                                                    | the name resolution of host name.                                                        |  |
| OPERANDS                | The following op        | operand is supported:                                                                                                    |                                                                                          |  |
|                         | interface               | Specifies the network interfact<br>displayed. One of the followin<br>depending on the system com-<br>specified with the -a option,<br>• In the M3000/M4000/M5000 | ng values can be specified,<br>figuration. If this operand is<br>the operand is ignored. |  |
|                         |                         | For XSCF unit 0:                                                                                                    |                                                                                          |  |
|                         |                         | xscf#0-lan#0                                                                                                    | XSCF-LAN#0                                                                               |  |
|                         |                         | xscf#0-lan#1                                                                                                    | XSCF-LAN#1                                                                               |  |
|                         |                         | For abbreviation:                                                                                                    |                                                                                          |  |
|                         |                         | lan#0                                                                                                    | XSCF-LAN#0                                                                               |  |
|                         |                         | lan#1<br>• In the M8000/M9000 servers:                                                                                                    | XSCF-LAN#1                                                                               |  |
|                         |                         | For XSCF unit 0:                                                                                                    |                                                                                          |  |
|                         |                         | xscf#0-lan#0                                                                                                    | XSCF-LAN#0                                                                               |  |
|                         |                         | xscf#0-lan#1                                                                                                    | XSCF-LAN#1                                                                               |  |
|                         |                         | For XSCF unit 1 :                                                                                                    |                                                                                          |  |
|                         |                         | xscf#1-lan#0                                                                                                    | XSCF-LAN#0                                                                               |  |
|                         |                         | xscf#1-lan#1                                                                                                    | XSCF-LAN#1                                                                               |  |
| EXTENDED<br>DESCRIPTION | The setroute(8          | ) command sets routing inform                                                                                                    | ation for the XSCF network.                                                              |  |
| EXAMPLES                | EXAMPLE 1 Disp          | plays routing information for XSC                                                                                                    | F-LAN#0 on XSCF unit 0.                                                                  |  |
|                         |                         | ce xscf#0-lan#0                                                                                                    |                                                                                          |  |
|                         | Destination             | Gateway Netmask                                                                                                    | Flags Interface                                                                          |  |
|                         | 192.168.10.0<br>default | 0.0.0.0 255.255.25<br>192.168.10.1 0.0.0.0                                                                                                    | 55.0 U xscf#0-lan#0<br>UG xscf#0-lan#0                                                   |  |
|                         |                         |                                                                                                    |                                                                                          |  |

Displays routing information for XSCF-LAN#0 on XSCF unit 0 without the EXAMPLE 2 name resolution of host name. XSCF> showroute -n xscf#0-lan#0 Destination Gateway Netmask Flags Interface 192.168.10.0 0.0.0.0 255.255.255.0 U xscf#0-lan#0 192.168.10.1 0.0.0.0 UG 0.0.0.0 xscf#0-lan#0 EXAMPLE 3 Displays all routing information for XSCF unit 0 and XSCF unit 1 in the M8000/M9000 server. XSCF> showroute -a Destination Gateway Netmask Flags Interface 192.168.10.0 \* 255.255.255.0 U xscf#0-lan#0 default 192.168.10.1 0.0.0.0 UG xscf#0-lan#0 Netmask Interface Destination Gateway 192.168.10.0 \* 255.255.255.0 xscf#1-lan#0 default 192.168.10.1 0.0.0.0 xscf#1-lan#0 XSCF> EXIT STATUS The following exit values are returned: Successful completion. 0 An error occurred. >0 **SEE ALSO** setroute (8)

showroute(8)

| NAME        | showshutdowndelay - display the shutdown wait time at power interruption of the uninterruptible power supply (UPS)                                               |  |  |
|-------------|----------------------------------------------------------------------------------------------------|--|--|
| SYNOPSIS    | showshutdowndelay                                                                                                    |  |  |
|             | showshutdowndelay -h                                                                                                    |  |  |
| DESCRIPTION | The showshutdowndelay(8) command displays the wait time before the start of system shutdown for when power interruption occurs in a system connected to the UPS. |  |  |
|             | The time set by the setshutdowndelay(8) command is displayed. The default time set is 10 seconds.                                                                |  |  |
| Privileges  | You must have one of the following privileges to run this command:                                                                                               |  |  |
|             | platadm, platop, domainadm, domainmgr, domainop, fieldeng                                                                                                    |  |  |
|             | Refer to setprivileges(8) for more information.                                                                                                    |  |  |
| OPTIONS     | The following options are supported:                                                                                                    |  |  |
|             | -h Displays usage statement.                                                                                                    |  |  |
| EXAMPLES    | <b>EXAMPLE 1</b> Displays the wait time before the start of shutdown.<br>XSCF> <b>showshutdowndelay</b><br>UPS shutdown wait time : 600 second(s)                |  |  |
| EXIT STATUS | The following exit values are returned:                                                                                                    |  |  |
|             | 0 Successful completion.                                                                                                    |  |  |
|             | >0 An error occurred.                                                                                                    |  |  |
| SEE ALSO    | setshutdowndelay (8)                                                                                                    |  |  |
|             |                                                                                                    |  |  |
|             |                                                                                                    |  |  |
|             |                                                                                                    |  |  |
|             |                                                                                                    |  |  |
|             |                                                                                                    |  |  |
|             |                                                                                                    |  |  |
| I           |                                                                                                    |  |  |

showshutdowndelay(8)

| NAME                    | showsmtp - display the information                                                                                                    | Simple Mail Transfer Protocol (SMTP) configuration                       |  |
|-------------------------|----------------------------------------------------------------------------------------------------|--------------------------------------------------------------------------|--|
| SYNOPSIS                | showsmtp                                                                                                    |                                                                          |  |
|                         | showsmtp [-v]                                                                                                    |                                                                          |  |
|                         | showsmtp -h                                                                                                    |                                                                          |  |
| DESCRIPTION             | showsmtp(8) displays th<br>displays current SMTP c                                                                                                    | ne SMTP configuration. When used without options, it configuration data. |  |
| Privileges              | You must have platadm, platop, or fieldeng privileges to run this command.                                                                                             |                                                                          |  |
|                         | Refer to setprivilege                                                                                                    | s(8) for more information.                                               |  |
| OPTIONS                 | The following options a                                                                                                    | re supported:                                                            |  |
|                         | -h                                                                                                    | Displays usage statement.                                                |  |
|                         |                                                                                                    | When used with other options or operands, an error occurs.               |  |
|                         | - V                                                                                                    | Specifies verbose output.                                                |  |
| EXTENDED<br>DESCRIPTION | SMTP information inclu                                                                                                    | des the Mail Server and Reply addresses.                                 |  |
| EXAMPLES                | EXAMPLE 1 Displaying S<br>XSCF> showsmtp<br>Mail Server: 10.4.1.<br>Port: 25<br>Authentication Mecha<br>User Name: jsmith<br>Password: *******<br>Reply Address: adm@c | nism: smtp-auth                                                          |  |
| EXIT STATUS             | The following exit values are returned:                                                                                                    |                                                                          |  |
|                         | 0 Success                                                                                                    | ful completion.                                                          |  |
|                         | >0 An erro                                                                                                    | or occurred.                                                             |  |
| SEE ALSO                | setsmtp(8)                                                                                                    |                                                                          |  |

showsmtp(8)

| NAME        | showsnmp - display the configuration information and current status of the SNMP agent                                                                                                    |  |  |  |
|-------------|----------------------------------------------------------------------------------------------------|--|--|--|
| SYNOPSIS    | showsnmp                                                                                                    |  |  |  |
|             | showsnmp -h                                                                                                    |  |  |  |
| DESCRIPTION | showsnmp(8) displays the configuration and information and current status of the SNMP agent. This includes: agent status, port, system location, contact and description, traphosts, SNMP version, and any enabled MIB modules. |  |  |  |
| Privileges  | You must have platadm, platop, or fieldeng privileges to run this command.                                                                                                    |  |  |  |
|             | Refer to setprivileges(8) for more information.                                                                                                    |  |  |  |
| OPTIONS     | The following option is supported:                                                                                                    |  |  |  |
|             | -h Displays usage statement.                                                                                                    |  |  |  |
| EXAMPLES    | EXAMPLE 1 Displaying SNMP Information for a System That Has Not Been Set Up<br>XSCF> showsnmp                                                                                                    |  |  |  |
|             | Agent Status:DisabledAgent Port:161System Location:UnknownSystem Contact:UnknownSystem Description:Unknown                                                                                                    |  |  |  |
|             | Trap Hosts: None<br>SNMP V1/V2c: None                                                                                                    |  |  |  |
|             | Enabled MIB Modules: None                                                                                                    |  |  |  |
|             | <b>EXAMPLE 2</b> Displaying SNMP Information for a Disabled System Set Up With SNMPv3<br>Trap Host                                                                                                    |  |  |  |
|             | XSCF> showsnmp                                                                                                    |  |  |  |
|             | Agent Status:DisabledAgent Port:161System Location:SanDiegoSystem Contact:bob@jupiter.westSystem Description:FF1                                                                                                    |  |  |  |
|             | Trap Hosts:<br>Hostname Port Type Community String Username Auth Protocol                                                                                                    |  |  |  |

showsnmp(8)

```
_ _ _ _ _ _ _ _ _
                             ----
                                       _ _ _ _
                                               ----- -----
                 hostl 162 v3 n/a jsmith SHA
                 SNMP V1/V2c: None
                 Enabled MIB Modules: None
                EXAMPLE 3
                           Displaying SNMP Information for a Enabled System Set Up With SNMPv1/
                           v2c Trap Host
                 XSCF> showsnmp
                 Agent Status: Enabled
                 Agent Port:
                                    161
                 System Location: SanDiego
                 System Contact: jsmith@jupiter.west
                 System Description: FF1
                 Trap Hosts:

        Hostname
        Port
        Type
        Community String
        Username
        Auth
        Protocol

                 host1162v1publicjsmithSHAhost2162v2cpublicn/an/ahost3162v3n/abobSHA
                 SNMP V1/V2c:
                 Status: Enabled
                 Community String: public
                 Enabled MIB Modules:
                 SP MIB
                 FM MIB
EXIT STATUS
                The following exit values are returned:
                              Successful completion.
                0
                              An error occurred.
                >0
   SEE ALSO
               setsnmp(8)
```

showsnmpusm(8)

| NAME        | showsnmpvacm - display the current View-based Access Control Access (VACM) information for the SNMP agent                                                                                                    |  |  |
|-------------|----------------------------------------------------------------------------------------------------|--|--|
| SYNOPSIS    | showsnmpvacm                                                                                                    |  |  |
|             | showsnmpvacm -h                                                                                                    |  |  |
| DESCRIPTION | showsnmpvacm(8) displays the current VACM information for the SNMP agent.                                                                                                    |  |  |
| Privileges  | You must have platadm, platop, or fieldeng privileges to run this command.                                                                                                    |  |  |
|             | Refer to setprivileges(8) for more information.                                                                                                    |  |  |
| OPTIONS     | The following option is supported:                                                                                                    |  |  |
|             | -h Displays usage statement.                                                                                                    |  |  |
| EXAMPLES    | EXAMPLE 1 Displaying SNMP Information for a System   XSCF> showsnmpvacm   Groups:   Groupname   username     admin   jsmith, bob      Views:   Views:   all_view   .1   ff   include      Access:   View   Group     all_view   admin |  |  |
| EXIT STATUS | The following exit values are returned:                                                                                                    |  |  |
|             | 0 Successful completion.                                                                                                    |  |  |
|             | >0 An error occurred.                                                                                                    |  |  |
| SEE ALSO    | setsnmpvacm(8)                                                                                                    |  |  |

showsnmpvacm(8)

| NAME        | showssh - display the settings of the Secure Shell (SSH) service that configured for the XSCF network                                                     |                                                                                                    |  |
|-------------|----------------------------------------------------------------------------------------------------|----------------------------------------------------------------------------------------------------|--|
| SYNOPSIS    | showssh[-c hostkey][-M]                                                                                                    |                                                                                                    |  |
|             | showssh -c pub                                                                                                    | bkey [-u user_name] [-M]                                                                                         |  |
|             | <b>showssh</b> -h                                                                                                    |                                                                                                    |  |
| DESCRIPTION |                                                                                                    | mand displays the current settings of the SSH service that<br>ne XSCF network.                                   |  |
|             | The following in                                                                                                    | formation is displayed:                                                                                          |  |
|             | SSH status                                                                                                    | Validity of the SSH service                                                                                      |  |
|             | SSH DSCP                                                                                                    | Whether the access from domain to the SSH service via the Domain - SP Communication Protocol (DSCP) is permitted |  |
|             | RSA key                                                                                                    | Host public key in RSA format                                                                                    |  |
|             | DSA key                                                                                                    | Host public key in DSA format                                                                                    |  |
|             | Fingerprint                                                                                                    | Host public key in fingerprint format                                                                            |  |
|             | When specified the display of user public key, the user public key number, which automatically numbered by system, and the user public key are displayed. |                                                                                                    |  |
|             | Only SSH2 is supported for XSCF.                                                                                                    |                                                                                                    |  |
| Privileges  | You must have one of the following privileges to run this command:                                                                                        |                                                                                                    |  |
|             | <ul> <li>To display the</li> </ul>                                                                                                    | e user public key of other user account:                                                                         |  |
|             | useradm                                                                                                    |                                                                                                    |  |
|             | <ul> <li>To display the information other than above:</li> </ul>                                                                                          |                                                                                                    |  |
|             | useradm, platadm, platop, auditadm, auditop, domainadm, domainmgr, domainop, fieldeng                                                                     |                                                                                                    |  |
|             | Refer to setpri                                                                                                    | vileges(8) for more information.                                                                                 |  |
| OPTIONS     | The following options are supported:                                                                                                    |                                                                                                    |  |
|             | -c hostkey                                                                                                    | Displays a host public key. If the -c option is omitted, "-c hostkey" is assumed specified.                      |  |
|             | -c pubkey                                                                                                    | Displays the user public key. If the -c option is omitted, "-c hostkey" is assumed specified                     |  |
|             |                                                                                                    |                                                                                                    |  |
|             |                                                                                                    |                                                                                                    |  |

# showssh(8)

|                         | -h                                                                                   | Displays usage statement. When used with other options or operands, an error occurs.                                                                                                    |  |
|-------------------------|--------------------------------------------------------------------------------------|----------------------------------------------------------------------------------------------------|--|
|                         | – M                                                                                  | Displays text by page. This option provides a function that is the same as that of the more command.                                                                                                    |  |
|                         | -u user_name                                                                         | Specify the user account name to display the user public key.<br>Should be specified with "-c pubkey." When the -u option<br>omitted, the user public key of the current login user account<br>will be displayed. |  |
| EXTENDED<br>DESCRIPTION |                                                                                      | fy the automatically-numbered user public key number to delete ic key by setssh(8) command.                                                                                                    |  |
|                         | <ul> <li>The setssh(&amp; network.</li> </ul>                                        | 3) command makes settings for the SSH service in the XSCF                                                                                                    |  |
| EXAMPLES                | EXAMPLE 1 Dis                                                                        | plays the information of host public keys.                                                                                                    |  |
|                         | XSCF> showssh                                                                        |                                                                                                    |  |
|                         | SSH status: e                                                                        | nabled                                                                                                    |  |
|                         | SSH DSCP: acc                                                                        | ept                                                                                                    |  |
|                         | RSA key:                                                                             |                                                                                                    |  |
|                         | ssh-rsa AAAAB3NzaC1yc2EAAAABIwAAAIEAt0IG3wfpQnGr51znS9XtzwHcBBb/<br>UU0LN08SilUXE6j+ |                                                                                                    |  |
|                         | avlxdY7AFqBf1<br>6QAAAIBM                                                            | wGxLF+Tx5pTa6HuZ8o8yUBbDZVJAAAAFQCfKPxarV+/5qzK4A43Qaigkqu/                                                                                                    |  |
|                         | LQ122G8pwibES                                                                        | rh5JmOhSxpLzl3P26ksI8qPr+7BxmjLR0k=                                                                                                    |  |
|                         | Fingerprint:                                                                         |                                                                                                    |  |
|                         | 1024 e4:35:6a<br>ssh_host_rsa_                                                       | :45:b4:f7:e8:ce:b0:b9:82:80:2e:73:33:c4 /etc/ssh/<br>key.pub                                                                                                    |  |
|                         | DSA key:                                                                             |                                                                                                    |  |
|                         | ssh-dss<br>AAAAB3NzaC1kc                                                             | 3MAAACBAJSy4GxD7Tk4fxFvyW1D0NUDqZQPY3PuY2IG7QC4BQ1kewDnblB8                                                                                                    |  |
|                         | /                                                                                    |                                                                                                    |  |
|                         | JEqI+8pnfbWzm<br>NStr6r8                                                             | OWU37KHL19OEYNAv6v+WZT6RElU5Pyb8F16uq96L8QDMswFlICMZgrn+ilJ                                                                                                    |  |
|                         | KDJfwOQMmK0ee<br>kb4z++lOhtp                                                         | DFj2mL40NOvaLQ83+rRwW6Ny/yF1Rgv6PUpUqRLw4VeRb+uOfmPRpe6/                                                                                                    |  |
|                         | WI9bay6CK0nrF<br>WxC21Ja4RQ                                                          | Rok+z54ez7BrDFBQVuNZx9PyEFezJG9ziEYVUag/23LIAiLxxBmW9pqa/                                                                                                    |  |
|                         | VN3009kmVwAAA                                                                        | IAON1LR/                                                                                                    |  |
|                         |                                                                                      | 7eBBJHrCA0pkSzvfzzFFj5XUzQBdabh5p5Rwz+1vriawFI                                                                                                    |  |
|                         | <b>3</b>                                                                             | rvYSVBEdMjaasF9hB6T/                                                                                                    |  |
|                         |                                                                                      | GdjBAhWuH8F13pX4BtvK9IeldqCscnOuu0                                                                                                    |  |
|                         |                                                                                      | 64FL0YYBSwfbwLIz6PSA/yKQe23dwfkSfcwQZNq/<br>ev2KCK20yEDMCA                                                                                                    |  |
|                         |                                                                                      |                                                                                                    |  |

## showssh(8)

|             | OvVlMhqHuPNpX+                                                                       | hE19nPdBFGzQ==                                             |  |  |
|-------------|--------------------------------------------------------------------------------------|------------------------------------------------------------|--|--|
|             | Fingerprint:                                                                         |                                                            |  |  |
|             | 1024 9e:39:8e:cb:8a:99:ff:b4:45:12:04:2d:39:d3:28:15 /etc/ssh/                       |                                                            |  |  |
|             | ssh_host_dsa_key.pub                                                                 |                                                            |  |  |
|             |                                                                                      |                                                            |  |  |
|             | <b>EXAMPLE 2</b> Displays the user public key of the current login user account.     |                                                            |  |  |
|             | XSCF> showssh -c pubkey                                                              |                                                            |  |  |
|             | Public key:                                                                          |                                                            |  |  |
|             | 1 ssh-rsa                                                                            |                                                            |  |  |
|             | AAAAB3NzaC1yc2EAAAABIwAAAIEAzFh95SohrDgpnN7zFCJCVNy+jaZPTjNDxcid                     |                                                            |  |  |
|             | QGbihYDCBttI4151Y0Sv85FJwDpSNHNKoVLMYLjtBmUMPbGgGVB61qskSv/<br>FeV44hefNCZMiXGItIIpK |                                                            |  |  |
|             |                                                                                      | PXNUHDw1rTD9icD5U/wRFGSRRxFI+Ub5oLRxN8+A8=abcd@example.com |  |  |
|             | 2 ssh-rsa                                                                            |                                                            |  |  |
|             | CSqGSIb3DQEJAF                                                                       | YHZWUubWFpbDCBnzANBgkqhkiG9w0BAQEFAAOBjQAwgYkCgYEA         |  |  |
|             | nkPntf+TjYtyKl                                                                       | NYFb0/YavFpUzkYTLHdt0Fbz/                                  |  |  |
|             | tZmGd3e6Jn34A2                                                                       | W9EC7D9hjLsj+kAP41Al6wFwGO7                                |  |  |
|             | KP3H4iImX0Uysj                                                                       | l9Hyk4jLBU51sw8JqvT2utTjltV5mFPKL6bDcAgY9=efgh@example.com |  |  |
|             |                                                                                      |                                                            |  |  |
| EXIT STATUS | The following ex                                                                     | it values are returned:                                    |  |  |
|             | 0                                                                                    | Successful completion.                                     |  |  |
|             | 0                                                                                    | -                                                          |  |  |
|             | >0                                                                                   | An error occurred.                                         |  |  |
|             |                                                                                      |                                                            |  |  |
| SEE ALSO    | setssh(8)                                                                            |                                                            |  |  |
|             |                                                                                      |                                                            |  |  |
|             |                                                                                      |                                                            |  |  |
|             |                                                                                      |                                                            |  |  |
|             |                                                                                      |                                                            |  |  |
|             |                                                                                      |                                                            |  |  |
|             |                                                                                      |                                                            |  |  |
|             |                                                                                      |                                                            |  |  |
|             |                                                                                      |                                                            |  |  |
|             |                                                                                      |                                                            |  |  |
|             |                                                                                      |                                                            |  |  |
|             |                                                                                      |                                                            |  |  |
|             |                                                                                      |                                                            |  |  |
|             |                                                                                      |                                                            |  |  |
|             |                                                                                      |                                                            |  |  |
|             |                                                                                      |                                                            |  |  |
|             |                                                                                      |                                                            |  |  |
|             |                                                                                      |                                                            |  |  |
|             |                                                                                      |                                                            |  |  |
|             | I                                                                                    |                                                            |  |  |

showssh(8)

| NAME                    | showstatus - disp                                                                                                    | play the degraded Field Replaceable Units (FRUs)                                                                                                    |  |
|-------------------------|----------------------------------------------------------------------------------------------------|----------------------------------------------------------------------------------------------------|--|
| SYNOPSIS                | showstatus [-M]                                                                                                    |                                                                                                    |  |
|                         | showstatus -h                                                                                                    |                                                                                                    |  |
| DESCRIPTION             |                                                                                                    | command displays information about degraded units that are composing the system.                                                                                                    |  |
| Privileges              | You must have o                                                                                                    | ne of the following privileges to run this command:                                                                                                    |  |
|                         | useradm, plata                                                                                                    | dm, platop, domainadm, domainmgr, domainop, fieldeng                                                                                                    |  |
|                         | Refer to setpriv                                                                                                    | vileges(8) for more information.                                                                                                    |  |
| OPTIONS                 | The following op                                                                                                    | tions are supported:.                                                                                                    |  |
|                         | -h                                                                                                    | Displays usage statement. When used with other options or operands, an error occurs.                                                                                                    |  |
|                         | – M                                                                                                    | Displays text by page. This option provides a function that is the same as that of the more command.                                                                                        |  |
| EXTENDED<br>DESCRIPTION | The showstatus(8) shows the information concerning a unit failed or degraded<br>and the unit on the upper hierarchy, among the FRUs composing the system.<br>"Status:" will be followed by any of the status described below. Beside a unit<br>failed or degraded, placed an "*" indicating the locating fault. |                                                                                                    |  |
|                         | Status                                                                                                    | Description                                                                                                    |  |
|                         | Normal                                                                                                    | The component is normally operating.                                                                                                    |  |
|                         | Faulted                                                                                                    | The component is faulty and is not operating.                                                                                                    |  |
|                         | Degraded                                                                                                    | The component is operating. However, either an error has been detected or the component is faulty. As a result, the component might be operating with reduced functionality or performance. |  |
|                         | Deconfigured                                                                                                    | As a result of another component's faulted or degraded status,<br>the component is not operating. (The component itself is not<br>faulted or degraded.)                                     |  |
|                         | Maintenance                                                                                                    | The component is under maintenance. A deletefru(8), replacefru(8), or addfru(8) operation is currently underway.                                                                            |  |
|                         |                                                                                                    |                                                                                                    |  |
|                         |                                                                                                    |                                                                                                    |  |
|                         |                                                                                                    |                                                                                                    |  |

## showstatus(8)

| EXAMPLES         | EXAMPLE 1                            | Displays the degraded units. In this example, a CPU module and memory module in a CPU memory unit are degraded because of an error.                   |  |  |
|------------------|--------------------------------------|----------------------------------------------------------------------------------------------------|--|--|
|                  | XSCF> showstatus                     |                                                                                                    |  |  |
|                  | CMU#0;                               |                                                                                                    |  |  |
|                  | *                                    | CPUM#0-CHIP#0 Status:Faulted;                                                                                                    |  |  |
|                  | <pre>* MEM#00A Status:Faulted;</pre> |                                                                                                    |  |  |
|                  |                                      |                                                                                                    |  |  |
|                  | EXAMPLE 2                            | Displays the degraded units. In this example, a memory module on a memory board is degraded because of an error.                                      |  |  |
|                  | XSCF> sh                             | owstatus                                                                                                    |  |  |
|                  | MBU_B;                               |                                                                                                    |  |  |
|                  | MEMB#                                | 0;                                                                                                    |  |  |
|                  | *                                    | MEM#0A Status:Faulted;                                                                                                    |  |  |
|                  |                                      |                                                                                                    |  |  |
|                  | EXAMPLE 3                            | Displays the degraded units. In this example, a CPU/memory board unit<br>and memory module on a motherboard unit are degraded because of an<br>error. |  |  |
|                  | XSCF> showstatus                     |                                                                                                    |  |  |
|                  | MBU_B Status:Normal;                 |                                                                                                    |  |  |
|                  | *                                    | MEMB#1 Status:Deconfigured;                                                                                                    |  |  |
|                  | *                                    | MEM#3B Status:Deconfigured;                                                                                                    |  |  |
|                  | EXAMPLE 4                            | Displays the degraded units. In this example, a CPU/memory board unit is degraded because a crossbar unit is degraded.                                |  |  |
| XSCF> showstatus |                                      |                                                                                                    |  |  |
|                  |                                      | tatus:Normal;                                                                                                    |  |  |
|                  |                                      | CPUM#1-CHIP#1 Status:Deconfigured;<br>B#0 Status:Degraded;                                                                                            |  |  |
|                  | KB0_                                 | B#V Status.Degradeu,                                                                                                    |  |  |
| EXIT STATUS      | The follow                           | ing exit values are returned:                                                                                                    |  |  |
|                  | 0                                    | Successful completion.                                                                                                    |  |  |
|                  | >0                                   | An error occurred.                                                                                                    |  |  |
|                  | 20                                   |                                                                                                    |  |  |
|                  |                                      |                                                                                                    |  |  |
|                  |                                      |                                                                                                    |  |  |
|                  |                                      |                                                                                                    |  |  |
|                  |                                      |                                                                                                    |  |  |
|                  |                                      |                                                                                                    |  |  |
|                  |                                      |                                                                                                    |  |  |
|                  |                                      |                                                                                                    |  |  |
|                  |                                      |                                                                                                    |  |  |

| SYNOPSISshowsummc [isenabled]<br>showsummc [-h]DESCRIPTIONThis command is used to show the setup information and current status of the Sum<br>Management Center agent. When used with the isenabled option, the<br>showsumme command output displays on the agent status: 1 if the agent is enabled,<br>0 if the agent is disabled.OPTIONSThe following options are supported.<br>isenabled<br>0 indicates the agent is disabled.oPTIONSThe following options are supported.<br>isenabled, 0 indicates the agent is disabled.<br>-hDisplays only the agent status. The value 1 indicates the agent is<br>enabled, 0 indicates the agent is disabled.<br>-hDisplays usage statement.<br>When used with other options or operands, an error occurs.PrivilegesYou must have platadm, platop, or fieldeng privileges to run this command.<br>Refer to setprivileges(8) for more information.OPERANDSThere are no operands for this command.<br>XSCP> showsume<br>Sum Status:<br>Sum Status:<br>Sum Status:<br>Sum Port:<br>Magent Port:<br>Magent Port:<br><th>NAME</th> <th>showsunmc - s</th> <th>how setup information</th> <th>on and status of Sun Management Center agent</th>                                                                                                    | NAME            | showsunmc - s                        | how setup information                       | on and status of Sun Management Center agent |
|----------------------------------------------------------------------------------------------------|-----------------|--------------------------------------|---------------------------------------------|----------------------------------------------|
| DESCRIPTION       This command is used to show the setup information and current status of the Sun Management Center agent. When used with the isenabled option, the showsunne command output displays on the agent status: 1 if the agent is enabled, 0 if the agent is disabled.         OPTIONS       The following options are supported.         isenabled       Displays only the agent status. The value 1 indicates the agent is enabled, 0 indicates the agent is disabled.         -h       Displays usage statement.         When used with other options or operands, an error occurs.         Privileges       You must have platadm, platop, or fieldeng privileges to run this command.         Refer to setprivileges(8) for more information.         OPERANDS       There are no operands for this command.         EXAMPLES       EXAMPLE1         Score showsume       Agent Status:         Agent Status:       Disabled         SoundC Server:       unknown         Security Seed:       maplesyr         SNMPA Community String:       public         Agent Port:       161         Host Trap Port:       163         SMP Agent Ports:       161         Domain Agent Ports:       1161         Host Trap Port:       163         SMP Agent Ports:       161         Domain Agent Ports:       1161         EXAMPLE 2                                                                                                    | SYNOPSIS        | showsunmc [i                         | senabled]                                   |                                              |
| Management Center agent. When used with the isenabled option, the showsunme command output displays on the agent status: 1 if the agent is enabled, 0 if the agent is disabled.         OPTIONS       The following options are supported.         isenabled       Displays only the agent status. The value 1 indicates the agent is enabled, 0 indicates the agent is disabled.         -h       Displays usage statement.         When used with other options or operands, an error occurs.         Privileges       You must have platadm, platop, or fieldeng privileges to run this command.         Refer to setprivileges(8) for more information.         OPERANDS       There are no operands for this command.         EXAMPLES       EXAMPLE1         Status:       Disabled         Setup Status:       Not set up         SUMMC Server:       unknown         Security Seed:       maplesyr         SIMP Agent Port:       161         Host Event Port:       163         SIMP Agent Port:       161         Domain Agent Ports:       1161         KSCP> showsume       Agent Status:         Agent Status:       Disabled         SUMP Agent Port:       163         SIMP Agent Port:       161         Domain Agent Ports:       1161         Most Event Ports:       161                                                                                                    |                 | showsunmc [-                         | h]                                          |                                              |
| <ul> <li>isenabled Displays only the agent status. The value 1 indicates the agent is enabled, 0 indicates the agent is disabled.</li> <li>-h Displays usage statement.<br/>When used with other options or operands, an error occurs.</li> <li>Privileges You must have platadm, platop, or fieldeng privileges to run this command.<br/>Refer to setprivileges(8) for more information.</li> <li>OPERANDS There are no operands for this command.</li> <li>EXAMPLE 1 Show the Status of the Agent: Not Set Up or Enabled<br/>XSCF&gt; showsume<br/>Agent Status: Disabled<br/>Setup Status: Not set up<br/>SumMC Server: unknown<br/>Security Seed: maplesyr<br/>SNMPv1 Community String: public<br/>Agent Port: 161<br/>Host Trap Port: 162<br/>Host Event Port: 161<br/>Domain Agent Ports: 1161</li> <li>EXAMPLE 2 Show the Status of the Agent: Set Up, But Not Enabled<br/>XSCF&gt; showsume<br/>Agent Status: Set up<br/>SuMC Server: biabled</li> </ul>                                                                                                    | DESCRIPTION     | Management C showsunmc con           | enter agent. When us<br>nmand output displa | sed with the isenabled option, the           |
| enabled, 0 indicates the agent is disabled.<br>-h Displays usage statement.<br>When used with other options or operands, an error occurs.<br>Privileges<br>You must have platadm, platop, or fieldeng privileges to run this command.<br>Refer to setprivileges(8) for more information.<br>OPERANDS<br>There are no operands for this command.<br>EXAMPLES<br>EXAMPLE1 Show the Status of the Agent: Not Set Up or Enabled<br>XSCF> showsummc<br>Agent Status: Disabled<br>Setup Status: Not set up<br>SUMKC Server: Unknown<br>Security Seed: maplesyr<br>SIMPPI Community String: public<br>Agent Port: 161<br>Host Trap Port: 162<br>Host Event Port: 163<br>SIMP Agent Ports: 161<br>EXAMPLE2 Show the Status of the Agent: Set Up, But Not Enabled<br>XSCF> showsummc<br>Agent Status: Set up<br>SUMC Server: Life1<br>EXAMPLE2 Show the Status of the Agent: Set Up, But Not Enabled<br>XSCF> showsummc<br>Agent Status: Set Up, But Not Enabled<br>XSCF> showsummc<br>Agent Status: Set Up, But Not Enabled<br>XSCF> showsummc<br>Agent Status: Set Up, But Not Enabled<br>XSCF> showsummc<br>Agent Status: Set Up, But Not Enabled<br>XSCF> showsummc<br>Agent Status: Set Up, But Not Enabled<br>Setup Status: Set Up, But Not Enabled<br>Setup Status: Set Up, But Not Enabled<br>Set Patis Set Up, But Not Enabled<br>Set Patis Set Up, But | OPTIONS         | The following options are supported. |                                             | 1.                                           |
| When used with other options or operands, an error occurs.         Privileges         You must have platadm, platop, or fieldeng privileges to run this command.         Refer to setprivileges(8) for more information.         OPERANDS         There are no operands for this command.         EXAMPLES         EXAMPLE 1         Show the Status of the Agent: Not Set Up or Enabled         XSCP> showsume         Agent Status:       Not set up         SumMC Server:       unknown         Security Seed:       maplesyr         SNMPv1 Community String:       public         Agent Port:       161         Host Event Port:       163         SNMP Agent Ports:       1161         Most Event Ports:       1161         Domain Agent Ports:       1161         Magent Status:       Set up         SumMC Server:       1161         Domain Agent Ports:       1161         Domain Agent Status:       Set up         SumMC Server:       161         Domain Agent Status:       Set up         SumMC Server:       161         Domain Agent Status:       Set up         SumMC Server:       161         Setup Status:       Set up                                                                                                    |                 | isenabled                            |                                             |                                              |
| Privileges       You must have platadm, platop, or fieldeng privileges to run this command.         Refer to setprivileges(8) for more information.         OPERANDS       There are no operands for this command.         EXAMPLES       EXAMPLE1       Show the Status of the Agent: Not Set Up or Enabled         XSCF> showsumme       Agent Status:       Disabled         Setup Status:       Not set up         SunMC Server:       unknown         security Seed:       maplesyr         SNNPV1 Community String:       public         Agent Port:       161         Host Trap Port:       163         SNMP Agent Ports:       161         Domain Agent Ports:       1161         EXAMPLE2       Show the Status of the Agent: Set Up, But Not Enabled         XSCF> showsumme       Agent Status:         Agent Status:       Disabled         SUMP Agent Ports:       161         Domain Agent Ports:       1161         EXAMPLE2       Show the Status of the Agent: Set Up, But Not Enabled         XSCF> showsumme       Agent Status:       Disabled         Setup Status:       Set up         SunMC Server:       balon       Security Seed:                                                                                                    |                 | -h                                   | Displays usage stat                         | ement.                                       |
| Refer to setprivileges(8) for more information.         OPERANDS         There are no operands for this command.         EXAMPLES         EXAMPLE 1         Show the Status of the Agent: Not Set Up or Enabled         XSCF> showsunnc         Agent Status:       Disabled         Setup Status:       Not set up         SunMC Server:       unknown         Security Seed:       maplesyr         SNMPV Community String:       public         Agent Port:       161         Host Trap Port:       163         SNMP Agent Port:       161         Domain Agent Ports:       1161         EXAMPLE 2       Show the Status of the Agent: Set Up, But Not Enabled         XSCF> showsunnc       Agent Status:         Setup Status:       Set up         SunMC Server:       balon         Security Seed;       maplesyr                                                                                                    |                 |                                      | When used with ot                           | her options or operands, an error occurs.    |
| OPERANDS       There are no operands for this command.         EXAMPLES       EXAMPLE 1 Show the Status of the Agent: Not Set Up or Enabled         XSCF> showsunmc       Agent Status:       Disabled         Agent Status:       Not set up         SunMC Server:       unknown         Security Seed:       maplesyr         SNMPv1 Community String:       public         Agent Port:       161         Host Trap Port:       163         SNMP Agent Ports:       1161         Domain Agent Ports:       1161         EXAMPLE 2 Show the Status of the Agent: Set Up, But Not Enabled         XSCF> showsunmc         Agent Status:       Set up         SumMC Server:       balon         Set up Status:       Set up         SumC Server:       balon                                                                                                    | Privileges      | You must have                        | platadm, platop, c                          | or fieldeng privileges to run this command.  |
| EXAMPLE 1 Show the Status of the Agent: Not Set Up or EnabledXSCF> showsummcAgent Status:DisabledSetup Status:Not set upSunMC Server:unknownSecurity Seed:maplesyrSNMPv1 Community String:publicAgent Port:161Host Trap Port:163SNMP Agent Ports:1161Domain Agent Ports:1161EXAMPLE 2 Show the Status of the Agent: Set Up, But Not EnabledXSCF> showsummcAgent Status:Set upSUMC Server:balonSecurity Seed:maplesyr                                                                                                    |                 | Refer to setpr                       | ivileges(8) for more                        | re information.                              |
| XSCF> showsummeAgent Status:DisabledSetup Status:Not set upSunMC Server:unknownSecurity Seed:maplesyrSNMPv1 Community String:publicAgent Port:1161Host Trap Port:162Host Event Port:163SNMP Agent Ports:1161Domain Agent Ports:1161EXAMPLE 2Show the Status of the Agent: Set Up, But Not EnabledXSCF> showsummeAgent Status:Agent Status:Set upSunMC Server:balonScurity Seed:maplesyr                                                                                                    | <b>OPERANDS</b> | There are no op                      | perands for this comm                       | nand.                                        |
| Agent Status:DisabledSetup Status:Not set upSunMC Server:unknownSecurity Seed:maplesyrSNMPv1 Community String:publicAgent Port:1161Host Trap Port:162Host Event Port:163SNMP Agent Port:161Domain Agent Ports:1161EXAMPLE 2Show the Status of the Agent Set Up, But Not EnabledXSCF> showsunmcSet upAgent Status:Set upSunMC Server:balonSecurity Seed:maplesyr                                                                                                    | EXAMPLES        | EXAMPLE 1 Sh                         | ow the Status of the A                      | gent: Not Set Up or Enabled                  |
| Setup Status:Not set upSunMC Server:unknownSecurity Seed:maplesyrSNMPv1 Community String:publicAgent Port:1161Host Trap Port:162Host Event Port:163SNMP Agent Port:161Domain Agent Ports:1161EXAMPLE 2 Show the Status of the Agent: Set Up, But Not EnabledXSCF> showsummcSet upAgent Status:Set upSunMC Server:balonSecurity Seed:maplesyr                                                                                                    |                 | XSCF> showsu                         | nmc                                         |                                              |
| SunMC Server:unknownSecurity Seed:maplesyrSNMPv1 Community String:publicAgent Port:1161Host Trap Port:162Host Event Port:163SNMP Agent Port:161Domain Agent Ports:1161EXAMPLE 2 Show the Status of the Agent: Set Up, But Not EnabledXSCF> showsummcSet upAgent Status:DisabledSet up Status:Set upSunMC Server:balonSecurity Seed:maplesyr                                                                                                    |                 | Agent Status                         | :                                           | Disabled                                     |
| Security Seed:maplesyrSNMPv1 Community String:publicAgent Port:1161Host Trap Port:162Host Event Port:163SNMP Agent Port:161Domain Agent Ports:1161 <b>EXAMPLE 2</b> Show the Status of the Agent: Set Up, But Not EnabledXSCF> showsummcXSCF> showsummcAgent Status:DisabledSetup Status:Set upSunMC Server:balonSecurity Seed:maplesyr                                                                                                    |                 | Setup Status                         | :                                           | Not set up                                   |
| SNMPv1 Community String: public<br>Agent Port: 1161<br>Host Trap Port: 162<br>Host Event Port: 163<br>SNMP Agent Port: 161<br>Domain Agent Ports: 1161<br><b>EXAMPLE 2</b> Show the Status of the Agent. Set Up, But Not Enabled<br>XSCF> showsunmc<br>Agent Status: Disabled<br>Setup Status: Set up<br>SunMC Server: balon<br>Security Seed: maplesyr                                                                                                    |                 |                                      |                                             | unknown                                      |
| Agent Port:1161Host Trap Port:162Host Event Port:163SNMP Agent Port:161Domain Agent Ports:1161EXAMPLE 2 Show the Status of the Agent: Set Up, But Not EnabledXSCF> showsunmcXSCF> showsunmcAgent Status:DisabledSetup Status:Set upSunMC Server:balonSecurity Seed:maplesyr                                                                                                    |                 |                                      |                                             |                                              |
| Host Trap Port: 162<br>Host Event Port: 163<br>SNMP Agent Port: 161<br>Domain Agent Ports: 1161<br>EXAMPLE 2 Show the Status of the Agent: Set Up, But Not Enabled<br>XSCF> showsunmc<br>Agent Status: Disabled<br>Setup Status: Set up<br>SunMC Server: balon<br>Security Seed: maplesyr                                                                                                    |                 |                                      | nity String:                                |                                              |
| Host Event Port: 163<br>SNMP Agent Port: 161<br>Domain Agent Ports: 1161<br>EXAMPLE 2 Show the Status of the Agent: Set Up, But Not Enabled<br>XSCF> showsunmc<br>Agent Status: Disabled<br>Setup Status: Set up<br>SunMC Server: balon<br>Security Seed: maplesyr                                                                                                    |                 |                                      |                                             |                                              |
| SNMP Agent Port:       161         Domain Agent Ports:       1161         EXAMPLE 2       Show the Status of the Agent: Set Up, But Not Enabled         XSCF> showsunmc       XSCF> showsunmc         Agent Status:       Disabled         Setup Status:       Set up         SunMC Server:       balon         Security Seed:       maplesyr                                                                                                    |                 | _                                    |                                             |                                              |
| Domain Agent Ports:       1161         EXAMPLE 2       Show the Status of the Agent: Set Up, But Not Enabled         XSCF> showsunmc         Agent Status:       Disabled         Setup Status:       Set up         SunMC Server:       balon         Security Seed:       maplesyr                                                                                                    |                 |                                      |                                             |                                              |
| XSCF> showsunmcAgent Status:DisabledSetup Status:Set upSunMC Server:balonSecurity Seed:maplesyr                                                                                                    |                 |                                      |                                             |                                              |
| Agent Status:DisabledSetup Status:Set upSunMC Server:balonSecurity Seed:maplesyr                                                                                                    |                 | EXAMPLE 2 Sh                         | ow the Status of the A                      | gent: Set Up, But Not Enabled                |
| Setup Status:Set upSunMC Server:balonSecurity Seed:maplesyr                                                                                                    |                 | XSCF> showsu                         | nmc                                         |                                              |
| SunMC Server:balonSecurity Seed:maplesyr                                                                                                    |                 | Agent Status                         | :                                           | Disabled                                     |
| Security Seed: maplesyr                                                                                                    |                 | Setup Status                         | :                                           | Set up                                       |
|                                                                                                    |                 | SunMC Server                         | :                                           | balon                                        |
| SNMPv1 Community String: double_secret                                                                                                    |                 | Security See                         | d:                                          | maplesyr                                     |
|                                                                                                    |                 | SNMPv1 Commu                         | nity String:                                | double_secret                                |

#### showsunmc(8)

|             | Jacob Doub                  |                                         | 1101             |
|-------------|-----------------------------|-----------------------------------------|------------------|
|             | Agent Port:<br>Host Trap Po | rt.                                     | 1161<br>162      |
|             | Host Event P                |                                         | 163              |
|             | SNMP Agent P                |                                         | 161              |
|             | Domain Agent                |                                         | 1161             |
|             | Domain ngene                | 10105.                                  | 1101             |
|             |                             | ow the Agent Status of<br>nmc isenabled | an Enabled Agent |
| EXIT STATUS | The following o             | exit values are returne                 | d:               |
|             | 0                           | Successful completion                   | on.              |
|             | >0                          | An error occurred.                      |                  |
|             | 20                          | All ellor occurred.                     |                  |
| SEE ALSO    | setsunmc (8)                |                                         |                  |
|             |                             |                                         |                  |
|             |                             |                                         |                  |
|             |                             |                                         |                  |
|             |                             |                                         |                  |
|             |                             |                                         |                  |
|             |                             |                                         |                  |
|             |                             |                                         |                  |
|             |                             |                                         |                  |
|             |                             |                                         |                  |
|             |                             |                                         |                  |
|             |                             |                                         |                  |
|             |                             |                                         |                  |
|             |                             |                                         |                  |
|             |                             |                                         |                  |
|             |                             |                                         |                  |
|             |                             |                                         |                  |
|             |                             |                                         |                  |
|             |                             |                                         |                  |
|             |                             |                                         |                  |
|             |                             |                                         |                  |
|             |                             |                                         |                  |
|             |                             |                                         |                  |
|             |                             |                                         |                  |
|             |                             |                                         |                  |
|             |                             |                                         |                  |

| NAME                    | showtelnet - displa                        | ay the current status of the Telnet service for the XSCF network |  |
|-------------------------|--------------------------------------------|------------------------------------------------------------------|--|
| SYNOPSIS                | showtelnet                                 |                                                                  |  |
|                         | <b>showtelnet</b> -h                       |                                                                  |  |
| DESCRIPTION             | showtelnet(8) co<br>XSCF network.          | mmand displays the current status of the Telnet service for the  |  |
|                         | One of the following                       | ng states is displayed:                                          |  |
|                         | enable                                     | The Telnet service is enabled.                                   |  |
|                         | disable                                    | The Telnet service is disabled.                                  |  |
| Privileges              | You must have one                          | e of the following privileges to run this command:               |  |
|                         | useradm, platad<br>domainop, field         | m,platop,auditadm,auditop,domainadm,domainmgr,<br>eng            |  |
|                         | Refer to setprivi                          | leges(8) for more information.                                   |  |
| OPTIONS                 | The following option is supported:         |                                                                  |  |
|                         | -h                                         | Displays usage statement.                                        |  |
| EXTENDED<br>DESCRIPTION | The settelnet(8) network.                  | command makes settings for the Telnet service in the XSCF        |  |
| EXAMPLES                | EXAMPLE 1 Displa                           | ys the status of the Telnet service for the XSCF network.        |  |
|                         | XSCF> <b>showtelne</b><br>Telnet status:e: |                                                                  |  |
| EXIT STATUS             | The following exit                         | values are returned:                                             |  |
|                         | 0                                          | Successful completion.                                           |  |
|                         | >0                                         | An error occurred.                                               |  |
| SEE ALSO                | settelnet (8)                              |                                                                  |  |
|                         |                                            |                                                                  |  |
|                         |                                            |                                                                  |  |
|                         |                                            |                                                                  |  |
|                         |                                            |                                                                  |  |

showtelnet(8)

| NAME        | showtimezone - display th<br>of current settings      | e XSCF time zone and Daylight Saving Time information                                                                                                    |  |
|-------------|-------------------------------------------------------|----------------------------------------------------------------------------------------------------|--|
| SYNOPSIS    | showtimezone -c tz                                    |                                                                                                    |  |
|             | <b>showtimezone</b> -c dst [-r                        | n {standard  custom}]                                                                                                    |  |
|             | <b>showtimezone</b> -h                                |                                                                                                    |  |
| DESCRIPTION | The showtimezone(8) cor<br>Time information of curren | nmand displays the XSCF time zone and Daylight Saving nt settings.                                                                                                    |  |
| Privileges  | You must have one of the                              | following privileges to run this command:                                                                                                    |  |
|             | useradm,platadm,plat<br>domainop,fieldeng             | op, auditadm, auditop, domainadm, domainmgr,                                                                                                    |  |
|             | Refer to setprivileges(                               | 8) for more information.                                                                                                    |  |
| OPTIONS     | The following option is su                            | pported:                                                                                                    |  |
|             | -ctz                                                  | Displays the time zone.                                                                                                    |  |
|             | -c dst                                                | Displays the Daylight Saving Time information.                                                                                                    |  |
|             | -h                                                    | Displays usage statement. When used with other options or operands, an error occurs.                                                                                         |  |
|             | -m{standard custom}                                   | Specifies the Daylight Saving Time information to be displayed. Either of the following can be specified. If the -m option omitted, it is regarded as "-m custom" specified. |  |
|             |                                                       | standard                                                                                                    |  |
|             |                                                       | Displays the Daylight Saving Time information that has been set in the current time zone by default.                                                                         |  |
|             |                                                       | custom                                                                                                    |  |
|             |                                                       | Displays the Daylight Saving Time information that<br>you set by using the settimezone(8) command. If<br>the Daylight Saving Time is not set, nothing<br>displayed.          |  |
| EXTENDED    | <ul> <li>The Daylight Saving Time</li> </ul>          | me information is displayed in the following format.                                                                                                    |  |
| DESCRIPTION | <ul> <li>When specified cust</li> </ul>               |                                                                                                    |  |
|             |                                                       |                                                                                                    |  |
|             |                                                       |                                                                                                    |  |
| I           |                                                       |                                                                                                    |  |

| std offset dst | [offset2] [from-date[/time] to-date[/time] ]                                                              |
|----------------|----------------------------------------------------------------------------------------------------|
| std            | Abbreviations of time zone.                                                                               |
| offset         | Offset time of time zone and Greenwich mean time (GMT).                                                   |
|                | Displayed in minus "-" in case the offset is plus, and displayed in plus "+" in case the offset is minus. |
| dst            | Name of Daylight Saving Time.                                                                             |
|                |                                                                                                    |
|                |                                                                                                    |
|                |                                                                                                    |
|                |                                                                                                    |
|                |                                                                                                    |
|                |                                                                                                    |
|                |                                                                                                    |
|                |                                                                                                    |
|                |                                                                                                    |
|                |                                                                                                    |
|                |                                                                                                    |
|                |                                                                                                    |
|                |                                                                                                    |
|                |                                                                                                    |
|                |                                                                                                    |
|                |                                                                                                    |
|                |                                                                                                    |
|                |                                                                                                    |
|                |                                                                                                    |
|                |                                                                                                    |
|                |                                                                                                    |
|                |                                                                                                    |

| offset2          | Offset time of Davl                                                                                                    | ight Saving Time and Greenwich mean time                                                                                                    |  |
|------------------|----------------------------------------------------------------------------------------------------|----------------------------------------------------------------------------------------------------|--|
|                  | (GMT).                                                                                                    |                                                                                                    |  |
|                  | Displayed in minus<br>in plus "+" in case                                                                                                    | s "–" in case the offset is plus, and displayed the offset is minus.                                                                                                    |  |
| from-date[/time] | The starting time o                                                                                                    | f Daylight Saving Time.                                                                                                    |  |
|                  | Any of the following                                                                                                    | ng formats displays from-date.                                                                                                    |  |
|                  | <pre>numeric from 1 to w: Shows the weel from 1 to 5 comes in the month. d: Shows the day of numeric from 0 to Jn Jn: The date when to 365 comes in, " counted. n n: The date when to 365 comes in, "</pre> | k when Daylight Saving Time starts. Any numeric<br>in, "1" for the first week and "5" for the last week<br>of the week when Daylight Saving Time starts. Any<br>6 c comes in, "0" for Sunday and "6" for Saturday.<br>Daylight Saving Time starts. Any numeric from 1<br>1" for January 1st. The leap-year day is not<br>Daylight Saving Time starts. Any numeric from 1<br>1" for January 2nd. The leap-year day is counted.<br>switch to Daylight Saving Time is shown in |  |
|                  | hh:mm:ss                                                                                                    | Shows the time in "hh:mm:ss" format. The default value is "02:00:00."                                                                                                    |  |
|                  |                                                                                                    |                                                                                                    |  |

| to-date[/time]              | The termination time of Daylight Saving Time.                                                                                                    |  |  |
|-----------------------------|----------------------------------------------------------------------------------------------------|--|--|
|                             | Any of the following formats displays to-date.                                                                                                    |  |  |
|                             | Mm.w.d                                                                                                    |  |  |
|                             | Mm: Shows the month when Daylight Saving Time terminates. Any numeric from 1 to 12 comes in $m$ .                                                        |  |  |
|                             | w: Shows the week when Daylight Saving Time terminates. Any numeric from 1 to 5 comes in, "1" for the first week and "5" for the last week in the month. |  |  |
|                             | <i>d</i> : Shows the day of the week when start Daylight Saving Time terminates. Any numeric from 0 to 6 comes in, "0" for Sunday and "6" for Saturday.  |  |  |
|                             | Jn                                                                                                    |  |  |
|                             | Jn: The date when Daylight Saving Time terminates. Any numeric from 1 to 365 comes in, "1" for January 1st. The leap-year day is not counted.            |  |  |
|                             | n                                                                                                    |  |  |
|                             | <i>n</i> : The date when Daylight Saving Time terminates. Any numeric from 1 to 365 comes in, "1" for January 2nd. The leap-year day is counted.         |  |  |
|                             | In <i>time</i> , the time to switch from Daylight Saving Time is shown in the pre-switched time.                                                         |  |  |
|                             | <i>hh:mm:ss</i> Shows the time in "hh:mm:ss" format. The default value is "02:00:00."                                                                    |  |  |
| <ul> <li>When sp</li> </ul> | ecified standard:                                                                                                    |  |  |
| From: 0                     | ldd MM dd hh:mm:ss yyyy dst                                                                                                    |  |  |
| To: d                       | ldd MM dd hh:mm:ss yyyy dst                                                                                                    |  |  |
| ddd                         | a day of the week                                                                                                    |  |  |
| MM                          | month                                                                                                    |  |  |
| dd                          | day                                                                                                    |  |  |
| hh                          | hour                                                                                                    |  |  |
| mm                          | minutes                                                                                                    |  |  |
| SS                          | second                                                                                                    |  |  |
| уууу                        | year                                                                                                    |  |  |
| dst                         | dst name                                                                                                    |  |  |
|                             |                                                                                                    |  |  |

|             | <ul> <li>The settimezone(8) command sets the time zone of the XSCF.</li> </ul> |                                                                                                    |  |  |
|-------------|--------------------------------------------------------------------------------|----------------------------------------------------------------------------------------------------|--|--|
| EXAMPLES    | EXAMPLE 1                                                                      | EXAMPLE 1 Displays the time zone.<br>XSCF> showtimezone -c tz                                                                                                    |  |  |
|             | XSCF> sho                                                                      |                                                                                                    |  |  |
|             | Asia/Tokyo                                                                     |                                                                                                    |  |  |
|             | EXAMPLE 2                                                                      | Displays the Daylight Saving Time information as follows: the abbreviation of time zone is JST, the offset from GMT is +9, the name of Daylight Saving Time is JDT, Daylight Saving Time is 1 hour ahead, and the time period is from the last Sunday of March 2:00 to the last Sunday of October 2:00.                  |  |  |
|             | XSCF> sho                                                                      | owtimezone -c dst -m custom                                                                                                    |  |  |
|             | JST-9JDT,                                                                      | M3.5.0,M10.5.0                                                                                                    |  |  |
|             | EXAMPLE 3                                                                      | <b>PLE 3</b> Displays the Daylight Saving Time information as follows: the abbreviation of time zone is JST, the offset from GMT is +9, the name of Daylight Saving Time is JDT, Daylight Saving Time is 1 hour ahead, and the time period is from the first Sunday of April 0:00 to the first Sunday of September 0:00. |  |  |
|             | XSCF> sho                                                                      | owtimezone -c dst                                                                                                    |  |  |
|             | JST-9JDT-10,M4.1.0/00:00:00,M9.1.0/00:00:00                                    |                                                                                                    |  |  |
|             | EXAMPLE 4                                                                      | Displays the Daylight Saving Time information that has been set in the current time zone by default.                                                                                                    |  |  |
|             | XSCF> sho                                                                      | showtimezone -c dst -m standard                                                                                                    |  |  |
|             |                                                                                | n Mar 9 03:00:00 2008 PDT                                                                                                    |  |  |
|             | To: Sur                                                                        | n Nov 2 01:59:59 2008 PDT                                                                                                    |  |  |
| EXIT STATUS | The followi                                                                    | ng exit values are returned:                                                                                                    |  |  |
|             | 0                                                                              | Successful completion.                                                                                                    |  |  |
|             | >0                                                                             | An error occurred.                                                                                                    |  |  |
| SEE ALSO    | setdate(8), settimezone(8), showdate(8)                                        |                                                                                                    |  |  |
|             |                                                                                |                                                                                                    |  |  |
|             |                                                                                |                                                                                                    |  |  |
|             |                                                                                |                                                                                                    |  |  |
|             |                                                                                |                                                                                                    |  |  |
|             |                                                                                |                                                                                                    |  |  |
|             |                                                                                |                                                                                                    |  |  |
|             |                                                                                |                                                                                                    |  |  |

showtimezone(8)

| NAME        | showuser - display user account information                                                                                                    |                                                                                                    |  |
|-------------|----------------------------------------------------------------------------------------------------|----------------------------------------------------------------------------------------------------|--|
| SYNOPSIS    | showuser                                                                                                    |                                                                                                    |  |
|             | showuser [[-a                                                                                                    | a] [-M] [-p] [-u] [ <i>user</i> ]]                                                                                                    |  |
|             | showuser [[-a                                                                                                    | a][-l][-M][-p][-u]]                                                                                                    |  |
|             | showuser -h                                                                                                    |                                                                                                    |  |
| DESCRIPTION | showuser (8) displays XSCF user account information. If the user argument is specified, showuser displays account information for the specified user. If the user argument is not specified, then showuser displays account information for the current user. If the -1 option is specified, showuser displays account information for all local users. |                                                                                                    |  |
|             | information as                                                                                                    | with one or more of the options -a, -p, or-u, showuser displays<br>described in the OPTIONS section below. When invoked without<br>ptions, showuser displays all account information. |  |
| Privileges  | No privileges are needed for you to view your own account. You must have useradm privileges to run this command for any other user.                                                                                                    |                                                                                                    |  |
|             | Refer to setprivileges(8) for more information.                                                                                                    |                                                                                                    |  |
| OPTIONS     | The following options are supported:                                                                                                    |                                                                                                    |  |
|             | -a                                                                                                    | -a Displays password validity and account state information. This is only valid for XSCF user accounts.                                                                               |  |
|             | -h                                                                                                    | Displays usage statement.                                                                                                    |  |
|             |                                                                                                    | When used with other options or operands, an error occurs.                                                                                                    |  |
|             | -1                                                                                                    | Displays information on all local XSCF user accounts sorted by user login name. Cannot be used with the <i>user</i> operand.                                                          |  |
|             | - M                                                                                                    | Displays text by page. This option provides a function that is the same as that of the more command.                                                                                  |  |
|             | -p Displays all privileges assigned to the user. This is valid for local and remote users.                                                                                                    |                                                                                                    |  |
|             | -u                                                                                                    | Displays user ID (UID). This is valid for local and remote users.                                                                                                    |  |
| OPERANDS    | The following operands are supported:                                                                                                    |                                                                                                    |  |
|             | user                                                                                                    | Name of an existing user account. Cannot be used with the -1 option.                                                                                                    |  |
|             |                                                                                                    |                                                                                                    |  |

| EXAMPLES    | EXAMPLE 1 Displays                         | Password and Account Validity Information              |  |
|-------------|--------------------------------------------|--------------------------------------------------------|--|
|             | XSCF> <b>showuser -a</b>                   |                                                        |  |
|             | User Name:                                 | jsmith                                                 |  |
|             | Status:                                    | Enabled                                                |  |
|             | Minimum:                                   | 0                                                      |  |
|             | Maximum:                                   | 99999                                                  |  |
|             | Warning:                                   | 7                                                      |  |
|             | Inactive:                                  | -1                                                     |  |
|             | Last Change:                               | Aug 22, 2005                                           |  |
|             | Password Expires:                          | Never                                                  |  |
|             | Password Inactive:                         | Never                                                  |  |
|             | Account Expires:                           | Never                                                  |  |
|             | EXAMPLE 2 Displays                         | Privileges Information                                 |  |
|             | XSCF> showuser -p                          |                                                        |  |
|             | User Name:                                 | jsmith                                                 |  |
|             | Privileges:                                | domainadm@1,3-6,8,9                                    |  |
|             |                                            | platadm                                                |  |
| EXIT STATUS | The following exit val                     | ues are returned:                                      |  |
|             | 0 Succe                                    | essful completion.                                     |  |
|             | >0 An er                                   | rror occurred.                                         |  |
| SEE ALSO    | adduser (8), deleteus<br>setprivileges (8) | er (8), disableuser (8), enableuser (8), password (8), |  |
|             |                                            |                                                        |  |
|             |                                            |                                                        |  |
|             |                                            |                                                        |  |
|             |                                            |                                                        |  |
|             |                                            |                                                        |  |
|             |                                            |                                                        |  |
|             |                                            |                                                        |  |
|             |                                            |                                                        |  |
|             |                                            |                                                        |  |
|             |                                            |                                                        |  |

# NAME | snapshot - collect and transfer environment, log, error, and FRUID data

**SYNOPSIS** snapshot -d device [-r] [-e [-P password]] [-L {F | I | R}] [-1] [-v] [[-q] -{y | n}] [-S time [-E time]]

> snapshot -t user@host: directory [-e [-P password]] [-k host-key] [-1] [-L  $\{F | I | R\}$ ] [-p password] [-v] [[-q] - $\{y | n\}$ ] [-S time [-E time]]

 $\label{eq:snapshot-T[-D directory][-e[-P password]][-k host-key][-1][-L {F|I|R}][-v][[-q] -{y|n}][-S time [-E time]]$ 

**snapshot** -h

**DESCRIPTION** The snapshot(8) command provides a data-collection mechanism that enables rapid, reliable, and flexible retrieval of diagnostic information on the Service Processor. snapshot(8) collects the following data: Configuration, Environmentals, Logs, Errors, and FRUID information. It transfers data to the specified destination.

snapshot opens an output file, the name of which is automatically generated based on the host name and IP address assigned to the Service Processor and the UTC time (in hours, minutes, and seconds) and date on the Service Processor at the time snapshot is invoked. For example: jupiter\_10.1.1.1\_2006-07-08T22-33-44. snapshot does not support user-specified file names for the output file. As files and command output are collected from the Service Processor, snapshot compresses the output data and writes it in the format of a .zip archive.

snapshot stores the collected data on a remote network host or on an external media device, based upon the use of the -t, -T or -d option. To store the collected data on a remote network host using the -t option, you must specify a host name (or IP address), a target directory on the remote network host, and the user name of a user on the remote host. If you have already set an archive target using setarchiving(8), you can use the -T option to store the data on a remote network host using that same information, or use -T in conjunction with the -D option to change only the target directory. When storing data on a remote network host, snapshot opens a network connection using SSH to act as a data pipe to the remote file.

It is possible to restrict data collection on some larger log files to a specific date range using the options -S and, optionally, -E.

Encrypted network protocols, such as SSH and SSL, are used for transmission of the data across a network connection. The entire .zip archive itself can be encrypted using the -e flag. To decrypt a .zip archive that has been encrypted with this process, use the encryption password given to snapshot with the openssl

# snapshot(8)

|            | command. The following example decrypts the file jupiter_10.1.1.1_2006-07-08T22-33-44.zip.e:                                                                                                    |                                                                                                    |                                                                                                    |  |
|------------|----------------------------------------------------------------------------------------------------|----------------------------------------------------------------------------------------------------|----------------------------------------------------------------------------------------------------|--|
|            | % openssl aes-128-cbc -d -in jupiter_10.1.1.1_2006-07-08T22-33-<br>44.zip.e -out jupiter_10.1.1.1_2006-07-08T22-33-44.zip                                                                                                    |                                                                                                    |                                                                                                    |  |
|            | Every .zip archive generated by snapshot includes two files generated by<br>snapshot itself. The first file, called README, contains the original name of the<br>.zip archive, the name of the configuration file on the Service Processor used to<br>create the .zip archive, the version of snapshot and whether log-only mode (the<br>-l flag) was used to generate the archive. The second file, called CONFIG, is a copy<br>of the actual configuration file used by snapshot to generate the archive. |                                                                                                    |                                                                                                    |  |
|            | The data collected by snapshot may potentially be used by Service personnel to diagnose problems with the system. snapshot can collect different sets of data for different diagnostic purposes. The three different sets are named Initial, Root Cause, and Full, and are specified through the use of the -L option.                                                                                                    |                                                                                                    |                                                                                                    |  |
| Privileges | You must have platadm or fieldeng privileges to run this command.                                                                                                    |                                                                                                    |                                                                                                    |  |
|            | Refer to setprivileges(8) for more information.                                                                                                    |                                                                                                    |                                                                                                    |  |
| OPTIONS    | The following options are supported.                                                                                                    |                                                                                                    |                                                                                                    |  |
|            | -D directory                                                                                                    | of the value set us<br>must not begin w                                                                                                    | option, specifies a value for <i>directory</i> instead<br>sing setarchiving(8). The directory field<br>ith a "-" or a "~". Refer to the description of<br>more detailed information. |  |
|            | -d device                                                                                                    | Specifies the exter<br>option is available                                                                                                    | rnal media device to use. The following<br>e to -d:                                                                                                    |  |
|            |                                                                                                    | -r                                                                                                    | Removes all files from the external media device prior to data collection. This option is not valid with the -t or -T options.                                                       |  |
|            | -E time                                                                                                    | Specifies the end time for the time period for which data is collected. Used with the -S <i>time</i> option for the start time, defines the period of time for which log messages are collected by snapshot. Only those log entries created before the time specified by -E <i>time</i> are collected by snapshot. Refer also to the description of the -S option. |                                                                                                    |  |
|            |                                                                                                    | time                                                                                                    | Interpreted using strptime(3), using one of the following two formats:                                                                                                    |  |
|            |                                                                                                    |                                                                                                    | %Y-%m-%d,%H:%M:%S<br>%Y-%m-%d_%H-%M-%S                                                                                                    |  |

| -e             | Encrypts the zip archive. Required when using -P password.                                                                                                    |                                                                                                    |  |
|----------------|----------------------------------------------------------------------------------------------------|----------------------------------------------------------------------------------------------------|--|
| -h             | Displays usage sta                                                                                                    | tement.                                                                                                    |  |
|                | When used with o                                                                                                    | ther options or operands, an error occurs.                                                                                                    |  |
| -k host-key    | Used with the -t or -T option, sets the public key that the Service Processor uses to log in to the network host. This option is not valid with the -d option. |                                                                                                    |  |
|                | Possible values for                                                                                                    | host-key are as follows:                                                                                                    |  |
|                | none                                                                                                    |                                                                                                    |  |
|                |                                                                                                    | ue specifies that a public key should not be nticate the network host.                                                                                                    |  |
|                | download                                                                                                    |                                                                                                    |  |
|                | download a pu<br>download the<br>argument. sna<br>and prompts f<br>used for serve<br>snapshot exi                                                              | ue specifies that snapshot will use ssh to<br>ublic host key for the network host and<br>key from the host specified in the -t<br>apshot displays the key's md5 fingerprint<br>or confirmation. If you accept the key, it is<br>r authentication. If you reject the key,<br>ts without doing anything. This is the<br>or in SSH Target Mode if -k is not specified. |  |
|                | public                                                                                                    |                                                                                                    |  |
|                | The <i>host-key</i> and of the network complete contended                                                                                                    | public key is used for server authentication.<br>gument should be the complete public key<br>host, beginning with key type (the<br>ents of /etc/ssh/<br>a_key.pub on the network host).                                                                                                    |  |
|                |                                                                                                    | key should be enclosed in quotes to ensure s it as a single word.                                                                                                    |  |
| -L {F   I   R} | Specifies which set                                                                                                    | t of logs will be collected.                                                                                                    |  |
|                | F                                                                                                    | Full log set.                                                                                                    |  |
|                | I                                                                                                    | Initial log set.                                                                                                    |  |
|                | R                                                                                                    | Root Cause log set.                                                                                                    |  |
|                | If no log set is spe<br>default.                                                                                                    | cified, the Initial log set is collected by                                                                                                    |  |
| -1             | Specifies collecting output.                                                                                                    | only log files. Does not collect command                                                                                                    |  |

| -n                        | Automatically answ                                                                                                    | vers "n" (no) to all prompts.                                                                                                    |
|---------------------------|----------------------------------------------------------------------------------------------------|----------------------------------------------------------------------------------------------------|
| -P password               | Used with the -e o<br>for encrypting the o                                                                                                    | ption, sets the encryption password used putput file.                                                                                                    |
| -p password               |                                                                                                    | assword used to log in to the host using valid with the -t option, not with the -d                                                                                                    |
| -d                        | Suppresses all mess                                                                                                    | sages to stdout, including prompts.                                                                                                    |
| -S time                   | Specifies the start time for the time period for which data is collected. Used with the -E <i>time</i> option for the end time, defines the period of time for which log messages are collected by snapshot. If no end time is specified, the target time period ends at the time the snapshot command is launched. Refer also to the description of the -E option. |                                                                                                    |
|                           | time                                                                                                    | Interpreted using strptime(3), using one of the following two formats:                                                                                                    |
|                           |                                                                                                    | %Y-%m-%d,%H:%M:%S<br>%Y-%m-%d_%H-%M-%S                                                                                                    |
| - T                       | value for <i>user@host</i> :<br>setarchiving(8).<br>substitute an altern<br><b>Note</b> - The user must                                                                                                    | snapshot in SSH target mode using the<br>directory previously set using<br>Can be used with the -D option to<br>ative value for <i>directory</i> .<br>create the target directory on the remote host,<br>reate the target directory.                                                                                                    |
| -t<br>user@host:directory | destination. The hose<br>address of the network<br>name for the ssh lose<br>specifies the archive<br>output file should be<br>begin with a "-" or<br><b>Note -</b> The user must                                                                                                    | ost and remote directory for data<br>st field specifies the host name or IP<br>vork host. The <i>user</i> field specifies the user<br>ogin to the archive host. The <i>directory</i> field<br>e directory on the archive host where the<br>be stored. The directory field must not<br>a "~".<br>create the target directory on the remote host,<br>reate the target directory. |
| -v                        | as they are executed<br>option, the -v option<br><b>Note -</b> You may not h<br>commands that are ex                                                                                                    | utput. Displays all actions and commands<br>d. If this option is specified with the -q<br>on is ignored.<br>have the required privileges to run all the<br>secuted by the snapshot configuration file. If<br>see error messages indicating these operations                                                                                                    |
| -У                        | Automatically answ                                                                                                    | vers "y" (yes) to all prompts.                                                                                                    |

# **EXTENDED** Modes of Operation **DESCRIPTION** The following is a brief overview of the modes of a

The following is a brief overview of the modes of operation for the snapshot command.

The first mode is *SSH Target Mode*. The data collector is run in this mode when it is invoked with the -t or -T option. In this mode, the data collector opens an SSH connection from the Service Processor to the specified target (after appropriate authentication) and sends the zip data archive through the SSH connection to the target host. The user must create the target directory on the remote host, snapshot does not create the target directory. The transmission encryption in this mode is provided by SSH.

The second mode is *USB Device Mode*. The data collector is run in this mode when it is invoked with the -d flag. In this mode, the data collector's output (which is the zip archive) is saved in a file on the USB device. The USB device should be formatted using the FAT32 file system. As in SSH Target mode, you can use the -e option to encrypt the zip file in this mode. However, no transmission encryption (such as SSH) occurs in this mode, since the data stays local to the Service Processor.

### **EXAMPLES EXAMPLE 1** Downloading a Public Key Using SSH

XSCF> snapshot -t joe@jupiter.west:/home/joe/logs/x -k download Downloading Public Key from `jupiter.west'... Key fingerprint in md5: c9:e0:bc+b2:la:80:29:24:13:d9:f1:13:f5:5c:2c:0f Accept this public key (yes/no)? y Enter ssh password for user `joe' on host `jupiter.west' Setting up ssh connection to remote host... Collecting data into joe@jupiter.west:/home/joe/logs/x/archive.zip Data collection complete.

### **EXAMPLE 2** Downloading a Host Key

XSCF> snapshot -t joe@jupiter.west:/home/joe/logs/x
Downloading Public Key from `jupiter.west'...
Public Key Fingerprint: c9:e0:bc+b2:la:80:29:24:l3:d9:f1:l3:f5:5c:2c:0f
Accept this public key (yes/no)? y
Enter ssh password for user `joe' on host `jupiter.west'
Setting up ssh connection to remote host...
Collecting data into joe@jupiter.west:/home/joe/logs/x/archive.zip
Data collection complete.

# Downloading With a User-Provided Public Key EXAMPLE 3 XSCF> snapshot -t joe@jupiter.west:/home/joe/logs/x -k "ssh-rsa AAAAB3NzaC1yc2EAAAABIwAAAIEAwVFiSQNVBFhTTzg0AX5iQgCkkJjd6ezWkVGtmMkJJzzM jYK0sBlhn6dGEIiHdBSz08QLAXb8N4Kq8JDOBpLSN4yokUPTcZQNxJaYA0W058Qgxbn" Enter ssh password for user 'joe' on host 'jupiter.west' Setting up ssh connection to remote host ... Collecting data into joe@jupiter.west:/home/joe/logs/x/archive.zip Data collection complete. EXAMPLE 4 Log Files Only Using No Public Key XSCF> snapshot -t bob@mars.east:/home/bob/logs/x -k none -1 Enter ssh password for user 'bob' on host 'mars.east' Log only mode. No commands will be collected. Setting up ssh connection to remote host ... Collecting data into joe@jupiter.west:/home/joe/logs/x/archive.zip Data collection complete. EXAMPLE 5 Downloading Using Encryption With Provided Password and No Public Kev XSCF> snapshot -t bob@mars.east:/home/bob/logs/x -k none -e -P password Output data will be encrypted. Enter ssh password for user 'bob' on host 'mars.east' Setting up ssh connection to remote host ... Collecting data into joe@jupiter.west:/home/joe/logs/x/archive.zip Data collection complete. EXAMPLE 6 Downloading Using No Key to Invalid Directory XSCF> snapshot -t sue@saturn.north:/home/sue/logs/bad dir -k none Enter ssh password for user 'sue' on host 'saturn.north' Setting up ssh connection to remote host... Failed to create remote file: /home/sue/logs/bad dir/archive.zip Verify adequate disk permissions and disk space on target host Error opening SSH target Exiting with error 1 EXAMPLE 7 Downloading Public Key With Connectivity Failure XSCF> snapshot -t sue@saturne.west:/home/sue/logs/x -k download Downloading Public Key from 'saturne.west' ... Error downloading key for host 'saturne.west' Error opening SSH target Exiting with error 1

```
Downloading Public Key and Answering No to All Prompts
                 EXAMPLE 8
                  XSCF> snapshot -v -t jill@earth.east:/home/jill/logs/x -k download -n
                  Downloading Public Key from 'earth.east' ...
                  Public Key: ssh-rsa
                  AAAAB3NzaC1yc2EAAAABIwAAAIEAwVFiSQNVBFhTTzq0AX5iQqCkkJjd6ezWkVGtmMkJJzzM
                  jYK0sBlhn6dGEIiHdBSzO8QLAXb8N4Kq8JDOBpLSN4yokUPTcZQNxJaYA0W058Qqxbn
                  Key fingerprint in md5: c9:e0:bc+b2:1a:80:29:24:13:d9:f1:13:f5:5c:2c:0f
                  Accept this public key (yes/no)? no
                  Public Key declined
                  Error opening SSH target
                  Exiting with error 1
                 EXAMPLE 9
                            Downloading Public Key Attempted by Unauthorized User
                  XSCF> snapshot -t fakeuser@fakehost.com:/fakedir -p fake-password
                  Downloading Public Key from 'fakehost.com' ...
                  Error downoading key for host 'fakehost.com'
                  Error opening SSH target
                  Exiting with error 1
                 EXAMPLE 10 Downloading to External Media Device
                  XSCF> snapshot -d usb0 -r
                  Testing writability of USB device....SUCCESS
                  About to remove all files from device 'usb0'. Continue? [y|n] : y
                  Collecting data into /media/usb msd/jupiter 10.1.1.1 2006-04-17T22-41-
                  51.zip
                  Data collection complete.
                 EXAMPLE 11 Limiting Data Collection for Certain Logs to a Date Range
                  XSCF> snapshot -d usb0 -S 2007-01-01,01:00:00 -E 2007-01-31 14-00-00
                  Testing writability of USB device....SUCCESS
                  Collecting data into /media/usb msd/jupiter 10.1.1.1 2006-04-17T22-41-
                  51.zip
                  Data collection complete.
EXIT STATUS
                The following exit values are returned:
                                Successful completion.
                 >0
                                An error occurred.
   SEE ALSO
                setarchiving (8), showarchiving (8), showlogs (8)
```

snapshot(8)

| NAME        | switchscf - switch the XSCF unit between the active and standby states                                                                                                    |                                                                                                    |  |
|-------------|----------------------------------------------------------------------------------------------------|----------------------------------------------------------------------------------------------------|--|
| SYNOPSIS    | switchscf [[-o                                                                                                    | $[] - \{y n\}] - t \{Active   Standby\} [-f]$                                                                                                    |  |
|             | switchscf -h                                                                                                    |                                                                                                    |  |
| DESCRIPTION | The switchscf(8) command switches the XSCF unit that the user is currently logged in to, between the active and standby states.                                                                                                    |                                                                                                    |  |
|             | The switchscf(8) command is available on the M8000/M9000 servers only.                                                                                                    |                                                                                                    |  |
|             | When the active XSCF unit currently logged in to is switched from active to standby or vice versa, the state of the standby XSCF unit is also switched.                                                                                                    |                                                                                                    |  |
|             | <b>Note –</b> When sw<br>active XSCF is te                                                                                                    | ritched, the session of the network which has been connected to the rminated.                                                                                 |  |
|             | <b>Caution</b> – Usually, XSCFs cannot be switched while maintenance work is in progress. If "Switching of XSCF state is disabled due to a maintenance operation. Try again later." is displayed as a result from the switchscf(8) command and XSCFs cannot be switched, check whether the addfru(8), deletefru(8), replacefru(8), or flashupdate(8) maintenance command is being executed. If the command is being executed, wait until the command ends. If XSCFs cannot be switched though none of those maintenance commands is being executed, use the -f option to switch them. |                                                                                                    |  |
| Privileges  | You must have platadm or fieldeng privileges to run this command.                                                                                                    |                                                                                                    |  |
| Thriteges   |                                                                                                    |                                                                                                    |  |
| OPTIONS     | Refer to setprivileges(8) for more information.                                                                                                    |                                                                                                    |  |
| OPTIONS     | The following options are supported:                                                                                                    |                                                                                                    |  |
|             | -f                                                                                                    | Switches the state in a case XSCF state can't be changed due to a maintenance operation.                                                                      |  |
|             |                                                                                                    | <b>Caution -</b> Since the -f option forcibly switches XSCF, limit the use of this option to such cases as when switching does not work in normal operations. |  |
|             | -h                                                                                                    | Displays usage statement. When used with other options or operands, an error occurs.                                                                          |  |
|             | -n                                                                                                    | Automatically answers "n" (no) to all prompts.                                                                                                    |  |
|             | -d                                                                                                    | Suppresses all messages to stdout, including prompts.                                                                                                    |  |
|             |                                                                                                    |                                                                                                    |  |
|             |                                                                                                    |                                                                                                    |  |
|             |                                                                                                    |                                                                                                    |  |
|             |                                                                                                    |                                                                                                    |  |

switchscf(8)

| -                       |                                                                                                    |                                                                                                    |
|-------------------------|----------------------------------------------------------------------------------------------------|----------------------------------------------------------------------------------------------------|
|                         | -t Active                                                                                                    | Switches the state of the XSCF unit to active.                                                                                     |
|                         | -t Standby                                                                                                    | Switches the state of the XSCF unit to standby.                                                                                    |
|                         | -У                                                                                                    | Automatically answers "y" (yes) to all prompts.                                                                                    |
| EXTENDED<br>DESCRIPTION | When the command is executed, a prompt to confirm execution of the comma<br>with the specified options is displayed. Enter " <b>y</b> " to execute the command or<br>cancel the command. |                                                                                                    |
| EXAMPLES                | EXAMPLE 1                                                                                                    | Switches the state of the XSCF unit that the user is currently logged in to, to standby.                                           |
|                         |                                                                                                    | tchscf -t Standby<br>unit switch between the Active and Standby states. Continue?                                                  |
|                         | EXAMPLE 2                                                                                                    | Switches the state of the XSCF unit that the user is currently logged in to, to standby. Automatically answers "y" to all prompts. |
|                         |                                                                                                    | tchscf -t Standby -y<br>unit switch between the Active and Standby states. Continue?                                               |
| EXIT STATUS             | The following exit values are returned:                                                                                                    |                                                                                                    |
|                         | 0                                                                                                    | Successful completion.                                                                                                    |
|                         | >0                                                                                                    | An error occurred.                                                                                                    |
|                         |                                                                                                    |                                                                                                    |
|                         |                                                                                                    |                                                                                                    |
|                         |                                                                                                    |                                                                                                    |
|                         |                                                                                                    |                                                                                                    |
|                         |                                                                                                    |                                                                                                    |
|                         |                                                                                                    |                                                                                                    |
|                         |                                                                                                    |                                                                                                    |
|                         |                                                                                                    |                                                                                                    |
|                         |                                                                                                    |                                                                                                    |
|                         |                                                                                                    |                                                                                                    |
|                         |                                                                                                    |                                                                                                    |

| NAME        | testsb - perform an initial diagnosis of the specified physical system board (PSB)                                                        |  |  |
|-------------|----------------------------------------------------------------------------------------------------|--|--|
| SYNOPSIS    | testsb $[[-q] - \{y \mid n\}]$ [-m diag=mode] location                                                                                    |  |  |
|             | <b>testsb</b> $[[-q] - {y   n}] [-m diag=mode] - c {all   expansion}$                                                                     |  |  |
|             | testsb -v [-y -n] [-m diag=mode] location                                                                                                 |  |  |
|             | <b>testsb</b> -v [-y -n] [-m <i>diag=mode</i> ] -c {all   expansion}                                                                      |  |  |
|             | testsb -h                                                                                                    |  |  |
| DESCRIPTION | testsb(8) command performs an initial diagnosis of the specified PSB.                                                                     |  |  |
|             | The testsb(8) command is not available on the M3000 server.                                                                               |  |  |
|             | The configuration of the PSB and operation of each device mounted on the PSB are checked. After the diagnostics, the result is displayed. |  |  |
|             | The result also can be seen in "Test" and "Fault" displayed by showboards(8) command.                                                     |  |  |
| Privileges  | You must have platadm or fieldeng privileges to run this command.                                                                         |  |  |
|             | Refer to setprivileges(8) for more information.                                                                                           |  |  |
|             |                                                                                                    |  |  |
|             |                                                                                                    |  |  |
|             |                                                                                                    |  |  |
|             |                                                                                                    |  |  |
|             |                                                                                                    |  |  |
|             |                                                                                                    |  |  |
|             |                                                                                                    |  |  |
|             |                                                                                                    |  |  |
|             |                                                                                                    |  |  |
|             |                                                                                                    |  |  |
|             |                                                                                                    |  |  |
|             |                                                                                                    |  |  |
|             |                                                                                                    |  |  |
|             |                                                                                                    |  |  |
|             |                                                                                                    |  |  |
|             |                                                                                                    |  |  |

## testsb(8)

| OPTIONS                 | The following options are supported:.                                                                                                    |                                                                                                    |                                                                                                    |  |
|-------------------------|----------------------------------------------------------------------------------------------------|----------------------------------------------------------------------------------------------------|----------------------------------------------------------------------------------------------------|--|
|                         | -c {all expansion} Specifies the target PSB to be diagnosed. One of the values shown below can be specified:                                                                                                   |                                                                                                    |                                                                                                    |  |
|                         |                                                                                                    | all Diagnoses all the PSB that are mounted.                                                                                                    |                                                                                                    |  |
|                         |                                                                                                    | <ul><li>If the following conditions not satisfied, it leads to an error.</li><li>The system has been powered off.</li><li>All of the target PSB are Uni-XSB.</li></ul> |                                                                                                    |  |
|                         |                                                                                                    | expansion                                                                                                    | Diagnoses all the PSB that are mounted on the expansion cabinet.                                                                  |  |
|                         |                                                                                                    | -                                                                                                    | onditions not satisfied, it leads to an error.<br>PSB are not operating on the domain.<br>PSB are Uni-XSB.                        |  |
|                         | -h                                                                                                    | Displays usage statement. When used with other options or operands, an error occurs.                                                                                   |                                                                                                    |  |
|                         | -m diag= <i>mode</i>                                                                                                    | - 0                                                                                                    | nostic level of initial diagnosis. One of the ow can be specified:                                                                |  |
|                         |                                                                                                    | min                                                                                                    | Normal (default)                                                                                                    |  |
|                         |                                                                                                    | max                                                                                                    | Maximum                                                                                                    |  |
|                         | -n                                                                                                    | Automatically ans                                                                                                    | swers "n" (no) to all prompts.                                                                                                    |  |
|                         | -d                                                                                                    | Suppresses all me                                                                                                    | ssages to stdout, including prompts.                                                                                              |  |
|                         | -v                                                                                                    | Displays a detaile                                                                                                    | d message of initial diagnosis.                                                                                                   |  |
|                         | -У                                                                                                    | Automatically and                                                                                                    | swers "y" (yes) to all prompts.                                                                                                   |  |
| OPERANDS                | The following operation                                                                                                    | nd is supported:                                                                                                    |                                                                                                    |  |
|                         | -                                                                                                    | pecifies only one PSI<br>pecified.                                                                                                    | 3 number. An integer from 00–15 can be                                                                                            |  |
| EXTENDED<br>DESCRIPTION | <ul> <li>When the command is executed, a prompt to confirm execution of the command<br/>with the specified options is displayed. Enter "y" to execute the command or "n"<br/>to cancel the command.</li> </ul> |                                                                                                    |                                                                                                    |  |
|                         | is configured mus                                                                                                    | st be powered off. To                                                                                                    | e domain, or the domain in which the PSB<br>o verify that all domains are powered off,<br>and and look for the value System Power |  |
|                         |                                                                                                    |                                                                                                    |                                                                                                    |  |

- When the system board (XSB) belonging to the specified PSB is in any status below, the testsb(8) command results in an error.
  - XSB is installed in the domain and this domain is in operation.
  - XSB is installed in the domain and this domain is in OpenBoot PROM (ok> prompt) status.
  - XSB is installed in the domain and this domain is power ON status, power OFF status, or reboot status.
  - The addboard(8), deleteboard(8), or moveboard(8) command is executed for XSB.
- In case an XSB which belongs to the specified PSB is in Unmount or Faulted status, it may be excluded from the target of diagnosis and may not be shown in the diagnosis result. In a case like this, use the showboards(8) command to check the diagnosis result.
- In case there are the settings for the warm-up time of the system and the wait time before system startup, a prompt appears to confirm whether or not it can ignore these settings to execute the testsb(8) command. Enter "y" to execute the command or "n" to cancel the command.

|          | The displayed diagnostic results of the testsb(8) command are as follows:                                                                                        |                                                                                                    |                                                                                                    |  |
|----------|----------------------------------------------------------------------------------------------------|----------------------------------------------------------------------------------------------------|----------------------------------------------------------------------------------------------------|--|
|          | XSB                                                                                                    | XSB numbers belonging to the specified PSBs. One XSB number is displayed for the Uni-XSB type, and four XSB numbers are displayed for the Quad-XSB type. |                                                                                                    |  |
|          | Test                                                                                                    | Status of the initial diagnosis of XSBs. One of the following status values is displayed:                                                                |                                                                                                    |  |
|          |                                                                                                    | Unmount                                                                                                    | No XSB could be recognized because no XSB is mounted or because an error occurred.                   |  |
|          |                                                                                                    | Unknown                                                                                                    | Not tested.                                                                                          |  |
|          |                                                                                                    | Testing                                                                                                    | Initial diagnosis is in progress.                                                                    |  |
|          |                                                                                                    | Passed                                                                                                    | Initial diagnosis ended normally.                                                                    |  |
|          |                                                                                                    | Failed                                                                                                    | An error was detected during the initial diagnosis. An XSB cannot be used or is in a degraded state. |  |
|          | Fault                                                                                                    | XSB error. One or 1                                                                                                    | more states are displayed:                                                                           |  |
|          |                                                                                                    | Normal                                                                                                    | Normal state.                                                                                        |  |
|          |                                                                                                    | Degraded                                                                                                    | One or more components are degraded.<br>Each XSB can operate.                                        |  |
|          |                                                                                                    | Faulted                                                                                                    | An XSB cannot operate because an error occurred.                                                     |  |
| EXAMPLES | <b>S EXAMPLE 1</b> Performs the initial diagnosis on PSB#00.                                                                                                    |                                                                                                    |                                                                                                    |  |
|          | XSCF> testsb 0                                                                                                    |                                                                                                    | art, Continue? $[y n] : \mathbf{y}$                                                                  |  |
|          | -                                                                                                    | sequence started.                                                                                                    | are, conclude: [y]n] .y                                                                              |  |
|          | 0end                                                                                                    |                                                                                                    |                                                                                                    |  |
|          | <pre>Initial diagnosis started. [1800sec] 0 30 60 90120end Initial diagnosis has completed. SB power off sequence started. [1200sec] 0.end SB powered off.</pre> |                                                                                                    |                                                                                                    |  |
|          |                                                                                                    |                                                                                                    |                                                                                                    |  |
|          |                                                                                                    |                                                                                                    |                                                                                                    |  |
|          |                                                                                                    |                                                                                                    |                                                                                                    |  |
|          |                                                                                                    |                                                                                                    |                                                                                                    |  |
|          | XSB Test F                                                                                                    | ault                                                                                                    |                                                                                                    |  |
|          |                                                                                                    |                                                                                                    |                                                                                                    |  |
|          | 00-0 Passed N                                                                                                    | ormal                                                                                                    |                                                                                                    |  |
|          | 00-1 Passed N                                                                                                    |                                                                                                    |                                                                                                    |  |
|          | 00-2 Passed N                                                                                                    |                                                                                                    |                                                                                                    |  |
|          | 00-3 Passed N                                                                                                    | ormal                                                                                                    |                                                                                                    |  |

Performs an initial diagnosis of PSB#01 with detailed messages displayed. EXAMPLE 2 XSCF> testsb -v 1 Initial diagnosis is about to start. Continue? [y|n] :y SB#01 powered on sequence started. : : . Initial diagnosis has completed. {0} ok SB power off sequence started. [1200sec] 0.end SB powered off. XSB Test Fault ---- ----- ------01-0 Passed Normal EXAMPLE 3 Performs the initial diagnosis on all the PSB that are mounted. XSCF> testsb -c all Initial diagnosis is about to start. Continue? [y n] :y SB power on sequence started. 0end Initial diagnosis started. [1800sec] 0..... 30..... 60..... 90.....120end Initial diagnosis has completed. SB power off sequence started. [1200sec] 0.end SB powered off. XSB Test Fault ---- ----- ------00-0 Passed Normal 01-0 Passed Normal 02-0 Passed Normal 03-0 Passed Normal EXAMPLE 4 Ignores the settings for the warm-up time of the system and the wait time before system startup to perform the initial diagnosis on the PSB that are mounted. XSCF> testsb -c all Initial diagnosis is about to start. Continue? [y n] :y Ignore warmup-time and air-conditioner-wait-time, Continue?[y|n] :**y** SB power on sequence started. 0end Initial diagnosis started. [1800sec] 0..... 30..... 60..... 90.....120end Initial diagnosis has completed.

|             | SB power off sequence started. [1200sec]                                             |
|-------------|--------------------------------------------------------------------------------------|
|             | 0.end                                                                                |
|             | SB powered off.                                                                      |
|             | XSB Test Fault                                                                       |
|             |                                                                                      |
|             | 00-0 Passed Normal                                                                   |
|             | 01-0 Passed Normal                                                                   |
|             | 02-0 Passed Normal<br>03-0 Passed Normal                                             |
|             | 05-0 Passed Norman                                                                   |
| EXIT STATUS | The following exit values are returned:                                              |
|             | 0 Successful completion.                                                             |
|             | >0 An error occurred.                                                                |
| SEE ALSO    | addfru (8), deletefru (8), replacefru (8), setupfru (8), showboards (8), showfru (8) |
|             |                                                                                      |
|             |                                                                                      |
|             |                                                                                      |
|             |                                                                                      |
|             |                                                                                      |
|             |                                                                                      |
|             |                                                                                      |
|             |                                                                                      |
|             |                                                                                      |
|             |                                                                                      |
|             |                                                                                      |
|             |                                                                                      |
|             |                                                                                      |
|             |                                                                                      |
|             |                                                                                      |
|             |                                                                                      |
|             |                                                                                      |
|             |                                                                                      |
|             |                                                                                      |
|             |                                                                                      |
|             |                                                                                      |
|             |                                                                                      |
|             |                                                                                      |
|             |                                                                                      |
|             |                                                                                      |
|             |                                                                                      |

| NAME        | traceroute - display the route packets take to the specified network host or the network device                                                                                                    |                                                                                                    |  |
|-------------|----------------------------------------------------------------------------------------------------|----------------------------------------------------------------------------------------------------|--|
| SYNOPSIS    | <pre>traceroute [-n][-r][-v][-m maxttl][-p port][-q nqueries][-s src_addr][-w wait] host</pre>                                                                                                    |                                                                                                    |  |
|             | traceroute -h                                                                                                    |                                                                                                    |  |
| DESCRIPTION | The traceroute(8) command displays the route packets take to the specified network host or the network device.                                                                                                    |                                                                                                    |  |
|             | The route packets take indicates the router (gateway) which interconnects the specified host or the network device, and indicates what kind of the routers locate on the route.                                    |                                                                                                    |  |
|             | The traceroute(8) command uses the TTL field of IP protocol and tries to elicit the ICMP TIME_EXCEEDED responses from every gateway on the route packets take to the specified network host or the network device. |                                                                                                    |  |
| Privileges  | You must have c                                                                                                    | one of the following privileges to run this command:                                                                             |  |
|             | <ul> <li>To execute the command to "localhost" or to the loopback address (127.0.0.0/8):</li> </ul>                                                                                                    |                                                                                                    |  |
|             | fieldeng                                                                                                    |                                                                                                    |  |
|             | <ul> <li>To execute the command to Inter SCF Network (ISN):</li> <li>fieldeng</li> </ul>                                                                                                    |                                                                                                    |  |
|             | fieldeng                                                                                                    |                                                                                                    |  |
|             | <ul> <li>The case other than those above:</li> <li>No privileges are required</li> </ul>                                                                                                    |                                                                                                    |  |
|             | No privileges are required.                                                                                                    |                                                                                                    |  |
|             | Refer to setprivileges(8) for more information.                                                                                                    |                                                                                                    |  |
| OPTIONS     | The following options are supported:                                                                                                    |                                                                                                    |  |
|             | -h                                                                                                    | Displays usage statement. When used with other options or operands, an error occurs.                                             |  |
|             | -m <i>maxttl</i>                                                                                                    | Specifies the maximum number of hops. It displays the gateways for the number of hops specified. If omitted, it is set to 30.    |  |
|             | -n                                                                                                    | With no reverse DNS lookup, outputs the IP address.                                                                              |  |
|             | -p port                                                                                                    | Specifies the port number of the UDP packet to be used. Valid only in case using the UDP packet. If omitted, it is set to 33434. |  |
|             | -q nqueries                                                                                                    | Specifies the number of retries to a single gateway. If omitted, it is set to three times.                                       |  |
|             |                                                                                                    |                                                                                                    |  |

## traceroute(8)

.

|          | -r                                                                   | Bypasses the routing table and directly sends the packet to the specified network host or the network device. If the desired host or the network device is not on the same physical network, it results in errors. |  |  |
|----------|----------------------------------------------------------------------|----------------------------------------------------------------------------------------------------|--|--|
|          | -s src_addr                                                          | Specifies the source address to start tracking the route.                                                                                                    |  |  |
|          | - V                                                                  | Displays verbose output. The size of the sending packet will be displayed.                                                                                                    |  |  |
|          | -w wait                                                              | Specifies the timeout period in units of seconds. If omitted, it is set to 3 seconds.                                                                                                    |  |  |
| OPERANDS | The following op                                                     | perand is supported:                                                                                                    |  |  |
|          | host                                                                 | Specifies the network host or the network device to send the packet. Can be specified with host name or IP address. If a DSCP address is specified, an error results.                                              |  |  |
| EXAMPLES | EXAMPLE 1 Disj                                                       | plays the route packets take to the host named server.example.com.                                                                                                    |  |  |
|          | XSCF> tracero                                                        | ute server.example.com                                                                                                    |  |  |
|          | traceroute to server.example.com (XX.XX.XX.XX), 30 hops max, 40 byte |                                                                                                    |  |  |
|          | packets                                                              |                                                                                                    |  |  |
|          | 1 XX.XX.XX.                                                          | 1 (XX.XX.XX.1) 1.792 ms 1.673 ms 1.549 ms                                                                                                    |  |  |
|          | 2 XX.XX.XX.                                                          | 2 (XX.XX.XX.2) 2.235 ms 2.249 ms 2.367 ms                                                                                                    |  |  |
|          | 3 XX.XX.XX.                                                          | 3 (XX.XX.XX.3) 2.199 ms 2.228 ms 2.361 ms                                                                                                    |  |  |
|          | 4 XX.XX.XX.                                                          | 4 (XX.XX.XX.4) 2.516 ms 2.229 ms 2.357 ms                                                                                                    |  |  |
|          | 5 XX.XX.XX.                                                          | 5 (XX.XX.XX.5) 2.546 ms 2.347 ms 2.272 ms                                                                                                    |  |  |
|          | 6 server.ex                                                          | ample.com (XX.XX.XX.XX) 2.172 ms 2.313 ms 2.36 ms                                                                                                    |  |  |
|          |                                                                      | plays the detailed route packets take to the host named<br>ver.example.com. (XSCF-LAN=192.168.100.10)                                                                                                    |  |  |
|          | XSCF> tracero                                                        | ute -v server.example.com                                                                                                    |  |  |
|          | traceroute to<br>packets                                             | server.example.com (XX.XX.XX), 30 hops max, 40 byte                                                                                                    |  |  |
|          | -                                                                    | 1 36 bytes to 192.168.100.10 1.792 ms 1.673 ms 1.549 ms                                                                                                    |  |  |
|          |                                                                      | 2 36 bytes to 192.168.100.10 2.235 ms 2.249 ms 2.367 ms                                                                                                    |  |  |
|          |                                                                      | 3 36 bytes to 192.168.100.10 2.199 ms 2.228 ms 2.361 ms                                                                                                    |  |  |
|          |                                                                      | 4 36 bytes to 192.168.100.10 2.516 ms 2.229 ms 2.357 ms                                                                                                    |  |  |
|          |                                                                      | 5 36 bytes to 192.168.100.10 2.546 ms 2.347 ms 2.272 ms                                                                                                    |  |  |
|          |                                                                      | mple.com 48 bytes to 192.168.100.10 2.172 ms 2.313 ms 2.36                                                                                                    |  |  |
|          | ms                                                                   |                                                                                                    |  |  |
|          |                                                                      |                                                                                                    |  |  |

# **EXIT STATUS** | The following exit values are returned:

>0 An error occurred.

traceroute(8)

| NAME                    | unlockmaintenance - forcibly release the locked status of XSCF                                                                                                    |  |  |
|-------------------------|----------------------------------------------------------------------------------------------------|--|--|
| SYNOPSIS                | unlockmaintenance [[-q] - $\{y \mid n\}$ ]                                                                                                    |  |  |
|                         | unlockmaintenance -h                                                                                                    |  |  |
| DESCRIPTION             | unlockmaintenance(8) command releases the locked status of XSCF forcibly.                                                                                                    |  |  |
|                         | Normally, while the maintenance command addfru(8), deletefru(8), or replacefru(8) is in execution, XSCF is in the locked status. After the command complete, the lock is released. However, in case an error such as LAN disconnection occurred while executing any of the maintenance command, the XSCF lock may become unable to release. In such a case, you can execute the unlockmaintenance(8) command to forcibly release the locked status of XSCF. |  |  |
| Privileges              | You must have fieldeng privileges to run this command.                                                                                                    |  |  |
|                         | Refer to setprivileges(8) for more information.                                                                                                    |  |  |
| OPTIONS                 | The following options are supported:                                                                                                    |  |  |
|                         | -h Displays usage statement. When used with other options or operands, an error occurs.                                                                                                    |  |  |
|                         | -n Automatically answers "n" (no) to all prompts.                                                                                                    |  |  |
|                         | -q Suppresses all messages to stdout, including prompts.                                                                                                    |  |  |
|                         | -y Automatically answers "y" (yes) to all prompts.                                                                                                    |  |  |
| EXTENDED<br>DESCRIPTION | When the command is executed, a prompt to confirm execution of the command with the specified options is displayed. Enter "y" to execute the command or "n" to cancel the command.                                                                                                    |  |  |
| EXAMPLES                | <b>EXAMPLE 1</b> Unlocks the maintenance lock status.                                                                                                    |  |  |
|                         | <pre>XSCF&gt; unlockmaintenance<br/>This command unlocks the maintenance lock which prevents the multiple<br/>execution of maintenance commands.<br/>*Never* use this command, except when the lock state remains by some<br/>reason.<br/>Careless execution of this command causes serious situation because it<br/>interrupts the running command and XSCF might not be able to recognize the<br/>parts.<br/>Continue? [y n] :y</pre>                     |  |  |

|             | <b>EXAMPLE 2</b> Unlocks the maintenance lock status. Automatically answers "y" to all prompts                                                                                                    |  |  |
|-------------|----------------------------------------------------------------------------------------------------|--|--|
|             | <pre>prompts. XSCF&gt; unlockmaintenance -y This command unlocks the maintenance lock which prevents the multiple execution of maintenance commands. *Never* use this command, except when the lock state remains by some reason. Careless execution of this command causes serious situation because it interrupts the running command and XSCF might not be able to recognize the parts. Continue? [y n] :y</pre> |  |  |
|             | <b>EXAMPLE 3</b> Unlocks the maintenance lock status. Suppresses prompts, and automatically answers "y" to all prompts.                                                                                                    |  |  |
|             | XSCF> <b>unlockmaintenance -q -y</b><br>XSCF>                                                                                                    |  |  |
| EXIT STATUS | The following exit values are returned:                                                                                                    |  |  |
|             | 0 Successful completion.                                                                                                    |  |  |
|             | >0 An error occurred.                                                                                                    |  |  |
| SEE ALSO    | addfru (8), deletefru (8), replacefru (8)                                                                                                    |  |  |
|             |                                                                                                    |  |  |
|             |                                                                                                    |  |  |
|             |                                                                                                    |  |  |
|             |                                                                                                    |  |  |
|             |                                                                                                    |  |  |
|             |                                                                                                    |  |  |
|             |                                                                                                    |  |  |
|             |                                                                                                    |  |  |
|             |                                                                                                    |  |  |
|             |                                                                                                    |  |  |

| NAME        | version - display firmware version              |                                                                                                    |  |  |
|-------------|-------------------------------------------------|----------------------------------------------------------------------------------------------------|--|--|
| SYNOPSIS    | version -c xcp [-v][-t]                         |                                                                                                    |  |  |
|             | <b>version</b> -c {cm                           | u   xscf} [-v]                                                                                                    |  |  |
|             | <b>version</b> -h                               |                                                                                                    |  |  |
| DESCRIPTION | The version(8)                                  | command displays firmware version.                                                                                              |  |  |
|             | The following ve                                | ersions can be displayed:                                                                                                    |  |  |
|             | хср                                             | The comprehensive version of the XSCF control package (XCP) firmware currently applied to the system.                           |  |  |
|             | cmu                                             | The version of OpenBoot PROM firmware.                                                                                          |  |  |
|             | xscf                                            | The version of XSCF firmware.                                                                                                   |  |  |
| Privileges  | You must have p                                 | latadm or fieldeng privileges to run this command.                                                                              |  |  |
|             | Refer to setprivileges(8) for more information. |                                                                                                    |  |  |
| OPTIONS     | The following op                                | otions are supported:                                                                                                    |  |  |
|             | -c xcp                                          | Displays the XCP version.                                                                                                    |  |  |
|             | -c cmu                                          | Displays the version of OpenBoot PROM firmware.                                                                                 |  |  |
|             | -c xscf                                         | Displays the version of XSCF firmware.                                                                                          |  |  |
|             | -h                                              | Displays usage statement. When used with other options or operands, an error occurs.                                            |  |  |
|             | -t                                              | Displays information of the XCP version that is registered in the XSCF. This option is used together with "-c xcp".             |  |  |
|             | -v                                              | Displays detailed information. Specifying this option with "-c<br>xscf" displays the same information as the usual information. |  |  |
| EXAMPLES    | <b>EXAMPLE 1</b> Displays the XCP version.      |                                                                                                    |  |  |
|             | XSCF> version -c xcp                            |                                                                                                    |  |  |
|             | XSCF#0 (Active)<br>XCP0 (Current): 1090         |                                                                                                    |  |  |
|             | XCP1 (Reserve): 1090                            |                                                                                                    |  |  |
|             | XSCF#1 (Standby)                                |                                                                                                    |  |  |
|             | XCP0 (Current): 1090<br>XCP1 (Reserve): 1090    |                                                                                                    |  |  |
|             | ACTI (RESELVE): 1050                            |                                                                                                    |  |  |
|             |                                                 |                                                                                                    |  |  |
|             | I                                               |                                                                                                    |  |  |

```
Displays the details of the XCP version.
EXAMPLE 2
 XSCF> version -c xcp -v
 XSCF#0 (Active)
 XCP0 (Current): 1082
 OpenBoot PROM : 02.09.0000
 XSCF
         : 01.08.0005
 XCP1 (Reserve): 1082
 OpenBoot PROM : 02.09.0000
 XSCF : 01.08.0005
 XSCF#1 (Standby)
 XCP0 (Current): 1082
 OpenBoot PROM : 02.09.000
 XSCF : 01.08.0005
 XCP1 (Reserve): 1082
 OpenBoot PROM : 02.09.0000
 XSCF : 01.08.0005
 OpenBoot PROM BACKUP
 #0: 02.08.0000
 #1: 02.09.0000
EXAMPLE 3
           Displays the XCP version that is registered in the XSCF.
 XSCF> version -c xcp -t
 XCP: 1090
EXAMPLE 4
           Displays the details of the XCP version that is registered in the XSCF.
 XSCF> version -c xcp -v -t
 XCP: 1082
 OpenBoot PROM : 02.09.0000
 XSCF : 01.08.0005
EXAMPLE 5 Displays the version of OpenBoot PROM firmware.
 XSCF> version -c cmu
 DomainID 0: 02.09.0000
 DomainID 1: 02.09.0000
 DomainID 2: 02.09.0000
 DomainID 3: 02.09.0000
   .
 DomainID 23: 02.09.0000
EXAMPLE 6 Displays the detailed version of OpenBoot PROM firmware.
 XSCF> version -c cmu -v
 DomainID 0: 02.09.0000
 DomainID 1: 02.09.0000
```

### version(8)

```
DomainID 2: 02.09.0000
                   DomainID 3: 02.09.0000
                     :
                   DomainID 23: 02.09.0000
                   XSB#00-0: 02.09.0000(Current) 02.07.0000(Reserve)
                   XSB#00-1: 02.09.0000(Current)
                                                       02.07.0000(Reserve)
                   XSB#00-2:02.09.0000(Current)02.07.0000(Reserve)XSB#00-3:02.09.0000(Current)02.07.0000(Reserve)
                     :
                   XSB#15-3: 02.09.0000(Current) 02.07.0000(Reserve)
                            Displays the detailed version of XSCF firmware.
                 EXAMPLE 7
                   XSCF> version -c xscf -v
                   XSCF#0 (Active )
                   01.08.0005(Reserve) 01.08.0005(Current)
                   XSCF#1 (Standby)
                   01.08.0005(Current) 01.08.0005(Reserve)
EXIT STATUS
                 The following exit values are returned:
                                   Successful completion.
                 0
                 >0
                                   An error occurred.
```

version(8)

| NAME | viewaudit - display audit records |
|------|-----------------------------------|
|------|-----------------------------------|

# SYNOPSIS viewaudit

**viewaudit** [-A date-time] [-B date-time] [-C] [ -c classes] [-D date-time] [-E endrecord] [-e events] [-i audit-ids] [-1] [-m del] [-n] [-p privilege-results] [-r returnvalues] [-s start-record] [-u users] [-x]

### **viewaudit** -h

# **DESCRIPTION** viewaudit(8) displays audit records. When invoked without options, viewaudit displays all current local audit records. When invoked with options, viewaudit displays only the selected records. By default, records are displayed in text format, one token per line, with a comma as the field separator. The output can be modified using the -C, -E, -1,-m *del*, -n, -S, or -x option.

### **Privileges** You must have auditadm or auditop privileges to run this command.

Refer to setprivileges(8) for more information.

| OPTIONS   | L | The following options are supported: |
|-----------|---|--------------------------------------|
| 01 110110 |   | The following options are supported. |

| -A date-time | Selects records that occurred at or after <i>date-time</i> . The <i>date-time</i> argument is in local time. the -A and -B options can be used together to form a range. Valid values for <i>date-time</i> are:<br>Absolute <i>date-time</i> : <i>yyyymmdd</i> [ <i>hh</i> [ <i>mm</i> [ <i>ss</i> ]]]<br>where:<br><i>yyyy</i> = year (1970 is the earliest valid value)<br><i>mm</i> = month (01–12)<br><i>dd</i> = day (01–31)<br><i>hh</i> = hour (00–23)<br><i>mm</i> = minutes (00–59)<br><i>ss</i> = seconds (00–59)                                                                                                    |
|--------------|----------------------------------------------------------------------------------------------------|
|              | The default value is 00 for <i>hh</i> , <i>mm</i> , and <i>ss</i> .                                                                                                    |
| -в date-time | Selects records that occurred before <i>date-time</i> . The <i>date-time</i><br>argument is in local time. the -A and -B options can be<br>used together to form a range. Valid values for <i>date-time</i> are<br>either absolute or offset:<br>Absolute <i>date-time</i> : $yyyymmdd[hh[mm[ss]]]$<br>where:<br>yyyy = year (1970 is the earliest valid value)<br>mm = month (01-12)<br>dd = day (01-31)<br>hh = hour (00-23)<br>mm = minutes (00-59)<br>ss = seconds (00-59)<br>Offset <i>date-time</i> : $+n \ d   h   m   s$<br>where:<br>n = number of units<br>d = days<br>h = hours<br>m = minutes<br>s = seconds<br>Offset is only available with the -B option and must be used<br>with -A.<br>(The default value is 00 for <i>hh</i> , <i>mm</i> and <i>ss</i> .) |
|              |                                                                                                    |
| -C           | Appends the number of records that matched the selection criteria to the end of the output.                                                                                                    |
|              |                                                                                                    |

| - c classes   | Selects records in indicated classes. <i>classes</i> is a comma-<br>separated list of audit classes. A class may be specified by<br>its numeric value or its name. The ACS_ prefix may be<br>omitted. For example, the class of audit related events can<br>be expressed as ACS_AUDIT, AUDIT or 16.                                                                                                    |                                        |  |
|---------------|----------------------------------------------------------------------------------------------------|----------------------------------------|--|
|               | The following are valid class                                                                                                    | es:                                    |  |
|               | all                                                                                                    | Denotes all classes.                   |  |
|               | ACS_SYSTEM(1)                                                                                                    | System-related events                  |  |
|               | ACS_WRITE(2)                                                                                                    | Commands that can modify a state       |  |
|               | ACS_READ(4)                                                                                                    | Commands that read a current state     |  |
|               | ACS_LOGIN(8)                                                                                                    | Login-related events                   |  |
|               | ACS_AUDIT(16)                                                                                                    | Audit-related events                   |  |
|               | ACS_DOMAIN(32)                                                                                                    | Domain management-<br>related events   |  |
|               | ACS_USER(64)                                                                                                    | User management-related events         |  |
|               | ACS_PLATFORM(128)                                                                                                    | Platform management–<br>related events |  |
|               | ACS_MODES(256)                                                                                                    | Mode-related events                    |  |
| -D date-time  | Selects records that occurred on a specific day (a 24-hour period beginning at 00:00:00 of the day specified and ending at 23:59:59). The day specified is in local time in the following format: <i>yyyymmddhhmmss</i> (year,month,day, hour,minute,second). The time portion of the argument, if supplied, is ignored. Any records with timestamps during that day are selected. If any hours, minutes, or seconds are given, they are ignoredD cannot be used with -A or -B. |                                        |  |
| -E end-record | Selects the last record matching display.                                                                                                    | ing the selection criteria to          |  |
|               |                                                                                                    |                                        |  |

| -e events            | Selects records of the indicated events. <i>events</i> is a comma-<br>separated list of audit events. An event may be specified<br>by its numeric value or its name. The AEV_ prefix may be<br>omitted. For example, the event for SSH login can be<br>expressed as AEV_LOGIN_SSH, LOGIN_SSH or 4.                                                                                                    |  |
|----------------------|----------------------------------------------------------------------------------------------------|--|
|                      | See showaudit -e all for a list of valid events.                                                                                                    |  |
| -h                   | Displays usage statement.                                                                                                    |  |
|                      | When used with other options or operands, an error occurs.                                                                                                    |  |
| -i audit-ids         | Selects records of the indicated audit session identifier. If<br>you become interested in activity reflected in a particular<br>audit record, you might wish to view all the audit records<br>for that session. An <i>audit-id</i> is not persistent and can be<br>reassigned across resets of the Service Processor. <i>audit-ids</i><br>is a comma-separated list of audit session identifiers. The<br><i>audit-id</i> is the number following the label subject in an<br>audit file. |  |
|                      | For example, in the following listing, the <i>audit-id</i> is 1 (shown in boldface for emphasis).                                                                                                    |  |
|                      | <pre>subject,1,bob,normal,telnet 45880 jupiter</pre>                                                                                                    |  |
| -1                   | Prints one line per record.                                                                                                    |  |
| - m <i>del</i>       | Uses <i>del</i> as the field delimiter instead of the default<br>delimiter, which is the comma. If <i>del</i> has special meaning<br>for the shell, it must be quoted. The maximum size of a<br>delimiter is three characters. The delimiter is not<br>meaningful and is not used with the -x option.                                                                                                    |  |
| -n                   | Specifies that UIDs and IP addresses should not be converted to user names or host names.                                                                                                    |  |
| -p privilege-results | Select records according to the indicated <i>privilege-results</i> . <i>privilege-results</i> is a comma-separated list. <i>privilege-results</i> are: granted, denied, or error.                                                                                                    |  |
| -r return-values     | Selects records according to the indicated return values. <i>returnvals</i> is a comma-separated list of the values: success, or failure. success corresponds to a return value of 0. failure corresponds to a nonzero return value.                                                                                                    |  |
|                      |                                                                                                    |  |

|          | -S start-record                                                                                                    | Selects the first record matching the selection criteria to display.                                                                                 |  |
|----------|----------------------------------------------------------------------------------------------------|----------------------------------------------------------------------------------------------------|--|
|          | -u <i>users</i>                                                                                                    | Selects records attributed to indicated users. <i>users</i> is a comma-separated list of users. A user can be specified by user name or numeric UID. |  |
|          | -x                                                                                                    | Prints in XML format.                                                                                                    |  |
| EXAMPLES | <b>EXAMPLE 1</b> Displaying Audit Records for December 12, 2005                                                                                                    |                                                                                                    |  |
|          | XSCF> viewaudit -D 20051212                                                                                                    |                                                                                                    |  |
|          | file,1,2006-01-11 10:52:30.391 -05:00,20060111155230.0000000000.jupiter                                                                                                    |                                                                                                    |  |
|          | EXAMPLE 2 Displaying User Audit Records                                                                                                    |                                                                                                    |  |
|          | XSCF> viewaudit -u                                                                                                    | jsmith                                                                                                    |  |
|          | <pre>file,1,2006-01-11 10:52:30.391 -05:00,20060111155230.0000000000.jupiter<br/>header,37,1,login - telnet,jupiter,2006-01-11 11:31:09.659 -05:00<br/>subject,1,jsmith,normal,ssh 45880 jupiter<br/>command,showuser<br/>platform access,granted<br/>return,0</pre> |                                                                                                    |  |
|          | EXAMPLE 3 Displaying Audit Records for Privileges<br>XSCF> viewaudit -p granted                                                                                                    |                                                                                                    |  |
|          | <pre>file,1,2006-01-11 10:52:30.391 -05:00,20060111155230.0000000000.jupiter<br/>header,37,1,login - telnet,jupiter,2006-01-11 11:31:09.659 -05:00<br/>subject,1,jsmith,normal,ssh 45880 jupiter<br/>command,showuser<br/>platform access,granted<br/>return,0</pre> |                                                                                                    |  |
|          |                                                                                                    | g Audit Records for Successful Access                                                                                                    |  |
|          | XSCF> <b>viewaudit -r</b>                                                                                                    | success                                                                                                    |  |
|          | header,37,1,login -                                                                                                    | 0:52:30.391 -05:00,20060111155230.0000000000.jupiter<br>telnet,jupiter,2006-01-11 11:31:09.659 -05:00<br>ormal,ssh 45880 jupiter                     |  |

### viewaudit(8)

```
header, 57, 1, command - viewaudit, jupiter.company.com, 2006-01-26
                   16:13:09.128 -05:00
                   subject, 5, sue, normal, ssh 1282 saturn
                   command, viewaudit
                   platform access, granted
                   return,0
                   . . .
                              Displaying Audit Records Within a Range of Two Days
                 EXAMPLE 5
                   XSCF> viewaudit -A 20080108 -B +2d
                   file,1,2008-01-09 20:12:12.968 -08:00,20080110041212.0000000004.sca-m5k-
                   0 - 0
                   file,1,2008-01-10 21:14:49.481 -08:00,terminated
                   file,1,2008-01-10 21:14:49.485 -08:00,20080111051449.0000000005.sca-m5k-
                   0-0
                 EXAMPLE 6
                              Displaying First 5 Records (of 4238) that Match a Date Range
                   XSCF> viewaudit -1 -A 20070515 -B 20080110 -C -S 1 -E 5
                   file,1,2008-01-09 20:12:12.968 -08:00,20080110041212.0000000004.sca-m5k-
                   0 - 0
                   header,63,1,command - setaudit,sca-m5k-0-0.sfbay.sun.com,2008-01-09
                   20:12:12.974 -08:00,s ubject, 250, opl, normal, ssh 42759 san-e4900-
                   0.West.Sun.COM, command, setaudit, delete, platform access, granted, return, 0
                   header, 37, 1, login - ssh, sca-m5k-0-0.sfbay.sun.com, 2008-01-09
                   20:12:14.455 -
                   08:00, subject, 252, scfroot, normal, ssh 42761 san-e4900-0.West.Sun.COM
                   header, 37, 1, logout, sca-m5k-0-0.sfbay.sun.com, 2008-01-09 20:12:14.800 -
                   08:00, subject, 250, o pl, normal, ssh 42759 san-e4900-0.West.Sun.COM
                   header, 37, 1, login - ssh, sca-m5k-0-0.sfbay.sun.com, 2008-01-09
                   20:12:15.595 -
                   08:00, subject, 253, scfroot, normal, ssh 42762 san-e4900-0.West.Sun.COM
                   4238
EXIT STATUS
                 The following exit values are returned:
                                 Successful completion.
                 0
                 >0
                                 An error occurred.
   SEE ALSO
                 setaudit (8), showaudit (8)
```